ibm

Virtual Machine/Extended Architecture™ System Product GC23-0503-0

VM/XA™SP Release 2

**Serviceability Enhancements Program Update Information** 

**APAR VM37518** 

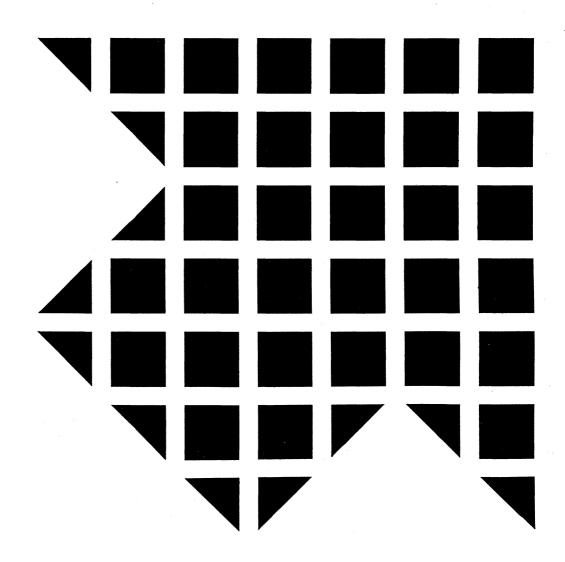

| C |
|---|

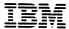

Virtual Machine/Extended Architecture™ System Product

GC23-0503-0

VM/XA™SP Release 2

**Serviceability Enhancements Program Update Information** 

**APAR VM37518** 

#### First Edition (September 1989)

This edition applies to Release 2 of the Virtual Machine/Extended Architecture System Product (VM/XA SP) Licensed Program 5664-308. This edition, documenting Serviceability Enhancements between-release support information, is a supplement to VM/XA SP Installation and Service, SC23-0364, and to the VM/XA SP System Messages and Codes Reference, SC23-0376. Technical changes and additions to the text and illustrations of these books are indicated by a vertical bar to the left of each change. Changes are made periodically to the information herein; before using this publication in connection with the operation of IBM systems, consult the latest IBM System/370, 30xx, 4300, and 9370 Processors Bibliography, GC20-0001, for the editions that are applicable and current.

References in this publication to IBM products, programs, or services do not imply that IBM intends to make these available in all countries in which IBM operates. Any reference to an IBM program product in this publication is not intended to state or imply that only IBM's licensed program may be used. Any functionally equivalent program that does not infringe any of IBM's intellectual property rights may be used instead of the IBM program product. Evaluation and verification of operation in conjuction with other products, except those expressly designated by IBM, is the user's responsibility.

Publications are not stocked at the address given below. Requests for IBM publications should be made to your IBM representative or to the IBM branch office serving your locality.

A form for readers' comments is provided at the back of this publication. If the form has been removed, comments may be addressed to International Business Machines, Department 52Q/MS 458, Neighborhood Road, Kingston, N.Y. 12401. IBM may use or distribute whatever information you supply in any way it believes appropriate without incurring any obligation to you.

Virtual Machine/Extended Architecture is a trademark of the International Business Machines Corporation.

© Copyright International Business Machines Corporation 1989. All rights reserved.

### **Preface**

### **Purpose**

This publication applies to the Serviceability Enhancements Support Supplement to VM/XA System Product Release 2 (APAR VM37518). It explains how to service your VM/XA System Product system. Use it to supplement VM/XA SP Installation and Service, SC23-0364, and the VM/XA SP System Messages and Codes Reference, SC23-0376.

#### **Audience**

This publication is intended for those people responsible for installing and applying service to the VM/XA System Product Release 2.

#### **How to Use This Publication**

Use this book in conjunction with the VM/XA SP Installation and Service, SC23-0364. The information in this book replaces the Table of Contents, Chapters 6 through 20, and Appendixes A through I, and adds a new appendix, Appendix J.

Technical changes and additions to the text and illustrations are indicated by a vertical bar (|) to the left of the change.

There are no programming interfaces defined in this publication.

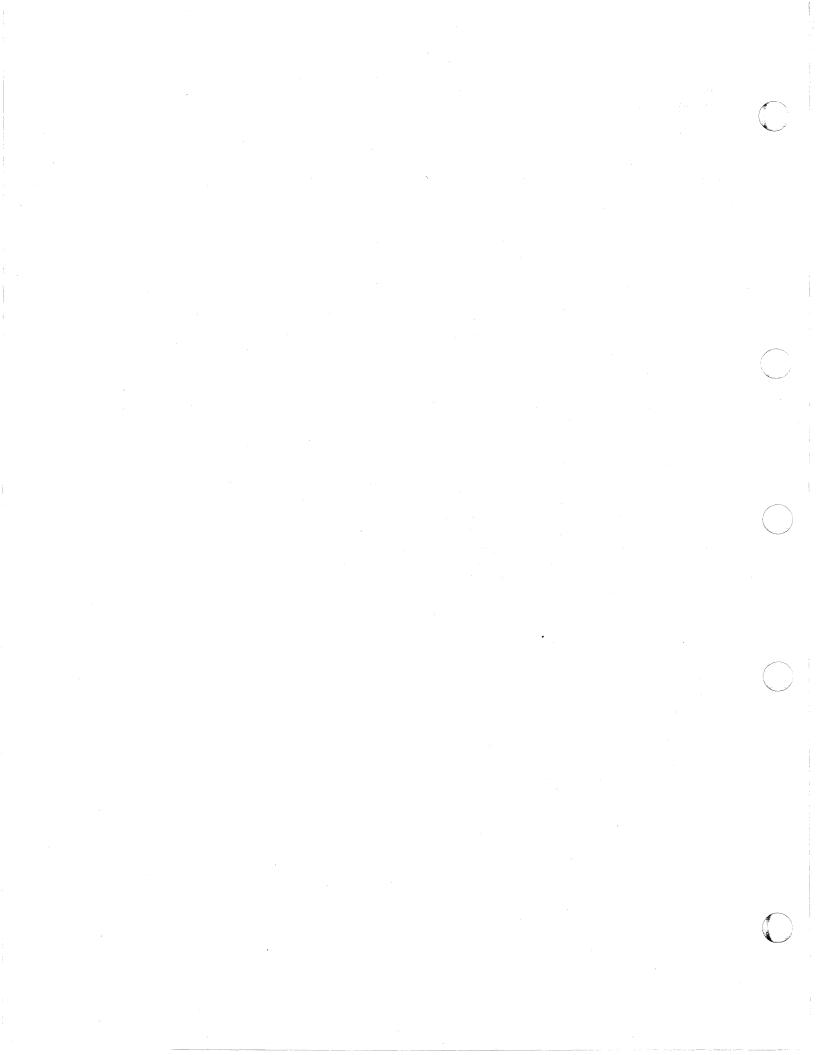

# Contents

| Part 1.      | Installing the System                                                                | . 1  |
|--------------|--------------------------------------------------------------------------------------|------|
| Chapter      | 1. Introduction                                                                      | 3    |
| <b>MAINT</b> | Virtual Machine                                                                      | 5    |
| System I     | Installation on 308x, 4381, and 3090 Processor Complexes                             | 5    |
| VM/XA        | System Product Starter System                                                        | 6    |
|              | ord Security                                                                         |      |
|              | r System Worksheet                                                                   |      |
|              | vel and Second-Level Installation                                                    |      |
|              | g for the Group Control System (GCS)                                                 |      |
|              | g National Languages On Your VM/XA System Product Release 2 System                   |      |
|              | otes Before You Begin                                                                |      |
|              | otes On the Installation Procedure                                                   |      |
| <b>C</b> 1   |                                                                                      | 1.2  |
|              | 2. Installing VM/XA System Product Release 2 with the Starter System (First Level)   |      |
|              | Load the Device Support Facilities                                                   |      |
|              | Restore the VM/XA System Product Starter System to Disk                              |      |
|              | Load the VM/XA System Product Starter System and Define Devices                      | . 17 |
|              | Attach the VM/XA System Product Release 2 Product Tape (Volume 1) and Load the First |      |
| Three 1      |                                                                                      |      |
| •            | Invoke the ITASK EXEC                                                                |      |
| -            | Format the Remaining Base CP Minidisks                                               |      |
|              | ITASK Loads Files From the Product Tape (Volume 1)                                   |      |
|              | ITASK Loads Files From the Product Tape (Volume 2)                                   |      |
|              | Set the System Default National Language                                             |      |
|              | d-Case American English                                                              |      |
|              | rcase American English                                                               |      |
|              | Build CMS                                                                            |      |
|              | Save and Print the CMS Load Map                                                      |      |
|              | Install Assembler H Version 2 Program Product                                        |      |
|              | Tailor the DMSNGP Profile                                                            |      |
|              | ITASK EXEC Rebuilds the CMS Nucleus                                                  |      |
|              | Save and Print the CMS Load Map                                                      |      |
|              | Tailor the Sample HCPRIO, HCPSYS, HCPBOX Files and the Product Parameter File        |      |
|              | <i>r</i> iew                                                                         |      |
|              | dure                                                                                 |      |
| Corre        | cting Assembly Errors                                                                | . 60 |
| Step 17.     | Generate the New CP Nucleus                                                          | . 61 |
| Step 18.     | Save and Print the CP Load Map                                                       | . 64 |
| Step 19.     | Load the New CP Nucleus                                                              | . 66 |
|              | cting Load Errors                                                                    | . 68 |
|              | Update the User Directory                                                            |      |
| Step 21.     | ITASK Loads HELP Files From the Product Tape (Volume 2)                              | . 70 |
| Step 22.     | ITASK Loads Source Files From the Product Tape (Volume 3)                            | . 71 |
| Step 23.     | Install Environmental Record Editing and Printing                                    | . 72 |
| Step 24.     | Install the Printer Image Library                                                    | . 73 |
| Step 25.     | Load, Build, and Save GCS                                                            | . 75 |
| -            | Save CMS                                                                             |      |
|              | Install the CMSDOS, CMSBAM, CMSVSAM, and CMSAMS Saved Segments                       |      |
| -            | Create the CMSINST and HELP Saved Segments                                           |      |

| Step 29. Back Up the Named Saved System Files                                                | 108 |
|----------------------------------------------------------------------------------------------|-----|
| Step 30. Store a Backup Copy of CP on Tape                                                   | 110 |
| Chapter 3. Installing VM/XA System Product Release 2 with the Starter System (Second Level)  | 115 |
| Step 1. Load the Device Support Facilities                                                   | 115 |
| Step 2. Restore the VM/XA System Product Starter System to Disk                              | 118 |
| Step 3. Load the VM/XA System Product Starter System and Define Devices                      | 120 |
| Step 4. Attach the VM/XA System Product Release 2 Product Tape (Volume 1) and Load the First | 120 |
| Three Files                                                                                  | 127 |
| Step 5. Invoke the ITASK EXEC                                                                | 129 |
| Step 6. Format the Remaining Base CP Minidisks                                               | 134 |
| Step 7. ITASK Loads Files From the Product Tape (Volume 1)                                   | 137 |
| Step 8. ITASK Loads Files From the Product Tape (Volume 2)                                   | 138 |
| Step 9. Set the System Default National Language                                             | 140 |
| Mixed-Case American English                                                                  | 140 |
| Uppercase American English                                                                   | 141 |
| Step 10. Build CMS                                                                           | 142 |
| Step 11. Save and Print the CMS Load Map                                                     | 145 |
| Step 12. Install Assembler H Version 2 Program Product                                       | 147 |
| Step 13. Tailor the DMSNGP Profile                                                           | 148 |
| Step 14. ITASK EXEC Rebuilds the CMS Nucleus                                                 | 152 |
| Step 15. Save and Print the CMS Load Map                                                     | 157 |
|                                                                                              | 159 |
| Step 16. Tailor the Sample HCPRIO, HCPSYS, HCPBOX Files and the Product Parameter File       |     |
| Overview                                                                                     | 159 |
| Procedure                                                                                    | 159 |
| Correcting Assembly Errors                                                                   | 164 |
| Step 17. Generate the New CP Nucleus                                                         | 165 |
| Step 18. Save and Print the CP Load Map                                                      | 168 |
| Step 19. Load the New CP Nucleus                                                             | 170 |
| Correcting Load Errors                                                                       | 172 |
| Step 20. Update the User Directory                                                           | 173 |
| Step 21. ITASK Loads HELP Files From the Product Tape (Volume 2)                             | 174 |
| Step 22. ITASK Loads Source Files From the Product Tape (Volume 3)                           | 175 |
| Step 23. Install Environmental Record Editing and Printing                                   | 176 |
| Step 24. Install the Printer Image Library                                                   | 177 |
| Step 25. Load, Build, and Save GCS                                                           | 179 |
| Step 26. Save CMS                                                                            | 193 |
| Step 27. Install the CMSDOS, CMSBAM, CMSVSAM, and CMSAMS Saved Segments                      | 197 |
| Step 28. Create the CMSINST and HELP Saved Segments                                          | 206 |
| Step 29. Back Up the Named Saved System Files                                                | 212 |
| Step 30. Store a Backup Copy of CP on Tape                                                   | 214 |
|                                                                                              |     |
| Chapter 4. Installing VM/XA System Product Release 2 Using an Existing VM/SP or VM/SP HPO    |     |
| System                                                                                       | 219 |
| Before You Begin                                                                             | 219 |
| Step 1. Make a Directory Entry for XAMAINT                                                   | 220 |
| Step 2. Restore the VM/XA System Product Starter System to Disk                              | 221 |
| Step 3. Attach the VM/XA System Product Release 2 Product Tape (Volume 1) and Load the First |     |
| Three Files                                                                                  | 224 |
| Step 4. Invoke the ITASK EXEC                                                                | 227 |
| Step 5. Format the Remaining Base CP Minidisks                                               | 232 |
| Step 6. ITASK Loads Files From the Product Tape (Volume 1)                                   | 235 |
| Step 7. ITASK Loads Files From the Product Tape (Volume 2)                                   | 236 |
| Step 8. Set the System Default National Language                                             | 238 |
| Mixed-Case American English                                                                  | 238 |
| Uppercase American English                                                                   | 239 |

| Step 9. Build CMS                                                                               | 240 |
|-------------------------------------------------------------------------------------------------|-----|
| Step 10. Save and Print the CMS Load Map                                                        |     |
| Step 11. Install Assembler H Version 2 Program Product                                          | 245 |
| Step 12. Tailor the DMSNGP Profile                                                              | 246 |
| Step 13. ITASK EXEC Rebuilds the CMS Nucleus                                                    |     |
| Step 14. Save and Print the CMS Load Map                                                        | 255 |
| Step 15. Convert the DMKRIO and DMKSYS ASSEMBLE Files and Tailor HCPBOX ASSEMBLE                |     |
| and the Product Parameter File                                                                  | 257 |
| Convert the DMKRIO and DMKSYS ASSEMBLE Files                                                    |     |
| Tailor HCPBOX ASSEMBLE                                                                          | 257 |
| Assemble the HCPRIO, HCPSYS, and HCPBOX Assemble Files                                          |     |
| Correcting Assembly Errors                                                                      | 259 |
| Tailor the Product Parameter File                                                               |     |
| Step 16. Generate the New CP Nucleus                                                            |     |
| Step 17. Save and Print the CP Load Map                                                         |     |
| Step 18. Create the User Directory                                                              |     |
| Step 19. Put the VM/XA System Product Stand-Alone Dump Utility on Tape or DASD                  |     |
| Step 20. Prepare the CP-Owned DASD                                                              |     |
| Step 21. Migrate Spool Files using the SPTAPE Command                                           |     |
| Step 22. Load the New CP Nucleus                                                                |     |
| Correcting Load Errors                                                                          |     |
| Step 23. ITASK Loads HELP Files From the Product Tape (Volume 2)                                |     |
| Step 24. ITASK Loads Source Files From the Product Tape (Volume 3)                              |     |
| Step 25. Install Environmental Record Editing and Printing                                      |     |
| Step 26. Install the Printer Image Library                                                      |     |
| Step 27. Load, Build, and Save GCS                                                              |     |
| Step 28. Save CMS                                                                               |     |
| Step 29. Install the CMSDOS, CMSBAM, CMSVSAM, and CMSAMS Saved Segments                         |     |
| Step 30. Create the CMSINST and HELP Saved Segments                                             |     |
| Step 31. Back Up the Named Saved System Files                                                   |     |
| Step 32. Store a Backup Copy of CP on Tape                                                      |     |
| Step 32. Store a backup copy of ci on rape                                                      | 313 |
| Chapter 5. Installing a New System National Language                                            | 317 |
| Overview                                                                                        |     |
| Contents Of the National Language Feature Tapes                                                 |     |
| Procedure Procedure                                                                             |     |
|                                                                                                 | 320 |
| Step 1. Load the Language Files from Tape to Disk                                               | 320 |
| Step 2. Specify the Langid of the New Language in the System Generation Profiles and Update the | 224 |
| CMS Translation Tables                                                                          | 324 |
| Step 3. Build a New CMS Nucleus Containing the CMS Language Files                               | 326 |
| Step 4. Recreate the CMS and CMSXA Named Saved Systems                                          | 331 |
| Step 5. Recreate the CMSINST and HELP Saved Segments                                            | 335 |
| Step 6. Build a New CP Nucleus Containing the CP Language Files                                 | 340 |
| Step 7. Shut Down and Do a Warm Start                                                           | 343 |
| Step 8. Create a New GCS Configuration File (Optional)                                          | 345 |
| Step 9. Build and Save a New GCS Nucleus Containing the GCS Language Files                      | 347 |
|                                                                                                 |     |
| Part 2. Servicing the System                                                                    | 353 |
|                                                                                                 | 555 |
| Chapter 6. VM/XA System Product Service—An Overview                                             | 355 |
| Introduction                                                                                    | 355 |
| Program Update Service Overview                                                                 | 357 |
| Corrective Service Overview                                                                     | 358 |
| Local Service Overview                                                                          | 358 |
| The MAINT Virtual Machine                                                                       | 360 |
|                                                                                                 | 200 |

| Tools and EXECs Used During the Service Process                           | 366        |
|---------------------------------------------------------------------------|------------|
| MAP 0001: Select a Service Procedure                                      | 367        |
| MAP 0002: Receive Program Update Service or Corrective Service            | 368        |
| MAP 0003: Apply Program Update Service or Corrective Service              | 368        |
| MAP 0004: Apply Local Service                                             | 370        |
| MAP 0005: Build the System                                                | 371        |
| Chapter 7. How VM/XA System Product Uses Control Files and Update Files   | 377        |
| Control Files                                                             | 378        |
| Sample Control File                                                       | 378        |
| Varying Control Files to Generate Multiple Systems                        | 380        |
| Main Control Files                                                        | 380        |
| Local Control Files                                                       | 382        |
| Auxiliary Control Files                                                   | 382        |
| Update Files                                                              | 383        |
| Guidelines for Using Update Files                                         | 384        |
| Chapter 8. Files Used in Program Update Service and Corrective Service    | 385        |
| Files Used in Program Update Service and Corrective Service               | 385        |
| The PUT Document                                                          | 386        |
| The COR Document                                                          | 386        |
| The PUT Descriptor File                                                   | 386        |
| The COR Descriptor File                                                   | 387        |
| The Product Contents Directory                                            | 387        |
| The Memo to Users - 56643082 MEMO                                         | 388        |
| Update Files                                                              | 389        |
| Update Shells                                                             | 390        |
| Text Decks                                                                | 390        |
| Text Shells                                                               | 391        |
| The PTF Parts List                                                        | 392        |
| The Apply List                                                            | 392        |
| The Exclude List                                                          | 393        |
| The Exception Log                                                         | 393        |
| The Receive History Log                                                   | 397        |
| The Load List                                                             | 397        |
| The Temporary Load List                                                   | 398        |
| The Load Map                                                              | 398        |
| Restart Indicator Files                                                   | 398        |
| The \$LEVEL MAP File                                                      | 399        |
| The \$LEVEL EXEC File                                                     | 400        |
| The \$LEVEL \$TAPE File                                                   | 400        |
| The Product Parameter File                                                | 401        |
| The Product Parameter Override File                                       | 419        |
| The Temporary Product Parameter File                                      | 420        |
| The Program Update Tape (PUT)                                             | 429        |
| The Corrective Service Tape (COR)                                         | 433        |
| Chapter O. Dessiving Duagram Undate Souries on Counciling Service for CMS | 435        |
| Chapter 9. Receiving Program Update Service or Corrective Service for CMS |            |
| Step 2 Pagaiya Sarviga                                                    | 435<br>439 |
| Step 2. Receive Service  MAP 0006: What to Do Next                        | 439<br>441 |
| MAP 0006: What to Do Next                                                 | 441        |
| Chapter 10. Receiving Program Update Service or Corrective Service for CP | 443        |
| Step 1. Preparation                                                       | 443        |
| Step 2. Receive Service                                                   | 445        |
| MAP 0007: What to Do Next                                                 | 447        |

| Chapter 11. Applying Program Update Service or Corrective Service to CMS                        |            |
|-------------------------------------------------------------------------------------------------|------------|
| MAP 0008: Should You Be Doing This Now?                                                         |            |
| MAP 0009: What to Do Next                                                                       | 451        |
|                                                                                                 |            |
| Chapter 12. Applying Program Update Service or Corrective Service to CP                         |            |
| MAP 0010: Should You Be Doing This Now?                                                         |            |
| MAP 0011: What to Do Next                                                                       | 455        |
|                                                                                                 |            |
| Chapter 13. Rebuilding CMS after Applying Service                                               | 457        |
| MAP 0012: Should You Be Doing This Now?                                                         |            |
| Step 1. Build a New CMS Macro Library                                                           |            |
| Step 2. Build a New CP Macro Library                                                            | 461        |
| Step 3. Update the CMS Message Repository                                                       | 464<br>465 |
| Step 4. Assemble the Changed ASSEMBLE Files                                                     | 467        |
| Step 5. Build the Nucleus                                                                       | 469        |
| Step 7. Regenerate System Product Interpreter Programs                                          | 474        |
| Step 8. Copy Changed Files to 0490                                                              | 476        |
| Step 9. Create Test EXECs and Files                                                             | 478        |
| Step 10. Build Test Named Saved Systems                                                         | 481        |
| Step 11. Install Test CMSDOS, CMSBAM, CMSVSAM, and CMSAMS Saved Segments                        | 484        |
| Step 12. Install Test CMSINST and HELP Saved Segments                                           | 491        |
| Step 13. Test the System                                                                        | 495        |
| Step 14. Purge the Test Named Saved Systems and Saved Segments                                  | 496        |
| Step 15. DDR Alternate Disks to System Disks                                                    | 497        |
| Step 16. Rebuild the Nucleus                                                                    | 499        |
| Step 17. Rebuild Named Saved Systems                                                            |            |
| Step 18. Reinstall the CMSDOS, CMSBAM, CMSVSAM, and CMSAMS Saved Segments                       |            |
| Step 19. Reinstall the CMSINST and HELP Saved Segments                                          |            |
| Step 20. Back Up the Named Saved Systems                                                        |            |
| MAP 0013: What to Do Next                                                                       |            |
|                                                                                                 |            |
| Chapter 14. Rebuilding CP after Applying Service                                                | 515        |
| MAP 0014: Should You Be Doing This Now?                                                         |            |
| Step 1. Preparation                                                                             |            |
| Step 2. Build a New CP Macro Library                                                            |            |
| Step 3. Update the CP Message Repository                                                        | 521        |
| Step 4. Assemble the Changed ASSEMBLE Files                                                     | 522        |
| Step 5. Build the CP Nucleus                                                                    | 523        |
| Step 6. Test the CP Nucleus                                                                     | 528        |
| Step 7. Put the New CP System into Production                                                   | 529        |
| Step 8. Build Utilities                                                                         | 530        |
| Step 9. Regenerate System Product Interpreter Programs                                          | 533        |
| Step 10. Test and Rebuild CMS                                                                   | 535        |
| Step 11. Back Up the CP System                                                                  | 536        |
|                                                                                                 | 625        |
| Chapter 15. Program Update Service or Corrective Service to the Dump Viewing Facility           | 537        |
| Step 1. Preparation                                                                             | 537        |
| Step 2. Receive Service                                                                         | 539        |
| Step 3. Apply the Updates                                                                       | 541        |
| Step 4. Build the Dump Viewing Facility  Step 5. Regenerate System Product Interpreter Programs | 542<br>543 |
| Step 5. Regenerate System Product Interpreter Programs  Step 6. Test and Rebuild CMS            | 545        |
| •                                                                                               | 545<br>546 |
| Step 7. Back Up the Dump Viewing Facility                                                       | 240        |

| Step 1. Preparation Step 2. Receive Service Step 3. Apply the Updates Step 4. Build a New GCS Macro Library Step 5. Update the GCS Message Repository Step 6. Assemble and Build the GCS Nucleus Step 7. Test and Rebuild CMS | 547<br>549<br>551<br>552<br>555<br>556<br>559<br>560 |
|----------------------------------------------------------------------------------------------------|------------------------------------------------------|
| •                                                                                                    | 561                                                  |
| Chapter 17. Program Update Service to Licensed Programs                                                                                                    | 563                                                  |
| Introduction Step 1. Preparation (For CMS Local Service Only) Step 2. Receive Service Step 3. Apply Service                                                                                                    | 565<br>565<br>566<br>568<br>570<br>575               |
| Introduction Step 1. Receive the Patch Step 2. Apply the Patch                                                                                                    | 577<br>577<br>578<br>579<br>579                      |
| MAP 0017: What to Do Next                                                                                                    | 581<br>586<br>587                                    |
| Appendix A. VM/XA System Product Regeneration Requirements  CMS Regeneration Requirements  CP Regeneration Requirements  Dump Viewing Facility Regeneration Requirements                                                      | 589<br>589<br>595<br>596<br>597                      |
| ASMGEND EXEC Format Usage Notes Messages CMSGEND EXEC Format Usage Notes                                                                                                    | 599<br>600<br>600<br>600<br>601<br>601<br>601        |
| Messages  DCSSGEN Command  Format  The Load List for the DCSSGEN Command  DIRECTXA Command  Format  How the Directory Program Works                                                                                           | 602<br>604<br>604<br>604<br>607<br>607<br>607        |
|                                                                                                    | 608                                                  |

| Examples                                | 608        |
|-----------------------------------------|------------|
| Messages                                | 609        |
|                                         | 609        |
| DISKMAP EXEC                            | 610        |
|                                         | 610        |
|                                         | 610        |
|                                         | 610        |
|                                         | 611        |
|                                         | 611        |
|                                         | 612        |
|                                         | 612        |
|                                         | 613        |
|                                         | 613        |
|                                         | 615        |
|                                         | 615        |
|                                         | 623        |
|                                         | 623        |
|                                         | 624        |
| 5 · · · · · · · · · · · · · · · · · · · | 627        |
| $oldsymbol{arepsilon}$                  | 631<br>632 |
|                                         | 632        |
| •                                       | 632        |
| <b>8</b>                                | 633        |
|                                         | 634        |
|                                         | 634        |
|                                         | 637        |
| $\epsilon$                              | 640        |
|                                         | 640        |
|                                         | 641        |
|                                         | 642        |
|                                         | 643        |
|                                         | 644        |
|                                         | 645        |
| PRELOAD MODULE                          | 646        |
| Format                                  | 646        |
| Input                                   | 646        |
| Output                                  | 647        |
| <b>6</b> ,                              | 648        |
|                                         | 649        |
|                                         | 650        |
|                                         | 650        |
|                                         | 651        |
|                                         | 652        |
|                                         | 652        |
|                                         | 653        |
|                                         | 653        |
|                                         | 653<br>655 |
| $\boldsymbol{\mathcal{E}}$              | 656        |
|                                         | 657        |
|                                         | 657        |
|                                         | 659        |
| 1                                       | 662        |
| · · · · · · · · · · · · · · · · · · ·   | 666        |
| 1                                       | 666        |

|                    | 667        |
|--------------------|------------|
|                    | 668        |
|                    | 668        |
|                    | 570        |
|                    | 570        |
|                    | 572        |
|                    | 572        |
|                    | 573        |
|                    | 579        |
|                    | 579        |
|                    | 680        |
|                    | 583        |
|                    | 584        |
|                    | 684        |
|                    | 585<br>586 |
|                    | 686        |
|                    | 588        |
|                    | 588        |
|                    | 588        |
|                    | 589        |
|                    | 590        |
| č                  | 591        |
|                    | 591        |
|                    | 591        |
|                    | 592        |
| Messages           | 594        |
| VMFMERGE EXEC      | 595        |
| Format 6           | 595        |
|                    | 596        |
| $oldsymbol{arphi}$ | 597        |
|                    | 598        |
|                    | 598        |
|                    | 599        |
| · ·                | 702        |
|                    | 703        |
|                    | 703<br>703 |
|                    | 705        |
|                    | 705        |
|                    | 708        |
|                    | 709        |
|                    | 709        |
|                    | 710        |
| •                  | 711        |
| Level Checking     | 714        |
| Return Codes       | 716        |
| VMFREMOV EXEC      | 719        |
| Format             | 719        |
| How VMFREMOV Works | 720        |
|                    | 720        |
|                    | 722        |
|                    | 722        |
|                    | 723        |
|                    | 724        |
| Format             | 724        |

| Usage Notes: 72                                             |            |
|-------------------------------------------------------------|------------|
| The VMFVIEW profile file                                    |            |
| VMFZAP EXEC                                                 |            |
| Format                                                      |            |
| How VMFZAP Works 72                                         |            |
| Messages                                                    |            |
| VSEVSAM EXEC                                                | 31         |
| Example of Using VSEVSAM 73                                 | 31         |
| Messages                                                    | 32         |
| ZAP MODULE                                                  | 34         |
| Format                                                      | 34         |
| Input Control Records                                       | 35         |
| Special Considerations for Using the ZAP Service Program    |            |
| ZAPTEXT EXEC                                                |            |
| Format                                                      |            |
| ZAPTEXT Input Control Records 74                            |            |
| EXPAND Command                                              |            |
| EXI AND Command                                             | ۲.,        |
| Appendix C. VM/XA System Product Starter System Information | 17         |
|                                                             |            |
| Minimum Hardware Configuration                              |            |
| DMSNGP ASSEMBLE (CMS Nucleus Generation Profile)            |            |
| Sample HCPRIO ASSEMBLE File                                 |            |
| Sample Input/Output Configuration Profile                   |            |
| Sample Files for 3350 Starter System                        |            |
| Sample HCPSYS ASSEMBLE for 3350 76                          |            |
| Sample Directory for 3350                                   |            |
| System Residence DASD Allocation for 3350                   | 30         |
| Minidisk Maps for 3350 System Residence Device              | 31         |
| Sample Files for 3375 Starter System                        | 34         |
| Sample HCPSYS ASSEMBLE for 3375                             | 34         |
| Sample Directory for 3375                                   | 36         |
| System Residence DASD Allocation for 3375                   | <b>)</b> 7 |
| Minidisk Maps for 3375 System Residence Device              | 98         |
| Sample Files for 3380 Starter System                        |            |
| Sample HCPSYS ASSEMBLE for 3380                             |            |
| Sample Directory for 3380                                   |            |
| System Residence DASD Allocation for 3380                   |            |
| Minidisk Maps for 3380 System Residence Device              |            |
| Sample Directory for 3380-E4                                |            |
| System Residence DASD Allocation for 3380-E4                |            |
| Minidisk Maps for 3380-E4 System Residence Device 82        |            |
|                                                             |            |
| Sample Directory for 3380-K                                 |            |
| System Residence DASD Allocation for 3380-K                 |            |
| Minidisk Maps for 3380-K System Residence Device 84         |            |
| Sample SPLOAD PROFILE                                       | <b>‡</b> 7 |
| Appendix D. Listing CP Data Areas and Control Blocks        | 19         |
|                                                             |            |
| Appendix E. Example of Alternate GCS Nucleus Placement      | 53         |
| Overview                                                    | 53         |
| Procedure                                                   | 54         |
|                                                             |            |
| Appendix F. Restricted Logon Passwords                      | 57         |
| **                                                          | •          |
| Appendix G. Controlling Disk String Merges                  | 59         |
| Automatic Merging                                           | -          |
|                                                             |            |

| Preventing Automatic Merging                                                               | 859 |
|--------------------------------------------------------------------------------------------|-----|
| Manual Merge Procedure                                                                     | 859 |
| For Program Update Service                                                                 | 859 |
| For Corrective Service                                                                     |     |
| Appendix H. Service Reference Tables                                                       | 861 |
| VM/XA SP File Types and Abbreviations                                                      | 861 |
| Parts Supplied For Service and What to Do with Them                                        | 863 |
| Appendix I. How To Find the PTF Number From the APAR Number                                | 865 |
| Appendix J. Messages                                                                       | 867 |
| Summary of Changes                                                                         | 891 |
| Third Edition                                                                              | 891 |
| Glossary                                                                                   | 895 |
| Bibliography                                                                               | 901 |
| VM/XA System Product Microfiche                                                            | 901 |
| VM/XA System Product Publications                                                          | 901 |
| Evaluation and Introduction: Understanding Basic System Concepts                           | 902 |
| Planning, Installation, Service, and Administration: Generating and Maintaining the System | 904 |
| Operations and End Use: Making the System Work for You                                     | 904 |
| Application Programming: Using Programming Interfaces                                      | 904 |
| Diagnosis: Understanding System Design                                                     | 905 |
| Reference: Retrieving Information Quickly                                                  | 906 |
| • •                                                                                        |     |

# Part 2. Servicing the System

Part 2 of this book contains the following chapters:

- Chapter 6, "VM/XA<sup>TM</sup> Sytem Product Service—An Overview" on page 355, which provides an overview of the service tasks that you may need to perform. It also contains a description of the MAINT virtual machine (the user ID that you use to perform the service), and a list of the tools and EXECs you use to apply service.
- Chapter 7, "How VM/XA System Product Uses Control Files and Update Files" on page 377, which describes what control files and update files are, and how VM/XA SP uses them
- Chapter 8, "Files Used in Program Update Service and Corrective Service" on page 385, which describes the program update tape, the corrective service tape, and the files used in applying program update service or corrective service to VM/XA SP
- Chapter 9, "Receiving Program Update Service or Corrective Service for CMS" on page 435, which provides a procedure for receiving program update service or corrective service for CMS
- Chapter 10, "Receiving Program Update Service or Corrective Service for CP" on page 443, which provides a procedure for receiving program update service or corrective service for CP
- Chapter 11, "Applying Program Update Service or Corrective Service to CMS" on page 449, which provides a procedure for applying program update service or corrective service to CMS
- Chapter 12, "Applying Program Update Service or Corrective Service to CP" on page 453, which provides a procedure for applying program update service or corrective service to CP
- Chapter 13, "Rebuilding CMS after Applying Service" on page 457, which provides a step-by-step procedure for rebuilding CMS after applying program update service, corrective service, or local service
- Chapter 14, "Rebuilding CP after Applying Service" on page 515, which provides a step-by-step procedure for rebuilding CP after applying program update service, corrective service, or local service
- Chapter 15, "Program Update Service or Corrective Service to the Dump Viewing Facility" on page 537, which outlines a procedure for receiving and applying program update service or corrective service to the dump viewing facility and for rebuilding the dump viewing facility
- Chapter 16, "Program Update Service or Corrective Service to GCS" on page 547, which outlines a procedure for receiving and applying program update service or corrective service to the group control system and for rebuilding the group control system
- Chapter 17, "Program Update Service to Licensed Programs" on page 563, which outlines a procedure for receiving and applying program update service to products that have a product service EXEC rather than a product parameter file
- Chapter 18, "Receiving and Applying Local Service" on page 565, which provides a step-by-step procedure for receiving and applying local service to VM/XA System Product
- Chapter 19, "Emergency Local Service Using the Patch Facility" on page 577, which provides a step-by-step procedure for applying patches to the CP or CMS nucleus
- Chapter 20, "Removing Service from VM/XA SP" on page 581, which describes how to remove service from VM/XA System Product.

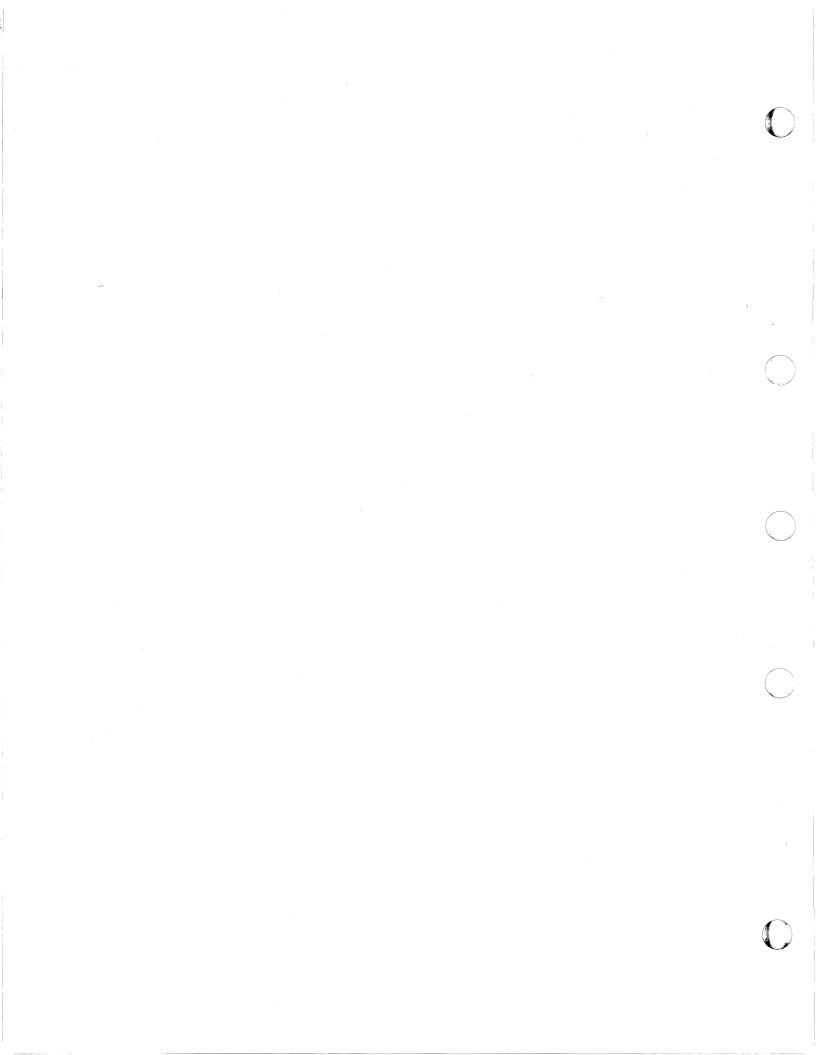

# Chapter 6. VM/XA System Product Service—An Overview

This chapter contains:

- An introduction to service
- An overview of program update service
- An overview of local service
- A description of using the MAINT virtual machine for service
- A description of the tools and EXECs used in applying local service.

#### Introduction

The VM/XA system as installed by the customer consists of several products, such as VM/XA System Product, PROFS, and FORTRAN. VM/XA System Product is a product which consists of the components CP, CMS, GCS, and dump viewing facility. Each component consists of numerous parts, such as macros, copy files, assembler modules, text decks, executable modules, and EXECs. Some parts are serviced by complete part replacement only. These parts are sometimes called **object-maintained** code. Other parts are serviced by combining an update with the base part. These parts are sometimes called **source-maintained** code.

Parts serviced by replacement require the addition of a replacement part to the system. Parts serviced by update require the careful application of an update file to the existing control structure.

Each problem that requires a fix from IBM is assigned an authorized problem analysis report (APAR) number. (The term "APAR" is ordinarily used to refer to both the fix and the report. In this book, "APAR" means the fix.) An APAR may contain service to more than one part. It may contain update service, replacement service, or both.

A program temporary fix (PTF) is a package of APARs. For update service, the PTF contains only one APAR, because each update file is a change, or "delta", to the base part. Each problem is fixed by the application of a separate delta. For replacement service, the PTF may contain more than one APAR, because replacement parts must include all previous APAR fixes in addition to the APAR fix for the problem being solved by the replacement. Figure 5 on page 356 shows three PTFs being applied to the system. PTF 1 and PTF 3 each contain a single APAR consisting of an update to Part A. PTF 2 is more complex. It contains three APARS: APAR V, APAR W, and APAR X. All three APARs require adding a replacement part to Part C. APAR X also includes updates to Part A and Part B. (PTF 2 is cumulative. Two earlier PTFs are also available, one containing only APAR V and one containing APAR V and APAR W.)

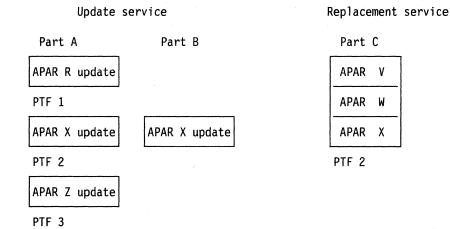

Figure 5. Update Service and Replacement Service

Service is the process of applying fixes—PTFs to whenever they are available to the system after installation. Problems fall into these categories:

- A PTF is available on the latest program update tape (PUT).
- A PTF is available, but no PUT is available.
- No PTF is available.

These circumstances determine the format in which the service is supplied. This, in turn, decides the procedure for applying it. These procedures are:

- Program update service:
  - A PTF is available.
  - The PTF is supplied on a PUT tape.
  - The PTF is automatically applied.
  - Application may be preventive (massive application) or selective.
- Remedial service, to be replaced by program update service when a PUT becomes available.
  - Corrective service:
    - A PTF is available, but no PUT is available.
    - The PTF is supplied on a corrective service tape.
    - The PTF is automatically applied.
  - Local service:
    - No PTF is available.
    - The service is originated by the customer, or is supplied by IBM on a tape other than a PUT tape or corrective service tape, in hard copy, or over the phone.
    - The service is manually applied.
    - The service may correct the problem or circumvent it (branch around or otherwise avoid the code in which the problem occurs).

**Note:** These classifications have nothing to do with the classification of service as update service or replacement service. Program update service, corrective service, and local service can all require either updates or replacement.

Both massive and selective application of PTFs on the PUT use the same procedure, called program update service because its input comes from the program update tape. Massive application of PTFs on the PUT is intended to avoid problems. For this reason, program update service is sometimes called preventive service. Selective application of PTFs on the PUT is a response to a problem after it occurs.

When a problem occurs for which a PTF does not exist on the latest PUT, IBM will provide a corrective fix if the problem is known and the PTF is ready for the next PUT. Corrective service comes on a corrective service tape with the same format as the program update tape. It is applied in essentially the same way as program update service.

If the problem is not known, IBM may be able to provide a temporary circumvention over the phone for a severe problem. (Circumventive service may also be provided on tape.) The circumvention usually does not fix the problem, but prevents failure by disabling the failing function. In this book, service that does not come from the PUT tape or a corrective service tape is called local service, even when you get it from IBM.

Local service for replacement parts is like the procedure used for update parts, except that you do not need to assemble replacements for object code. Once updates are applied and assemblies are completed, update parts and replacement parts are the same.

For parts on replacement service there are two circumventive procedures. One procedure, the patch facility, is for the CP nucleus and CMS nucleus. The other procedure uses ZAP for CP utilities and command modules not in the nucleus.

### **Program Update Service Overview**

All IBM customers have a Customer Profile at IBM Software Distribution, or ISD (formerly known as PID). This profile lists all program products for which a customer has licenses. ISD sends out program update service tapes which are tailored to the Customer Profile—this is how you receive program update service for those program products for which you have licenses.

Program update service is sent out to VM/XA SP customers either on a regular basis or when you request it. It arrives in the form of a Program Update Tape (or PUT), which you apply automatically using a set of EXECs. The PUT, which may be one or more tape volumes, contains program update service files for one or more program products.

The PUT is cumulative. All update files up to the current level are included. For parts serviced by updates (source-maintained code), the latest text deck, which includes all APARs up to the current level, is also shipped. For parts serviced by replacement (object-maintained code), a deck is shipped for each PTF and will be reshipped for several PUT cycles.

The VMFREC EXEC is used to load program update service for each VM/XA System Product component to the appropriate DELTA disk as specified in the product parameter file (PPF). The VMFAPPLY EXEC is used to apply it and to build the AUX control structure on the specified APPLY disk. The VMFBLD EXEC is used to build your nucleus after you receive and apply service. These EXECs are supplied on the VM/XA System Product product tape.

For products other than VM/XA System Product, the service files include a CMS service EXEC for each program product on the PUT. The service EXEC is especially designed for that program product. VMFREC maps the PUT and calls the appropriate service EXEC for each product, other than VM/XA System Product, being serviced.

The PUT also contains an EXEC called VMSERV, for compatibility. For products other than VM/XA System Product, you can use VMSERV as an alternative to VMFREC. Mount the tape on a tape drive, load the first tape file under CMS, and invoke the VMSERV EXEC. VMSERV supervises the installation of program update service for the program products you have.

The format of each volume of the PUT is as follows:

- The first tape file contains the PUT DOCUMENT, the VMSERV EXEC, and the latest tested level of the service EXECs (with PTF-numbered file names).
- The second tape file contains a Memo to Users for each program product service on the volume, and the latest tested level of the product parameter file for each product on the tape.
- The remaining tape files contain service files for the program products on that volume.

When you invoke the VMFREC EXEC with the INFO (MEMOS option, you can load the PUT document and all memos to users to disk and print them. You must read the instructions on the PUT document and the Memo to Users before you continue program update service installation.

Specific instructions for receiving and applying program update service and for rebuilding components afterwards are found in Chapter 9 through Chapter 17.

#### **Corrective Service Overview**

Corrective service is service IBM sends you to correct a specific problem that you or another customer has encountered and reported. It is sent on a corrective service tape, which has the same format as the program update tape. It is applied the same way as program update service (see "Program Update Service Overview" on page 357), except that service is loaded and applied to the LOCAL1 disks instead of the DELTA1 and APPLY disks. This is accomplished by redefining the DELTA1 and APPLY disk strings to be the same as the LOCAL1 disk string in the override section of the product parameter file. (See "The Product Parameter File" on page 401.)

Specific instructions for receiving and applying corrective service and for rebuilding components afterwards are found in Chapter 9 through Chapter 16.

#### **Local Service Overview**

Local service is any service that is not supplied on a program update tape or corrective service tape. It can be service that you originate, or service that is sent to you by IBM to correct or circumvent a specific problem that you have encountered and reported. Circumventive service is sometimes read to you by an IBM service representative over the telephone.

Changes to the system are provided as new parts, replacement parts, or changes (updates) to existing parts initially shipped on the product tape. They include:

- Updates to an assembler source file (filetype is ASSEMBLE), macro (filetype is MACRO), control block (filetype is COPY), EXEC (filetype is \$EXEC), or XEDIT macro (filetype is \$XEDIT)
- Replacement of existing object code (filetype is usually TXTnnnnn), EXECs (filetype is EXEC), XEDIT macros (filetype is XEDIT) HELP files, TXTLIB files, or MODULE files
- Patches to a text file (filetype is usually TXTnnnnn) for which there is no assembler source file.

You will perform the following general steps manually for local maintenance:

- 1. Receive the following files to the alternate LOCAL1 disk:
  - Source update files
  - Replacement files.

- 2. Apply the fixes by creating auxiliary control files on the alternate LOCAL1 disk.
- 3. Build these changes into a alternate running system on the new BUILD1 disk.

Go to Chapter 18, "Receiving and Applying Local Service" on page 565 and follow the instructions for applying local service. Each chapter also gives instructions on how to build, test, and finally save your new system.

#### The MAINT Virtual Machine

By convention, the MAINT virtual machine is used to perform installation and service tasks. (Your installation may use a different virtual machine.) MAINT's directory entry is part of the sample file, USER DIRECT, that is supplied with the starter system. The sample directory is printed in Appendix C, "VM/XA System Product Starter System Information" on page 747. You may wish to alter MAINT's virtual machine configuration, but remember that IBM created the configuration with the service process in mind.

Minidisks form an important part of MAINT's configuration. The strategy IBM follows is to separate key files onto different minidisk strings. A string is a set of minidisks defined in the product parameter file (see "The Product Parameter File" on page 401) for a particular use. The different strings defined in the product parameter file are:

| String   | Use                                                                                                    |
|----------|----------------------------------------------------------------------------------------------------|
| TASK     | Files to be accessed after the A-disk and before the component data base (for example, a service execs disk) |
| BASE1    | Object code                                                                                                  |
| BASE2    | Source code                                                                                                  |
| DELTA1   | Updates and replacement parts from the program update tape                                                   |
| APPLY    | Auxiliary control files generated by the VMFAPPLY EXEC                                                       |
| LOCAL1   | Updates, replacement parts, and auxiliary control files for corrective service and local service             |
| BUILD1   | The system built from the base code on the BASE disks plus the updates on the DELTA1 and LOCAL1 disks        |
| BUILD2-n | System disk extensions—exact use varies by component. (For CMS, the HELP files are here.)                    |
|          |                                                                                                    |

When there is more than one minidisk in a string, you can use one for your current system and one, holding files from previous service levels, for an alternate system.

MAINT's service minidisks are described in Table 10 on page 361.

CMS-related files

**SYSTEM** 

| Comp.      | String | Disk | Contents                                                                                                    |
|------------|--------|------|----------------------------------------------------------------------------------------------------|
| CMS,<br>DV | LOCALI | 0395 | CMS corrective service DELTA disk. This disk is treated as part of the LOCAL disk string during PUT service and as part of both the DELTA and APPLY strings during corrective service.                                               |
|            |        | 0691 | Minidisk with customized files for CMS and samples for DMSNGP and local service. This disk is treated as part of the LOCAL disk string during PUT service and as part of both the DELTA and APPLY strings during corrective service. |
|            |        | 0391 | Cumulative merge of previous levels of CMS LOCAL1 disks. This disk is treated as part of the LOCAL disk string during PUT service and as part of both the DELTA and APPLY strings during corrective service.                         |
|            | APPLY  | 0692 | New CMS control disk containing CMS AUX files which have been generated from text files by VMFAPPLY                                                                                                    |
|            |        | 0392 | Cumulative merge of previous levels of CMS APPLY disks                                                                                                    |
|            | DELTA1 | 0593 | CMS text files or update files containing program temporary fixes (PTFs—also known as CMS service files) and auxiliary control files (AUXXA files) from the PUT                                                                      |
|            |        | 0293 | Cumulative merge of previous levels of CMS DELTA1 disks                                                                                                    |
|            | BASE1  | 0193 | CMS text file retention, CMS generation and utility tools, IOCP, and the dump viewing facility                                                                                                    |
|            | BASE2  | 0393 | CMS source file retention, macro definitions, and control blocks                                                                                                    |
|            | BUILDI | 0490 | New CMS system disk containing CMS modules, control file, and CMS MACLIBs                                                                                                    |
|            | BUILD2 | 049D | New mixed-case American English HELP files for CP, CMS, and GCS                                                                                                    |
| ·          | BUILD3 | 0501 | New CMS system disk for EREP files                                                                                                    |
|            | BUILD4 | 049C | New uppercase American English HELP files for CP, CMS, and GCS                                                                                                    |
|            | SYSTEM | 0191 | MAINT's work minidisk                                                                                                    |
|            |        | 0295 | CP alternate LOCAL1 minidisk                                                                                                    |
|            |        | 0591 | CP intermediate alternate LOCAL1 minidisk                                                                                                    |
|            |        | 0291 | CP current LOCAL1 minidisk                                                                                                    |
|            |        | 0594 | CP alternate DELTA1 minidisk                                                                                                    |
|            |        | 0294 | CP current DELTA1 minidisk                                                                                                    |
|            |        | 0194 | CP current BASE1 minidisk                                                                                                    |

Note: For the CMS and DV components, the minidisks on the SYSTEM string are required for access to CP's MACLIBs.

| Table 10 | Table 10 (Page 2 of 3). MAINT's Minidisks for System Service |      |                                                                                                    |  |  |  |
|----------|--------------------------------------------------------------|------|----------------------------------------------------------------------------------------------------|--|--|--|
| Comp.    | String                                                       | Disk | Contents                                                                                                    |  |  |  |
| СР       | LOCAL1                                                       | 0295 | CP corrective service DELTA disk. This disk is treated as part of the LOCAL disk string during PUT service and as part of both the DELTA and APPLY strings during corrective service.                                                          |  |  |  |
|          |                                                              | 0591 | Customized files for CP, HCPBOX, HCPRIO, HCPSYS, and USER DIRECT files, and local service. This disk is treated as part of the LOCAL disk string during PUT service and as part of both the DELTA and APPLY strings during corrective service. |  |  |  |
|          |                                                              | 0291 | Cumulative merge of previous levels of CP LOCAL1 disks. This disk is treated as part of the LOCAL disk string during PUT service and as part of both the DELTA and APPLY strings during corrective service.                                    |  |  |  |
|          | APPLY                                                        | 0492 | New CP control disk containing CP AUX files which have been generated from text files by VMFAPPLY                                                                                                    |  |  |  |
|          |                                                              | 0192 | Cumulative merge of previous levels of CP APPLY disks                                                                                                    |  |  |  |
|          | DELTA1                                                       | 0594 | CP text files or update files containing program temporary fixes (PTFs—also known as CP service files) and auxiliary control files (AUXXA files) from the PUT                                                                                  |  |  |  |
|          |                                                              | 0294 | Cumulative merge of previous levels of CP DELTA1 disks                                                                                                    |  |  |  |
|          | BASE1                                                        | 0194 | CP text file retention, CP load list and control file, and CP MACLIBs                                                                                                    |  |  |  |
|          | BASE2                                                        | 0394 | CP source file retention, macro definitions, and copy files                                                                                                    |  |  |  |
|          | BUILD2                                                       | 049D | New mixed-case American English HELP files for CP, CMS, and GCS                                                                                                    |  |  |  |
|          | BUILD3                                                       | 049C | New uppercase American English HELP files for CP, CMS, and GCS                                                                                                    |  |  |  |
|          | BUILD4                                                       | 0490 | New CMS system disk containing CMS modules, control file, and CMS MACLIBs                                                                                                    |  |  |  |
|          | SYSTEM                                                       | 0191 | MAINT's work minidisk                                                                                                    |  |  |  |
|          |                                                              | 0395 | CMS alternate LOCAL1 minidisk                                                                                                    |  |  |  |
|          |                                                              | 0691 | CMS intermediate alternate LOCAL1 minidisk                                                                                                    |  |  |  |
|          |                                                              | 0391 | CMS current LOCAL1 minidisk                                                                                                    |  |  |  |
|          |                                                              | 0593 | CMS alternate DELTA1 minidisk                                                                                                    |  |  |  |
| :        |                                                              | 0293 | CMS current DELTA1 minidisk                                                                                                    |  |  |  |
|          |                                                              | 0193 | CMS current BASE1 minidisk                                                                                                    |  |  |  |

Note: For the CP component, the minidisks on the SYSTEM string are required for access to the service EXECs. If you set up a service EXECs build disk on the TASK disk string, you can remove all but the 191 disk from the SYSTEM disk string.

| Comp. | String | Disk | Contents                                                                                                    |
|-------|--------|------|----------------------------------------------------------------------------------------------------|
| GCS   | LOCAL1 | 0495 | GCS corrective service DELTA disk. This disk is treated as part of the LOCAL disk string during PUT service and as part of both the DELTA and APPLY strings during corrective service.                                                                                    |
|       |        | 0491 | Current GCS local service disk. This disk contains the cumulative merge of both the 495 and 791 from previous levels. This disk is treated as part of the LOCAL disk string during PUT service and as part of both the DELTA and APPLY strings during corrective service. |
|       |        | 0791 | New GCS local service disk. This disk is treated as part of the LOCAL disk string during PUT service and as part of both the DELTA and APPLY strings during corrective service.                                                                                           |
|       | APPLY  | 0592 | GCS current cumulative merge of AUX files which have been generated by VMFAPPLY and UPDATE shells created by VMFREC                                                                                                    |
|       |        | 0892 | New GCS AUX files which have been generated by VMFAPPLY and UPDATE shells created by VMFREC                                                                                                    |
|       | DELTA1 | 0596 | GCS current cumulative merge of text files, update files and AUX files from previous levels of PUT                                                                                                    |
|       |        | 0896 | New GCS text files, update files and AUX files                                                                                                    |
|       | BASE1  | 0595 | GCS text file retention, GCS load list, control file, and GCS MACLIBs                                                                                                    |
|       | BUILD1 | 0895 | New GCS system                                                                                                    |
|       | BUILD2 | 089E | New GCS system extensions                                                                                                    |
|       | BUILD3 | 049D | New mixed-case American English HELP files for CP, CMS, and GCS                                                                                                    |
|       | BUILD4 | 049C | New uppercase American English HELP files for CP, CMS, and GCS                                                                                                    |
|       | BUILD5 | 0490 | New CMS system disk containing CMS modules, control file, and CMS MACLIBs                                                                                                    |
|       | SYSTEM | 0191 | MAINT's work minidisk                                                                                                    |
|       |        | 0395 | CMS alternate LOCAL1 minidisk                                                                                                    |
|       |        | 0691 | CMS intermediate alternate LOCAL1 minidisk                                                                                                    |
|       |        | 0391 | CMS current LOCAL1 minidisk                                                                                                    |
|       |        | 0593 | CMS alternate DELTA1 minidisk                                                                                                    |
|       |        | 0293 | CMS current DELTA1 minidisk                                                                                                    |
|       |        | 0193 | CMS current BASE1 minidisk                                                                                                    |

**Note:** For the GCS component, the minidisks on the SYSTEM string are required for access to the service EXECs. If you set up a service EXECs build disk on the TASK disk string, you can remove all but the 191 disk from the SYSTEM disk string.

MAINT's minidisk configuration allows a multilevel updating scheme that preserves the data integrity of the source code and allows you to build a system with the latest updates. The organization of MAINT's minidisks is shown in Figure 6 on page 364. This layout allows you to build a new system on the alternate minidisks without altering your running system and lets you back out to the old system if necessary. When you are satisfied with your new system, the alternate disks are copied to the current system's disks so that the alternate disks can be used to build your next system.

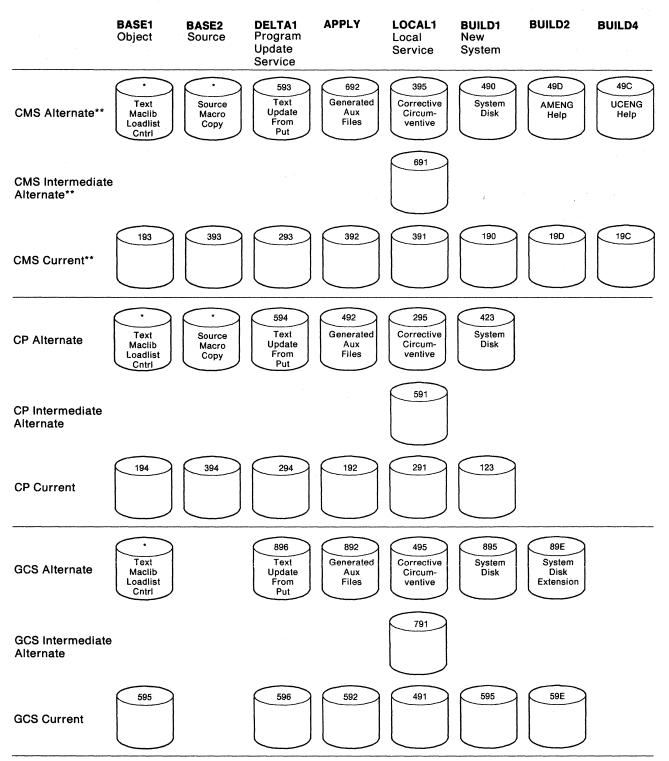

\*BASE alternates are used at installation only
\*\*Dump viewing facility code is on the CMS minidisks

Figure 6. Alternate, Intermediate Alternate, and Current Minidisks for System Service

The disk layout in Figure 6 on page 364 is created on the following principles:

- 1. Never change anything IBM sends you. To be sure that you don't, never write-link to a disk you don't want to write on. The BASE disks are read-only during service. The DELTA disks are read-only except when VMFREC and VMFAPPLY are running.
- 2. Keep components separate from each other, so that (for example) changes to CP will not affect CMS.
- 3. Keep locally applied service and corrective service separate from PUT service, so that changes to the LOCAL disk will not inadvertently change IBM service on the DELTA disk.
- 4. Keep base release installation separate from service, so that changes to the LOCAL disk or VMFREC will not inadvertently change the original product as installed on the BASE disks.
- 5. Keep alternates for LOCAL and DELTA disks so that you can back out.

Plan for backout in case something goes wrong when you apply service. Alternates make reconstruction of the previous level easier.

6. Keep an alternate BUILD disk.

Don't change the system while it is running. An alternate BUILD disk minimizes the amount of reconstruction necessary to back out.

Figure 7 shows the system disks accessed during the process of applying service to CP and CMS. This is done while the system is running in a CMS environment. The current system disks are not changed by service and remain accessed at all times. The service process builds the new system on the alternate system disks, which will be copied to the current system disks to make room for the next service cycle when the service process is complete and stabilized.

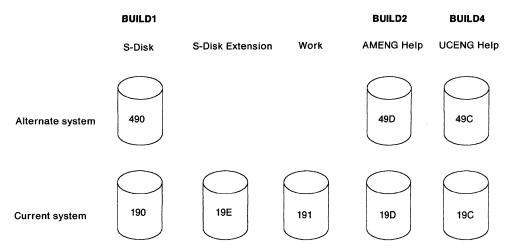

Figure 7. Minidisks for Running CMS

The system alternate disks are the BUILD disks in Figure 6 on page 364. They are shown here to emphasize the fact that the service process builds on a set of disks separate from the running disks.

### **Tools and EXECs Used During the Service Process**

You need to use many different programs and EXECs during the service procedure. Below is a list of the programs and EXECs you will use:

**VMFREC** 

Use VMFREC to load product service from a tape to your system. This EXEC is required for VM/XA System Product service. It is compatible with VMSERV and existing product service EXECs. You can use it to load the tape document and all Memos to Users for that tape as well as to map the tape. The map is compatible with VMSERV.

For more information on VMFREC, see "VMFREC EXEC" on page 709.

VMFAPPLY

Use VMFAPPLY with the APPLY list to create AUX files for those PTFs being added to your system.

For more information on VMFAPPLY, see "VMFAPPLY EXEC" on page 672.

**VMFMAC** 

The VMFMAC EXEC updates and rebuilds macro libraries.

For more information on VMFMAC, see "VMFMAC EXEC" on page 688.

**VMFNLS** 

The VMFNLS EXEC updates national language-related files, for example, message repositories.

For more information on VMFNLS, see "VMFNLS EXEC" on page 698.

**VMFHASM** 

VMFHASM invokes the UPDATE command to automatically incorporate update files for a particular ASSEMBLE file into a temporary copy of the ASSEMBLE file, then invokes the H Assembler to assemble the copy. The assembled files (called TEXT files) are used when the system is regenerated by the VMFBLD EXEC.

For more information on VMFHASM, see "VMFHASM EXEC" on page 684.

**VMFBLD** 

Use VMFBLD to build the nucleus parts of VM/XA System Product.

For more information on VMFBLD, see "VMFBLD EXEC" on page 679.

**VMFOVER** 

The VMFOVER EXEC makes a temporary copy of one component section from the product parameter file with changes made in accordance with the override section of the product parameter file or a separate PPF override file. The other service and installation EXECs use this copy instead of the base product parameter file.

For more information on VMFOVER, see "VMFOVER EXEC" on page 703.

VMFPLC2

VMFPLC2 loads all or a specified number of files from tape. Directions for its use as a command appear in the PUT document; it is also automatically invoked by VMFREC, VMSERV, and product service EXECs.

For more information on VMFPLC2, see "VMFPLC2 Command" on page 705.

**VMFSETUP** 

The VMFSETUP EXEC is invoked by the other service EXECs to set up the minidisk access order.

For more information on VMFSETUP, see "VMFSETUP EXEC" on page 722.

**VMFVIEW** 

The VMFVIEW EXEC invokes XEDIT to allow you to view the exception logs. Using the VMFVIEW EXEC's PF key assignments, you can view all the messages of a specific type, all the messages of a specific number, the HELP screen for a particular message, and move backwards and forwards through the displayed exception log.

For more information on VMFVIEW, see "VMFVIEW EXEC" on page 724.

**VMSERV** 

VMFREC has superseded VMSERV, but you may continue to use the VMSERV EXEC to install products other than VM/XA System Product from the PUT. This EXEC is in the first file on a PUT; it can be used to print the PUT document and all memos to users for that PUT.

**XEDIT** 

XEDIT is the CMS editor shipped with VM/XA System Product. Use it to create control files in the local service procedure.

If you need information on using XEDIT, please see VM/XA SP System Product Editor Command and Macro Reference, or VM/XA SP System Product Editor User's Guide.

"MAP 0001: Select a Service Procedure," "MAP 0004: Apply Local Service" on page 370, "MAP 0003: Apply Program Update Service or Corrective Service" on page 368, and "MAP 0005: Build the System" on page 371 outline the service process, showing when you will need to use the key service EXECs. The service maps also refer you to the exact places in Chapter 9 through Chapter 16 where the major steps are detailed.

Note that the essential differences between applying program update service or corrective service and applying local service are in the manner of *receiving* and *applying* service. For all kinds of service, the system is *built* in the same way.

For program update service of products other than VM/XA System Product Release 2, the product build EXEC is invoked by issuing the VMFBLD EXEC for the product.

# MAP 0001: Select a Service Procedure

001

Have you read Chapter 6, "VM/XA System Product Service—An Overview" on page 355, Chapter 7, "How VM/XA System Product Uses Control Files and Update Files" on page 377, and Chapter 8, "Files Used in Program Update Service and Corrective Service" on page 385?

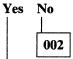

- Read those chapters before you do anything else.

003

Is the service on either a program update tape or corrective service tape?

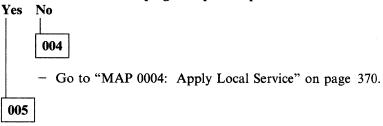

- Go to "MAP 0002: Receive Program Update Service or Corrective Service" on page 368.

# MAP 0002: Receive Program Update Service or Corrective Service

001

#### VMFREC EXEC

CMS Chapter 9, "Receiving Program Update Service or Corrective Service for CMS" on page 435

CP Chapter 10, "Receiving Program Update Service or Corrective Service for CP" on page 443

**DV** Chapter 15, "Program Update Service or Corrective Service to the Dump Viewing Facility," "Step 2. Receive Service" on page 539

GCS Chapter 16, "Program Update Service or Corrective Service to GCS," "Step 2. Receive Service" on page 549

Are you servicing both CP and CMS?

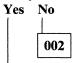

- Go to "MAP 0003: Apply Program Update Service or Corrective Service."

003

Have you run VMFREC to receive both CP and CMS service?

- Go back to Step 001.

If you are servicing both CP and CMS, you *must* receive service for both components before you apply service to either.

005

Go to "MAP 0003: Apply Program Update Service or Corrective Service."

# MAP 0003: Apply Program Update Service or Corrective Service

001

Are you servicing VM/XA SP?

- PRODUCT SERVICE EXEC

See the documentation for the specific product.

003

(Step 003 continues)

003 (continued) Are you servicing CP? Yes No 004 - Continue with Step 009. 005 Are you also servicing CMS? Yes No 006 - Continue with Step 009. 007 Have you already applied service to CMS? Yes No 800 - STOP. If you are servicing both CP and CMS, you must apply service to CMS before you apply service to CP. 009 - VMFAPPLY EXEC CMS Chapter 11, "Applying Program Update Service or Corrective Service to CMS" on page 449 Chapter 12, "Applying Program Update Service or Corrective Service to CP" on page 453  $\mathbf{DV}$ Chapter 15, "Step 3. Apply the Updates" on page 541 GCS Chapter 16, "Step 3. Apply the Updates" on page 551 Are you servicing both CP and CMS? Yes No 010 - Go to "MAP 0005: Build the System" on page 371. 011 Have you run VMFAPPLY to apply service to both CP and CMS? Yes No 012 - Go back to Step 009. If you are servicing both CP and CMS, you must apply service to both components before you build

either.

013

- Go to "MAP 0005: Build the System" on page 371.

# MAP 0004: Apply Local Service

001

Is the service in update form?

Yes No

002

- Continue with Step 004.

003

- Apply the update manually.

Chapter 18, "Receiving and Applying Local Service," "Step 3. Apply Service" on page 570

004

Is the service either a patch or a ZAP?

- Apply the update manually.

Chapter 18, "Receiving and Applying Local Service," "Step 3. Apply Service" on page 570

- Go to "MAP 0005: Build the System" on page 371.

006

Are you servicing the nucleus?

VMFZAP EXEC

Appendix B, "EXEC and Command Format Summaries," "VMFZAP EXEC" on page 729

- Go to Step 009 on page 371.

800

- Patch Facility

Chapter 19, "Emergency Local Service Using the Patch Facility" on page 577

009 Are you servicing both CP and CMS? 010 - Go to "MAP 0005: Build the System." 011 Have you applied local service to both CP and CMS? Yes No 012 - Go back to Step 001 on page 370. If you are servicing both CP and CMS, you must apply service to both components before you build either. 013 - Go to "MAP 0005: Build the System." MAP 0005: Build the System 001 Are you servicing CP? Yes No 002

- Continue with Step 007 on page 372.

- Continue with Step 007 on page 372.

003

Yes No

005

004

(Step 005 continues)

Are you also servicing CMS?

#### MAP 0005 (continued)

# 005 (continued) Have you already built CMS? Yes No 006 - STOP. If you are servicing both CP and CMS, you must build CMS before you build service to CP. 007 Are you servicing macros? Yes No 008 - Continue with Step 010. 009 VMFMAC EXEC CMS Chapter 13, "Rebuilding CMS after Applying Service," "Step 1. Build a New CMS Macro Library" on page 458, "Step 2. Build a New CP Macro Library" on page 461 $\mathbf{CP}$ Chapter 14, "Rebuilding CP after Applying Service," "Step 2. Build a New CP Macro Library" on page 518 GCS Chapter 16, "Step 4. Build a New GCS Macro Library" on page 552 010 Are you servicing the message repository? Yes No 011 - Continue with Step 013. 012 VMFNLS EXEC CMS Chapter 13, "Step 3. Update the CMS Message Repository" on page 464 Chapter 14, "Step 3. Update the CP Message Repository" on page 521 GCS Chapter 16, "Step 5. Update the GCS Message Repository"

013

(Step 013 continues)

## 013 (continued)

Are you servicing an ASSEMBLE file?

- Continue with Step 016.

015

#### VMFHASM EXEC \*

CMS Chapter 13, "Step 4. Assemble the Changed ASSEMBLE Files" on page 465

CP Chapter 14, "Step 4. Assemble the Changed ASSEMBLE Files" on page 522

GCS Chapter 16, "Step 6. Assemble and Build the GCS Nucleus" (substep 6 on page 556)

016

Are you servicing the nucleus?

- Continue with Step 019.

018

## - VMFBLD EXEC

CMS Chapter 13, "Step 5. Build the Nucleus" on page 467

CP Chapter 14, "Step 5. Build the CP Nucleus" on page 523

GCS Chapter 16, "Step 6. Assemble and Build the GCS Nucleus" (substep 11 on page 557)

019

Are you servicing either CP or the dump viewing facility?

Yes No

020

- Continue with Step 022.

021

#### UTILITY EXEC

CP Chapter 14, "Step 8. Build Utilities" on page 530

**DV** Chapter 15, "Step 4. Build the Dump Viewing Facility" on page 542

022

(Step 022 continues)

022 (continued) Are you servicing CMS? Yes No 023 - Continue with Step 025. 024 CMSGEND EXEC CMS Chapter 13, "Step 6. Generate Executable Modules" on page 469 025 Are you servicing System Product Interpreter programs (EXECs or XEDIT macros)? 026 Continue with Step 028. 027 EXECUPDT EXEC CMS Chapter 13, "Step 7. Regenerate System Product Interpreter Programs" on page 474 **CP** Chapter 14, "Step 9. Regenerate System Product Interpreter Programs" on page 533  $\mathbf{DV}$ Chapter 15, "Step 5. Regenerate System Product Interpreter Programs" on page 543 028 Build test CMS named saved systems. Chapter 13, "Step 10. Build Test Named Saved Systems" on page 481 Are you servicing CMS? Yes No 029 - Go to Step 031 on page 375. 030

- Install test saved segments.

CMS Chapter 13, "Step 11. Install Test CMSDOS, CMSBAM, CMSVSAM, and CMSAMS Saved Segments" on page 484, "Step 12. Install Test CMSINST and HELP Saved Segments" on page 491 031

- Test the new CMS system.

All Chapter 13, "Step 13. Test the System" on page 495

## Does it work?

Yes No | 032

- Correct the problem and try again.

033

- Purge CMS test named saved systems and saved segments.

All Chapter 13, "Step 14. Purge the Test Named Saved Systems and Saved Segments" on page 496

- DDR alternate CMS system disks to current CMS system disks.

All Chapter 13, "Step 15. DDR Alternate Disks to System Disks" on page 497

- Rebuild the CMS nucleus (VMFBLD EXEC)

All Chapter 13, "Step 16. Rebuild the Nucleus" on page 499

- Rebuild CMS named saved systems.

All Chapter 13, "Step 17. Rebuild Named Saved Systems" on page 501

## Are you servicing CMS?

Yes No | 034 | - Go to Step 036.

- Reinstall saved segments.

CMS Chapter 13, "Step 18. Reinstall the CMSDOS, CMSBAM, CMSVSAM, and CMSAMS Saved Segments" on page 504, "Step 19. Reinstall the CMSINST and HELP Saved Segments" on page 510

036

- Back up the new system.

CMS Chapter 13, "Step 20. Back Up the Named Saved Systems" on page 514

CP Chapter 14, "Step 11. Back Up the CP System" on page 536

DV Chapter 15, "Step 7. Back Up the Dump Viewing Facility" on page 546

GCS Chapter 16, "Step 9. Back Up the GCS Named Saved Systems" on page 561

You have finished the service process.

# Chapter 7. How VM/XA System Product Uses Control Files and Update Files

## This chapter describes:

- What control files, auxiliary control files, and update files are
- File-naming conventions used in VM/XA SP service procedures
- How different control files can be used to create different systems.

The VM/XA System Product service process relies heavily on CMS files called control files. Each component of VM/XA System Product has at least one control file structure.

There are control files, auxiliary control files, and the actual update files (also called service files). These files may have the following generic filetypes:

| Filetype | File Contents                                                                                                    |
|----------|----------------------------------------------------------------------------------------------------|
| CNTRL    | Control file                                                                                                    |
| AUXxxxxx | Auxiliary control file. xxxxx is up to five alphabetic or numeric characters.                                                                                                    |
| UPDTxxxx | Update (listed in a CNTRL file; this is not recommended because it makes tracking difficult). xxxx is up to four alphabetic or numeric characters.                                                                                                    |
| Hmmmmmxx | Update (listed in an AUX file). <i>mmmmm</i> is an APAR number and $xx$ is HP (for CP and dump viewing facility assembler source and object updates), PP (for other CP and dump viewing facility object updates), DS (for CMS modules), or CI (for GCS). |
| TmmmmmDS | CMS macro update (listed in an AUX file). mmmmm is an APAR number.                                                                                                    |

Control files may be extremely simple or quite elaborate, but their important function is to allow you to control those changes necessary to tailor your system to meet your current needs. Each structure of control files is a tree with the main control file at the base, auxiliary control files branching off from the main control file, and update files branching off from the auxiliary control files.

Figure 8 on page 378 shows the main CP control file, along with two auxiliary control files and their corresponding update files. (There are actually many auxiliary control files with update files). The control file HCPXA CNTRL contains several lines, one of which is the filetype of the VM/XA SP auxiliary control files (AUXXA). Every assemble file, macro, control block file, EXEC, or XEDIT macro, that has had service applied to it has a corresponding auxiliary control file called fn AUXxxxxx, where fn is the filename of the file that has been serviced. (For example, the auxiliary control file for program update service to HCPXXX ASSEMBLE is HCPXXX AUXXA.) Each auxiliary control file, in turn, contains the filetypes of the update files that have been applied.

Figure 8 on page 378 applies to all components of VM/XA SP. The structure for all components is identical, except that the main control filename and update file suffix vary (for example, the CMS main control file is called DMSXA CNTRL instead of HCPXA CNTRL; and the update file suffix is DS).

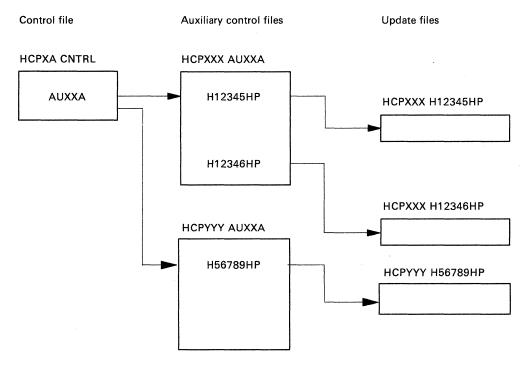

Figure 8. Service File Structure

## **Control Files**

Control files are used in:

- Updating assembler source files and EXECs using XEDIT
- Updating control blocks and macros using XEDIT
- Creating and updating AUX files using VMFAPPLY
- Assembling source code using the VMFHASM EXEC procedure
- Patching object code using the PATCH facility
- Building MACLIBs using the VMFMAC EXEC procedure
- Regenerating updated EXECs using EXECUPDT
- Creating an executable CP or CMS nucleus using VMFBLD
- Generating CP utilities using UTILITY
- Generating CMS modules using CMSGEND.

Control files are used by the CMS UPDATE command. The EXECUPDT, XEDIT, VMFMAC, and VMFHASM procedures invoke UPDATE with the CTL option to modify source files. The VMFAPPLY, VMFBLD, and HCPLDR programs also use the control file structure directly; usually the same control file is used by all these procedures for a given product or component. For the purposes of product service, all the procedures require that the control file must have a filetype of CNTRL. The control filename is unique for each VM/SP XA component. The VM product control filenames and their contents are provided in "Main Control Files" on page 380.

# **Sample Control File**

For an understanding of how the update procedures work, you should be familiar with the elements in a control file. A control file for the VM/XA System Product system might look like Figure 9 on page 379.

\*THIS IS A SAMPLE CNTRL FILE FOR LOCAL CP UPDATES
\*DO NOT USE THIS FILE
TEXT MACS HCPXA1 HCPXA2 CPLIB DMSSP CMSLIB OSMACRO
LOC1 AUXLCL LCL TX\$ \* COMMENT
TEXT AUXXA

Figure 9. Sample Control File

There are usually three kinds of records in a control file: MACS records, AUX file identification records, and comments. (A fourth kind, update file identification records, will work but should be avoided.)

#### **MACS Records**

A control file can have any number of MACS records. They must appear before any AUX file identification records. The first field in the MACS record is the update level identifier. You can think of this as a name field. If no update files are found, the filetype of the assembled text deck will be derived from the update level identifier on the MACS record: TEXT if the update level identifier is TEXT and TXTxxxxx, where xxxxx is the update level identifier, if it is anything else.

The remaining fields in the MACS record are the names of macro libraries. There may be up to eight macro library names on a single MACS record. VMFHASM uses the library list from the MACS record to issue a GLOBAL command before assembling the updated source file. The libraries are searched in the order specified.

#### **AUX File Identification Records**

A control file can have any number of AUX file identification (AUXxxxxx) records. The first field in an AUX file identification record is the update level identifier. If the auxiliary control file named in this record is found, but the top entry in the auxiliary control file contains no PTF number or local tracking number, the filetype of the assembled text deck will be derived from the update level identifier on the AUX file identification record: TEXT if the update level identifier is TEXT and TXTxxxx, where xxxx is the update level identifier, if it is anything else. (If more than one auxiliary control file is listed, the last one found—the one named on the top auxiliary control file identification record—determines the text deck filetype.)

The second field (sometimes called the update ID) is the filetype of the auxiliary control file. The characters AUX identify an auxiliary control file that lists additional fixes to be applied; AUXLCL in this example. AUXXA is the VM/XA System Product auxiliary control file, listing updates distributed by IBM. This file is listed at the bottom of the control file so that these updates are applied first. (Note that the file is read from the bottom to the top by UPDATE and from the top to the bottom by VMFBLD. UPDATE applies IBM changes first and local changes last, while VMFHASM names the text file, and VMFBLD finds it, according to the last change applied.)

**Note:** Service supplied by IBM for VM/XA System Product does not use preferred AUX files, but they are supported. If you wish to use them, see "Preferred AUX File" on page 665.

The third and fourth fields are optional. Both are 3-character fields. Either one may come first. One of them (for example, LCL in the third line of Figure 9) is the text deck filetype prefix. If the auxiliary control file corresponding to this record is the last file found, and if it contains a PTF number or appropriate local tracking number, the filetype of the assembled text deck will be xxxnnnnn, where xxx is the text deck filetype prefix and nnnnn is the five numeric digits (the last five characters) of the PTF number or local tracking number. (If no number is found, an error is signaled.) The letters LC in a text deck filetype prefix indicate a local fix. (All prefixes that do not begin with LC are reserved for IBM use.) The default text deck filetype prefix is TXT.

If the other 3-character field (usually placed after the text deck filetype prefix) is present, it contains the keyword TX\$, indicating a patch.

#### Comments

A control file can have any number of comment records. Comment records are identified by an asterisk (\*) in the first column. They may appear anywhere in the control file. Comments may also appear at the end of control records. They begin with an asterisk.

## **Update File Identification Records**

For compatibility with other VM systems, VM/XA System Product also supports update file identification records in control files. Avoid using them if possible, because an update listed in a control file must be called UPDTxxxx. The four variable characters are not enough to identify the APAR with which this update is associated, essential information for tracking. List updates in an auxiliary control file, where the name can include an APAR number.

## **Varying Control Files to Generate Multiple Systems**

By varying the control files, you can build different versions of your system from a single set of AUX and update files. For example, you might have the following files:

| Filename | Filetype | Contents                                                                                                    |
|----------|----------|----------------------------------------------------------------------------------------------------|
| PRODSYS  | CNTRL    | *THIS IS A SAMPLE CNTRL FILE  *DO NOT USE THIS FILE  TEXT MACS HCPXA1 HCPXA2 CPLIB DMSSP CMSLIB OSMACRO  LC2 AUXLCL2 LCL TX\$ P1 AUXP1  TEXT AUXXA                                                    |
| TESTSYS  | CNTRL    | *THIS IS A SAMPLE CNTRL FILE  *DO NOT USE THIS FILE  TEXT MACS TESTLIB HCPXA1 HCPXA2 CPLIB DMSSP CMSLIB OSMACRO  LC1 AUXLCL1 LCT TX\$ * FREE FORM COMMENT  LC2 AUXLCL2 LCL TX\$  P1 AUXP1  TEXT AUXXA |

Notice that the control file for the test system contains one more level of updates (the record beginning with LC1) than the control file for the production system. When all the updates listed in the auxiliary control files have been applied, the system built with the test control file will contain more updated files than the system built with the production control file. Both control files serve as the base of a tree using the same set of AUX and update files, but the test tree has branches not in the production tree. It is not necessary to keep two sets of AUX and update files.

Notice also that the test system includes one more macro library (TESTLIB) than the production system.

#### Main Control Files

CP, CMS, CMS macros, the dump viewing facility, GCS, and the VM/XA SP loader each have a main control file. The contents of these main control files are shown below.

The contents of HCPXA CNTRL (control file for CP) are:

TEXT MACS HCPXA1 HCPXA2 CPLIB DMSSP CMSLIB OSMACRO

PAT AUXPAT TX\$ \* Local Patches

LCL AUXLCL LCL \* Local Modifications

\* IBM Corrective Service COR AUXCOR

SUP AUXSUP \* SUP Reach Ahead TEXT AUXXA \* IBM Put Service

The contents of DMSXA CNTRL (control file for CMS) are:

TEXT MACS DMSSP CMSLIB OSMACRO DOSMACRO CPLIB TSOMAC

PAT AUXPAT TX\$

\* Local Patches

LCL AUXLCL LCL COR AUXCOR

\* Local Modifications \* IBM Corrective Service

SUP AUXSUP

\* SUP Reach Ahead

TEXT AUXXA

\* IBM Put Service

The contents of DMSMXA CNTRL (control file for CMS macros) are:

TEXT MACS

PAT AUXMPAT TX\$

\* Local Patches

LCL AUXMLCL LCL

\* Local Modifications

COR AUXMCOR SUP AUXMSUP

\* IBM Corrective Service

\* SUP Reach Ahead

TEXT AUXMXA

\* IBM Put Service

The contents of HCSXA CNTRL (control file for dump viewing facility) are:

TEXT MACS HCPXA1 HCPXA2 CPLIB DMSSP CMSLIB OSMACRO

PAT AUXPAT TX\$

\* Local Patches

LCL AUXLCL LCL

\* Local Modifications

COR AUXCOR

\* IBM Corrective Service

SUP AUXSUP

\* SUP Reach Ahead

TEXT AUXXA

\* IBM Put Service

The contents of CSIXA CNTRL (control file for GCS) are:

TEXT MACS CSISP DMSSP CMSLIB

PAT AUXPAT TX\$

\* LOCAL PATCHES

LCL AUXLCL LCL

\* LOCAL MODIFICATIONS

COR AUXCOR

\* IBM CORRECTIVE SERVICE

SUP AUXSUP

\* SUP REACH AHEAD

TEXT AUXXA

\* IBM PUT SERVICE

The contents of HCPLDRCM CNTRL (control file for the VM/XA SP loader) are:

TEXT MACS HCPLDRM HCPXA1 HCPXA2 CPLIB DMSSP CMSLIB OSMACRO

TEXT AUXCMS

TEXT AUXXA

#### Notes:

- 1. HCPLDRCM CNTRL is used only to assemble the VM/XA SP loader.
- 2. All the service EXECs obtain the control filename from the product parameter file, except UTILITY EXEC, which always uses HCPXA CNTRL. HCPXA CNTRL is the usual control file for CP and for utilities.

## **Local Control Files**

The control files supplied by IBM already provide for one level of local service; but when you create files for local service or updates of VM/XA System Product modules, you may still need to create a local control file. A local control file is a copy of the appropriate VM/XA System Product control file with an entry for each local auxiliary control file and the filename of your local MACLIB. For example, the file CPLCL CNTRL may contain:

TEXT MACS YOURMAC HCPXA1 HCPXA2 CPLIB DMSSP CMSLIB OSMACRO LCT AUXLCT LCT \* TEST UPDATES LCL AUXLCL LCL TEXT AUXXA

**Note:** Control files (CNTRL) and auxiliary control files (AUXxxxxx) are read from the bottom up when updates are applied. The IBM-supplied auxiliary files should be the bottom entry in the control file so that during assembly the IBM updates are applied first.

## **Auxiliary Control Files**

When auxiliary control files are distributed by IBM for VM/XA System Product, they have the filetype AUXXA. If an auxiliary control file is not distributed, it must be created by VMFAPPLY. Figure 10 shows a sample auxiliary control file for source updates. Figure 11 shows a sample auxiliary control file for patches to text decks.

| Update ft                    | PUT Level | PTF #   | Comments                 |
|------------------------------|-----------|---------|--------------------------|
| ( <b>APAR</b> #)<br>H12567HP | 801       | UM98765 | * COMMENT DESCRIBING FIX |

Figure 10. Sample Auxiliary Control File for Source Updates

| Update ft           | Patch             | APAR #  | Comments                                 |
|---------------------|-------------------|---------|------------------------------------------|
| (Patch #)<br>P23877 | Indicator<br>TX\$ | VM23877 | * A PATCH TO BE REPLACED BY APAR VM23877 |

Figure 11. Sample Auxiliary Control File for Patches to Text Decks

For local source updates, a local tracking number takes the place of the PTF number in the auxiliary control file. Like the PTF number, a local tracking number has seven characters (two letters followed by five numbers).

When the text deck filetype is created, the two letters of the PTF number or local tracking number are ignored. The five numbers are appended to the text deck filetype prefix if one is present in the main control file. If no text deck filetype prefix is found, TXT is used as the prefix.

# **Update Files**

Update files can contain:

- Updates to source code
- Patches to object code
- Prerequisite and corequisite information, without any patch or update.

All of the PTF and update files distributed by VM/XA System Product are assigned filetypes as follows:

| Update File | Text Deck | APAR Number | PTF Number |
|-------------|-----------|-------------|------------|
| HmmmmHP     | TXTnnnnn  | VMmmmmm     | UMnnnnn    |
| HmmmmPP     | Ì         |             |            |
| HmmmmmDS    |           |             |            |
| HmmmmmCI    |           |             |            |
| TmmmmDS     |           |             |            |

#### where:

H indicates a VM/XA SP update.

T indicates a VM/XA SP CMS macro update.

HP is the 2-character identifier for VM/XA System Product CP and dump viewing facility assembler

source and object updates.

PP is the 2-character identifier for other VM/XA System Product CP and dump viewing facility

updates.

DS is the 2-character identifier for VM/XA System Product CMS.

CI is the 2-character identifier for VM/XA System Product GCS.

mmmmm is an APAR number. You can enter the command FILELIST \* \*mmmmm\* \* to see a listing of

all the modules affected by APAR *mmmmm*. The filename is the same as the module name. Browse the AUX file for any one of these modules to find the corresponding PTF number.

nnnnn is a PTF number. You can enter the command FILELIST \* \*nnnnn\* \* to see a listing of all the

modules affected by PTF nnnnn. The filename is the same as the module name. Browse the

AUX file for any one of these modules to find the corresponding APAR number.

For example, the code and fixes to answer APAR VM12567 against the CP module HCPCFM in VM/XA System Product are contained in the file HCPCFM H12567HP.

The file HCPCFM AUXXA contains the entry:

H12567DK 801 UM98765 \*COMMENT DESCRIBING FIX

UM98765 is the PTF corresponding to APAR VM12567. If UM98765 is the last PTF applied to HCPCFM, the assembled text deck will be called HCPCFM TXT98765.

For your local updates, assign a local tracking number with the format LCnnnnn, where the prefix LC indicates a local fix. The five numeric digits of the local tracking number can be used to name text decks in the same way as the five numeric digits of the PTF number.

## **Guidelines for Using Update Files**

- 1. Keep each fix (patch or APAR) in a separate update file. This applies to both source update and patch fixes. You may have several files containing the same fix (this happens when the same fix applies to several parts), but you must never have several fixes in the same file.
  - Each fix should have a unique identifier for control purposes. This identifier is the filetype of the update file. If the same fix applies to several parts, there should be a file for each part, all with the same filetype.
- 2. Keep all local fix descriptions for the same part in the same AUX file, unless a fix applies to a different control file level.
  - Local fixes for the same part should not be distributed over AUX files (different control file levels) arbitrarily. Local service should be easily distinguished from IBM service and should always be applied last. Local service can be distributed over separate control files for the purpose of maintaining different service levels with a single structure of AUX and update files. Each level can be built from a different control file containing only the desired level identifiers.
- 3. Never place local patches in AUX files from IBM. In other words, keep your local service separate from IBM service. Local service should be easily distinguished from IBM service and should always be applied last.
- 4. Patches to text files should be applied only when no source file is available. If you do apply text file patches when source code is available, they should be converted to source updates and reassembled before they are moved from a test environment to a production-level system.
  - Building local source updates on top of local text file patches for the same part will lead to confusion.
- 5. Do not place the names of update files directly in the main control file. Place update filenames in an auxiliary control file.
  - If you place the update filename in the main control file instead of an auxiliary control file, the update file's filetype must be UPDTxxxx. If you place it in an auxiliary control file, the update file's filetype can be derived from the APAR number, and you can specify the text deck's filetype (derived from the PTF number). These filetypes are used during assembly and nucleus build.

# **Chapter 8. Files Used in Program Update Service and Corrective Service**

## This chapter describes:

- The files used in applying program update service and corrective service
- The program update tape (PUT)
- The corrective service tape.

# Files Used in Program Update Service and Corrective Service

Besides the source or object code to be updated, the following files are used to apply program update service and corrective service:

- PUT document
- · COR document
- PUT descriptor file
- COR descriptor file
- Product contents directory
- Memo to Users
- Control file (see Chapter 7, "How VM/XA System Product Uses Control Files and Update Files" on page 377)
- Auxiliary control files (see Chapter 7, "How VM/XA System Product Uses Control Files and Update Files" on page 377)
- Update files, also called service files
- Update shells
- · Text decks
- Text shells
- PTF parts list
- Apply list
- Exclude list
- Exception log
- Receive history file
- Load list
- Temporary load list
- Load map
- Restart indicator files
- \$LEVEL MAP
- \$LEVEL EXEC
- \$LEVEL \$TAPE
- Product parameter file
- Product parameter override file
- Temporary product parameter file
- Service disk map.

## The PUT Document

The PUT document describes the service procedure contained on the program update tape. It lists the steps involved in applying service to the system, and contains a description of the VMSERV EXEC. (Other service installation EXECs are described in the Memo to Users.) Read the PUT document before you try to apply service.

## The COR Document

The COR document describes the service procedure contained on the corrective service tape. It lists the steps involved in applying service to the system, and contains an explanation of the service EXECs. Read the COR document before you try to apply service.

## The PUT Descriptor File

The PUT descriptor file is a directory of the products and components for which service is contained on the program update tape. It shows how many files are available for each product and component and where they are. The PUT descriptor file is called PUT *nnnn*, where *nnnn* is the PUT number. Figure 12 is an example of a PUT description file.

```
Record One
    VM System Program Update Tape
Record Two
    VOLnn of 03
Record Three to n
                     *** Multi-volume directory
    : VOL01.
    PUT FILES
    prodid1 HDR
                    01
    prodid1 comp1
    prodid1 comp2
                    nn
    prodid1 comp3
                    nn
    prodid2 HDR
                    01
    prodid2 comp1
                    nn
    prodid2 comp2
                    nn
    :V0L02.
    PUT
        FILES
                    02
    prodid2 HDR
                    01
    prodid2 comp3
                    nn
    prodid2 comp4
                    nn
    prodid3 HDR
                    01
    prodid3 comp1
                    nn
    prodid3 comp2
                    nn
    :VOL03.
    PUT
          FILES
                     02
    prodid3 HDR
                    01
    prodid3 comp2
                    nn
    prodid3 comp3
                    nn
```

Figure 12. Example of a PUT Descriptor File

The first record of the PUT descriptor file states that it applies to a program update tape. (This record distinguishes the PUT descriptor file from the COR descriptor file, described in "The COR Descriptor File" on page 387, which is very similar.) The second record tells how many volumes the tape has and which volume this is. If there is more than one volume, the PUT descriptor file appears on each volume, but describes the whole tape.

The other records describe the contents of the file. A:VOLnn record indicates the beginning of each volume. Each of the three-word records following a:VOLnn record describes a group of tape files. (A tape file is the data between two tape marks. It may contain more than one CMS file.) If the first two words are PUT FILES, that group of files is the two standard tape files that begin every volume of the program update tape: one containing the PUT descriptor file, PUT document, and service EXECs, the other containing informational files about all the products for which service is supplied on the tape (see Figure 33 on page 430). Otherwise, the first word names the product to which the files apply; the second word is either HDR (meaning a header file) or the name of the component to which the files apply. The third word is always the number of files in the group.

**Note:** A product may be entirely on a single volume (prodid1); that it may cross volumes at a component break (prodid2); or that a single component may span multiple volumes (prodid3 comp2). In the case of a product (or component) crossing a volume boundary, the break will be indicated in the product contents directory by the inclusion of a :VOLnn record, where nn indicates the continuation volume.

## The COR Descriptor File

The COR descriptor file is a directory of the products and components for which service is contained on the corrective service tape. It shows how many files are available for each product and component and where they are. The COR descriptor file is called COR *ymdd*, where *y* is the last digit of the year, *m* is the month (numbered 1 through C in hexadecimal), and *dd* is the day; for example, 8B05 is November 5, 1988. The COR descriptor file has the same format as the PUT descriptor file (see "The PUT Descriptor File" on page 386). Figure 13 is an example of a COR descriptor file.

```
VM Corrective Service Tape 9110 1X660 PSIP SP2NP31 89/01/10 14:02:04.157208
VOL01 of 01
:VOL01.
COR
         FILES
                  02
56643082 HDR
                  01
56643082 CP
                  98
56643082 CMS
                  09
56643082 DV
                  07
56643082 GCS
                  03
```

Figure 13. Example of a COR Descriptor File - COR 9110

# **The Product Contents Directory**

There is a product contents directory for each new format product serviced on the program update tape or corrective service tape. The product contents directory lists the tape files supplied for each component of each product, and must be repeated if the product crosses a tape boundary. The product contents directory can be seen as an expansion of the PUT descriptor file or COR descriptor file: the descriptor file tells you how many files you have and where they are; the product contents directory tells you what the files listed in the descriptor file are. Figure 14 on page 388 is an example of a product contents directory.

The filename of the product contents directory is the product ID. The filetype is:

- On the program update tape: \$PUTnnnn, where nnnn is the PUT number
- On the corrective service tape: \$CORymdd, where y is the last digit of the year, m is the month (numbered 1 through C in hexadecimal), and dd is the day; for example, 8B05 is November 5, 1988.

| rodid1 \$PUTnnnn | prodid1 \$CORymdd |  |
|------------------|-------------------|--|
| :VOLO1.          | :V0L01            |  |
| :CP.             | :CP.              |  |
| AXLIST           | AXLIST            |  |
| PARTLST          | PARTLST           |  |
| UPDT             | UPDT              |  |
| TEXT             | TEXT              |  |
| MACAUX           | MACAUX            |  |
| MACUPDT          | MACUPDT           |  |
| SOURCE           | MACRO             |  |
| MACLIB           |                   |  |
| EXEC             | T.                |  |
| RESV             |                   |  |
| :CMS.            | :CMS              |  |
| AXLIST           | AXLIST            |  |
| PARTLST          | PARTLST           |  |
| UPDT             | UPDT              |  |
| TEXT             | TEXT              |  |
| MACAUX           | MODULE            |  |
| MACRO            |                   |  |
| MACUPDT          |                   |  |
| SOURCE           |                   |  |
| :V0L02.          |                   |  |
| MACLIB           |                   |  |
| EXEC             |                   |  |
| MODULE           |                   |  |
| HELP             |                   |  |
| IOCP             |                   |  |
| RESV             |                   |  |
| :DV.             |                   |  |
| AXLIST           |                   |  |
| PARTLST          |                   |  |
| DVFTEXT          |                   |  |
| DVFMODS          |                   |  |
| RESV             |                   |  |

Figure 14. Examples of Product Contents Directories

## The Memo to Users - 56643082 MEMO

You'll receive a Memo to Users for each licensed program that needs service. The Memo contains instructions for servicing each program, and describes the service installation EXEC (if any) for each program. You should read the Memo for each licensed program before you try to apply service.

The Memo To Users for VM/XA System Product Release 2 is called 56643082 MEMO.

## **Update Files**

There are two types of update files:

- Source update files for fixes to source code
- Patch update files for fixes to object code.

There is one update file for each part affected by an APAR.

## **Source Update Files**

Source update files are named filename Xnnnnn YY where

- filename is the name of the part being serviced
- nnnnn is the APAR number
- X/YY is the value assigned to the :SLVI. tag in the product parameter file.

Each source update file contains:

- Requisite information, consisting of PREREQ, CO-REQ, and IF-REQ entries
- DEPEND entries added by VMFAPPLY, identifying any PTFs for which this PTF is a requisite
- Update control statements and assembler language statements defining an effective change to a module's source code. (These changes are actually made as object code is created.)

Source update files are shipped on the PUT or corrective service tape. When a source update is applied, VMFAPPLY changes the filemode of the update file from 1 to 5. Figure 15 is an example of a source update file.

```
* PREREQ: VM33332 VM31452
   * CO-REQ: NONE
   * IF-REQ: NONE
   * DEPEND: H33330DS H34594DS
./ I 09180000
                       $ 9182000 2000
                                                08/16/88 20:56:22
               MISFLAG2, OSTYPLD WAS THIS AN OS TYPE LOAD?
                                                                 @VA33331
                              (WERE WE CALLED BY DMSSLN?)
                                                                 @VA33331
               LDRB0231
                               Don't reset EPA to new value
         B0
                                                                 @VA33331
./ I 09190000
                       $ 9190500 500
                                                08/16/88 20:56:22
LDRB0231 DS
               0H
                                                                 @VA33331
```

Figure 15. Example of a Source Update File - DMSLDR H33331DS

## **Patch Update Files**

The customer creates patch update files for parts of the CP nucleus, CMS nucleus, and GCS nucleus serviced by replacement; that is, parts for which no source code is available. Patch update files contain:

- Requisite information, consisting of PREREQ, CO-REQ, and optional IF-REQ entries
- VERIFY and REPLACE statements that effectively change the object code as the nucleus is created. When you apply a patch update, change the filemode of the update file from 1 to 5. Figure 16 on page 390 is an example of a patch update file.

```
./ * * PREREQ: NONE
./ * * CO-REQ: NONE
./ * NAME HCPAFF
./ * * This is a patch. It
./ * * will be replaced by
./ * * APAR VM23877.
./ * VER 61C 0780
./ * REP 61C 0700 ■
```

Figure 16. A Sample Patch Update File

## **Update Shells**

VMFREC creates update shells on the APPLY disk for parts on replacement service. Update shells use the same naming convention as update files. An update shell takes the place of the source update file that would exist if the part were on update service. Update shells contain requisite information and DEPEND entries (created by VMFAPPLY), but no executable code. Like source update files, update shells have the module name for a filename and a filetype derived from the APAR number. When the PTF associated with the APAR is applied, VMFAPPLY changes the filemode of the update shell from 1 to 5. Figure 17 is an example of an update file shell.

```
./ * PREREQ: NONE
./ * CO-REQ: NONE
./ * IF-REQ: NONE
./ * * THIS IS AN UPDATE FILE SHELL
```

Figure 17. Example of an Update File Shell - DMSMGC H34362DS

#### **Text Decks**

The self-documenting text decks for CP and CMS service contain a prolog with the following information:

- 1. A description of the APAR, including the APAR number, PUT level, PTF number, and content (from the AUX file)
- 2. Prerequisites and corequisites for this service, consisting of PREREQ, CO-REQ, and IF-REQ entries and agreeing with the requisites in the update file and update shell
- 3. A date and time stamp
- 4. The macro libraries used (optional).

The text decks also contain assembler text consisting of ESD, TXT, RLD, and END cards.

If the filetype of an update file listed in a text deck begins with a percent sign (%), that update is listed in the control file and not in an auxiliary control file. Figure 18 on page 391 is an example of a text deck.

```
H33398DS 203 UM90033 NLS FILE NAMING CONVENTIONS ENHANCEMENT
          DMSMGC
                   H33398DS C1 XA1396 09/13/88
                                                   14:34:32
* PREREQ: NONE
* CO-REQ: NONE
* IF-REQ: NONE
H34362DS 203 UM04083 GENMSG CALCULATES INDEX PAST END OF PAGE.
                   H34362DS A5 XA1191 11/03/88
          DMSMGC
                                                   13:03:06
 PREREQ: NONE
* CO-REQ: NONE
* IF-REQ: NONE
          DMSSP
                   MACLIB
                            S2 XA1390 10/21/88
                                                   10:43:25
          DMSMGC
                   DMSTSP1 A1 XA1191 11/03/88
                                                   13:10:22
¢ESD ...
¢TXT ...
¢TXT ...
¢RLD ...
¢END ...
```

Figure 18. Example of a Text Deck - DMSMGC TXT04083

## **Text Shells**

VMFREC creates a text shell on the DELTA disk for each PTF listed in the prolog of a text deck for which neither a text deck nor a text shell is available on the PUT or on the DELTA or LOCAL minidisks. The text shell contains:

- 1. A description of the APAR, including the APAR number, PUT level, PTF number, and content (from the AUX file)
- 2. Prerequisites and corequisites for this service, consisting of PREREQ, CO-REQ, and IF-REQ entries and agreeing with the requisites in the update file and update shell
- 3. A date and time stamp
- 4. The macro libraries used (optional).

The text shell does not include the executable text. VMFBLD will not accept a text shell as input. The shell is provided so that a search by PTF number will identify all the modules affected by the PTF.

If the filetype of an update file listed in a text shell begins with a percent sign (%), that update is listed in the control file and not in an auxiliary control file. Figure 19 is an example of a text shell.

```
H33398DS 203 UM90033 NLS FILE NAMING CONVENTIONS ENHANCEMENT

* DMSMGC H33398DS C1 XA1396 09/13/88 14:34:32

* PREREQ: NONE

* CO-REQ: NONE

* IF-REQ: NONE

H34362DS 203 UM04083 GENMSG CALCULATES INDEX PAST END OF PAGE.

* DMSMGC H34362DS A5 XA1191 11/03/88 13:03:06

* PREREQ: NONE

* CO-REQ: NONE

* IF-REQ: NONE
```

Figure 19. Example of a Text Shell - DMSMGC TXT04083

## The PTF Parts List

The filename of the PTF (program temporary fix) parts list is the PTF number and the filetype is \$PTFPART. It contains a list of the parts needed to install the PTF. This list should identify the appropriate text file even when the text file is not shipped on the PUT. The filemode of the PTF parts list is changed to filemode 5 after the PTF is applied.

## The Apply List

The apply list contains a list of the PTFs to be applied to a product. The first line in the apply list is always a comment identifying the product and PUT level. An asterisk (\*) indicates a comment and may be used to exclude a PTF. Figure 20 is an example of an apply list.

| * APPLY LIS | T FOR | PRODUCT | 56643082 | COR | 9110 |  |   |   |  |
|-------------|-------|---------|----------|-----|------|--|---|---|--|
| UM03532     |       |         |          |     |      |  |   |   |  |
| UM03605     |       |         |          |     |      |  |   |   |  |
| UM03603     |       |         |          |     |      |  |   |   |  |
| UM03601     |       |         |          |     |      |  |   | * |  |
| UM03586     |       |         |          |     |      |  |   |   |  |
| UM03610     |       |         |          |     |      |  |   |   |  |
| UM03590     |       |         |          |     |      |  |   |   |  |
| UM03693     |       |         |          |     |      |  |   |   |  |
| UM03728     |       |         |          |     |      |  |   |   |  |
| UM03782     |       |         |          |     |      |  |   |   |  |
| UM03790     |       |         |          |     |      |  |   |   |  |
| UM03794     |       |         |          |     |      |  |   |   |  |
| UM03827     |       |         |          |     |      |  |   |   |  |
| UM03993     |       |         |          |     |      |  |   |   |  |
| UM90033     |       |         |          |     |      |  |   |   |  |
| UM04083     |       |         |          |     |      |  | * |   |  |
| UM04165     |       |         |          |     |      |  |   |   |  |
| UM04462     |       |         |          |     |      |  |   |   |  |

Figure 20. Example of an Apply List - DMSXA \$APPLIST

The PUT contains an apply list for each PUT level and one for all the levels on the PUT tape. The filename of the apply list on the service tape is the same as the filename of the control file specified in the product parameter file. (If you change the filename of the control file in the PPF, the filename of the apply list is automatically changed too.) The filetype is:

- For program update service:
  - \$APPnnnn for the apply list associated with a single PUT level, where nnnn is the PUT level
  - \$APPALL for the cumulative apply list.
- For corrective service:
  - \$APCymdd for the apply list associated with a single corrective service tape, where ymdd is the date (last digit of the year, month numbered in hexadecimal, day)
  - \$APCALL for the cumulative apply list. (Since corrective service tapes are not cumulative, this is the same as the apply list associated with a single COR tape. It is included for consistency.)

VMFREC will copy the cumulative apply list to a file whose filetype is \$APPLIST, and append any cumulative apply list it finds on the intermediate alternate disk(s). fn \$APPLIST is the apply list used by the VMFAPPLY EXEC. If you want VMFAPPLY to use a different apply list, you must copy it with a filetype

of \$APPLIST. (Use the REPLACE option.) Copy it instead of renaming it so that you are sure to keep the apply list you used.

#### The Exclude List

The exclude list contains a list of the PTFs that are not to be applied to a product, even though they are listed in the apply list. Entries must be in the same order as in the apply list. The first line in the exclude list is always a comment identifying the product and PUT level. Figure 21 is an example of an exclude list.

\* EXCLUDE LIST FOR PRODUCT 56643082 COR 9110 UM03601 UM90033

Figure 21. Example of an Exclude List - DMSXA \$EXCLIST

The PUT contains an exclude list for each PUT level and one for all the levels on the PUT tape. The filename of the exclude list on the service tape is the same as the filename of the control file and apply list. The filetype is:

- For program update service:
  - \$EXPnnnn for the exclude list associated with a single PUT level, where nnnn is the PUT level
  - \$EXPALL for the cumulative exclude list.
- For corrective service:
  - \$EXCymdd for the exclude list associated with a single corrective service tape, where ymdd is the date (last digit of the year, month numbered in hexadecimal, day)
  - \$EXCALL for the cumulative exclude list. (Since corrective service tapes are not cumulative, this is the same as the exclude list associated with a single COR tape. It is included for consistency.)

VMFREC will copy the cumulative exclude list to a file whose filetype is \$EXCLIST, and append any cumulative exclude list it finds on the intermediate alternate disk(s). fn \$EXCLIST is the exclude list used by the VMFAPPLY EXEC. If you want VMFAPPLY to use a different exclude list, you must copy it with a filetype of \$EXCLIST. (Use the REPLACE option.) Copy it instead of renaming it so that you are sure to keep the exclude list you used.

Note: If two PTFs are in the same text deck, you cannot exclude the first unless you also exclude the second, even if you list the first one on the exclude list. This restriction applies because the first PTF is considered to be a prerequisite for the second PTF.

If you list the first PTF in the exclude list, but not the second, and if the second PTF appears in the apply list, both PTFs are applied. You receive an error message indicating that a PTF you wanted to exclude has been applied.

## **The Exception Log**

The exception log is called \$VMFXXX \$ERRLOG, where XXX can be:

- REC for the receive exception log created by the VMFREC EXEC
- APP for the apply exception log created by the VMFAPPLY EXEC
- BLD for the build exception log created by the VMFBLD EXEC.

The exception log contains any error or informational messages issued by its corresponding exec and is written to the A-disk. If the exception log already exists when the exec is invoked, a date and time stamp is inserted to separate the earlier log entries from the new entries. You should browse the exception log with

the VMFVIEW EXEC after VMFREC, VMFAPPLY, or VMFBLD finishes processing. Table 11 on page 394 shows the different types of messages that may appear in an exception log.

| Code | Explanantion                                                                   |
|------|--------------------------------------------------------------------------------|
| ST:  | A status message pertaining to the major function of the current process       |
| WN:  | A warning message                                                              |
| CK:  | A message that MUST be checked                                                 |
| SV:  | A severe problem encountered                                                   |
| MS:  | Mismatched parts, such as AUX files and AUX entries in the front of text decks |
| RQ:  | Messages pertaining to requisites                                              |
| RO:  | Messages pertaining to requisites outside the component                        |
| BD:  | Informational messages issued during the build process                         |

Exception logs are cumulative. The most recent entries are at the top.

## The Receive Exception Log

Figure 22 (Part 1 of 2). Example of a Receive Exception Log - \$VMFREC \$ERRLOG

```
ST:DMSREC1852I This is VOL01 of 01, level 9110 COR tape.
ST:DMSREC1806I The current SERVICE DISKMAP file contains
              the map of the mounted tape.
ST:DMSREC1804I Receiving service for component CMS of product 56643082
ST:DMSREC1940I Merge processing is not required for component CMS.
ST:DMSREC1851I Processing AXLIST with the part handler VMFRCAXL EXEC.
ST:DMSREC1851I Processing PARTLST with the part handler VMFRCCOM EXEC.
ST:DMSREC1851I Processing UPDT with the part handler VMFRCUPD EXEC.
ST:DMSREC1851I Processing TEXT with the part handler VMFRCTXT EXEC.
ST:DMSREC1851I Processing MACAUX with the part handler VMFRCAUX EXEC.
ST:DMSREC1851I Processing MACUPDT with the part handler VMFRCUPD EXEC.
ST:DMSREC1851I Processing EXEC with the part handler VMFRCCOM EXEC.
ST:DMSREC1851I Processing MODULE with the part handler VMFRCCOM EXEC.
ST:DMSREC1851I Processing HELP with the part handler VMFRCCOM EXEC.
ST:DMSREC1851I Processing HELP with the part handler VMFRCUPP EXEC.
ST:DMSREC1850I The processing for RESV by the VMFRCCOM EXEC was bypassed.
                RECEIVE - 04/13/89
                                              13:28:58 - run
        *********************
                           INFO option
ST:DMSREC1852I This is VOL01 of 01, level 9110 COR tape.
```

Figure 22 (Part 2 of 2). Example of a Receive Exception Log - \$VMFREC \$ERRLOG

## The Apply Exception Log

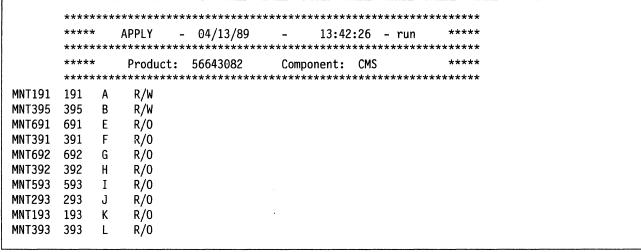

Figure 23 (Part 1 of 2). Example of an Apply Exception Log - \$VMFAPP \$ERRLOG

```
MNT190 190
                  R/0
MNT19E 19E
             Y/S R/0
ST:DMSAPP1853I Processing PTF UM03532
ST:DMSAPP1851I Processing DMSLDR TXT03532 with the part handler VMFAPTXT EXEC.
WN:
                   DMSLDR
                           AUXLCL
                                   listed in DMSXA
                                                      CNTRL
WN:
                   represents service at a higher level than
                          AUXCOR . The higher level service ***
                   may need to be reworked or removed.
WN:
WN:
                   DMSLDR
                           AUXLCL
WN:
WN:
                   L00003LC LCL LCL00003
WN:
                   L00002LC LCL LCL00002
WN:
                   L00001LC LCL LCL00001
BD:DMSAPX1858I CMSLOAD build list contains files that
              have been serviced.
ST:DMSAPP1851I Processing DMSLDR H33150DS with the part handler VMFAPCOM EXEC.
ST:DMSAPP1853I Processing PTF UM03605
ST:DMSAPP1851I Processing DMSLDR TXT03605 with the part handler VMFAPTXT EXEC.
ST:DMSAPP1851I Processing DMSLDR H33331DS with the part handler VMFAPCOM EXEC.
ST:DMSAPP1853I Processing PTF UM03603
ST:DMSAPP1851I Processing DMSLDR TXT03603 with the part handler VMFAPTXT EXEC.
ST:DMSAPP1851I Processing DMSLDR H33330DS with the part handler VMFAPCOM EXEC.
ST:DMSAPP1856I PTF UM03601 is in the DMSXA $EXCLIST
ST:
              exclude list for product ID 56643082, and
ST:
              will not be applied.
WN:DMSAPP1823W The UM03844 $PTFPART PTF parts list file was not found.
              A PTF might be missing for product ID 56643082.
WN:DMSAPP1823W The UM03894 $PTFPART PTF parts list file was not found.
WN:
              A PTF might be missing for product ID 56643082.
```

Figure 23 (Part 2 of 2). Example of an Apply Exception Log - \$VMFAPP \$ERRLOG

## The Build Exception Log

Figure 24. Example of a Build Exception Log - \$VMFBLD \$ERRLOG

## The Receive History Log

The receive history log has a filename of \$VMFREC and a filetype of \$HISTORY. The receive history log contains a list of all CMS files received from the PUT when VMFPLC2 is invoked by VMFREC for any component of VM/XA SP, and shows the date and time when each file is received.

**Note:** Files loaded from tape using any of the INFO options of VMFREC EXEC do not appear in the receive history log. Therefore, the various tape documents, the service disk map, and the service EXECs will not appear in the receive history log.

The receive history log is cumulative. It differs from the exception logs in that the most recent entries are at the **bottom**.

Figure 25. Example of a VMFREC History File - \$VMFREC \$HISTORY

#### The Load List

The load list is an ordered listing of the CP, CMS, or GCS modules. The ordering (top to bottom) determines which modules come first on the system residence device and which modules come into storage upon an initial program load.

## The CP Load List

For the CP load list, the order is determined by the HCPMDLAT MACRO, which is invoked by the HCPLDL ASSEMBLE module. The load list is created when HCPLDL is assembled. CPLOAD EXEC is shipped on the PUT service tape, but is not shipped on the Corrective Service tape. Therefore UTILITY must be used to generate the CPLOAD EXEC only if corrective service is applied or if local modifications are made.

The file created by assembling HCPLDL is called HCPLDL TEXT or HCPLDL TXTxxxxx. If it is called HCPLDL TXTnnnnn, you must rename it HCPLDL TEXT. You must then use the UTILITY EXEC to convert HCPLDL TEXT to CPLOAD EXEC.

The modules fall into these general categories:

- Resident modules. These modules are nonpageable.
- Pageable modules loaded at initialization. These modules may not be paged until system initialization has finished. Thereafter, the modules can be paged out.

• Other pageable modules. These modules, along with the modules that are resident only during initialization, comprise the part of the system that CP pages in and out of real storage.

The CP load list must have fixed-length 80-byte records.

Do not change the CP load list unless it is absolutely necessary.

#### The CMS Load List

The CMS load list is called CMSLOAD EXEC. Do not change anything in the CMS load list except the SLC (Set Location Counter) cards, which point to files that determine where the modules in the CMS resident nucleus are loaded.

#### The GCS Load List

The GCS load list is called GCSLOAD EXEC. Do not change anything in the GCS load list.

## **The Temporary Load List**

The temporary load list is a file generated by VMFBLD. It includes all of the text decks in the original load list (CPLOAD EXEC for CP, CMSLOAD EXEC for CMS, GCSLOAD EXEC for GCS, etc.) as well as the filetype of the "latest" version of the text deck (latest being determined by the CNTRL and AUX file structure). HCPLDR MODULE generates the CP, CMS, and GCS nuclei using the temporary load list for each component.

```
&TRACE OFF
&1 &2 &3 HCPLDR LOADER
&1 &2 &3 HCPSYS TXT12345
&1 &2 &3 HCPRIO TXT22333
&1 &2 &3 HCPDDI TXT98765
:
&1 &2 &3 HCPMM3 TXT22333
```

Figure 26. Example of a Temporary Load List - \$\$\$TLL\$ EXEC

## The Load Map

The load map has the same filename as the control file and a filetype of LOADMAP. It contains the map of CSECT external symbol resolution and service level information from the text decks, which are self-documenting. It is written to the A-disk if you specify the DISK option for the VMFBLD EXEC. Otherwise, it is spooled to the printer.

If the filetype of an update file listed in the load map begins with a percent sign (%), that update is listed in the control file and not in an auxiliary control file.

#### **Restart Indicator Files**

The VMFREC EXEC stores one or two restart indicator files on the first target disk in the string used during the receive process. Do not erase the restart indicator files. If you need to restart VMFREC, they determine how VMFREC will proceed.

The restart indicator files are called:

• For program update service:

```
prodid $MRPnnnn
prodid $PUTnnnn
```

where:

prodid

is the identifier of the product for which service is being received, for example, 56643082.

nnnn

is the PUT level.

• For corrective service:

prodid \$MRCymdd
prodid \$CORymdd

where:

prodid

is the identifier of the product for which service is being received, for example, 56643082.

ymdd

is the date (last digit of year, month numbered in hexadecimal, day).

If the \$MRxxxxx file is present, the files for PUT level nnnn or corrective service dated ymdd have been received and VMFREC has successfully completed. The MERGE disks will be merged from alternate to current when VMFREC is rerun for the same product or component. The components for which service have been received are listed in the \$MRxxxxx file.

prodid \$PUTnnnn or prodid \$CORymdd contains the first record of the PUT or COR descriptor file, plus the date when VMFREC was run and, for corrective service, the time. If this file is present for a tape you want to receive, it indicates that VMFREC has already been run for this tape.

#### The **\$LEVEL MAP** File

The \$LEVEL MAP file is the inventory of service tool parts that may be in files 1 and 2 of the service tape. It lists all the parts of a tested level of the service EXECs that exist in file 1 of the tape as well as the total set of \$PPF files that can possibly be found in file 2 of the tape. The format is the following:

• Line 1: The fifth word is the level of the service EXECs in file 1. (The asterisk at the start of the line counts as one word.)

Only the fifth word is significant.

• Line 2: Comment heading of file types for XA/SP2 and 370/SP.

The columns are:

- file name
- real file type
- PTF-numbered file type for XA/SP2
- PTF-numbered file type for 370/SP.

The service EXEC parts distributed in file 1 are XA/SP2 parts which for a given PTF-numbered level are functionally equivalent to the 370/SP 6 PTF-numbered parts listed in column 4.

- Lines 3-n: The list of executable service parts.
- Line n+1: End of executable parts indicator.
- Lines n+2-n: List of \$PPF files that exist.

This list contains the names of all existing product \$PPF files. The service tape contains some subset of these \$PPF files depending upon the product set it contains. If an ordered product has a \$PPF associated with it, that \$PPF will be on the tape.

```
* SES PUT LEVEL 8901
                 XA/SP2 370/SP6
VMFREC
         EXEC
                EXC12345 EXC12346
VMFRCTXT EXEC
                EXC12345 EXC12346
                EXC23123 EXC23124
$VMFMSG$ EXEC
         MODULE MOD12345 MOD12346
VMFLDS
* PPFs in the second tape file
56643082 $PPF
                $PF12345
5664167E $PPF
                $PF12346
```

Figure 27. Example of a \$LEVEL MAP file

## The \$LEVEL EXEC File

The \$LEVEL EXEC file is the inventory of service EXEC parts that are installed on your system. It has the same format as the \$LEVEL MAP file but its content is slightly different. It reflects the union of the service EXEC parts and \$PPF files that the customer has actually received using either VMFREC INFO or VMFREC prodid.

When receiving service EXEC parts using VMFREC prodid, you must manually update the \$LEVEL EXEC file to reflect the installed level of the service EXECs. To do this, update the level word in line 1 with a suffix (for example 8901A) and update the body of \$LEVEL EXEC to reflect the new PTF-numbered file type for the part. If you run "VMFREC INFO (EXECS", it creates or updates the \$LEVEL EXEC file to reflect the service EXEC parts loaded from the tape.

## The \$LEVEL \$TAPE File

This file is a copy of the tape map for the first two files (the header files) of the service tape. It may be used to check the contents of the tape against the \$LEVEL MAP tape inventory file if discrepancies are reported. Figure 28 on page 401 shows a sample \$LEVEL \$TAPE file.

```
SCANNING....
COR
         8B18
COR
         DOCUMENT A1
$$LDR$$ XED12348 A1
$VMFCHK$ XED12347 A1
$VMFMSG$ EXC12345 A1
$VMFPAT$ EXC12346 A1
VMFAPCOM EXC12345 A1
VMFAPNLS EXC12349 A1
VMFAPPLY EXC12348 A1
VMFAPTXT EXC12347 A1
       EXC12346 A1
VMFASM
VMFBDCPY EXC12345 A1
VMFBDNUC EXC12349 A1
VMFBLD
        EXC12348 A1
VMFHASM EXC12347 A1
VMFLDS
         MOD12346 A1
VMFOVER EXC12349 A1
VMFRCAXL EXC12346 A1
VMFRCCOM EXC12345 A1
VMFRCTXT EXC12349 A1
VMFRCUPD EXC12348 A1
VMFRCUPP EXC12347 A1
         EXC12346 A1
VMFREC
VMFSETUP EXC12345 A1
$LEVEL
         MAP
                  Α1
END-OF-FILE OR END-OF-TAPE
56643082 $PF12345 A1
56643082 MEMO
56643082 0200241 A1
END-OF-FILE OR END-OF-TAPE
```

Figure 28. Example of a \$LEVEL \$TAPE File

## The Product Parameter File

You must have a product parameter file in order to update products supported by the new service EXECs, including VM/XA System Product. The filename of the product parameter file is the product ID—for example, 56643082—and the filetype is \$PPF.

The product parameter file consists of a product area, one or more component areas, and one or more override areas.

- The product area (introduced by the :COMPLST. tag) lists the components of the product.
- Each component area (introduced by a :compname. tag) has three sections:
  - The first section (introduced by the :CNTRLOP. tag) contains control options such as the control file name, the system level and version, and the national language.
  - The second section (introduced by the :MDA. tag) contains minidisk assignments:
    - The TASK disks, where you can isolate the latest level of service EXECs
    - The LOCAL disks, where you keep local update files
    - The APPLY disk, where the auxiliary control structure will be built
    - The DELTA disks, where you will load the update files from the program update tape (PUT)
    - The BASE disks, holding the component's source and object code
    - The BUILD disks, on which you will build your new system
    - The system's minidisks.

- The third section (introduced by the :PRTFNC. tag) lists the EXECs needed to service each part of the component. There are three functional sections:
  - Receive (introduced by the :RECSER. tag)
  - Apply (introduced by the :APP. tag)
  - Build (introduced by the :BLD. tag).
- Each override area (introduced by an :overname. tag) contains changes that can be made to the corresponding component area when the user wishes. The override area permits you to build several different systems with a single product parameter file.

## A Sample Product Parameter File

The listing below is a sample product parameter file. The tags are explained in "The Tags in the Product Parameter File" on page 412.

```
Product Parameter File for VM/XA SP Release 2
     _____
 The following APAR's have been applied to this file:
  VM32064 - 05/24/88 - New Support for Service Enhancements 2.1
  VM32436 - 08/01/88 - New Function for Service Enhancements 2.1
  VM35065 - 01/04/89 - Change to MACUPDT VMFRCUPD in RECSER section
                    New load lists in CP/CMS in BLD sections
  VM35315 - 01/06/89 - PE VM35065 Change EXECUPD VMFRCCOM to
                    EXECUPD VMFRCUPD in RECSER section of DV and GCS
  VM35316 - 01/06/89 - Remove 19E from SYSTEM disk string
  VM35405 - 01/09/89 - Remove DELTA2 string from GCS section in $PPF
  VM36183 - 02/28/89 - Add CPYSYSDV to DV BLD section in $PPF. Requires
                    Dump View CO-REQ apar VM36326.
  VM36911 - 04/20/89 - Add HELP to DVF section of PPF. Preregs DVF
                    PTF which shipped this service HELP (VM36585)
  VM37518 - 06/23/89 - New AUX file part handlers added. New CKUPD tag
                    added. Reformatted for readability. COR
                    overrides moved to after base sections.
          NOTE: All tags must be in upper case.
* Start of Product Header - List of Components in VM/XA SP Release 2
*_____
:COMPLST.
            CP
                 CMS
                       D۷
                            GCS
:OVERLSTP.
:OVERLST. CORCP CORCMS CORDV CORGCS
*_____
 End of Product Header
 * Start of Parameters for CP
:CNTRLOP.
                        * Section one - Control Options
                        * DO NOT DELETE THESE CONTROL TAGS
* TAG
         VALUE(S)
                        * DESCRIPTION
         HCPXA
:CNTRL.
                        * Control File name
```

```
:UPDTID.
           AUXXA
                              * Update level identifier for building AUX
:SLVI.
           H/HP H/PP
                              * System level and version indicators
:NLS.
           AMENG
                              * System Language
:USEREXIT. VMFUECP
                              * User exit EXEC. Called before initial
                              * accesses and after final access retore.
                              * 2 paramters passed will indicate calling
                              * EXEC and SET-UP or CLEAN-UP.
:MERGE.
           DELTA1 APPLY LOCAL1
                              * Disk strings to be merged at Receive
:LTO.
           NO
                              * Erase lower level TEXT decks at Receive
:CKTXT.
           YES
                              * Check for full text at Apply
:CKUPD.
           NO
                              * Check update fm regardless of $PTFPART fm
           YES
                              * Check composite AUX at Build
:CKAUX.
                              * Check Requisites at Build
:CKREQ.
           YES
                                 _____
:MDA.
                              * Section two - Mini-Disk Assignments
                              * STRING NAMES MUST START IN COLUMN 1
* STRNGNAM MINIDISKS
                              * DESCRIPTION
*TASK
           191
                              * Build disks accessed before rest of dbase
LOCAL1
           295 591 291
                              * Disks for corrective and local service
*LOCALn
                              * You may define additional LOCAL disks
APPLY
           492 192
                              * Control structure built by service execs
           594 294
                              * CP service from TAPE
DELTA1
                              * You may define additional DELTA disks
*DELTAn
           194
                             * CP text, loadlist, control file, maclibs
BASE1
BASE2
           394
                              * CP source, macro defs, and copy files
                             * You may define additional BASE disks
*BASEn
*BUILD1
           423
                             * New SYSRES for CP Nucleus Build
BUILD2
           49D
                              * New CMS system disk for AMENG HELP files
           49C
BUILD3
                              * New CMS system disk for UCENG HELP files
BUILD4
           490
                              * New CMS system disk for nucleus etc.
                              * You may define additional BUILD disks
*BUILDn
SYSTEM
           191 395 691 391 593 293 193
                              * Disks reqd for your system environment.
                              * CMS database needed for MACLIBs. If
                             * latest MACLIBs are on a build disk, only
                              * that disk must appear here.
:PRTFNC.
                              * Section three - Part type/Function List
:RECSER.
                              * Receive (Service)
                    TARGET
                             * DESCRIPTION
* TAPEFILE EXEC
  AXLIST
           VMFRCAXL DELTA1
                             * Apply and Exclude lists
 PARTLST
          VMFRCCOM DELTA1
                             * PTF Parts Lists
 UPDT
           VMFRCUPD DELTA1
                             * Update files for CP ASSEMBLE source
  TEXT
           VMFRCTXT DELTA1
                             * Text replacement modules for CP
                             * Text shells created on target disk
                             * Update shells created on APPLY disk
 MACAUX
           VMFRCAUX DELTA1
                             * AUX files for updates to non-ASSEM parts
           VMFRCUPD DELTA1
                             * Update files for non-ASSEMBLE parts
 MACUPDT
 SOURCE
           VMFRCCOM DELTA1
                             * New Source (assemble, macro, copy, $exec...)
           VMFRCCOM DELTA1
 MACLIB
                             * Maclibs are not replaced on the base
           VMFRCCOM DELTA1
 EXEC
                             * Replacement parts and regenerated
                             * parts other than maclibs, text, modules
 HELP
           VMFRCCOM BUILD2
                             * AMENG HELP files go directly to the
                             * AMENG help Build disk
```

```
HELP
          VMFRCUPP BUILD3
                             * UCENG HELP files go directly to the
                             * UCENG help Build disk
 RESV
          *VMFRCCOM DELTA1
                            * Reserved parts
 CPMOD
          VMFRCCOM BUILD4
                            * CP modules targeted for system disk
 PTFS
          VMFRCCOM DELTA1
                            * PTF numbered parts other than TXT
:APP.
                             * Apply Function
* PARTTYPE EXEC
                            * DESCRIPTION
                   RENAME
 TXT*
          VMFAPTXT TEXT
                             * Create AUX and rename appropriate update
                             * files to fm5 for names in loadlist.
                             * Other TXT parts renamed to TEXT
 TAM*
          VMFAPNLS TXTAMENG * For American English NLS support
          VMFAPNLS TXTKANJI * For KANJI NLS support
 TKA*
 TUC*
          VMFAPNLS TXTUCENG * For Uppercase English NLS support
 TP0*
          VMFAPNLS TXTPORTG * For Brazilian Portuguese NLS support
 TFR*
          VMFAPNLS TXTFRANC * For French NLS support
          VMFAPNLS TXTGER
 TGR*
                            * For German NLS support
 AUXXA
          VMFAPAUX
                             * For MACRO and EXEC AUX files
 AXA*
          VMFAPAUX AUXXA
                            * For MACRO and EXEC AUX files
 EXEC
          VMFAPCOM
 MACRO
          VMFAPCOM
                             * ALL PARTS ARE LISTED BY FILETYPE
          VMFAPCOM
                             * If a part type is not listed
          VMFAPCOM
                             * VMFAPCOM is called by default
          VMFAPCOM
          _______
:BLD.
                             * Build Function
* BUILDLST EXEC
                             * DESCRIPTION
                    TARGET
 CPLOAD
          VMFBDNUC *BUILD1 * Create CP nucleus based on loadlist
                             * Target disk symbol agrees with
                             * disk address in HCPSYS ASSEMBLE
                             * on the SYSRES macro. Defaults to
                             * what is in HCPSYS ASSEMBLE if no
                             * target disk is specified.
  CPYSYSCP VMFBDCPY BUILD4
                             * Copy TEXT decks that do not become
                             * part of a MODULE to the system disk
  CPYBTHCP VMFBDCPY DELTA1
                             * Copy TEXT decks used by UTILITY and
                             * listed in the load list, CPLOAD EXEC,
                             * to the DELTA disk. VMFAPPLY only
                             * copies the ones not listed in the
                             * load list.
* CPYUTLCP VMFBDCPY DELTA1
                             * Copy TEXT decks used by UTILITY which
                             * are not listed in the load list,
                             * CPLOAD EXEC. This list would be used
                             * if you have local modifications and
                             * you choose not to run VMFAPPLY. All
                             * TEXT decks for which you have received
                             * service and/or have local mods would
                             * be copied as a result. You need to remove
                             * the asterisk before CPYUTLCP before
                             * running VMFBLD.
                             * Use UTILITY to build CP Utilities
```

```
:END.
                             * End of Parameters for CP
           * Start of CP Corrective Service Overrides
:UPDTID. AUXCOR
                             * COR service applied at AUXCOR level
:MERGE. LOCAL1
                             * Merge only LOCAL1 not APPLY and DELTA1
:MDA. UPDATE
LOCAL1 295 591
                             * Merge doesn't go to SUP reach-ahead disk
APPLY 295 591 291 492 192 * LOCAL1 disks added to APPLY string
DELTA1 295 591 291 594 294 * LOCAL1 disks added to DELTA1 string
:END.
                             * End of CP Corrective Service Overrides
                             * Start of Parameters for CMS
:CNTRLOP.
                             * Section one - Control Options
                             * DO NOT DELETE THESE CONTROL TAGS
* TAG
                             * DESCRIPTION
           VALUE(S)
:CNTRL.
           DMSXA
                             * Control File name
                             * Update level identifier for building AUX
:UPDTID.
           AUXXA
:SLVI.
           H/DS T/DS
                             * System level and version indicators
:NLS.
           AMENG
                             * System Language
:USEREXIT. VMFUECMS
                             * User exit EXEC. Called before initial
                             * accesses and after final access retore.
                             * 2 paramters passed will indicate calling
                             * EXEC and SET-UP or CLEAN-UP.
:MERGE.
           DELTA1 APPLY LOCAL1
                             * Disk strings to be merged at Receive
:LT0.
                             * Erase lower level TEXT decks at Receive
:CKTXT.
           YES
                             * Check for full text at Apply
                             * Check update fm regardless of $PTFPART fm
:CKUPD.
           NO
:CKAUX.
           YES
                             * Check composite AUX at Build
:CKREQ.
                             * Check Requisites at Build
:MDA.
                             * Section two - Mini-Disk Assignments
                             * STRING NAMES MUST START IN COLUMN 1
* STRNGNAM MINIDISKS
                             * DESCRIPTION
*TASK
                             * Build disks accessed before rest of dbase
           395 691 391
                             * Disks for corrective and local service
LOCAL1
                             * You may define additional LOCAL disks
*LOCALn
APPLY
           692 392
                             * Control structure built by service execs
DELTA1
           593 293
                             * CMS service from TAPE
*DELTAn
                             * You may define additional DELTA disks
                             * CMS text, loadlist, control file, maclibs
           193
BASE1
                             * CMS source and macro definitions
BASE2
           393
                             * You may define additional BASE disks
*BASEn
           490
                             * New CMS system disk for nucleus etc.
BUILD1
                             * New CMS system disk for AMENG HELP files
           49D
BUILD2
BUILD3
           501
                             * New CMS system disk for EREP files
                             * New CMS system disk for UCENG HELP files
BUILD4
           49C
                             * You may define additional BUILD disks
*BUILDn
           191 295 591 291 594 294 194
SYSTEM
                             * Disks regd for your system environment.
                             * CP database needed for MACLIBs. If
```

```
* latest MACLIBs are on a build disk, only
                             * that disk must appear here.
                                 _______
:PRTFNC.
                             * Section three - Part type/Function List
                            :RECSER.
                             * Receive (Service)
* TAPEFILE EXEC
                   TARGET
                             * DESCRIPTION
 AXLIST
          VMFRCAXL DELTA1
                             * Apply and Exclude lists
          VMFRCCOM DELTA1
                              PTF Parts Lists
 PARTLST
 UPDT
                             * Update files for CMS ASSEMBLE source
          VMFRCUPD DELTA1
 TEXT
          VMFRCTXT DELTA1
                             * Text replacement modules for CMS
                             * Text shells created on target disk
                             * Update shells created on APPLY disk
          VMFRCAUX DELTA1
 MACAUX
                             * AUX files for updates to non-ASSEM parts
 MACUPDT
          VMFRCUPD DELTA1
                             * Update files for non-ASSEMBLE parts
 SOURCE
          VMFRCCOM DELTA1
                             * New Source (assemble, macro, copy, $exec...)
 MACLIB
          VMFRCCOM BUILD1
                             * Maclibs go directly to the Build disk
 EXEC
          VMFRCCOM DELTA1
                             * Replacement parts and regenerated
                             * parts other than maclibs, text, modules
 MODULE
          VMFRCCOM BUILD1
                             * CMS/IOCP modules go directly to the
                             * Build disk
          VMFRCCOM BUILD2
                             * AMENG HELP files go directly to the
 HELP
                             * AMENG help Build disk
          VMFRCUPP BUILD4
 HELP
                             * UCENG HELP files go directly to the
                             * UCENG help Build disk
 IOCP
          VMFRCTXT DELTA1
                             * IOCP files go to the DELTA1 disk
          *VMFRCCOM DELTA1
                             * Reserved parts
 RESV
 PTFS
           VMFRCCOM DELTA1
                             * ptf numbered parts other than TXT
:APP.
                             * Apply Function
* PARTTYPE EXEC
                    RENAME
                             * DESCRIPTION
 TXT*
          VMFAPTXT TEXT
                             * Create AUX and rename appropriate update
                             * files to fm5 for names in loadlist.
                             * Other TXT parts renamed to TEXT
 TAM*
           VMFAPNLS TXTAMENG * For American English NLS support
 TKA*
           VMFAPNLS TXTKANJI * For KANJI NLS support
 TUC*
           VMFAPNLS TXTUCENG * For Uppercase English NLS support
  TP0*
           VMFAPNLS TXTPORTG * For Brazilian Portuguese NLS support
  TFR*
           VMFAPNLS TXTFRANC * For French NLS support
  TGR*
           VMFAPNLS TXTGER
                             * For German NLS support
  AUXXA
           VMFAPAUX
                             * For EXEC AUX files
  AXA*
           VMFAPAUX AUXXA
                             * For EXEC AUX files
  AUXMXA
                             * For MACRO AUX files
           VMFAPAUX
  AXM*
           VMFAPAUX AUXMXA
                             * For MACRO AUX files
  EXEC
           VMFAPCOM
 MACRO
           VMFAPCOM
                             * ALL PARTS ARE LISTED BY FILETYPE
           VMFAPCOM
           VMFAPCOM
                             * If a part type is not listed
           VMFAPCOM
                             * VMFAPCOM is called by default
:BLD.
                             * Build Function
**
* BUILDLST EXEC
                    TARGET
                             * DESCRIPTION
  CMSLOAD VMFBDNUC BUILD1
                             * Create CMS nucleus based on loadlist
```

```
CPYSYSCM VMFBDCPY BUILD1
                            * Copy TEXT decks that do not become
                            * part of a MODULE to the system disk
  CPYBTHCM VMFBDCPY DELTA1
                            * Copy TEXT decks used by CMSGEND and
                            * listed in the load list, CMSLOAD EXEC,
                            * to the DELTA disk. VMFAPPLY only
                            * copies the ones not listed in the load
                            * list.
  CPYGNDCM VMFBDCPY DELTA1
                            * Copy TEXT decks used by CMSGEND which
                            * are not listed in the load list,
                            * CMSLOAD EXEC. This list would be used
                            * if you have local modifications and
                            * you choose not to run VMFAPPLY. All
                            * TEXT decks for which you have received
                            * service and/or have local mods would
                            * be copied as a result. You need to remove
                            * the asterisk before CPYGNDCM before
                            * running VMFBLD.
                            * Use CMSGEND to build CMS modules
:END.
                            * End of Parameters for CMS
:CORCMS. CMS
                            * Start of CMS Corrective Service Overrides
:UPDTID. AUXCOR
                            * COR service applied at AUXCOR level
                            * Merge only LOCAL1 not APPLY and DELTA1
:MERGE. LOCAL1
:MDA. UPDATE
LOCAL1 395 691
                            * Merge doesn't go to SUP reach-ahead disk
APPLY 395 691 391 692 392
                           * LOCAL1 disks added to APPLY string
DELTA1 395 691 391 593 293
                           * LOCAL1 disks added to DELTA1 string
* End of CMS Corrective Service Overrides
* Start of Parameters for DV
:CNTRLOP.
                            * Section one - Control Options
                            * DO NOT DELETE THESE CONTROL TAGS
* TAG
                            * DESCRIPTION
          VALUE(S)
:CNTRL.
          HCSXA
                            * Control File name
:UPDTID.
          AUXXA
                            * Update level identifier for building AUX
          H/HP H/PP
:SLVI.
                           * System level and version indicators
:NLS.
          AMENG
                            * System Language
:USEREXIT. VMFUEDV
                            * User exit EXEC. Called before initial
                            * accesses and after final access retore.
                            * 2 paramters passed will indicate calling
                            * EXEC and SET-UP or CLEAN-UP.
          DELTA1 APPLY LOCAL1
:MERGE.
                            * Disk strings to be merged at Receive
:LTO.
                            * Erase lower level TEXT decks at Receive
                            * Check for full text at Apply
:CKTXT.
          YES
:CKUPD.
          NO
                            * Check update fm regardless of $PTFPART fm
:CKAUX.
          YES
                            * Check composite AUX at Build
:CKREO.
                            * Check Requisites at Build
```

```
:MDA.
                             * Section two - Mini-Disk Assignments
**
                              STRING NAMES MUST START IN COLUMN 1
* STRNGNAM MINIDISKS
                             * DESCRIPTION
*TASK
                             * Build disks accessed before rest of dbase
          191
LOCAL1
          395 691 391
                             * Disks for corrective and local service
*LOCALn
                             * You may define additional LOCAL disks
APPLY
          692 392
                             * Control structure built by service execs
           593 293
                             * DV service from TAPE
DELTA1
                             * You may define additional DELTA disks
*DELTAn
           193
                             * DV text, loadlist, control file, maclibs
BASE1
*BASEn
                             * You may define additional BASE disks
BUILD1
          490
                             * New system disk for CMS and Dump Viewer
           49D
BUILD2
                             * New CMS system disk for AMENG HELP files
BUILD4
           49C
                             * New CMS system disk for UCENG HELP files
*BUILDn
                             * You may define additional BUILD disks
           191 295 591 291 594 294 194
SYSTEM
                             * Disks regd for your system environment.
                             * CP database needed for MACLIBs. If
                             * latest MACLIBs are on a build disk, only
                             * that disk must appear here.
                                   ______
:PRTFNC.
                             * Section three - Part type/Function List
:RECSER.
                             * Receive (Service)
* TAPEFILE EXEC
                    TARGET
                             * DESCRIPTION
  AXLIST
          VMFRCAXL DELTA1
                             * Apply and Exclude lists
  PARTLST VMFRCCOM DELTA1
                             * PTF Parts Lists
  UPDT
           VMFRCUPD DELTA1
                             * Update files for HCSTBL ASSEMBLE source
  DVFTEXT VMFRCTXT DELTA1
                              Text replacement modules for DV
                              Text shells created on target disk
                             * Update shells created on APPLY disk
  EXECAUX VMFRCAUX DELTA1
                             * AUX files for updates to non-ASSEM parts
  EXECUPD
          VMFRCUPD DELTA1
                             * XEDIT updates to DELTA disk
                             * (DVFXEDIT $XEDIT and FINDUSER $XEDIT)
           VMFRCCOM DELTA1
                             * New Source (assemble, macro, copy, $exec...)
  SOURCE
                             * DUMP VIEWING EXECs go directly
  DVFEXEC
          VMFRCCOM BUILD1
                             * to the Build disk
**
                             * includes CPBLOCK CBMAP and HCSCP1 TABLE
  DVFMODS VMFRCCOM BUILD1
                             * DUMP VIEWING modules go directly
                             * to the Build disk
           VMFRCCOM BUILD2
                             * AMENG HELP files go directly to the
  HELP
44
                             * AMENG help Build disk
  HELP
           VMFRCUPP BUILD4
                             * UCENG HELP files go directly to the
                             * UCENG help Build disk
          *VMFRCCOM DELTA1
  RESV
                             * Reserved parts
  PTFS
           VMFRCCOM DELTA1
                             * PTF numbered parts other than TXT
:APP.
                             * Apply Function
* PARTTYPE EXEC
                    RENAME
                             * DESCRIPTION
  TXT*
           VMFAPTXT TEXT
                             * Create AUX and rename appropriate update
                             * files to fm5 for names in loadlist.
                             * Other TXT parts renamed to TEXT
  TAM*
           VMFAPNLS TXTAMENG * For American English NLS support
  TKA*
           VMFAPNLS TXTKANJI * For KANJI NLS support
  TUC*
           VMFAPNLS TXTUCENG * For Uppercase English NLS support
```

```
TPO*
          VMFAPNLS TXTPORTG * For Brazilian Portuguese NLS support
 TFR*
          VMFAPNLS TXTFRANC * For French NLS support
          VMFAPNLS TXTGER * For German NLS support
 TGR*
 AUXXA
          VMFAPAUX
                          * For EXEC AUX files
                         * For EXEC AUX files
 AXA*
          VMFAPAUX AUXXA
 EXEC
          VMFAPCOM
                          * ALL PARTS ARE LISTED BY FILETYPE
          VMFAPCOM
                          * If a part type is not listed
          VMFAPCOM
          VMFAPCOM
                          * VMFAPCOM is called by default
*_____
                          * Build Function
                          * DESCRIPTION
* BUILDLST EXEC
                  TARGET
 CPYSYSDV VMFBDCPY BUILD1
                          * Copy DV Interface Files to System disk
                          * Use UTILITY DVFGEND to build Dump Viewer
                          ______
                          * End of Parameters for DV
:CORDV. DV
                          * Start of DV Corrective Service Overrides
*______
:UPDTID. AUXCOR
                          * COR service applied at AUXCOR level
:MERGE. LOCAL1
                          * Merge only LOCAL1 not APPLY and DELTA1
:MDA. UPDATE
LOCAL1 395 691
                          * Merge doesn't go to SUP reach-ahead disk
APPLY 395 691 391 692 392
                          * LOCAL1 disks added to APPLY string
DELTA1 395 691 391 593 293
                         * LOCAL1 disks added to DELTA1 string
*______
:END.
                          * End of DV Corrective Service Overrides
                          * Start of Parameters for GCS
:CNTRLOP.
                          * Section one - Control Options
                          * DO NOT DELETE THESE CONTROL TAGS
* TAG
          VALUE(S)
                          * DESCRIPTION
:CNTRL.
          CSIXA
                          * Control File name
:UPDTID.
          AUXXA
                          * Update level identifier for building AUX
:SLVI.
          H/CI
                          * System level and version indicators
:NLS.
          AMENG
                          * System Language
:USEREXIT. VMFUECMS
                          * User exit EXEC. Called before initial
                          * accesses and after final access retore.
                          * 2 paramters passed will indicate calling
                          * EXEC and SET-UP or CLEAN-UP.
:MERGE.
          DELTA1 APPLY LOCAL1
                          * Disk strings to be merged at Receive
:LTO.
          NO
                          * Erase lower level TEXT decks at Receive
:CKTXT.
         YES
                          * Check for full text at Apply
:CKUPD.
          NO
                          * Check update fm regardless of $PTFPART fm
                          * Check composite AUX at Build
:CKAUX.
          YES
                          * Check Requisites at Build
:CKREQ.
:MDA.
                          * Section two - Mini-Disk Assignments
                          * STRING NAMES MUST START IN COLUMN 1
* STRNGNAM MINIDISKS
                          * DESCRIPTION
```

```
* Build disks accessed before rest of dbase
*TASK
           191
           495 791 491
                             * Disks for corrective and local service
LOCAL1
*LOCALn
                             * You may define additional LOCAL disks
                             * Control structure built by service execs
APPLY
           892 592
DELTA1
           896 596
                             * GCS service from TAPE
                             * You may define additional DELTA disks
*DELTAn
                             * GCS text, loadlist, control file, maclibs
BASE1
           595
**
                             * Nucleus, LOADLIB, EXECs
*BASE2
                             * GCS source files ASSEMBLE, $EXEC, $XEDIT
*BASEn
                             * You may define additional BASE disks
                             * New GCS system disk for nucleus etc.
BUILD1
           895
BUILD2
           89E
                             * New GCS system disk extension
BUILD3
           49D
                             * New CMS system disk for AMENG HELP files
BUILD4
           49C
                             * New CMS system disk for UCENG HELP files
BUILD5
                             * New CMS system disk for GCS Interface
           490
*BUILDn
                             * You may define additional BUILD disks
SYSTEM
           191 395 691 391 593 293 193
                             * Disks reqd for your system environment.
**
                             * CMS database needed for MACLIBs. If
**
                              latest MACLIBs are on a build disk, only
                             * that disk must appear here.
*______
                             * Section three - Part type/Function List
                            :RECSER.
                             * Receive (Service)
* TAPEFILE EXEC
                    TARGET
                             * DESCRIPTION
           VMFRCAXL DELTA1
                             * Apply and Exclude lists
  AXLIST
  PARTLST VMFRCCOM DELTA1
                             * PTF Parts Lists
  TEXT
           VMFRCTXT DELTA1
                             * Text replacement modules for GCS
                              Text shells created on target disk
                              Update shells created on APPLY disk
  EXECAUX
           VMFRCAUX DELTA1
                              AUX files for updates to non-ASSEM parts
  EXECUPD
           VMFRCUPD DELTA1
                              Update files for non-ASSEMBLE parts
                             * NEW SOURCE FILES GO ON DELTA1
  SOURCE
           VMFRCCOM DELTA1
  MACLIB
           VMFRCCOM BUILD1
                             * Maclibs go directly to the Build disk
  EXEC
           VMFRCCOM DELTA1
                             * Replacement parts and regenerated
                              parts other than maclibs, text, modules
  MODULE
           VMFRCCOM BUILD1
                              GCS modules go directly to the Build disk
  HELP
           VMFRCCOM BUILD3
                             * AMENG HELP files go directly to the
                              AMENG help Build disk
           VMFRCUPP BUILD4
                             * UCENG HELP files go directly to the
  HELP
                              UCENG help Build disk
                              Reserved parts
  RESV
          *VMFRCCOM DELTA1
           VMFRCCOM DELTA1
                             * PTF numbered parts other than TXT
  PTFS
  GCSCMS
           VMFRCTXT DELTA1
                              Text replacement GCS interface files.
                              Text shells created on target disk
                             * Update shells created on APPLY disk
:APP.
                             * Apply Function
**
* PARTTYPE EXEC
                    RENAME
                             * DESCRIPTION
  TXT*
           VMFAPTXT TEXT
                             * Create AUX and rename appropriate update
                             * files to fm5 for names in loadlist.
                             * Other TXT parts renamed to TEXT
  TAM*
           VMFAPNLS TXTAMENG * For American English NLS support
  TKA*
           VMFAPNLS TXTKANJI * For KANJI NLS support
```

```
TUC*
         VMFAPNLS TXTUCENG * For Uppercase English NLS support
 TP0*
         VMFAPNLS TXTPORTG * For Brazilian Portuguese NLS support
 TFR*
         VMFAPNLS TXTFRANC * For French NLS support
 TGR*
         VMFAPNLS TXTGER * For German NLS support
 AUXXA
         VMFAPAUX
                         * For MACRO and EXEC AUX files
 AXA*
         VMFAPAUX AUXXA
                         * For MACRO and EXEC AUX files
 EXEC
         VMFAPCOM
 MACRO
         VMFAPCOM
         VMFAPCOM
                         * ALL PARTS ARE LISTED BY FILE TYPE
         VMFAPCOM
                         * If a part type is not listed
         VMFAPCOM
                         * VMFAPCOM is called by default
                         * Build Function
:BLD.
* BUILDLST EXEC
                 TARGET
                         * DESCRIPTION
 GCSLOAD VMFBDNUC BUILD1
                         * Create GCS NUCLEUS based on LOADLIST
                         * Use GROUP EXEC to build GCS Macilbs
 CPYGCS
         VMFBDCPY BUILD5
                         * Rename/Copy GCS Interface Files, needed
                         * for DUMPSCAN formatters, these are
                         * TEXT decks.
 CPYOTHGC VMFBDCPY DELTA1
                         * PMX modules or TEXT decks, message
                         * exchangers, loaded in SNA program
                         * products, that do not become part of
                         * the GCS nucleus. If you choose not
                         * to run VMFAPPLY, this list would
                         * copy these text decks to the
                         * DELTA disk during the VMFBLD process.
                         * End of Parameters for GCS
:END.
:CORGCS. GCS
                         * Start of GCS Corrective Service Overrides
*______
:UPDTID. AUXCOR
                         * COR service applied at AUXCOR level
:MERGE. LOCAL1
                         * Merge only LOCAL1 not APPLY and DELTA1
:MDA. UPDATE
LOCAL1 495 791
                         * Merge doesn't go to SUP reach-ahead disk
APPLY 495 791 491 892 592
                         * LOCAL1 disks added to APPLY string
DELTA1 495 791 491 896 596
                         * LOCAL1 disks added to DELTA1 string
* End of GCS Corrective Service Overrides
                 _____
```

**Warning:** The disk addresses in the SPLOAD PROFILE, the user directory, 56643082 \$PPF, and the SETUP EXEC must all match the default addresses the ITASK EXEC uses. If you change an address in any one of these places, you must change it in all the others. We recommend that you do not change any addresses.

#### The Tags in the Product Parameter File

#### **Product Area**

:COMPLST. compname1 compname2 ... compnamen comment

#### :COMPLST.

is a list of the components in the product. It can be specified only in the product area of the base product parameter file (where it is required), not in an override file.

#### compname

is an unofficial nickname, in upper case, for the component. The first component of the product on the PUT gets the first compname in the list, the second component the second compname and so on.

#### comment

is any string prefixed with an asterisk. A comment can appear after any of the tags or on a line by itself anywhere in the product parameter file.

#### :OVERLSTP. overname1 overname2 ... overnamen

is a list of override names that you want VMFOVER to prompt you with, in addition to the list of component names following the :COMPLST. tag, if VMFOVER is invoked without a component being specified. If you do not want VMFOVER to prompt you with any override names, specify :OVERLSTP. followed by an empty list.

If you do not specify the :OVERLSTP. tag, the names following the :OVERLST. tag are used for prompting. You do not have to list the override names twice. You will be prompted only once for any name listed on both tags.

The :OVERLSTP, tag is required in the product area of the base product parameter file and permitted in the product area of a separate override file. It is not allowed in the component override section of either file.

:OVERLSTP. must always be placed between the :COMPLST. tag and the :OVERLST. tag in the PPF.

#### :OVERLST. overname1 overname2 ... overnamen

is a list of override tags, each one related to a specific component. Several override tags can relate to the same component, but each override tag can only relate to one component.

If you do not specify the :OVERLSTP, tag, the names following the :OVERLST, tag are used for prompting. You do not have to list the override names twice. You will be prompted only once for any name listed on both tags.

The :OVERLST, specification is required in the product area of both the base product parameter file and the separate override file. It is not allowed in the component override section of either file.

:OVERLST. must always be placed after the :OVERLSTP. tag in the base PPF.

#### **Component Area**

#### :compname.

is an uppercase delimiter for the part of the PPF describing the component named. compname is one of the components named in :COMPLST. The end of the component part of the PPF for this component is delimited by a corresponding :END. tag.

#### **Control Options**

#### :CNTRLOP.

is the delimiter for the component section of the PPF defining general parameters for the component.

#### :CNTRL. control file name

is the filename of the control file to be used to service, assemble, and/or build this component of the product.

#### **:SLVI.** p1/ss1 p2/ss2 ... pn/ssn

#### SLVI

is a list of the system level and version indicators used as a prefix and suffix, concatenated with the numeric portion of the APAR number, to form the filetype of the update file.

p/ss

is a word that consists of two values separated by a slash. The first value, represented by a p, is the single character prefix in the update file filetype. The second value, represented by ss, is the 2-character suffix in the update file filetype.

#### :NLS. langid

is specified to be one of the following: AMENG, KANJI, UCENG, PORTG, FRANC, or GER. For CP and CMS the default is AMENG.

#### :LTO. YES|NO

#### :LTO.

The Last Text Only option erases lower level text decks during receive. Duplicate text decks are never created, regardless of the setting of the LTO option (yes or no).

#### YES

indicates that during VMFREC a search is made for other text decks with the same filename and filetype prefix in the target minidisk string. If other decks exist, the PTF information in each text deck prologue is checked and only the latest text deck, including the one just read in, is kept on the DELTA disk. The latest text deck includes the accumulation of all service in the decks being replaced. If this is not the case an error is included in the receive exception log. This requires write access to all DELTA disks on which text decks may exist.

#### NO

indicates that existing text decks for different PTFs are left as they are. If a text deck exists for the same PTF the new one is not kept.

#### :CKAUX. YES|NO

#### :CKAUX.

Check composite AUX at build. The value of this tag may be overriden by using the CHECK or NOCHECK option on VMFBLD. CHECK is equivalent to :CKAUX. YES and NOCHECK is equivalent to :CKAUX. NO.

#### YES

indicates that all AUX and update entries in the text deck should be verified against the AUX control structure to be sure the correct deck has been located.

#### NO

indicates that only the entries in the AUX file used to locate the text deck will be verified against the text deck prolog. Additional entries in the text deck prolog are not verified for faster completion of the build process.

#### :CKREQ. YES|NO

#### :CKREQ.

Check requisites at build. The value of this tag may be overridden by using the CHECK or NOCHECK option on VMFBLD. CHECK is equivalent to :CKREQ. YES and NOCHECK is equivalent to :CKREQ. NO.

#### YES

indicates that requisite information chains will be verified to assure that all required PTFs related to the ones applied are included in the system being built. The update files contain entries for PREREQ, CO-REQ and IF-REQ.

PREREQs and CO-REQs describe dependencies in the same product. If the dependency is in the same component, the 7-character APAR number is listed (for example, VM12345). If the dependency is in another component of the same product the APAR number and component ID are included in parentheses following the PTF number, for example, UV54321(VM12345-56630130).

If the dependency is in another product, an IF-REQ is used. An IF-REQ contains a PTF number rather than an APAR number. The APAR number and component ID are included in parentheses following the PTF number, for example, UV54321(VM12345-56630130).

#### NO

indicates that requisite information chains as contained in the text will not be verified during the VMFBLD EXEC.

#### :CKUPD. YESINO

#### :CKUPD.

Check and apply PTFs whether or not they have already been applied. A filemode of 5 on the \$PTFPART list indicates that a PTF has been applied.

#### YES

indicates that a filemode of 5 on a \$PTFPART list is not sufficient to prevent a PTF from being applied. Additional processing is performed for each part in the list. This makes it possible for the same PTF to be processed more than once.

#### NO

indicates that filemode 5 on the \$PTFPART list will prevent the same PTF from being processed more than once. If the PTF has already been successfully applied as indicated by its filemode all further processing for this PTF is bypassed.

#### :CKTXT. YES|NO

#### :CKTXT.

Check for full text at apply. The value of this tag may be overridden by using the CHECK or NOCHECK option on VMFAPPLY. CHECK is equivalent to :CKTXT. YES. NOCHECK is equivalent to :CKTXT. NO.

#### YES

indicates that when VMFAPPLY is complete, if a PTF which has been applied is a text shell and not a full text deck including executable code, an error should be placed in the Apply Exception Log.

#### NO

indicates that the application of a PTF which is a text shell will not cause an error in the exception log.

#### :UPDTID. updateid

identifies the filetype of an AUX file and should match a filetype listed in the control file. This is the level at which AUX files will be updated or created as PTFs are applied. This updateid will be used unless you override it by providing an updateid as an argument to VMFAPPLY.

#### :USEREXIT. exitname

#### :USEREXIT.

identifies the user EXEC for setup and cleanup to be called at beginning and end of each service function (VMFREC, VMFAPPLY, and so on).

#### exitname

is the name of the user EXEC to be called. The first parameter is the uppercase name of the invoking EXEC. The second parameter is either SET-UP or CLEAN-UP, indicating initialization or termination. At termination the third parameter is the return code as determined by the invoking EXEC. The return code can be changed by the exit. Functions such as link and detach can be invoked by the exit. VMFUECP, VMFUECMS, and VMFUEDV are the default exits provided by IBM. These exits are no-ops.

#### :MERGE. symbol1 symbol2 ... symboln

#### :MERGE.

is a list of symbolic disk strings (for example DELTA, APPLY) to be merged by VMFREC when the product or component being received already exists on the receive target disk. If the target disk does not contain the product or component being received, the merge does not take place.

VMFREC accomplishes the merge by moving the contents of the disk before the last in the string to the last disk in the string, then erasing the disk before the last. It repeats this process with the next pair of disks, moving one disk to the left in the string each time, until the first disk in the string is clear.

Note: If you want to prevent merging from taking place, see Appendix G, "Controlling Disk String Merges" on page 859.

#### symbol

is the symbolic name of a minidisk string such as DELTA1, APPLY, or LOCAL1. If the product or component is present, as indicated in a file with the filetype \$MRxxxxx, on the first disk in any disk string in the list, all disk strings in the list are merged.

### **Minidisk Assignments:**

#### **Usage Notes:**

• Considerations for read-only disks in the product parameter file:

Disks appearing in the MDA section of the \$PPF may be specified as read only by coding a slash (/) immediately following the disk address in the symbolic disk string. For example,

LOCAL 295 591/ 291

indicates that the 591 disk is to be read only and it will be accessed as mode/mode by VMFSETUP.

• The last specification wins:

If the disk address appears in a given section (receive, apply, etc.) more than once, its last specification determines its access status.

• Disks currently accessed R/W:

If a disk is currently accessed R/W it is released and then accessed mode/mode. Upon performing a VMFSETUP restore it will once again be R/W.

If the disk is R/W and empty (no CMS files on it) the mode/mode fails and a message is issued when the using application program attempts to access it.

• Merge considerations:

Do not use read only disks in symbolic disk strings identified as strings to be merged. Merging requires write access.

#### :MDA.

is an uppercase delimiter for the section describing the minidisk assignments.

### TASK dddd1 dddd2 ... ddddn

#### TASK

lists the service EXECs build disk. The TASK disk is accessed after the A-disk and before the component data base disks. For more information on using the TASK statement to set up a separate disk for the service EXECs, see the "Usage Notes" section of the VMFREC EXEC description (on page 710). The symbolic disk name TASK must start in column 1.

dddd

is the 4-digit disk address of a system minidisk.

#### SYSTEM dddd1 dddd2 ... ddddn

#### **SYSTEM**

lists the disks required for your working system environment. The symbolic disk name SYSTEM must start in column 1.

dddd

is the 4-digit disk address of a system minidisk.

#### BASE1 dddd

BASEn dddd

#### BASE1 ... BASEn

are the BASE disks created at installation time. You may define additional BASE disks if you have specific needs. The symbolic disk name BASE must start in column 1.

dddd

is the 4-digit disk address of a BASE minidisk.

DELTA1 dddd1 dddd2 ... ddddn

DELTAn dddd1 dddd2 ... ddddn

#### DELTA1 ... DELTAn

are disks containing service from the PUT. You may define additional DELTA disks. The symbolic disk name DELTA must start in column 1.

dddd

is the 4-digit disk address of a DELTA minidisk.

APPLY dddd1 dddd2 ... ddddn

#### **APPLY**

identifies the control structure to be built. AUX files and update shells are created on the APPLY minidisks. There is only one symbolic string of APPLY minidisks. The symbolic disk name APPLY must start in column 1.

dddd

is the 4-digit disk address of an APPLY minidisk.

LOCAL1 dddd1 dddd2 ... ddddn

LOCALn dddd1 dddd2 ... ddddn

#### LOCAL1 ... LOCALn

are disks for local service and corrective service. You may define additional LOCAL disks The symbolic disk name LOCAL must start in column 1.

dddd

is the 4-digit disk address of a LOCAL minidisk.

**BUILD1** dddd

BUILDn dddd

#### BUILD1 ... BUILDn

are the new system residence disks for CP nucleus build. You may define additional BUILD disks. The symbolic disk name BUILD must start in column 1.

Warning: The :BUILD1. tag does not force the nucleus to be built on the specified disk. Make sure that the HCPSYS ASSEMBLE file (for CP), the DMSNGP profile (for CMS), or the saved system information panel (GRP121, for GCS), indicates the disk where you want to build the nucleus.

dddd

is the 4-digit disk address of a BUILD minidisk.

#### **EXECs**

#### :PRTFNC.

is an uppercase delimiter for the section describing the list of the types of parts serviced with the functional EXEC assignments and symbolic target disk assignments.

#### :RECSER.

is an uppercase delimiter for the list of functional assignments related to the Receive function (VMFREC EXEC). This tag is followed by a list which contains one entry for each possible tape file for the component on the PUT or corrective service tape.

Each tape file contains all the parts of the same or a related type. The attribute that binds the types of part in a particular tape file is that they all require the same Receive processing and target minidisk symbol. Each part is in a separate CMS file within the tape file.

#### tapfil execname target

### tapfil

is an uppercase mnemonic that symbolizes the content of the tape file it represents. This is the first symbol in each entry for each tape file on the PUT or corrective service tape. This symbol may start in any column.

#### execname

is the name of the EXEC that processes the types of parts found in the tape file represented by this entry. IBM provides four part handlers for the Receive function. VMFRCUPD processes update files. VMFRCTXT processes text decks. VMFRCAXL processes apply and exclude lists. VMFRCCOM processes all other parts by simply putting them to the target disk.

An EXEC name starting with an asterisk causes the associated tape file not to be received.

#### target

is an uppercase symbol corresponding to the minidisk assignment section of the PPF that identifies where the parts are to be placed as they are received from the PUT.

#### :APP.

is an uppercase delimiter for the list of functional assignments related to the apply function (VMFAPPLY EXEC). This tag is followed by a list which contains one entry for each type of part for the component.

#### partype execname rename

is an uppercase part filetype or part filetype prefix when terminated by an asterisk. If the partype symbol is TXT\*, all parts with a filetype starting with the characters TXT are processed by the part handler name in this entry. If the symbol is MACRO, all parts with the filetype MACRO are processed by the part handler name in this entry. This symbol may start in any column.

#### execname

is the name of the EXEC that processes the types of parts found with the filetype represented in this entry. Parts with a filetype for which no partype symbol appears in the list will be processed by the common part type handler VMFAPCOM. Two other part handlers are provided by IBM for the Apply function. VMFAPTXT processes text decks, VMFAPNLS language versions of text decks.

#### rename

is the new filetype to be given to those parts found to have an existing filetype matching the partype symbol in the entry, but not supported by VMFBLD. Parts supported by VMFBLD are not renamed. Whether parts are supported is determined by finding the part in the build list. Parts in the build list are located by PTF number. Parts not found in the build list are copied with a new filetype of rename.

#### :BLD.

is an uppercase delimiter for the list of functional assignments related to the build function (VMFBLD) EXEC). This tag is followed by a list which contains one entry for each type of part which is built from a collection of other parts in the component. This symbol may start in any column.

#### bldlst execname target

#### bldlst

is an uppercase filename for the list (build list) of parts to be included in the part being built. For a nucleus this is a load list.

#### execname

is the filename of the EXEC that processes the build list.

#### target

is the symbolic name corresponding to the minidisk assignment section of the PPF that identifies where the part being built is to be placed. The minidisk address assigned to the symbol specified here should match the SYSRES address specified on the SYSRES macro in the HCPSYS file.

#### :END.

identifies the end of the current component part. The next component in the PPF starts with the next :compname. from the :COMPLST. tag.

#### **Override Area**

:overname. compname ppfname [NEWNAME | OLDNAME]

#### :overname.

identifies the beginning of the override section for a component. This statement does not appear in the temporary PPF.

#### compname

is the name of the component specified in the base PPF: COMPLST. that is to be overridden.

is the name of the PPF that is to be overridden. If ppfname is not specified, overname and compname must be in the same file (that is, the component override is part of the base PPF).

#### NEWNAME

indicates that the filename of the temporary PPF should be the filename of the override file. This option cannot be used in the override section of the base PPF (that is, when override and base PPF are in the same file).

#### **OLDNAME**

indicates that the filename of the temporary PPF should be the original filename of the base PPF file. OLDNAME is the default if neither OLDNAME or NEWNAME is specified.

#### :MDA. [REPLACE | UPDATE]

:RECSER. [REPLACE | UPDATE]

:APP. [REPLACE | UPDATE]

:BLD. [REPLACE | UPDATE]

#### :MDA.

introduces the overrides for the minidisk assignment section of the component area.

#### :RECSER.

introduces the overrides for the list of functional assignments related to the receive function (VMFREC EXEC).

#### :APP.

introduces the overrides for the list of functional assignments related to the Apply function (VMFAPPLY EXEC).

#### :BLD.

introduces the overrides for the list of functional assignments related to the build function (VMFBLD EXEC).

#### **UPDATE**

indicates that the entries following the tag in the override section will overlay the corresponding entry in the base PPF. Any overlaid entry appears as a comment in the temporary PPF. If the entry does not exist in the base, the entry will be added at the end of the section in the base PPF. UPDATE is the default if neither UPDATE or REPLACE is specified.

#### REPLACE

indicates that all entries in the base PPF are to be removed and replaced by the entries in the override PPF. The removed entries do not appear as comments in the temporary PPF.

Comments or a group of comments beginning with a single asterisk are merged into the temporary PPF immediately preceding the next non-comment statement.

Comments or a group of comments beginning with a double asterisk are merged into the temporary PPF immediately following the previous non-comment statement.

Comments beginning with three asterisks do not appear in the temporary override file.

\*\*\*\*

Comments beginning with more than three asterisks are handled as if they began with one asterisk.

#### The Product Parameter Override File

The product parameter override file is a separate file containing tags that you want to override the tags in the base product parameter file when you build or service your system. The override file permits you to create a new version of the product without creating a complete new product parameter file.

The only difference between a separate override file and the override section of a base PPF is that the separate override file begins with an optional :OVERLSTP. tag and an :OVERLST. tag. In a base PPF, these tags come immediately after the :COMPLST. tag at the beginning of the file, not in the override

The filename of the override file is the name of the new version of the product. The filetype is \$PPF.

The following example shows the override file used with the base file 56643082 \$PPF to create an alternate product identifier (or "alias") for VM/XA SP. Since the alternate product identifier is VMXA, the override file is called VMXA \$PPF.

**Note:** If you want to invoke any overrides from the override section of the base product parameter file, for example, the corrective service overrides, you must copy them to the separate override file.

Save override files on the CMS alternate LOCAL1 (395) disk. IBM suggests that you should also save the updated product parameter file there.

Figure 29 is an example of a product parameter override file.

```
* This is the alias override for the VM/XA Product 56643082
:OVERLST. CP CMS DV GCS
*** The overlst statement will not appear on the temporary composite
*** product parameter file.
           CP 56643082
                             * Get the base unmodified PPF from the CP
:CP.
***
                             * file named 56643082 $PPF
                              * End of current component section
:END.
:CMS. CMS 56643082 NEWNAME
                              * Get the base unmodified PPF from the CMS
***
                              * file named 56643082 $PPF
                              * End of current component section
:END.
:DV. DV 56643082
                             * Get the base unmodified PPF from the DVF
***
                             * file named 56643082 $PPF
                             * End of current component section
:END.
:GCS. GCS 56643082 NEWNAME
                             * Get the base unmodified PPF from the CMS
***
                              * file named 56643082 $PPF
:END.
                             * End of current component section
```

Figure 29. Example of a Product Parameter Override File (VMXA \$PPF)

## The Temporary Product Parameter File

VMFREC, VMFAPPLY, VMFHASM, and VMFBLD all invoke the VMFOVER EXEC to create the temporary product parameter file from the product parameter file and sometimes the product parameter override file. The temporary product parameter file is a copy of the product area and one component area of the base product parameter file, with the tags from the override section or override file substituted where appropriate. If you specify the UPDATE option (the default) in the overrides, the overridden tags are included in the temporary PPF as comments. If you specify the REPLACE option, the overridden tags are not included. All the installation and service EXECs use this copy instead of the base PPF.

If you use a separate override file and specify the NEWNAME option on the :compname. tag in the override file the filename of the copy is the filename of the override file. Otherwise, it is the filename of the base PPF. The filetype of the copy is \$PPFTEMP.

To see the temporary product parameter file before you run a service EXEC, invoke VMFOVER from the command line. You can also examine the temporary product parameter file after running the service EXECs. It is not erased.

Many different temporary product parameter files can be created from the base file on page 402, 56643082 \$PPF. In the simplest example, if you issue this command:

### vmfover 56643082 cp ■

you will get a temporary file just like the CP section of the base file, like the file in Figure 30 on page 421.

| *======================================       |
|-----------------------------------------------|
| *======> * Temporary override of CP component |
| *======> * in PPF of product 56643082         |
| *                                             |
| ****** PRODUCT PARAMETER FILE ******          |
| *                                             |
| *                                             |
| *                                             |
| ***** Product Parameter File for              |
| ***** VMXA SP 2                               |
| *                                             |
| ***** NOTE. All tags must be in upper case    |
| ****** NOTE: All tags must be in upper case.  |
| *                                             |
| *                                             |
| *====== Product Header                        |
| *======================================       |
| ***** List of Components in VMXA SP 2         |
| *                                             |
| COMPLET OR ONE DV OCC                         |
| :COMPLST. CP CMS DV GCS                       |
| :OVERLSTP.                                    |
| :OVERLST. CORCP CORCMS CORDV CORGCS           |
| *                                             |
| *                                             |
| *====== End of Product Header                 |
|                                               |
| *======================================       |
| ***************                               |
| :CP. * Parameters for CP                      |
| ************                                  |
| *                                             |
| <u>-</u>                                      |
|                                               |
| *                                             |
| :CNTRLOP. * Section one - Control Options     |
| * * DO NOT DELETE THESE CONTROL TAGS          |
| *======================================       |
| *                                             |
|                                               |
|                                               |
| *======================================       |
| :MDA. * Section two - Mini-Disk Assignments   |
| *                                             |
| :                                             |
|                                               |
|                                               |

Figure 30 (Part 1 of 2). 56643082 \$PPFTEMP (Without Overrides)

Figure 30 (Part 2 of 2). 56643082 \$PPFTEMP (Without Overrides)

If you issue:

#### vmfover 56643082 corcp ■

you will get a temporary file with overrides from the override section of the base file, like the file in Figure 31.

Note: When you issue VMFREC or VMFAPPLY, use a component name of CP and the COR option instead of the CORCP component name to create this temporary file.

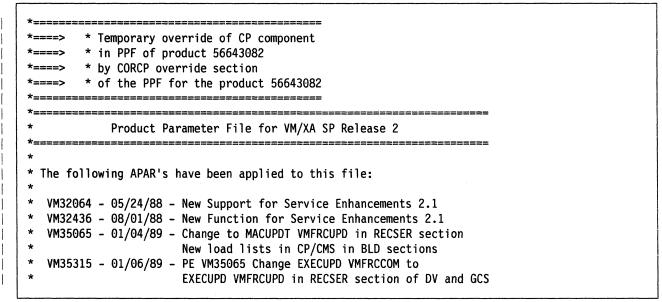

Figure 31 (Part 1 of 5). 56643082 \$PPFTEMP (With Corrective Service Overrides)

```
VM35316 - 01/06/89 - Remove 19E from SYSTEM disk string
  VM35405 - 01/09/89 - Remove DELTA2 string from GCS section in $PPF
  VM36183 - 02/28/89 - Add CPYSYSDV to DV BLD section in $PPF. Requires
                   Dump View CO-REQ apar VM36326.
  VM36911 - 04/20/89 - Add HELP to DVF section of PPF. Prereqs DVF
                   PTF which shipped this service HELP (VM36585)
  VM37518 - 06/23/89 - New AUX file part handlers added. New CKUPD tag
                   added. Reformatted for readability. COR
                   overrides moved to after base sections.
          NOTE: All tags must be in upper case.
   * Start of Product Header - List of Components in VM/XA SP Release 2
CP
:COMPLST.
                 CMS
                      D۷
                           GCS
:OVERLSTP.
:OVERLST.
* End of Product Header
* Start of Parameters for CP
:CNTRLOP.
                       * Section one - Control Options
                       * DO NOT DELETE THESE CONTROL TAGS
**
* TAG
        VALUE(S)
                       * DESCRIPTION
:CNTRL.
        HCPXA
                       * Control File name
*===========
                   _____
:UPDTID. AUXCOR
                       * COR service applied at AUXCOR level
                        * Update level identifier for building AUX
*:UPDTID. AUXXA
        H/HP H/PP
                       * System level and version indicators
:SLVI.
:NLS.
        AMENG
                       * System Language
:USEREXIT. VMFUECP
                       * User exit EXEC. Called before initial
                       * accesses and after final access retore.
**
                       * 2 paramters passed will indicate calling
                       * EXEC and SET-UP or CLEAN-UP.
:MERGE. LOCAL1
                       * Merge only LOCAL1 not APPLY and DELTA1
*:MERGE.
         DELTA1 APPLY LOCAL1
**
                       * Disk strings to be merged at Receive
                       * Erase lower level TEXT decks at Receive
:LT0.
        NO
        YES
:CKTXT.
                       * Check for full text at Apply
:CKUPD.
        NO
                       * Check update fm regardless of $PTFPART fm
:CKAUX.
        YES
                       * Check composite AUX at Build
:CKREQ.
                       * Check Requisites at Build
*-----
```

Figure 31 (Part 2 of 5). 56643082 \$PPFTEMP (With Corrective Service Overrides)

```
:MDA.
                              * Section two - Mini-Disk Assignments
**
                              * STRING NAMES MUST START IN COLUMN 1
* STRNGNAM MINIDISKS
                              * DESCRIPTION
*TASK
                              * Build disks accessed before rest of dbase
           191
*LOCAL1
            295 591 291
                               * Disks for corrective and local service
LOCAL1 295 591
                              * Merge doesn't go to SUP reach-ahead disk
*LOCALn
                              * You may define additional LOCAL disks
            492 192
*APPLY
                               * Control structure built by service EXECs
APPLY 295 591 291 492 192
                              * LOCAL1 disks added to APPLY string
            594 294
                               * CP service from TAPE
*DELTA1
DELTA1 295 591 291 594 294
                              * LOCAL1 disks added to DELTA1 string
*DELTAn
                              * You may define additional DELTA disks
BASE1
           194
                              * CP text, loadlist, control file, maclibs
BASE2
           394
                              * CP source, macro defs, and copy files
*BASEn
                              * You may define additional BASE disks
           423
                              * New SYSRES for CP Nucleus Build
*BUILD1
BUILD2
           49D
                              * New CMS system disk for AMENG HELP files
           49C
                              * New CMS system disk for UCENG HELP files
BUILD3
BUILD4
           490
                              * New CMS system disk for nucleus etc.
*BUILDn
                              * You may define additional BUILD disks
SYSTEM
           191 395 691 391 593 293 193
                              * Disks regd for your system environment.
**
                              * CMS database needed for MACLIBs. If
**

    * latest MACLIBs are on a build disk, only

                              * that disk must appear here.
:PRTFNC.
                               Section three - Part type/Function List
:RECSER.
                              * Receive (Service)
* TAPEFILE EXEC
                    TARGET
                              * DESCRIPTION
  AXLIST
           VMFRCAXL DELTA1
                              * Apply and Exclude lists
  PARTLST
           VMFRCCOM DELTA1
                              * PTF Parts Lists
  UPDT
           VMFRCUPD DELTA1
                              * Update files for CP ASSEMBLE source
  TEXT
           VMFRCTXT DELTA1
                              * Text replacement modules for CP
                              * Text shells created on target disk
                               Update shells created on APPLY disk
 MACAUX
           VMFRCAUX DELTA1
                               AUX files for updates to non-ASSEM parts
 MACUPDT
           VMFRCUPD DELTA1
                                Update files for non-ASSEMBLE parts
  SOURCE
           VMFRCCOM DELTA1
                                New Source (assemble, macro, copy, $exec...)
  MACLIB
           VMFRCCOM DELTA1
                              * Maclibs are not replaced on the base
  EXEC
           VMFRCCOM DELTA1
                              * Replacement parts and regenerated
                                parts other than maclibs, text, modules
  HELP
           VMFRCCOM BUILD2
                              * AMENG HELP files go directly to the
                              * AMENG help Build disk
  HELP
           VMFRCUPP BUILD3
                              * UCENG HELP files go directly to the
                              * UCENG help Build disk
  RESV
          *VMFRCCOM DELTA1
                              * Reserved parts
  CPMOD
           VMFRCCOM BUILD4
                              * CP modules targeted for system disk
  PTFS
           VMFRCCOM DELTA1
                              * PTF numbered parts other than TXT
```

Figure 31 (Part 3 of 5). 56643082 \$PPFTEMP (With Corrective Service Overrides)

```
:APP.
                             * Apply Function
* PARTTYPE EXEC
                    RENAME
                             * DESCRIPTION
 TXT*
           VMFAPTXT TEXT
                             * Create AUX and rename appropriate update
                             * files to fm5 for names in loadlist.
                             * Other TXT parts renamed to TEXT
 TAM*
           VMFAPNLS TXTAMENG * For American English NLS support
 TKA*
           VMFAPNLS TXTKANJI * For KANJI NLS support
 TUC*
           VMFAPNLS TXTUCENG * For Uppercase English NLS support
 TP0*
           VMFAPNLS TXTPORTG * For Brazilian Portuguese NLS support
 TFR*
           VMFAPNLS TXTFRANC * For French NLS support
           VMFAPNLS TXTGER
                             * For German NLS support
 TGR*
 AUXXA
           VMFAPAUX
                             * For MACRO and EXEC AUX files
                             * For MACRO and EXEC AUX files
 AXA*
           VMFAPAUX AUXXA
 EXEC
           VMFAPCOM
 MACRO
           VMFAPCOM
                             * ALL PARTS ARE LISTED BY FILETYPE
           VMFAPCOM
                             * If a part type is not listed
           VMFAPCOM
                             * VMFAPCOM is called by default
           VMFAPCOM
:BLD.
                             * Build Function
* BUILDLST EXEC
                    TARGET
                             * DESCRIPTION
  CPLOAD
           VMFBDNUC *BUILD1 * Create CP nucleus based on loadlist
                             * Target disk symbol agrees with
                             * disk address in HCPSYS ASSEMBLE
                             * on the SYSRES macro. Defaults to
                             * what is in HCPSYS ASSEMBLE if no
                             * target disk is specified.
  CPYSYSCP VMFBDCPY BUILD4
                             * Copy TEXT decks that do not become
                             * part of a MODULE to the system disk
  CPYBTHCP VMFBDCPY DELTA1
                             * Copy TEXT decks used by UTILITY and
                             * listed in the load list, CPLOAD EXEC,
                             * to the DELTA disk. VMFAPPLY only
                             * copies the ones not listed in the
                             * load list.
* CPYUTLCP VMFBDCPY DELTA1
                             * Copy TEXT decks used by UTILITY which
                             * are not listed in the load list.
                             * CPLOAD EXEC. This list would be used
                             * if you have local modifications and
                             * you choose not to run VMFAPPLY. All
**
                             * TEXT decks for which you have received
                             * service and/or have local mods would
                             * be copied as a result. You need to remove
                             * the asterisk before CPYUTLCP before
```

Figure 31 (Part 4 of 5). 56643082 \$PPFTEMP (With Corrective Service Overrides)

Figure 31 (Part 5 of 5). 56643082 \$PPFTEMP (With Corrective Service Overrides)

If you issue:

#### vmfover vmxa cp ■

you will get a temporary file, like the file in Figure 32, with overrides from the alias override file, VMXA \$PPF.

```
* Temporary override of CP component
        * in PPF of product 56643082
         * by CP override section
         * of the PPF for the product 56643082
            Product Parameter File for VM/XA SP Release 2
 The following APAR's have been applied to this file:
  VM32064 - 05/24/88 - New Support for Service Enhancements 2.1
  VM32436 - 08/01/88 - New Function for Service Enhancements 2.1
  VM35065 - 01/04/89 - Change to MACUPDT VMFRCUPD in RECSER section
                       New load lists in CP/CMS in BLD sections
  VM35315 - 01/06/89 - PE VM35065 Change EXECUPD VMFRCCOM to
                        EXECUPD VMFRCUPD in RECSER section of DV and GCS
  VM35316 - 01/06/89 - Remove 19E from SYSTEM disk string
  VM35405 - 01/09/89 - Remove DELTA2 string from GCS section in $PPF
  VM36183 - 02/28/89 - Add CPYSYSDV to DV BLD section in $PPF. Requires
                        Dump View CO-REQ apar VM36326.
  VM36911 - 04/20/89 - Add HELP to DVF section of PPF. Preregs DVF
                        PTF which shipped this service HELP (VM36585)
  VM37518 - 06/23/89 - New AUX file part handlers added. New CKUPD tag
                        added. Reformatted for readability. COR
                        overrides moved to after base sections.
            NOTE: All tags must be in upper case.
* Start of Product Header - List of Components in VM/XA SP Release 2
               CP
:COMPLST.
                     CMS
                            D۷
                                  GCS
:OVERLSTP.
```

Figure 32 (Part 1 of 4). 56643082 \$PPFTEMP (with Alias Overrides)

| NTRLOP. * Section one - Control Options * DO NOT DELETE THESE CONTROL TAGS * DESCRIPTION  NTRL. HCPXA * Control File name * Update level identifier for building AUX LVI. H/HP H/PP * System level and version indicators LS. AMENG * System Language  SEREXIT. VMFUECP * User exit EXEC. Called before initial * accesses and after final access retore. * 2 paramters passed will indicate calling * EXEC and SET-UP or CLEAN-UP.  ERGE. DELTA1 APPLY LOCAL1 * Disk strings to be merged at Receive * Check for full text at Apply * Check update fm regardless of \$PTFPART fm * Check composite AUX at Build * Check Requisites at Build * Check Requisites at Build * SECTION NO * STRING NAMES MUST START IN COLUMN 1 * STRING NAMES MUST START IN COLUMN 1 * DESCRIPTION  ASK 191 * Build disks accessed before rest of dbase CAL1 295 591 291 * Disks for corrective and local service OCALn * You may define additional LOCAL disks PLY 492 192 * Control structure built by service EXECS LTA1 594 294 * CP service from TAPE ELTAN * You may define additional DELTA disks SE1 194 * CP text, loadlist, control file, maclibs SE2 394 * CP service from TAPE ELTAN * You may define additional BASE disks UILD1 423 * New CMS system disk for AMENG HELP files ASEN You may define additional BASE disks UILD1 423 * New CMS system disk for MENG HELP files LID3 49C * New CMS system disk for nucleus etc. UILD1 * New CMS system disk for nucleus etc. UILD2 * You may define additional BUILD disks                                                                                                    | :OVERLST.                                                                                                    |                                                                      |                                                                                                    |
|----------------------------------------------------------------------------------------------------|----------------------------------------------------------------------------------------------------|----------------------------------------------------------------------|----------------------------------------------------------------------------------------------------|
| P. * Start of Parameters for CP  ***Start of Parameters for CP  ***Start of Parameters for CP  ***DO NOT DELETE THESE CONTROL TAGS  ***DESCRIPTION  ***NOT DELETE THESE CONTROL TAGS  ***DESCRIPTION  ***NOT DELETE THESE CONTROL TAGS  ***DESCRIPTION  ***NOT DELETE THESE CONTROL TAGS  ***DESCRIPTION  ***NOT DELETE THESE CONTROL TAGS  ***DESCRIPTION  ***NOT DELETE THESE CONTROL TAGS  ***DESCRIPTION  ***NOT DELETE THESE CONTROL TAGS  ***DESCRIPTION  ***Update level identifier for building AUX  ***Update level identifier for building AUX  ***Update level identifier for building AUX  ***Update level identifier for building AUX  ***System Language  ***System Language  ***System Language  ***System Language  ***ExeC and SET-UP or CLEAN-UP.  ***ExeC and SET-UP or CLEAN-UP.  ***Disk strings to be merged at Receive  ***Tense lower level TEXT decks at Receive  ***Tense lower level TEXT decks at Receive  ***Tense lower level TEXT decks at Receive  ***Tense lower level TEXT decks at Receive  ***Tense lower level TEXT decks at Receive  ***Tense lower level TEXT decks at Receive  ***Check for full text at Apply  ***Check update fm regardless of \$PTFPART fm  ***Check update fm regardless of \$PTFPART fm  ***Check update fm regardless of \$PTFPART fm  ***Check update fm regardless of \$PTFPART fm  ***Check update fm regardless of \$PTFPART fm  ***Check update fm regardless of \$PTFPART fm  ***Check update fm regardless of \$PTFPART fm  ***Check update fm regardless of \$PTFPART fm  ***Check update fm regardless of \$PTFPART fm  ***Check update fm regardless of \$PTFPART fm  ***Check update fm regardless of \$PTFPART fm  ***Check update fm regardless of \$PTFPART fm  ***STRING NAMES MUST START IN COLUMN 1  ***STRING NAMES MUST START IN COLUMN 1  ***STRING NAMES MUST START IN COLUMN 1  ***STRING NAMES MUST START IN COLUMN 1  ***STRING NAMES MUST START IN COLUMN 1  ***STRING NAMES MUST START IN COLUMN 1  ***STRING NAMES MUST START IN COLUMN 1  ***STRING NAMES MUST START IN COLUMN 1  ***STRING NAMES MUST START IN COLUMN 1  ***STRING NAMES MUST S |                                                                                                    |                                                                      |                                                                                                    |
| P. * Start of Parameters for CP  ***Section one - Control Options** ***DO NOT DELETE THESE CONTROL TAGS** ***TAG** ***TAG** **TAG** ***TAG** ***TAG** ***TAG** ***TAG** ***TAG** ***TAG** ***TAG** ***TAG** ***TAG** ***TAG** ***TAG** ***TAG** ***TAG** ***TAG** ***TAG** ***TAG** ***TAG** ***TAG** ***TAG** ***TAG** ***TAG             | *=======                                                                                                    | 3                                                                    |                                                                                                    |
| NTRLOP. * Section one - Control Options * DO NOT DELETE THESE CONTROL TAGS * DESCRIPTION  NTRL. HCPXA * Control File name * Update level identifier for building AUX LVI. H/HP H/PP * System level and version indicators LS. AMENG * System Language  SEREXIT. VMFUECP * User exit EXEC. Called before initial * accesses and after final access retore. * 2 paramters passed will indicate calling * EXEC and SET-UP or CLEAN-UP.  ERGE. DELTA1 APPLY LOCAL1 * Disk strings to be merged at Receive * Check for full text at Apply * Check update fm regardless of \$PTFPART fm * Check update fm regardless of \$PTFPART fm * Check Requisites at Build  DA. * Section two - Mini-Disk Assignments * STRING NAMES MUST START IN COLUMN 1  STRNGNAM MINIDISKS * DESCRIPTION  ASK 191 * Build disks accessed before rest of dbase CAL1 295 591 291 * Disks for corrective and local service OCALn * You may define additional LOCAL disks PLY 492 192 * Control structure built by service EXECs LTA1 594 294 * CP service from TAPE ELTAN * You may define additional DELTA disks SE1 194 * CP text, loadlist, control file, maclibs SE2 394 * CP service from TAPE ELTAN * You may define additional BASE disks UILD1 423 * New CMS system disk for AMENG HELP files ASEN * You may define additional BASE disks UILD1 423 * New CMS system disk for Incleus etc. * You may define additional BUILD disks * New CMS system disk for nucleus etc. * You may define additional BUILD disks * New CMS system disk for nucleus etc. * You may define additional BUILD disks * New CMS system disk for nucleus etc. * You may define additional BUILD disks                                                                                                    | *=======::::::::::::::::::::::::::::::                                                                                                    |                                                                      |                                                                                                    |
| * DO NOT DELETE THESE CONTROL TAGS  *** DESCRIPTION**  NTRL. HCPXA                                                                                                    | *=======                                                                                                    |                                                                      |                                                                                                    |
| TAG VALUE(S) * DESCRIPTION  NTRL. HCPXA                                                                                                    | :CNTRLOP.                                                                                                    |                                                                      | •                                                                                                    |
| PDTID. AUXXA LVI. H/HP H/PP  System level and version indicators LS. AMENG SEREXIT. VMFUECP  User exit EXEC. Called before initial * accesses and after final access retore. * 2 paramters passed will indicate calling * EXEC and SET-UP or CLEAN-UP.  ERGE. DELTA1 APPLY LOCAL1  * Disk strings to be merged at Receive * Check for full text at Apply KUPD. NO * Check update fm regardless of \$PTFPART fm KAUX. YES * Check composite AUX at Build * Section two - Mini-Disk Assignments * STRING NAMES MUST START IN COLUMN 1  STRNGNAM MINIDISKS  * DESCRIPTION  ASK 191 * Build disks accessed before rest of dbase CAL1 295 591 291 * Disks for corrective and local service OCALn PLY 492 192 * Control structure built by service EXECS LTA1 594 294 * CP service from TAPE ELTAn * You may define additional DELTA disks SE1 194 * CP text,loadlist,control file,maclibs SE2 394 * CP text,loadlist,control file,maclibs SE2 394 * CP source,macro defs,and copy files * You may define additional BASE disks UILD1 * New CMS system disk for MENG HELP files ILD2 * New CMS system disk for UCENG HELP files ILD3 * New CMS system disk for nucleus etc. * You may define additional BUILD disks * You may define additional BUILD disks * New CMS system disk for nucleus etc. * You may define additional BUILD disks                                                                                                    | * TAG                                                                                                    | VALUE(S)                                                             |                                                                                                    |
| TO. NO * Erase lower level TEXT decks at Receive KTXT. YES * Check for full text at Apply KUPD. NO * Check update fm regardless of \$PTFPART fm KAUX. YES * Check composite AUX at Build KREQ. YES * Check Requisites at Build * STRING NAMES MUST START IN COLUMN 1 * STRING NAMES MUST START IN COLUMN 1 * STRING NAMES MUST START IN COLUMN 1 * DESCRIPTION * DESCRIPTION * DESCRIPTION * DESCRIPTION * DESCRIPTION * DESCRIPTION * TO MARKS MUST START IN COLUMN 1 * STRING NAMES MUST START IN COLUMN 1 * DESCRIPTION * DESCRIPTION * TO MARKS MUST START IN COLUMN 1 * DESCRIPTION * TO MARKS MUST START IN COLUMN 1 * DESCRIPTION * TO MARKS MUST START IN COLUMN 1 * DESCRIPTION * TO MARKS MUST START IN COLUMN 1 * TO MARKS MUST START IN COLUMN 1 * TO MARKS MUST START IN COLUMN 1 * TO MARKS MUST START IN COLUMN 1 * STRING NAMES MUST START IN COLUMN 1 * STRING NAMES MUST START IN C            | :CNTRL. :UPDTID. :SLVI. :NLS.                                                                                                    | AUXXA<br>H/HP H/PP<br>AMENG<br>VMFUECP                               | * Update level identifier for building AUX * System level and version indicators * System Language * User exit EXEC. Called before initial * accesses and after final access retore. * 2 paramters passed will indicate calling * EXEC and SET-UP or CLEAN-UP.                                                                                                    |
| ** Section two - Mini-Disk Assignments ** STRING NAMES MUST START IN COLUMN 1  ** STRING NAMES MUST START IN COLUMN 1  ** DESCRIPTION  ** Build disks accessed before rest of dbase Description of the process of the process of the pr             | ** :LTO. :CKTXT. :CKUPD. :CKAUX. :CKREQ.                                                                                                    | NO<br>YES<br>NO<br>YES<br>YES                                        | * Disk strings to be merged at Receive<br>* Erase lower level TEXT decks at Receive<br>* Check for full text at Apply<br>* Check update fm regardless of \$PTFPART fm<br>* Check composite AUX at Build<br>* Check Requisites at Build                                                                                                    |
| ASK 191 * Build disks accessed before rest of dbase CAL1 295 591 291 * Disks for corrective and local service   * You may define additional LOCAL disks   * PLY 492 192 * Control structure built by service EXECS   * LTA1 594 294 * CP service from TAPE   * You may define additional DELTA disks   * SE1 194 * CP text,loadlist,control file,maclibs   * SE2 394 * CP source,macro defs,and copy files   * You may define additional BASE disks   * UILD1 423 * New SYSRES for CP Nucleus Build   * New SYSRES for CP Nucleus Build   * New CMS system disk for AMENG HELP files   * New CMS system disk for nucleus etc.   * You may define additional BUILD disks   * You may define additional BUILD disks                                                                                                    | :MDA.                                                                                                    |                                                                      | * Section two - Mini-Disk Assignments<br>* STRING NAMES MUST START IN COLUMN 1                                                                                                    |
| * Disks reqd for your system environment. * CMS database needed for MACLIBs. If                                                                                                    | *TASK<br>LOCAL1<br>*LOCALn<br>APPLY<br>DELTA1<br>*DELTAN<br>BASE1<br>BASE2<br>*BASEN<br>*BUILD1<br>BUILD2<br>BUILD3<br>BUILD4<br>*BUILD4<br>*BUILDN<br>SYSTEM<br>** | 295 591 291<br>492 192<br>594 294<br>194<br>394<br>423<br>490<br>490 | * Disks for corrective and local service  * You may define additional LOCAL disks  * Control structure built by service EXECs  * CP service from TAPE  * You may define additional DELTA disks  * CP text,loadlist,control file,maclibs  * CP source,macro defs,and copy files  * You may define additional BASE disks  * New SYSRES for CP Nucleus Build  * New CMS system disk for AMENG HELP files  * New CMS system disk for uccens HELP files  * New CMS system disk for nucleus etc.  * You may define additional BUILD disks  3 293 193  * Disks reqd for your system environment.  * CMS database needed for MACLIBs. If |

| Figure 32 (Part 2 of 4). 56643082 \$PPFTEMP (with Alias Overrides)

| :PRTFNC.                   |            |        | * Section three - Part type/Function List    |  |
|----------------------------|------------|--------|----------------------------------------------|--|
| *=======<br>:RECSER.<br>** |            |        | * Receive (Service)                          |  |
| ~~<br>* TAPEFILE<br>**     | EXEC       | TARGET | * DESCRIPTION                                |  |
| AXLIST                     | VMFRCAXL   | DELTA1 | * Apply and Exclude lists                    |  |
| PARTLST                    | VMFRCCOM   |        | * PTF Parts Lists                            |  |
| UPDT                       | VMFRCUPD   |        | * Update files for CP ASSEMBLE source        |  |
| TEXT                       | VMFRCTXT   |        | * Text replacement modules for CP            |  |
| **                         |            |        | * Text shells created on target disk         |  |
| **                         |            |        | * Update shells created on APPLY disk        |  |
| MACAUX                     | VMFRCAUX   |        | * AUX files for updates to non-ASSEM parts   |  |
| MACUPDT                    | VMFRCUPD   |        | * Update files for non-ASSEMBLE parts        |  |
| SOURCE                     | VMFRCCOM   |        | * New Source (assemble, macro, copy, \$exec) |  |
| MACLIB                     | VMFRCCOM   |        | * Maclibs are not replaced on the base       |  |
| EXEC                       | VMFRCCOM   |        | * Replacement parts and regenerated          |  |
| **                         | THI NOODII |        | * parts other than maclibs, text, modules    |  |
| HELP                       | VMFRCCOM   |        | * AMENG HELP files go directly to the        |  |
| **                         | VIII RECOM |        | * AMENG help Build disk                      |  |
| HELP                       | VMFRCUPP   |        | * UCENG HELP files go directly to the        |  |
| **                         | VIII KCOFF |        | * UCENG help Build disk                      |  |
|                            | *VMFRCCOM  |        | * Reserved parts                             |  |
| CPMOD                      | VMFRCCOM   |        | * CP modules targeted for system disk        |  |
| PTFS                       | VMFRCCOM   |        | * PTF numbered parts other than TXT          |  |
| *======                    | ========   |        |                                              |  |
| :APP.<br>**                |            |        | ^ Apply Function                             |  |
| * PARTTYPE<br>**           | EXEC       | RENAME | * DESCRIPTION                                |  |
| TXT*                       | VMFAPTXT   | TEXT   | * Create AUX and rename appropriate update   |  |
| **                         |            |        | * files to fm5 for names in loadlist.        |  |
| **                         |            |        | * Other TXT parts renamed to TEXT            |  |
| TAM*                       | VMFAPNLS   |        | * For American English NLS support           |  |
| TKA*                       |            |        | * For KANJI NLS support                      |  |
| TUC*                       |            |        | * For Uppercase English NLS support          |  |
| TPO*                       |            |        | * For Brazilian Portuguese NLS support       |  |
| TFR*                       |            |        | * For French NLS support                     |  |
| TGR*                       | VMFAPNLS   |        | * For German NLS support                     |  |
| AUXXA                      | VMFAPAUX   |        | * For MACRO and EXEC AUX files               |  |
| AXA*                       | VMFAPAUX   | AUXXA  | * For MACRO and EXEC AUX files               |  |
| EXEC                       | VMFAPCOM   |        | *                                            |  |
| MACRO                      | VMFAPCOM   |        | *                                            |  |
| FIACIO                     |            |        | * ALL PARTS ARE LISTED BY FILETYPE           |  |
| ** .                       | VMFAPCOM   |        | ALL IMMIS AND CISIED DI TILLITE              |  |
|                            | VMFAPCOM   |        | * If a part type is not listed               |  |

| Figure 32 (Part 3 of 4). 56643082 \$PPFTEMP (with Alias Overrides)

```
:BLD.
                             * Build Function
* BUILDLST EXEC
                    TARGET
                             * DESCRIPTION
                             * Create CP nucleus based on loadlist
  CPLOAD
           VMFBDNUC *BUILD1
                             * Target disk symbol agrees with
                             * disk address in HCPSYS ASSEMBLE
                             * on the SYSRES macro. Defaults to
                              * what is in HCPSYS ASSEMBLE if no

    target disk is specified.

  CPYSYSCP VMFBDCPY BUILD4
                             * Copy TEXT decks that do not become
                              * part of a MODULE to the system disk
  CPYBTHCP VMFBDCPY DELTA1
                             * Copy TEXT decks used by UTILITY and
                             * listed in the load list, CPLOAD EXEC,
                             * to the DELTA disk. VMFAPPLY only
                             * copies the ones not listed in the
                             * load list.
 CPYUTLCP VMFBDCPY DELTA1
                             * Copy TEXT decks used by UTILITY which
                             * are not listed in the load list,
                             * CPLOAD EXEC. This list would be used
                              * if you have local modifications and
                              * you choose not to run VMFAPPLY. All
                               TEXT decks for which you have received
                              * service and/or have local mods would
                             * be copied as a result. You need to remove
                              * the asterisk before CPYUTLCP before
                              * running VMFBLD.
                              * Use UTILITY to build CP Utilities
:END.
                             * End of Parameters for CP
```

Figure 32 (Part 4 of 4). 56643082 \$PPFTEMP (with Alias Overrides)

# The Program Update Tape (PUT)

The format of each volume of the PUT is as follows:

- The first tape file contains the PUT DOCUMENT, the VMSERV EXEC, and the latest tested level of the service EXECs (with PTF-numbered filenames).
- The second tape file contains a Memo to Users for each program product service on the volume, and the latest tested level of the product parameter file for each product on the tape.
- The remaining tape files contain service files for the program products on that volume.

Figure 33 shows the format of the program update tape.

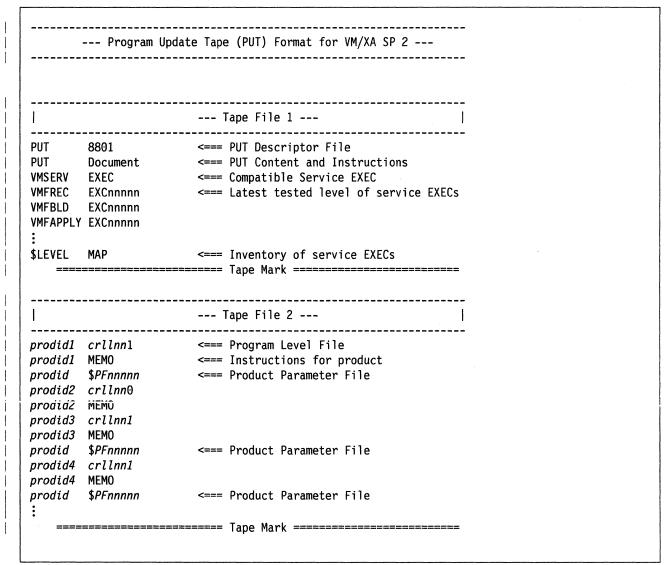

Figure 33 (Part 1 of 3). Format of the Program Update Tape

| 1                                            |                         | Product 1 File 1 - Header                                                                                                    | 1               |
|----------------------------------------------|-------------------------|----------------------------------------------------------------------------------------------------|-----------------|
| prodid1                                      | crllnn1<br>\$PUTnnn     | 1 <=== Product Contents Directory<br><=== (Flag byte 1 indicates new<br>========= Tape Mark ====================================                      |                 |
| <br>                                         |                         | File 2 -Component 1 - Part 1                                                                                                    | . <u>-</u><br>  |
| COMP1 PA<br>COMP1 PA<br>COMP1 PA<br>COMP1 PA | ART1B<br>ART1C<br>ART1D | <pre>&lt;=== Group processed according to Part 1     as described in PPF in terms of proc     destination. ====================================</pre> |                 |
|                                              |                         | File 3 -Component 1 - Part 2                                                                                                    | . <u>-</u><br>  |
| COMP1 PA                                     | ART2F<br>ART2G          | <pre>&lt;=== Processed according to Part 2 in PPF</pre>                                                                                               |                 |
|                                              |                         | Tape Mark                                                                                                    | :<br>. <u>-</u> |
| COMP1 <i>P/</i>                              |                         | File 4 -Component 1 - Part 3  <=== Processed according to Part 3 in PPF                                                                               |                 |
| I                                            |                         | File 5 -Component 2 - Part 1                                                                                                    | -<br>           |
| COMP2 PA                                     | ART1B                   | <pre>&lt;=== Processed according to Part 4 in PPF ======== Tape Mark ====================================</pre>                                       |                 |
|                                              |                         | File 6 -Component 2 - Part 2                                                                                                    | -               |
| COMP2 PACOMP2 PACOMP2 PACOMP2 PA             | ART2D<br>ART2E<br>ART2F | <=== Processed according to Part 5 in PPF                                                                                                    | :-<br>:         |
| COMP2 <i>PA</i>                              |                         | Tape Mark                                                                                                    | :               |

Figure 33 (Part 2 of 3). Format of the Program Update Tape

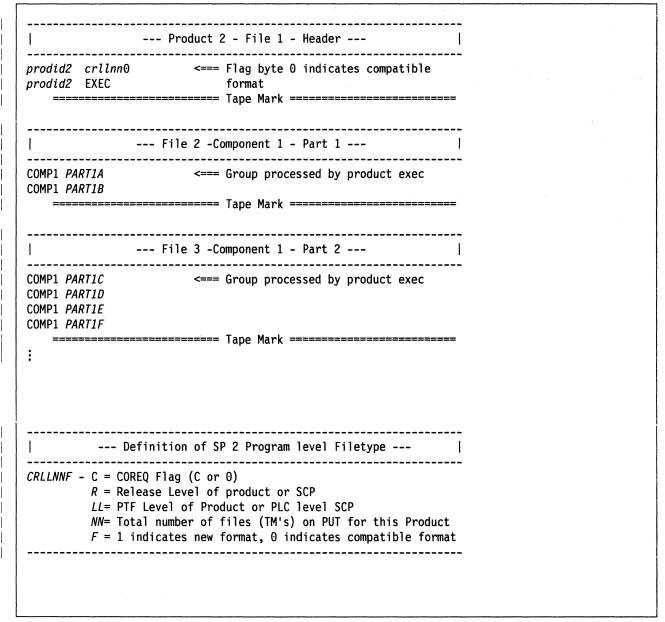

Figure 33 (Part 3 of 3). Format of the Program Update Tape

Although the VMSERV EXEC and service EXECs for each product are still provided on the PUT tape, you must use the new service EXECs, VMFREC, VMFAPPLY, and VMFBLD, to receive and apply service to CP, CMS, GCS, and the dump viewing facility. These EXECs are loaded from the VM/XA SP product tape when you install the system. You can still use VMSERV to receive and apply service to other program products. See Chapter 9 through Chapter 17 for examples of using the new EXECs.

IBM packages service for VM/XA SP as service level updates. Periodically, or whenever you request it, IBM ships a service level update. This includes cumulative preventive maintenance since the last release of VM/XA SP.

You may find that there is more than one preventive update on a program update tape.

The specific steps for applying the service for each particular service level update are in the PUT documentation. Chapter 9, "Receiving Program Update Service or Corrective Service for CMS," Chapter 10, "Receiving Program Update Service or Corrective Service for CP," Step 2 of Chapter 15,

"Program Update Service or Corrective Service to the Dump Viewing Facility," and Step 2 of Chapter 16, "Program Update Service or Corrective Service to GCS" tell you how to get this documentation.

# The Corrective Service Tape (COR)

The format of each volume of the COR is as follows:

- The first tape file contains the COR DOCUMENT and the latest tested level of the service EXECs (with PTF-numbered filenames).
- The second tape file contains a Memo to Users for each program product service on the volume, and the latest tested level of the product parameter file for each product on the tape.
- The remaining tape files contain service files for the program products on that volume.

For new format products, the format of the corrective service tape is exactly the same as the format of the program update tape, except that only the tape files containing parts that actually need corrective service are included.

| g.· |  |  |  |   |
|-----|--|--|--|---|
|     |  |  |  |   |
|     |  |  |  |   |
|     |  |  |  |   |
|     |  |  |  | O |
|     |  |  |  |   |

# **Chapter 9. Receiving Program Update Service or Corrective Service for CMS**

This chapter describes:

How to receive service from the program update tape or corrective service tape for CMS.

# Step 1. Preparation

Before you begin processing program update service or corrective service, you must:

1. Establish the appropriate minidisk access order.

Examine the SETUP EXEC, which accesses all the minidisks where the service EXECs and the product parameter file might be found. The SETUP EXEC reflects the minidisk access order in the IBM-supplied product parameter file. If you have changed the access order, copy the SETUP EXEC with another name and edit your new EXEC to reflect your own product parameter file.

The SETUP EXEC does not access all the minidisks needed by the service EXECs; and your new EXEC, if you create one, does not have to do so. Each service EXEC will invoke VMFSETUP to create the access order it needs.

The access order created by the SETUP EXEC is:

| Mode    | Address         | Function                                                                   |
|---------|-----------------|----------------------------------------------------------------------------|
| A       | 191             | MAINT's work disk                                                          |
| В       | 395             | CMS alternate LOCAL1 disk                                                  |
| Е       | 691             | CMS intermediate alternate LOCAL1 disk                                     |
| F       | 391             | CMS current LOCAL1 disk                                                    |
| G       | 692             | CMS alternate APPLY disk                                                   |
| Н       | 392             | CMS current APPLY disk                                                     |
| I       | 593             | CMS alternate DELTA disk                                                   |
| J       | 293             | CMS current DELTA disk                                                     |
| K       | 193             | CMS current BASE1 disk                                                     |
| L       | 393             | CMS current BASE2 disk                                                     |
| M       | 490             | CMS alternate BUILD1 disk                                                  |
| Note: N | lo C- or D-disl | is accessed. If you have a C-disk accessed, release it. You do not need to |

**Note:** No C- or D-disk is accessed. If you have a C-disk accessed, release it. You do not need to release your D-disk.

Now run the SETUP EXEC or your equivalent EXEC:

#### setup

- 2. Copy the latest version of the DMSNGP ASSEMBLE file to the 395 disk. (If there is already a copy of DMSNGP ASSEMBLE or DMSNGP TEXT on the 395 disk, rename it first.) Edit the copy and make the following changes:
  - a. Change SYSDISK = 190 to SYSDISK = 490.
  - b. Change IPLADDR = 190 to IPLADDR = 490.
  - c. Change HELP=19D to HELP=49D (or HELP=19C to HELP=49C).
  - d. Change SYSNAME = CMS to SYSNAME = newname, where newname is the name you choose for your test system. The sample procedure in Chapter 13, "Rebuilding CMS after Applying Service," uses ALTCMS.
  - e. Change INSTSEG = CMSINST to INSTSEG = newname, where newname is the name you choose for your test installation segment. The sample procedure in Chapter 13, "Rebuilding CMS after Applying Service," uses ALTINST.
  - f. Change the VERSION = and INSTID = parameters to identify your test system.
  - g. Make sure that SAVESYS = NO. If SAVESYS = YES, when you IPL CMS the system will try to save the alternate CMS segment that you will define in Step 10 of Chapter 13, "Rebuilding CMS after Applying Service" in the existing CMS segment.

These changes will cause the new CMS nucleus (with service) to be built on the 490 minidisk. (If you have applied service before and the nucleus you are using now is on the 490 minidisk, SYSDISK and IPLADDR are already 490. Change them back to 190 so that the new nucleus will be built on the 190 minidisk.)

3. You will probably want VMFREC to merge the alternate DELTA, APPLY, and LOCAL minidisks to their corresponding current disks, in accordance with the :MERGE. tag in the product parameter file. If for some reason you want to do it manually, or if you want to keep any disk string from being merged, see Appendix G, "Controlling Disk String Merges" on page 859.

Note: When you apply corrective service, the DELTA1 and APPLY disk strings will be redefined to be the same as the LOCAL1 disk string in the temporary product parameter file. This redefinition is necessary in order for VMFREC to load files to the LOCAL1 disk. It is done automatically by the CORCMS override in the product parameter file.

4. Use the DASD DUMP Restore program to copy the current BUILD1 disk to its corresponding alternate disk.

#### ddr **=**

VM/XA SYSTEM PRODUCT DASD DUMP RESTORE PROGRAM ENTER CARD READER ADDRESS OR CONTROL STATEMENTS. **ENTER:** 

sysprint cons **ENTER:** 

This command tells DDR to send program messages to your console.

input 190 devtype MNT190 ENTER:

190 is your current CMS system disk. devtype is the device type of the DASD volume where 190 is located.

output 490 devtype MNT490 ■

**ENTER:** 

490 is your alternate CMS system disk. *devtype* is the device type of the DASD volume where 490 is located.

copy 000 endcyl

The value for *endcyl* depends on the device type of your 190 disk:

You have not yet changed the label of the 490

minidisk. (You will do so in substep 5.)

| Device Type | endcyl |
|-------------|--------|
| 3350        | 73     |
| 3375        | 112    |
| 3380        | 71     |

DMKDDR711R Volid Read is MNT190. Do you wish to continue?

yes

ENTER NEXT EXTENT OR NULL LINE:

:

END OF COPY

ENTER:

END OF JOB

5. Relabel the 490 minidisk:

access 490 t ■

Ready; T=n.nn/n.nn hh:mm:ss

format 490 t (label ■

**ENTER LABEL:** 

mnt490 🗰

Ready; T=n.nn/n.nn hh:mm:ss

Access 490 after the system disk. You must use the **label** option. If you don't, you will erase all the files on the 490 minidisk.

- 6. Repeat substeps 4 on page 436 and 5 to copy the current HELP disks (19D, 19C, 19B...) to their corresponding alternate disks (49D, etc.) and to relabel the alternate disks as MNT49n. Check the minidisk definitions in your user directory to find the appropriate value for *endcyl*.
- 7. Determine your system default national language:

query lang ■
langid

langid can be:

| Langid | Language                    |
|--------|-----------------------------|
| AMENG  | Mixed-case American English |
| KANJI  | Kanji (Japan)               |
| UCENG  | Uppercase American English  |
| PORTG  | Brazilian Portuguese        |
| FRANC  | French                      |
| GER    | German                      |

If the system default national language is uppercase American English (UCENG), you must make these changes:

- a. Change the :NLS. tags in the product parameter file from AMENG to UCENG.
- b. Convert the following files to upper case:
  - \$VMFMSG\$ EXEC
  - \$VMFMSG\$ \$EXEC

```
xedit $vmfmsg$ {exec|$exec} ■
uppercas * ■
file ■
```

Note: If you receive service to these files, you must copy the changes in the replacement files to your modified version.

- c. In the DMSNGP ASSEMBLE file, change the LANG parameter from AMENG to UCENG and the HELP disk address from 19D to 19C.
- 8. If your product parameter file is on the 191 disk, you can either rename it or copy it to another disk so that VMFREC will not overlay it, or follow the instructions in the "Usage Notes" section of the VMFREC EXEC description (on page 710) for instructions on how to set up a separate minidisk for the service execs.
- 9. Rename the latest level of DMSNGP TEXT to save your old text file, then reassemble the DMSNGP ASSEMBLE file to include the changes you made in steps 2 on page 436 and 7 on page 437.

vmfhasm dmsngp 56643082 cms ■

# Step 2. Receive Service

#### **Before You Receive Service**

If you are not familiar with the new options provided in the VMFREC EXEC with the addition of APAR VM37518, refer to "VMFREC EXEC" on page 709. In particular, the section "Usage Notes" on page 710 describes considerations for using the TASK disk string to establish a separate disk string for the service execs.

1. Establish the appropriate minidisk access order:

setup

2. Attach a tape drive to MAINT:

attach vdevno \* 181 ■

- 3. Mount and ready the program update tape or corrective service tape.
- 4. Map the PUT or COR tape and receive the documentation. Mapping the tape means verifying that all the necessary files exist. Enter:

release c

VMFREC INFO (MEMOS xxx loads documents to the C-disk if it is accessed, otherwise to the A-disk. You want them loaded to the A-disk.

vmfrec info (MEMOS xxx  $\blacksquare$  DMSREC1852I This is n of n, level level {PUT|COR} tape

xxx is **put** if you are mapping a program update tape, **cor** if you are mapping a corrective service tape. If the tape you mounted is not the kind of tape you specified, you receive an error message.

VMFREC INFO (MEMOS maps the tape and loads the tape map, the PUT document or COR document, and the Memo to Users to your A-disk. Read these documents before going on.

If your system default language is uppercase American English, you may get message DMSMGM814E. This message is caused by a problem with the REXX date function. You can ignore it.

Ready; T=n.nn/n.nn hh:mm:ss

- 5. VMFREC may tell you that the level of service EXECs on the tape is different than the level of service EXECs on your system. Refer to the "Usage Notes" section of the VMFREC EXEC description (on page 710) for information on receiving a new level of the service EXECs.
  - If you have not made any local modifications to the old product parameter file, you can use the new file as it stands. Go on to the next step.

• If you had any local modifications in the old product parameter file, your override file should be on the CMS LOCAL1 disk string. Look at the new product parameter file on the 191 disk to see if any changes from the last IBM-supplied product parameter file affect your override file. If you are applying corrective service, be sure to include the changes from the corrective service override section of the base file in your override file.

The product parameter file has three sections for each component:

- a. Control options
- b. Minidisk assignments
- c. EXECs needed to update each part of the product.

You may change the first two sections to suit your installation, but it is not recommended that you change the EXEC section.

Always place changes in an override file. Do not change the base product parameter file.

Warning: The disk addresses in the SPLOAD PROFILE, user directory, 56643082 \$PPF, and SETUP EXEC, and the default addresses used by the ITASK EXEC must all match. If you change an address in any one of these places, you must change it in all the others. We recommend that you do not change any addresses.

After you have made any necessary changes in your own override file, copy it to the 191 disk with the REPLACE option.

For more information about the product parameter file, see "The Product Parameter File" on page 401.

6. Receive the service files to the target minidisk you specified in the product parameter file. Enter:

# vmfrec 56643082 cms (xxx ■ DMSREC1852I This is n of n,

level level {PUT|COR} tape

xxx is **put** for program update service, **cor** for corrective service. If you need to invoke an override file, substitute that file's name for **cms**.

DMSREC1869R 56643082 CMS begins on  $\{ \mbox{PUT} | \mbox{COR} \}$ 

level volume vol. Mount correct volume and press ENTER or type QUIT.

If you do not have the correct volume mounted, mount it now.

The VMFREC EXEC loads the service files to the target minidisk.

DMSREC1852I This is n of n,

level level {PUT|COR} tape

DMSREC1804I Receiving service for

component CMS of product

56643082

DMSREC1851I Processing parttype with the part handler

parthandler EXEC.

 ${\tt DMSREC1850I}$  The processing for RESV by the

VMFRCCOM EXEC was bypassed

Ready; T=n.nn/n.nn hh:mm:ss

7. Review the receive exception log (\$VMFREC \$ERRLOG). If necessary, correct any problems before going on.

#### vmfview receive

Ready; T=n.nn/n.nn hh:mm:ss

# MAP 0006: What to Do Next

001 Are you also servicing CP? Yes No 002 - Go to Chapter 11, "Applying Program Update Service or Corrective Service to CMS" on page 449. 003

### Have you received service for CP?

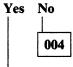

- Go to Chapter 10, "Receiving Program Update Service or Corrective Service for CP" on page 443.

005

- Go to Chapter 11, "Applying Program Update Service or Corrective Service to CMS" on page 449.

|  |  | • • |  |  |
|--|--|-----|--|--|
|  |  |     |  |  |
|  |  |     |  |  |
|  |  |     |  |  |
|  |  |     |  |  |
|  |  |     |  |  |
|  |  |     |  |  |
|  |  |     |  |  |
|  |  |     |  |  |
|  |  |     |  |  |
|  |  |     |  |  |
|  |  |     |  |  |
|  |  |     |  |  |

# **Chapter 10. Receiving Program Update Service or Corrective Service for CP**

This chapter describes:

• How to receive service from the program update tape or corrective service tape for CP.

## Step 1. Preparation

Before you begin processing program update service or corrective service, you must:

1. Establish the appropriate minidisk access order. If you have not yet examined the SETUP EXEC, and created your own version if necessary, turn to page 435 and do so now. Then issue:

#### setup

2. You will probably want VMFREC to merge the alternate DELTA, APPLY, and LOCAL minidisks to their corresponding current disks, in accordance with the :MERGE tag in the product parameter file. If for some reason you want to do it manually, or if you want to keep any disk string from being merged, see Appendix G, "Controlling Disk String Merges" on page 859.

Note: When you apply corrective service, the DELTA1 and APPLY disk strings will be redefined to be the same as the LOCAL1 disk string in the temporary product parameter file. This redefinition is necessary in order for VMFREC to load files to the LOCAL1 disk. It is done automatically by the CORCP override in the product parameter file.

3. Determine your system default national language:

| query lang ■ | langid can | in be:                      |  |  |
|--------------|------------|-----------------------------|--|--|
| langid       | Langid     | Language                    |  |  |
|              | AMENG      | Mixed-case American English |  |  |
|              | KANJI      | Kanji (Japan)               |  |  |
|              | UCENG      | Uppercase American English  |  |  |
|              | PORTG      | Brazilian Portuguese        |  |  |
|              | FRANC      | French                      |  |  |
|              | GER        | German                      |  |  |

If the system default national language is uppercase American English (UCENG), you must make these changes:

- a. Change the :NLS. tags in the product parameter file from AMENG to UCENG.
- b. Convert the following files to upper case:
  - \$VMFMSG\$ EXEC
  - \$VMFMSG\$ \$EXEC

```
xedit $vmfmsg$ {EXEC|$EXEC} ■
uppercas * ■
file ■
```

Note: If you receive service to these files, you must copy the changes in the replacement files to your modified version.

4. If your product parameter file is on the 191 disk, you can rename it or copy it to another disk so that VMFREC will not overlay it, or you can follow the instructions in the "Usage Notes" section of the VMFREC EXEC description (on page 710) for instructions on how to set up a separate minidisk for the service EXECs.

### Step 2. Receive Service

### - Before You Receive Service -

If you are not familiar with the new options provided in the VMFREC EXEC with the addition of APAR VM37518, refer to "VMFREC EXEC" on page 709. In particular, the section "Usage Notes" on page 710 describes considerations for using the TASK disk string to establish a separate disk string for the service EXECs.

1. Establish the appropriate minidisk access order:

setup 🔳

2. Attach a tape drive to MAINT:

attach vdevno \* 181 ■

- 3. Mount and ready the program update tape or corrective service tape.
- 4. Map the PUT or COR tape and receive the documentation. Mapping the tape means verifying that all the necessary files exist. Enter:

release c

VMFREC INFO (MEMOS xxx loads documents to the C-disk if it is accessed, otherwise to the A-disk. You want them loaded to the A-disk.

 xxx is **put** if you are mapping a program update tape, **cor** if you are mapping a corrective service tape. If the tape you mounted is not the kind of tape you specified, you receive an error message.

VMFREC INFO (MEMOS maps the tape and loads the tape map, the PUT document or COR document, and the Memo to Users to your A-disk. Read these documents before going on.

If your system default language is uppercase American English, you may get message DMSMGM814E. This message is caused by a problem with the REXX date function. You can ignore it.

Ready; T=n.nn/n.nn hh:mm:ss

- 5. VMFREC may tell you that the level of service EXECs on the tape is different than the level of service EXECs on your system. Refer to the "Usage Notes" section of the VMFREC EXEC description (on page 710) for information on receiving a new level of the service EXECs.
  - If you have not made any local modifications to the old product parameter file, you can use the new file as it stands. Go on to the next step.

• If you have any local modifications in the old product parameter file, your override file should be on the CMS LOCAL1 disk string. Look at the new product parameter file on the 191 disk to see if any changes from the last IBM-supplied product parameter file affect your override file. If you are applying corrective service, be sure to include the changes from the corrective service override section of the base file in your override file.

The product parameter file has three sections for each component:

- a. Control options
- b. Minidisk assignments
- c. EXECs needed to update each part of the product.

You may change the first two sections to suit your installation, but it is not recommended that you change the EXEC section.

Always place changes in an override file. Do not change the base product parameter file.

Warning: The disk addresses in the SPLOAD PROFILE, user directory, 56643082 \$PPF, and SETUP EXEC, and the default addresses used by the ITASK EXEC must all match. If you change an address in any one of these places, you must change it in all the others. We recommend that you do not change any addresses.

After you have made any necessary changes in your own override file, copy it to the 191 disk with the REPLACE option.

For more information about the product parameter file, see "The Product Parameter File" on page 401.

6. Receive the service files to the target minidisk you specified in the product parameter file. Enter:

### vmfrec 56643082 cp (xxx ■

DMSREC1852I This is n of n,

level level {PUT|COR} tape

xxx is put for program update service, cor for corrective service. If you need to invoke an override file, substitute that file's name for cp.

DMSREC1869R 56643082 CP begins on {PUT|COR} level volume vol. Mount correct volume and press ENTER

or type QUIT.

DMSREC1852I This is n of n,

level level {PUT|COR} tape

DMSREC1804I Receiving service for

component CP of product

56643082

DMSREC1851I Processing parttype with part handler

parthandler EXEC.

Ready; T=n.nn/n.nn hh:mm:ss

If you do not have the correct volume mounted, mount it now.

The VMFREC EXEC loads the service files to the target minidisk.

7. Review the receive exception log (\$VMFREC \$ERRLOG). If necessary, correct any problems before going on.

#### vmfview receive ■

Ready; T=n.nn/n.nn hh:mm:ss

### MAP 0007: What to Do Next

001

Are you also servicing CMS?

- Go to Chapter 12, "Applying Program Update Service or Corrective Service to CP" on page 453.

003

Have you received service for CMS?

Yes No | 004

- Go to Chapter 9, "Receiving Program Update Service or Corrective Service for CMS" on page 435.

005

- Go to Chapter 11, "Applying Program Update Service or Corrective Service to CMS" on page 449.

# **Chapter 11. Applying Program Update Service or Corrective Service to CMS**

This chapter describes:

• How to apply service from the program update tape or corrective service tape to CMS.

Warning: If you are servicing both CP and CMS, you must receive both CP and CMS service before applying service to CMS, because you need CP macro libraries to apply service to CMS. Some of these libraries may have been serviced.

# MAP 0008: Should You Be Doing This Now?

001 Are you also servicing CP? Yes No 002 - Continue with this chapter. 003 Have you run VMFREC to receive service for CP? Yes No 004 - Go to Chapter 10, "Receiving Program Update Service or Corrective Service for CP" on page 443. 005

1. Consult your IBM service representative for the appropriate preventive service planning (PSP) bucket for your system's VMSUP level and PUT level. Check the bucket and add the appropriate entries to the exclude list. (The exclude list is called fn \$EXCLIST, where fn is the filename of the control file defined for CMS in the product parameter file.)

**Note:** If two PTFs are in the same text deck, you cannot exclude the first unless you also exclude the second, even if you list the first one on the exclude list. This restriction applies because the first PTF is considered to be a prerequisite for the second PTF.

If you list the first PTF in the exclude list, but not the second, and if the second PTF appears in the apply list, both PTFs will be applied. You will receive an error message indicating that a PTF you wanted to exclude has been applied.

2. Establish the appropriate minidisk access order:

#### setup

3. Apply the service, that is, create auxiliary control files. Enter:

vmfapply 56643082 cms (xxx ■ DMSAPP1853I Processing PTF ptfnum xxx is put if you are applying program update service, cor if you are applying corrective service.

Ready; T=n.nn/n.nn hh:mm:ss

The VMFAPPLY EXEC creates or edits the necessary control files and, if appropriate, calls the VMFAPNLS EXEC to create auxiliary control files for national language support (see "VMFAPNLS EXEC" on page 676).

4. Review the apply exception log (\$VMFAPP \$ERRLOG). If necessary, correct any problems before going on.

#### vmfview apply

If you receive message number DMSAPP1885W, VMFAPPLY has applied service to a module for which you have a local modification. Decide what you want to do with the local modification:

- To remove a local modification, see Chapter 18, "Receiving and Applying Local Service" on page 565, and Chapter 20, "Removing Service from VM/XA SP" on page 581.
- To rework a local modification, see Chapter 18, "Receiving and Applying Local Service" on page 565.
- To keep a local modification, do nothing now. You will reassemble the module to pick up the local modification in Step 4 of Chapter 13, "Rebuilding CMS after Applying Service."

Whether you remove, rework, or keep local modifications, you do not have to reissue VMFAPPLY.

Do not erase \$VMFAPP \$ERRLOG.

5. Check to see if you have applied service to DMSZIT ASSEMBLE:

filelist dmszit \* fm5

The updates are on the alternate LOCAL1 (395) disk if you are applying corrective service, the alternate DELTA (593) disk if you are applying program update service.

A filemode of 5 indicates that service has been applied.

If any update files are listed, or if you know that you have applied a local update to DMSZIT ASSEMBLE, copy the latest level of the text deck to the 395 disk, giving the copy the filetype TEXT:

copy dmszit txtxxxxx fm = text b ■

The text deck is on the alternate LOCAL1 (395) disk if you are applying corrective service, the alternate DELTA (593) disk if you are applying program update service.

### MAP 0009: What to Do Next

001 Are you also servicing CP? Yes No 002 - Go to Chapter 13, "Rebuilding CMS after Applying Service" on page 457.

003

- Go to Chapter 12, "Applying Program Update Service or Corrective Service to CP" on page 453.

|  |  | , |  |  |
|--|--|---|--|--|

# Chapter 12. Applying Program Update Service or Corrective **Service to CP**

This chapter describes:

• How to apply service from the program update tape or corrective service tape to CP.

# MAP 0010: Should You Be Doing This Now?

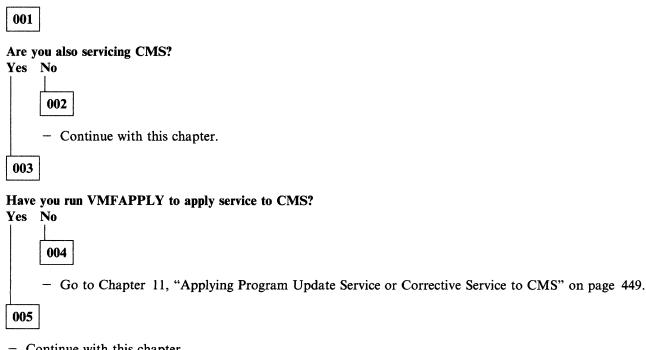

1. Consult your IBM service representative for the appropriate preventive service planning (PSP) bucket for your system's VMSUP level and PUT level. Check the bucket and add the appropriate entries to the exclude list. (The exclude list is called fn \$EXCLIST, where fn is the filename of the control file defined for CP in the product parameter file.)

Note: If two PTFs are in the same text deck, you cannot exclude the first unless you also exclude the second, even if you list the first one on the exclude list. This restriction applies because the first PTF is considered to be a prerequisite for the second PTF.

If you list the first PTF in the exclude list, but not the second, and if the second PTF appears in the apply list, both PTFs will be applied. You will receive an error message indicating that a PTF you wanted to exclude has been applied.

2. Establish the proper minidisk access order:

#### setup

3. Apply the service, that is, create auxiliary control files. Enter:

vmfapply 56643082 cp (xxx ■ DMSAPP1853I Processing PTF ptfnum xxx is put for program update service, cor for corrective service.

Ready; T=n.nn/n.nn hh:mm:ss

The VMFAPPLY EXEC creates or edits the necessary control files and calls the appropriate part-processing EXECs: VMFAPTXT, VMFAPNLS, etc.

4. Review the apply exception log (\$VMFAPP \$ERRLOG). If necessary, correct any problems before going on.

#### vmfview apply

If you receive message number DMSAPP1885W, VMFAPPLY has applied service to a module for which you have a local modification. Decide what you want to do with the local modification:

- To remove a local modification, see Chapter 18, "Receiving and Applying Local Service" on page 565, and Chapter 20, "Removing Service from VM/XA SP" on page 581.
- To rework a local modification, see Chapter 18, "Receiving and Applying Local Service" on page 565.
- To keep a local modification, do nothing now. You will reassemble the module to pick up the local modification in Step 4 of Chapter 14, "Rebuilding CP after Applying Service."

Whether you remove, rework, or keep local modifications, you do not have to reissue VMFAPPLY.

Do not erase \$VMFAPP \$ERRLOG.

# MAP 0011: What to Do Next

001

Are you also servicing CMS?

Yes No 002

- Go to Chapter 14, "Rebuilding CP after Applying Service" on page 515.

003

- Go to Chapter 13, "Rebuilding CMS after Applying Service" on page 457.

# Chapter 13. Rebuilding CMS after Applying Service

This chapter describes:

• A step-by-step procedure for rebuilding CMS after applying program update service, corrective service, or local service.

# MAP 0012: Should You Be Doing This Now?

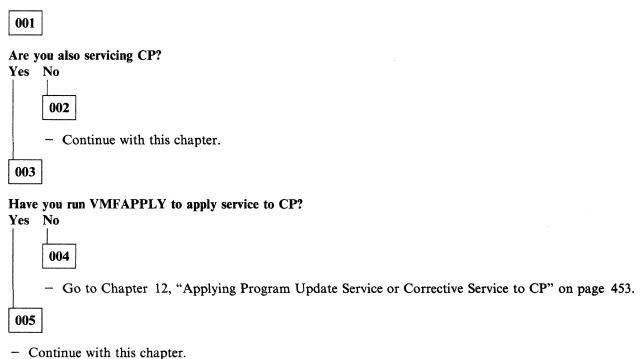

# Step 1. Build a New CMS Macro Library

1. Establish the appropriate minidisk access order:

setup ■ vmfsetup 56643082 cms (bld ■

Program Update Service Only

2. If you are processing program update service, erase CMSNEW MACLIB if it exists. **Do not erase** CMSNEW MACLIB if you are processing corrective service or local service.

erase cmsnew maclib fm ■
Ready; T=n.nn/n.nn hh:mm:ss

\_\_ End of Program Update Service Only \_\_\_\_\_

Do the rest of this step if:

- You are processing program update service and have local modifications to CMS macros or control blocks
- You are processing corrective service
- You are processing local service.
- 3. Access 395 as A:

access 395 a

4. Find out which macros and control blocks have been updated by IBM:

listfile \* T\*DS fm (exec ■ rename cms exec a cmsmcfix = = ■ xedit cmsmcfix exec ■ sort \* 1 50 ■ file ■

The updates you have just received are on the alternate LOCAL1 (395) disk if you are applying corrective service, the alternate DELTA (593) disk if you are applying program update service. You may also have updates on other disks in the LOCAL1 string.

The exec option saves the list in a file called CMS EXEC. Any previously existing CMS EXEC on your A-disk is erased.

5. Find out which disk the source files for macros and control blocks are on. They should be on the CMS BASE2 disk (393).

listfile \* macro \* ■
Ready; T=n.nn/n.nn hh:mm:ss
listfile \* copy \* ■
Ready; T=n.nn/n.nn hh:mm:ss

- 6. Create or edit an EXEC to generate a macro library for updated macros called CMSNEW EXEC. It should have the same format as DMSSP EXEC, and should list:
  - For program update service, only those macros and control blocks for which you have received service and for which you also have local modifications
  - For corrective service, all macros and control blocks for which you have received service, plus any for which you have local modifications
  - For local service, all macros and control blocks for which you have local modifications.

If you have no macros or control block files that must be listed in CMSNEW EXEC, go to substep 11 on page 460.

a. If you have not already created CMSNEW EXEC, issue:

```
copy dmssp exec fm cmsnew = a (recfm f lrecl 80 ■
```

b. If you already have a copy of CMSNEW EXEC, issue:

```
copy cmsnew exec fm = = a (recfm f lrecl 80
```

Now edit CMSNEW EXEC, adding all necessary macro and control block names. If you created CMSNEW EXEC by copying DMSSP EXEC, use the contents of DMSSP EXEC only for a guide to the format of the macro entries. After you have added the macro and control block names you need, in the proper format, delete the macro names that came from DMSSP EXEC.

```
xedit cmsnew exec a ■:
file ■
```

7. You now need to copy every macro and control block file listed in CMSNEW EXEC to your A-disk.

```
copy fn macro fm = = a (olddate replace copy fn copy fm = = a (olddate replace
```

8. Generate the new macro library by using the VMFMAC EXEC:

```
vmfmac cmsnew dmsmxa ■

DMSUPD178I Updating macroname MACRO A1

DMSUPD178I Applying macroname update A1
macroname MACRO ADDED

:
Ready; T=n.nn/n.nn hh:mm:ss
```

DMSMXA CNTRL is a special control file used for generating CMS macro libraries. Do not confuse it with DMSXA CNTRL, the CMS main control file.

**Note:** An alternate method to using the VMFMAC EXEC is to update the control blocks and macros by using the UPDATE module, issuing MACLIB DELETE and then MACLIB ADD commands for the MACLIB containing the changed macro or control block.

See VM/XA SP CMS Command Reference for details on the MACLIB command.

9. The new macro library is now on your A-disk (395). You can now erase CMSNEW COPY (a file created by VMFMAC) from the 395 disk.

```
erase cmsnew copy a
```

10. Add the new macro library name to the TEXT MACS card in the DMSXA CNTRL file. (DMSXA CNTRL is the the CMS main control file. Do not confuse it with DMSMXA CNTRL, used for generating CMS macro libraries.)

Make the new macro library the first one listed so that you use the updated macros.

```
xedit dmsxa cntrl ■
locate/TEXT MACS ■
TEXT MACS maclib ...
change/MACS/MACS CMSNEW/ ■
TEXT MACS CMSNEW maclib ...
file ■
```

11. Access 395 as B and 191 as A:

```
access 395 b ■ access 191 a ■
```

### Step 2. Build a New CP Macro Library

1. Establish the appropriate minidisk access order:

### setup $\blacksquare$

Ready; T=n.nn/n.nn hh:mm:ss vmfsetup 56643082 cp (bld ■

DMSWSU1900W The existing 56643082 \$SETUP A1 file has been refreshed. You might want to check your access order when done.

Ready(0004); T=n.nn/n.nn hh:mm:ss

Program Update Service Only

2. If you are processing program update service, erase CPNEW MACLIB if it exists. Do not erase CPNEW MACLIB if you are processing corrective service or local service.

erase cpnew maclib fm ■
Ready; T=n.nn/n.nn hh:mm:ss

\_ End of Program Update Service Only \_\_\_

### Do the rest of this step if:

- You are also servicing CP, and
- One of these conditions applies:
  - You are processing program update service and have local modifications to CP macros or control blocks
  - You are processing corrective service
  - You are processing local service.
- 3. Access 295 as A:

### access 295 a 🔳

4. Find out which macros and control blocks have been updated by IBM. First list all the CP updates you received from IBM:

listfile \* H\*HP fm (exec ■ rename cms exec a cpupdate = = ■ xedit cpupdate exec ■ sort \* 1 50 ■ file ■

The updates are on the CP alternate LOCAL1 (295) disk if you are applying corrective service, or on the CP alternate DELTA (594) disk if you are applying program update service. You may also have updates on other disks in the LOCAL1 string.

The exec option saves the list in a file called CMS EXEC. Any previously existing CMS EXEC on your A-disk is erased.

5. Find which of the updates you received affect macros and control blocks. At the same time, note where those macros and control blocks are. The source files for macros and control blocks should be on the CP BASE2 disk (394). For each update listed in CPUPDATE EXEC, issue:

listfile fn macro \* ■ Ready; T=n.nn/n.nn hh:mm:ss listfile fn copy \* ■ Ready; T=n.nn/n.nn hh:mm:ss If the update affects a macro or control block file, that file will be listed.

- 6. Create or edit an EXEC called CPNEW EXEC to generate a library for updated macros. It should have the same format as HCPXA1 EXEC, and should list:
  - For program update service, only those macros and control blocks for which you have received service and for which you also have local modifications
  - · For corrective service, all macros and control blocks for which you have received service, plus any for which you have local modifications
  - For local service, all macros and control blocks for which you have local modifications.

If you have no macros or control block files that must be listed in CPNEW EXEC, go to substep 11 on page 463.

a. If you have not already created CPNEW EXEC, issue:

```
copy hcpxal exec fm cpnew = a (recfm f lrecl 80
```

b. If you already have a copy of CPNEW EXEC, issue:

```
copy cpnew exec \hat{f}m = a (recfm f TrecT 80 \blacksquare
```

Now edit CPNEW EXEC, adding all necessary macro and control block names. If you created CPNEW EXEC by copying HCPXA1 EXEC, use the contents of HCPXA1 EXEC only for a guide to the format of the macro entries. After you have added the macros and control block names you need, in the proper format, delete the macro names that came from HCPXA1 EXEC.

```
xedit cpnew exec a m
file
```

7. You now need to copy every macro and control block file listed in CPNEW EXEC to your A-disk.

```
copy fn macro fm = = a (olddate replace
copy fn copy fm = = a (olddate replace
```

8. Generate the new macro library by using the VMFMAC EXEC:

```
vmfmac cpnew hcpxa
DMSUPD178I Updating macroname MACRO A1
DMSUPD178I Applying macroname update A1
macroname MACRO ADDED
Ready; T=n.nn/n.nn hh:mm:ss
```

Note: An alternate method to using the VMFMAC EXEC is to update the control blocks and macros by using the UPDATE module, and issuing MACLIB DELETE and then MACLIB ADD commands for the MACLIB containing the changed macro or control block.

See VM/XA SP CMS Command Reference for details on the MACLIB command.

9. The new macro library is now on your A-disk (295). You can now erase CPNEW COPY (a file created by VMFMAC) from the 295 disk.

erase cpnew copy a

10. Add the new macro library name to the TEXT MACS card in the HCPXA CNTRL file. Make it the first macro library listed so that you use the updated macros.

xedit hcpxa cntrl ■
locate/TEXT MACS ■
TEXT MACS HCPXA1 ...
change/MACS/MACS CPNEW/ ■
TEXT MACS CPNEW HCPXA1 ...
file ■

11. Reaccess 295 as B and 191 as A:

access 295 b ■ access 191 a ■

### Step 3. Update the CMS Message Repository

#### Do this step if:

- You are processing program update service and have local modifications to the CMS message repository
- You are processing corrective service and have local modifications to the CMS message repository
- You are processing local service.
- 1. Determine your system default national language:

query lang

langid

See Table 5 on page 317 to identify the language corresponding to *langid*. Note the country code for that language.

- 2. Invoke the VMFNLS EXEC to update the CMS message repository:
  - vmfnls dmsmesy repos 56643082 cms ■
    Ready; T=n.nn/n.nn hh:mm:ss

y is the country code for your system national language.

3. If you have updates to the message repositories for any other national languages installed on your system, repeat substep 2 for each language.

# Step 4. Assemble the Changed ASSEMBLE Files

### Do this step if:

- You are processing program update service and have local modifications to ASSEMBLE files
- You are processing corrective service
- You are processing local service.
- 1. Establish the appropriate minidisk access order:

#### setup **=**

2. Review the apply exception log (\$VMFAPP \$ERRLOG) for the names of ASSEMBLE files to which you have applied service and for which you also have local updates. Chapter 11, "Applying Program Update Service or Corrective Service to CMS" on page 449 has instructions for deciding which of these local updates you wish to keep.

vmfview apply

To find these ASSEMBLE files, search for all instances of message DMSxxx1885W. This message lists all the MACRO, COPY, EXEC, XEDIT, and ASSEMBLE files for which you have local updates. You must reassemble any such ASSEMBLE files to pick up the local updates.

If you have applied IBM service to any ASSEMBLE files for which you have local updates, and you wish to keep the local updates, continue with substep 3. Otherwise, go to "Step 5. Build the Nucleus" on page 467.

3. Copy the ASSEMBLE files you need to reassemble from the 393 disk to your A-disk:

copy dmsxxx assemble 1 = = a (unpack olddate ■ Ready; T=n.nn/n.nn hh:mm:ss

Substitute the last 3 letters of the filename of the ASSEMBLE file for xxx.

4. Use the VMFHASM EXEC to update and assemble all the files for which you have both IBM service and local modifications:

vmfhasm dmsxxx 56643082 cms ■

Substitute the last 3 letters of the filename of the ASSEMBLE file for xxx.

DMSUPD178I UPDATING DMSxxx ASSEMBLE filemode
DMSUPD178I APPLYING DMSxxx filetype filemode
ASSEMBLING DMSxxx

DMSxxx {TEXT|xxxnnnnn} CREATED
PRT FILE nnnn SENT FROM MAINT PRT AS nnnn
RECS nnnn COPY 001 I NOHOLD NOKEEP
Ready; T=n.nn/n.nn hh:mm:ss

5. Copy all the text files from the A-disk to the alternate LOCAL1 (395) disk:

```
copy dmsxxx {text|xxxnnnnn} a = = b
```

6. If you reassemble any files that are not in the CMS load list, copy the text decks to the alternate LOCAL1 disk again, giving the copy the filetype TEXT:

```
copy dmsxxx {text|xxxnnnnn} a = text b ■
```

7. Erase all the ASSEMBLE files and text files from your A-disk:

```
erase dmsxxx assemble a ■
erase dmsxxx {text|xxxnnnnn} a ■
```

8. Make sure that you perform substeps 3 on page 465 through 7 for each file that must be reassembled.

### Step 5. Build the Nucleus

1. Establish the appropriate minidisk access order:

setup 🔳

2. Generate the new CMS nucleus:

spool punch \* class n ■
spool prt \* ■
spool rdr class n ■

vmfb1d 56643082 cms (punch ■

or

vmfbld 56643082 corcms (punch ■

DMSBLD1851I Processing CMSLOAD with

the part handler VMFBDNUC EXEC

LOAD LIST: \$\$\$TLL\$\$ EXEC A1 (MNT191)

If you are processing PUT service, use **cms** as the component name.

If you are processing COR service, use **corcms** as the component name.

(To ensure that text decks are copied to the correct disk during VMFBLD execution using VMFBDCPY, the component name for CMS corrective service is now corcms. This causes the corrective service override to be applied to the 56643082 \$PPF and the DELTA disk string to be redefined).

This invokes the VMFBLD EXEC to build a new nucleus for CMS. The VMFBLD EXEC performs a number of system generation functions for you. For more information on this EXEC, see "VMFBLD EXEC" on page 679.

RDR FILE *fileno* SENT FROM MAINT PUN AS *fileno* RECS *nnnn* COPY 001 N NOHOLD NOKEEP

The system loader punches the CMS nucleus. This message tells you that the punch file is complete.

Ready; T=n.nn/n.nn hh:mm:ss

If you get return code 4, the reason may be that a PTF which is now being applied has another PTF, outside CMS, as a prerequisite. Check the \$VMFBLD \$ERRLOG file for message DMSBNC1854W.

3. Review the build exception log (\$VMFBLD \$ERRLOG). If necessary, correct any problems before going on.

vmfview build ■

4. IPL your virtual reader:

ipl 00c 🔳

DMSINS327I The installation saved segment could not be loaded.

Informational message. The CMSINST installation segment has not been loaded and saved yet.

VM/XA ALTCMS mm/dd/yy

SYNONYM SYN CP TERM MODE VM The version identification you defined appears here and each time that you IPL 490 or IPL CMS.

Ready; T=n.nn/n.nn hh:mm:ss

The ready message indicates that the nucleus has been loaded to your 490 minidisk successfully.

5. Query the reader to identify the CMS load map:

query rdr \* all

ORIGINID FILE CLASS RECORDS CPY HOLD DATE TIME MAINT fileno M PUN nnnnnnnn 001 NONE mm/dd hh:mm:ss

TYPE DIST SYSPROG

NAME

The CMS load map is the file with a blank filename and filetype. It has approximately 8100 records. The exact size varies according to the system default language, local modifications, and VMSUP level. Note the *fileno* of this file. You will use it in your next command.

6. Receive the CMS load map that is in your reader.

spool prt \* nohold ■ close prt \* ■

setup 📰

receive fileno cmsnuc map b (replace ■ CMSNUC MAP B1 created DMSRDC738I Record length is 132 bytes File CMSNUC MAP B received from MAINT at nodeid as CMSNUC MAP B Ready; T=n.nn/n.nn hh:mm:ss

The CMS load map is loaded onto the CMS LOCAL1 (0395) minidisk.

7. Review the CMS load map to verify that any local modifications to CMS modules have been applied.

Warning: From this point on, use IPL 490 instead of IPL 190 whenever you need to re-IPL CMS. The alternate (test) nucleus is on the 490 disk; the current (production) nucleus is on the 190 disk.

# Step 6. Generate Executable Modules

Do this step if:

- You are processing program update service and have local modifications to executable modules
- You are processing corrective service
- You are processing local service.
- 1. Establish the appropriate minidisk access order:

```
setup ■ vmfsetup 56643082 cms (bld ■
```

- 2. Determine if you need to generate any executable modules.
  - If you are processing corrective service, make and sort a list of the files you are servicing:

```
listfile dms* text b (exec label ■ rename cms exec a dmstext = = ■ xedit dmstext exec ■ sort * 1 50 ■ file ■
```

The **exec** option saves the list in a file called CMS EXEC. Any previously existing CMS EXEC on your A-disk is erased.

Check the whole list against Table 12. You must generate an executable module for any file you find listed there.

• If you are processing program update service, review the apply exception log for files that have both IBM service and local modifications.

vmfview apply

To find these files, search the exception log for those messages that have message prefix BD: and message number DMSxxx1885W. Check these files against Table 12. You must generate an executable module for any file you find listed there.

3. Find each executable module you have to regenerate in the first column of the table. Type the command in the second column. Make sure that the file named in the third column is created. You can ignore any "INVALID CARD" messages you receive while running CMSGEND.

During regeneration of the modules in Table 12, files with a filetype of LKEDIT may be created and erased. You do not need them.

| Table 12 (Page 1 of 5). CMSGEND Files                                                                                                    |                                |                              |
|----------------------------------------------------------------------------------------------------|--------------------------------|------------------------------|
| Assemt<br>Name                                                                                                    | ole File<br>Command to Type In | File Created by this Command |
| Note: If you receive service for a CMS text deck not listed in this table, it will be regenerated in some other way. You do not need to regenerate it now. (See Table 15 on page 589 in Appendix A, "VM/XA System Product Regeneration Requirements" for the procedure used. Text decks not listed in this table or in Table 15 on page 589 become part of the nucleus when the system is built if they are listed in the CMS load list.) |                                |                              |
| DMSA                                                                                                    | .MS cmsgend amserv ■           | AMSERV MODULE                |

| Table 12 (Page                                                                 | 2 of 5). CMSGEND Files |                                      |
|--------------------------------------------------------------------------------|------------------------|--------------------------------------|
| Assemble File<br>Name                                                          | Command to Type In     | File Created by this Command         |
| DMSASD,<br>DMSASM                                                              | cmsgend assemble ■     | ASSEMBLE MODULE                      |
| DMSASN                                                                         | cmsgend assgn ■        | ASSGN MODULE                         |
| DMSBCT,<br>DMSBLG,<br>DMSCDI,<br>DMSDFT,<br>DMSSMG,                            | cmsgend dmsdft ■       | DMSDFT MODULE                        |
| DMSUSR  DMSBOF, DMSBUS, DMSCCM, DMSCIA, DMSICT, DMSPBS, DMSSAP, DMSSUP, DMSTRC | cmsgend dmscut ■       | DMSCUT MODULE                        |
| DMSBTB                                                                         | cmsgend cmsbatch ■     | CMSBATCH MODULE                      |
| DMSCCK                                                                         | cmsgend catcheck ■     | CATCHECK MODULE                      |
| DMSCMP                                                                         | cmsgend compare ■      | COMPARE MODULE                       |
| DMSDLK                                                                         | cmsgend doslked ■      | DOSLKED MODULE                       |
| DMSDSK                                                                         | cmsgend disk ■         | DISK MODULE                          |
| DMSDSL                                                                         | cmsgend doslib ■       | DOSLIB MODULE                        |
| DMSDSV                                                                         | cmsgend dserv ■        | DSERV MODULE                         |
| DMSEDC,<br>DMSEDF,<br>DMSEDI,<br>DMSEDX,<br>DMSGIO,<br>DMSSCR,<br>DMSZIT       | cmsgend edit ■         | EDIT MODULE (see Note 1 on page 473) |
| DMSEXG                                                                         | cmsgend dcssgen ■      | DCSSGEN MODULE                       |
| DMSEXM                                                                         | cmsgend execmap ■      | EXECMAP MODULE                       |
| DMSFOR                                                                         | cmsgend format ■       | FORMAT MODULE                        |
| DMSGLB                                                                         | cmsgend global ■       | GLOBAL MODULE                        |
| DMSGND                                                                         | cmsgend gendirt ■      | GENDIRT MODULE                       |
| DMSHLB,<br>DMSHLD,<br>DMSHLI,<br>DMSHLP,<br>DMSHLS                             | cmsgend helpconv ■     | HELPCONV MODULE                      |

| Table 12 (Page                                                                 | 3 of 5). CMSGEND Files |                                          |
|--------------------------------------------------------------------------------|------------------------|------------------------------------------|
| Assemble File<br>Name                                                          | Command to Type In     | File Created by this Command             |
| DMSICP,<br>IOPCxxxx,<br>IOPPxxxx                                               | cmsgend iocp ■         | IOCP MODULE                              |
| DMSIMA                                                                         | cmsgend imagemod ■     | IMAGEMOD MODULE                          |
| DMSLBD                                                                         | cmsgend labeldef ■     | LABELDEF MODULE                          |
| DMSLBM                                                                         | cmsgend maclib ■       | MACLIB MODULE                            |
| DMSLBT                                                                         | cmsgend txtlib ■       | TXTLIB MODULE                            |
| DMSLDS                                                                         | cmsgend listds ■       | LISTDS MODULE                            |
| DMSLLU                                                                         | cmsgend listio ■       | LISTIO MODULE                            |
| DMSLMX                                                                         | cmsgend tape ■         | TAPE MODULE (see Note 2 on page 473)     |
| DMSMDP                                                                         | cmsgend modmap ■       | MODMAP MODULE                            |
| DMSMGC,<br>DMSMGD,<br>DMSMGE                                                   | cmsgend genmsg ■       | GENMSG MODULE                            |
| DMSMVE                                                                         | cmsgend movefile ■     | MOVEFILE MODULE                          |
| DMSNXD                                                                         | cmsgend nucxdrop ■     | NUCXDROP MODULE                          |
| DMSOPT                                                                         | cmsgend option ■       | OPTION MODULE                            |
| DMSOSR                                                                         | cmsgend osrun ■        | OSRUN MODULE                             |
| DMSOVR                                                                         | cmsgend svctrace ■     | SVCTRACE MODULE                          |
| DMSOVS                                                                         | cmsgend dmsovs ■       | DMSOVS MODULE                            |
| DMSPCA, DMSPCB, DMSPCC, DMSPCR, DMSPCT, DMSPCW                                 | cmsgend dmspcc ■       | DMSPCC MODULE                            |
| DMSPOA, DMSPOC, DMSPOD, DMSPOE, DMSPOL, DMSPON, DMSPOP, DMSPOQ, DMSPOR, DMSPOS | cmsgend prop ■         | PROPLIB LOADLIB (see Note 3 on page 473) |
| DMSPRE                                                                         | cmsgend preload ■      | PRELOAD MODULE                           |
| DMSPRV                                                                         | cmsgend pserv ■        | PSERV MODULE                             |
| DMSPUN                                                                         | cmsgend punch ■        | PUNCH MODULE                             |
| DMSRDC                                                                         | cmsgend readcard ■     | READCARD MODULE                          |

| Table 12 (Page                                                | 4 of 5). CMSGEND Files                                                                      | 7                                         |
|---------------------------------------------------------------|---------------------------------------------------------------------------------------------|-------------------------------------------|
| Assemble File<br>Name                                         | Command to Type In                                                                          | File Created by this Command              |
| DMSRDR                                                        | cmsgend rdr ■                                                                               | RDR MODULE                                |
| DMSRNE                                                        | cmsgend renum ■                                                                             | RENUM MODULE                              |
| DMSRRV                                                        | cmsgend rserv ■                                                                             | RSERV MODULE                              |
| DMSRSV                                                        | cmsgend reserve ■                                                                           | RESERVE MODULE                            |
| DMSSFD                                                        | cmsgend savefd ■                                                                            | SAVEFD MODULE                             |
| DMSSNC                                                        | cmsgend dmssnc ■                                                                            | DMSSNC MODULE                             |
| DMSSPR                                                        | cmsgend setprt ■                                                                            | SETPRT MODULE                             |
| DMSSRT                                                        | cmsgend sort ■                                                                              | SORT MODULE                               |
| DMSSRV                                                        | cmsgend sserv ■                                                                             | SSERV MODULE                              |
| DMSSSK                                                        | cmsgend setkey ■                                                                            | SETKEY MODULE                             |
| DMSSYN                                                        | cmsgend synonym ■                                                                           | SYNONYM MODULE                            |
| DMSTMA                                                        | cmsgend tapemac ■                                                                           | TAPEMAC MODULE                            |
| DMSTPD                                                        | cmsgend tappds ■                                                                            | TAPPDS MODULE                             |
| DMSTPE<br>DMSTPF,<br>DMSTPG,<br>DMSTPH,<br>DMSTPI,<br>DMSTPJ, | cmsgend tape ■                                                                              | TAPE MODULE (see Note 2 on page 473)      |
| DMSTYP                                                        | cmsgend type ■                                                                              | TYPE MODULE                               |
| DMSUPD                                                        | cmsgend update ■                                                                            | UPDATE MODULE                             |
| DMSUTL                                                        | cmsgend loadlib ■                                                                           | LOADLIB MODULE                            |
| DMSXMS                                                        | cmsgend dmsxms ■                                                                            | DMSXMS MODULE (see<br>Note 4 on page 473) |
| DMSXRE                                                        | cmsgend dmsxre ■                                                                            | DMSXRE MODULE (see Note 4 on page 473)    |
| DMSZAP                                                        | cmsgend zap ■                                                                               | ZAP MODULE                                |
| VMFCLEAR                                                      | load vmfclear (origin trans nomap type ■ genmod vmfclear module a (nomap system nostr all ■ | VMFCLEAR MODULE                           |
| VMFDATE                                                       | cmsgend vmfdate ■                                                                           | VMFDATE MODULE                            |
| VMFDOS                                                        | cmsgend vmfdos ■                                                                            | VMFDOS MODULE                             |

| Table 12 (Page        | 5 of 5). CMSGEND Files |                              |
|-----------------------|------------------------|------------------------------|
| Assemble File<br>Name | Command to Type In     | File Created by this Command |
| VMFLOAD               | cmsgend vmfload ■      | VMFLOAD MODULE               |

### **Notes:**

- 1. When the CMSGEND EXEC procedure is invoked for EDIT, it creates the EDIT module. Then it automatically reinvokes itself to create the EDMAIN module.
- 2. When the CMSGEND EXEC is invoked for TAPE, it creates the TAPE module and then reinvokes itself to create the DMSLMX and DMSTPx modules.
- 3. You get messages DMSSLK0008W and DMSSOP036E when you regenerate PROPLIB. You can ignore them.
- 4. All EDIT source files, except DMSXMS and DMSXRE, are contained within the CMS nucleus.
- 4. Test any changed CMS commands.

# Step 7. Regenerate System Product Interpreter Programs

Do this step if:

- You are processing program update service and have local modifications to System Product Interpreter programs (EXECs and XEDIT macros)
- You are processing corrective service
- You are processing local service.
- 1. Establish the appropriate minidisk access order:

```
setup ■
vmfsetup 56643082 cms (bld ■
```

2. Find out whether you have received service for any System Product Interpreter programs (EXECs or XEDIT macros):

```
listfile * EXEC fm (exec ■ rename cms exec a execfix = = ■ listfile * XEDIT fm (exec ■ rename cms exec a xeditfix = = ■
```

The updates are on the alternate LOCAL1 (395) disk if you are applying corrective service, or on the alternate DELTA (593) disk if you are applying program update service.

The exec option saves the list in a file called CMS EXEC. Any previously existing CMS EXEC on your A-disk is erased.

3. Examine the list of EXECs and XEDIT macros to which you have applied service and find out whether you have local modifications (including corrective service not included on the PUT you are processing) for any of them.

Warning: The \$VMFAPP \$ERRLOG file will not identify these EXECs and XEDIT macros for you. You must know what local modifications you have made.

4. Copy the latest version of the base code for each EXEC or XEDIT macro for which you have both IBM service and local modifications to the CMS alternate LOCAL1 disk (395).

```
copy fn \{ \text{SEXEC} | \text{SXEDIT} \} fm = = b \blacksquare
```

5. Regenerate any EXECs or XEDIT macros for which you have received service and for which you have local modifications:

```
execupdt fn ft b (ctl dmsxa options
```

ft is EXEC or XEDIT, without the dollar sign. DMSXA is the CMS control filename.

For any files with a SID code in columns 63 through 71, use the HIST and SID options. For all other files, including the following:

PROPEPIF EXEC PROPHCHK EXEC PROPLGER EXEC PROPPCHK EXEC PROPPROF EXEC PROPRTCV EXEC PROPST EXEC

use only the HIST option.

- 6. Erase the base code from the CMS alternate LOCAL1 disk:
  - erase fn {\$EXEC|\$XEDIT} b
- 7. Repeat substeps 4 on page 474 through 6 for each System Product Interpreter program that needs regenerating.

# Step 8. Copy Changed Files to 0490

1. Issue IPL 490 CLEAR.

ipl 490 clear ■ VM/XA ALTCMS mm/dd/yy

Ready; T=n.nn/n.nn hh:mm:ss

2. Establish the appropriate minidisk access order:

setup vmfsetup 56643082 cms (all

> Do the next substep if you want to make the macro libraries you created in Step 1 and Step 2 available to general users.

3. If you want to make either CMSNEW MACLIB or CPNEW MACLIB available to general users, copy it to the alternate CMS BUILD1 disk (the M-disk).

copy fn maclib fm = = m2 (olddate replace

For each new executable module created by running the CMSGEND EXEC in Step 6, repeat the next two substeps.

4. Save the new executable modules on MAINT's 490 disk:

copy  $fn \ ft$  a = = m2 (olddate replace Ready; T=n.nn/n.nn hh:mm:ss

Substitute for fn and ft the name listed in the rightmost column of Table 12 on page 469 that corresponds to the ASSEMBLE file that you serviced.

The replace option on the COPY command causes the command to overlay the file (fn MODULE) on the 490 minidisk, if it already exists there.

5. Erase the copy that is still out on the 191 disk:

erase fn ft a

Ready; T=n.nn/n.nn hh:mm:ss

For each EXEC or XEDIT macro you serviced, whether you regenerated it in Step 7 or not, repeat the next two substeps.

6. Check to see if the original EXEC or XEDIT macro was on MAINT's 490 disk:

listfile fn ft m ■

7. If the replaced or updated EXEC or XEDIT macro belongs on MAINT's 490 disk, copy it there:

copy  $fn \ ft \ fm = = m2$  (olddate replace  $\blacksquare$  Ready;  $T=n.nn/n.nn \ hh:mm:ss$ 

The macros are on the alternate LOCAL1 (395) disk if you are applying corrective service, the alternate DELTA (593) disk if you are applying program update service.

8. Make backup copies of all your alternate service minidisks and of your current DELTA, APPLY, and LOCAL minidisks, using the DASD Dump Restore program.

### **Step 9. Create Test EXECs and Files**

In this step, you will create the EXECs and files you need to create test named saved systems and saved segments.

1. Choose temporary names for all your new named saved systems and saved segments so that you do not overlay those you are working with until you are satisfied that the new ones work. This sample procedure uses the following names:

| Real name | Temporary name |
|-----------|----------------|
| CMS       | ALTCMS         |
| CMSXA     | ALTCMSXA       |
| DOSBAM    | ALTDSBAM       |
| DOSINST   | ALTDOSIN       |
| CMSDOS    | ALTDOS         |
| CMSBAM    | ALTBAM         |
| CMSVSAM   | ALTVSAM        |
| CMSAMS    | ALTAMS         |
| INSTHELP  | ALTINSHP       |
| CMSINST   | ALTINST        |
| HELP      | ALTHELP        |
| GCS       | ALTGCS         |
|           |                |

2. Copy the SAMPNSS EXEC:

```
setup ■
copy sampnss exec fm testnss = = ■
```

3. Edit the TESTNSS EXEC, changing all the real names to temporary names.

```
xedit testnss exec ■:
```

When you have finished, the TESTNSS EXEC should look like this:

```
/**
       Virtual Machine / System Product
                                             5664-308
/**
       Contains restricted materials of IBM
/**
       Copyright (c) I B M Corporation
       Licensed Materials - Property of I B M
       Refer to Copyright Instructions: Form G120-2083
/***********************************
arg parm1 parm2
Address Command
 when parm1 = 'ALTCMS' & parm2 = 'ALTCMSXA' then
      'CP DEFSYS ALTCMS
                         O-A EW 20-22 EW E00-FFF SR MINSIZE=256K'
      'CP DEFSYS ALTCMSXA 0-A EW 20-22 EW E00-FFF SR MINSIZE=256K'
   end;
 WHEN PARM1 = 'ALTGCS' THEN
    'CP DEFSYS ALTGCS 0-6 EW 400-5FF SW MINSIZE=256K VMGROUP RSTD'
 when parm1 = 'ALTINST' then
    'CP DEFSEG ALTINST COO-C4F SR SPACE ALTINSHP'
 WHEN PARM1 = 'ALTHELP' THEN
    'CP DEFSEG ALTHELP C50-C9F SR SPACE ALTINSHP'
```

```
WHEN PARM1 = 'ALTDOS' THEN
    'CP DEFSEG ALTDOS BOO-BOF SR SPACE ALTDSBAM'
  WHEN PARM1 = 'ALTBAM' THEN
    'CP DEFSEG ALTBAM B10-B3F SR SPACE ALTDSBAM'
  WHEN PARM1 = 'ALTVSAM' THEN
    'CP DEFSEG ALTVSAM BAO-BFF SR A30-A3F EW SPACE ALTDSBAM'
  WHEN PARM1 = 'ALTAMS' THEN
    'CP DEFSEG ALTAMS B40-B9F SR A00-A2F EW SPACE ALTDSBAM'
  Otherwise
   do;
      say 'Unrecognized Parameters passed - ' parm1 parm2
   end;
End /* Select */
'CP QUERY NSS ALL'
Exit
```

4. File the TESTNSS EXEC:

file

5. Copy the latest version of the SAMGEN EXEC:

```
copy samgen exec fm altsamgn = = ■
```

6. Edit the ALTSAMGN EXEC, changing CMSBAM to ALTBAM throughout.

```
xedit altsamgn exec
change/CMSBAM/ALTBAM/* *
file
```

7. Copy CMSBAM MAP and CMSBAM DOSLIB as ALTBAM MAP and ALTBAM DOSLIB:

```
copy cmsbam map fm altbam = =
copy cmsbam doslib fm altbam = = ■
```

8. Copy the latest version of the VSAMGEN EXEC:

```
copy vsamgen exec fm altvsamg = = ■
```

9. Edit the ALTVSAMG EXEC, changing CMSVSAM to ALTVSAM and CMSAMS to ALTAMS throughout.

```
xedit altvsamg exec ■
change/CMSVSAM/ALTVSAM/* *
change/CMSAMS/ALTAMS/* *
file ■
```

10. Copy all files with a filename of CMSVSAM, CMSAMS, or CMSAMSx giving the copies filetypes of ALTVSAM, ALTAMS, and ALTAMSx:

```
filelist cmsvsam * *
copy cmsvsam ft fm  altvsam = =
filelist cmsams* * *
copy cmsams ft fm altams = =
copy cmsamsx ft fm altamsx = = \blacksquare
```

11. You may have created a load list for the DCSSGEN command during the installation process. The one created in the sample installation process was called INSTLIST FILE. It should be on your A-disk (191). If it is not there, you probably used the IBM-supplied load list. This load list is called CMSINST EXECLIST. It should be on your 193 disk. Copy one of these load lists as ALTINST EXECLIST:

copy fn ft fm altinst execlist k

### **Step 10. Build Test Named Saved Systems**

1. Use the TESTNSS EXEC to define segments and save your new CMS and CMSXA:

#### testnss altcms altcmsxa

The TESTNSS EXEC issues the DEFSYS command.

HCPNSD440I The Named Saved System (NSS) ALTCMS was successfully defined in fileid fileno.

HCPNSD440I The Named Saved System (NSS) ALTCMSXA was successfully defined in fileid fileno.

Note that the names are positional on the TESTNSS command (the System/370 name followed by the 370-XA name).

The TESTNSS EXEC first issues the DEFSYS command to define a skeleton system data file for ALTCMS and for ALTCMSXA. These messages tell you the DEFSYS commands were successful.

```
OWNERID FILE TYPE CL RECS DATE TIME FILENAME FILETYPE ORIGINID:

*NSS nnnn NSS S nnnn mm/dd hh:mm:ss ALTCMS NSS MAINT
*NSS nnnn NSS S nnnn mm/dd hh:mm:ss ALTCMSXA NSS MAINT
...
```

Ready; T=n.nn/n.nn hh:mm:ss

The TESTNSS EXEC issues a QUERY NSS command. These messages show what system data files are defined.

2. Issue the QUERY NSS ALL MAP command to make sure ALTCMS is defined properly. Check to see whether the information under BEGPAG, ENDPAG, TYPE, and CL in the response to QUERY NSS ALL MAP is the same as shown.

#### query nss all map FILE FILENAME FILETYPE MINSIZE BEGPAG ENDPAG TYPE CL #USERS PARMREGS VMGROUP nnnn ALTCMS NSS 000256K 00000 0000A $\sf EW$ S 00000 OMITTED NO 00020 00022 EW 00E00 00FFF SR nnnn ALTCMSXA NSS 000256K 00000 0000A EW S 00000 OMITTED NO 00020 00022 EW 00E00 00FFF SR :

3. Set your machine mode to 370, load CMS (IPL 490), and save the ALTCMS system.

set machine 370

ipl 490 clear parm savesys altcms ■

Load 490 with the option to save the system under the name ALTCMS.

HCPNSS440I The named saved system ALTCMS was successfully saved in fileid fileno. VM/XA ALTCMS mm/dd/yy

Press **ENTER** to initialize ALTCMS.

Ready; T=n.nn/n.nn hh:mm:ss

4. Set your machine mode to XA, load CMS (IPL 490), and save the ALTCMSXA system.

set machine xa **m** 

ipl 490 clear parm savesys altcmsxa ■

Load 490 with the option to save the system under the name ALTCMSXA.

HCPNSS440I The named saved system ALTCMSXA was successfully saved in fileid fileno. VM/XA ALTCMS mm/dd/yy

Ready; T=n.nn/n.nn hh:mm:ss

Press **ENTER** to initialize ALTCMSXA.

5. Set your machine mode to 370 (or XA), redefine your virtual storage to 2 megabytes, and load the ALTCMS (or ALTCMSXA) named saved system. The example below shows loading ALTCMS in System/370 mode:

set machine 370 ■
define storage 2m ■

STORAGE = 2M STORAGE CLEARED - SYSTEM RESET ipl altcms ■ VM/XA ALTCMS mm/dd/yy

Defining storage causes a system reset.

Ready; T=n.nn/n.nn hh:mm:ss

After receiving the version identification, press **ENTER** to complete ALTCMS or ALTCMSXA initialization.

6. Check the ALTCMS status by issuing QUERY NSS ALL and QUERY NSS ALL MAP. Check to find out whether the information under FILENAME and FILETYPE in the response to QUERY NSS ALL is the same as shown. Also, check whether the information under BEGPAG, ENDPAG, TYPE, and CL in the response to QUERY NSS ALL MAP is the same as shown. The system data file should now have class A (rather than S) and have one user (MAINT).

```
query nss all
OWNERID FILE TYPE CL RECS DATE TIME
                                          FILENAME FILETYPE ORIGINID
*NSS
         nnnn NSS A nnnn mm/dd hh:mm:ss ALTCMS
                                                            MAINT
*NSS
         nnnn NSS A nnnn mm/dd hh:mm:ss ALTCMSXA NSS
                                                            MAINT
Ready; T=n.nn/n.nn hh:mm:ss
query nss all map
FILE FILENAME FILETYPE MINSIZE BEGPAG ENDPAG TYPE CL #USERS PARMREGS VMGROUP
nnnn ALTCMS
                       000256K
                               00000
                                       0000A
                                               EW
                                                      00001
                                                            OMITTED NO
                                00020
                                       00022
                                               EW
                                00E00
                                       00FFF
                                               SR
nnnn ALTCMSXA NSS
                       000256K
                               00000
                                       0000A
                                               \sf EW
                                                  A 00000 OMITTED NO
                                00020
                                       00022
                                               EW
                                00E00
                                       00FFF
                                               SR
Ready; T=n.nn/n.nn hh:mm:ss
```

From now until you do Step 17, IPL your alternate (test) CMS system (ALTCMS or ALTCMSXA) instead of your current (production) CMS.

# Step 11. Install Test CMSDOS, CMSBAM, CMSVSAM, and CMSAMS Saved Segments

Warning: Do not skip this step even if you have not changed CMSDOS, CMSBAM, CMSVSAM, or CMSAMS.

Warning: The test CMSDOS and CMSBAM segments must be installed before you install the test CMSVSAM and CMSAMS segments.

1. Define your storage as 16 megabytes and IPL your new CMS system.

#### define storage 16m ■

STORAGE = 0016M

STORAGE CLEARED - SYSTEM RESET

ipl altcms ■

DMSINS327I The installation saved segment could not be loaded

VM/XA ALTCMS mm/dd/yy

This is a sample version header.

\*\* **DO NOT press ENTER!** \*\*

access (noprof

This command suppresses execution of MAINT's PROFILE EXEC.

2. Establish the appropriate minidisk access order:

setup 🔳

3. Issue:

set emsg on

Ready; T=n.nn/n.nn hh:mm:ss

You want to see any and all error messages during execution of the installation EXEC.

4. Define a segment into which the DOSGEN EXEC can load ALTDOS.

defseg altdosin 900-90f sr ■

HCPNSD440I Saved segment ALTDOSIN was successfully This command defines a 1MB segment for defined in fileid fileno ALTDOSIN starting at 900000. You may

Ready; T=n.nn/n.nn hh:mm:ss

This command defines a 1MB segment for ALTDOSIN starting at 900000. You may place this segment anywhere below the segment spaces defined for ALTDOS, ALTBAM, ALTVSAM, and ALTAMS.

5. Invoke the DOSGEN EXEC with a load address and the name ALTDOSIN. The load address used for ALTDOSIN in this example is 900000.

#### dosgen 900000 altdosin **E**

HCPNSS440I Saved segment ALTDOSIN was successfully saved in fileid fileno

PRT FILE fileno SENT FROM MAINT PRT AS fileno RECS nnnn COPY 001 A NOHOLD NOKEEP

DMSWGN715I DOSGEN COMPLETE

Ready; T=n.nn/n.nn hh:mm:ss

The load address and name are those recommended for the ALTDOSIN segment. Error messages for the DOSGEN EXEC are listed on page 486.

6. Re-IPL your new CMS system:

#### ipl altcms **m**

DMSINS327I The installation saved segment could not be loaded VM/XA ALTCMS  $\mathit{mm}/\mathit{dd}/\mathit{yy}$ 

SYNONYM SYN CP TERM MODE VM

Ready; T=n.nn/n.nn hh:mm:ss

7. Establish the appropriate minidisk access order:

#### setup

8. Define ALTDOS, ALTBAM, ALTAMS, and ALTVSAM:

set sysname cmsdos altdosin

Use cmsdos in this command, not altdos.

Ready; T=n.nn/n.nn hh:mm:ss

#### testnss altdos

HCPNSD440I Saved segment ALTDOS was successfully

defined in fileid fileno

| OWNERIL | ) FILE  | TYPE  | CL  | RECS  | DATE  | IIME     | FILENAME         | FILETYPE | ORIGINID |
|---------|---------|-------|-----|-------|-------|----------|------------------|----------|----------|
| *NSS    | nnnn    | NSS   | Α   | nnnn  | mm/dd | hh:mm:ss | ALTCMS           | NSS      | MAINT    |
| *NSS    | nnnn    | NSS   | Α   | nnnn  | mm/dd | hh:mm:ss | ${\sf ALTCMSXA}$ | NSS      | MAINT    |
| *NSS    | nnnn    | NSS   | Α   | nnnn  | mm/dd | hh:mm:ss | GCS              | NSS      | MAINT    |
| *NSS    | nnnn    | NSS   | Α   | nnnn  | mm/dd | hh:mm:ss | ALTINST          | DCSS     | MAINT    |
| *NSS    | nnnn    | NSS   | S   | nnnn  | mm/dd | hh:mm:ss | ALTDSBAM         | DCSS     | MAINT    |
| *NSS    | nnnn    | NSS   | S   | nnnn  | mm/dd | hh:mm:ss | <b>ALTDOS</b>    | DCSS     | MAINT    |
| Ready;  | T=n.nn/ | /n.nn | hh: | :mm:s | s     |          |                  |          |          |

#### testnss altbam

HCPNSD440I Saved segment ALTBAM was successfully

defined in fileid fileno

OWNERID FILE TYPE CL RECS DATE TIME FILENAME FILETYPE ORIGINID \*NSS nnnn NSS A nnnn mm/dd hh:mm:ss ALTCMS NSS MAINT:

\*NSS nnnn NSS S nnnn mm/dd hh:mm:ss AMTBAM DCSS MAINT

Ready; T=n.nn/n.nn hh:mm:ss

#### testnss altams

HCPNSD440I Saved segment ALTAMS was successfully defined in fileid fileno

OWNERID FILE TYPE CL RECS DATE TIME FILENAME FILETYPE ORIGINID \*NSS nnnn NSS A nnnn mm/dd hh:mm:ss ALTCMS NSS MAINT

\*NSS nnnn NSS S nnnn mm/dd hh:mm:ss ALTAMS DCSS MAINT

Ready; T=n.nn/n.nn hh:mm:ss

#### testnss altvsam **m**

HCPNSD440I Saved segment ALTVSAM was successfully defined in fileid fileno

OWNERID FILE TYPE CL RECS DATE TIME FILENAME FILETYPE ORIGINID \*NSS nnnn NSS A nnnn mm/dd hh:mm:ss ALTCMS MAINT NSS

\*NSS nnnn NSS S nnnn mm/dd hh:mm:ss ALTVSAM DCSS MAINT Ready; T=n.nn/n.nn hh:mm:ss

9. Invoke the DOSGEN EXEC with a load address and the name ALTDOS. The load address set up by TESTNSS is B00000 for the name ALTDOS.

#### dosgen b00000 altdos

The load address and name are those recommended for the ALTDOS segment. Error messages for the DOSGEN EXEC are listed on page 486.

HCPNSS440I Saved segment ALTDOS was successfully saved in fileid fileno PRT FILE fileno SENT FROM MAINT PRT AS fileno RECS nnnn COPY 001 A NOHOLD NOKEEP DMSGEN715I DOSGEN COMPLETE Ready; T=n.nn/n.nn hh:mm:ss

10. To save the load map, rename it and copy it to the 193 minidisk (K).

#### copy load map a altdos segmap k (replace

Ready; T=n.nn/n.nn hh:mm:ss

#### - Error Messages from DOSGEN

If DOSGEN detects an error in the address that you specified:

DMSGEN095E INVALID ADDRESS

If DOSGEN cannot find a read/write accessed A-disk:

DMSGEN006E NO READ/WRITE A-DISK ACCESSED.

If DOSGEN finds unresolved external references while loading the text files:

DMSGEN111E DOSGEN FAILED DUE TO LOAD ERRORS.

If DOSGEN detects an error while assigning the storage key or saving the segment:

DMSGEN412S DOSGEN FAILED DUE TO SETKEY ERRORS

DMSGEN141S DOSGEN FAILED DUE TO SAVESYS ERRORS

11. Replace the name CMSBAM (not ALTBAM) in the CMS SYSNAME table with any name that is NOT a name previously used as a segment name.

set sysname cmsbam sysname ■ Ready; T=n.nn/n.nn hh:mm:ss

The SET SYSNAME command enters an alternate name for CMSBAM in the SYSNAME table. Choose a name that was not used previously as a segment name. This command does not actually change the saved segment's name, but keeps CP from finding and IPLing the segment at the wrong time.

12. Place your CMS virtual machine in a CMS/DOS environment, then invoke ALTSAMGN to load the ALTBAM segment. You must give the EXEC an address at which to load the ALTBAM segment; this address also must match the address in the skeleton ALTBAM segment that you defined beforehand.

set dos on

This command places your virtual machine in a CMS/DOS environment.

sysname is the name you chose in substep 11.

DMSSET400I SYSTEM sysname DOES NOT EXIST
DMSSET1101I 100K DOS partition defined
at hexadecimal location 020000.

Ready; T=n.nn/n.nn hh:mm:ss

altsamgn 🔳

DMSSGN363R ENTER LOCATION WHERE ALTBAM WILL BE LOADED AND SAVED:

#### b10000 **=**

DMSSGN364I FETCHING ALTBAM...

DMSFET710I PHASE DMSVBM ENTRY POINT AT LOCATION B100C0.

DMSSGN366R ENTER NAME OF SYSTEM TO BE SAVED:

altbam ■

HCPNSS440I Saved segment ALTBAM was successfully saved in fileid fileno
DMSSGN365I SYSTEM ALTBAM SAVED
Ready; T=n.nn/n.nn hh:mm:ss

The messages indicate that the segment has been loaded and saved.

13. Access the disk that you defined for VSAM when you were installing the system (see Step 27 in Chapter 2, Step 27 in Chapter 3, or Step 29 in Chapter 4) as your A-disk.

access vdevno a ■
Ready; T=n.nn/n.nn hh:mm:ss

This puts the minidisk (vdevno) in read/write mode.

#### 14. Invoke ALTVSAMG EXEC:

#### altvsamg

SELECT ONE OF THE FOLLOWING FUNCTIONS BY ENTERING THE NUMBER:

1. INSTALL AMS (READ VSAM PRODUCT TAPE, BUILD DOSLIB, CREATE SEGMENT) (READ VSAM PRODUCT TAPE, BUILD DOSLIB, CREATE SEGMENT) 2. INSTALL VSAM 3. INSTALL VSAM AND AMS (READ VSAM PRODUCT TAPE, BUILD DOSLIB, CREATE SEGMENT) 4. BUILD AMS (BUILD DOSLIB, CREATE SEGMENT) (BUILD DOSLIB, CREATE SEGMENT) 5. BUILD VSAM 6. BUILD VSAM AND AMS (BUILD DOSLIB, CREATE SEGMENT) 7. RESTART AMS (CREATE SEGMENT) 8. RESTART VSAM (CREATE SEGMENT) 9. RESTART VSAM AND AMS (CREATE SEGMENT) 10. QUIT (EXIT ALTVSAMG EXECUTION)

ENTER RESPONSE...

6

Choosing option 6 tells the EXEC to create both ALTVSAM and ALTAMS segments as new segments, without reading the text files from the VSAM product tape.

If you want to install a new release of VSAM, instead of servicing the current release, you must erase all files associated with VSAM before you issue ALTVSAMG; then, when you issue ALTVSAMG, you must choose option 3.

DMSVGN365R ONE OR MORE OF THE TEXT FILES LISTED IN THE CMSVSAM EXEC

ARE MISSING. THE VSAM PP PID TAPE SHOULD BE ON TAPE DRIVE 181
TO RESTORE THE FILES. ENTER:
'GO' IF TAPE DRIVE IS READY TO LOAD FILES,
'QUIT' TO STOP GENERATION PROCESS.

#### go 🔳

#### Messages

While ALTVSAMG is processing, you may receive error and information messages. These messages are self-explanatory. Messages labeled 2101I are information messages from the linkage editor and may be ignored.

Respond to the EXEC messages as they appear:

DMSVGN362I LINK-EDITING ALTVSAM ...

DMSVGN363I ALTVSAM DOSLIB CREATED ON DISK 'A'.

DMSVGN370R ENTER 'GO' IF SAVED SYSTEM IS TO BE CREATED,

OTHERWISE ENTER 'QUIT'.

#### go 🔳

DMSVGN363R ENTER LOCATION WHERE ALTVSAM SHARED WILL BE LOADED AND SAVED:

#### ba0000 🔳

DMSVGN363R ENTER LOCATION WHERE ALTVSAM NONSHARED WILL BE LOADED AND SAVED:

a30000 **m** 

DMSVGN364I FETCHING ALTVSAM ...

DMSFET710I PHASE DMSVVS ENTRY POINT AT LOCATION nnnnnn

DSMVGN371R ALTVSAM IS LOADED, IF ZAPS ARE TO BE APPLIED GO INTO

'CP' MODE, APPLY THE ZAPS AND THEN REPLY 'GO'

go 🔳

DMSVGN366R ENTER NAME OF SYSTEM TO BE SAVED:

altvsam

This name is the default name with which the segment was defined.

DMSVGN365I SYSTEM ALTVSAM SAVED.

DMSVGN368R ERASE ALTVSAM DOSLIB ? ... ENTER 'YES' OR 'NO':

no 🔳

DMSVGN362I LINK-EDITING ALTAMS ...

DMSVGN363I ALTAMS DOSLIB CREATED ON DISK 'A'.

DMSVGN370R ENTER 'GO' IF SAVED SYSTEM IS TO BE CREATED,

OTHERWISE ENTER 'QUIT'.

go 📱

DMSVGN363R ENTER LOCATION WHERE ALTAMS SHARED WILL BE LOADED AND SAVED:

b40000

This is the recommended location.

DMSVGN363R ENTER LOCATION WHERE ALTAMS NONSHARED WILL BE LOADED AND SAVED:

a00000 🗯

DMSVGN364I FETCHING ALTAMS ...

DMSFET710I PHASE DMSVAS ENTRY POINT AT LOCATION nnnnnn

DMSFET710I PHASE DMSVAN ENTRY POINT AT LOCATION nnnnnn

DMSFET710I PHASE DMSVAX ENTRY POINT AT LOCATION nnnnnn

DMSVGN371R ALTAMS IS LOADED, IF ZAPS ARE TO BE APPLIED GO INTO

'CP' MODE, APPLY THE ZAPS AND THEN REPLY 'GO'

go 🔳

DMSVGN366R ENTER NAME OF SYSTEM TO BE SAVED:

altams 🔳

This name is the default name used for defining the segment.

DMSVGN365I SYSTEM ALTAMS SAVED.

DMSVGN368R ERASE ALTAMS DOSLIB ? ... ENTER 'YES' OR 'NO':

no 🔳

Ready; T=n.nn/n.nn hh:mm:ss

#### 15. Set DOS off:

### set dos off

Ready; T=n.nn/n.nn hh:mm:ss

Note: If you loaded files from the VSAM product tape in substep 14 on page 488, do not erase them. You will need them in Step 18.

### Step 12. Install Test CMSINST and HELP Saved Segments

Warning: Do not skip this step even if you have not changed CMSINST or HELP.

- 1. Make sure that you have the right NAMESAVE segments in your user directory:
  - You must have the NAMESAVE ALTHELP statement in your user directory in order to save the HELP file directory information in a test saved segment.
  - If the ALTHELP segment is defined as a member of a segment space, you must have a NAMESAVE statement (for example, NAMESAVE ALTINSHP) in the directory entry for the user who invokes SAVEFD. SAVEFD specifies the name of the segment space.

If you have to change the directory, be sure to issue DIRECTXA to bring the changed directory online.

- 2. Log onto MAINT (unless you are continuing from the previous step).
- 3. Check your virtual storage. If it is less than 16MB, issue the following:

### define storage 16m ■

STORAGE CLEARED - SYSTEM RESET STORAGE = 0016M

4. IPL your new CMS system.

#### ipl altcms ■

DMSWSP327I The installation saved segment could not be loaded

VM/XA ALTCMS mm/dd/yy

SYNONYM SYN
CP TERM MODE VM
Ready; T=n.nn/n.nn hh:mm:ss

This is a sample version header. If you defined your own version heading, your own heading will appear.

Press **ENTER** to complete the CMS initialization.

5. Establish the appropriate minidisk access order:

#### setup 🔳

6. Release the INSTHELP segment so that you can define a test segment in the same space:

#### segment release insthelp

7. Define a segment for ALTINST.

#### testnss altinst

HCPNSD440I Saved segment ALTINST was successfully
defined in fileid fileno

OWNERID FILE TYPE CL RECS DATE TIME FILENAME FILETYPE ORIGINID
\*NSS nnnn NSS A nnnn mm:dd hh:mm ALTCMS NSS MAINT

\*\*NSS nnnn NSS S nnnn mm:dd hh:mm ALTINST DCSS MAINT
Ready; T=n.nn/n.nn hh:mm:ss

#### 8. Define the ALTHELP segment:

#### testnss althelp

HCPNSD440I Saved segment ALTHELP was successfully defined in fileid fileno OWNERID FILE TYPE CL RECS DATE TIME FILENAME FILETYPE ORIGINID nnnn NSS A nnnn mm:dd hh:mm ALTCMS NSS MAINT \*NSS nnnn NSS S nnnn mm:dd hh:mm ALTINST DCSS MAINT nnnn NSS S nnnn mm:dd hh:mm ALTHELP DCSS \*NSS MAINT Ready; T=n.nn/n.nn hh:mm:ss

9. Save both segments:

#### saveseg altinst

Each member saved segment defined by SAMPNSS must be saved separately.

HCPNSS440I Saved segment ALTINST was successfully saved in fileid fileno

Ready: T=n.nn/n.nn hh:mm:ss

#### saveseg althelp

HCPNSS440I Saved segment ALTHELP was successfully saved in fileid fileno

Ready; T=n.nn/n.nn hh:mm:ss

10. Redefine each segment to create the skeleton segments:

#### testnss altinst

HCPNSD440I Saved segment ALTINST was successfully defined in fileid fileno OWNERID FILE TYPE CL RECS DATE TIME FILENAME FILETYPE ORIGINID nnnn NSS A nnnn mm:dd hh:mm ALTCMS \*NSS MAINT \*NSS nnnn NSS S nnnn mm:dd hh:mm ALTINST DCSS MAINT Ready; T=n.nn/n.nn hh:mm:ss

#### testnss althelp

HCPNSD440I Saved segment ALTHELP was successfully defined in fileid fileno OWNERID FILE TYPE CL RECS DATE TIME FILENAME FILETYPE ORIGINID \*NSS nnnn NSS A nnnn mm:dd hh:mm ALTCMS MAINT NSS \*NSS nnnn NSS S nnnn mm:dd hh:mm ALTINST DCSS MAINT \*NSS nnnn NSS S nnnn mm:dd hh:mm ALTHELP DCSS MAINT Ready; T=n.nn/n.nn hh:mm:ss

11. Using the load list you copied in Step 9, issue the DCSSGEN command as follows:

#### dcssgen altinst execlist k altinst ■

ALTINST EXECLIST K is the file ID of the file that contains the list of EXECs and editor macros to be loaded into the test segment.

ALTINST is the name of the test segment.

HCPNSS440I Saved segment ALTINST was successfully saved in fileid *fileno*Ready; T=n.nn/n.nn hh:mm:ss

Note: When you built your ALTCMS nucleus, if you indicated in the DMSNGP file (USEINST = YES) or in answer to the DMSINQ296R prompt that you wanted to use the installation segment (the default is YES), then this segment is used each time a user IPLs ALTCMS. If you previously indicated that you did not want to use the installation segment but now want to use it, you must modify the DMSNGP file to indicate that the segment should be used, then assemble the modified DMSNGP and rebuild ALTCMS.

#### Messages from DCSSGEN Command

While DCSSGEN is processing, you may receive error or warning messages that indicate specific conditions. If errors were encountered, after processing is complete you receive the following prompt:

DMSEXG298R An error has been detected while building the DCSS. Do you still want the DCSS saved? Enter 1 (YES) or 0 (NO).

Enter 1 to disregard the error(s) and save the segment, or enter 0 to not save the segment. If you do not save the segment, you receive the message:

DMSEXG288I segname not saved

If DCSSGEN encounters an error while saving the segment, you receive the message:

DMSEXG288E dcssname not saved

If your virtual machine is not large enough to contain the segment (you need 16M), you receive the message:

DMSEXG284E The DCSS is not completely inside the virtual machine

To correct this situation, increase the size of your virtual machine, re-IPL ALTCMS, and reissue the DCSSGEN command.

12. Define your virtual storage less than the address at which the ALTHELP segment is to be loaded. For example, if the ALTHELP segment is defined at X'C50000', define your storage as 12MB.

define storage 12m ■
STORAGE CLEARED - SYSTEM RESET
STORAGE = 12M

13. Re-IPL your test CMS system.

ipl altcms

VM/XA ALTCMS mm/dd/yy

This is a sample version header.

SYNONYM SYN
CP TERM MODE VM
Ready; T=n.nn/n.nn hh:mm:ss

14. Establish the appropriate minidisk access order:

setup ■
vmfsetup 56643082 cms (bld ■

15. Issue the following commands to initialize and save the segment:

# savefd init vaddr label althelp ■ Ready; T=n.nn/n.nn hh:mm:ss

vaddr is 49D for mixed-case American English, 49C for uppercase American English.

*label* is the CMS label assigned to the disk. (In this sample procedure, it is MNT49D or MNT49C.)

savefd save vaddr label althelp ■

DMSACP723I Z(19D) R/O

HCPNSS440I Saved segment ALTHELP was successfully saved in fileid fileno

Ready; T=n.nn/n.nn hh:mm:ss

- 16. For more information about using the SAVEFD command to save minidisk file directory information in a saved segment, refer to VM/XA SP CMS Command Reference. For more information about saved segments, refer to VM/XA SP Guide to Saved Segments.
- 17. Verify that the ALTINST and ALTHELP segments were defined correctly:

#### query nss all OWNERID FILE TYPE CL RECS DATE TIME FILETYPE ORIGINID FILENAME \*NSS fileno NSS A nnnn mm/dd hh:mm:ss ALTINSHP NSS MAINT NSS \*NSS fileno NSS A nnnn mm/dd hh:mm:ss ALTINST MAINT \*NSS fileno NSS A nnnn mm/dd hh:mm:ss ALTHELP NSS MAINT

18. Redefine your storage before you continue:

#### define storage 16m ■

STORAGE = 16M Storage cleared - system reset ipl altcms ■

VM/XA ALTCMS mm/dd/yy

SYNONYM SYN
CP TERM MODE VM

Ready; T=n.nn/n.nn hh:mm:ss

### Step 13. Test the System

Now that you have applied service to all necessary files, you must test the system to make sure that the problem has been fixed.

- 1. Test the system.
- 2. To allow selected users to test the system, have them issue the following commands:

```
#cp link maint 490 490 rr ■
password ■
set sysname cmsdos altdos ■
set sysname cmsbam altbam ■
set sysname cmsvsam altvsam ■
set sysname cmsams altams ■
ipl altcms ■
```

If the service performs to your satisfaction, perform Steps 14 through 19 to rebuild your system on the 190 disk. If the service fails, then you must find the problem, correct it, and retest the system.

### Step 14. Purge the Test Named Saved Systems and Saved **Segments**

1. Issue QUERY NSS ALL to determine the spoolids of the test named saved systems and saved segments segments you created in Step 10, Step 11, and Step 12 (ALTCMS, ALTCMSXA, ALTDSBAM, ALTDOSIN, ALTDOS, ALTBAM, ALTVSAM, ALTAMS, ALTINSHP, ALTINST, and ALTHELP).

| query ns |      |      |    |      |       |          |                  |          |          |
|----------|------|------|----|------|-------|----------|------------------|----------|----------|
| OWNERID  | FILE | TYPE | CL | RECS | DATE  | TIME     | FILENAME         | FILETYPE | ORIGINID |
| *NSS     | nnnn | NSS  | Α  | nnnn | mm/dd | hh:mm:ss | ALTCMS           | NSS      | MAINT    |
| *NSS     | nnnn | NSS  | Α  | nnnn | mm/dd | hh:mm:ss | ${\sf ALTCMSXA}$ | NSS      | MAINT    |
| *NSS     | nnnn | NSS  | Α  | nnnn | mm/dd | hh:mm:ss | ALTDSBAM         | DCSS     | MAINT    |
| *NSS     | nnnn | NSS  | Α  | nnnn | mm/dd | hh:mm:ss | ${\tt ALTDOSIN}$ | DCSS     | MAINT    |
| *NSS     | nnnn | NSS  | Α  | nnnn | mm/dd | hh:mm:ss | ALTDOS           | DCSS     | MAINT    |
| *NSS     | nnnn | NSS  | Α  | nnnn | mm/dd | hh:mm:ss | ALTBAM           | DCSS     | MAINT    |
| *NSS     | nnnn | NSS  | Α  | nnnn | mm/dd | hh:mm:ss | ALTVSAM          | DCSS     | MAINT    |
| *NSS     | nnnn | NSS  | Α  | nnnn | mm/dd | hh:mm:ss | ALTAMS           | DCSS     | MAINT    |
| *NSS     | nnnn | NSS  | Α  | nnnn | mm/dd | hh:mm:ss | ${\tt ALTINSHP}$ | DCSS     | MAINT    |
| *NSS     | nnnn | NSS  | Α  | nnnn | mm/dd | hh:mm:ss | ALTINST          | DCSS     | MAINT    |
| *NSS     | nnnn | NSS  | Α  | nnnn | mm/dd | hh:mm:ss | ALTHELP          | DCSS     | MAINT    |

The spoolid is the number in the second column, under the heading "FILE."

Ready; T=n.nn/n.nn hh:mm:ss

2. Purge the named saved systems and saved segments:

purge nss spoolid1 ... spoolidn ■

You can list as many spoolids as necessary on a single PURGE NSS command.

The PURGE NSS command will take effect as soon as all users stop using the named saved systems and saved segments.

### Step 15. DDR Alternate Disks to System Disks

- 1. Rename DMSNGP TEXT to save it. Then edit the DMSNGP ASSEMBLE file and make the following changes:
  - a. Change SYSDISK = 490 to SYSDISK = 190.
  - b. Change IPLADDR = 490 to IPLADDR = 190.
  - c. Change HELP = 49D to HELP = 19D (or HELP = 49C to HELP = 19C).
  - d. Change SYSNAME = newname to SYSNAME = CMS, where newname is the name you choose for your test system. The sample procedure in this chapter uses ALTCMS.
  - e. Change INSTSEG = newname to SYSNAME = CMSINST, where newname is the name you choose for your test installation segment. The sample procedure in this chapter uses ALTINST.
  - f. Change the VERSION = and INSTID = parameters to identify your new CMS system.

These changes will cause the new CMS nucleus (with service) to be rebuilt on the 190 minidisk.

2. Establish the appropriate minidisk access order:

#### setup 🔳

3. Reassemble the DMSNGP ASSEMBLE file:

#### vmfhasm dmsngp 56643082 cms ■

4. Copy DMSNGP TEXT to the CMS alternate LOCAL1 disk (395):

```
copy dmsngp text a = = b (replace
```

5. Use the DASD DUMP Restore program to copy the 490 disk to the 190 disk.

#### ddr 🔳

VM/XA SYSTEM PRODUCT DASD DUMP RESTORE PROGRAM ENTER CARD READER ADDRESS OR CONTROL STATEMENTS. ENTER:

sysprint cons

ENTER:

This command tells DDR to send program messages to your console.

input 490 devtype MNT490 ■
ENTER:

490 is your test CMS system disk. *devtype* is the device type of the DASD volume where 490 is located.

output 190 devtype MNT190 ■ ENTER:

190 is your new CMS system disk. *devtype* is the device type of the DASD volume where 190 is located.

#### copy 000 endcyl

The value for *endcyl* depends on the device type of your 490 disk:

| Device Type | endcyl |
|-------------|--------|
| 3350        | 73     |
| 3375        | 112    |
| 3380        | 71     |

DMKDDR711R Volid Read is MNT490. Do you wish to continue?

You have not yet changed the label of the 190 minidisk. (You do so in substep 6.)

yes 🔳

ENTER NEXT EXTENT OR NULL LINE:

:

END OF COPY

ENTER:

END OF JOB

6. Relabel the 190 minidisk:

access 190 c ■

DMSACP723I C(190) R/O DMSACC725I 190 ALSO = S DISK

format 190 c (label ■

ENTER LABEL:

mnt190 📟

Ready; T=n.nn/n.nn hh:mm:ss

release c

Ready; T=n.nn/n.nn hh:mm:ss

You must use the label option. If you don't, you erase all the files on the 190 minidisk.

- 7. Repeat substeps 5 on page 497 and 6 to copy the alternate HELP disks (49D, 49C, 49B...) to their corresponding current disks (19D, etc.) and to relabel the current disks as MNT19n. Check the minidisk definitions in your user directory to find the appropriate value for *endcyl*.
- 8. Erase DMSNGP TEXT from your A-disk:

erase dmsngp text a **m** 

Ready; T=n.nn/n.nn hh:mm:ss

### Step 16. Rebuild the Nucleus

1. Establish the appropriate minidisk access order:

setup 🔳

2. Generate the new CMS nucleus:

spool punch \* class n ■ spool prt \* ■ spool rdr class n ■

vmfb1d 56643082 cms (punch ■

or

If you are processing PUT service, use **cms** as the component name.

If you are processing COR service, use **corcms** as the component name.

This invokes the VMFBLD EXEC to build a new nucleus for CMS. The VMFBLD EXEC performs a number of system generation functions for you. For more information on this EXEC, see "VMFBLD EXEC" on page 679.

RDR FILE *fileno* SENT FROM MAINT PUN AS *fileno* RECS *nnnn* COPY 001 N NOHOLD NOKEEP

The system loader punches the CMS nucleus. This message tells you that the punch file is complete.

Ready; T=n.nn/n.nn hh:mm:ss

If you get return code 4, the reason may be that a PTF which is now being applied has another PTF, outside CMS, as a prerequisite. Check the \$VMFBLD \$ERRLOG file for message DMSBNC1854W.

3. Review the build exception log (\$VMFBLD \$ERRLOG). If necessary, correct any problems before going on.

vmfview build ■

4. IPL your virtual reader:

ipl 00c ■

DMSINS327I The installation saved segment could not be loaded.

Informational message. The CMSINST installation segment has not been loaded and saved yet.

VM/XA CMS 5.5 mm/dd/yy hh:mm

SYNONYM SYN

CP TERM MODE VM

Ready; T=n.nn/n.nn hh:mm:ss

The ready message indicates that the nucleus has been loaded to your 190 minidisk successfully.

5. Query the reader to identify the CMS load map:

query rdr \* all

ORIGINID FILE CLASS RECORDS CPY HOLD DATE TIME NAME MAINT fileno M PUN nnnnnnnn 001 NONE mm/dd hh:mm:ss

TYPE DIST SYSPROG

The CMS load map is the file with a blank filename and filetype. It has approximately 8100 records. The exact size varies according to the system default language, local modifications, and VMSUP level. Note the *fileno* of this file. You will use it in your next command.

6. Receive the CMS load map that is in your reader.

spool prt \* nohold ■ close prt \* ■

setup

receive fileno cmsnuc map b (replace ■ CMSNUC MAP B1 created DMSRDC738I Record length is 132 bytes File CMSNUC MAP B received from MAINT at nodeid as CMSNUC MAP B Ready; T=n.nn/n.nn hh:mm:ss

The CMS map is loaded onto the CMS LOCAL1 (0395) minidisk.

Warning: From this point on, use IPL 190 instead of IPL 490 whenever you need to re-IPL CMS. The nucleus you just built is on the 190 disk; the old production nucleus (former current nucleus) is on the 490 disk.

### Step 17. Rebuild Named Saved Systems

1. Use the SAMPNSS EXEC to define segments and save your new CMS and CMSXA:

sampnss cms cmsxa 🔳

The SAMPNSS EXEC issues the DEFSYS command.

HCPNSD440I The Named Saved System (NSS) CMS was successfully defined in fileid *fileno*. HCPNSD440I The Named Saved System (NSS) CMSXA was successfully defined in fileid *fileno*.

Note that the names are positional on the SAMPNSS command (the System/370 name followed by the 370-XA name).

The SAMPNSS EXEC first issues the DEFSYS command to define a skeleton system data file for CMS and for CMSXA. These messages tell you the DEFSYS commands were successful.

```
OWNERID FILE TYPE CL RECS DATE TIME FILENAME FILETYPE ORIGINID:

*NSS nnnn NSS S nnnn mm/dd hh:mm:ss CMS NSS MAINT
*NSS nnnn NSS S nnnn mm/dd hh:mm:ss CMSXA NSS MAINT
:
Ready; T=n.nn/n.nn hh:mm:ss
```

The SAMPNSS EXEC issues a QUERY NSS command. These messages show what system data files are defined.

2. Issue the QUERY NSS ALL MAP command to make sure CMS is defined properly. Check to see whether the information under BEGPAG, ENDPAG, TYPE, and CL in the response to QUERY NSS ALL MAP is the same as shown.

```
query nss all map 🔳
FILE FILENAME FILETYPE MINSIZE BEGPAG ENDPAG TYPE CL #USERS PARMREGS VMGROUP
nnnn CMS
              NSS
                       000256K 00000
                                       0000A
                                                   S 00000 OMITTED NO
                                00020
                                       00022
                                               EW
                                00E00
                                       00FFF
                                               SR
nnnn CMSXA
              NSS
                       000256K
                                00000
                                       0000A
                                               EW
                                                      00000 OMITTED NO
                                00020
                                       00022
                                               EW
                                00E00
                                       00FFF
                                               SR
:
```

3. Set your machine mode to XA, load CMS (IPL 190), and save the CMS system.

set machine 370

ipl 190 clear parm savesys cms ■

Load 190 with the option to save the system under the name CMS.

HCPNSS440I The named saved system CMS was successfully saved in fileid fileno. VM/XA CMS 5.5 mm/dd/yy hh:mm

Press **ENTER** to initialize CMS.

Ready; T=n.nn/n.nn hh:mm:ss

4. Set your machine mode to XA, load CMS (IPL 190), and save the CMSXA system.

set machine xa 🔳

ipl 190 clear parm savesys cmsxa 🔳

Load 190 with the option to save the system under the name CMSXA.

HCPNSS440I The named saved system CMSXA was successfully saved in fileid fileno. VM/XA CMS 5.5 mm/dd/yy hh:mm

Ready; T=n.nn/n.nn hh:mm:ss

Press **ENTER** to initialize CMSXA.

5. Set your machine mode to 370 (or XA), redefine your virtual storage to 2 megabytes, and load the CMS (or CMSXA) named saved system. The example below shows loading CMS in System/370 mode:

set machine 370 ■ define storage 2m ■

STORAGE = 2M STORAGE CLEARED - SYSTEM RESET ipl cms VM/XA CMS 5.5 mm/dd/yy hh:mm

Defining storage causes a system reset.

Ready; T=n.nn/n.nn hh:mm:ss

After receiving the version identification, press **ENTER** to complete CMS or CMSXA initialization.

6. Check the CMS status by issuing QUERY NSS ALL and QUERY NSS ALL MAP. Check to see whether the information under FILENAME and FILETYPE in the response to QUERY NSS ALL is the same as shown. Also, check whether the information under BEGPAG, ENDPAG, TYPE, and CL in the response to QUERY NSS ALL MAP is the same as shown. The system data file should now have class A (rather than S) and have one user (MAINT).

```
query nss all
OWNERID FILE TYPE CL RECS DATE TIME
                                         FILENAME FILETYPE ORIGINID
*NSS
        nnnn NSS A nnnn mm/dd hh:mm:ss CMS
                                                  NSS
                                                           MAINT
*NSS
        nnnn NSS A nnnn mm/dd hh:mm:ss CMSXA
                                                  NSS
                                                           MAINT
Ready; T=n.nn/n.nn hh:mm:ss
query nss all map
FILE FILENAME FILETYPE MINSIZE BEGPAG ENDPAG TYPE CL #USERS PARMREGS VMGROUP
nnnn CMS
              NSS
                       000256K 00000
                                      0000A
                                              EW
                                                     00001 OMITTED NO
                                                  Α
                               00020
                                      00022
                                              EW
                               00E00
                                      00FFF
                                              SR
nnnn CMSXA
             NSS
                       000256K 00000
                                      0000A
                                                  A 00000 OMITTED NO
                                              \sf EW
                               00020
                                      00022
                                              EW
                               00E00
                                      00FFF
                                              SR
Ready; T=n.nn/n.nn hh:mm:ss
```

### Step 18. Reinstall the CMSDOS, CMSBAM, CMSVSAM, and **CMSAMS Saved Segments**

Warning: Do not skip this step even if you have not changed CMSDOS, CMSBAM, CMSVSAM, or CMSAMS.

Warning: The CMSDOS and CMSBAM segments must be installed before you install the CMSVSAM and CMSAMS segments.

1. Define your storage as 16 megabytes and IPL your new CMS system.

#### define storage 16m ■

STORAGE = 0016MSTORAGE CLEARED - SYSTEM RESET ipl cms ■

VM/XA CMS 5.5 mm/dd/yy hh:mm

\*\* DO NOT press ENTER! \*\*

access (noprof

This command suppresses execution of MAINT'S PROFILE EXEC.

2. Establish the appropriate minidisk access order:

setup

3. Issue:

set emsg on

Ready; T=n.nn/n.nn hh:mm:ss

You want to see any and all error messages during execution of the installation EXEC.

4. Define a segment into which the DOSGEN EXEC can load CMSDOS.

defseg dosinst 900-90f sr ■

HCPNSD440I Saved segment DOSINST was successfully This command defines a 1MB segment for defined in fileid fileno

Ready; T=n.nn/n.nn hh:mm:ss

DOSINST starting at 900000. You may place this segment anywhere below the segment spaces defined for CMSDOS, CMSBAM, CMSVSAM, and CMSAMS.

5. Invoke the DOSGEN EXEC with a load address and the name DOSINST. The load address used for DOSINST in this example is 900000.

dosgen 900000 dosinst ■

HCPNSS440I Saved segment DOSINST was successfully saved in fileid fileno PRT FILE fileno SENT FROM MAINT PRT AS fileno RECS nnnn COPY 001 A NOHOLD NOKEEP DMSWGN715I DOSGEN COMPLETE Ready; T=n.nn/n.nn hh:mm:ss

The load address and name are those recommended for the DOSINST segment. Error messages for the DOSGEN EXEC are listed on page 486.

6. Re-IPL your new CMS system:

# ipl cms

VM/XA CMS 5.5 mm/dd/yy hh:mm

SYNONYM SYN

CP TERM MODE VM

Ready; T=n.nn/n.nn hh:mm:ss

7. Establish the appropriate minidisk access order:

#### setup

8. Define CMSDOS, CMSBAM, CMSAMS, and CMSVSAM:

#### set sysname cmsdos dosinst

Ready; T=n.nn/n.nn hh:mm:ss

#### sampnss cmsdos

HCPNSD440I Saved segment CMSDOS was successfully

defined in fileid fileno

| OWNERI | ) FILE  | TYPE  | CL  | RECS  | DATE  | TIME     | FILENAME | FILETYPE | ORIGINID |
|--------|---------|-------|-----|-------|-------|----------|----------|----------|----------|
| *NSS   | nnnn    | NSS   | Α   | nnnn  | mm/dd | hh:mm:ss | CMS      | NSS      | MAINT    |
| *NSS   | nnnn    | NSS   | Α   | nnnn  | mm/dd | hh:mm:ss | CMSXA    | NSS      | MAINT    |
| *NSS   | nnnn    | NSS   | Α   | nnnn  | mm/dd | hh:mm:ss | GCS      | NSS      | MAINT    |
| *NSS   | nnnn    | NSS   | Α   | nnnn  | mm/dd | hh:mm:ss | DOSINST  | DCSS     | MAINT    |
| *NSS   | nnnn    | NSS   | S   | nnnn  | mm/dd | hh:mm:ss | DOSBAM   | DCSS     | MAINT    |
| *NSS   | nnnn    | NSS   | S   | nnnn  | mm/dd | hh:mm:ss | CMSDOS   | DCSS     | MAINT    |
| Ready: | T=n.nn, | /n.nn | hh: | :mm:s | s     |          |          |          |          |

#### sampnss cmsbam

HCPNSD440I Saved segment CMSBAM was successfully

defined in fileid fileno

OWNERID FILE TYPE CL RECS DATE TIME FILENAME FILETYPE ORIGINID \*NSS nnnn NSS A nnnn mm/dd hh:mm:ss CMS NSS MAINT nnnn NSS S nnnn mm/dd hh:mm:ss CMSBAM DCSS \*NSS MAINT

Ready; T=n.nn/n.nn hh:mm:ss

#### sampnss cmsams

HCPNSD440I Saved segment CMSAMS was successfully

defined in fileid fileno

OWNERID FILE TYPE CL RECS DATE TIME FILENAME FILETYPE ORIGINID nnnn NSS A nnnn mm/dd hh:mm:ss CMS \*NSS NSS MAINT

\*NSS nnnn NSS S nnnn mm/dd hh:mm:ss CMSAMS DCSS MAINT Ready; T=n.nn/n.nn hh:mm:ss

#### sampnss cmsvsam

HCPNSD440I Saved segment CMSVSAM was successfully

defined in fileid fileno

OWNERID FILE TYPE CL RECS DATE TIME

FILENAME FILETYPE ORIGINID

\*NSS

nnnn NSS A nnnn mm/dd hh:mm:ss CMS

NSS

MAINT

\*NSS

nnnn NSS S nnnn mm/dd hh:mm:ss CMSVSAM DCSS

MAINT

Ready; T=n.nn/n.nn hh:mm:ss

9. Invoke the DOSGEN EXEC with a load address and the name CMSDOS. The load address set up by SAMPNSS is B00000 for the name CMSDOS.

dosgen b00000 cmsdos

The load address and name are those recommended for the CMSDOS segment. Error messages for the DOSGEN EXEC are listed on page 486.

HCPNSS440I Saved segment CMSDOS was successfully saved in fileid fileno PRT FILE fileno SENT FROM MAINT PRT AS fileno RECS nnnn COPY 001 A NOHOLD NOKEEP DMSGEN715I DOSGEN COMPLETE Ready; T=n.nn/n.nn hh:mm:ss

10. To save the load map, rename it and copy it to the 193 minidisk (K).

copy load map a cmsdos segmap k (replace ■

Ready; T=n.nn/n.nn hh:mm:ss

11. Replace the name CMSBAM in the CMS SYSNAME table with any name that is NOT a name previously used as a segment name.

set sysname cmsbam sysname Ready; T=n.nn/n.nn hh:mm:ss

The SET SYSNAME command enters an alternate name for CMSBAM in the SYSNAME table. Choose a name that was **not** used previously as a segment name. This command does not actually change the saved segment's name, but keeps CP from finding and IPLing the segment at the wrong time.

12. Place your CMS virtual machine in a CMS/DOS environment, then invoke SAMGEN to load the CMSBAM segment. You must give the EXEC an address at which to load the CMSBAM segment; this address also must match the address in the skeleton CMSBAM segment that you defined beforehand.

set dos on

This command places your virtual machine in a CMS/DOS environment.

DMSSET400I SYSTEM sysname DOES NOT EXIST DMSSET1101I 100K DOS partition defined at hexadecimal location 020000. sysname is the name you chose in substep 11.

Ready; T=n.nn/n.nn hh:mm:ss

samgen 🔳

DMSSGN363R ENTER LOCATION WHERE CMSBAM

WILL BE LOADED AND SAVED:

#### b10000 **E**

DMSSGN364I FETCHING CMSBAM...

DMSFET710I PHASE DMSVBM ENTRY POINT AT LOCATION B100CO.

DMSSGN366R ENTER NAME OF SYSTEM TO BE SAVED:

cmsbam

HCPNSS440I Saved segment CMSBAM was successfully saved in fileid *fileno* 

The messages indicate that the segment has been loaded and saved.

DMSSGN365I SYSTEM CMSBAM SAVED

Ready; T=n.nn/n.nn hh:mm:ss

13. Access the VSAM product disk (the same disk you accessed in substep 13 on page 487 of Step 11) as your A-minidisk.

#### access vdevno a

Ready; T=n.nn/n.nn hh:mm:ss

14. Invoke VSAMGEN EXEC:

#### vsamgen **=**

SELECT ONE OF THE FOLLOWING FUNCTIONS BY ENTERING THE NUMBER:

| 1. INSTALL AMS          | (READ VSAM PRODUCT TAPE, BUILD DOSLIB, CREATE SEGMENT) |
|-------------------------|--------------------------------------------------------|
| 2. INSTALL VSAM         | (READ VSAM PRODUCT TAPE, BUILD DOSLIB, CREATE SEGMENT) |
| 3. INSTALL VSAM AND AMS | (READ VSAM PRODUCT TAPE, BUILD DOSLIB, CREATE SEGMENT) |
| 4. BUILD AMS            | (BUILD DOSLIB, CREATE SEGMENT)                         |
| 5. BUILD VSAM           | (BUILD DOSLIB, CREATE SEGMENT)                         |
| 6. BUILD VSAM AND AMS   | (BUILD DOSLIB, CREATE SEGMENT)                         |
| 7 DECTART AMC           | (ODEATE CEOMENT)                                       |

7. RESTART AMS (CREATE SEGMENT)
8. RESTART VSAM (CREATE SEGMENT)
9. RESTART VSAM AND AMS (CREATE SEGMENT)

10. QUIT (EXIT VSAMGEN EXECUTION)

ENTER RESPONSE...

6

Choosing option 6 tells the EXEC to create both CMSVSAM and CMSAMS segments as new segments, without reading the text files from the VSAM product tape. If you read in new files from the VSAM product tape in substep 14 on page 488 of Step 11, you will use those files now.

#### Messages

While VSAMGEN is processing, you may receive error and information messages. These messages are self-explanatory. Messages labeled 2101I are information messages from the linkage editor and may be ignored.

Respond to the EXEC messages as they appear:

DMSVGN362I LINK-EDITING CMSVSAM ... DMSVGN363I CMSVSAM DOSLIB CREATED ON DISK 'A'. DMSVGN370R ENTER 'GO' IF SAVED SYSTEM IS TO BE CREATED, OTHERWISE ENTER 'QUIT'.

#### go 🔳

DMSVGN363R ENTER LOCATION WHERE CMSVSAM SHARED WILL BE LOADED AND SAVED:

#### ba0000 **m**

DMSVGN363R ENTER LOCATION WHERE CMSVSAM NONSHARED WILL BE LOADED AND SAVED:

#### a30000 🗯

DMSVGN364I FETCHING CMSVSAM ... DMSFET710I PHASE DMSVVS ENTRY POINT AT LOCATION nnnnnn DSMVGN371R CMSVSAM IS LOADED, IF ZAPS ARE TO BE APPLIED GO INTO 'CP' MODE, APPLY THE ZAPS AND THEN REPLY 'GO'

#### go 🔳

DMSVGN366R ENTER NAME OF SYSTEM TO BE SAVED:

#### cmsvsam

This name is the default name with which the segment was defined.

DMSVGN365I SYSTEM CMSVSAM SAVED.

DMSVGN368R ERASE CMSVSAM DOSLIB ? ... ENTER 'YES' OR 'NO': no 🔳

DMSVGN362I LINK-EDITING CMSAMS ... DMSVGN363I CMSAMS DOSLIB CREATED ON DISK 'A'. DMSVGN370R ENTER 'GO' IF SAVED SYSTEM IS TO BE CREATED, OTHERWISE ENTER 'QUIT'.

#### go 🔳

DMSVGN363R ENTER LOCATION WHERE CMSAMS SHARED WILL BE LOADED AND SAVED:

#### b40000 **=**

This is the recommended location.

DMSVGN363R ENTER LOCATION WHERE CMSAMS NONSHARED WILL BE LOADED AND SAVED:

#### a00000 **m**

DMSVGN364I FETCHING CMSAMS ...

DMSFET710I PHASE DMSVAS ENTRY POINT AT LOCATION nnnnnn

DMSFET710I PHASE DMSVAN ENTRY POINT AT LOCATION nnnnnn

DMSFET710I PHASE DMSVAX ENTRY POINT AT LOCATION nnnnnn

DMSVGN371R CMSAMS IS LOADED, IF ZAPS ARE TO BE APPLIED GO INTO

'CP' MODE, APPLY THE ZAPS AND THEN REPLY 'GO'

#### go 📱

DMSVGN366R ENTER NAME OF SYSTEM TO BE SAVED:

cmsams **=** 

This name is the default name used for defining the segment.

DMSVGN365I SYSTEM CMSAMS SAVED.

DMSVGN368R ERASE CMSAMS DOSLIB ? ... ENTER 'YES' OR 'NO':

#### no

Ready; T=n.nn/n.nn hh:mm:ss

15. You may now purge the DOSINST named saved segment:

#### query nss all

OWNERID FILE TYPE CL RECS DATE TIME FILENAME FILETYPE ORIGINID \*NSS nnnn NSS A nnnn mm/dd hh:mm:ss CMS NSS MAINT

\*NSS nnnn NSS A nnnn mm/dd hh:mm:ss DOSINST DCSS MAINT

Ready; T=n.nn/n.nn hh:mm:ss

#### purge nss fileno ■

No files purged 0001 file pending purged Ready; T=n.nn/n.nn hh:mm:ss

16. Set DOS off:

#### set dos off ■

Ready; T=n.nn/n.nn hh:mm:ss

fileno is the file identifier for DOSINST.

### Step 19. Reinstall the CMSINST and HELP Saved Segments

Warning: Do not skip this step even if you have not changed CMSINST or HELP.

- 1. Make sure that you have the right NAMESAVE segments in your user directory:
  - You must have the NAMESAVE HELP statement in your user directory in order to save the HELP file directory information in a saved segment.
  - If the HELP segment is defined as a member of a segment space, you must have a NAMESAVE statement (for example, NAMESAVE INSTHELP) in the directory entry for the user who invokes SAVEFD. SAVEFD specifies the name of the segment space.
- 2. Log onto MAINT (unless you are continuing from the previous step).
- 3. Check your virtual storage. If it is less than 16MB, issue the following:

### define storage 16m STORAGE CLEARED - SYSTEM RESET STORAGE = 0016M

4. IPL your new CMS system.

### ipl cms VM/XA CMS 5.5 mm/dd/yy hh:mm

SYNONYM SYN CP TERM MODE VM Ready; T=n.nn/n.nn hh:mm:ss Press ENTER to complete the CMS initialization.

5. Establish the appropriate minidisk access order:

#### setup

6. Purge your old CMSINST segment:

### segment purge cmsinst Ready; T=n.nn/n.nn hh:mm:ss

#### 7. Define a segment for CMSINST:

#### sampnss cmsinst

HCPNSD440I Saved segment CMSINST was successfully
defined in fileid fileno

OWNERID FILE TYPE CL RECS DATE TIME FILENAME FILETYPE ORIGINID
\*NSS nnnn NSS A nnnn mm:dd hh:mm CMS NSS MAINT

\*NSS nnnn NSS S nnnn mm:dd hh:mm CMSINST DCSS MAINT
Ready; T=n.nn/n.nn hh:mm:ss

The EXEC issues a QUERY command that displays information about the segments defined for named saved systems.

#### 8. Define the HELP segment:

#### sampnss help **=**

HCPNSD440I Saved segment HELP was successfully defined in fileid fileno OWNERID FILE TYPE CL RECS DATE TIME FILENAME FILETYPE ORIGINID nnnn NSS A nnnn mm:dd hh:mm CMS \*NSS NSS MAINT \*NSS nnnn NSS S nnnn mm:dd hh:mm CMSINST DCSS MAINT \*NSS nnnn NSS S nnnn mm:dd hh:mm HELP DCSS MAINT Ready; T=n.nn/n.nn hh:mm:ss

#### 9. Save both segments:

#### saveseg cmsinst

Each member saved segment defined by SAMPNSS must be saved separately.

 $\begin{array}{c} {\tt HCPNSS440I \ Saved \ segment \ CMSINST \ was \ successfully} \\ {\tt saved \ in \ fileid \ } fileno \end{array}$ 

Ready; T=n.nn/n.nn hh:mm:ss

#### saveseg help **=**

HCPNSS440I Saved segment HELP was successfully saved in fileid *fileno* 

Ready; T=n.nn/n.nn hh:mm:ss

10. Redefine each segment to create the skeleton segments:

```
sampnss cmsinst
HCPNSD440I Saved segment CMSINST was successfully
            defined in fileid fileno
OWNERID FILE TYPE CL RECS DATE TIME FILENAME FILETYPE ORIGINID
*NSS
       nnnn NSS A nnnn mm:dd hh:mm CMS
                                              NSS
                                                      MAINT
*NSS
       nnnn NSS S nnnn mm:dd hh:mm CMSINST DCSS
                                                      MAINT
Ready; T=n.nn/n.nn hh:mm:ss
sampnss help
HCPNSD440I Saved segment HELP was successfully
            defined in fileid fileno
OWNERID FILE TYPE CL RECS DATE TIME FILENAME FILETYPE ORIGINID
       nnnn NSS A nnnn mm:dd hh:mm CMS
                                              NSS
                                                      MAINT
*NSS
       nnnn NSS S nnnn mm:dd hh:mm CMSINST
                                             DCSS
                                                      MATNT
*NSS
       nnnn NSS S nnnn mm:dd hh:mm HELP
                                              DCSS
                                                      MAINT
Ready; T=n.nn/n.nn hh:mm:ss
```

11. You may have created a load list for the DCSSGEN command during the installation process. The one created in the sample installation process was called INSTLIST FILE. It should be on your A-disk (191). If it is not there, you probably used the IBM-supplied load list. This load list is called CMSINST EXECLIST. It should be on your K-disk (193). Using one of these load lists, issue the DCSSGEN command as follows:

dcssgen fn ft fm cmsinst ■

fn ft fm is the fileid of the file that contains the list of EXECs and Editor macros to be loaded into the segment.

CMSINST is the name of the segment. CMSINST is the default name used for defining the segment and for specifying the segment name in DMSNGP or in response to the installation questions. If you do not specify a segment name, the default name is CMSINST.

HCPNSS440I Saved segment CMSINST was successfully saved in fileid fileno Ready; T=n.nn/n.nn hh:mm:ss

Note: When you built your CMS nucleus, if you indicated in the DMSNGP file (USEINST = YES) or in answer to the DMSINQ296R prompt that you wanted to use the installation segment (the default is YES), then this segment is used each time a user IPLs CMS. If you indicated earlier that you did not want to use the installation segment but now want to use it, you must modify the DMSNGP file to indicate that the segment should be used, then assemble the modified DMSNGP and rebuild CMS.

12. Define your virtual storage as less than the address at which the HELP segment is to be loaded. For example, if the HELP segment is defined at X'C50000', define your storage as 12MB.

#### define storage 12m STORAGE CLEARED - SYSTEM RESET STORAGE = 12M

13. Re-IPL your new CMS system.

#### ipl cms

VM/XA CMS 5.5 mm/dd/yy hh:mm SYNONYM SYN CP TERM MODE VM Ready; T=n.nn/n.nn hh:mm:ss

14. Establish the appropriate minidisk access order:

#### setup

15. Issue the following commands to initialize and save the segment:

savefd init vaddr label help Ready; T=n.nn/n.nn hh:mm:ss

vaddr is 19D for mixed-case American English, 19C for uppercase American English.

label is the CMS label assigned to the disk. (The labels in the sample directory are MNT19D and MNT19C.)

savefd save vaddr label help ■ DMSACP723I Z(19D) R/O HCPNSS440I Saved segment HELP was successfully saved in fileid fileno Ready; T=n.nn/n.nn hh:mm:ss

- 16. For more information about using the SAVEFD command to save minidisk file directory information in a saved segment, refer to VM/XA SP CMS Command Reference. For more information about saved segments, refer to VM/XA SP Guide to Saved Segments.
- 17. Verify that the CMSINST and CMSHELP segments are defined correctly:

| query n | ss all |      |    |      |       |          |          |          |          |
|---------|--------|------|----|------|-------|----------|----------|----------|----------|
| OWNERID | FILE   | TYPE | CL | RECS | DATE  | TIME     | FILENAME | FILETYPE | ORIGINID |
| :       |        |      |    |      |       |          |          |          |          |
| *NSS    | fileno | NSS  | Α  | nnnn | mm/dd | hh:mm:ss | INSTHELP | NSS      | MAINT    |
| *NSS    | fileno | NSS  | Α  | nnnn | mm/dd | hh:mm:ss | CMSINST  | NSS      | MAINT    |
| *NSS    | fileno | NSS  | Α  | nnnn | mm/dd | hh:mm:ss | HELP     | NSS      | MAINT    |

18. Redefine your storage before you continue:

### define storage 16m STORAGE = 16MStorage cleared - system reset ipl cms VM/XA CMS 5.5 mm/dd/yy hh:mm SYNONYM SYN CP TERM MODE VM Ready; T=n.nn/n.nn hh:mm:ss

### Step 20. Back Up the Named Saved Systems

1. Use the procedure in Step 29 of Chapter 2, "Installing VM/XA System Product Release 2 with the Starter System (First Level)" to back up the new CMS and CMSXA named saved systems.

### MAP 0013: What to Do Next

001

You have finished the service procedure for CMS.

Are you also servicing CP?

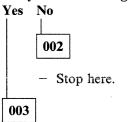

- Go to Chapter 14, "Rebuilding CP after Applying Service" on page 515.

## Chapter 14. Rebuilding CP after Applying Service

This chapter describes:

• A step-by-step procedure for rebuilding CP after applying program update service, corrective service, or local service.

### MAP 0014: Should You Be Doing This Now?

Are you also servicing CMS?
Yes No

O02

- Continue with this chapter.

O03

Have you built CMS?
Yes No

O04

- Go to Chapter 13, "Rebuilding CMS after Applying Service" on page 457.

- Continue with this chapter.

### Step 1. Preparation

1. Establish the appropriate minidisk access order:

#### setup

Ready; T=n.nn/n.nn hh:mm:ss

2. Use the DASD DUMP Restore program to copy the current CMS BUILD1 disk to its corresponding alternate disk.

#### ddr

VM/XA SYSTEM PRODUCT DASD DUMP RESTORE PROGRAM ENTER CARD READER ADDRESS OR CONTROL STATEMENTS. ENTER:

#### sysprint cons

**ENTER:** 

This command tells DDR to send program messages to your console.

input 190 devtype MNT190 ■ **ENTER:** 

190 is your current CMS system disk. devtype is the device type of the DASD volume where 190 is located.

output 490 devtype MNT490 ■ ENTER:

490 is your alternate CMS system disk. devtype is the device type of the DASD volume where 490 is located.

copy 000 endcyl

The value for *endcyl* depends on the device type of your 190 disk:

| Device Type | endo |  |  |
|-------------|------|--|--|
| 3350        | 73   |  |  |
| 3375        | 112  |  |  |
| 3380        | 71   |  |  |

DMKDDR711R Volid Read is MNT190. Do you wish to continue?

ENTER NEXT EXTENT OR NULL LINE:

END OF COPY

**ENTER:** 

END OF JOB

You have not yet changed the label of the 490 minidisk. (You will do so in substep 3 on page 517.)

## 3. Relabel the 490 minidisk:

access 490 t 🔳

Ready; T=n.nn/n.nn hh:mm:ss

format 490 t (label 🔳

ENTER LABEL:

mnt490 ■

Ready; T=n.nn/n.nn hh:mm:ss

Access 490 after the system disk. You must use the label option. If you don't, you will erase all the files on the 490 minidisk.

## Step 2. Build a New CP Macro Library

1. Establish the appropriate minidisk access order:

## setup 🔳

Ready; T=n.nn/n.nn hh:mm:ss vmfsetup 56643082 cp (bld ■

DMSWSU1900W The existing 56643082 \$SETUP A1 file has been refreshed. You might want to check your access order when done.

Ready(0004); T=n.nn/n.nn hh:mm:ss

Program Update Service Only

2. If you are processing program update service, erase CPNEW MACLIB if it exists. Do not erase CPNEW MACLIB if you are processing corrective service or local service.

erase cpnew maclib fm ■
Ready; T=n.nn/n.nn hh:mm:ss

End of Program Update Service Only

#### Do the rest of this step if:

- You have not already done it as part of the CMS service process and
- One of these conditions applies:
  - You are processing program update service and have local modifications to CP macros or control blocks
  - You are processing corrective service
  - You are processing local service.
- 3. Access 295 as A:

#### access 295 a

4. Find out which macros and control blocks have been updated by IBM. First list all the CP updates you received from IBM:

listfile \* H\*HP fm (EXEC ■ rename cms EXEC a cpupdate = = ■ xedit cpupdate EXEC ■ sort \* 1 50 ■ file ■

The updates are on the CP alternate LOCAL1 (295) disk if you are applying corrective service or on the CP alternate DELTA (594) disk if you are applying program update service. You may also have updates on other disks in the LOCAL1 string.

The EXEC option saves the list in a file called CMS EXEC. Any previously existing CMS EXEC on your A-disk is erased.

5. Find out which of the updates you received affect macros and control blocks. At the same time, note where those macros and control blocks are. The source files for macros and control blocks should be on the CP BASE2 disk (394). For each update listed in CPUPDATE EXEC, issue:

```
listfile fn macro * ■
Ready; T=n.nn/n.nn hh:mm:ss
listfile fn copy * ■
Ready; T=n.nn/n.nn hh:mm:ss
```

If the update affects a macro or control block file, that file will be listed.

- 6. Create or edit an EXEC called CPNEW EXEC to generate a macro library for updated macros. It should have the same format as HCPXA1 EXEC, and should list:
  - For program update service, only those macros and control blocks for which you have received service and for which you also have local modifications
  - For corrective service, all macros and control blocks for which you have received service, plus any for which you have local modifications
  - For local service, all macros and control blocks for which you have local modifications.

If you have no macros or control block files that must be listed in CPNEW EXEC, go to substep 12 on page 520.

a. If you have not already created CPNEW EXEC, issue:

```
copy hcpxa1 EXEC fm cpnew = a (recfm f lrecl 80 ■
```

b. If you already have a copy of CPNEW EXEC, issue:

```
copy cpnew EXEC fm = = a (recfm f lrecl 80
```

Now edit CPNEW EXEC, adding all necessary macro and control block names. If you created CPNEW EXEC by copying HCPXA1 EXEC, use the contents of HCPXA1 EXEC only as a guide to the format of the macro entries. After you have added the macros and control block names you need, in the proper format, delete the macro names that came from HCPXA1 EXEC.

```
xedit cpnew EXEC a ■
:
file ■
```

7. You now need to copy every macro and control block file listed in CPNEW EXEC to your A-disk.

```
copy fn macro fm = = a (olddate replace copy fn copy fm = = a (olddate replace
```

8. Generate the new macro library by using the VMFMAC EXEC:

```
vmfmac cpnew hcpxa ■
DMSUPD178I Updating macroname MACRO A1
DMSUPD178I Applying macroname update A1
macroname MACRO ADDED
:
Ready; T=n.nn/n.nn hh:mm:ss
```

Note: An alternate method to using the VMFMAC EXEC is to update the control blocks and macros by using the UPDATE module and issuing MACLIB DELETE and then MACLIB ADD commands for the MACLIB containing the changed macro or control block.

See VM/XA SP CMS Command Reference for details on the MACLIB command.

9. The new macro library is now on your A-disk (295). You can now erase CPNEW COPY (a file created by VMFMAC) from the 295 disk.

erase cpnew copy a

10. Add the new macro library name to the TEXT MACS card in the HCPXA CNTRL file. Make it the first macro library listed so that you use the updated macros.

xedit hcpxa cntrl locate/TEXT MACS ■ TEXT MACS HCPXA1 ... change/MACS/MACS CPNEW/ TEXT MACS CPNEW HCPXA1 ... file 🔳

11. If you want to make the new macro library available to general users, copy it to the alternate CMS BUILD1 disk (490):

copy cpnew maclib a = = r2 (olddate replace ■

12. Reaccess 295 as B and 191 as A:

access 295 b access 191 a 🔳

> If you have any image library updates, refer to VM/XA SP Planning and Administration.

## Step 3. Update the CP Message Repository

#### Do this step if:

- You are processing program update service and have local modifications to the CP message repository
- You are processing corrective service and have local modifications to the CP message repository
- You are processing local service.
- 1. Determine your system default national language:

query lang

langid

See Table 5 on page 317 to identify the language corresponding to langid. Note the country code for that language.

2. Invoke the VMFNLS EXEC to update the CP message repository:

vmfnls hcpmesy repos 56643082 cp ■ Ready; T=n.nn/n.nn hh:mm:ss

y is the country code for your system national language.

3. If you have updates to the message repositories for any other national languages installed on your system, repeat substep 2 for each language.

## Step 4. Assemble the Changed ASSEMBLE Files

1. Establish the correct minidisk access order:

setup ■ vmfsetup 56643082 cp (all ■

- 2. Determine which ASSEMBLE files you must reassemble:
  - Although you will not receive any updates affecting HCPRIO ASSEMBLE or HCPSYS ASSEMBLE, you must reassemble these files.
  - Review the apply exception log (\$VMFAPP \$ERRLOG) for the names of ASSEMBLE files to which you have applied service and for which you also have local updates. You decided in Chapter 11, "Applying Program Update Service or Corrective Service to CMS" on page 449 which of these local updates you wish to keep.

vmfview apply

To find these ASSEMBLE files, search for all instances of message DMSxxx1885W. This message lists all the MACRO, COPY, EXEC, and ASSEMBLE files for which you have local updates. You must reassemble any such ASSEMBLE files to pick up the local updates.

If you must reassemble any ASSEMBLE files, continue with substep 3. Otherwise, go to "Step 5. Build the CP Nucleus" on page 523.

3. Copy and unpack each ASSEMBLE file to be reassembled. You must do this because the UPDATE module requires unpacked files, and they are packed on the 394 disk, where they are stored.

copy hcpxxx assemble \* = = a (unpack olddate

Substitute the last three characters of the filename of the ASSEMBLE file for xxx.

4. Use the VMFHASM EXEC to update and assemble all the files that need reassembling:

vmfhasm hcpxxx 56643082 cp ■
Ready: T=n.nn/n.nn hh:mm:ss

Substitute the last three characters of the filename of the ASSEMBLE file for xxx.

The text file created will be placed on the A-disk.

5. Copy all the text files from the A-disk to the alternate LOCAL1 (295) disk:

copy hcpxxx {text|xxxnnnnn} a = = b

6. If you reassembled any files that are not in the CP load list, copy the text decks to the alternate LOCAL1 disk again, giving the copy the filetype TEXT:

copy hcpxxx {text|xxxnnnnn} a = text b

7. Erase all the ASSEMBLE files and text files from your A-disk:

erase hcpxxx assemble a  $\blacksquare$  erase hcpxxx  $\{text|xxxnnnnn\}$  a  $\blacksquare$ 

8. Repeat substeps 3 through 7 for each file that must be reassembled.

## Step 5. Build the CP Nucleus

If you have received corrective service for, or have local modifications to, HCPLDL ASSEMBLE or the HCPMDLAT macro, you must issue UTILITY CPLOAD to rebuild the CPLOAD EXEC before you build the nucleus. See Step 8 for more details.

- 1. Make a backup copy of your system, using the DASD dump restore program.
- 2. Define storage as 16 megabytes and IPL your system disk:

# **define storage 16m** ■ STORAGE = 16M

STORAGE CLEARED - SYSTEM RESET

Defining storage causes a system reset.

ipl sysaddr ■
VM/XA CMS 5.5 mm/dd/yy hh:mm

sysaddr is your system disk address, either 190 or 490.

Ready; T=n.nn/n.nn hh:mm:ss

After receiving the version identification, press ENTER

3. Establish the appropriate minidisk access order:

#### setup

4. Invoke the VMFBLD EXEC to build a new CP nucleus.

```
spool punch * class n ■
spool prt * ■
spool rdr class n ■
spool rdr hold ■
vmfbld 56643082 cp (punch ■
```

or

If you are processing PUT service, use **cp** as the component name.

If you are processing COR service, use **corcp** as the component name.

(To ensure that text decks are copied to the correct disk during VMFBLD execution using VMFBDCPY, the component name for CP corrective service is now **corcp**. This causes the corrective service override to be applied to the 56643082 \$PPF and the DELTA disk string to be redefined).

RDR FILE fileno SENT FROM MAINT PUN AS fileno RECS nnnn COPY 001 N NOHOLD NOKEEP

The system loader punches the CP nucleus. This message tells you that the punch file is complete.

Ready; T=n.nn/n.nn hh:mm:ss

If you get return code 4, the reason may be that a PTF which is now being applied has another PTF, outside CP, as a prerequisite. Check the \$VMFBLD \$ERRLOG file for message DMSBNC1854W.

5. Review the build exception log (\$VMFBLD \$ERRLOG). If necessary, correct any problems before going on.

vmfview build

6. Make sure that the files created in the previous substep are in MAINT's virtual reader.

query rdr maint all class n

The ALL operand asks for a display of all information about the reader files.

ORIGINID FILE CLASS RECORDS CPY HOLD DATE TIME NAME TYPE DIST nnnn N PUN nnnnnnnn 001 USER mm/dd hh:mm:ss \$\$\$TLL\$\$ IPL SYSPROG Ready (0004); T=n.nn/n.nn hh:mm:ss

> Perform the next two substeps only if you are generating a CP nucleus with a preferred virtual machine.

- 7. Precautions must be taken if the new CP nucleus is to contain a V = R area (including V = F storage) but you are not ready to load (IPL) the new nucleus. If the V = R guest is running a job, then let it finish its present work and do not allow more work to begin. The reason for this precaution is that V = R recovery may fail in the event of a system restart.
- 8. Find out how much virtual storage MAINT has and define more if necessary. If you are generating a CP nucleus with a preferred virtual machine, MAINT's virtual storage must be at least 4 megabytes greater than that specified by the VRSIZE operand plus that specified by the VRFREE operand in the SYSSTORE macro instruction in HCPSYS ASSEMBLE.

vmfsetup 56643082 cp (all ■

Ready; T=n.nn/n.nn hh:mm:ss

xedit hcpsys assemble

Check the size of the VRSIZE and VRFREE operands.

locate /VRSIZE ■

aguit

Ready; T=n.nn/n.nn hh:mm:ss

query virtual storage

STORAGE = nnnnM

define storage nnnnm

STORAGE = nnnnMSTORAGE CLEARED - SYSTEM RESET You will re-IPL CMS in substep 14 on page 526, so you do not have to do it now. 9. If you are using the starter system defaults, issue the following commands to make sure that the new nucleus does not overlay the production nucleus on the system residence volume while your system is in production.

#### set machine 370

Ready; T=n.nn/n.nn hh:mm:ss

## cpformat 423 xasres 000-endcyl ■

CPFORMAT:

FORMAT WILL ERASE CYLINDERS 0000-0009 ON DISK 423 DO YOU WANT TO CONTINUE ? (YES | NO)

#### yes 🔳

FORMAT STARTED FORMAT COMPLETE CURRENT ALLOCATION TYPE CYLINDERS

PERM 0000-endcyl
ENTER ALLOCATION DATA
TYPE CYLINDERS

. . . . . . . . . . . . . . . .

CPFORMAT the 423 minidisk with label XASRES.

The value of *endcyl* depends on two things: the DASD type and whether you are are using the 423 minidisk defined in the sample directory, or a full-pack minidisk that you have defined on a second XASRES volume.

| Device Type | endcyl for<br>Sample 423 | endcyl for<br>Full-Pack 423 |
|-------------|--------------------------|-----------------------------|
| 3350        | 0012                     | 0554                        |
| 3375        | 0015                     | 0958                        |
| 3380        | 0009                     | 0884                        |
| 3380-E4     | 0009                     | 1769                        |
| 3380-K      | 0009                     | 2654                        |

Allocate the whole area as PERM.

#### end

CURRENT ALLOCATION TYPE CYLINDERS

PERM 0000-endcyl
ALLOCATE COMPLETE
VOLUME LABEL IS NOW 'XASRES'
HCPFAM3841 CPFORMAT COMPLETE
SYSTEM RESET

define 123 nnn ■

DASD nnn DEFINED

Ready; T=n.nn/n.nn hh:mm:ss

nnn is any address you are not using.

define 423 123 **■** 

DASD 0123 DEFINED

Ready; T=n.nn/n.nn hh:mm:ss

Define the 423 minidisk as virtual 123. This is the default address for the system residence volume.

define nnn 423

DASD 0423 DEFINED

Ready; T=n.nn/n.nn hh:mm:ss

Define the a backup pack for the system residence volume. This is your old 123 minidisk.

10. You must perform this substep if you redefined MAINT's virtual storage as greater than 16 megabytes.

set machine xa

Storage addresses greater than 16 megabytes require 370/XA architecture.

11. Load (IPL) MAINT's virtual reader.

ip1 00c ■

MSG FROM MAINT :
HCPGEN9010W NUCLEUS LOADED ON XASRES
CP ENTERED; DISABLED WAIT
PSW 000A0000 00009010

The 9010 disabled wait state indicates that the CP nucleus is successfully loaded on the system residence device. If you receive a different disabled wait state code, see VM/XA SP System Messages and Codes Reference.

If you entered a disabled wait state with a code 8028, you did not observe the warning notes dealing with virtual storage size in the substeps above.

- 12. You have now loaded the nucleus to MAINT's 423 disk. (This is also the test 123 minidisk, labeled MNT123.) If you are using the starter system defaults, this is a holding area for the new nucleus.
- 13. Issue the following commands to review the CP nucleus map for errors.

set machine 370 ■
define storage 16m ■

- 14. Save the CP load map.
  - a. The load map has been spooled to MAINT's virtual printer. To save the load map on MAINT's LOCAL1 (0295) minidisk:

spool prt nohold ■ close prt ■

ipl sysaddr

sysaddr is your CMS system disk, either 190 or 490.

b. When VM READ appears in the corner of your screen, continue:

CMS

setup 🔳

Ready; T=n.nn/n.nn hh:mm:ss

access 295 b ■

Ready; T=n.nn/n.nn hh:mm:ss

query rdr \* all ■

OWNERID FILE CLASS RECORDS CPY HOLD USERFORM OPERFORM KEEP MSG MAINT fileno A PRT nnnnnnnn 001 NONE STANDARD STANDARD OFF OFF

Note the *fileno* in this message. You will use it in your next command.

receive fileno cpnuc map b (replace Ready; T=n.nn/n.nn hh:mm:ss

This command saves the load map on MAINT's LOCAL1 (0295) minidisk.

c. To print a copy of the load map for the CP nucleus:

print cpnuc map b

Ready; T=n.nn/n.nn hh:mm:ss

The load map is printed on your system printer.

15. Redefine your nucleus areas at their original addresses.

define 423 nnn ■

DASD nnn DEFINED

Ready; T=n.nn/n.nn hh:mm:ss

define 123 423 ■

DASD 0423 DEFINED

Ready; T=n.nn/n.nn hh:mm:ss

define nnn 123 ■

DASD 0123 DEFINED

Ready; T=n.nn/n.nn hh:mm:ss

- 16. Test your new nucleus.
  - a. Use the IPL DDRXA utility with the DUMP NUC option to dump the nucleus on 123 to tape.
  - b. Define your test XASRES volume as virtual 4A0. (If you use the sample HCPRIO in this book, you cannot use address 123 because that address is defined as a console.)

detach 0123 **■**define 423 04A0 **■** 

nnnn is the address of your test XASRES volume. The load deck should still be in your reader, since you have spooled it with the HOLD operand in a previous step.

c. Set your virtual machine in XA mode and define your console at a valid virtual address in the HCPRIO file:

set machine xa

Ready; T=n.nn/n.nn hh:mm:ss

query cons

CONS vdevno ...

:

define vdevno 0020

term conmode 3270 ■

d. IPL your test XASRES volume at second level. Do not perform a hardware IPL.

ipl 4A0 clear

Press **ENTER** to create an interrupt.

If you can IPL your test XASRES volume successfully, continue with Step 6.

Note: You may need to define some temporary spool and paging space.

# Step 6. Test the CP Nucleus

Warning: You can do this step only if your test XASRES volume is a full-pack minidisk. If you are using a 10-cylinder minidisk, the only testing you can do is verifying that you can load the nucleus onto the test 423 minidisk. You did this when you IPLed your test XASRES in Step 5. Go to Step 7.

Now that you have applied service to all necessary parts, you should test the system to make sure that the problem has been fixed.

1. Test your system at second level. If it performs to your satisfaction, do "Step 7. Put the New CP System into Production" on page 529. If the system fails, do not do Step 7. Find out what went wrong and start over with a new fix.

## Step 7. Put the New CP System into Production

1. Shut down your second-level system. A Class A user (usually the primary system operator) must issue the SHUTDOWN command.

#### shutdown

SYSTEM SHUTDOWN STARTED
SYSTEM WARM START DATA SAVED
SYSTEM SHUTDOWN COMPLETE
HCPGIR450W CP ENTERED; DISABLED WAIT
PSW 000A0000 00000961

2. Link to your production-level XASRES pack in read/write mode:

#cp link \* 123 123 mr ■
Ready; T=n.nn/n.nn hh:mm:ss

3. Load (IPL) MAINT's virtual reader:

ipl 00c clear ■

hh:mm:ss \* MSG FROM MAINT :
HCPGEN9010W NUCLEUS LOADED ON XASRES
HCPGIR450W CP ENTERED; DISABLED WAIT
PSW 000A0000 00009010

The 9010 disabled wait state indicates that the CP nucleus is successfully loaded on the system residence device.

If you enter a disabled wait state with a code 691, you did not observe the warning notes above.

If you receive a different disabled wait state code, see VM/XA SP System Messages and Codes Reference.

## Step 8. Build Utilities

#### Do this step if:

- You are processing program update service and have local modifications to utilities
- You are processing corrective service
- You are processing local service.
- 1. IPL 190:

```
ipl 190 clear ■
VM/XA CMS 5.5 mm/dd/yy hh:mm
```

2. Establish the appropriate minidisk access order:

```
setup ■ vmfsetup 56643082 cp (bld ■
```

- 3. Determine whether you have to build any utilities.
  - If you are processing corrective service, make and sort a list of the files you are servicing:

```
listfile hcp* text b (EXEC label ■ rename cms EXEC a hcptext = ■ xedit hcptext EXEC ■ sort * 1 50 ■ file ■
```

The EXEC option saves the list in a file called CMS EXEC. Any previously existing CMS EXEC on your A-disk is erased.

Check the whole list against Table 13 on page 531. You must use UTILITY to build any file you find listed there.

- If you are processing program update service, use VMFVIEW to examine \$VMFAPP \$ERRLOG for files that have both IBM service and local modifications. Such files are identified by message DMSAPP1885W. Check these files against Table 13 on page 531. You must use UTILITY to build any file you find listed there.
- 4. For each file in the first column of Table 13 on page 531, type the line printed in the second column.

access 295 a ■
Ready; T=n.nn/n.nn hh:mm:ss
utility gen filename ■
Ready; T=n.nn/n.nn hh:mm:ss

The UTILITY EXEC builds the utilities on the A-disk (0295).

| Table 13. UTIL                                                                                                    | ITY GEN Commands                                 |                              |  |
|----------------------------------------------------------------------------------------------------|--------------------------------------------------|------------------------------|--|
| Assemble File                                                                                                    |                                                  |                              |  |
| Name                                                                                                    | Command to Type In                               | File Created by this Command |  |
| Note: If you receive service for a CP TEXT deck not listed in this table, it will be regenerated in some other way. You do not need to regenerate it now. (See Table 16 on page 595 in Appendix A, "VM/XA System Product Regeneration Requirements" for the procedure used. Text decks not listed in this table or in Table 16 on page 595 will become part of the nucleus when the system is built if they are listed in the CP load list.) |                                                  |                              |  |
| HCPBSL                                                                                                    | utility gen 3card loader ■                       | 3CARD LOADER                 |  |
| HCPCCF,<br>HCPFAx,<br>HCPFON                                                                                                    | utility gen cpfmtxa ■                            | CPFMTXA MODULE               |  |
| HCPCCU                                                                                                    | utility gen hcpccu ■                             | HCPCCU MODULE                |  |
| HCPDDC,<br>HCPDDR,<br>HCPDDT,<br>HCPDNC,<br>HCPDNT                                                                                                    | utility gen ipl ddrxa ■                          | IPL DDRXA                    |  |
| HCPDIR                                                                                                    | utility gen directxa ■<br>directxa user direct ■ | DIRECTXA MODULE              |  |
| HCPEDx                                                                                                    | utility gen dumpload ■                           | DUMPLOAD MODULE              |  |
| HCPIFC                                                                                                    | utility gen cperepxa ■                           | CPEREPXA MODULE              |  |
| HCPIMG                                                                                                    | utility gen genimage ■                           | GENIMAGE MODULE              |  |
| HCPLDL,<br>HCPMDLAT                                                                                                    | utility cpload ■                                 | CPLOAD EXEC                  |  |
| HCPLDR                                                                                                    | utility gen hcpldr <b>=</b>                      | HCPLDR MODULE                |  |
| HCPMOW                                                                                                    | utility gen monwrite ■                           | MONWRITE MODULE              |  |
| HCPNMT                                                                                                    | utility gen imagelib <b>=</b>                    | IMAGELIB MODULE              |  |
| HCPOVE                                                                                                    | utility gen override ■                           | OVERRIDE MODULE              |  |
| HCPRET                                                                                                    | utility gen retrieve ■                           | RETRIEVE MODULE              |  |
| HCPSADMP                                                                                                    | utility gen hcpsadmp ■                           | HCPSADMP MODULE              |  |

- 5. Test the utilities.
- 6. Copy the regenerated utilities from the A-disk to the CMS alternate BUILD1 (R-disk):

#### access 490 r

Ready; T=n.nn/n.nn hh:mm:ss

copy 
$$fn$$
  $ft$  a = = r2 (olddate replace  $\blacksquare$  Ready;  $T=n.nn/n.nn$   $hh:mm:ss$ 

ft can be MODULE, EXEC, LOADER, or DDRXA (see Table 13).

- 7. Erase the utilities from LOCAL1 (295) if they are not compatible with the utilities on the running S-disk. The Memo to Users will tell you whether or not they are compatible.
- 8. Repeat substeps 4 on page 530 through 7 for each utility.

## 9. IPL your system disk:

ipl 190 ■ VM/XA CMS 5.5 mm/dd/yy hh:mm Ready; T=n.nn/n.nn hh:mm:ss

## Step 9. Regenerate System Product Interpreter Programs

Do this step if:

- You are processing program update service and have local modifications to System Product Interpreter programs (EXECs and XEDIT macros and the \$DASD\$ CONSTS file)
- You are processing corrective service
- You are processing local service.
- 1. Establish the appropriate minidisk access order:

```
setup ■ vmfsetup 56643082 cp (bld ■
```

2. Determine whether you have received service for any System Product Interpreter programs (EXECs or XEDIT macros and the \$DASD\$ CONSTS file):

```
listfile * EXEC fm (EXEC ■
rename cms EXEC a execfix = = ■
listfile * XEDIT fm (EXEC ■
rename cms EXEC a xeditfix = = ■
listfile $DASD$ CONSTS fm (EXEC ■
rename cms EXEC a dasdfix = = ■
```

The updates are on the CP alternate LOCAL1 (295) disk if you are applying corrective service or on the CP alternate DELTA (594) disk if you are applying program update service.

The EXEC option saves the list in a file called CMS EXEC. Any previously existing CMS EXEC on your A-disk is erased.

3. Examine the list of EXECs and XEDIT macros to which you have applied service and determine if you have local modifications (including corrective service not included on the PUT you are processing) for any of them.

**Warning:** The \$VMFAPP \$ERRLOG file will not identify these EXECs and XEDIT macros for you. You must know what local modifications you have made.

4. Copy the latest version of the base code for each EXEC or XEDIT macro for which you have both IBM service and local modifications to the CP alternate LOCAL1 disk (295).

```
copy fn { \text{SEXEC} | \text{SXEDIT} | \text{SCONSTS} } fm = = b \blacksquare
```

5. Regenerate any EXECs or XEDIT macros for which you have received service and for which you have local modifications:

```
execupdt fn ft b (ctl hcpxa options
```

ft is EXEC, XEDIT, or CONSTS, without the dollar sign. HCPXA is the CP control filename.

For any files with a SID code in columns 63 through 71, use the HIST and SID options. For all other files, use only the HIST option.

6. Erase the base code from the CP second alternate LOCAL1 disk:

```
erase fn {$EXEC|$XEDIT|$CONSTS} b ■
```

7. Repeat substeps 4 through 6 for each System Product Interpreter program that needs regenerating.

8. For each EXEC or XEDIT macro for which you received service, whether you regenerated it or not, check to see if the original EXEC or XEDIT macro was on MAINT's 490 disk:

listfile fn ft r ■

9. If the replaced or updated EXEC or XEDIT macro belongs on MAINT's 490 disk, copy it there:

copy  $fn \ ft \ fm = = r2$  (olddate replace Ready; T=n.nn/n.nn hh:mm:ss

The macros are on the alternate LOCAL1 (295) disk if you are applying corrective service or on the alternate DELTA (594) disk if you are applying program update service.

# Step 10. Test and Rebuild CMS

1. Perform Steps 10, 13, 15, 16, and 17 of Chapter 13, "Rebuilding CMS after Applying Service" on page 457 to make the files on the 490 disk available to users.

# Step 11. Back Up the CP System

1. Use the procedure in Step 30 of Chapter 2, "Installing VM/XA System Product Release 2 with the Starter System (First Level)" to back up your new CP system.

This is the end of the service procedure for CP.

# Chapter 15. Program Update Service or Corrective Service to the Dump Viewing Facility

#### This chapter describes:

- Receiving program update service or corrective service for the dump viewing facility
- Applying program update service or corrective service to the dump viewing facility
- Rebuilding the dump viewing facility.

## Step 1. Preparation

1. Establish the appropriate minidisk access order: If you have not yet examined the SETUP EXEC and created your own version if necessary, turn to page 435 and do so now.

#### setup

Ready; T=n.nn/n.nn hh:mm:ss

2. Use the DASD DUMP Restore program to copy the current CMS BUILD1 disk to its corresponding alternate disk.

VM/XA SYSTEM PRODUCT DASD DUMP RESTORE PROGRAM ENTER CARD READER ADDRESS OR CONTROL STATEMENTS. ENTER:

## sysprint cons

ENTER:

This command tells DDR to send program messages to your console.

## input 190 devtype MNT190 ■

ENTER:

190 is your current CMS system disk. devtype is the device type of the DASD volume where 190 is located.

output 490 devtype MNT490

ENTER:

490 is your alternate CMS system disk. devtype is the device type of the DASD volume where 490 is located.

copy 000 endcyl

The value for *endcyl* depends on the device type of your 190 disk:

| Device Type | endcyl |
|-------------|--------|
| 3350        | 73     |
| 3375        | 112    |
| 3380        | 71     |

DMKDDR711R Volid Read is MNT190. Do you wish to continue?

yes 🔳

ENTER NEXT EXTENT OR NULL LINE:

END OF COPY

**ENTER:** 

END OF JOB

3. Relabel the 490 minidisk:

access 490 t

Ready; T=n.nn/n.nn hh:mm:ss

format 490 t (label ■

**ENTER LABEL:** 

mnt490 ■

Ready; T=n.nn/n.nn hh:mm:ss

You have not yet changed the label of the 490 minidisk. (You will do so in substep 3 on page 538.)

Access 490 after the system disk. You must use the label option. If you don't, you will erase all the files on the 490 minidisk.

## Step 2. Receive Service

#### **Before You Receive Service**

If you are not familiar with the new options provided in the VMFREC EXEC with the addition of APAR VM37518, refer to "VMFREC EXEC" on page 709. In particular, the section "Usage Notes" on page 710 describes considerations for using the TASK disk string to establish a separate disk string for the service EXECs.

1. Establish the appropriate minidisk access order:

#### setup **=**

Ready; T=n.nn/n.nn hh:mm:ss

#### release c

Ready; T=n.nn/n.nn hh:mm:ss

VMFREC INFO (MEMOS xxx loads documents to your C-disk if it is accessed, otherwise to your A-disk. You want them on your A-disk.

2. Attach a tape drive to MAINT:

attach vdevno \* 181 ■

- 3. Mount and ready the service tape.
- 4. Get the PUT or COR documentation and map the tape:

# vmfrec info (memos xxx $\blacksquare$ DMSREC1851I This is n of n level level {PUT|COR} tape

xxx is **put** if you are applying program update service, **cor** if you are applying corrective service. If the tape you mounted is not the kind of tape you specified, you receive an error message.

VMFREC INFO (MEMOS maps the tape and loads the tape map, the PUT document or COR document, and the Memo to Users to your A-disk. Read these documents before going on.

If your system default language is uppercase American English, you may get message DMSMGM814E. This message is caused by a problem with the REXX date function. You can ignore it.

- 5. VMFREC may tell you that the level of service EXECs on the tape is different than the level of service EXECs on your system. Refer to the "Usage Notes" section of the VMFREC EXEC description (on page 710) for information on receiving a new level of the service EXECs.
  - If you have not made any local modifications to the old product parameter file, you can use the new file as it stands. Go on to the next step.
  - If you had any local modifications in the old product parameter file, your override file should be on the CMS LOCAL1 disk string. Look at the new product parameter file on the 191 disk to see whether any changes from the last IBM-supplied product parameter file affect your override file. If

you are applying corrective service, be sure to include the changes from the corrective service override section of the base file in your override file.

The product parameter file has three sections for each component:

- a. Control options
- b. Minidisk assignments
- c. EXECs needed to update each part of the product.

You may change the first two sections to suit your installation, but it is not recommended that you change the EXEC section.

Always place changes in an override file. Do not change the base product parameter file.

After you have made any necessary changes in your own override file, copy it to the 191 disk with the REPLACE option.

For more information about the product parameter file, see "The Product Parameter File" on page 401.

6. Receive the service files:

vmfrec 56643082 dv (xxx ■

xxx is **put** if you are applying program update service, **cor** if you are applying corrective service.

DMSREC1851I This is n of n level level {PUT|COR} tape

DMSREC1869R 56643082 DV begins on  $\{PUT | COR\}$   $level \ volume \ vol. \ Mount$   $correct \ volume \ and \ press \ ENTER$   $or \ type \ QUIT.$ 

If you do not have the correct volume mounted, mount it now.

DMSREC1851I This is n of n

level | PUT | COR | tape

DMSREC1086I The current Service Diskmap contains the map of the mounted tape.

DMSREC1804I Receiving service for component DV of product 56643082

DMSREC1851I Processing parttype with the part handler parthandler EXEC

Ready; T=n.nn/n.nn hh:mm:ss

7. Review the receive exception log (\$VMFREC \$ERRLOG). If necessary, correct any problems before going on.

vmfview receive

Ready; T=n.nn/n.nn hh:mm:ss

# Step 3. Apply the Updates

1. Establish the appropriate minidisk access order:

## setup 🔳

2. Apply the updates:

vmfapply 56643082 dv (xxx ■ DMSAPP1853I Processing PTF ptfnum DMSAPP1851I Processing partname parttype with the part handler fn EXEC

xxx is put if you are applying program update service, cor if you are applying corrective

Ready; T=n.nn/n.nn hh:mm:ss

3. Review the apply exception log (\$VMFAPP \$ERRLOG). If necessary, correct any problems before going on.

vmfview apply

## Step 4. Build the Dump Viewing Facility

- 1. Establish the appropriate minidisk access order:
  - setup vmfsetup 56643082 dv (bld ■
- 2. Build the dump viewing facility:
  - utility dvfgend all
- 3. Copy all MODULE files created by UTILITY DVFGEND ALL to the BUILD1 disk (490), then erase them from your A-disk.
  - copy fn module a = m2 Ready; T=n.nn/n.nn hh:mm:ss erase fn module a
- 4. Copy all MAP files created by UTILITY DVFGEND ALL to the APPLY disk (692) for program update service or the alternate LOCAL1 disk (395) for corrective service, then erase them from your A-disk.
  - copy fn map a = = fm ■
    Ready; T=n.nn/n.nn hh:mm:ss
    erase fn map a ■
- 5. Copy DVF interface files to the CMS system disk:

vmfbld 56643082 dv

or

vmfb1d 56643082 cordv

If you are processing PUT service, use **dv** as the component name.

If you are processing COR service, use **cordv** as the component name.

(To ensure that text decks are copied to the correct disk during VMFBLD execution using VMFBDCPY, **cordv** is now the component name for DV corrective service. This causes the corrective service override to be applied to the 56643082 \$PPF and the DELTA disk string to be redefined).

## **Step 5. Regenerate System Product Interpreter Programs**

Do this step if:

- You are processing program update service and have local modifications to System Product Interpreter programs (EXECs and XEDIT macros)
- You are processing corrective service
- You are processing local service.
- 1. Establish the appropriate minidisk access order:

```
setup 🔳
vmfsetup 56643082 dv (bld ■
```

2. Determine if you have received service for any System Product Interpreter programs (EXECs or XEDIT macros):

```
listfile * EXEC fm (EXEC ■
rename cms EXEC a execfix = =
listfile * XEDIT fm (EXEC ■
rename cms EXEC a xeditfix = =
```

The updates are on the CMS alternate LOCAL1 (395) disk if you are applying corrective service or on the CMS alternate DELTA (593) disk if you are applying program update service.

The EXEC option saves the list in a file called CMS EXEC. Any previously existing CMS EXEC on your A-disk is erased.

3. Examine the list of EXECs and XEDIT macros to which you have applied service and determine if you have local modifications (including corrective service not included on the PUT you are processing) for any of them.

Warning: The \$VMFAPP \$ERRLOG file does not identify these EXECs and XEDIT macros for you. You must know what local modifications you have made.

4. Copy the latest version of the base code for each EXEC or XEDIT macro for which you have both IBM service and local modifications to the CMS alternate LOCAL1 disk (395).

```
copy fn { \text{$EXEC|$XEDIT} } fm = = b \blacksquare
```

5. Regenerate any EXECs or XEDIT macros for which you have received service and for which you have local modifications:

```
execupdt fn ft b (ctl hcsxa options
```

ft is EXEC or XEDIT, without the dollar sign. HCSXA is the dump viewing facility control file name.

For any files with a SID code in columns 63 through 71, use the HIST and SID options. For all other files, use only the HIST option.

6. Erase the base code from the CMS alternate LOCAL1 disk:

```
erase fn {$EXEC|$XEDIT} b
```

7. Repeat substeps 4 through 6 for each System Product Interpreter program that needs regenerating.

8. For each EXEC or XEDIT macro for which you received service, whether you regenerated it or not, check to see whether the original EXEC or XEDIT macro was on MAINT's 490 disk:

listfile fn ft m ■

9. If the replaced or updated EXEC or XEDIT macro belongs on MAINT's 490 disk, copy it there:

copy  $fn \ ft \ fm = = m2$  (olddate replace Ready; T=n.nn/n.nn hh:mm:ss

The macros are on the alternate LOCAL1 (395) disk if you are applying corrective service or on the alternate DELTA (593) disk if you are applying program update service.

# Step 6. Test and Rebuild CMS

1. Perform Steps 10, 13, 15, 16, and 17 of Chapter 13, "Rebuilding CMS after Applying Service" on page 457 to make the files on the 490 disk available to users.

# Step 7. Back Up the Dump Viewing Facility

1. Use the procedure in Step 30 of Chapter 2, "Installing VM/XA System Product Release 2 with the Starter System (First Level)" to back up the dump viewing facility.

This is the end of the service procedure for the dump viewing facility.

## Chapter 16. Program Update Service or Corrective Service to **GCS**

## This chapter describes:

- Receiving program update service or corrective service for the group control system
- Applying program update service or corrective service to the group control system
- Rebuilding the group control system.

## Step 1. Preparation

1. Establish the appropriate minidisk access order. If you have not yet examined the SETUP EXEC and created your own version if necessary, turn to page 435 and do so now.

## setup **=**

Ready; T=n.nn/n.nn hh:mm:ss

2. Use the DASD DUMP Restore program to copy the current CMS BUILD1 disk to its corresponding alternate disk.

#### ddr

VM/XA SYSTEM PRODUCT DASD DUMP RESTORE PROGRAM ENTER CARD READER ADDRESS OR CONTROL STATEMENTS. ENTER:

#### sysprint cons

**ENTER:** 

This command tells DDR to send program messages to your console.

## input 190 devtype MNT190

**ENTER:** 

190 is your current CMS system disk. devtype is the device type of the DASD volume where 190 is located.

## output 490 devtype MNT490 ■

**ENTER:** 

490 is your alternate CMS system disk. devtype is the device type of the DASD volume where 490 is located.

#### copy 000 endcyl

The value for *endcyl* depends on the device type of your 190 disk:

| Device Type | endcyl |
|-------------|--------|
| 3350        | 73     |
| 3375        | 112    |
| 3380        | 71     |

DMKDDR711R Volid Read is MNT190. Do you wish to continue?

yes 📕

ENTER NEXT EXTENT OR NULL LINE:

END OF COPY

ENTER:

END OF JOB

3. Relabel the 490 minidisk:

access 490 t

Ready; T=n.nn/n.nn hh:mm:ss

format 490 t (label ■

ENTER LABEL:

mnt490

Ready; T=n.nn/n.nn hh:mm:ss

You have not yet changed the label of the 490 minidisk. (You will do so in substep 3 on page 548.)

Access 490 after the system disk. You must use the label option. If you don't, you will erase all the files on the 490 minidisk.

## Step 2. Receive Service

#### - Before You Receive Service

If you are not familiar with the new options provided in the VMFREC EXEC with the addition of APAR VM37518, refer to "VMFREC EXEC" on page 709. In particular, the section "Usage Notes" on page 710 describes considerations for using the TASK disk string to establish a separate disk string for the service EXECs.

1. Establish the appropriate minidisk access order:

setup

Ready; T=n.nn/n.nn hh:mm:ss

release c

Ready; T=n.nn/n.nn hh:mm:ss

VMFREC INFO (MEMOS xxx loads documents to your C-disk if it is accessed, otherwise to your A-disk. You want them on your A-disk.

2. Attach a tape drive to MAINT:

attach vdevno \* 181

- 3. Mount and ready the service tape.
- 4. Get the PUT or COR documentation and map the tape:

 xxx is **put** if you are applying program update service, **cor** if you are applying corrective service. If the tape you mounted is not the kind of tape you specified, you receive an error message.

VMFREC INFO (MEMOS maps the tape and loads the tape map, the PUT document or COR document, and the Memo to Users to your A-disk. Read these documents before going on.

If your system default language is uppercase American English, you may get message DMSMGM814E. This message is caused by a problem with the REXX date function. You can ignore it.

- 5. VMFREC may tell you that the level of service EXECs on the tape is different from the level of service EXECs on your system. Refer to the "Usage Notes" section of the VMFREC EXEC description (on page 710) for information on receiving a new level of the service EXECs.
  - If you have not made any local modifications to the old product parameter file, you can use the new file as it stands. Go on to the next step.
  - If you had any local modifications in the old product parameter file, your override file should be on the CMS LOCAL1 disk string. Look at the new product parameter file on the 191 disk to see if any changes from the last IBM-supplied product parameter file affect your override file. If you are

applying corrective service, be sure to include the changes from the corrective service override section of the base file in your override file.

The product parameter file has three sections for each component:

- a. Control options
- b. Minidisk assignments
- c. EXECs needed to update each part of the product.

You may change the first two sections to suit your installation, but it is not recommended that you change the EXEC section.

Always place changes in an override file. Do not change the base product parameter file.

After you have made any necessary changes in your own override file, copy it to the 191 disk with the REPLACE option.

For more information about the product parameter file, see "The Product Parameter File" on page 401.

- 6. For each GCS system to which you are applying service, create a product parameter override file using an alternate name for the system; for example, ALTGCS. Add the alternate name to the :OVERLST. tag. Specify the appropriate load list name after the :BLD. tag. Be sure to include any overrides from the :CORGCS. section of the base product parameter file.
- 7. Receive the service files:

vmfrec 56643082 gcs (xxx ■

xxx is put if you are applying program update service, cor if you are applying corrective service.

DMSREC1852I This is n of n, level level {PUT|COR} tape DMSREC1806I The current Service Diskmap contains the map of the mounted tape

DMSREC1869R 56643082 GCS begins on {PUT|COR} level volume vol. Mount

If you do not have the correct volume mounted, mount it now.

correct volume and press ENTER or type QUIT.

DMSREC1852I This is n of n,

level level {PUT|COR} tape

DMSREC1806I The current Service Diskmap contains

the map of the mounted tape

DMSREC1804I Receiving service for component GCS

of product 56643082

DMSREC1851I Processing parttype with the part handler

parthandler EXEC

Ready; T=n.nn/n.nn hh:mm:ss

8. Review the receive exception log (\$VMFREC \$ERRLOG). If necessary, correct any problems before going on.

vmfview receive

Ready; T=n.nn/n.nn hh:mm:ss

# Step 3. Apply the Updates

1. Establish the appropriate minidisk access order:

setup

2. Apply the updates:

vmfapply 56643082 gcs (xxx ■ DMSAPP1853I Processing PTF ptfnum DMSAPP1851I Processing partname parttype with the part handler fn EXEC

xxx is put if you are applying program update service, cor if you are applying corrective service.

Ready; T=n.nn/n.nn hh:mm:ss

3. Review the apply exception log (\$VMFAPP \$ERRLOG). If necessary, correct any problems before going on.

vmfview apply

## Step 4. Build a New GCS Macro Library

1. Establish the correct minidisk access order:

setup vmfsetup 56643082 gcs (bld ■

Program Update Service Only

2. If you are processing program update service, erase GCSNEW MACLIB if it exists. Do not erase GCSNEW MACLIB if you are processing corrective service or local service.

erase gcsnew maclib fm Ready; T=n.nn/n.nn hh:mm:ss

\_ End of Program Update Service Only \_\_\_

Do the rest of this step if:

- You are processing program update service and have local modifications to GCS macros or control blocks
- You are processing corrective service
- You are processing local service.
- 3. Access 495 as A:

access 495 a

4. Find out which macros and control blocks have been updated by IBM. Look for replacement macros and copy files on the service disk:

listfile \* macro fm (EXEC ■ Ready; T=n.nn/n.nn hh:mm:ss rename cms EXEC a gcsmcfix = = Ready; T=n.nn/n.nn hh:mm:ss listfile \* copy fm (EXEC ■ Ready; T=n.nn/n.nn hh:mm:ss

rename cms EXEC a gcscyfix = = Ready; T=n.nn/n.nn hh:mm:ss

or on the alternate DELTA (896) disk if you are applying program update service. You may also have updates on other disks in the LOCAL1 string.

(495) disk if you are applying corrective service

The updates are on the alternate LOCAL1

The **EXEC** option saves the list in a file called CMS EXEC. Any previously existing CMS EXEC on your A-disk is erased.

5. Copy the macros and control files that have been serviced to your A-disk:

copy fn macro fm = = a (replace copy  $fn copy fm = = a (replace <math>\blacksquare$ 

- 6. Create or edit an EXEC to generate a macro library for updated macros called GCSNEW EXEC. It should have the same format as CSISP EXEC, and should list:
  - For program update service, only those macros and control blocks for which you have received service and for which you also have local modifications

- · For corrective service, all macros and control blocks for which you have received service, plus any for which you have local modifications
- For local service, all macros and control blocks for which you have local modifications.

If you have no macros or control block files that must be listed in GCSNEW EXEC, go to substep 12 on page 554.

a. If you have not already created GCSNEW EXEC, issue:

```
copy csisp EXEC fm gcsnew = a (recfm f lrecl 80 ■
```

b. If you already have a copy of GCSNEW EXEC, issue:

```
copy gcsnew EXEC fm = a (recfm f lrecl 80
```

Now edit GCSNEW EXEC, adding the necessary macro and control block file names. If you created CMSNEW EXEC by copying CSISP EXEC, use the contents of CSISP EXEC only for a guide to the format of the macro entries. After you have added the macro and control block names you need to service, in the proper format, delete the macro names that came from CSISP EXEC.

```
xedit gcsnew EXEC a
file E
```

7. You now need to copy every macro and control block file listed in GCSNEW EXEC to your A-disk.

```
copy fn macro fm = = a (olddate replace
copy fn copy fm = = a (olddate replace
```

8. Generate the new macro library by using the VMFMAC EXEC:

```
vmfmac gcsnew csixa ■
DMSUPD178I Updating macroname MACRO A1
DMSUPD178I Applying macroname update Al
macroname MACRO ADDED
Ready; T=n.nn/n.nn hh:mm:ss
```

Note: An alternate method to using the VMFMAC EXEC is to update the control blocks and macros by using the UPDATE module and issuing MACLIB DELETE and then MACLIB ADD commands for the MACLIB containing the changed macro or control block.

See VM/XA SP CMS Command Reference for details on the MACLIB command.

9. The new macro library is now on your A-disk (295). You can now erase GCSNEW COPY (a file created by VMFMAC) from the 295 disk.

```
erase gcsnew copy a
```

10. Add the new macro library name to the TEXT MACS card in the CSIXA CNTRL file. Make it the first macro library listed so that you use the updated macros.

xedit csixa cntrl locate/TEXT MACS ■ TEXT MACS CSISP ... change/MACS/MACS GCSNEW/ ■ TEXT MACS GCSNEW CSISP ... file 🔳

11. If you want to make the new macro library available to general users, copy it to the GCS alternate BUILD1 disk (895):

copy gcsnew maclib a = = 12 (replace ■

12. Reaccess 495 as B and 191 as A:

access 495 b access 191 a 🔳

### **Step 5. Update the GCS Message Repository**

Do this step if:

- You are processing program update service and have local modifications to the GCS message repository
- You are processing corrective service and have local modifications to the GCS message repository
- You are processing local service.
- 1. Determine your system default national language:

query lang

langid

See Table 5 on page 317 to identify the language corresponding to langid. Note the country code for that language.

2. Invoke the VMFNLS EXEC to update the GCS message repository:

vmfnls csimesy repos 56643082 gcs ■ Ready; T=n.nn/n.nn hh:mm:ss

y is the country code for your system national language.

3. If you have updates to the message repositories for any other national languages installed on your system, repeat substep 2 for each language.

### Step 6. Assemble and Build the GCS Nucleus

1. Establish the appropriate minidisk access order:

setup 📰 vmfsetup 56643082 gcs (all ■

- 2. If you did not create the TESTNSS EXEC in "Step 9. Create Test EXECs and Files" on page 478 of Chapter 13, "Rebuilding CMS after Applying Service," do so now.
- 3. Define a new named saved system with an alternate name:

testnss altsysname

altsysname is an alternate name for your GCS system, for example, ALTGCS.

MAINT

HCPNSD440I The Named Saved System (NSS) altsysname was successfully defined in fileid fileno

OWNERID FILE TYPE CL RECS DATE TIME FILETYPE ORIGINID FILENAME nnnn NSS A nnnn mm/dd hh:mm:ss CMS \*NSS NSS MAINT \*NSS nnnn NSS A nnnn mm/dd hh:mm:ss CMSXA NSS MAINT

nnnn NSS S nnnn mm/dd hh:mm:ss altsysname NSS \*NSS

4. Create a configuration file for the GCS system you are servicing.

copyfile gcs group b altsysname = = (replace ■ xedit altsysname GROUP locate /SYSNAME= ■ change /SYSNAME=sysname/SYSNAME=altsysname/ locate /SEGMENTNAME= change /SEGMENTNAME=sysname/SEGMENTNAME=altsysname/
■ file ■

5. Create an ASSEMBLE file for the GCS system you are servicing.

copyfile altsysname group b = assemble = (replace ■

6. Use the VMFHASM EXEC to update and assemble the ASSEMBLE file.

vmfhasm altsysname 56643082 gcs ■

DMSUPD181E No update files were found ASSEMBLING altsysname \*\*\* altsysname TEXT CREATED! \*\*\* PRT FILE fileno SENT FROM MAINT PRT AS fileno RECS nnnn COPY 001 A NOHOLD NOKEEP Ready; T=n.nn/n.nn hh:mm:ss

These are informational messages. You can ignore them.

7. Copy the TEXT file from your A-disk to the alternate LOCAL1 disk:

copy altsysname text a = = b (replace Ready; T=n.nn/n.nn hh:mm:ss

8. Issue the following commands:

change rdr class n class m Ready; T=n.nn/n.nn hh:mm:ss spool pun \* class n nocont noeof ■ Ready; T=n.nn/n.nn hh:mm:ss spool rdr class n keep Ready; T=n.nn/n.nn hh:mm:ss close pun **m** Ready; T=n.nn/n.nn hh:mm:ss

9. XEDIT the GCSLOAD EXEC so that it will pick up the text deck you created in substep 6 on page 556 for the system you are now servicing:

xedit gcsload EXEC ...

locate /&3 GCS ■ change /&3 GCS/&3 altsysname/ file

If you have already edited GCSLOAD EXEC to service another GCS system, you must locate and change the altsysname for that system instead of GCS.

10. XEDIT the product parameter file to add altsysname to the :OVERLST. tag and to add an override section for altsysname:

xedit 56643082 \$ppf ■ locate /: OVERLST. ■ change /CORGCS/CORGCS altsysname/ bottom **m** input

:altsysname. GCS

:altsysname. CORGCS :BLD. REPLACE GCSLOAD VMFBDNUC BUILD1

:END.

This is a sample.

Use GCS for PUT service, and CORGCS for COR service.

(To ensure that text decks are copied to the correct disk during VMFBLD execution using VMFBDCPY, CORGCS is now the component name for GCS corrective service. This causes the corrective service override to be applied to the 56643082 \$PPF and the DELTA disk string to be redefined).

Press **ENTER** to return to the command line.

file **=** 

11. Invoke VMFBLD to build the GCS nucleus.

vmfb1d 56643082 altsysname (punch ■

0000001 FILE CHANGED

DMSBLD1851I Processing altsysname with
the part handler VMFBDNUC EXEC

LOAD LIST: \$\$\$TLL\$\$ EXEC A1 (MNT191)

RDR FILE fileno1 SENT FROM MAINT PUN AS fileno2
RECS nnnn COPY 001 N NOHOLD NOKEEP

12. Review the build exception log (\$VMFBLD \$ERRLOG). If necessary, correct any problems before going on.

#### vmfview build

13. Issue the following commands:

spool pun off eof

Ready; T=n.nn/n.nn hh:mm:ss

close rdr 🔳

Ready; T=n.nn/n.nn hh:mm:ss

spool rdr class n keep ■

Ready; T=n.nn/n.nn hh:mm:ss

14. IPL your reader to save the new GCS system in the named saved system you created:

ipl 00c clear ■

MSG FROM MAINT: CSIIN134I altsysname has nnnnnn bytes of available common free storage HCPNSD440I The Named Saved System (NSS) altsysname was successfully defined in fileid fileno

PRT FILE *fileno1* SENT FROM MAINT RDR AS *fileno2* RECS *nnnn* COPY 001 N NOHOLD NOKEEP System reset

This printer file is the GCS load map. Note the second file number.

15. IPL CMS (or ALTCMS):

ipl {cms|altcms} ■
VM/XA CMS 5.5 mm/dd/yy hh:mm

Ready; T=n.nn/n.nn hh:mm:ss

16. Save and print the GCS load map:

#cp transfer prt fileno2 to \* rdr ■ access 595 e ■ receive fileno2 gcsnuc map e ■

Once you have the load map saved on disk, you can print a copy of it by issuing the following command:

print gcsnuc map e

17. Repeat substeps 3 on page 556 through 16 for each GCS system you are servicing.

## Step 7. Test and Rebuild CMS

1. Perform Steps 10, 13, 15, 16, and 17 of Chapter 13, "Rebuilding CMS after Applying Service" on page 457 to make the files that VMFBLD EXEC loaded to the 490 disk in Step 6 available to users.

# Step 8. Test and Rebuild the GCS Nucleus

Test the GCS nucleus you just built. When you are satisfied, repeat Step 6 to rebuild the nucleus with its original name.

## Step 9. Back Up the GCS Named Saved Systems

1. Use the procedure in Step 29 of Chapter 2, "Installing VM/XA System Product Release 2 with the Starter System (First Level)" to back up the GCS named saved systems.

This is the end of the service procedure for GCS.

|  |  |  | L. J |
|--|--|--|------|
|  |  |  |      |
|  |  |  |      |
|  |  |  |      |
|  |  |  |      |
|  |  |  |      |
|  |  |  |      |
|  |  |  |      |
|  |  |  |      |
|  |  |  |      |
|  |  |  |      |
|  |  |  |      |
|  |  |  |      |

## **Chapter 17. Program Update Service to Licensed Programs**

This chapter describes:

• Applying program update service to licensed programs that have a product service EXEC rather than a product parameter file.

To apply service to licensed programs, refer to the publications for the specific licensed program. If the licensed program has a product parameter file, the general concepts described in this book for program update service are applicable. To apply corrective service, see the publications for the specific licensed program.

If the licensed program has a product service EXEC, the following general procedure is applicable.

1. Establish the minidisk access order:

setup 🔳

- 2. Mount and ready the program update tape.
- 3. Get the PUT documentation and map the tape:

vmfrec info (memos 🔳

VMFREC INFO (MEMOS maps the tape and loads the tape map, the PUT document or COR document, and the Memo to Users to your A-disk. Read these documents before going on.

4. Receive and apply service:

vmfrec prodid parameters ■

VMFREC invokes the product service EXEC to receive and apply service. You can pass parameters to the product service EXEC.

- 5. VMFREC may tell you that the level of service EXECs on the tape is different than the level of service EXECs on your system. Refer to the "Usage Notes" section of the VMFREC EXEC description (on page 710) for information on receiving a new level of the service EXECs.
  - If you have not made any local modifications to the old product parameter file, you can use the new file as it stands. Go on to the next step.
  - If you had any local modifications in the old product parameter file, your override file should be on the CMS LOCAL1 disk string. Look at the new product parameter file on the 191 disk to see whether any changes from the last IBM-supplied product parameter file affect your override file. If you are applying corrective service, be sure to include the changes from the corrective service override section of the base file in your override file.

The product parameter file has three sections for each component:

- a. Control options
- b. Minidisk assignments
- c. EXECs needed to update each part of the product.

You may change the first two sections to suit your installation, but it is not recommended that you change the EXEC section.

Always place changes in an override file. Do not change the base product parameter file.

Warning: The disk addresses in the SPLOAD PROFILE, user directory, 56643082 \$PPF, and SETUP EXEC, and the default addresses used by the ITASK EXEC must all match. If you change an address in any one of these places, you must change it in all the others. We recommend that you do not change any addresses.

After you have made any necessary changes in your own override file, copy it to the 191 disk with the REPLACE option.

For more information about the product parameter file, see "The Product Parameter File" on page 401.

6. Check the Program Directory for the licensed product (not the VM/XA SP Program Directory) or other licensed program documentation to see whether the product service EXEC, which VMFREC invoked for you in step 4 on page 563, builds the licensed program. For most products, it does. If it does not, invoke VMFBLD to build the licensed program:

vmfbld prodid parameters ■

VMFBLD invokes the product service EXEC with the BUILD parameter. The product service EXEC then rebuilds any part of the licensed program changed by service that requires a build function. You can pass parameters to the product service EXEC.

For compatibility, the VMSERV EXEC continues to be available to service this type of licensed program.

## Chapter 18. Receiving and Applying Local Service

This chapter describes:

 Step-by-step procedures for applying local service to all components of VM/XA System Product using update files.

#### Introduction

Local service is defined as any service that is applied to your VM/XA SP system that was not supplied by IBM on a corrective service (COR) tape or program update (PUT) tape.

Warning: The application of local service can be a complicated and error-prone procedure because of the many variables that are involved. IBM strongly advises its customers to order service on a COR tape through the IBM Support Center whenever possible. When it is absolutely necessary to apply service from IBM before it is available on a COR tape, or a local modification is required to tailor a system environment, you must apply the service locally. This should be done very carefully.

Note: Before attempting to apply local service, please read Chapter 6, "VM/XA System Product Service—An Overview," Chapter 7, "How VM/XA System Product Uses Control Files and Update Files," and Chapter 8, "Files Used in Program Update Service and Corrective Service" of this book. It is very important to have a good understanding of how the service process works before you proceed with this chapter.

Local service can be placed in two categories:

- IBM local service includes any service that you receive from IBM that is not on either a COR or a PUT tape. Two common types of IBM local service are:
  - Emergency service from the change team
    - When a severe problem arises and you cannot wait for a COR tape, you can get emergency service from the change team. This service can be sent to you on a tape or read to you over the phone. In either case, the service is not in the format required by the VMFREC and VMFAPPLY EXECs. To receive and apply this service, you must do it manually using the instructions in this chapter.
  - Service Received from INFO Access
    - Any fixes obtained through INFO Access can also be obtained on a COR tape. If you choose to order a COR tape, it can be received and applied just like any other COR tape, with the automated service tools VMFREC and VMFAPPLY. If you choose not to order a COR tape, you must receive and apply it manually using the instructions in this chapter.
- Customer local service includes any service that is not supplied by IBM. Customer local service is used to tailor your VM/XA SP system. An example of customer local service is given in Step 16 of Chapter 2, "Installing VM/XA System Product Release 2 with the Starter System (First Level)." The example given shows how to tailor the HCPBOX ASSEMBLE file. To receive and apply this service, you must do it manually using the instructions in this chapter.

The instructions in this chapter apply to all components of the VM/XA SP system (CMS, CP, DV, and GCS). Whenever there are variations for different components, they are noted.

## Step 1. Preparation (For CMS Local Service Only)

In order to be consistent with the philosophy of not building on top of your production system, you must perform the following steps before applying local service to CMS:

- 1. Copy the latest version of the DMSNGP ASSEMBLE file to the 395 disk. (If there is already a copy of DMSNGP ASSEMBLE or DMSNGP TEXT on the 395 disk, rename it first.) Edit the copy and make the following changes:
  - a. Change SYSDISK = 190 to SYSDISK = 490.
  - b. Change IPLADDR = 190 to IPLADDR = 490.
  - c. Change HELP=19D to HELP=49D (or HELP=19C to HELP=49C).
  - d. Change SYSNAME = CMS to SYSNAME = newname, where newname is the name you choose for your test system. The sample procedure in Chapter 13, "Rebuilding CMS after Applying Service," uses ALTCMS.
  - e. Change INSTSEG = CMSINST to INSTSEG = newname, where newname is the name you choose for your test installation segment. The sample procedure in Chapter 13, "Rebuilding CMS after Applying Service," uses ALTINST.
  - f. Change the VERSION = and INSTID = parameters to identify your test system.
  - g. Make sure that SAVESYS = NO. If SAVESYS = YES, when you IPL CMS the system will try to save the alternate CMS segment that you define in Step 10 of Chapter 13, "Rebuilding CMS after Applying Service" in the existing CMS segment.

These changes cause the new CMS nucleus (with service) to be built on the 490 minidisk.

2. Use the DASD DUMP Restore program to copy the current BUILD disk to its corresponding alternate disk.

#### ddr

VM/XA SYSTEM PRODUCT DASD DUMP RESTORE PROGRAM ENTER CARD READER ADDRESS OR CONTROL STATEMENTS. **ENTER:** 

sysprint cons

**ENTER:** 

This command tells DDR to send program messages to your console.

input 190 devtype MNT190

ENTER:

190 is your current CMS system disk. devtype is the device type of the DASD volume where 190 is located.

output 490 devtype MNT490 ■ ENTER:

490 is your new CMS system disk. devtype is the device type of the DASD volume where 490 is located.

copy 000 endcyl

The value for *endcyl* depends on the device type of your 190 disk:

| Device Type | endcyl |  |  |
|-------------|--------|--|--|
| 3350        | 73     |  |  |
| 3375        | 112    |  |  |
| 3380        | 71     |  |  |

DMKDDR711R Volid Read is MNT190. Do you wish to continue?

You have not yet changed the label of the 490 minidisk. (You will do so in substep 3.)

yes 🔳

ENTER NEXT EXTENT OR NULL LINE:

:

END OF COPY

**ENTER:** 

END OF JOB

3. Relabel the 490 minidisk:

access 490 t

Ready; T=n.nn/n.nn hh:mm:ss

format 490 t (label

ENTER LABEL:

mnt490

Ready; T=n.nn/n.nn hh:mm:ss

Access 490 after the system disk. You must use the **label** option. If you don't, you will erase all the files on the 490 minidisk.

4. Repeat substeps 2 on page 566 and 3 to copy the current HELP disks (19D, 19C, 19B...) to their corresponding alternate disks (49D, etc.) and to relabel the alternate disks as MNT49n. Check the minidisk definitions in your user directory to find the appropriate value for *endcyl*.

### **Step 2. Receive Service**

1. Log on to MAINT and establish the appropriate minidisk access order:

setup

Ready; T=n.nn/n.nn hh:mm:ss vmfsetup 56643082 compid (all Ready; T=n.nn/n.nn hh:mm:ss

Substitute for *compid* the component you are servicing (CMS, CP, DV, or GCS).

2. Merge the LOCAL1 minidisk string by copying the entire contents of the alternate LOCAL1 minidisk to the intermediate alternate LOCAL1 minidisk and erasing the alternate LOCAL1 minidisk.

Note: For the addresses of the LOCAL1 minidisks for the component you are servicing, see Figure 6 on page 364.

copyfile \* \* b = = e (olddate replace ■

Ready; T=n.nn/n.nn hh:mm:ss

erase fn ft b

Ready; T=n.nn/n.nn hh:mm:ss

Substitute for fn and ft the file name and file type of each file you have on the alternate LOCAL1. You may also use the ACCESS command with the ERASE option. If you choose to use ACCESS, after you issue the ACCESS command you must write a file to the disk in order to rewrite the file directory.

3. Access the alternate LOCAL1 as A in R/W mode and the intermediate alternate LOCAL1 as B/A (an extension of A) in read-only mode:

access vaddr1 a ■

DMSACC724I vaddr1 replaces A (191)

Ready; T=n.nn/n.nn hh:mm:ss

release e

Ready; T=n.nn/n.nn hh:mm:ss

access vaddr2 b/a

DMSACP723I B (vaddr2) R/O

Ready; T=n.nn/n.nn hh:mm:ss

Substitute for vaddr1 the virtual address of the alternate LOCAL1 (295, 395, or 495) and for vaddr2 the virtual address of the intermediate alternate LOCAL1 (591, 691, or 791).

4. Place the service that you receive in one or more CMS files on the alternate LOCAL1 minidisk.

Service Supplied on Magnetic Tape

a. If service is supplied on a magnetic tape, you must mount the tape, attach the tape to MAINT's virtual machine, and load the tape file onto the alternate LOCAL1 minidisk.

attach rdevno \* 181

TAPE rdevno ATTACHED TO MAINT 0181

Ready; T=n.nn/n.nn hh:mm:ss

rdevno is the real device number of the tape drive.

The exact wording of this response may vary, depending on who is actually mounting the tape for you.

vmfplc2 load (eot disk ■

LOADING...

END-OF-FILE OR END-OF-TAPE

Ready; T=n.nn/n.nn hh:mm:ss

The tape file is in VMFPLC2 format. The file created by this command is called TAPE MAP A, and lists the file names and file types of all files loaded to the alternate LOCAL1 minidisk. rename tape map a lcl = = ■ Ready; T=n.nn/n.nn hh:mm:ss

Print or rename TAPE MAP A. You need to refer to these files throughout the rest of the service procedure. Renaming the file prevents VMFPLC2 from overwriting it.

| L | End of Service Supplied on Magnetic Tape                                                                                                    |
|---|----------------------------------------------------------------------------------------------------|
|   | Service Supplied as Hard Copy or by Telephone                                                                                                    |
|   | b. If service is supplied as hard copy or by telephone as the result of an emergency, your IBM Service Representative should supply you with the file name and file type of each required file. Make a list of these names. You must now type in these files. Use the XEDIT command to create each CMS file on the alternate LOCAL1 minidisk. |
| L | End of Service Supplied as Hard Copy or by Telephone                                                                                                    |

### Step 3. Apply Service

Changes to the system are provided as new parts, replacement parts, or updates to existing parts initially shipped on the product tape. The following table shows the base file types that might be serviced and whether they are serviced by update or replacement service:

| Table 14. Types of Files that Can Be Serviced |                                            |                 |  |  |
|-----------------------------------------------|--------------------------------------------|-----------------|--|--|
| File type                                     | Corresponding File                         | Type of Service |  |  |
| TEXT                                          | With corresponding ASSEMBLE Update         |                 |  |  |
|                                               | Without corresponding ASSEMBLE Replacement |                 |  |  |
| EXEC                                          | With corresponding \$EXEC Update           |                 |  |  |
|                                               | Without corresponding \$EXEC Replacement   |                 |  |  |
| XEDIT                                         | With corresponding \$XEDIT                 | Update          |  |  |
|                                               | Without corresponding \$XEDIT              | Replacement     |  |  |
| MACRO                                         |                                            | Update          |  |  |
| COPY                                          |                                            | Update          |  |  |
| Any other types                               |                                            | Replacement     |  |  |

For the following examples, assume that you have received emergency service from the change team. You have received one PTF, but it is not COR closed. A PTF is considered COR closed when it is made available for distribution on a COR tape. The PTF (UM34567) hits two modules, HCPABC and HCPXYZ. Also assume that you are creating customer local service for HCPQRS. These examples are for CP files, but the procedures for all components are the same.

**Note:** Since GCS and DV are object-maintained, you do not have to worry about update service for these components.

For the list of files that you are servicing, refer to the tape map (LCL MAP A) from the last step if you received service from tape, or to the list that your IBM Service Representative gave you if you received service as hard copy or over the phone.

1. Determine the base file types of HCPABC, HCPXYZ and HCPQRS.

For each unique file name that you are servicing, issue the LISTFILE command. Using Table 14 and "VM/XA SP File Types and Abbreviations" on page 861 as a guide, write down what the base file type is for each file name being serviced.

| listfil       | e hcpabc * : | *         |
|---------------|--------------|-----------|
| <b>HCPABC</b> | H98765HP     | <u>A1</u> |
| HCPABC        | AUXLCL       | fm        |
| HCPABC        | L00001LC     | fm        |
| HCPABC        | LCL00001     | fm        |
| HCPABC        | AUXXA        | fm        |
| HCPABC        | H12345HP     | fm        |
| HCPABC        | TXT32123     | fm        |
| <b>HCPABC</b> | ASSEMBLE     | _fm       |
| HCPABC        | TEXT         | fm        |
| Ready;        | T=n.nn/n.nn  | hh:mm:ss  |

In this example, you can see both an ASSEMBLE file and a corresponding TEXT file. This indicates that HCPABC is serviced by updates (source-maintained).

| listfile      | hcpxyz *   | *         |
|---------------|------------|-----------|
| <u>HCPXYZ</u> | TXT34567   | <u>A1</u> |
| HCPXYZ        | AUXXA      | fm        |
| HCPXYZ        | H12345PP   | fm        |
| HCPXYZ        | TXT32123   | fm        |
| HCPXYZ        | TEXT       | _fm       |
| Ready; T      | =n.nn/n.nn | hh:mm:ss  |

In this example, there is no corresponding ASSEMBLE file, so the base file type is TEXT. This indicates that HCPXYZ is serviced by replacement (object-maintained). Do not be confused by the update file HCPXYC H12345PP. It is only an update shell. Update shells are explained below.

| listfil       | le hcpqrs | * * 🛗       |
|---------------|-----------|-------------|
| <b>HCPQRS</b> | EXEC      | fm          |
| <b>HCPQRS</b> | \$EXEC    | fm          |
| Ready:        | T=n.nn/n. | nn hh:mm:ss |

In this example, there is an EXEC and a corresponding \$EXEC. This indicates that HCPQRS is source update serviced.

2. Use XEDIT to create an AUX file entry on the AUXLCL level.

There are three fields that make up an AUX entry. The first field contains the file type of the update file. Imbedded in this file type is the 5-digit numeric portion of the APAR number. When you originate an update, this 5-digit number should be a local tracking number. The second field is the level of the fix. For local service, use LCL in this field. If you want to keep your IBM local service separate from your customer local service, you can use LCx in this field (x is any alphanumeric character). The third field is the PTF number or a local tracking number.

a. If an AUXLCL file already exists, as in the case of HCPABC, copy it to the alternate LOCAL1, which is currently accessed as A.

```
copyfile hcpabc auxlcl fm = = a
Ready; T=n.nn/n.nn hh:mm:ss
```

Substitute for fm the file mode of the minidisk on which the AUXLCL file currently resides.

The existing HCPABC AUXLCL file has only one entry:

L00001LC LCL LC00001 \* CUSTOMER LOCAL SERVICE TO CIRCUMVENT A PROBLEM

This is a locally originated fix. 00001 is your local tracking number.

If the new fix from IBM fixes the problem you circumvented with the entry in the AUXLCL file, replace the entry in the AUXLCL file with the new one from IBM. Your new AUX entry in the AUXLCL file is then:

H98765HP LCL UM34567 \* IBM UPDATE TO FIX THE PROBLEM

If the new fix from IBM is unrelated to the entry that is in the AUXLCL file, you must review your previous customer local service and rework it if necessary. Put the AUX entry for the new fix below the existing AUXLCL entry in the file. Then use XEDIT with the CTL option to rework the old AUX entry. The new AUXLCL file would look like this:

```
L00001LC LCL LC00001 * REWORKED CUSTOMER LOCAL SERVICE
H98765HP LCL UM34567 * IBM UPDATE TO FIX A DIFFERENT PROBLEM
```

b. If an AUXLCL file does not exist but another AUX file does, as in the case of HCPXYZ, you can copy and rename an existing AUX file to the alternate LOCAL1 which is currently accessed as 'A', and use it as a guide.

```
copyfile hcpxyz auxxa fm = aux1c1 a
Ready; T=n.nn/n.nn hh:mm:ss
```

Substitute for fm the file mode of the minidisk that the AUXXA file currently resides on.

For HCPXYZ, you have a replacement text deck. Use XEDIT to look at the self-documenting information at the top of the new text deck:

xedit hcpxyz txt34567 a

The system displays a file like the one in Figure 34.

```
H12345PP 201 UM32123 * THIS IS AN OLD FIX

* HCPXYZ H12345PP fm nnnnnn mm/dd/yy hh:mm:ss

* PREREQ: NONE

* CO-REQ: NONE

* IF-REQ: NONE

H98765PP xxx UM34567 * THIS IS THE NEW FIX

* HCPXYZ H98765PP fm nnnnnn mm/dd/yy hh:mm:ss

* PREREQ: VM12345

* CO-REQ: NONE

* IF-REQ: NONE

* IF-REQ: NONE
```

Figure 34. A Sample Replacement Text Deck (HCPXYZ TXT34567 A)

In AUX files, the most recent entry is on top. In text decks, the most recent entry is on the bottom of the prolog. The first entry in the text deck is already in the HCPXYZ AUXXA file. The second entry is the new fix and requires that an AUX entry be made on the AUXLCL level. The AUX entry can be copied directly from the replacement text deck. The only change should be in the second field. As mentioned above, this field should be LCL, so the AUX entry in HCPXYZ AUXLCL should be:

H98765PP LCL UM34567 \* THIS IS THE NEW FIX

c. If no AUX files exist, as in the case of HCPQRS, use XEDIT to create one on the alternate LOCAL1, which is currently accessed as A.

For HCPQRS, there are no existing updates, so when you have finished editing the AUXLCL file, the only entry in it should be the update that you are creating:

L00002LC LCL LC00002 \* LOCAL FIX TO CIRCUMVENT A PROBLEM

**Note:** This process would be the same for other parts, including files with the file types ASSEMBLE, \$EXEC, \$XEDIT, MACRO, and COPY.

3. Create an update file or update shell.

Note: When VMFAPPLY creates an AUX entry for an update, the file mode of the update file is changed to 5. For local service, it is important that you do not change the file mode of the update files to 5. If VMFAPPLY tries to apply this same fix as part of a future corrective service application you get VMFAPPLY warning messages in the VMFAPPLY exception log. The result is that AUXCOR entries are not created for each text deck that has updates with file mode 5. If you want to use the VMFAPPLY convention of changing the update file mode to 5 so as to keep track of updates for which you have created AUX entries, you must keep manually applied local service and corrective service on separate disk strings (disk strings are defined in 56643082 \$PPF). If you do this, subsequent corrective service is not affected. IBM recommends that its customers not do this.

- a. For HCPABC, IBM shipped you the update file for the fix.
- b. For HCPXYZ, IBM shipped you only a replacement text deck named HCPXYZ TXT34567. For this part, you must create an update shell. An update shell takes the place of the source update file that would exist if the part were on update service. Just as with the AUXLCL file for HCPXYZ, you can take the information for the update shell from the replacement text deck (see Figure 34). Your update shell for HCPXYZ should look like Figure 35 on page 573.

```
./ * PREREQ: VM12345
./ * CO-REQ: NONE
./ * IF-REQ: NONE
./ * DEPEND: NONE
./ * THIS IS AN UPDATE SHELL
```

Figure 35. A Sample Update Shell (HCPXYZ H98765PP A)

c. For HCPQRS, you must create your own update file because it is originated locally. Normally, you would already know what kind of change you wanted to make to HCPQRS. To create the update file, you will invoke XEDIT with the CTL option.

```
xedit hcpqrs $exec a (ct1 hcpxa ■
:
file
Ready; T=n.nn/n.nn hh:mm:ss
```

If you receive message DMSXUP178I, previous updates are being applied before your new update is created. You should receive message DMSXUP180W. This message tells you that your new update cannot be found. This is because you are in the process of creating it. At this point you can make your updates. Remember that these updates do **not** go into the \$EXEC file, but instead are put in the HCPQRS L00002LC update file.

Note: This process is the same for other parts, including files with the file types ASSEMBLE, \$EXEC, \$XEDIT, MACRO, and COPY. The CNTRL file varies from component to component. See Chapter 7, "How VM/XA System Product Uses Control Files and Update Files" on page 377 for a description of the CNTRL files and to find out which one is appropriate for the service you are performing.

4. Create executable parts.

At this point, you should have a correct AUXLCL file and a corresponding update file or shell.

- a. For HCPABC, you still need a text deck. This text deck is generated when you assemble HCPABC during the rebuilding process after you have finished this chapter.
- b. For HCPXYZ, IBM supplied you with a replacement text deck. The text deck, however, is not named consistently with the AUXLCL entry that you created. You must now rename this text deck.

```
rename hcpxyz txt34567 a = 1c134567 = ■
Ready; T=n.nn/n.nn hh:mm:ss
```

c. For HCPQRS, you still need an EXEC. This EXEC is generated when you run EXECUPDT for HCPQRS during the rebuilding process, after you have finished this chapter.

The following lists the base file types that may be included in your local service, along with a brief description of how the executable part is generated.

- ASSEMBLE with a corresponding TEXT or TXTnnnnn: Update You reassemble this part during the rebuilding process.
- TEXT or TXTnnnnn with no corresponding ASSEMBLE: Replacement You must rename the new TXTnnnnn file to LCLnnnnn, where nnnnn is the PTF number.

```
rename file name txtnnnnn a = lclnnnnn = ■
Ready; T=n.nn/n.nn hh:mm:ss
```

• EXEC with a corresponding \$EXEC: Update

You will use EXECUPDT to generate the EXEC during the re-building process.

• EXEC with no corresponding \$EXEC: Replacement

If you did not receive a new file with the file type EXEC with your service, and you did receive a file with the file type of EXCnnnnn, where nnnnn is the PTF number, this file must be copied with the file type of EXEC:

copyfile file name excnnnnn a = exec = (olddate ■
Ready; T=n.nn/n.nn hh:mm:ss

• XEDIT with a corresponding \$XEDIT: Update

You will use EXECUPDT to generate the XEDIT macro during the rebuilding process.

• XEDIT with no corresponding \$XEDIT: Replacement

If you did not receive a new file with the file type XEDIT with your service, and you did receive a file with the file type of XED*nnnnn*, where *nnnnn* is the PTF number, this file must be copied with the file type of XEDIT:

copyfile file name xednnnnn a = xedit = (olddate ■
Ready; T=n.nn/n.nn hh:mm:ss

• MACRO: Update

You will use VMFMAC to generate a MACLIB with the new MACRO during the rebuilding process.

COPY: Update

You will use VMFMAC to generate a MACLIB with the new COPY file during the rebuilding process.

• Any other types: Replacement

If the new replacement parts do not already have their appropriate file type, then they have an abbreviated form of the file type concatenated with the PTF number. Use "VM/XA SP File Types and Abbreviations" on page 861 to find out the complete file type and copy the file with the complete file type:

copyfile file name xxxnnnnn a = ffffffff = (olddate ■
Ready; T=n.nn/n.nn hh:mm:ss

xxx is the abbreviated file type, nnnnn is the PTF number, and ffffffff is the complete file type.

Note: After you rebuild the component to which you are applying local service, you may wish to do a manual merge of the LOCAL1 disk string. (For instructions, see Appendix G, "Controlling Disk String Merges" on page 859.) Because you have not run VMFREC to receive local service, no restart indicator files have been produced. If the next service you receive is from a corrective service tape, 'VMFREC does not perform the usual merge, so if you want it to be done you must do it yourself. If the next service you receive is from a program update tape, VMFREC merges normally.

### MAP 0015: What to Do Next

001

#### Do you have a service tape?

- Go to the instructions for rebuilding the component to which you applied local service:

CMS Chapter 13, "Rebuilding CMS after Applying Service" on page 457

CP Chapter 14, "Rebuilding CP after Applying Service" on page 515

DV Chapter 15, "Program Update Service or Corrective Service to the Dump Viewing Facility," "Step 4. Build the Dump Viewing Facility" on page 542

GCS Chapter 16, "Program Update Service or Corrective Service to GCS," "Step 4. Build a New GCS Macro Library" on page 552.

003

- Go to the instructions for receiving service for the component to which you applied local service:

CMS Chapter 9, "Receiving Program Update Service or Corrective Service for CMS" on page 435

CP Chapter 10, "Receiving Program Update Service or Corrective Service for CP" on page 443

**DV** Chapter 15, "Program Update Service or Corrective Service to the Dump Viewing Facility," "Step 2. Receive Service" on page 539

GCS Chapter 16, "Program Update Service or Corrective Service to GCS," "Step 2. Receive Service" on page 549.

## Chapter 19. Emergency Local Service Using the Patch Facility

This chapter describes:

• Step-by-step procedures for applying patches to the CMS and CP nuclei.

### Introduction

Before attempting to use the patch facility, please read the following sections of this book:

- Chapter 6, "VM/XA System Product Service—An Overview" on page 355
- Chapter 7, "How VM/XA System Product Uses Control Files and Update Files" on page 377
- Chapter 8, "Files Used in Program Update Service and Corrective Service" on page 385
- "HCPLDR Command" on page 613 in Appendix B, "EXEC and Command Format Summaries"
- "The Patch Facility" on page 640 in Appendix B, "EXEC and Command Format Summaries."

The patch facility is used to circumvent problems in text decks on replacement service (object-maintained) that are part of the CMS or CP nucleus. If the problem you have is in a file that is not in the nucleus, you cannot use the patch facility.

Patches to object code (TEXT files) exploit the capability of the HCPLDR module when VER, REP, and ICS statements are included in the replacement files.

The instructions in this chapter apply to CMS and CP. Whenever there are variations for different components they are noted.

Your IBM service representative will give you the specific hexadecimal codes that need to be changed.

### Step 1. Receive the Patch

In the example below assume that you have identified the object-maintained part that is causing a problem in your VM/XA SP system. You call your IBM service representative, who tells you that there is no existing fix for the problem. He tells you that, in order to circumvent the problem, you can change the object code in HCPAFF at displacement X'061C' from X'0780' to X'0700'. This example is representative of the type of fix you may get. It changes a branch to a no-op. Finally, your representative tells you that he has assigned APAR number VM23877 to this problem. If your representative does not give you an APAR number, use a local tracking number.

1. Log on to MAINT and establish the appropriate minidisk accesses:

```
setup ■
Ready; T=n.nn/n.nn hh:mm:ss
vmfsetup 56643082 compid (all ■
Ready; T=n.nn/n.nn hh:mm:ss
```

Substitute for *compid* the component you are servicing (CMS or CP).

2. Create a patch update file on the alternate LOCAL1 minidisk:

```
xedit hcpaff p23877 b ■
input ■
:
file ■
```

Your patch update file may look like Figure 36.

Note that the spaces shown in the example are required spaces. For information on patch update file control statement syntax, see the section "The Patch Facility" on page 640.

Note that the cards appear as comments in the patch update file. The \$VMFPAT\$ EXEC translates the control cards into the format required by the HCPLDR module before it calls HCPLDR.

```
./ * * PREREQ: NONE
./ * * CO-REQ: NONE
./ * NAME HCPAFF
./ * * This is a patch. It
./ * * will be replaced by
./ * * APAR VM23877.
./ * VER 61C 0780
./ * REP 61C 0700 ■
```

Figure 36. A Sample Patch Update File

### Step 2. Apply the Patch

1. Use XEDIT to create an AUX file entry on the AUXPAT level.

There are three fields that make up an AUX entry. The first field contains the file type of the update file. Imbedded in this file type is the 5-digit numeric portion of the APAR number of the fix. When you originate an update, this 5-digit number should be a local tracking number. The second field is the level of the fix. For patch service you **must** use TX\$ in this field. Since there is no PTF number for the patch, the third field is the APAR number or a local tracking number.

```
xedit hcpaff auxpat b ■
input ■
:
file ■
```

Your patch AUX file might look like Figure 36 on page 578.

P23877 TX\$ VM23877 \* A PATCH TO BE REPLACED BY APAR VM23877

Figure 37. A Sample Patch AUX File

Note: You would not normally have any service on the AUXLCL level for the part for which you are creating a patch, because service on the AUXLCL level is accomplished with source update files. If you have the source to update, a patch is not necessary. If, however, you do have service at the AUXLCL level, you must rework it so that it does not conflict with the patch you are applying. You must also rework any service you have on the AUXPAT level so that it does not conflict with the patch you are applying.

2. Check the control file you are using to make sure that it includes an AUX file identification record for the AUXPAT level of service.

"Main Control Files" on page 380 shows the contents of the default CNTRL files. The default CNTRL files for the VM/XA System Product system include the AUXPAT level at the highest level of service. If you modify the CNTRL file structure, you must make sure that the AUX file that you create for this patch is in your modified structure.

### MAP 0016: What to Do Next

001

- Go to the instructions for rebuilding the component to which you applied the patch:

CMS Chapter 13, "Rebuilding CMS after Applying Service" on page 457

CP Chapter 14, "Rebuilding CP after Applying Service" on page 515

DV Chapter 15, "Program Update Service or Corrective Service to the Dump Viewing Facility," "Step
4. Build the Dump Viewing Facility" on page 542

GCS Chapter 16, "Program Update Service or Corrective Service to GCS," "Step 4. Build a New GCS Macro Library" on page 552.

|  | , |  |  |  |
|--|---|--|--|--|
|  |   |  |  |  |

## Chapter 20. Removing Service from VM/XA SP

#### This chapter describes:

• How to remove program update service, corrective service, or local service from any component of VM/XA SP.

If you have a problem with a PTF, or if a PTF arrives for which you have applied a local circumvention, you will need to remove service you have applied.

When you install program update service, corrective service, or local service to VM/XA System Product, you build your new system on different minidisks from your old system. You should still have your old system available so you can return to it simply by accessing the old disks. In this way, of course, you remove an entire level of service. If you wish to delete only certain PTFs from VM/XA System Product, follow the procedure in this chapter.

First you must understand that many parts of a component, possibly of different kinds, may be serviced by a single PTF. You can tell what kind of part an update affects by the part's file type:

| File type                                             | Part                        |  |
|-------------------------------------------------------|-----------------------------|--|
| ASSEMBLE                                              | ASSEMBLE file               |  |
| TEXT or TXTnnnnn                                      | Text deck ("TEXT file")     |  |
| EXEC or EXCnnnnn                                      | EXEC                        |  |
| MACRO or MACnnnnn                                     | Macro                       |  |
| COPY or CPYnnnnn                                      | Control block ("COPY file") |  |
| XEDIT or XEDnnnnn                                     | XEDIT macro                 |  |
| nnnnn is the number of the most recently applied PTF. |                             |  |

The examples in this chapter are written to assist you in understanding what has to be done to remove service from VM/XA SP. They are not meant to cover all possible situations.

- 1. Make a list of all the PTFs you want to remove, leaving space to write in the corresponding updates. If you know the number of the APAR you want to remove, but not the corresponding PTF number, see Appendix I, "How To Find the PTF Number From the APAR Number" on page 865.
  - In this example, we suppose that you want to remove only one PTF, UM00001, from CP.
- 2. With every PTF, you receive a parts list, which identifies all the parts affected by that PTF. Examine the parts list:

vmfsetup 56643082 cp (all ■
Ready; T=n.nn/n.nn hh:mm:ss

#### xedit um00001 \$ptfpart fm

The file name of the parts list is the PTF number; the file mode is \$PTFPART. In this example, UM00001 is applied from a corrective service tape and is therefore on the CP alternate LOCAL1 disk. If it had been applied from a program update tape, it would be on the CP alternate DELTA disk.

**НСРАВС НЗ4567HP** HCPXYZ H34567HP HCPABC TXT00001 UM00001 \$PTFPART lists one update for HCPABC and one update for HCPXYZ, along with the HCPABC text deck for this PTF.

3. Since a text deck is shipped for HCPABC, it must be an ASSEMBLE file. To find out what kind of part HCPXYZ is, check its file type:

listfile hcpxyz \* \* ■ HCPXYZ AUXCOR HCPXYZ MACRO fm HCPXYZ MAC00004 fm HCPXYZ MAC00001 fm

HCPXYZ is a macro. (Replacement macro libraries are not shipped on IBM corrective service tapes. Macros are pulled together into a macro library when service is applied with the VMFMAC command.)

4. Comment out or delete the update entries in the auxiliary control file at the service level affected by the PTF. (It is better to comment them out, so that you can see what you did.) If the update you are commenting out or deleting is **not** at the top of the auxiliary control file, then you must also comment out or delete any updates above the update you are removing. You must also add them to your list of updates to be removed if they are not already there.

xedit hcpabc auxcor

Since PTF UM00001 was applied as corrective service, it should be listed in the auxiliary control file for the corrective service level. If you are using the main control file supplied by IBM, the file type of that auxiliary control file is AUXCOR.

\*H88888HP COR UM00003 \*H56789HP COR UM00002 \*H34567HP COR UM00001 H12345HP COR UM00000 The update for PTF UM00001 is listed on the third line from the top.

To comment out an entry, put an asterisk in front of it. Remember to comment out the entries above the one you want to remove too.

file

xedit hcpxyz auxcor \*H99999HP COR UM00004 \*H34567HP COR UM00001 file

5. When you edited HCPABC AUXCOR and HCPXYZ AUXCOR, you found three more updates that must be removed. Add these updates, along with the corresponding PTF number in the third word of the AUX entry, to your list of fixes to delete. Your list of updates that must be deleted now contains:

```
HCPABC H34567HP PTF UM00001
HCPXYZ H34567HP PTF UM00001
HCPABC H88888HP PTF UM00003
HCPABC H56789HP PTF UM00002
HCPXYZ H99999HP PTF UM00004
```

In addition to removing the updates on this list, you must also review the parts lists for the corresponding PTFs (UM00003, UM00002, and UM00004) to find all the additional updates in those PTFs. You must remove the whole PTF, not just part of it. Save that task for later. For now, just note that you will have to look at these additional PTFs after you finish removing the one you set out to remove.

6. If the PTF you are removing does not affect any text decks, go to Step 7 on page 584. If it does, as in this example, determine whether the text deck for which you are removing service is in the load list for this component (CPLOAD EXEC, CMSLOAD EXEC, or GCSLOAD EXEC):

```
xedit cpload EXEC ■
locate /hcpabc ■
qquit ■
```

- If the text deck for which you are removing service is in the load list, then, when you apply the next PUT tape, the correct text deck, including only the updates that you didn't comment out in the HCPABC AUXCOR file, is automatically used. Continue with Step 7 on page 584.
- If the text deck for which you are removing service is not in the load list, you must determine which text deck (TXTnnnnn, where nnnnn is the PTF number) replaces the current HCPABC TXTnnnnn (which contains all four fixes, three of which you want to remove).
  - a. First list all text decks for the module hit by the updates you want to remove:

#### filelist hcpabc txt\* \* ■

```
HCPABC TXT00000 fm
HCPABC TXT00001 fm
HCPABC TXT00002 fm
HCPABC TXT00003 fm
```

b. Next, find the text deck which contains only the update(s) you want to keep, in this case HCPABC H12345HP. It should be the text deck corresponding to the first update you did not comment out of the auxiliary control file in Step 4 on page 582 (in this case, HCPABC TXT00000); but, to make sure, you can examine the text deck corresponding to the update at the top of the auxiliary control file (in this case, HCPABC TXT00003).

xedit hcpabc txt00003

```
* PREREQ: NONE
* CO-REQ: NONE
* IF-REQ: NONE
H12345HP COR UM00000 * Comments
* PREREQ: NONE
* CO-REQ: NONE
* IF-REQ: NONE
H34567HP COR UM00001 * Comments
* PREREQ: NONE
* CO-REQ: NONE
* IF-REQ: NONE
H56789HP COR UM00002 * Comments
* PREREQ: NONE
* CO-REQ: NONE
* IF-REQ: NONE
* DEPEND: HO1010HP
H88888HP COR UM00003 * Comments
(Executable text is here.)
```

HCPABC TXT00003 contains the three updates you want to delete and the one update you want to keep.

Find the text deck line which contains the latest update you want to keep. This is the update immediately above the first one you want to remove. The third word of that line is the PTF number for this update: UM00000. Prefix TXT to the numeric part of this PTF number for the file type of the new text deck: TXT00000.

c. Since the current text deck for HCPABC contains the fixes you want to delete, you must replace it with the text deck that contains only update H12345HP. Enter:

```
copyfile hcpabc txt00000 fm hcpabc text = (replace ■
```

Ready; T=n.nn/n.nn hh:mm:ss

fm is the file mode of the alternate LOCAL1 disk.

7. Next, check each update file that you deleted or commented out of the auxiliary control file for DEPEND entries. The DEPEND entries identify previous updates that are dependent on the update you are removing. Such updates must also be removed.

In this example, suppose that only HCPABC H88888HP contains a DEPEND entry.

# xedit HCPABC H88888HP ■ ./\* PREREQ: NONE

./\* CO-REQ: NONE

./\* IF-REQ: NONE

./\* DEPEND: H01010HP

qquit 🔳

HCPABC H88888HP contains one DEPEND entry, for HCPABC H01010HP. (The file name of the dependent update file is the same as the file name of the update file you are looking at. The file type is listed in the DEPEND entry.)

8. Add any updates you find in DEPEND entries to your list of updates that you must remove. You know the APAR number for these updates (in this example, 01010) from the five numeric characters in the file type; but you do not yet know the corresponding PTF number. (Appendix I, "How To Find the PTF Number From the APAR Number" on page 865 will show you how to find it.) For now, put question marks in your delete list beside the DEPEND updates and come back to this point later.

The list of updates to be deleted now looks like this:

```
HCPABC H34567HP PTF UM00001
HCPXYZ H34567HP PTF UM00001
HCPABC H88888HP PTF UM00003
HCPABC H56789HP PTF UM00002
HCPXYZ H99999HP PTF UM00004
HCPABC H01010HP PTF ???????
```

9. Rename the update(s) you want to remove with a file mode of 1.

- 10. Repeat Steps 2 on page 581 through 9 for each update in your delete list. When you have done this, check the parts lists for the PTFs you noted in Step 5 on page 583 and delete any updates included in those PTFs that you missed. Then determine the PTF numbers for the DEPEND entries you found in Step 7 on page 584 (see Appendix I, "How To Find the PTF Number From the APAR Number" on page 865) and delete those PTFs.
- 11. Finally, rework local service to modules for which you have deleted service. (Local service is service listed at any AUX levels above the AUXCOR level in the control file for this component. See Chapter 18, "Receiving and Applying Local Service" on page 565.)

### MAP 0017: What to Do Next

001

Do you have a service tape?

Yes No

002

- Go to the instructions for rebuilding the component from which you removed service:
  - CMS Chapter 13, "Rebuilding CMS after Applying Service" on page 457
  - CP Chapter 14, "Rebuilding CP after Applying Service" on page 515
  - DV Chapter 15, "Program Update Service or Corrective Service to the Dump Viewing Facility," "Step 4. Build the Dump Viewing Facility" on page 542
  - GCS Chapter 16, "Program Update Service or Corrective Service to GCS," "Step 4. Build a New GCS Macro Library" on page 552.

003

- Go to the instructions for receiving service for the component from which you removed service:
  - CMS Chapter 9, "Receiving Program Update Service or Corrective Service for CMS" on page 435
  - CP Chapter 10, "Receiving Program Update Service or Corrective Service for CP" on page 443
  - **DV** Chapter 15, "Program Update Service or Corrective Service to the Dump Viewing Facility," "Step 2. Receive Service" on page 539
  - GCS Chapter 16, "Program Update Service or Corrective Service to GCS," "Step 2. Receive Service" on page 549.

## Part 3. Appendices

This book contains the following appendices:

- Appendix A, "VM/XA System Product Regeneration Requirements" on page 589, which shows which modules you must regenerate when you apply a fix to CMS code
- Appendix B, "EXEC and Command Format Summaries" on page 599, which shows the format and use of EXECs and commands you may need for installing and servicing VM/XA System Product
- Appendix C, "VM/XA System Product Starter System Information" on page 747, which gives sample system definition files and other information about the VM/XA SP starter system
- Appendix D, "Listing CP Data Areas and Control Blocks" on page 849, which describes a procedure for listing VM/XA System Product data areas and control blocks
- Appendix E, "Example of Alternate GCS Nucleus Placement" on page 853, which shows how to save your GCS nucleus at a different location than the one in the sample files
- Appendix F, "Restricted Logon Passwords" on page 857, which contains the IBM-supplied list of restricted passwords
- Appendix G, "Controlling Disk String Merges" on page 859, which tells you how to prevent the automatic merging of a disk string and how to merge disk strings manually
- Appendix H, "Service Reference Tables" on page 861, which lists the standard 3-character abbreviations for the various file types used in VM/XA SP and the parts supplied for service
- Appendix I, "How To Find the PTF Number From the APAR Number" on page 865, which shows the procedure for determining the number of a program temporary fix from the associated APAR number
- Appendix J, "Messages" on page 867, which contains messages issued by the service EXECs.

# **Appendix A. VM/XA System Product Regeneration Requirements**

# **CMS Regeneration Requirements**

Whenever you apply a fix to CMS source code, you must regenerate the CMS nucleus or some CMS modules. The following table shows which you must regenerate in each case. (If a source name does not appear in the table, either the file is contained within the CMS nucleus, or it is loaded by another file, for example, DMSBTB loads DMSBTP.)

If you must regenerate the CMS nucleus, see Chapter 13, "Rebuilding CMS after Applying Service" on page 457.

| Table 15 (Page 1 of 6). CMS Regeneration Requirements |                                         |                              |
|-------------------------------------------------------|-----------------------------------------|------------------------------|
| Change in Source                                      | Requires Regeneration of Module/Nucleus | <b>EXEC Procedure to Use</b> |
| DMSACC                                                | Nucleus                                 | VMFBLD                       |
| DMSACF                                                | Nucleus                                 | VMFBLD                       |
| DMSACM                                                | Nucleus                                 | VMFBLD                       |
| DMSAMS                                                | AMSERV                                  | CMSGEND                      |
| DMSASD                                                | ASSEMBLE                                | CMSGEND                      |
| DMSASM                                                | ASSEMBLE                                | CMSGEND                      |
| DMSASN                                                | ASSGN                                   | CMSGEND                      |
| DMSBAB                                                | CMSDOS                                  | DOSGEN                       |
| DMSBCT                                                | DMSDFT                                  | CMSGEND                      |
| DMSBLG                                                | DMSDFT                                  | CMSGEND                      |
| DMSBOF                                                | DMSCUT                                  | CMSGEND                      |
| DMSBOP                                                | CMSDOS                                  | DOSGEN                       |
| DMSBTB                                                | CMSBATCH                                | CMSGEND                      |
| DMSBUS                                                | DMSCUT                                  | CMSGEND                      |
| DMSCCM                                                | DMSCUT                                  | CMSGEND                      |
| DMSCDI                                                | DMSDFT                                  | CMSGEND                      |
| DMSCCK                                                | CATCHECK                                | CMSGEND                      |
| DMSCIA                                                | DMSCUT                                  | CMSGEND                      |
| DMSCLS                                                | CMSDOS                                  | DOSGEN                       |
| DMSCMP                                                | COMPARE                                 | CMSGEND                      |
| DMSCPY                                                | Nucleus                                 | VMFBLD                       |
| DMSCVH                                                | CMSDOS                                  | DOSGEN                       |
| DMSDAS                                                | CMSDOS                                  | DOSGEN                       |

| Table 15 (Page 2 of 6). CMS Rege | neration Requirements                   |                       |
|----------------------------------|-----------------------------------------|-----------------------|
| Change in Source                 | Requires Regeneration of Module/Nucleus | EXEC Procedure to Use |
| DMSDFT                           | DMSDFT                                  | CMSGEND               |
| DMSDLK                           | DOSLKED                                 | CMSGEND               |
| DMSDMP                           | CMSDOS                                  | DOSGEN                |
| DMSDOS                           | CMSDOS                                  | DOSGEN                |
| DMSDSK                           | DISK                                    | CMSGEND               |
| DMSDSL                           | DOSLIB                                  | CMSGEND               |
| DMSDSV                           | DSERV                                   | CMSGEND               |
| DMSEDC                           | EDIT (see Note 1 on page 594)           | CMSGEND               |
| DMSEDF                           | EDIT (see Note 1 on page 594)           | CMSGEND               |
| DMSEDI                           | EDIT (see Note 1 on page 594)           | CMSGEND               |
| DMSEDX                           | EDIT (see Note 1 on page 594)           | CMSGEND               |
| DMSEND                           | CMSAMS                                  | VSAMGEN               |
| DMSEXG                           | DCSSGEN                                 | CMSGEND               |
| DMSEXM                           | EXECMAP                                 | CMSGEND               |
| DMSFCH                           | CMSDOS                                  | DOSGEN                |
| DMSFOR                           | FORMAT                                  | CMSGEND               |
| DMSGIO                           | EDIT (see Note 1 on page 594)           | CMSGEND               |
| DMSGLB                           | GLOBAL                                  | CMSGEND               |
| DMSGLO                           | Nucleus                                 | VMFBLD                |
| DMSGMF                           | CMSDOS                                  | DOSGEN                |
| DMSGND                           | GENDIRT                                 | CMSGEND               |
| DMSGTM                           | CMSDOS                                  | DOSGEN                |
| DMSGVE                           | CMSDOS                                  | DOSGEN                |
| DMSHLB                           | HELPCONV                                | CMSGEND               |
| DMSHLD                           | HELPCONV                                | CMSGEND               |
| DMSHLI                           | HELPCONV                                | CMSGEND               |
| DMSHLP                           | HELPCONV                                | CMSGEND               |
| DMSHLS                           | HELPCONV                                | CMSGEND               |
| DMSICP                           | IOCP                                    | CMSGEND               |
| DMSIDE                           | Nucleus                                 | VMFBLD                |
| DMSICT                           | DMSCUT                                  | CMSGEND               |
| DMSIMA                           | IMAGEMOD                                | CMSGEND               |
| DMSLAB                           | CMSDOS                                  | DOSGEN                |
| DMSLBD                           | LABELDEF                                | CMSGEND               |

| Change in Source | Requires Regeneration of Module/Nucleus | EXEC Procedure to Use |  |
|------------------|-----------------------------------------|-----------------------|--|
| DMSLBM           | MACLIB                                  | CMSGEND               |  |
| DMSLBT           | TXTLIB                                  | CMSGEND               |  |
| DMSLCK           | CMSDOS                                  | DOSGEN                |  |
| DMSLDF           | CMSDOS                                  | DOSGEN                |  |
| DMSLDS           | LISTDS                                  | CMSGEND               |  |
| DMSLIC           | CMSDOS                                  | DOSGEN                |  |
| DMSLLU           | LISTIO                                  | CMSGEND               |  |
| DMSLMX           | TAPE (see Note 2 on page 594)           | CMSGEND               |  |
| DMSMCM           | CMSDOS                                  | DOSGEN                |  |
| DMSMDP           | MODMAP                                  | CMSGEND               |  |
| DMSMES[y]        | DMSMES[y] (see Note 3 on page 594)      | VMFNLS                |  |
| DMSMGC           | GENMSG                                  | CMSGEND               |  |
| DMSMGD           | GENMSG                                  | CMSGEND               |  |
| DMSMGE           | GENMSG                                  | CMSGEND               |  |
| DMSMVE           | MOVEFILE                                | CMSGEND               |  |
| DMSOPL           | CMSDOS                                  | DOSGEN                |  |
| DMSOR1           | CMSDOS                                  | DOSGEN                |  |
| DMSOR2           | CMSDOS                                  | DOSGEN                |  |
| DMSOR3           | CMSDOS                                  | DOSGEN                |  |
| DMSNXD           | NUCXDROP                                | CMSGEND               |  |
| DMSOPT           | OPTION                                  | CMSGEND               |  |
| DMSOSR           | OSRUN                                   | CMSGEND               |  |
| DMSOVR           | SVCTRACE                                | CMSGEND               |  |
| DMSOVS           | DMSOVS                                  | CMSGEND               |  |
| DMSPIO           | Nucleus                                 | VMFBLD                |  |
| DMSPBS           | DMSCUT                                  | CMSGEND               |  |
| DMSPCA           | DMSPCC                                  | CMSGEND               |  |
| DMSPCB           | DMSPCC                                  | CMSGEND               |  |
| DMSPCC           | DMSPCC                                  | CMSGEND               |  |
| DMSPCR           | DMSPCC                                  | CMSGEND               |  |
| DMSPCT           | DMSPCC                                  | CMSGEND               |  |
| DMSPCW           | DMSPCC                                  | CMSGEND               |  |
| DMSPOA           | PROPLIB (see Note 4 on                  | CMSGEND               |  |

| Change in Source | Requires Regeneration of Module/Nucleus | EXEC Procedure to Use |
|------------------|-----------------------------------------|-----------------------|
| DMSPOC           | PROPLIB (see Note 4 on page 594)        | CMSGEND               |
| DMSPOD           | PROPLIB (see Note 4 on page 594)        | CMSGEND               |
| DMSPOE           | PROPLIB (see Note 4 on page 594)        | CMSGEND               |
| DMSPOL           | PROPLIB (see Note 4 on page 594)        | CMSGEND               |
| DMSPON           | PROPLIB (see Note 4 on page 594)        | CMSGEND               |
| DMSPOP           | PROPLIB (see Note 4 on page 594)        | CMSGEND               |
| DMSPOQ           | PROPLIB (see Note 4 on page 594)        | CMSGEND               |
| DMSPOR           | PROPLIB (see Note 4 on page 594)        | CMSGEND               |
| DMSPOS           | PROPLIB (see Note 4 on page 594)        | CMSGEND               |
| DMSPRE           | PRELOAD                                 | CMSGEND               |
| DMSPRT           | Nucleus                                 | VMFBLD                |
| DMSPRV           | PSERV                                   | CMSGEND               |
| DMSPUN           | PUNCH                                   | CMSGEND               |
| DMSRDC           | READCARD                                | CMSGEND               |
| DMSRDR           | RDR                                     | CMSGEND               |
| DMSRNE           | RENUM                                   | CMSGEND               |
| DMSRPG           | CMSDOS                                  | DOSGEN                |
| DMSRRV           | RSERV                                   | CMSGEND               |
| DMSRSV           | RESERVE                                 | CMSGEND               |
| DMSSAP           | DMSCUT                                  | CMSGEND               |
| DMSSCR           | EDIT (see Note 1 on page 594)           | CMSGEND               |
| DMSSFD           | SAVEFD                                  | CMSGEND               |
| DMSSMG           | DMSDFT                                  | CMSGEND               |
| DMSSNC           | DMSSNC                                  | CMSGEND               |
| DMSSPA[y]        | DMSSPA[y] (see Note 3 on page 594)      | VMFNLS                |
| DMSSPR           | SETPRT                                  | CMSGEND               |
| DMSSRT           | SORT                                    | CMSGEND               |
| DMSSSK           | SETKEY                                  | CMSGEND               |

| Change in Source | Requires Regeneration of Module/Nucleus | EXEC Procedure to Use |  |
|------------------|-----------------------------------------|-----------------------|--|
| DMSSTX           | CMSDOS                                  | DOSGEN                |  |
| DMSSUB           | CMSDOS                                  | DOSGEN                |  |
| DMSSUP           | DMSCUT                                  | CMSGEND               |  |
| DMSSYN           | SYNONYM                                 | CMSGEND               |  |
| DMSSVL           | CMSDOS                                  | DOSGEN                |  |
| DMSTMA           | TAPEMAC                                 | CMSGEND               |  |
| DMSTPD           | TAPPDS                                  | CMSGEND               |  |
| DMSTPE           | TAPE (see Note 2 on page 594)           | CMSGEND               |  |
| DMSTPF           | TAPE (see Note 2 on page 594)           | CMSGEND               |  |
| DMSTPG           | TAPE (see Note 2 on page 594)           | CMSGEND               |  |
| DMSTPH           | TAPE (see Note 2 on page 594)           | CMSGEND               |  |
| DMSTPI           | TAPE (see Note 2 on page 594)           | CMSGEND               |  |
| DMSTPJ           | TAPE (see Note 2 on page 594)           | CMSGEND               |  |
| DMSTRC           | DMSCUT                                  | CMSGEND               |  |
| DMSTRT[y]        | DMSTRT[y] (see Note 3 on page 594)      | VMFNLS                |  |
| DMSTYP           | ТҮРЕ                                    | CMSGEND               |  |
| DMSUPD           | UPDATE                                  | CMSGEND               |  |
| DMSUSR           | DMSDFT                                  | CMSGEND               |  |
| DMSUTL           | LOADLIB                                 | CMSGEND               |  |
| DMSVAN           | CMSAMS                                  | VSAMGEN               |  |
| DMSVAS           | CMSAMS                                  | VSAMGEN               |  |
| DMSVAX           | CMSAMS                                  | VSAMGEN               |  |
| DMSVIP           | CMSVSAM                                 | VSAMGEN               |  |
| DMSVIS           | CMSDOS                                  | DOSGEN                |  |
| DMSVLT           | CMSDOS                                  | DOSGEN                |  |
| DMSVVN           | CMSAMS                                  | VSAMGEN               |  |
| DMSVVS           | CMSAMS                                  | VSAMGEN               |  |
| DMSXCP           | CMSDOS                                  | DOSGEN                |  |
| DMSXMS           | DMSXMS (see Note 5 on page 594)         | CMSGEND               |  |
| DMSXRE           | DMSXRE (see Note 5 on page 594)         | CMSGEND               |  |
| DMSZAP           | ZAP                                     | CMSGEND               |  |
| DMSZIT           | EDIT (see Note 1 on page 594)           | CMSGEND               |  |
|                  |                                         |                       |  |

| Table 15 (Page 6 of 6). CMS Regeneration Requirements |                                         |         |  |
|-------------------------------------------------------|-----------------------------------------|---------|--|
| Change in Source                                      | Requires Regeneration of Module/Nucleus |         |  |
| IOPCxxxx                                              | IOCP                                    | CMSGEND |  |
| IOPPxxxx                                              | IOCP                                    | CMSGEND |  |
| VMFCLEAR                                              | VMFCLEAR                                | GENMOD  |  |
| VMFDATE                                               | VMFDATE                                 | CMSGEND |  |
| VMFDOS                                                | VMFDOS                                  | CMSGEND |  |
| VMFLOAD                                               | VMFLOAD                                 | CMSGEND |  |

### Notes:

- 1. When invoked for EDIT, the CMSGEND EXEC procedure creates the EDIT module and then reinvokes itself to create the EDMAIN module.
- 2. When the CMSGEND EXEC is invoked for TAPE, it creates the TAPE module and then reinvokes itself to create the DMSLMX and DMSTPx modules.
- 3. y is the country code for your system national language. See Table 5 on page 317.
- 4. You get messages DMSSLK0008W and DMSSOP036E when you regenerate PROPLIB. You can ignore them.
- 5. All EDIT source files, except DMSXMS and DMSXRE, are contained within the CMS nucleus.

# **CP Regeneration Requirements**

If you apply corrective service to certain CP source files, you must also regenerate the corresponding CMS modules and stand-alone utilities that can be IPLed. The following table shows the source name, module name, and procedures used for regenerating the CMS module.

The UTILITY EXEC is described in Appendix B, "EXEC and Command Format Summaries" on page 599.

| Table 16. CP Regeneration Requirements                                                  |                                         |                          |  |
|-----------------------------------------------------------------------------------------|-----------------------------------------|--------------------------|--|
| Change in Source                                                                        | Requires Regeneration of Module/Nucleus | EXEC Procedure(s) to Use |  |
| HCPBSL                                                                                  | 3CARD LOADER                            | UTILITY                  |  |
| HCPCCF HCPFAA-H,<br>HCPFAL-M, HCPFAR,<br>HCPFON                                         | CPFMTXA                                 | UTILITY                  |  |
| HCPCCU                                                                                  | HCPCCU                                  | UTILITY                  |  |
| HCPDDC, HCPDDR,<br>HCPDDT, HCPDNC,<br>HCPDNT                                            | IPL DDRXA                               | UTILITY                  |  |
| HCPDIR                                                                                  | DIRECTXA                                | UTILITY                  |  |
| HCPEDx                                                                                  | DUMPLOAD                                | UTILITY                  |  |
| HCPIFC, HCPREA                                                                          | CPEREPXA                                | UTILITY                  |  |
| HCPIMG                                                                                  | GENIMAGE                                | UTILITY                  |  |
| HCPLDR                                                                                  | HCPLDR                                  | UTILITY                  |  |
| HCPLDL, HCPMDLAT                                                                        | CPLOAD EXEC                             | UTILITY                  |  |
| HCPMES[y]                                                                               | HCPMES[y]                               | VMFNLS                   |  |
| Note: y is the country code for your system national language. See Table 5 on page 317. |                                         |                          |  |
| HCPNMT                                                                                  | IMAGELIB                                | UTILITY                  |  |
| HCPOPTNS                                                                                | HCPXA, HCPLDRCM                         | VMFMAC                   |  |
| HCPOVE                                                                                  | OVERRIDE                                | UTILITY                  |  |
| HCPRET                                                                                  | RETRIEVE                                | UTILITY                  |  |
| HCPSADMP                                                                                | HCPSADMP                                | UTILITY                  |  |

# **Dump Viewing Facility Regeneration Requirements**

If you apply corrective service to the dump viewing facility TEXT files, you must also regenerate the dump viewing facility. The following table shows the TEXT file name, and the procedure for regenerating the dump viewing facility.

| Table 17. Dump Viewing Facility Regeneration Requirements |                                                      |                          |
|-----------------------------------------------------------|------------------------------------------------------|--------------------------|
| Change in TEXT file                                       | Requires Regeneration of Module                      | EXEC Procedure(s) to Use |
| HCSxxx                                                    | ADDMAP, DUMPSCAN,<br>MAP, PRTDUMP, SCAN,<br>TRACERED | UTILITY                  |

# **GCS Regeneration Requirements**

If you have local modifications to the GCS message repository, you must regenerate it. The following table shows the file name and the procedure to be used for regenerating the dump viewing facility.

| Table 18. GCS Regeneration Requirements                                                        |                                 |                          |
|------------------------------------------------------------------------------------------------|---------------------------------|--------------------------|
| Change in Source                                                                               | Requires Regeneration of Module | EXEC Procedure(s) to Use |
| CSIMES[y]                                                                                      | CSIMES[y]                       | VMFNLS                   |
| <b>Note:</b> y is the country code for your system national language. See Table 5 on page 317. |                                 |                          |

# **Appendix B. EXEC and Command Format Summaries**

This section is a general reference for commands and EXECs you may use during system generation or service application. The commands and EXECs that appear here are:

- ASMGEND EXEC
- CMSGEND EXEC
- DCSSGEN command
- DIRECTXA command
- DISKMAP EXEC
- DOSGEN EXEC
- GROUP EXEC
- HCPLDR command
- INSTFPP EXEC
- ITASK EXEC
- The Patch Facility
- PRELOAD MODULE
- SAMGEN EXEC
- SAMPNSS EXEC
- SETUP EXEC
- SPLOAD EXEC
- UPDATE command
- UTILITY EXEC
- VMFAPPLY EXEC
- VMFBLD EXEC
- VMFHASM EXEC
- VMFLKED EXEC
- VMFMAC EXEC
- VMITWIAC EXEC
- VMFMERGE EXEC
- VMFNLS EXEC
- VMFOVER EXEC
- VMFPLC2 command
- VMFREC EXEC
- VMFREMOV EXEC
- VMFSETUP EXEC
- VMFVIEW EXEC
- VMFZAP EXEC
- VSEVSAM EXEC
- ZAP MODULE
- ZAPTEXT EXEC.

# **ASMGEND EXEC**

The ASMGEND EXEC procedure builds the system assembler and creates the associated auxiliary directory. ASMGEND loads the text decks for the assembler in the correct overlay structure and produces a load map.

## **Format**

The format of the ASMGEND EXEC is:

| ASMGEND |  |
|---------|--|
|---------|--|

# **Usage Notes**

1. The assembler text decks normally reside on the system S-disk in file mode S1. This disk must be accessed in some additional file mode before issuing this command in order to locate these files. For example:

access 190 a ■ access 193 b ■

2. Use the ASMGEND EXEC if you have modified the assembler (IFOXnn MODULE) source. If you have not modified this source, and wish to create the assemble module, possibly after modifying DMSNGP or after creating a new CMS system disk, use the CMSGEND EXEC.

# Messages

# ENTER TARGET DISK MODE FOR ASSEMBLE MODULES DEFAULTS TO S-DISK IF NONE ENTERED.

**Explanation:** Enter the mode letter of the disk containing the assembler modules. The ASSEMBLE command accesses this disk during processing. If you enter a mode letter, ASMGEND uses that mode letter as the "targetmode" operand of the GENDIRT command when it creates the auxiliary directory. If you do not specify a mode letter, S is used.

#### ASSEMBLE XF GEND COMPLETE.

**Explanation:** The system assembler and its associated auxiliary directory have been generated successfully.

#### ASSEMBLE XF GEND FAILED.

**Explanation:** The system assembler text files were not loaded successfully.

# **CMSGEND EXEC**

Use the CMSGEND EXEC procedure to generate a new CMS module or LOADLIB from a text file and place the new CMS module or LOADLIB on the specified disk.

#### **Format**

The format of the CMSGEND command is:

| CMSGEND | fn | CTLCMS<br>CTALL<br>NOCLEAR<br>MAP<br>NOINV | MODE<br>A | fm |
|---------|----|--------------------------------------------|-----------|----|
|---------|----|--------------------------------------------|-----------|----|

where:

fn

is the file name of the CMS module or LOADLIB that is to be generated by the CMSGEND EXEC. Only one file name may be specified in the CMSGEND command line.

The file names that may be specified in the CMSGEND command are any disk-resident CMS commands and service programs.

#### **CTLCMS**

displays each CMS command as it is executed in the CMSGEND EXEC procedure. This is equivalent to the EXEC statement &CONTROL CMS.

#### CTALL

displays every executable statement as it is executed in the CMSGEND EXEC procedure. This is equivalent to the EXEC statement &CONTROL ALL.

#### **NOCLEAR**

specifies that the CLEAR option is not to be issued when CMSGEND invokes the LOAD command.

#### MAP

specifies that the NOMAP option is not to be issued when CMSGEND invokes the GENMOD command.

#### **NOINV**

issues the NOINV option when CMSGEND invokes the LOAD command; this suppresses the displaying of invalid cards at the terminal. If the text deck was created with the VMFASM EXEC, it may contain update listing information; these records are displayed during the loading process unless you specify NOINV.

#### MODE fm

indicates the access mode of the disk to receive the new module. File mode A is the default.

# **Usage Notes**

1. The assembler text decks normally reside on the system S-disk in file mode S1. This disk must be accessed in some additional file mode before you issue this command in order to locate these files. For example:

```
access 190 a ■ (CMS system disk)
access 293 b ■ (CMS DELTA disk)
access 193 c ■ (CMS BASE disk)
```

- 2. Use the CMSGEND EXEC if you have not modified the assembler (IFOXnn) source, and wish to create the assemble module, possibly after modifying DMSASM, DMSASN, DMSASD, or creating a new CMS system disk.
- 3. You can also use the CMSGEND EXEC to regenerate the ASSEMBLE command when you move the CMS system disk. When you specify ASSEMBLE, CMSGEND prompts you to enter a disk mode letter so it can refresh the assembler's auxiliary directory. (Use the ASMGEND EXEC procedure if you are updating the assembler.)
- 4. When using CMSGEND EXEC to regenerate the PROP command, you are only generating the PROPLIB LOADLIB. (The CMSGEND options NOCLEAR, MAP, and NOINV have no effect when generating the PROP command.)
- 5. The file type of the text deck must be TEXT.

# **How CMSGEND Works**

CMSGEND keeps a list of the CMS disk-resident modules and LOADLIBs, the file names of the text files used to create them, and any special attributes required to generate them. For example, the PRINT command must be generated with the ORIGIN TRANS and the SYSTEM options. It is composed of the DMSPRT text file. To generate a new PRINT module, you issue:

#### cmsgend print

```
*** CURRENT STATUS:
FILE ' PRINT MODULE A2 ' DOES NOT EXIST
FILE ' PRINT MODULE A1 ' DOES NOT EXIST

*** LOADING:
INVALID CARD - * DMSSP MACLIB A1 5.5CMS mm/dd/yy hh:mm

:
DMSPRT SO 00E000
PRINT 00E000

***RESULTS:
' PRINT MODULE A2 ' CREATED FROM TEXT DECK ( S ) DMSPRT
WITH OPTIONS TRAMX SYSTEM NOMAP
R;
```

# Messages

The CMSGEND EXEC procedure displays the following status and error messages:

```
*** CURRENT STATUS: "fn MODULE An" [EXISTS|DOES NOT EXIST].
```

Explanation: This message indicates whether a generated module already exists.

```
*** LINK EDITING: fn TEXT.
```

**Explanation:** This message indicates that CMSGEND is link editing fn TEXT to create a LOADLIB. The existing LOADLIB is erased and not renamed when generating a new one.

#### \*\*\* LOADING:

**Explanation:** This message indicates that CMSGEND is loading the text decks.

#### \*\*\* (UNDEF. NAMES NORMAL FOR EDMAIN)

# \*\*\* NOW WE HAVE A SECOND PASS FOR EDMAIN MODULE.

Explanation: These messages indicate that the EDIT command requires two passes to resolve undefined names.

#### \*\*\* NOW WE HAVE A SECOND PASS FOR DMSTPI MODULE.

Explanation: This messages indicates that the TAPE command requires two passes to generate the necessary modules. The first pass generates the DMSLMX module as the TAPE module; the second pass generates the DMSTPE, DMSTPG, DMSTPH, DMSTPI, and DMSTPJ text files as the DMSTPI module.

# \*\*\* RESULTS:

['fn' MODOLD A1' WAS ERASED] ['fn MODULE A2' RENAMED TO 'fn MODOLD A1']

### 'fn MODULE A2' CREATED FROM TEXT DECK(S) ... WITH OPTIONS ...

Explanation: These messages indicate which existing modules were erased and renamed, which text files were used to create the new module, and the attributes used to create the module.

# ENTER GENDIRT TARGET DISK MODE LETTER ( NULL LINE DEFAULTS TO "S" DISK ).

Explanation: This message is issued when you specify ASSEMBLE. You should enter the mode letter of the disk that contains the system assembler. This letter is used as the target disk mode address for the GENDIRT command.

# \*\*\* ERROR MESSAGE ISSUED IS NORMAL FOR LINK EDITING.

Explanation: If the TEXT deck was created with VMFASM EXEC, it may contain update listing information; these records will cause the linkage editor to generate an error message. The error is normal.

# ERROR OCCURRED. CMSGEND STOPS.

**Explanation:** This message indicates that an error occurred and that CMSGEND processing ends.

### INVALID ARGUMENT fn.

**Explanation:** This message indicates an invalid file name was specified on the command line.

#### TYPE 'CMSGEND fn < options > '.

**Explanation:** This message indicates that no file name was specified on the command line.

# **DCSSGEN Command**

To install CMSINST, use the DCSSGEN command procedure. This command lets you build, load, and save a CMSINST segment that contains the EXECs and Editor macros that you select for your installation.

The installation segment (CMSINST is the default name) is designed to contain EXECs and System Product Editor (XEDIT) macros. When a frequently used EXEC or editor macro resides in a saved segment, multiple users can share the same executing copy.

Before you issue the DCSSGEN command you must create a file that contains a load list of the EXECs and System Product Editor (XEDIT) macro instructions to be loaded into the segment. Information about the load list follows this description of the DCSSGEN command.

#### **Format**

The format of the DCSSGEN command is:

| DCSSGEN | filename filetype filemode | [segname   CMSINST] |
|---------|----------------------------|---------------------|
|---------|----------------------------|---------------------|

where:

filename filetype filemode is the file ID of your load list.

[segname]

[CMSINST]

segname
CMSINST

is the name that you want to assign to the saved segment (segname). The default segment name is CMSINST.

**Note:** The values for this command are positional.

DCSSGEN performs the following operations:

- Processes the loadlist file, sequentially loading each EXEC and Editor macro into storage
- Saves the segment
- Writes a load map to the A-disk as segname DCSSMAP A.

# The Load List for the DCSSGEN Command

The loadlist must be a fixed-format file with a logical record length of 80. Each record in the file must contain the fileid of one EXEC or System Product Editor macro or a comment. DCSSGEN processes the records sequentially.

The format of a DCSSGEN loadlist entry is:

```
fn ft [fm [execname [exectype]]]
```

where:

fn is the file name of the EXEC or editor macro to be loaded.

ft is the file type of the EXEC or editor macro to be loaded.

fm is the file mode of the EXEC or editor macro to be loaded. If the file mode is specified as \*, DCSSGEN loads the first file in the disk search order that satisfies the file name and file type qualifications.

#### execname

is the file name to be assigned to the loaded EXEC or editor macro. The default is "=", which means that the present file name is to be used.

#### exectype

is the file type to be assigned to the loaded EXEC or editor macro. The default is "=", which means that the present file type is to be used.

The file name and file type of the EXEC or editor macro can each be from one to eight characters. The valid characters are A-Z, a-z, 0-9, , #, , +, - (hyphen), : (colon), and \_ (underscore). The execname and exectype may also be from one to eight characters. However, they are not limited to the file name and file type character set. The only characters NOT valid within an execname and exectype are =, \*, ) (right parenthesis), ((left parenthesis), and X'FF'.

To enter a comment in the loadlist, type an asterisk (\*) in column one followed by the text of the comment.

For example, your loadlist entries may look like this sample:

```
* Rename RDRLIST EXEC to MAIL EXEC
RDRLIST EXEC * MAIL =
FILELIST EXEC S
SYSPROF EXEC S
PARSE XEDIT S
DISCARD EXEC S
NOTE EXEC S
PROFNOTE XEDIT S
ALL XEDIT S
```

Before you process your loadlist, remove the comments and unnecessary blanks from the source program to conserve storage space. The EXECUPDT command with the NOCOMMENTS option removes all comments and leading blanks. One comment line containing the exec name and exec type is inserted at the beginning of the file. If the source file contains Double-Byte Character Set (DBCS) characters, also specify the ETMODE option. For more information about the EXECUPDT command, refer to VM/XA SP CMS Command Reference.

### **DCSSGEN**

In the load map file, the records copied from your loadlist file are left-justified. The records created during the build process are indented five spaces. Comments are also copied from your loadlist file, with an asterisk (\*) in column one followed by the text.

The load map file (CMSINST DCSSMAP A) for the sample loadlist would look like this:

```
* RENAME RDRLIST EXEC TO MAIL EXEC
RDRLIST EXEC * MAIL =
    15:41:59 10/22/85 copy of RDRLIST EXEC
                                                S loaded as MAIL
                                                                     EXEC
    EXISBLK - 280000
                      FBLOCK - 280100
                                         LENGTH - 001C40
FILELIST EXEC S
    15:41:58 10/22/85 copy of FILELIST EXEC
                                                S loaded as FILELIST EXEC
    EXISBLK - 280020
                      FBLOCK - 281D40
                                         LENGTH - 0018C8
SYSPROF EXEC S
    7:30:18 11/26/85 copy of SYSPROF EXEC
                                                S loaded as SYSPROF EXEC
    EXISBLK - 280040
                      FBLOCK - 283608
                                         LENGTH - 002178
PARSE XEDIT S
    8:47:55 12/18/84 copy of PARSE
                                       XEDIT
                                                S loaded as PARSE
                                                                     XEDIT
    EXISBLK - 280060
                     FBLOCK - 285780
                                        LENGTH - 0024A0
DISCARD EXEC S
    15:40:32 10/22/85 copy of DISCARD EXEC
                                                S loaded as DISCARD
                                                                    EXEC
    EXISBLK - 280080
                      FBLOCK - 287C20
                                        LENGTH - 0012B0
NOTE EXEC S
    11:03:53 10/24/85 copy of NOTE
                                       EXEC
                                                S loaded as NOTE
                                                                     EXEC
   EXISBLK - 2800A0
                      FBL0CK - 288ED0
                                       LENGTH - 005310
PROFNOTE XEDIT S
    15:41:55 10/22/85 copy of PROFNOTE XEDIT
                                                S loaded as PROFNOTE XEDIT
    EXISBLK - 2800C0
                     FBLOCK - 28E1E0
                                         LENGTH - 000980
ALL XEDIT S
    15:41:05 10/22/85 copy of ALL
                                       XEDIT
                                                S loaded as ALL
                                                                     XEDIT
    EXISBLK - 2800E0
                      FBLOCK - 28EB60
                                        LENGTH - 001298
    *** End of Source List ***
    CMSINST built at 15:56:34 on 12/02/86
```

# **DIRECTXA Command**

DIRECTXA is a CMS command used to create a CP user directory.

Note: This command works in a System/370 mode virtual machine only.

#### **Format**

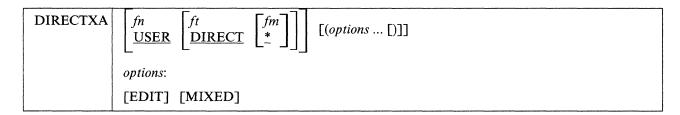

where:

is the file name of the directory. If not specified, the file name is USER.

is the file type of the directory. If not specified, the file type is DIRECT.

is the file mode of the directory. If not specified, the file type is \* (the command searches all accessed disks for the file name and file type).

#### **EDIT**

allows you to issue the DIRECTXA command without updating the directory on disk. With this option, you can check the syntax of directory control statements.

#### MIXED

specifies that the DIRECTXA command is to ignore VM/SP statements and options encountered in the directory. This allows you to use a directory from a VM/SP system. DIRECTXA prints informational messages for each statement or option it ignores.

# **How the Directory Program Works**

The DIRECTXA command performs the following steps during execution:

- 1. The program looks for the file you specified on the DIRECTXA command line. If you did not specify a file name or a file type, the program looks for a file that has the file name of USER and a file type of DIRECT.
- 2. If the program does not find the directory or an error occurs during processing, the program does not create a directory and the old directory remains on line. The program will continue to check the syntax of all control statements before ending.

- 3. DIRECTXA looks for the RPWLIST DATA file, which contains a list of restricted passwords. (The RPWLIST DATA file supplied by IBM is printed in Appendix F, "Restricted Logon Passwords" on page 857. You can edit it to add your own restricted passwords.) If the RPWLIST DATA file is not found, DIRECTXA issues a warning message but continues processing. If the RPWLIST DATA file is found, DIRECTXA checks all the passwords in the directory against it and changes any restricted passwords (except the password of the user issuing the DIRECTXA command) to NOLOG. Any user whose password is changed to NOLOG will not be able to log on. If the password of the virtual machine issuing the DIRECTXA command is restricted, it is not changed to NOLOG. DIRECTXA issues an error message and does not update the directory.
- 4. If DIRECTXA runs out of DASD space, the program prints an error message and ends immediately. To continue, you must allocate more cylinders for the user directory.

If DIRECTXA runs out of virtual storage, the command issues an error message and ends immediately. To continue, you must define more virtual storage (DEFINE STORAGE command). Using the following formula, calculate the size of virtual storage you need.

```
vstor = 50 \text{ Kb} + (16 \text{ bytes} \times userids)
```

where:

vstor

is the amount of virtual storage in the program area that DIRECTXA requires.

userids

is the total number of users defined in the directory.

5. If no errors occur, the program writes the directory on DASD and writes the DASD address of the new directory on the volume label for that device. If the program is updating an active system directory, the program makes the new directory immediately available for the system.

# **Usage Notes**

- 1. A complete description of the directory program, including a description of directory control statements, is contained in VM/XA SP Planning and Administration.
- 2. When writing a user directory, DIRECTXA does not overwrite the current directory, but does write an alternate user directory. The directory pointer in cylinder 0 is then changed to reference this new directory. It is advisable, therefore, to issue the DIRECTXA command twice. This assures that the directory you wish to use is available; otherwise, you may lose your directory again.

# Restrictions

- 1. The DIRECTXA command executes only under CMS.
- 2. You must have CP privilege class A, B, or C in order to update the system user directory.
- 3. You cannot use the DIRECTXA command to create a directory in VM/XA SP Release 2 format on the VM/XA SP Release 1 system residence volume. You must create the Release 2 directory on a different physical pack.

# **Examples**

To compile the USER DIRECT source directory and apply it to the system if successful, enter:

directxa user direct \*

To do a test compile of a USER DIRECT source directory from a VM/SP HPO 5 system, ignoring control statements that are valid only for VM/SP or that contain options valid only for VM/SP, enter:

directxa user direct \* (edit mixed ■

# Messages

### VM/XA SYSTEM PRODUCT USER DIRECTORY CREATION PROGRAM - RELEASE 2.0.

**Explanation:** You have invoked the directory program.

#### EOJ DIRECTORY UPDATED AND ON LINE.

Explanation: The directory has been updated. The new directory has been placed in use by CP.

#### EOJ DIRECTORY UPDATED.

**Explanation:** The directory has been updated, but has not been placed in use by CP. You receive this response if you write the directory to a CP-formatted DASD that is not a CP-owned volume, or if you do not have the necessary privilege class to change the CP directory that is in use.

#### EOJ DIRECTORY NOT UPDATED.

Explanation: The directory has not been updated. You receive this response if you issue the DIRECTXA command with the EDIT option. You also receive this response if errors prevent the directory from being updated.

### **Return Codes**

The DIRECTXA command issues the following return codes:

| Return Code | Possible Causes                                                                                                    |
|-------------|----------------------------------------------------------------------------------------------------|
| 0           | DIRECTXA executed successfully. The real CP directory has been updated (unless the EDIT option was specified).                                               |
| 1           | The directory source file was not found on an accessed disk.                                                                                                 |
| 2           | An error was encountered while processing the directory source file.                                                                                         |
| 3           | An invalid option was specified on the DIRECTXA command line.                                                                                                |
| 4           | No errors were encountered, but you do not have the proper privilege class to update the real CP directory.                                                  |
| 5           | Condition code 1 was received from the DIAGNOSE X'3C'.                                                                                                    |
|             | A class A, B, or C user updated a virtual directory.                                                                                                    |
| 6           | Condition code 2 was received from the DIAGNOSE X'3C'.                                                                                                    |
|             | An invalid directory pointer was found on cylinder 0 record 3.                                                                                               |
| 7           | Condition code 3 was received from the DIAGNOSE X'3C'.                                                                                                    |
|             | A fatal I/O error occurred.                                                                                                    |
| 9           | The directory has been rewritten, but warning messages have been issued.                                                                                     |
| > 100       | Return codes greater that 100 may be returned and will be accompanied by message 764. See the explanation for message 764 for details on these return codes. |
| 333         | DIRECTXA was run in EDIT mode, and at least one invalid password was changed to NOLOG.                                                                       |

# **DISKMAP EXEC**

The DISKMAP EXEC summarizes the MDISK statements in the user directory. The output produced by this EXEC shows gaps and overlaps between minidisk assignments.

### **Format**

The format of the DISKMAP EXEC is:

| DISKMAP | filename | filetype<br>DIRECT | <u>r</u> |  |  |
|---------|----------|--------------------|----------|--|--|
|---------|----------|--------------------|----------|--|--|

where:

filename

is the file name of the directory to be mapped.

filetype

is the file type of the directory to be mapped. The default is DIRECT.

The output from the DISKMAP EXEC is a file sent to your A-disk. The file name of the output is the same as that of the target directory. The file type of the output is DISKMAP. The file contains information on MDISK statements found in the directory. The files are in order by volume in the output file. Gaps between minidisks and overlapping minidisks are flagged.

DISKMAP does NOT replace the EDIT function of the DIRECTXA command. You should use both to check your directory after changes. (For a description of the DIRECTXA command, see "DIRECTXA Command" on page 607.)

# **Usage Notes**

- 1. Because some DASD types come in several sizes, DISKMAP does not list gaps found after all minidisks. You need to know the maximum cylinder/block value for your DASD type.
- 2. DISKMAP creates both the map and a workfile on your A-disk. If your directory is very large and your A-disk is almost filled, you may need to find some extra disk space in order to run DISKMAP.
- 3. You may choose to include some overlaps in the directory. DISKMAP flags all overlaps; you must understand your layout to determine if a particular overlap is expected or in error.

# **Example**

To see how DISKMAP works, enter:

diskmap user

This produces a map of the sample directory that you loaded during installation of VM/XA SP.

# **DOSGEN EXEC**

Use the DOSGEN EXEC to create the segment called CMSDOS, which contains text files needed to create a CMS/DOS environment that simulates DOS/VSE (Disk Operating System/Virtual Storage Extended) under CMS.

To install CMSDOS, use the DOSGEN EXEC procedure in Step 27 of Chapter 2, "Installing VM/XA System Product Release 2 with the Starter System (First Level)," Step 27 of Chapter 3, "Installing VM/XA System Product Release 2 with the Starter System (Second Level)," or Step 29 of Chapter 4, "Installing VM/XA System Product Release 2 Using an Existing VM/SP or VM/SP HPO System." You invoke DOSGEN with the hex load address and the name that you want to assign to this segment. This load address and name must match the address and name that you defined for this segment.

#### Notes:

- 1. The CMSDOS segment must be defined at a higher address than the CMSBAM segment.
- 2. Before you load and save CMSDOS, you must define your virtual machine with at least 512KB free storage above the end of the CMSDOS segment. This provides room for the loader tables, which occupy the top pages of virtual storage. After you load and save the segment, the loader tables and the 512KB free storage are no longer required.

DOSGEN performs the following operations:

- Checks that the specified virtual address contains valid characters and that it is greater than X'20000' and less than 16MB
- Looks for a read/write accessed A-disk on which to write the CMS loader work file
- Loads all the text files needed for VSE simulation, starting at the address specified
- Assigns a storage protection key of X'D'
- Saves the segment
- Writes the load map to the A-disk as LOAD MAP A5.

# Messages

#### DMSGEN095E INVALID ADDRESS.

**Explanation:** DOSGEN detected an error in the address that you specified.

#### DMSGEN006E NO READ/WRITE A-DISK ACCESSED.

**Explanation:** DOSGEN could not find a read/write accessed A-disk.

### DMSGEN111E DOSGEN FAILED DUE TO LOAD ERRORS.

**Explanation:** DOSGEN found unresolved external references while loading the text files.

#### DMSGEN412S DOSGEN FAILED DUE TO SETKEY ERRORS.

**Explanation:** DOSGEN detected an error while assigning the storage key.

#### DMSGEN141S DOSGEN FAILED DUE TO SAVESYS ERRORS.

**Explanation:** DOSGEN detected an error while saving the segment.

# **GROUP EXEC**

Use the GROUP EXEC to set up a group control system (GCS) configuration file. You can invoke the GROUP EXEC from the CMS environment. When you do, you see a series of panels on which you enter information about your virtual machine group.

### **Format**

The format of the GROUP EXEC is:

| GROUP [systemname] |  |
|--------------------|--|
|--------------------|--|

#### where:

#### systemname

is an optional parameter that specifies the file name that you want to assign to the configuration file. If you enter this parameter with the GROUP command, then the Primary Option Menu panel appears with the SYSTEM NAME field filled in. If you enter the GROUP command without this parameter, then you must complete the SYSTEM NAME field on the Primary Option Menu panel. In either case, the system name that you specify must match the SYSNAME entry for this GCS system in the DMKSNT file. The sample SYSNAME entry is GCS.

For an example of using the GROUP EXEC panels, see "Step 25. Load, Build, and Save GCS" on page 75.

# **HCPLDR Command**

The HCPLDR command invokes and controls the system loader to perform one of two possible functions:

- If you issue the HCPLDR command without the PUNCH option or the TAPE option, the loader generates a system (directly under CMS); this means the system loader link-edits all object files and passes control to the program (HCPGEN) that writes the system on the system residence device.
- If you issue the HCPLDR command with either the TAPE option or the PUNCH option, the loader creates a continuous card deck beginning with a three-card loader, continuing with a stand-alone version of the system loader, and ending with the object files belonging to the system to be generated. When you issue HCPLDR with the TAPE or PUNCH option to generate CP, the loader will not link-edit object modules and will not pass control to HCPGEN to write the system on the system residence device.

Issue the HCPLDR command under CMS.

Note: This command works in a System/370 mode virtual machine only.

## **Format**

| HCPLDR | loadlist $\begin{bmatrix} \text{ctlfile} \\ \text{ft1} \begin{bmatrix} \text{ft256} \end{bmatrix} \end{bmatrix}$ [(options [)]] |  |
|--------|----------------------------------------------------------------------------------------------------|--|
|        | options:                                                                                                    |  |
|        | [MAP] [PAGEB] [TAPE PUNCH] [NOCTL]                                                                                              |  |

#### where:

loadlist

is the file name of the load list EXEC file; it contains the names of the object files in the order in which they are to be loaded. The load list may look like:

```
&CONTROL OFF
&1 &2 &3 HCPLDR LOADER
&1 &2 &3 fn [ft]
&1 &2 &3 fn [ft]
:
```

fn and ft are the file name and file type of an object file. The ft is optional. If ft is omitted, HCPLDR searches the control file or an explicit list of file types to determine the file type.

HCPLDR LOADER must always be the first file. HCPLDR loads each object module in order from the top of the load list to the bottom.

You can place most loader control statements in the load list EXEC file. You cannot place VERIFY, REPLACE, or INCLUDE CONTROL SECTION statements in the EXEC file. A loader control statement begins with a 12-2-9 punch (X'02'). Whenever HCPLDR encounters X'02' in the first column of a record, it interprets that record as a control statement. For more information see "Loader Control Statements" on page 615.

ctlfile

is the file name of the control file. For more information about control files, see "UPDATE Command" on page 657.

HCPLDR uses the update level identifiers in the control file to determine the file type for those object modules listed in the load list without file types. The command skips the MACS record in the control file and searches for update level identifiers from the top of the control file down. If HCPLDR finds an

update level identifier other than TEXT, the command appends the identifier to TXT to create a file type, then searches for the file (fn TXTxxxxx). If HCPLDR cannot find an object file that has the first update level identifier, the command finds the next identifier and continues the search. As a last resort, when HCPLDR cannot find the object file according to update level identifiers, the command searches for fn TEXT. For example, if the control file is:

```
TEXT MACS HCPM20 HCPM1D
SPEC AUX1111
IBM1 AUXR21
```

HCPLDR follows this search order:

```
fn TXTSPEC
fn TXTIBM1
fn TEXT (last resort)
```

If an asterisk (\*) or a period appears in the first column of a control file record, HCPLDR ignores the record. The command also ignores update level identifiers of PTF.

#### ft1 [/] [ ...ft256]

is a list of file types (up to 256) that you want HCPLDR to use in lieu of a control file. HCPLDR establishes a search order from left to right. The list of file types can be null, in which case a file type must be specified for each object module in the load list EXEC.

If you place a slash (/) anywhere in the file type list, HCPLDR notifies you when it loads an object module that has a file type to the left of the slash.

You must use the NOCTL option if you specify file types directly on the HCPLDR command line.

Assume you want to establish the following search order for HCPLDR:

```
fn TXT1
fn TXT2
fn TXT3
```

Also, you want to be notified when HCPLDR uses file type TXT1 or TXT2. The load list you are using is CPLOAD EXEC. Enter the following command:

```
hcpldr cpload txt1 txt2 / txt3 (noctl =
```

When you enter a list of file types on the command line, HCPLDR does not look for fn TEXT automatically.

#### **MAP**

requests HCPLDR to produce a load map of the system it creates. The load map is called *loadlist* MAP A1.

This option is not valid if you use the TAPE or the PUNCH option. If you use the TAPE or PUNCH option, the system loader creates a load map when you load (IPL) the tape or reader.

### **PAGEB**

requests that every CSECT be placed on a 4-kilobyte page boundary.

This option is not valid if you use the TAPE or the PUNCH option.

# **TAPE**

sends the output of object files to a tape drive at virtual device number 0182. At the command execution, HCPLDR does not link-edit the system; rather, HCPLDR places a three-card loader and a stand-alone loader before the object modules. When you load (IPL) the tape, the stand-alone loader link-edits the object modules and passes control to the program (HCPGEN) that writes the system onto the system residence device. The stand-alone loader also creates a load map of the system. HCPLDR ignores MAP or PAGEB, if you specify those options along with TAPE.

#### **PUNCH**

sends a punch file to virtual punch 000D. At the command execution, HCPLDR does not link-edit the system; rather, the command places a three-card loader and a stand-alone loader before the object modules. You can spool your punch to your virtual reader or some other (System/370 or System/370-XA) virtual machine reader. When loaded (IPL), the stand-alone loader link-edits the object modules and passes control to the program (HCPGEN) that writes the system onto the system residence device. HCPLDR ignores MAP or PAGEB, if you specify those options along with PUNCH.

#### NOCTI

is the option you must use when you use a list of file types in lieu of a control file. HCPLDR will establish a search order of file types according to what you enter on the command line.

# **Usage Notes**

- 1. When you use the system loader as a system generator, your virtual machine must have sufficient storage to contain CMS **plus** the entire system you are generating (in the case of CP, this includes any V = R region). If the system is too large to generate directly, use the stand-alone version of the system loader.
- 2. Using the PAGEB option improves the debugging task since it eliminates needless arithmetic (the lower three hexadecimal digits of the load address is the same as the assemble address). Note, however, that PAGEB should only be used for testing purposes because the option wastes storage.
- 3. After the new CP nucleus resides on the system residence device, you can shut down your present system (with the SHUTDOWN command) and perform a hardware load of the new system.
- 4. The following response may appear when you load the CP nucleus:

CSECT'S WITH SIZE GREATER THAN CONDITIONAL PAGE BOUNDARY @MAPSTRT xxxxxx HCPEMA xxxxxx

This response is for information only and is no cause for concern unless other CSECTs are listed. The response indicates that the CSECTs are larger than the specified page size. HCPEMA contains the error message text and @MAPSTRT is the machine-readable load map. CP handles these CSECTs in a special way. If any *other* pageable modules exceed the page size, ensure that you have not added any CPB load control statements to the load file and then notify the IBM Support Center.

#### **Loader Control Statements**

The following describe loader control statements, which can be actual cards or card images. The following general rules apply to loader control statements:

- 1. The first column of the loader control statement must be X'02' (the 12-2-9 punch).
- 2. Columns 2 through 4 must contain the statement acronym.
- 3. Unless stated otherwise, operands can appear anywhere between columns 5 and 72.
- 4. Unless stated otherwise, operands must consist of arguments of no more than eight characters.
- 5. If a control statement has more than one operand, the operands must be separated by blanks.

#### **Printer Control Statement**

The printer control statement enables or disables printing of the cross-reference listings and load maps.

#### **HCPLDR**

#### Format:

| 1     | 2-4 | 5-72          |
|-------|-----|---------------|
| X'02' | PRT | ON rdevno OFF |

where:

#### X'02'

must appear in column one.

is the printer control statement acronym.

#### {**ON** | rdevno }

enables printing of cross-reference listings and the load map. If you specify ON, the printer is at 000E. If you specify rdevno, the printer is at that device number.

#### **OFF**

disables printing.

If you issue the HCPLDR command without the PUNCH or TAPE option, this operand is ignored.

Note: Only one operand may appear on the statement.

# **Set Page Boundary Control Statement**

The set page boundary control statement aligns the next CSECT according to the page size specified.

#### Format:

| 1     | 2-4 | 5-72  |
|-------|-----|-------|
| X'02' | SPB | nnnnn |

where:

#### X'02'

must appear in column 1.

#### **SPB**

is the set page boundary control statement acronym.

#### nnnnn

is the page size in hexadecimal. The page size may be any power of 2 from 8 to 65536. If not specified, the page size is X'1000' (decimal 4096).

**Note:** Only one argument may appear on the statement.

# **Unconditional Page Boundary Control Statement**

The unconditional page boundary control statement aligns all subsequent CSECTs according to the page size specified.

#### Format:

| 1     | 2-4 | 5-72 |
|-------|-----|------|
| X'02' | UPB | nnnn |

where:

#### X'02'

must appear in column 1.

#### **UPB**

is the unconditional page boundary control statement acronym.

#### nnnnn

is the page size in hexadecimal. The page size may be any power of 2 from 8 to 65536. The initial value is 8. If not specified, the page size is X'1000' (decimal 4096).

**Note:** Only one argument may appear on the statement.

# **Conditional Page Boundary Control Statement**

The conditional page boundary control statement conditionally aligns all subsequent CSECTs according to the page size specified. If a CSECT will not fit within the remainder of the present page, the system loader will locate the CSECT on the next page boundary.

#### Format:

| 1     | 2-4 | 5-72  |
|-------|-----|-------|
| X'02' | СРВ | nnnnn |

where:

#### X'02'

must appear in column 1.

#### **CPB**

is the conditional page boundary control statement acronym.

#### nnnnn

is the page size in hexadecimal. The page size may be any power of 2 from 8 to 65536. If not specified, the page size is X'1000' (decimal 4096).

**Note:** Only one argument may appear on the statement.

**Usage Note:** The standard value for page sizes is X'1000' (decimal 4096). Module HCPMM4 uses this standard size for the CP nucleus.

# **Set Location Counter Control Statement**

The set location counter control statement sets the next CSECT at an absolute address.

#### Format:

| 1     | 2-4 | 5-23    | 24 – 80 |
|-------|-----|---------|---------|
| X'02' | SLC | nnnnnnn | ignored |

#### **HCPLDR**

where:

#### X'02'

must appear in column 1.

#### **SLC**

is the set location counter acronym.

#### nnnnnnn

is the absolute address in hexadecimal.

**Note:** Only one argument may appear on the statement.

#### **Usage Notes:**

- 1. Module HCPSYS uses the set location counter control statement to set the size of the V = R area.
- 2. CMS uses the set location counter control statement to set the transient and user areas.

# **Padding Control Statement**

The padding control statement fills all unspecified locations in a CSECT with a specified value.

#### Format:

| 1     | 2-4 | 5-72 |
|-------|-----|------|
| X'02' | PAD | nn   |

where:

#### X'02'

must appear in column 1.

#### PAD

is the padding control statement acronym.

nn

is the fill character in hexadecimal. The initial value is 0.

**Note:** Only one argument may appear on the statement.

**Usage Note:** Padding helps in debugging a program; if a program references unspecified areas, you can detect such references by padding with a value of X'F0' or some similar value.

#### **Parameter Control Statement**

The parameter control statement supplies a parameter string that a loaded system uses upon execution.

#### Format:

| 1     | 2-4 | 5-72       |
|-------|-----|------------|
| X'02' | PRM | parmstring |

where:

#### X'02'

must appear in column 1.

#### **PRM**

is the parameter control statement acronym.

parmstring

is a parameter string having a 2-byte length field followed by the parameter. When the system begins execution, general purpose register one addresses this parameter string.

### **Subsystem Control Statement**

The subsystem control statement specifies a subsystem and the location within a virtual machine where the subsystem appears. Such a subsystem is a separately loaded system, having its own relocation, page boundaries, cross reference listings, and load maps. However, the system loader loads the subsystem as a part of the main system. Use such a "system loaded within a system" for stand-alone programs. You can load the programs as part of the CP nucleus.

#### Format:

| 1     | 2-4 | 5-72       |
|-------|-----|------------|
| X'02' | SYS | name [loc] |

where:

X'02'

must appear in column 1.

**SYS** 

is the subsystem control statement acronym.

name

is the name of the subsystem.

loc

is the location where the subsystem appears in the virtual machine. If omitted, the location is 0.

# **Loader Termination Control Statement**

The loader termination control statement terminates the current system or subsystem. Control is passed to the entry point specified on the loader termination control statement. Every subsystem control statement must have its corresponding loader termination control statement and there must be one loader termination statement for the base system.

#### Format:

| 1     | 2-4 | 5-72 |
|-------|-----|------|
| X'02' | LDT | name |

where:

X'02'

must appear in column 1.

LDT

is the loader termination control statement acronym.

#### **HCPLDR**

name

is the entry point name that receives control after the system nucleus is loaded into real storage. This operand is ignored for subsystems.

# **Replace Control Statement**

The replace control statement replaces instructions and constants in virtual storage.

#### Format:

| 1     | 2-4 | 5-6 | 7-12 | 13-14 | 15-16 | 17 – 70 | 71 – 72 | 73 – 80 |
|-------|-----|-----|------|-------|-------|---------|---------|---------|
| X'02' | REP |     | sadd |       | esdid | flds    |         | nu      |

where:

X'02'

must appear in column 1.

REP

is the replace control statement acronym.

sadd

is the hexadecimal starting address of the area that will be replaced.

esdid

is the External Symbol Identification, a number assigned by the compiler or assembler to the CSECT in which the replacement occurs.

flds

can be up to eleven 4-digit hexadecimal fields, separated by commas, each replacing one halfword. A comma cannot follow the last field.

nu

means "not used" by the loader. The field may be left blank or contain program identification.

#### **Usage Notes:**

- 1. The replace control statement must be in hexadecimal code.
- 2. The data in columns 17-70 (excluding commas) on the replace statement replaces what already was loaded into virtual storage beginning at the address specified in columns 7-12.
- 3. A replace statement may appear:
  - Immediately preceding the END statement of an object module, if the module does not contain relocatable data (such as address constants).
  - Immediately preceding the first relocatable dictionary statement, if the object module does contain relocatable data.
- 4. If additions made by the replace statements increase the length of a CSECT, an include control section control statement must appear preceding the object module.
- 5. If the most recent VER control statement for a CSECT failed, the replace operation for that CSECT does not occur.

# **Verify Control Statement**

The verify control statement verifies a corresponding replace control statement, i.e., verify assures that the proper data is replaced.

#### Format:

| 1     | 2-4 | 5-6 | 7-12 | 13 – 14 | 15-16 | 17 – 70 | 71 – 72 | 73 – 80 |
|-------|-----|-----|------|---------|-------|---------|---------|---------|
| X'02' | VER |     | sadd |         | esdid | flds    |         | nu      |

where:

#### X'02'

must appear in column 1.

#### VER

is the verify control statement acronym.

sadd

is the hexadecimal starting address of the area to be verified.

esdid

is the External Symbol Identification, a number assigned by the compiler or assembler to the CSECT in which the verification occurs.

flds

is up to eleven 4-digit hexadecimal fields, separated by commas, each verifying previously loaded halfwords. A comma cannot follow the last field.

means "not used" by the loader. This field may be blank or contain program identification.

#### **Usage Notes:**

- 1. The verify control statement must be in hexadecimal code.
- 2. The data in columns 17-70 (excluding commas) on the verify statement verifies what already was loaded into virtual storage beginning at the address specified in columns 7-12.
- 3. Place verify control statements immediately before corresponding replace control statements.
- 4. If the verify function fails:
  - The loaded system does not execute.
  - All following REP control statements for that CSECT are ignored until the next successful VER control statement for that CSECT.

### **Include Control Section Control Statement**

The include control section statement changes the length of a CSECT. Use it only when replace control statements cause a control section to increase in length.

# **HCPLDR**

#### Format:

| 1     | 2-4 | 5-72      |
|-------|-----|-----------|
| X'02' | ICS | name size |

where:

#### X'02'

must appear in column 1.

#### **ICS**

is the include control section statement acronym.

#### name

is the name of the CSECT you wish to enlarge.

size

is the total size required for the CSECT. If size is smaller than the assembled size, the assembled size is used.

#### **Usage Notes:**

- 1. Both arguments in the include control section statement are required.
- 2. The include control section statement must appear before the first ESD statement of the CSECT.

### **Delete Control Statement**

The delete control statement deletes up to eight CSECTs.

#### Format:

| 1     | 2-4 | 5-72           |
|-------|-----|----------------|
| X'02' | DEL | name1 [ name8] |

where:

# X'02'

must appear in column 1.

#### DEL

is the delete control section statement acronym.

#### name1 [...name8]

is up to eight CSECT names. These names must not be previously defined within the load. Subsequent attempts to define these names as part of the system or subsystem will result in those CSECTs being deleted.

# **INSTFPP EXEC**

Use the INSTFPP EXEC to install licensed programs.

#### **Format**

The format of the INSTFPP EXEC is:

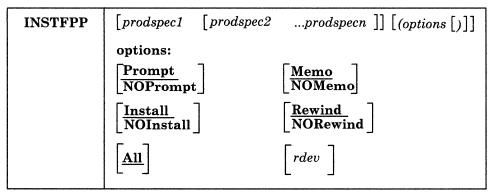

#### prodspec1 ... prodspecn

are the product specification codes that let you specify the products you want processed. These codes consist of the product number and the feature identification code as listed in the FEATURE\$ PRODUCTS file. If no feature identification code exists for a product, specify just the product number. If one exists, attach it to the end of the product number. Specify these codes without imbedded hyphens or other punctuation. INSTFPP scans the files on the stacked tape and processes the selected licensed programs.

displays the prompts that ask if you want to process the specified licensed programs. PROMPT is the default.

#### **NOPrompt**

eliminates the prompts that asks if you want to install the specified licensed programs.

#### Memo

prints a product Memo to Users from the tape for each selected product. MEMO is the default.

lets you process the selected products without printing product Memo to Users. You cannot specify NOMEMO if you have specified NOINSTALL.

#### Install

lets you install the selected products. Install is the default.

# **NOInstall**

lets you process the selected products without installing them. You cannot specify NOINSTALL if you have specified NOMEMO.

## Rewind

makes sure the tape is rewound before and after product installation and that it is properly mounted. REWIND is the default.

#### **NORewind**

lets INSTFPP processing continue without tape rewinds before and after product installation. You can specify NOREWIND only if you invoke INSTFPP from the command line.

Note: Make sure the tape is properly mounted and attached as 181. You can only install products located after the initial tape position.

#### **INSTFPP**

#### All

lets you process all the products on the tape. ALL is the default if you do not enter product specification codes.

rdev

lets you specify the real tape address if the tape is mounted on a tape drive but not attached to MAINT as 181.

# **Before Running INSTFPP**

Before you invoke INSTFPP to install licensed programs:

- 1. Log on to the MAINT user ID.
- 2. Make sure that MAINT has all privilege classes. Enter:

access 291 c ■
xedit user direct ■
locate/USER MAINT ■

You should see a line that looks something like this:

USER MAINT NOLOG 16M 32M ABCDEFG

The last field in this line defines the privilege classes assigned to MAINT. If your installation uses the IBM-supplied privilege classes, you should have classes ABCDEFG. If you do not, type in any classes MAINT needs.

- 3. While you are still looking at MAINT's directory entry, check to see if the MAINT 319 minidisk is defined. If it is not, you must define it.
  - a. File your directory.

file

b. Map your USER DIRECT and examine the map to find a space for the 319 minidisk. Look for a gap of appropriate size and record the starting cylinder of that gap. The size you need depends on the number of program products you want to install.

diskmap user direct

File USER DISKMAP A has been created.

c. XEDIT your directory and add an entry for the new minidisk:

xedit user direct

locate/USER MAINT ■
locate/MDISK ■

Locate the MAINT minidisk definitions.

MDISK 319 devtype startcyl cyl label MW ALL

devtype and label are the device type and label of the DASD volume where the new minidisk is located. startcyl is the starting cylinder of the gap where the new minidisk is defined. cyl is the size of the new minidisk in cylinders.

Press ENTER to return to the command line.

file

4. If you changed the directory, either to authorize new privilege classes for MAINT or to define the MAINT 319 minidisk, issue DIRECTXA to update the directory and bring it online:

#### directxa user

VM/XA SYSTEM PRODUCT USER DIRECTORY CREATION PROGRAM - RELEASE 2.0 HCPDIR750W RESTRICTED PASSWORD FILE NOT FOUND EOJ DIRECTORY UPDATED AND ONLINE Ready; T=n.nn/n.nn hh:mm:ss

5. Link to the MAINT 319 minidisk in read/write mode:

link \* 319 319 w ■

6. Format the 319 minidisk if you have just defined it:

## format 319 p (blksize 2048 ■

DMSFOR603R FORMAT will erase all the files on disk P(319). Do you wish to continue? Enter 1 (YES) or 0 (NO).

DMSFOR605R Enter disk label:

mnt319

DMSFOR733I Formatting disk P DMSFOR732I ?? cylinders formatted on P(319) Ready; T=n.nn/n.nn hh:mm:ss

7. Access the 319 minidisk as P:

access 319 p

8. Make sure that you are linked to the following minidisks:

MAINT 190 (System disk)

MAINT 191 (MAINT's work disk)

MAINT 193 (CMS BASE)

MAINT 194 (CP BASE)

The INSTFPP EXEC expects these disks to be accessed with these numbers. If your corresponding disks have different numbers, redefine and reaccess them. For example, if your system disk is 490 instead of 190, issue:

define 490 190 **m** 

access 190 fm

fm is any unused file mode. You cannot access the redefined system disk as S.

9. Make sure that the INSTFPP code is on one of these disks. Enter:

listfile instfpp exec \*

INSTFPP EXEC S2

Ready; T=n.nn/n.nn hh:mm:ss

10. Mount the optional feature product tape. INSTFPP stops if the tape is not mounted correctly.

11. Print a hard copy of your directory:

## print user direct

Many product installation EXECs link to the user minidisks in write mode. If the link attempt fails, you may be asked to enter the write password of the minidisk.

12. Verify that you have temporary disk space available on a DASD volume of the same type as your system residence volume. You need at least 30 contiguous cylinders of 3380 temporary disk space or an equivalent amount of 3350 or 3375 disk space. Enter:

## #cp query alloc

DASD rdevno volid type TDISK TOTAL=nnnn INUSE=nnnn AVAIL=nnnn
PAGE TOTAL=nnnn INUSE=nnnn AVAIL=nnnn
SPOOL TOTAL=nnnn INUSE=nnnn AVAIL=nnnn
DRCT TOTAL=nnnn INUSE=nnnn AVAIL=nnnn [,ACTIVE]

The system issues this response for each DASD volume attached to the system. ACTIVE indicates the DASD volume containing the active directory.

If necessary, use the CPFMTXA command to allocate more temporary disk space. See VM/XA SP CMS Command Reference.

13. Enter:

## instfpp (noinstall memo ■

to print the product Memo to Users for reference and to copy the Memo to Users to the MAINT 319 minidisk.

14. Make sure that appropriate spooling control options are in effect to direct the virtual printer spool files INSTFPP produces with the PRINT command to the desired real printer. Enter:

# #cp query tag printer ■

PRT vdevno TAG: tagtext

If you are not satisfied with this setting, change it. You may have to invoke the CP SPOOL command and/or the CP TAG command.

If your printer handles only uppercase characters, use the FOLD option of the CP LOADBUF command. If your printer does not accept the LOADBUF command, print memos by issuing the PRINT command with the UPCASE option. In addition, if your printer cannot print special characters contained in the product memos printed by INSTFPP, look online at the product Memo to Users on the MAINT 319 minidisk.

Refer to VM/XA SP CP Command Reference and VM/XA SP CMS Command Reference for more information about these commands.

15. Set your virtual storage size to 16MB unless the product Memo to Users specifies otherwise.

define storage 16M ■
STORAGE = 16M
STORAGE CLEARED - SYSTEM RESET
ipl cms ■
VM/XA CMS 5.5 mm/dd/yy hh:mm
■
Ready; T=n.nn/n.nn hh:mm:ss

16. Mount the product tape on a tape drive and ready the tape drive.

Warning: Do not attach the tape drive to MAINT. The INSTFPP EXEC will attach it.

# **Running INSTFPP**

You can run INSTFPP in panel mode or by specifying products directly.

- If you want to install several licensed programs, or one licensed program for which you do not know the product specification code, you will find it easier to run INSTFPP in panel mode. Follow the instructions under "Using the INSTFPP Panels."
- If you want to install only a few licensed programs and know the product specification codes, or if you want to install all the licensed programs, you can run INSTFPP either way. If you prefer to specify products directly, go to "Specifying Products Directly" on page 631.

## **Using the INSTFPP Panels**

- 1. Invoke INSTFPP with no arguments from a 3270 device (20 line minimum).
- 2. When a panel appears on your screen, enter the real tape drive address, change defaults if necessary, and press **ENTER**.
- 3. If you choose not to install all products on the product tape, type an X next to the products you want to install.

Figures 38 through 44 on pages 628 through 631 show the INSTFPP panels.

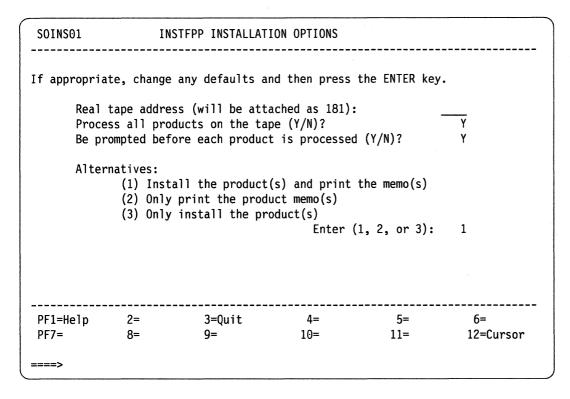

Figure 38. INSTFPP Panel 1

Note: If the real tape address appears as R/W, your tape drive is attached to MAINT. Quit and detach the tape drive, then reissue INSTFPP.

| SOINSO2                                                                                                    | INSTFPP PRODUCT SELECTION PANEL Line 1 of 68                                                                                                    |
|----------------------------------------------------------------------------------------------------|----------------------------------------------------------------------------------------------------|
| Whe                                                                                                    | pe an X next to the product(s) you want to install en you have finished, press the PF5 key to begin e installation process.                                                                                                    |
| - 5668854<br>- 5664289<br>- 5664280<br>- 5668899<br>- 5668808<br>- 5767032<br>- 5798RWL<br>- 5664329<br>- 5664296<br>- 5668813<br>- 5668814<br>- 5668918 | ACF/Network Control Program ACF/System Support Program ACF/Virtual Telecommunications Access Method APL2 Application Prototype Environment Application System Composition Utility Contextual File Search/370 for VM/CMS Cooperative Viewing Facility Version 2 Cross System Product/Application Development Cross System Product/Application Execution Cross System Product/Application Query |
| PF1=Help<br>PF7=                                                                                                    | 2= 3=Quit 4=Return 5=Execute 6=<br>8=Forward 9=Sort(prodid) 10=Sort(desc) 11= 12=Cursor                                                                                                    |

Figure 39. INSTFPP Panel 2

| SOINS02      | INSTFPP PRODUCT SELECTION PANEL Line 13 of 68                                                                               |
|--------------|----------------------------------------------------------------------------------------------------|
| Wh           | pe an X next to the product(s) you want to install en you have finished, press the PF5 key to begin e installation process. |
| 5748XE4      | Directory Maintenance                                                                                                    |
| 5748XXB      | Display Management System for CMS                                                                                           |
| -<br>5664370 | DisplayWrite/370                                                                                                    |
| 5748XX9      | Document Composition Facility                                                                                               |
| 5735XXB      | Emulation Program                                                                                                    |
| 5654260      | Environmental Recording Editing and Printing Program                                                                        |
| 5668890      | Font Library Service Facility                                                                                               |
| 5798DFH      | FORTRAN Utilities                                                                                                    |
| 5668801      | Graphical Data Display Manager - IMD                                                                                        |
| 5668812      | Graphical Data Display Manager - PGF                                                                                        |
| 5668812      | NL Graphical Data Display Manager - PGF NL Feature                                                                          |
| 5664200      | Graphical Data Display Manager Base                                                                                         |
| PF1=Help     | 2= 3=Quit 4=Return 5=Execute 6=                                                                                             |
|              | d 8=Forward 9=Sort(prodid) 10=Sort(desc) 11= 12=Cursor                                                                      |
| ====>        |                                                                                                    |

Figure 40. INSTFPP Panel 3

| SOINS02                                                                                                    |              | 1N2155                                                                                                   | P PRODUCT SELEC                                                                                                    | TION PANEL                                                                                              | L1 N 6                                    | e 25 of<br>   | 00<br> |
|----------------------------------------------------------------------------------------------------|--------------|----------------------------------------------------------------------------------------------------|----------------------------------------------------------------------------------------------------|----------------------------------------------------------------------------------------------------|-------------------------------------------|---------------|--------|
| Wh                                                                                                    | en you       | nave f                                                                                                   | o the product(s<br>inished, press<br>process.                                                                                                    | • •                                                                                                    |                                           |               |        |
| _ 5664200<br>_ 5668905<br>_ 5799AXX<br>_ 5799BKE<br>_ 5668996<br>_ 5664185<br>_ 5798DTE<br>_ 5668897<br>_ 5668012<br>_ 5664282<br>_ 5664285<br>_ 5664204 | NL<br>01     | Graphic<br>Graphic<br>Host D<br>IBM BAS<br>IBM Hig<br>IBM 38<br>Info Co<br>Interac<br>Interac<br>Interac | cal Data Displa<br>cal Display And<br>cs Attachment S<br>isplaywriter Do<br>SIC/VM<br>gh-Accuracy Ari<br>12 Pageprinter<br>enter/1<br>ctive Instructi<br>ctive System Pr<br>ctive System Pr<br>w Volume 1 | Query Facility upport Programm cument Interche thmetic Subrou VM Support onal Presentato oductivity Fac | y ming ange tine Library ion System ility |               |        |
| PF1=Help<br>PF7=Backward                                                                                                    | 2=<br>d 8=Fo |                                                                                                    | 3=Quit<br>9=Sort(prodid)                                                                                                    |                                                                                                    |                                           | 6=<br>12=Curs | or     |

Figure 41. INSTFPP Panel 4

| SOINS02                                                                                                    | INSTF                                                             | PP PRODUCT SELEC                                  | CTION PANEL                                                            | Lin    | e 37 of 68      |
|----------------------------------------------------------------------------------------------------|-------------------------------------------------------------------|---------------------------------------------------|------------------------------------------------------------------------|--------|-----------------|
| When                                                                                                    |                                                                   | to the product(s<br>finished, press<br>n process. |                                                                        |        |                 |
| - 5664204<br>- 5734PL3<br>- 5734LM5<br>- 5664293<br>- 5664199<br>- 5796PNQ<br>- 5664298<br>- 5664312<br>- 5664198<br>- 5664198 | 03 NetVi 0S PL 0S PL 0verl Page Pasca PC Bo Print B Print S Print | •                                                 | orary<br>inguage<br>ing Aid<br>s Facility<br>ty/VM Base<br>ity/VM 3800 | raries |                 |
| PF1=Help<br>PF7=Backward                                                                                                    |                                                                   | 3=Quit<br>9=Sort(prodid)                          |                                                                        |        | 6=<br>12=Cursor |

Figure 42. INSTFPP Panel 5

| SOINS02                                                                                                    | INSTFF                                                                  | P PRODUCT SELECT                                                                                                    | TION PANEL                                                                                                    | Line                                        | 49 of 68        |
|----------------------------------------------------------------------------------------------------|-------------------------------------------------------------------------|----------------------------------------------------------------------------------------------------|----------------------------------------------------------------------------------------------------|---------------------------------------------|-----------------|
| Whe                                                                                                    |                                                                         | o the product(s)<br>inished, press<br>process.                                                                                                    |                                                                                                    |                                             |                 |
| - 5664309<br>- 5664309<br>- 5668AAA<br>- 5748XP1<br>- 5664188<br>- 5748XXJ<br>- 5664319<br>- 5664319<br>- 5746AM2<br>- 5664364<br>- 5798DMY | PA Profes Query RSCS M RSCS M Struct Virtua Virtua Virtua VM/Int VM Bat | sional Office Sysional Office Sy<br>Management Facil<br>etworking, Versi<br>etworking, Versi<br>ured Query Langu<br>1 Machine Monito<br>1 Machine/Person<br>1 Storage Extender<br>eractive Product<br>th Facility<br>e Storage Facil | vstem Application lity ion 1 ion 2 uage/Data Syste or Analysis Pro nal Computer Ho ded/Virtual Stativity Facility | em<br>ogram<br>ost Server<br>orage Access N |                 |
| PF1=Help<br>PF7=Backward                                                                                                    | 2=<br>8=Forward                                                         | 3=Quit<br>9=Sort(prodid)                                                                                                    | 4=Return<br>10=Sort(desc)                                                                                         |                                             | 6=<br>12=Cursor |

Figure 43. INSTFPP Panel 6

| SOINS02                             | INSTFPP PRODUCT SELECTION PANEL Line 61 of                                                                                                    | 68     |
|-------------------------------------|----------------------------------------------------------------------------------------------------|--------|
| When                                | e an X next to the product(s) you want to install you have finished, press the PF5 key to begin installation process.  VM/Pass-through Facility VM Real Time Monitor VM/Integrated System-Productivity Facility VMBACKUP Management System VMTAPE Management System VS COBOL II VS FORTRAN |        |
| 5664281<br>PF1=Help<br>PF7=Backward | 3270 PC File Transfer  2= 3=Quit 4=Return 5=Execute 6= 8= 9=Sort(prodid) 10=Sort(desc) 11= 12=Curs                                                                                                    | <br>or |
| ===>                                |                                                                                                    |        |

Figure 44. INSTFPP Panel 7

## **Specifying Products Directly**

If you enter arguments, the INSTFPP panels do not appear on your screen. You can specify product specification codes by listing them as you find them in the FEATURE\$ PRODUCTS file. Omit hyphens or other punctuation marks, and leave one blank between each code. You can specify up to 130 characters, including the command and options, on the CMS command line.

To install all the licensed programs available, specify the ALL option.

# After Running INSTFPP

After you run INSTFPP, do the following steps:

- 1. Execute manual installation and verification procedures as indicated in the product Memo to Users if necessary.
- 2. Tailor product-dependent files as indicated in the product Memo to Users if necessary.
- 3. Resave CMS if licensed programs that you installed loaded files to the MAINT 19E minidisk (the Y-disk).
- 4. Consider placing file directory information for shared, read/only minidisks into a DCSS using the SAVEFD command. Refer to VM/XA SP CP Command Reference.

#### **Notes:**

- 1. INSTFPP cannot properly restore minidisks accessed as read/only extensions with a subset defined. INSTFPP reaccesses minidisks as read/only extensions with no subset specification.
- 2. INSTFPP leaves the tape drive containing the optional feature product tape attached as virtual address 181.
- 3. A console file is created during the installation process to record terminal activity and is spooled to the MAINT reader when INSTFPP is complete.

## **PROD LEVEL File**

INSTFPP updates a file named "PROD LEVEL" on the MAINT 319 minidisk with the results of each licensed program installation.

# **Example**

Figure 45 shows an example of a PROD LEVEL file.

```
5748XXB Display Management System (DMS/CMS)
VER 1
                  MOD 0
        REL 2
Time and date of entry: 20:25:25
                                  30 Sep 1986
*** Product installed and verified successfully
5799AXX 3277 Graphics Attachment Support PRPQ (GASP)
        REL 3
                  MOD 0
Time and date of entry: 21:17:25
                                  30 Sep 1986
*** Product installed; manual verification required
```

Figure 45. Sample PROD LEVEL File

# Messages

Each licensed program entry in the PROD LEVEL file has an update message associated with it. The possible update messages and their explanations are:

## \*\*\* Product installed and verified successfully

**Explanation:** The licensed program was installed correctly, and the product was verified successfully.

## \*\*\* Product files loaded; see the Memo to Users to complete installation

Explanation: The licensed program files have been loaded successfully. Refer to the product Memo to Users printed by INSTFPP. This memo tells you how to complete the installation of the product and then verify that it installed correctly. In some cases, the product Memo to Users refers to other documentation.

## \*\*\* Product installed; manual verification required

**Explanation:** The licensed program was installed, but it was not verified automatically. Refer to the product Memo to Users printed by INSTFPP. This memo tells you how to make sure the licensed program installed correctly. In some cases, the product Memo to Users refers to other documentation.

## \*\*\* Product installed; verification failed

**Explanation:** The licensed program was installed, but the automatic verification failed. Try to install the licensed program again after correcting any problems; if it does not verify correctly, contact your support personnel.

## \*\*\* Product Installation EXEC failed; RC = rc

Explanation: The product installation EXEC failed, and the return code passed back by this EXEC to INSTFPP is rc. Refer to the product Memo to Users or product installation EXEC prolog to see what this return code means. If you cannot fix the problem, contact your support personnel.

# **Rerunning INSTFPP**

If any licensed programs do not install correctly, take the following steps:

- 1. Try to solve the problem by using the console log, product Memo to Users, the PROD LEVEL file, and other product-specific documentation.
- 2. Ready the tape.
- 3. Invoke INSTFPP.
- 4. Reinstall products that did not install correctly, plus any products that have these products as prerequisites.

After you install each licensed program, follow the instructions in the product Memo to Users to verify that it has installed correctly (unless it was automatically verified during installation.)

# **ITASK EXEC**

ITASK EXEC is a tool used primarily in the Starter System installation procedure. It invokes other EXECs and commands to perform installation and system generation tasks, to let you complete the installation process with fewer entries and decisions.

## **Format**

The format of the ITASK EXEC is:

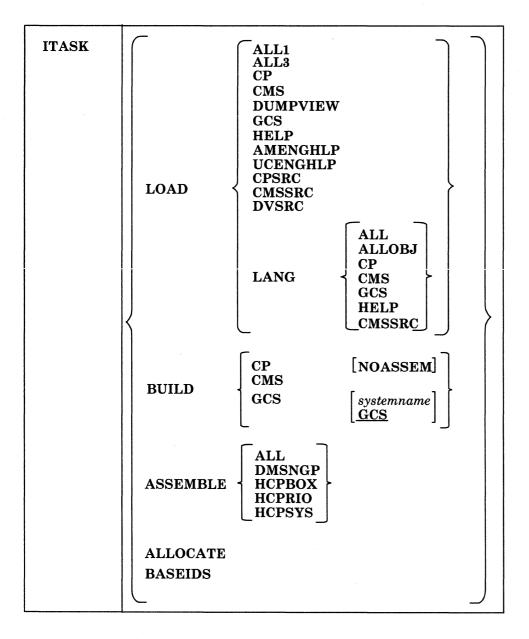

#### LOAD

invokes SPLOAD EXEC to load files from the product tapes, to the minidisks specified in SPLOAD PROFILE. Some LOAD operands may perform additional operations.

Warning: The disk addresses in the SPLOAD PROFILE, user directory, 56643082 \$PPF, and SETUP EXEC, and the default addresses used by the ITASK EXEC must all match. If you change an address in any one of these places, you must change it in all the others. We recommend that you do not change any addresses.

#### ALL1

loads all the CP and dump viewing facility object, delta, and apply files from volume 1 of the product tape.

#### ALL3

loads all the CP, CMS, and dump viewing facility source files from volume 3 of the product tape.

#### **CP**

checks to ensure that the SYSGEN tools are loaded, and then loads the the CP object code, DELTA, and APPLY files from the product tape.

### **CMS**

checks to ensure that the SYSGEN tools are loaded, and then loads the IOCP files, CMS SYSTEM, CMS DELTA, CMS APPLY, and CMS BASE tape files from the product tape; then invokes the ASMGEND EXEC to build the starter system assembler.

#### **DUMPVIEW**

loads the dump viewing facility object, DELTA, and APPLY files from the product tape.

#### GCS

loads the GCS INTERFACE and GCS OBJECT tape files from the product tape.

#### **HELP**

loads the HELP FILES tape file from the product tape. First the mixed case American English HELP files are loaded to the 19D disk; then they are copied to the 19C disk and converted to upper case.

## **AMENGHLP**

loads the mixed-case American English HELP files to the 19D disk.

## **UCENGHLP**

loads the mixed-case American English HELP files directly to the 19C disk, then converts them to upper case.

#### **CPSRC**

loads the CP SOURCE tape file from the product tape.

#### **CMSSRC**

loads the CMS SOURCE tape file from the product tape.

#### **DVSRC**

loads the DUMPVIEW SOURCE tape file from the product tape.

## **LANG**

indicates that national language files are to be loaded from a national language feature tape.

#### ALL

loads the entire contents of the national language feature tape.

## **ALLOBJ**

loads only the object (non-source) code. This consists of the following tape files: CP OBJECT, CMS BASE, and GCS OBJECT.

**CP** 

loads only the CP OBJECT tape files.

CMS

loads only the CMS BASE tape files.

**GCS** 

loads only the GCS OBJECT tape files.

HELP

loads only the HELP FILES tape file.

**CMSSRC** 

loads only the CMS SOURCE tape file.

#### BUILD

invokes VMFBLD EXEC to build the specified nucleus.

CP

assembles the CP sample files; invokes the VMFBLD EXEC to build the CP nucleus.

If the NOASSEM option is used, the CP sample files are not assembled. This option assumes that these files are already assembled individually.

CMS

invokes the VMFBLD EXEC to build the CMS nucleus.

**GCS** 

modifies a copy of the GCS loadlist (GCSLOAD EXEC) and changes the default configuration file entry (GCS) to match the file name of the GCS configuration file, *systemname* GROUP (if you do not specify a file name, the default is GCS); renames the file type of the configuration file from GROUP to ASSEMBLE; assembles the configuration file; and invokes the VMFBLD EXEC procedure to build and save the GCS nucleus.

### **ASSEMBLE**

assembles the specified sample file:

### **ALL**

assembles the HCPBOX, HCPRIO, and HCPSYS files (but not the DMSNGP file).

## **DMSNGP**

assembles only the DMSNGP file.

## **HCPBOX**

assembles only the HCPBOX file.

## **HCPRIO**

assembles only the HCPRIO file.

### **HCPSYS**

assembles only the HCPSYS file.

### ALLOCATE

loads in sample directory from the product tape, prompts for a new password to be used by both MAINT and Operator, replaces the starter system directory with this sample directory, and then loads the following files from volume 1 of the product tape.

| 17 | • | ۱, |
|----|---|----|
| r  | Ш | t  |

Contents

SYSGEN TOOLS

\$DASD\$ CONSTS, DISKMAP EXEC

SYSTEM SAMPLES

DVM PROFILE, SAMPNSS EXEC, starter IOCP, FILECONV SAMPEXEC, CONVSYS SAMPCMDS, CONVUCR SAMPCMDS, COMPSCAN SAMPEXEC, COMPSCAN SAMPLIST, VMFUECP EXEC, VMFUECMS EXEC, VMFUEDV, EXEC.

EXEC, VMFUECMS EXEC, VMFUEDV EXEC

**CPLOC SAMPLES** 

HCPBOX ASSEMBLE, HCPRIOXA ASSEMBLE, 33nn DIRECT, 33nn

DISKMAP, HCPSYSnn ASSEMBLE

**CMSLOC SAMPLES** 

DMSNGP ASSEMBLE, DMSNGP TEXT, DMSNGP TXTUCENG

After loading the files, the ITASK EXEC renames the following files:

**Preload Name** 

Name After Load

33nn DIRECT

**USER DIRECT** 

33nn DISKMAP

**USER DISKMAP** 

HCPSYSxx ASSEMBLE

**HCPSYS ASSEMBLE** 

The placement of these files is determined by the SPLOAD PROFILE.

The ITASK EXEC also allocates space on the DASD volumes identified in the \$ALLOC\$ user ID in the CP directory.

You are prompted for the real address of each DASD volume, and you have the option to SKIP any volume that you do not want to allocate. Allocation is done according to the entries in the directory; all space not specifically allocated is allocated as PERM.

#### **BASEIDS**

issues the CMS FORMAT command to format the remaining minidisks defined in the base CP directory which did not have code loaded to them during the installation process.

The minidisks formatted during this procedure are:

- AUTOLOG 191
- CMSBATCH 195
- DISKACNT 191
- EREP 191
- MAINT or XAMAINT 192, 194, 19C, 19D, 19E, 201, 291, 293, 294, 36E (PVM), 391, 392, 393, 394, 423, 490, 491, 492, 495, 49C, 49D, 501, 591, 592, 593, 594, 595, 596, 59E, 691, 692, 791, 892, 895, 896, 89E

Note: If you issue ITASK BASEIDS from a user ID other than MAINT or XAMAINT, that user ID's minidisks are formatted instead.

- OPERATNS 191
- RSCS 191.

Also, a PROFILE EXEC is placed on the EREP 191 and DISKACNT 191 minidisks during this procedure.

# **Messages and Return Codes**

DMSWTK002E

File fn ft [fm] not found

Return Code: 28

DMSWTK003E

**Invalid option:** option

Return Code: 24

DMSWTK008E

Device vdev invalid or nonexistent

Return Code: 36

DMSWTK050E Parameter missing after function Return Code: 24 DMSWTK070E **Invalid parameter** parameter Return Code: 24 DMSWTK095E **Invalid address** vstor Return Code: 100 DMSWTK360E Invalid response response Return Code: 0 DMSWTK961E There are class class files in the device DMSWTK965I You may wish to tailor the following files before nuclei generation: **HCPBOX ASSEMBLE HCPRIO ASSEMBLE** HCPSYS ASSEMBLE DMSNGP ASSEMBLE USER DIRECT Return Code: 20 DMSWTK966R Do you wish to have the HELP files converted to uppercase? Return Code: 0 DMSWTK967R Type: (Yes) or No Return Code: 0 DMSWTK968I The following minidisks defined in the base CP directory will be formatted: userid 192 userid 49C userid 194 49D userid userid 19C userid 501 userid 19D userid 591 userid 19E 592 userid userid 201 userid 593 userid 291 594 userid userid 293 userid 595 294 userid userid 596 391 userid userid 59E userid 392 691 userid 393 userid userid 692

**Return Code:** 0

userid

userid

userid

userid

userid

userid 495

394

423

490

491

492

userid

userid

userid

userid

userid

791

892

895

896

89E

DMSWTK969I A PROFILE EXEC has successfully been copied to {EREP's|DISKACNT's} 191 minidisk.

Return Code: 0

DMSWTK970I Formatting user id vdevno minidisk

Return Code: 0

DMSWTK981R What is the real address of your volume volume?

Return Code: 0

DMSWTK982R Type: Real address or SKIP

Return Code: 0

DMSWTK983E Violation of CMS naming convention found in args

Return Code: 24

DMSWTK1310I Do you want to format minidisks: AUTOLOG1 191, CMSBATCH 195, DISKACNT 191,

user id 36E (PVM), EPEP 191, OPERATNS 191, and RSCS 191?

Return Code: 0

DMSWTK8005R Type: 1 (Yes) or 0 (No).

For a complete explanation of each message, refer to VM/XA SP System Messages and Codes Reference.

# The Patch Facility

The patch facility is used to make changes to TEXT files in the CP or CMS nucleus.

The patch facility lets you maintain (patch) object code when neither source nor object deck replacements are available. These patches are a temporary solution to object code problems until you receive a replacement file from IBM.

The procedure for maintaining object code is similar to that for maintaining source code. However, with object code, rather than changing source and reassembling the source file, you'll apply changes directly to the TEXT files as the nucleus is generated.

# **Controlling Patches**

You control patches with three kinds of files:

- Control files
- AUXiliary files
- · Update files.

**Note:** As with source updates to base ASSEMBLE files, patches to TEXT files do not cause any changes to the original TEXT files because temporary TEXT files are created. The temporary TEXT files are used to generate the nucleus, then erased.

Here's a description of the files and elements you'll need to understand to make object code patches.

**Control File** 

This file contains a MACLIB statement and a list of file types, one for each level of AUX file. It also contains the text deck qualifier for each level. A keyword, TX\$, must follow the last AUX file name on a line to flag the AUX file or update as containing text patches.

Note: The patch facility creates a temporary control file with a file name of \$\$\$TUP\$\$ CNTRL. The use of this name for any control file is restricted to the patch facility.

**AUX File** 

This file contains a list of the file types of update files. The update files contain source updates to source or updates to TEXT files.

Note: Any entry in the AUX file which contains the name of a patch update file must contain the TX\$ control word between columns 8 and 13.

Load Map

This function contains information from both the map of CSECT external symbol resolution and service level information. The map also includes local patches and co-requisite and prerequisite information. The date and time listed in the load map for each patched text file are the original date and time, not the date and time when the temporary deck was created.

**TEXT File** 

This file contains the data elements that have been assembled by the customer for source maintenance or provided (already assembled) by IBM for object maintenance. You use it to create executable modules. These files contain APAR corequisite and prerequisite information.

Note: The patch facility creates temporary text files with a file type of TXT\$TUP\$. Only the HCPLDR EXEC (the loader EXEC) may use this file type.

# **Example of a Patch Update File**

The following are the functionally equivalent HCPLDR EXEC control statements contained in the update file, which will appear as comments to the update program:

```
./ * * CO-REQ: nnnnnnnn
./ * * PREREQ: nnnnnnn
./ * NAME CSECTname
./ * *
./ * VER disp data
./ * REP disp data
./ * ICS name size
```

These statements are equivalent to the loader control statements in content. HCPLDR EXEC reformats the statements to make them acceptable to HCPLDR module.

Note: Pre-allocated patch areas are not required because the loader can expand any CSECT in the executable module as it is created from the text files. Addressability to the expanded area is available in every CSECT although space for a patch area need not be. This results in reduced size of executable modules because patch areas do not consume space until they are used.

Here's an explanation of each statement:

**Note:** Each statement below must be preceded by "./".

#### \* NAME CSECTname

This statement identifies which CSECT in a text file is to be patched. It is optional. The CSECTname must match the SD name from the ESD for the module. If you omit this statement, the CSECT with the same name as the file name is patched.

#### \* \* comment

This is a comment to the loader EXEC and is optional.

## \* \* CO-REQ: nnnnnnn

This is an APAR requisite comment. Use it to indicate dependencies on APARs or other patches. The following format is suggested:

```
./ * * CO-REQ: VM23418
./ * * PREREQ: VM23418
```

When there are no dependencies, put "NONE" after the keywords CO-REQ: and PREREQ:.

## \* VER disp data

This statement verifies that the patch is applied at the correct point in the executable module. You need at least one verify statement for each patch. As much data as is required to assure uniqueness should be verified. For example, you may include a verify of the date in the copyright constant of the module prologue.

The disp is the displacement, in hex, of the location to be patched in the CSECT.

The data is the existing old data in hex to be replaced. This may be up to eleven four digit fields separated by commas. A comma may not follow the last halfword.

#### \* REP disp data

This statement contains the data to replaced in the CSECT.

The disp contains the displacement in hex of the location to be patched in the CSECT.

The data is the new data in hex that will replace the existing data. This may be up to eleven four-digit fields separated by commas. A comma may not follow the last half-word.

## **Patch Facility**

\* ICS name size

This statement expands the CSECT in the executable module (nucleus). This statement is

The name is the same name used in the NAME statement. If a NAME statement is not present, name must match the file name of the patch file in which it is included.

The size is the total size required for the CSECT.

The following are the functions used in the object service process.

VMFBLD EXEC

The VMFBLD EXEC invokes the loader EXEC (that is, HCPLDR EXEC).

HCPLDR EXEC

This EXEC exploits the Verify and Replace capabilities of the loader module.

It gathers TEXT files into an executable nucleus based upon control information.

Note: This function does not change previous HCPLDR command syntax except to include a "NOPATCH" option.

This EXEC provides the same level of control for local service, when source is not available, as is currently provided for source file updates. This means that the nucleus-generation process automatically locates and tries to reapply a local patch each time a replacement update file arrives from IBM.

This results in one of two possibilities:

- 1. The local fix is applied and you receive replacement update files. You must then evaluate whether:
  - The local fix is obsolete.
    - If the replacement update file contains the APAR fix that replaces the local fix, then you can remove the local fix by removing the object update from the AUX file or the control file.
  - The local fix is still needed.
    - If the replacement update file does not contain an APAR fix that replaces the local fix, then you will leave the local fix in place.
- 2. The local fix is not applied and you receive replacement service files. You must then evaluate whether:
  - The local fix is obsolete.
    - If the replacement update file contains an APAR fix that replaces the local fix, you just accept the replacement deck.
  - The replacement update file does not contain an APAR fix equivalent to the local fix.

If the replacement update file does not contain an APAR fix that replaces the local fix, you may:

- Choose the APAR fix as more important, and just accept the replacement update file.
- Fix both problems by accepting the replacement update file and reworking the local fix.

# Compatibility with HCPLDR

A temporary composite TEXT file is created by the loader EXEC; the composite TEXT file is a copy of the IBM-supplied TEXT file with the patch update file merged into it. The temporary text deck will have the same date and time as the original. The NAME statement is not included in a composite TEXT file. The NAME statement is used only to identify the correct CSECT. When this statement is not present, the patch update file changes the CSECT with the same name as the TEXT file.

A composite TEXT file may include:

- The patch AUX file entry (included as a comment), placed following existing comments, but before the first ESD statement.
- An APAR requisite comment, placed after the AUX file comment, but before the first ESD statement.
- An optional ICS statement, placed after an APAR requisite statement, but before the first ESD statement.
- Required VER and REP statements, placed after any ICS statement, but before the first RLD statement or before the END statement if there is no RLD statement in the TEXT deck.
- Patch update file comments, included as they are encountered.

For each NAME statement in a patch update file and for each patch update file without a NAME statement, a VERIFY statement must be present or the patch is not accepted by the loader EXEC. The composite TEXT file will have the same file name and its file type will be TXT\$TUP\$.

The loader EXEC works the same way as the current HCPLDR command works. The EXEC goes through the load list one module at a time, using the CNTRL file to determine the file type. For each temporary composite TEXT file, the EXEC provides a file name with the file type TXT\$TUP\$. In addition, the EXEC creates a \$\$\$TUP\$\$ CNTRL file that contains the file type qualifier (\$TUP\$ that produces a file type of TXT\$TUP\$) of the composite TEXT file created by the loader EXEC.

The loader EXEC invokes the HCPLDR MODULE by passing it a temporary control file named \$\$\$TUP\$\$ along with other parameters. All temporary files such as TXT\$TUP\$ or \$\$\$TUP\$\$ have a file mode of 3; these files are erased automatically as soon as they are used.

# **Usage Notes**

The patch facility is provided to give you:

- The same control that you have with source updates and IBM update file updates.
- The same tracking capability so that no previously applied patch will be lost or ignored when IBM replacement service is applied based upon the contents of the load map.

The following guidelines are recommendations to follow:

- 1. Keep each fix to a TEXT file in a separate update file.
  - This also applies to source update fixes; each source update fix should be in a separate update file.
  - Each fix should have an alphanumeric number that is the file type of the update file.
- 2. Keep all local fix descriptions for the same TEXT file in the same AUX file, unless a fix applies to a different control file level.
  - Local fixes for the same TEXT file should not be distributed over AUX files (different control file levels) arbitrarily. Local service should be easily distinguished from IBM service and should always be applied last. Local service can be distributed over separate control files for the purpose of maintaining different service levels with a single structure of AUX and update files. Each level can be built from a different control file containing only the desired level identifiers.
- 3. Never place local patches in AUX files from IBM. In other words, keep your local service separate from IBM service. Local service should be easily distinguished from IBM service and should always be applied last.
- 4. Patches to TEXT files should be applied only when no source file is available. Mixing source updates and TEXT file patches for the same module will lead to confusion and is not recommended.

# **Example of Local Service to TEXT Files**

The following is an example of a control structure containing patches at more than one level. This is an appropriate use of the patch facility.

| File name | File type | Contents                                                                                                  |
|-----------|-----------|----------------------------------------------------------------------------------------------------|
| PRODSYS   | CNTRL     | L3 AUXLCL3 TX\$ P1 AUXP1 TEXT AUXXA                                                                       |
| CMSSYS    | CNTRL     | L2 AUXLCL2 TX\$ L3 AUXLCL3 TX\$ P2 AUXP2 P1 AUXP1 TEXT AUXXA                                              |
| TESTSYS   | CNTRL     | L1 AUXLCL1 TX\$ L2 AUXLCL2 TX\$ L3 AUXLCL3 TX\$ P3 AUXP3 P2 AUXP2 P1 AUXP1 TEXT AUXXA                     |
| HCPXYZ    | AUXLCL1   | PATCH3 TX\$ APAR3                                                                                         |
| HCPXYZ    | PATCH3    | ./ * VER 24 4780,C204<br>./ * REP 24 4700                                                                 |
| HCPXYZ    | AUXLCL2   | PATCH2 TX\$ APAR2                                                                                         |
| HCPXYZ    | PATCH2    | ./ * VER 254 47F0,6062<br>./ * REP 254 4700<br>./ * VER 260 5810,7042,5010<br>./ * REP 260 58F0,7042,50F0 |
| HCPXYZ    | AUXLCL3   | PATCH1 TX\$ APAR1                                                                                         |
| HCPXYZ    | PATCH1    | ./ * VER 254 4740,6062<br>./ * REP 254 47F0                                                               |
| HCPXYZ    | TEXT      | ESD<br>TXT<br>RLD<br>END                                                                                  |

# **Example of Local Service to ASSEMBLE Files**

The following is an example of a control structure containing a temporary patch over a local source update. Although this works, it is not recommended. Whenever source code is available, you should use source updates instead of patches.

| File name | File type | Contents                                                                     |
|-----------|-----------|------------------------------------------------------------------------------|
| XASYS     | CNTRL     | L1 AUXLCL1 TX\$ P1 AUXP1 TEXT AUXXA                                          |
| HCPXYZ    | AUXLCL1   | TEMP02 TX\$ PROB1<br>LCFIX5 TX\$ APAR2                                       |
| HCPXYZ    | TEMP02    | ./ * VER 24 4780,C204<br>./ * REP 24 4700                                    |
| HCPXYZ    | LCFIX5    | ./ ADD 12340000<br>XYZLOOP TM FLAG,X'01' CHECK COMPLETE<br>BO DONE EXIT LOOP |
| HCPXYZ    | TXTL1     | ESD<br>TXT<br>RLD<br>END                                                     |

## PRELOAD MODULE

The preloader is a utility program that runs under CMS. It collects multiple text files and reformats them into a single text file. The function of the preloader is similar to that of a linkage editor, but the output is in standard text file format and does not include multiple CSECTS.

A program can be developed using separate assembly modules that reference each other. The preloader can then be used to combine the assembled text files into a single loadable text file.

## **Format**

The format of the PRELOAD command is:

| PRELOAD   loadlist [control] | PRELOAD | loadlist | $[control\ ]$ |
|------------------------------|---------|----------|---------------|
|------------------------------|---------|----------|---------------|

where:

loadlist

specifies the file name of an EXEC on the caller's A-disk or read-only extension containing records that define input to the preloader. Each of these records contains the file name and optionally the file type of an input text file. The format of each loadlist record defining an input file must be:

&1 &2 filename filetype

control

optionally specifies the file name of a CNTRL file residing on one of the caller's accessed disks. The format and interpretation of the CNTRL file is the same as that for the VM/SP VMFLOAD utility. It normally contains file types in priority sequence to be used for selecting input files if file types are not included in the loadlist file. The IBM-supplied control files are described in Chapter 7, "How VM/XA System Product Uses Control Files and Update Files" on page 377.

Note: PRELOAD ignores records that have a PTF update level identifier. It then searches for the next lower level identifier to determine the file type of the input text file. PRELOAD also ignores any options in the loadlist.

## Input

The preloader gets input file names from the loadlist. The file type for each input file is determined in one of

- 1. If the loadlist record for a given input file includes a file type entry, that file type is used to locate the record.
- 2. If the loadlist record does not contain a file type, and a 'control' parameter was specified on the PRELOAD command line, the file type constructed is in the format TXTxxxxx. In this case xxxxx is the highest control level identifier in the control file for which a file can be located on the caller's accessed disks.
- 3. If no file type is specified on the loadlist entry, and a control file has not been specified on the PRELOAD command line, then the default file type value is TEXT.

**Note:** Input files are located by scanning the caller's disks in their access order. All input files must be on accessed disks.

# **Output**

The preloader output consists of two files written to the caller's A-disk:

- 1. fn TEXT
- 2. fn MAP.

The file name for each of these files is the same as that specified for the input loadlist file. If either of these files already exists on the caller's A-disk, the new copy replaces the old one.

#### **TEXT File**

The output TEXT file is a merged and linked composite of the input files. The first CSECT or private code section in the input expands to contain all input files. Its length is the sum of the lengths of the input files, rounded up to doubleword multiples between sections. Input TXT records of non-zero length are relocated and written to the output file.

The output RLD is a translated and relocated collection of all input RLD records. No sorting is done by the preloader. In general, each output ESD, TXT, and RLD entry appears in the same order as the corresponding input entry. ADCON and VCON fields are relocated within their TXT records. ORG statements that cause relocatable constant fields to overlay or be overlaid may cause results that differ from results obtained with a loader that completes TXT data loading prior to relocating ADCONs and VCONS.

#### **MAP File**

The output MAP file is a printable record of preloader processing, similar to a load map. The first line of the map contains:

- Output text file name
- Residence volume label and volume device address
- Date and time of file creation.

The next section of the map is a listing of the control file (if any) used. The remainder of the map contains, in processing order, a section for each input file. Each of these sections consists of:

- File name, file type, file mode of input file
- Residence volume label and virtual device address
- Input file's creation date and time
- Any invalid input records.

## **PRELOAD**

# Messages

PRELOAD issues the following CMS messages:

DMSPRE001E No file name specified

DMSPRE002E File fn ft fm not found

DMSPRE104S Error nn reading file fn ft fm from disk

DMSPRE105S Error nn writing file fn ft fm on disk

DMSPRE109S Virtual storage capacity exceeded

DMSPRE183E Invalid {CONTROL|AUX} file control card

DMSPRE234E Error in LOAD LIST file fn ft fm[; no input]

**DMSPRE235E** Error n in input text file fn ft [fm]

DMSPRE236E Unresolved external reference(s) encountered

DMSPRE237E Duplicate external symbol(s) encountered

DMSPRE238E Preloader processing error

For a complete explanation of each message, refer to VM/XA SP System Messages and Codes Reference.

# **SAMGEN EXEC**

The SAMGEN EXEC creates a segment that contains the simulated VSE modules necessary to support Sequential Access Method (SAM) data management (DTFSD), the ESERV utility program, and Virtual Storage Extended/Virtual Storage Access Method (VSE/VSAM).

To install this segment, called CMSBAM, use the SAMGEN EXEC procedure.

Before you invoke SAMGEN EXEC, you need to define a virtual machine large enough to contain CMSBAM. To provide room for the loader tables, the size of the virtual machine should be at least 512K greater than the location at which you intend to save CMSBAM. However, you must not define your storage larger than the address at which you loaded CMSDOS.

SAMGEN EXEC performs the following operations:

- Fetches the simulated VSE phases from the CMSBAM DOSLIB file, which is supplied as part of VM
- Loads the simulated phases at the designated address
- Assigns a storage protection key of X'F'
- Saves the segment.

# **SAMPNSS EXEC**

The SAMPNSS EXEC defines named saved systems.

## **Format**

| SAMPNSS | (CMS CMSXA) |
|---------|-------------|
|         | GCS         |
|         | CMSINST     |
|         | HELP        |
|         | CMSDOS      |
|         | CMSBAM      |
|         | CMSVSAM     |
|         | CMSAMS      |

where:

## CMS CMSXA

creates named saved systems for CMS and CMSXA at pages E00 – FFF.

#### **GCS**

creates a named saved system for GCS at pages 0-6 (exclusive) and 400-5FF (shared).

## **CMSINST**

creates a saved segment for CMSINST at pages C00-C4F.

## **HELP**

creates a saved segment for HELP at pages C50-C9F, in the INSTHELP segment space.

### **CMSDOS**

creates a saved segment for CMSDOS at pages B00-B0F, in the DOSBAM segment space.

## **CMSBAM**

creates a saved segment for CMSBAM at pages B10-B3F, in the DOSBAM segment space.

#### **CMSVSAM**

creates a saved segment for CMSVSAM at pages BA0-BFF (shared) and A30-AFF (exclusive), in the DOSBAM segment space.

## **CMSAMS**

creates a saved segment for CMSAMS at pages B40-B9F (shared) and A00-A2F (exclusive), in the DOSBAM segment space.

## The SAMPNSS EXEC:

- 1. Defines the named saved systems or segments that you request
- 2. Queries CP about the status of the named saved systems or segments
- 3. Displays the status of the named saved systems or segments as shown below:

```
OWNERID FILE TYPE CL RECS DATE TIME FILENAME FILETYPE CMSMAINT nnnn NSS A nnnn mm:dd hh:mm nss NSS
```

# Messages

For information on error messages and codes, see VM/XA SP System Messages and Codes Reference.

HCPNSD440I {Named Saved System (NSS)|Saved segment} systemname was successfully defined in fileid

HCPNSS440I {Named Saved System (NSS)|Saved segment} systemname was successfully saved in fileid

Unrecognized Parameters passed — parm1 parm2

Explanation: SAMPNSS detected an error in the specified parameter.

# **SETUP EXEC**

Use the SETUP EXEC to access all the disks where the service EXECs and the product parameter file might be found. The SETUP EXEC does not access the disks needed by the service EXECs; each EXEC does that for itself (usually by invoking VMFSETUP).

The access order is:

| Mode | Address | Function                               |
|------|---------|----------------------------------------|
| A    | 191     | MAINT's work disk                      |
| В    | 395     | CMS alternate LOCAL1 disk              |
| Е    | 691     | CMS intermediate alternate LOCAL1 disk |
| F    | 391     | CMS current LOCAL1 disk                |
| G    | 692     | CMS alternate APPLY disk               |
| Н    | 392     | CMS current APPLY disk                 |
| I    | 593     | CMS alternate DELTA disk               |
| J    | 293     | CMS current DELTA disk                 |
| K    | 193     | CMS current BASE1 disk                 |
| L    | 393     | CMS current BASE2 disk                 |
| M    | 490     | CMS alternate BUILD1 disk              |

Note: No C- or D-disk is accessed. If you have a C-disk accessed, release it. You do not need to release

## **Format**

your D-disk.

The format of the SETUP EXEC is:

| SETUP |  |
|-------|--|
|       |  |

# **SPLOAD EXEC**

The SPLOAD EXEC loads files from the product tapes according to the load instructions contained in SPLOAD PROFILE. SPLOAD PROFILE is described following this section.

## **Format**

The format of the SPLOAD EXEC is:

| \ | SPLOAD | group | element | $\begin{bmatrix} fn & \begin{bmatrix} ft \\ \star & \begin{bmatrix} \star \end{bmatrix} \end{bmatrix}$ |  |
|---|--------|-------|---------|----------------------------------------------------------------------------------------------------|--|
|---|--------|-------|---------|----------------------------------------------------------------------------------------------------|--|

where:

group element

is a tape file identifier that SPLOAD EXEC uses to locate the entry in SPLOAD PROFILE that contains the load instructions for this tape file.

*fn* [*ft*]

form a file specification template. By default, both are set to asterisks (\*), meaning all files within a tape file. However, they may be set to a specific file name and/or file type to selectively load specific files from a tape file to a minidisk.

## SPLOAD PROFILE

In the sample SPLOAD PROFILE, data entries are organized by format number (see definition below), and format number sets are separated by comment lines. A comment line begins with a slash asterisk (/\*). Each data entry in SPLOAD PROFILE has the following syntax:

group element user id address format volume fileno

where:

group element

is a tape file identifier that identifies the profile entry containing the load instructions for this tape file.

user id

is the owner of the minidisk to which the tape file contents are loaded. This information is used only if SPLOAD EXEC must LINK and ACCESS the minidisk in order to load the file.

address

is the minidisk address to which the tape file is loaded.

formai

is the tape format. SPLOAD PROFILE contains a complete load table for each tape format, describing the locations of the files on the product tapes. SPLOAD EXEC selects the appropriate entries in the profile depending on the user's tape format.

volume

is the product tape volume on which the particular tape file resides.

fileno

is the relative tape file number (location) of the specified tape file on the particular product tape volume.

|           | 6250       | BPI VM/XA | Merged | Product Tap          | e |    | !<br>! |  |
|-----------|------------|-----------|--------|----------------------|---|----|--------|--|
| Volume    | 1          |           |        |                      |   |    | •      |  |
|           |            |           |        |                      |   |    |        |  |
| emo       | Files      | MAINT     | 191    | XASP20V1             | 1 | 2  |        |  |
| stall     | Tools      | MAINT     | 191    | XASP20V1             | 1 | 3  |        |  |
| 'sgen     | Tools      | MAINT     | 193    | XASP20V1             | 1 | 4  |        |  |
| stem      | Samples    | MAINT     | 191    | XASP20V1             | 1 | 5  |        |  |
| LOC       | Samples    | MAINT     | 295    | XASP20V1             | 1 | 6  |        |  |
| ISLOC     | Samples    | MAINT     | 395    | XASP20V1             | 1 | 7  |        |  |
| )         | Object     | MAINT     | 194    | XASP20V1             | 1 | 8  |        |  |
| )         | Putapply   | MAINT     | 192    | XASP20V1             | 1 | 9  |        |  |
| )         | Putdelta   | MAINT     | 294    | XASP20V1             | 1 | 10 |        |  |
| )         | Corapply   | MAINT     | 291    | XASP20V1             | 1 | 11 |        |  |
| )         | Cordelta   | MAINT     | 291    | XASP20V1             | 1 | 12 |        |  |
| IMPVIEW   | Object     | MAINT     | 193    | XASP20V1             | 1 | 13 |        |  |
| IMPV I EW | Putapply   | MAINT     | 392    | XASP20V1             | 1 | 14 |        |  |
| IMPV I EW | Putdelta   | MAINT     | 293    | XASP20V1             | 1 | 15 |        |  |
| MPVIEW    | Corapply   | MAINT     | 391    | XASP20V1             | 1 | 16 |        |  |
| MPVIEW    | Cordelta   | MAINT     | 391    | XASP20V1             | ī | 17 |        |  |
|           | 55, 45, 54 |           | 051    | 707.07.207.2         | - |    |        |  |
| Volume    | 2          |           |        |                      |   |    |        |  |
| vo runc   | _          |           |        |                      |   |    |        |  |
| 1S        | Base       | MAINT     | 193    | XASP20V2             | 2 | 2  |        |  |
| 1S        | Putapply   | MAINT     | 392    | XASP20V2             | 2 | 3  |        |  |
| IS        | Putdelta   | MAINT     | 293    | XASP20V2             | 2 | 4  |        |  |
| 1S        | Corapply   | MAINT     | 391    | XASP20V2             | 2 | 5  |        |  |
| 1S        | Cordelta   | MAINT     | 391    | XASP20V2             | 2 | 6  |        |  |
| IS<br>OCP | Files      | MAINT     | 193    | XASP20V2<br>XASP20V2 | 2 | 7  |        |  |
|           |            |           |        |                      | 2 |    |        |  |
| IS<br>CS  | System     | MAINT     | 190    | XASP20V2             | 2 | 8  |        |  |
|           | Object     | MAINT     | 595    | XASP20V2             |   | 9  |        |  |
| S         | Interface  |           | 193    | XASP20V2             | 2 | 10 |        |  |
| S         | Putapply   | MAINT     | 592    | XASP20V2             | 2 | 11 |        |  |
| S         | Putdelta   | MAINT     | 596    | XASP20V2             | 2 | 12 |        |  |
| S         | Corapply   | MAINT     | 491    | XASP20V2             | 2 | 13 |        |  |
| CS        | Cordelta   | MAINT     | 491    | XASP20V2             | 2 | 14 |        |  |
| 1ENGHLP   | Files      | MAINT     | 19D    | XASP20V2             | 2 | 15 |        |  |

Figure 46 (Part 1 of 2). Sample SPLOAD PROFILE

```
! Volume 3
!
CP
          Source
                      MAINT
                                        XASP20V3
CMS
          Source
                      MAINT
                                  393
                                        XASP20V3
                                                     3
                                                                3
DUMPVIEW
          Source
                      MAINT
                                  393
                                        XASP20V3
                                                     3
                                                                4
!
             6250 BPI VM/XA NLS Feature Tape
CMS
                                  193
                                                                2
                      MAINT
                                        R2MONLS
                                                     1
          Base
                                  194
                                                                3
CP
          Object 0
                      MAINT
                                        R2MONLS
                                                     1
HELP
          Files
                      MAINT
                                        R2MONLS
                                  ?
                                                     1
          Source
                      MAINT
CMS
                                  393
                                        R2MONLS
                                                     1
DUMMY
          Object
                      MAINT
                                        R2MONLS
                                  XXX
                                                     1
GCS
          0bject
                      MAINT
                                  595
                                         R2MONLS
```

Figure 46 (Part 2 of 2). Sample SPLOAD PROFILE

Warning: The disk addresses in the SPLOAD PROFILE, user directory, 56643082 \$PPF, and SETUP EXEC, and the default addresses used by the ITASK EXEC must all match. If you change an address in any one of these places, you must change it in all the others. We recommend that you do not change any addresses.

# **Usage Notes**

1. SPLOAD must do a tape rewind each time it is invoked to make sure that the proper product tape is mounted and to be able to position the tape to the proper tape file. If the incorrect tape is mounted then SPLOAD will prompt for the proper product tape.

The first tape file on each product tape contains a header file named \$TAPE\$ HEADER. The first line of this file must be in the following format:

```
TAPENO = n; TAPEFORMAT = f
```

where n is the relative tape number and f is the tape format (e.g. R1M05500).

- 2. SPLOAD expects that the tape drive being used is ATTACHed at virtual address 181. If not, SPLOAD will not be able to continue.
- 3. SPLOAD will ACCESS the target minidisk at an unused mode letter nearest the end of the alphabet. It will use Z if all modes are used.
- 4. SPLOAD restores the minidisk access order to its original state just before exiting. However, SPLOAD will not be able to recreate mode extension situations.
- 5. If SPLOAD does a LINK to a minidisk, followed by an ACCESS to that disk and receives a return code of 100 from the ACCESS, an attempt will be made to FORMAT the disk.

SPLOAD will provide a minidisk label to FORMAT which will consist of the first three characters of the user ID which owns the minidisk, concatenated with a 3-digit minidisk address. If the minidisk address is four digits long, then only the first two characters of the user ID will be used.

Note: For user ID MAINT, the default characters used will be either MNT or MT, depending on the size of the minidisk address.

# **Messages and Return Codes**

DMSWTK002E

fn ft not found

Return Code: 28

DMSWSL032E

Invalid file type ft

Return Code: 24

DMSWSL050E

Parameter missing after value

Return Code: 24

DMSWSL062E

Invalid character char in fileid fn

Return Code: 20

DMSWTK070E

**Invalid parameter** parameter

Return Code: 24

DMSWSG095E

Invalid address vaddr

Return Code: 100

DMSWSL252E

Invalid file name file name

Return Code: 24

DMSWSL409I

Loading fn ft to the vdev disk attached to user id

Return Code: 0

DMSWSL737R

Enter the minidisk address for the group element

Return Code: 0

DMSWSL963E

keyword value not found in fn ft fm

Return Code: 24

DMSWSL964R

Wrong tape mounted; mount product tape n

Press ENTER when the correct tape is mounted or type QUIT

Return Code: 0

DMSWSL986I

Unable to restore ACCESS to mdisk

Return Code: 0

For a complete explanation of each message, refer to VM/XA SP System Messages and Codes Reference.

# **UPDATE Command**

Use the UPDATE command to modify program source files. The UPDATE command accepts a source input file and one or more files containing UPDATE control statements and updated source records; then it creates an updated source output file, an update log file indicating what changes, if any, were made, and an update record file if more than a single update file is applied to the input file.

## **Format**

The format of the UPDATE command is:

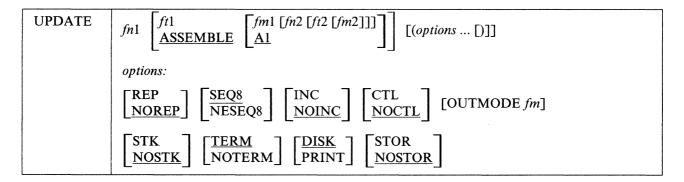

where:

## fn1 ft1 fm1

is the file identifier of the source input file. The file must consist of 80-character card image records with sequence fields in positions 73 through 80 or 76 through 80. If the file type or file mode is omitted, ASSEMBLE and A1 are assumed, respectively.

## fn2 ft2 fm2

is the file identifier of the update file. If the NOCTL option is in effect, this file must contain UPDATE control statements and updated source records. The default file identifier is fn1 UPDATE A1. If the CTL option is specified, this file must be a control file that lists the update files to be applied; the default file identifier is fn1 CNTRL A1.

#### REP

creates an output source file with the same file name as the input source file. If the output file is placed on the same disk as the input file, the input file is erased.

## **NOREP**

retains the old file in its original form, and assigns a different file name to the new file, consisting of a dollar sign (\$) plus the first seven characters of the input filename (fn1).

## SEQ8

specifies that the entire sequence field (columns 73 through 80) contains an eight-digit sequence number on every record of source input.

## **NOSEQ8**

specifies that columns 73-75 contain a three-character label field, and that the sequence number is a five-digit value in columns 76-80.

**Note:** Source files sequenced by the CMS editor are sequenced, by default, with five-digit sequence numbers.

## **INC**

increases sequence numbers in columns 73 through 80 in each record inserted into the updated output file, according to specifications in UPDATE control statements.

## **UPDATE**

## **NOINC**

puts asterisks (\*\*\*\*\*\*) in the sequence number field of each updated record inserted from the update file.

#### CTL

specifies that fn2, ft2, and fm2 describe an update control file for applying multiple update files to the source input file.

**Note:** The CTL option implies the INC option.

### **NOCTL**

specifies that a single update file is to be applied to the source input file.

## **OUTMODE** fm

specifies that UPDATE writes the files it creates on the fm disk. UPDATE writes the files as outlined in the note below. If you do not specify a filemode when using OUTMODE, the file mode number defaults to "1". This disk must be an accessed CMS read/write disk or UPDATE terminates.

**Note:** UPDATE takes the following steps to determine the disk upon which it places output files. The search stops as soon as one of the following steps is successful:

1. If you specify the OUTMODE option, then UPDATE places the output files on the specified disk. That disk must be read/write. If you accessed the disk as a read only extension, then UPDATE displays the following message:

DMSUPD037E DISK fm IS READ-ONLY

- 2. If the disk on which the original source file resides is read/write, then UPDATE places the output files on that disk.
- 3. If that disk is a read-only extension of a read/write disk, then UPDATE places the output files on that particular read/write disk.
- 4. If neither of the other steps is successful, then UPDATE places the output files on the primary read/write disk (the A-disk).

#### STK

stacks information from the control file in the CMS console stack. STK is valid only if the CTL option is also specified and is useful only when the UPDATE command is executed in an EXEC procedure.

#### NOSTK

does not stack control file information in the console stack.

## **TERM**

displays warning messages at the terminal whenever a sequence or update control card error is discovered. (Such warning messages appear in the update log, whether they are displayed at the terminal or not.)

#### NOTERM

suppresses the display of warning messages at the terminal. However, error messages that terminate the entire update procedure are displayed at the terminal.

#### DISK

places the update log file on disk. This file has a file identifier fn UPDLOG, where fn is the filename of the file being updated.

## PRINT

prints the update log file directly on the virtual printer.

### **STOR**

specifies that the source input file is to be read into storage and the updates performed in storage prior to placing the updated source file on disk. This option is meaningful only when used with the CTL option since the benefit of increased processing speed is realized when processing multiple updates. STOR is the default when CTL is specified.

### **NOSTOR**

specifies that no updating is to take place in storage. NOSTOR is the default when single updates are being applied (CTL is omitted from the command line).

# **Update Control Statements**

The UPDATE control statements let you insert, delete, and replace source records, as well as resequence the output file.

All references to the sequence field of an input record refer to the numeric data in columns 73-80 of the source record, or columns 76-80 if NOSEQ8 is specified. Leading zeros in sequence fields are not required. If no sequence numbers exist in an input file, a preliminary UPDATE with only the "./ S" control statement can be used to establish file sequencing.

Sequence numbers are checked while updates are being applied; an error condition results if any sequence errors occur in the update control statements, and warnings are issued if an error is detected in the sequencing of the input file. Any source input records with a sequence field of eight blanks are skipped, without any indication of a sequence error. Such records may be replaced or deleted only if they occur within a range of records that are being replaced or deleted entirely and if that range has limits with valid sequence numbers. There is no means provided for specifying a sequence field of blanks on an UPDATE control statement.

#### **Control Statement Formats:**

All UPDATE control statements are identified by the characters "./" in columns 1 and 2 of the 80-byte record, followed by one or more blanks and additional, blank-delimited fields. Control statement data must not extend beyond column 50.

## **SEQUENCE Control Statement**

Use the sequence control statement to resequence the updated source output file in columns 73-80 (if SEQ8 is specified), or in columns 76-80 with the label placed in columns 73-75 (if NOSEQ8 is specified).

The format of the SEQUENCE control statement is:

./ S [seqstrt [seqincr [label]]]

where:

seqstrt

is a one- to eight-digit numeric field specifying the first decimal sequence number to be used. The default value is 1000 if SEQ8 is specified and 10 if NOSEQ8 is specified.

segincr

is a one- to eight-digit numeric field specifying the decimal increment for resequencing the output file. The default is the "seqstrt" value.

label

is a three-character field to be duplicated in columns 73-75 of each source record if NOSEQ8 is specified. The default value is the first three characters of the input filename (fn1).

If you use the SEQUENCE statement, it must be the first statement in the update file. If any valid control statement precedes it, the resequence operation is suppressed.

## **UPDATE**

When the sequence control statement is the first statement processed, the sequence numbers in the source file are checked and a warning message is issued for any errors. If the sequence control statement is processed after updates have been applied, no warning messages will be issued.

Each source record, including unchanged records from the source file and records inserted from the update file, is resequenced in columns 73-80 as it is written onto the output file.

## **INSERT Control Statement**

Use the insert control statement to insert all records following it, up to the next control statement, into the output file.

The format of the INSERT control statement is:

./ I seqno [\$ [seqstrt [seqincr]]]

where:

segno

is the sequence number of the record following which new records are to be added.

\$

is an optional delimiter indicating that the inserted records are to be sequenced by increments.

seqstrt

is a one- to eight-digit numeric field specifying the first decimal number to be used for sequencing the inserted records.

segincr

is a one- to eight-digit numeric field specifying the decimal increment for sequencing the inserted records.

All records following the "./ I" statement, up to the next control statement, are inserted in the output file following the record identified by the *seqno* field. If the NOINC option is specified, each inserted record is identified with asterisks (\*\*\*\*\*\*\*) in columns 73-80. If either the INC or CTL option is specified, the records are inserted unchanged in the output file, or they are sequenced according to the *seqstrt* and *seqincr* fields, if the dollar sign (\$) key is specified.

The default sequence increment, if the dollar sign is included, is determined by using one tenth of the least significant, nonzero digit in the seqno field, with a maximum of 100. The default seqstrt is computed as seqno plus the default seqincr. For example, the control statement:

./ I 2600 \$ 2610

causes the inserted records to be sequenced XXX02610, XXX02620, and so forth (NOSEQ8 assumed here). For the control statement:

./ I 240000 \$

the defaulted *seqincr* is the maximum, 100, and the starting sequence number is 240100. SEQ8 is assumed, so the inserted records are sequenced 00240100, 00240200, and so forth.

If either INC or CTL is specified but the dollar sign is not included, whatever sequence number appears on the inserted records in the update file is included in the output file.

### **DELETE Control Statement**

Use the delete control statement to delete one or more records from the source file.

The format of the DELETE control statement is:

./ D seqno1 [seqno2] [\$]

where:

segno1

is the sequence number identifying the first or only record to be deleted.

segno2

is the sequence number of the last record to be deleted.

is an optional delimiter indicating the end of the control fields.

All records of the input file, beginning at seqno1, up to and including the seqno2 record, are deleted from the output file. If the seqno2 field is omitted, only a single record is deleted.

#### **REPLACE Control Statement**

Use the replace control statement to replace one or more input records with updated records from the update file.

The format of the REPLACE control statement is:

./ R segno1 [segno2] [\$ [segstrt [segincr]]]

where:

segno1

is the sequence number of the first input record to be replaced.

seqno2

is the sequence number of the last record to be replaced.

\$

is an optional delimiter key indicating that the substituted records are to be sequenced incrementally.

segstrt

is a one- to eight-digit numeric field specifying the first decimal number to be used for sequencing the substituted records.

segincr

is a one- to eight-digit numeric field specifying the decimal increment for sequencing the substituted records.

All records of the input file, beginning with the *seqno1* record, up to and including the *seqno2* record, are replaced in the output file. They are replaced with the records that follow the "./ R" statement in the update file, and precede the next control statement.

As with the "./ D" (delete) function, if the seqno2 field is omitted, only a single record is replaced, but it may be replaced by more than a single inserted record. The "./ R" (replace) function is performed as a delete

followed by an insert: thus, the number of statements inserted need not match the number deleted. The dollar sign (\$), segstrt, and segincr processing is identical to that for the insert function.

### **COMMENT Statement**

Use the comment statement to insert comments into the file.

The format of the COMMENT statement is:

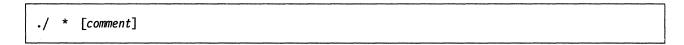

where:

indicates that this is a comment statement and is only copied into the update log file.

# Summary of Files Used by the UPDATE Command

The following discussion shows input and output files used by the UPDATE command for a:

- Single-level update
- Multilevel update
- Multilevel update with an auxiliary control file.

# Single-Level Update

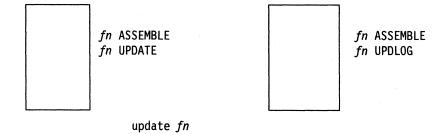

where:

### fn ASSEMBLE

is the source input file.

### fn UPDATE

contains UPDATE control statements and updated source input records.

## \$fn ASSEMBLE

is the updated source file, incorporating changes, additions, and deletions specified in the update file. The output file type is always the same as the file type of the input file. These default file types and file modes can be overridden on the command line; for example:

update testprog cobol b fix cobol b (rep ■

results in a source file TESTPROG COBOL B being updated with control statements contained in the file FIX COBOL B. The output file replaces the existing TESTPROG COBOL B.

### fn UPDLOG

contains a record of updates applied. If you do not want this file written on disk, specify the PRINT option.

## **Multilevel Update**

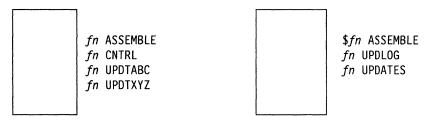

update fn (ctl

where:

## fn ASSEMBLE

is the source input file.

## fn CNTRL

is the control file that lists updates to be applied to the source file. These default file types and file modes can be overridden on the command line; for example:

### update acct pliopt a test cntrl a (ctl ■

results in the file TEST CNTRL being used by the UPDATE command to locate the update files for ACCT PLIOPT.

# fn UPDTABC

### fn UPDTXYZ

are update files containing UPDATE control statements and new source records. These files must have file names that are the same as the source input file. The first four characters of the file type must be "UPDT". The UPDATE command searches all accessed disks to locate the update files.

#### \$fn ASSEMBLE

is the updated source file, incorporating changes, additions, and deletions specified in the update files. The file type is always the same as the file type of the source input file.

#### fn UPDLOG

contains a record of updates applied. If you do not want this file written on disk, specify the PRINT option.

## fn UPDATES

summarizes the updates applied to the source file.

The CONTROL FILE (fn CNTRL) may not contain UPDATE control statements. It may only list the file types of the files that contain UPDATE control statements. This control file contains the records:

TEXT MACS CMSLIB TWO UPDTABC ONE UPDTXYZ

where UPDTABC and UPDTXYZ are the file types of the update files. The UPDATE command applies these updates to the source file beginning with the last record in the control file. Thus, the updates in fn UPDTXYZ are applied before the updates in fn UPDTABC.

When you create update files whose file types begin with "UPDT", you may omit these characters when you list the updates in the control file; thus, the CNTRL file may be written:

TEXT MACS CMSLIB TWO ABC ONE XYZ

**TEXT, TWO, ONE**: The first column of the control file consists of an update level identifier, which may be from one to five characters long. These identifiers are used by VM updating procedures, like the VMFHASM EXEC, to locate and identify text decks produced by multilevel updates.

MACS: The first record in the control file must be a MACS record that contains an update level identifier (TEXT) and, optionally, lists up to nine macro library (MACLIB) file names.

UPDATE uses the information provided in the MACS card and the update level identifier only when the STK option is specified. This information is, however, required in the CNTRL file.

## **Multilevel Update with Auxiliary Control File**

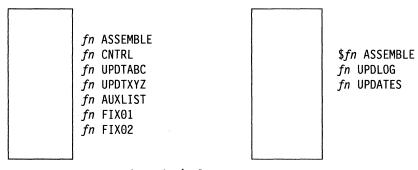

update fn (ctl

fn ASSEMBLE, fn CNTRL, fn UPDTABC, fn UPDTXYZ, \$fn ASSEMBLE, fn UPDLOG, and fn UPDATES are used as described, for "Multilevel Update", except that the CNTRL file contains:

TEXT MACS CMSLIB TWO UPDTABC ONE UPDTXYZ TEXT AUXLIST

AUX in the file type AUXLIST indicates that this is the file type of an auxiliary control file that contains an additional list of updates. The first three characters of the file type of an auxiliary control file must be "AUX"; the remaining character(s) (to a maximum of five) may be anything. The filename must be the same as the source input file.

An auxiliary file may also be specified as:

XXXXX AUX

in the control file. For example, the record:

FIX TEST AUX

identifies the auxiliary file fn AUXTEST.

Note that if you give an auxiliary control file the file type AUXPTF or an update level identifier of AUX, the UPDATE command assumes that it is a simple update file and does not treat it as an auxiliary file.

### **Preferred AUX File**

A preferred AUX file may be specified. A preferred AUX file contains the version of an update that applies to your version of the source file. (There may be more than one version of the same update if there is more than one version of the source file. For example, you need one version for the source file that has a system extension program product installed, and you need another version for the source file that does not have a program product installed.)

When you specify an auxiliary control file, you can specify more than one file type. The first file type indicates a file that UPDATE uses only on one condition: the files that the second and subsequent file types indicate do not exist. If they do exist, this AUX file entry is ignored and no updating is done. The files that the second and subsequent file types indicate are preferred because, if they exist, UPDATE does not use the file that the first file type indicates. For example, assume that the file fn ASSEMBLE does exist. The control file MYMODS CNTRL:

```
TEXT MACS MYMACS CMSLIB OSMACRO
MY2
     AUXTEST
     AUXMINE AUXTEST
MY1
```

and the command:

```
update fn assemble * mymods cntrl (ctl \blacksquare
```

would result in UPDATE finding the preferred auxiliary control file fn AUXTEST, and therefore not using fn AUXMINE to update fn ASSEMBLE. UPDATE would then proceed to the MY2 AUXTEST entry and update "fn ASSEMBLE" with the updates listed in fn AUXTEST. It is assumed that AUXTEST and AUXMINE list similar but mutually exclusive updates.

The search for a "preferred" AUX file will continue until one is found or until the token is an invalid file type; that is, less than four or more than eight characters. This token and the remainder of the line are considered a comment.

fn FIX01 and fn FIX02 are update files containing UPDATE control statements and new source records to be incorporated into the input file. When update files are listed in an auxiliary control file, they can have any file type you choose, but the file name must be the same as the source input file. The update files, as well as the AUX file, may be on any accessed disk. These are indicated in fn AUXLIST as follows:

FIX02 FIX01

The updates are applied from the bottom of the auxiliary control file. Thus, fn FIX01 is applied to the source file before fn FIX02. Since the auxiliary control file is listed at the bottom of the control file, these updates are applied before UPDTXYZ and UPDTABC.

#### **Additional Control File Records**

In addition to the MACS record, the file types of update (UPDT) files, and the file types of auxiliary control (AUX) files, a control file may also contain:

- Comments. These records begin with an asterisk (\*) in column 1. Comments are also valid in AUX files.
- PTF records. If the characters PTF appear in the update level identifier field, the UPDATE command expects the second field to contain the file type of an update file. The file type may be anything; the file name must be the same as the source input file.
- Update level identifiers not associated with update files.

The following example of a control file shows all the valid types of records:

```
* Example of a control file
ABC MACS MYLIB
TEXT
004 UPDTABC
003 XYZ
002 AUXLIST1
001 LIST2 AUX
PTF TESTFIX
```

# **The STK Option**

The STK (stack) option is valid only with the CTL option and is meaningful only when the UPDATE command is invoked within an EXEC procedure.

When the STK option is specified, UPDATE stacks the following data lines in the console stack:

```
first line: * update level identifier
second line: * library list from MACS record
```

The update level identifier is the identifier of the most recent update file that was found and applied. For example, if a control file contains:

```
TEXT MACS CMSLIB OSMACRO TESTMAC
OFA UPDTOFA
PFA UPDTOFA
```

and the UPDATE command appears in an EXEC as follows:

```
UPDATE SAMPLE (CTL STK &READ VARS &STAR &TEXT &READ VARS &STAR &LIB1 &LIB2 &LIB3 &LIB4
```

then the variable symbols set by the &READ VARS statements have the following values if the file SAMPLE UPDTOFA is found and applied to the file SAMPLE ASSEMBLE:

```
Symbol Value

&STAR *
&TEXT OFA
&LIB1 CMSLIB
&LIB2 OSMACRO
&LIB3 TESTMAC
&LIB4 null
```

The library list may be useful to establish macro libraries in a subsequent GLOBAL command within the EXEC procedure. If no update files are found, UPDATE stacks the update level identifier on the MACS record.

# Message

FILE fn ft fm, REC #n = update control statement

**Explanation:** This message is displayed when the TERM option is specified and an error is detected in an update file. It identifies the file and record number where the error is found.

# **Return Codes**

The UPDATE command issues the following return codes:

| Return Code | Possible Causes                                                                                                    |
|-------------|----------------------------------------------------------------------------------------------------|
| 4           | <ul> <li>No file name specified</li> <li>Input file sequence error</li> </ul>                                                                                                    |
| 8           | <ul> <li>Sequencing overflow</li> <li>Sequence increment is zero</li> <li>Sequence error introduced in output file</li> </ul>                                                                                                    |
| 12          | <ul> <li>Premature EOF of file; sequence number not found</li> <li>Missing PTF file</li> <li>./s not first card in input file; card ignored</li> <li>Invalid char in sequence field</li> <li>Sequence number not found</li> <li>Invalid update file control card</li> </ul> |
| 24          | <ul> <li>Invalid option</li> <li>Invalid mode</li> <li>Option specified twice</li> <li>Conflicting options</li> <li>Invalid parameter</li> <li>Option STK invalid without CTL</li> </ul>                                                                                    |
| 28          | <ul> <li>File not found</li> <li>File UPDATE CMSUT1 fm already exists</li> </ul>                                                                                                    |
| 32          | <ul> <li>File is not fixed, 80-character records</li> <li>Missing or duplicate MACS card in control file</li> <li>Invalid file control card</li> </ul>                                                                                                    |
| 36          | <ul><li>Disk is read-only</li><li>Disk not accessed</li></ul>                                                                                                    |
| 40          | No update files were found                                                                                                    |
| 41          | <ul> <li>Insufficient storage to begin update</li> <li>Insufficient storage to complete update</li> </ul>                                                                                                    |
| 100         | <ul> <li>Error reading file from disk</li> <li>Error writing file on disk</li> </ul>                                                                                                    |

# **UTILITY EXEC**

The UTILITY EXEC provides occasionally-used installation utility functions:

- Printing the system definition files
- Creating a stand-alone service utility tape for either or both DSF and DDR
- Writing a backup IPLable copy of the CP nucleus to tape
- Creating CP load list
- Generating the following utilities:

| CPEREPXA | CPFMTXA                          | DIRECTXA                                                    |
|----------|----------------------------------|-------------------------------------------------------------|
| DUMPSCAN | GENIMAGE                         | HCPCCU                                                      |
| HCPSADMP | IMAGELIB                         | IPL DDRXA                                                   |
| MONWRITE | OVERRIDE                         | PRTDUMP                                                     |
| SCAN     | TRACERED                         | 3CARD LOADER                                                |
|          | DUMPSCAN<br>HCPSADMP<br>MONWRITE | DUMPSCAN GENIMAGE<br>HCPSADMP IMAGELIB<br>MONWRITE OVERRIDE |

## **Format**

The format of the UTILITY EXEC is:

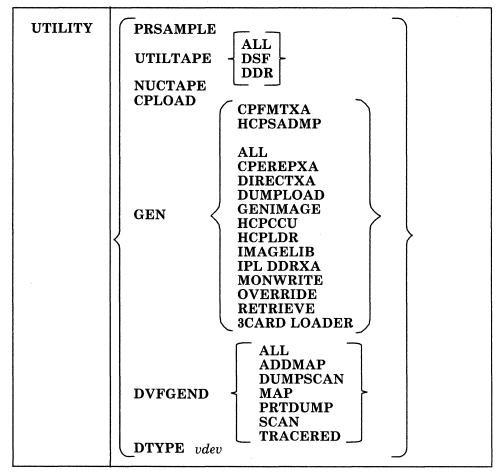

where:

#### **PRSAMPLE**

prints the following system definition files:

- USER DIRECT
- DMSNGP ASSEMBLE
- HCPRIO ASSEMBLE
- HCPSYS ASSEMBLE.

These files are spooled to the system printer. The minidisk(s) containing these files must be accessed before using the PRSAMPLE operand.

#### **UTILTAPE**

creates a tape containing any or all of the following stand-alone utility programs:

- Device Support Facility (DSF)
- DASD Dump/Restore program (DDRXA).

Each IPLable program is written as a separate tape file, with one or more tape marks separating the programs. Therefore, when you IPL a program off the tape, you may have to IPL more than once to bypass the tape marks.

#### **NUCTAPE**

writes a backup IPLable copy of the CP nucleus to tape.

#### CPLOAD

creates the CP load list, which has a file name of CPLOAD and a file type of EXEC.

#### **GEN**

creates any of the following stand-alone utility programs on disk from their associated object modules (text decks):

- CPEREPXA MODULE, the error recording module
- CPFMTXA MODULE, the module that CP-formats minidisks for CP use
- DIRECTXA MODULE, the user directory program
- DUMPLOAD MODULE
- GENIMAGE MODULE
- HCPCCU MODULE
- CMS version of the system loader (HCPLDR MODULE) and the stand-alone version of the system loader (HCPLDR LOADER)
- Stand-alone dump program (HCPSADMP)
- IMAGELIB MODULE
- 370-XA version of the DASD DUMP RESTORE program (IPL DDRXA)
- MONWRITE MODULE
- OVERRIDE MODULE
- RETRIEVE MODULE
- 3CARD LOADER.

UTILITY GEN ALL creates all the programs listed except CPFMTXA MODULE and HCPSADMP.

### **DVFGEND**

creates any or all of the following modules:

- ADDMAP MODULE
- DUMPSCAN MODULE
- MAP MODULE
- PRTDUMP MODULE
- SCAN MODULE
- TRACERED MODULE.

#### DTYPE vdev

issues a DIAGNOSE code X'24' for the specified virtual device address, uses the returned information to look up the DASD type in the \$DASD\$ CONSTS file, and returns that information to the terminal (if UTILITY DTYPE is issued from the terminal) or to the program stack (if UTILITY DTYPE is called by another EXEC).

Only VM/XA-installation-supported DASD types are represented in \$DASD\$ CONSTS. The information returned is a single line consisting of three fields:

- DASD type and model
- The proper representation of the given DASD model to the CPFORMAT program.

If the virtual device address is invalid, non-existent, or addresses an unsupported device type, a non-zero return code is displayed.

The UTILITY DTYPE function is intended primarily for use by installation-related utilities.

# **Usage Notes**

- 1. If you specify ALL for the GEN option, UTILITY generates all of the utilities listed under the GEN option, except CPFMTXA MODULE and HCPSADMP. If you specify ALL for the DVFGEND option, UTILITY generates all of the utilities listed under the DVFGEND option.
- 2. UTILITY creates HCPLDR MODULE and LOADER by assembling the associated files. It generates all other modules from the associated text deck. The text deck must be on an accessed disk before UTILITY is run. You must run SETUP EXEC, then VMFSETUP EXEC with the CP ALL parameters, to establish the appropriate minidisk access order.

# **Messages and Return Codes**

DMSWUT002E Fil

File fn ft not found

Return Code: 28

DMSWUT050E

Parameter missing after value

Return Code: 24

**DMSWUT070E** 

Invalid parameter parameter

Return Code: 24

**DMSWUT095E** 

Invalid address vaddr

Return Code: 24

**DMSWUT338E** 

Generating a new fn ft will not be attempted

Return Code: 28

**DMSWUT340E** 

file name has not been created

Return Code: 24

DMSWUT971E

Unable to locate fn ft

Return Code: 24

DMSWUT972I fn ft fm spooled the printer

Return Code: 0

DMSWUT973R Enter the minidisk address where the IPL decks were loaded

Return Code: 0

DMSWUT974I Unable to find IPL decks on the minidisk you indicated

Return Code: 0

**DMSWUT975I** Moving fn ft to tape

Return Code: 0

DMSWUT976I The fn ft program is on tape file number number

Return Code: 0

DMSWUT980I An IPLable CP nucleus now exists on tape

Return Code: 0

DMSWUT986I Unable to restore ACCESS to mdisk

Return Code: 0

For a complete explanation of each message, refer to VM/XA SP System Messages and Codes Reference.

## **VMFAPPLY EXEC**

Use the VMFAPPLY EXEC to create auxiliary control files for the PTFs you want to apply to VM/XA System Product.

## **Format**

The format of the VMFAPPLY EXEC is:

| VMFAPPLY | prodid [compname] [updateid] [(options [)]]                                                                                                    |
|----------|----------------------------------------------------------------------------------------------------|
|          | options:                                                                                                    |
|          | $ \begin{bmatrix} \underline{PUT} \\ COR \end{bmatrix} \begin{bmatrix} \underline{SETUP} \\ NOSETUP \end{bmatrix} \begin{bmatrix} \underline{EXCLUDE} \\ NOEXCLUDE \end{bmatrix} \begin{bmatrix} \underline{CHECK} \\ NOCHECK \end{bmatrix} \begin{bmatrix} \underline{LOG} \\ NOLOG \end{bmatrix} $ |

where:

prodid

is the product to be serviced. The prodid for VM/XA System Product Release 2 is 56643082.

compname

is the component to be serviced. The names for the VM/XA System Product Release 2 components are CP, CMS, GCS, and DV.

updateid

is the file type of the auxiliary control files. It should match a file type listed in the CNTRL file. If you do not specify an update ID, VMFAPPLY will use the update ID in the product parameter file.

options

#### **PUT**

indicates that you are applying program update service. PUT is the default.

#### COR

indicates that you are applying corrective service.

#### **SETUP**

specifies that a new minidisk access order will be set up. SETUP is the default.

### **NOSETUP**

specifies that a new minidisk access order will not be set up. You must set the correct access order up yourself.

#### **EXCLUDE**

means that PTFs listed in the exclude list will not be applied. EXCLUDE is the default.

**Note:** If two PTFs are in the same text deck, you cannot exclude the first unless you also exclude the second, even if you list the first one on the exclude list. This restriction applies because the first PTF is considered to be a prerequisite for the second PTF.

If you list the first PTF in the exclude list, but not the second, and if the second PTF appears in the apply list, both PTFs will be applied. You will receive an error message indicating that a PTF you wanted to exclude has been applied.

## **NOEXCLUDE**

means that the exclude list will be ignored.

#### CHECK

means that all the checks that can be specified in the product parameter file will be performed.

#### **NOCHECK**

means that none of the checks that can be specified in the product parameter file will be performed.

#### LOG

specifies that error messages will be written both to the apply exception log and, if critical, to the terminal. LOG is the default.

#### Notes:

- 1. Non-critical messages are written only to the apply exception log, not to the terminal.
- 2. Messages issued by the VMFOVER and VMSETUP EXECS, which VMFAPPLY invokes, are written only to the terminal, not to the apply exception log.

#### NOLOG

specifies that error messages will be written only to the terminal.

Note: Options specified on the VMFAPPLY command override the options specified in the product parameter file.

## **How VMFAPPLY Works**

Figure 47 on page 674 is an overview of VMFAPPLY processing.

## **Verifying the Apply List**

First, VMFAPPLY checks that the apply list is an appropriate apply list for program update service if you specified PUT, or for corrective service if you specified COR. If it is the wrong apply list, a message is issued.

## **Creating the Temporary PPF**

VMFAPPLY calls VMFOVER to create a copy of the appropriate component section of the product parameter file with overrides. If the product has more than one component and no component was specified, you are shown a list of components and asked to choose one. This copy is used instead of the original product parameter file.

### **User Exit**

A user exit EXEC call for setup and cleanup is provided. The user EXEC is identified in the PPF by the :USEREXIT. tag. If an EXEC name follows the :USEREXIT. tag, that EXEC is called at the beginning and end of the VMFAPPLY EXEC. A separate EXEC can be provided for each component. VMFAPPLY passes parameters indicating the receive function and either setup or cleanup, and a return code from VMFAPPLY. Examples of such calls might be:

MYEXEC VMFAPPLY SET-UP MYEXEC VMFAPPLY CLEAN-UP rc

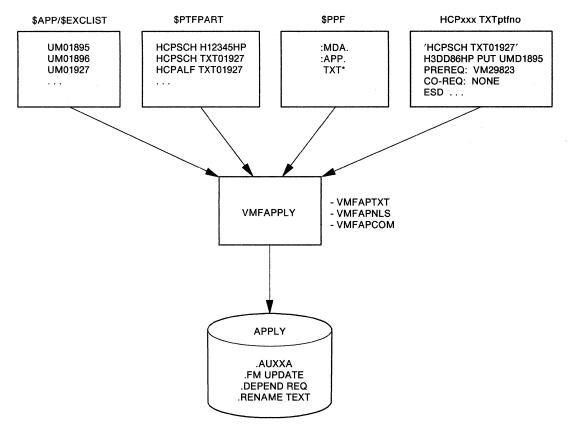

Figure 47. How VMFAPPLY Works

### **Minidisk Accesses**

VMFAPPLY invokes VMFSETUP (unless you specified NOSETUP) to save your current disk access order and build a new disk access order based on the product parameter file. (The product parameter file should be on a system disk accessed in your current search order, preferably your A-disk.) The new search order is:

Task disk(s)

Apply disk(s)

Delta disk(s)

Local disk(s)

Base disk(s)

Build disk(s)

System disk(s).

#### The PTF Parts List

VMFAPPLY obtains the first PTF entry from the apply list. If the entry is not on the exclude list, VMFAPPLY locates the PTF parts list by using the PTF number (seven characters) for file name and \$PTFPART for file type. VMFAPPLY works through the PTF parts list one at a time and calls the specific part handler based on entries in the PPF part type list.

After the PTF is applied, the file mode of the PTF parts list is changed to file mode 5. The procedure is repeated for each entry in the apply list.

If the :CKUPD tag in the product parameter file is set to NO, and the file mode of the PTF parts list is 5, no processing is performed on the PTF.

## **Part-Specific EXECs**

VMFAPPLY invokes four part-specific EXECs (called part handlers). These part handlers are invoked once per part listed in the PTF parts list. The file type of the part determines which part handler is used.

- 1. VMFAPAUX supports AUX files in the apply function.
- 2. VMFAPTXT supports text parts in the apply function.
- 3. VMFAPNLS supports text parts that require national language support in the apply function.
- 4. VMFAPCOM is a common EXEC that insures the existence of parts that do not have specific processing but are listed in the PTF parts list.

**VMFAPAUX EXEC:** VMFAPAUX is invoked once for each AUX file in each \$PTFPART list processed during the execution of VMFAPPLY.

VMFAPAUX locates the cumulative AUX file that contains the given PTF number. If this file does not exist, VMFAPAUX creates it. VMFPAUX validates the AUX file by commenting out duplicates which exist at lower AUX file levels. (These comments are located in the newly created file). If duplicate AUX files exist at higher levels, VMFAPAUX issues a message in the apply exception log.

VMFAPAUX adds included PTFs to the \$APPINCL list, adds depend entries to requisite update files, adds requisite update files that don't have a file mode of 5 to the \$APPREQ list, and changes the file mode of the update file to 5.

If the file contains new service, VMFAPAUX copies the new AUX file to a file with the file type listed in the :UPDTID tag of the PPF.

**VMFAPCOM EXEC:** VMFAPCOM is called to locate parts named in the PTF parts list for which no other specific processing is provided. Any part not found is listed in the exception log. The file mode is not changed to 5 because this is not a true apply (that is, no AUX structure is built) and there is no corresponding VMFBLD step.

**VMFAPTXT EXEC:** VMFAPTXT first looks for an existing AUX file (for the specified module and at the specified update level) in the APPLY disk sequence. If the AUX file exists on the current apply disk, it is used as a base and additional entries are added to it. If the existing AUX file is on an earlier disk in the sequence, it is copied onto the current disk and used as a base. If none exists, a new file is created.

VMFAPTXT gets the latest APAR entry (at the bottom of the text deck prolog) and checks the file mode of the update file. If the file mode number is 5, the APAR has already been applied. No further processing is required for that deck. If the file mode is 1, the entry is inserted at the top of the list of AUX file entries and the file mode number is changed to 5. If the update file is not found, it is created and a message is inserted in the apply exception log.

The update files should be found on either the DELTA or the APPLY disks. If they exist on the DELTA disk, source service is available. If they are on the APPLY disk, they are OCO modules with object service only. Changing the file mode from x1 to x5 indicates that the APAR has been applied (listed in an AUX structure). All applied OCO updates have the file mode of the APPLY disk; and all applied source updates have the file mode of the DELTA disk. All updates that have not been applied, but that do exist on the DELTA or APPLY disk, have the file mode x1.

The names (derived from APAR numbers) of update files in which prereq and coreq entries appear are entered in the requisite update files as DEPEND entries if the prerequisites and corequesites are in the same component as the update being applied. This will facilitate the backout of a bad fix and avoid leaving a dependent fix without its requisites. If the requisite file is not found, an entry is made in the apply exception

### **VMFAPPLY**

log. Requisites (prereq, coreq and/or ifreq) that are outside the component will be put in a list to be stored in the apply exception log.

VMFAPTXT proceeds to process all entries (working from bottom to top) in the text deck prolog until an already-applied entry (one whose file mode is 5) is encountered. Each succeeding entry from the text deck is inserted behind the last entry moved from the current text deck, but ahead of any entries that may have come from previous text decks. If the PTF number in any included entry is not in the apply list (minus the exclude list), a message is put in the apply exception log.

If CKTXT is specified in the PPF, and if the top AUX entry is being applied at this time, (that is, not previously applied as indicated by file mode 5 on the update file that was listed in the text deck prolog) VMFAPTXT checks to see if the text deck is a full text deck or a shell only. If it is a shell only, the module name is added to the apply exception log as a missing text deck. If it is a full text deck, VMFAPTXT checks to see if this full text deck supersedes any listed in the apply exception log as missing text decks, in which case the module name is purged from the log. VMFAPTXT reads and writes directly to the log on the user's A-disk.

After all entries have been processed, a search is made for AUX files at higher control file entries. AUX files at these CNTRL file entries may represent local modifications or local text patches. The AUX file file name and file type are listed in the apply exception log along with all entries from the AUX file.

Finally, VMFAPTXT searches the build lists in the BLD section of the PPF for the text deck file name. If the file name of the text deck being processed is found, a message is be put in the \$VMFAPP \$ERRLOG indicating what build list the text deck was found in. This allows the user to easily determine what parts can be built using VMFBLD.

After processing is complete, control returns to VMFAPPLY.

If the name is not found in the list, the deck is copied with the rename file type from the third column of the PPF entry in the apply section to allow compatibility with current MODULE build support. If a deck with the rename file type already exists, the self-documenting prologs are compared to determine the superset deck that should contain all entries from the other deck. The superset deck is kept with the renamed file type either by retaining the existing renamed deck or by copying the new deck with the REPLACE option.

After the copy, VMFAPTXT returns to VMFAPPLY.

VMFAPNLS EXEC: VMFAPNLS first creates an AUX file name by concatenating the text file name with a 1- or 2-character NLS suffix based on the text file type prefix. If the file type prefix is TAM, the language is mixed-case American English and the suffix is null. All other NLS file name suffixes are based on the file VMFNLS LANGLIST S, which is resident on MAINT's 190 disk and shown in Figure 48.

```
AMENG TAM
                American English
Α
    KANJI
           TKA
                Kanji
В
    UCENG
           TUC
                Uppercase English
С
    PORTG
           TP0
                Brazilian Portuguese
D
    FRANC
           TFR
                French
    GER
           TGR
                German
```

Figure 48. VMFNLS LANGLIST File

VMFAPNLS then looks for an existing AUX file (with the AUX file name created in the previous step and the specified update identifier) in the APPLY disk sequence. If the AUX file exists on the current APPLY disk, it is used as a base and additional entries are added to it. If the existing AUX file is on an earlier disk in the sequence, it is copied onto the current disk and used as a base. If none exists, a new file is created.

VMFAPNLS gets the latest APAR entry (at the bottom of the text deck prolog) and checks the file mode of the update file. If the file mode number is 5, the update has already been applied. No further processing is required for that deck. If the file mode is 1, the entry is inserted at the top of the list of AUX file entries and the file mode number is changed to 5. If the update file is not found, it is created and a message is inserted in the apply exception log.

The update files should be found on either the DELTA or the APPLY disks. If they exist on the DELTA disk, source service is available. If they are on the APPLY disk, they are OCO modules with object service only. Changing the file mode from x1 to x5 indicates that the APAR has been applied (listed in an AUX structure). All applied OCO modules have the file mode of the APPLY disk; and all applied source modules have the file mode of the DELTA disk. All modules that have not been applied, but that do exist on the DELTA or APPLY disk, have the file mode x1.

The names (derived from APAR numbers) of update files in which prereq and coreq entries appear are entered in the requisite update files as DEPEND entries if the prerequisites and corequesites are in the same component as the update being applied. This will facilitate the the backout of a bad fix and avoid leaving a dependent fix without its requisites. If the requisite file is not found, an entry is made in the apply exception log. Requisites (prereq, coreq and/or ifreq) that are outside the component will be put in a list to be stored in the apply exception log.

Messages indicating a requisite outside the component have a prefix of RO. These are not error messages, but informational messages issued so that you are sure to find all the requisites.

VMFAPNLS proceeds to process all entries (working from bottom to top) in the text deck prolog until an already-applied entry (one whose file mode is 5) is encountered. Each succeeding entry from the text deck is inserted behind the last entry moved from the current text deck, but ahead of any entries that may have come from previous text decks. If the PTF number in any included entry is not in the apply list (minus the exclude list), a message is put in the apply exception log, and the PTF is added to a supplemental apply list (called fn \$APPINCL) to be processed after the main apply list.

If CKTXT is specified in the PPF, and if the top AUX entry is being applied at this time, (that is, not previously applied as indicated by file mode 5 on the update file that was listed in the text deck prolog) VMFAPNLS checks to see if the text deck is a full text deck or a shell only. If it is a shell only, the module name is added to the apply exception log as a missing text deck. If it is a full text deck, VMFAPNLS checks to see if this full text deck supersedes any listed in the apply exception log as missing text decks, in which case the module name is purged from the log. VMFAPNLS reads and writes directly to the log on the user's A-disk.

After all entries have been processed, a search is made for AUX files at higher control file entries. AUX files at these CNTRL file entries may represent local modifications or local text patches. The AUX file file name and file type are listed in the apply exception log along with all entries from the AUX file.

Finally, VMFAPNLS copies the deck with the NLS file type indicated in the PPF. If a deck with the NLS file type already exists, the self-documenting prologs are compared to determine the superset deck that should contain all entries from the other deck. The superset deck is kept with the NLS file type either by retaining the existing NLS text deck or by copying the new deck with the REPLACE option.

After the copy, VMFAPNLS returns to VMFAPPLY.

# **VMFAPPLY**

# **Return Codes**

VMFAPPLY issues the following return codes:

| Return Code | Explanation                                             |
|-------------|---------------------------------------------------------|
| 0           | No errors were encountered.                             |
| 4           | Minor errors were encountered. Check \$VMFAPP \$ERRLOG. |
| 8           | There was syntax error in the command.                  |
| 24          | Unexpected tag in PPF.                                  |
| 28          | The required file was not found.                        |
| 100         | An unrecoverable error was encountered.                 |

# **VMFBLD EXEC**

Use the VMFBLD EXEC to build the nucleus during installation and to rebuild the nucleus after applying service. VMFBLD invokes \$VMFPAT\$, which invokes the HCPLDR command.

### **Format**

The format of the VMFBLD EXEC is:

| VMFBLD | prodid [compname CORcompname] [bldlist] [(options [)]]                                                                                                    |
|--------|----------------------------------------------------------------------------------------------------|
|        | options:                                                                                                    |
|        | $\begin{bmatrix} \underline{\text{SETUP}} \\ \text{NOSETUP} \end{bmatrix} \begin{bmatrix} \underline{\text{CHECK}} \\ \text{NOCHECK} \end{bmatrix} \begin{bmatrix} \underline{\text{LOG}} \\ \text{NOLOG} \end{bmatrix} \begin{bmatrix} \underline{\text{DISK}} \\ \text{PUNCH} \\ \text{TAPE} \end{bmatrix}$ |

where:

prodid

is the product to be serviced. The prodid for VM/XA System Product Release 2 is 56643082.

## compname

is the component whose nucleus is to be rebuilt.

If you are applying corrective service, type CORcompname.

The names for the VM/XA System Product Release 2 components are CP, CMS, GCS, and DV.

#### bldlist

is the loadlist or buildlist for the nucleus or module you wish to rebuild. If you do not specify *bldlist*, all entries for the component will be processed.

options

### **SETUP**

specifies that a new minidisk access order will be set up.

#### NOSETUP

specifies that a new minidisk access order will not be set up. You must set the correct access order up yourself.

#### **CHECK**

means that all the checks that can be specified in the product parameter file will be performed.

#### **NOCHECK**

means that none of the checks that can be specified in the product parameter file will be performed.

#### **LOG**

specifies that error messages will be written both to the build exception log and, if critical, to the terminal.

### **Notes:**

- 1. Non-critical messages are written only to the build exception log, not to the terminal.
- 2. Messages issued by the VMFOVER and VMSETUP EXECs, which VMFBLD invokes, are written only to the terminal, not to the build exception log.

### **NOLOG**

specifies that error messages will be written only to the terminal.

#### DISK

specifies that the nucleus will be written to the target disk specified in the product parameter file. This must be the same disk specified on the SYSRES macro in the HCPSYS file (for CP) or the DMSNGP profile (for CMS).

#### **PUNCH**

specifies that the nucleus will be spooled to your virtual card reader.

#### **TAPE**

specifies that the nucleus will be written to tape 0182 in card image format.

Note: Options specified on the VMFBLD command override the options specified in the product parameter file.

## **How VMFBLD Works**

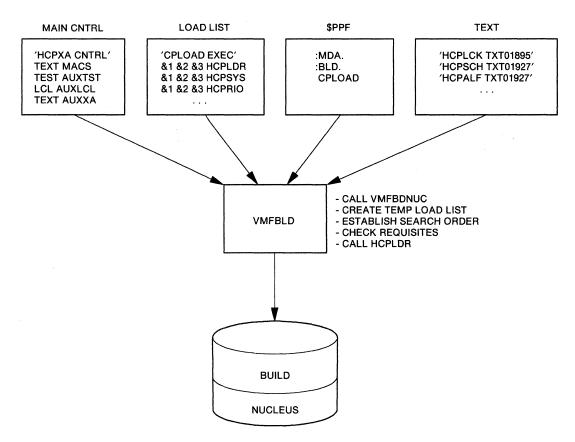

Figure 49 (Part 1 of 2). How VMFBLD Works

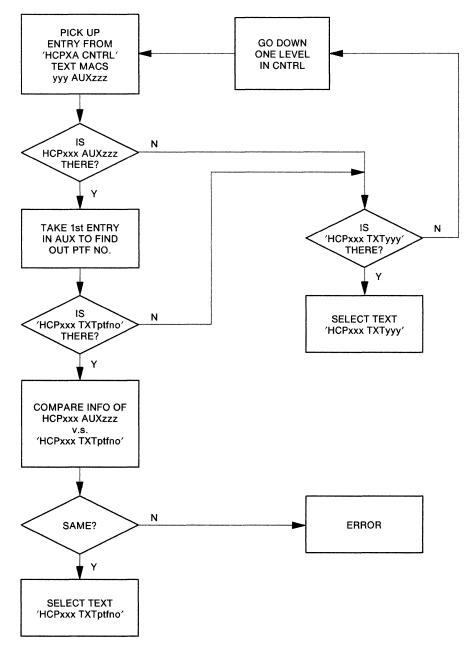

Figure 49 (Part 2 of 2). How VMFBLD Works

## **Creating the Temporary PPF**

VMFBLD calls VMFOVER to create a copy of the appropriate component section of the product parameter file with overrides. This copy is used instead of the original product parameter file.

#### **User Exit**

A user exit EXEC call for setup and cleanup is provided. The user EXEC is identified in the PPF by the :USEREXIT. tag. If an EXEC name follows the :USEREXIT. tag, that EXEC is called at the beginning and end of the VMFBLD EXEC. A separate EXEC can be provided for each component. VMFBLD passes parameters indicating the receive function and either setup or cleanup, and a return code from VMFBLD. Examples of such calls might be:

MYEXEC VMFBLD SET-UP MYEXEC VMFBLD CLEAN-UP rc

#### **Minidisk Accesses**

VMFBLD then invokes VMFSETUP (unless you specified NOSETUP) to save your current access list and establish a new list based on the product parameter file. The new access order is:

Task disk(s)

Local disk(s)

Apply disk(s)

Delta disk(s)

Base disk(s)

Build disk(s)

System disk(s).

## **Part-Specific EXECs**

VMFBLD invokes the following part-specific EXECs:

- VMFBDNUC creates a temporary load list and invokes the system loader.
- VMFBDCPY copies the PTF-numbered TEXT deck to the BUILD disk.

**VMFBDNUC EXEC:** VMFBDNUC creates a new (temporary) load list named \$\$\$TLL\$\$ EXEC that contains both file name and file type to pass to HCPLDR. VMFBDNUC will call the VMFLDS MODULE to perform a search for the TEXT decks to load and create the temporary load list.

When the temporary load list has been completed, the list of requisites within the component is processed as follows if the CHKREQ option has been specified. The list of requisite APARs is created by the VMFLDS MODULE.

1. VMFBDNUC creates actual update file types by combining the numeric portion of the APAR number with the system and version level from the PPF. For example:

**APAR** number

VM12345

System and version (and alternate)

S/DK A/XX

Numeric portion of APAR number

12345

Possible update file types

S12345DK A12345XX

2. VMFBDNUC creates a list of update files by file name and file type. For example:

listfile \* S12345DK \*

MODABC S12345DK

MODXYZ S12345DK

listfile \* A12345XX \*

MODDEF A12345XX

- 3. VMFBDNUC locates MODABC, MODXYZ and MODDEF in the temporary load list and obtains the file type (PTF level) of the text deck included in the nucleus build.
- 4. VMFBDNUC searches the self-documenting prolog of the text deck to be sure that the APAR number (in this example, 12345) is included. If not, a message is put in the build exception log.

After requisite checking has completed, VMFBDNUC calls the \$VMFPAT\$ EXEC with the new load list containing file names and file types of text to be loaded. \$VMFPAT\$ looks for patches that need to be applied to text decks in the load list. Any patches found are inserted into the appropriate text deck and included in the IPL deck produced by the loader.

When the loader has completed punching the text decks, control returns to VMFBLD.

VMFBDCPY EXEC: VMFBDCPY will be used to copy the PTF-numbered TEXT deck to the BUILD disk identified in the PPF. VMFBDCPY calls VMFLDS to create a new (temporary) load list named \$\$\$TLL\$\$ EXEC, which contains both the file names and file types of text decks to load. Requisite checking is performed as in VMFBDNUC. VMFBDCPY then invokes the COPYFILE command to copy the PTF-numbered deck to the BUILD disk and to rename it. These files must reside on the BUILD disk with a file type of TEXT.

## **Return Codes**

VMFBLD issues the following return codes:

| Return Code | Explanation                                           |
|-------------|-------------------------------------------------------|
| 0           | No errors were encountered.                           |
| 4           | Minor errors were encountered. Check VMFBLD \$ERRLOG. |
| 8           | There was a syntax error in the command.              |
| 24          | Unexpected tag in PPF.                                |
| 28          | The required file was not found.                      |
| 100         | An unrecoverable error was encountered.               |

## **VMFHASM EXEC**

The VMFHASM EXEC updates a specified source file according to entries in a control file, and assembles the updated source file. VMFHASM invokes the CMS UPDATE command, then assembles the updated source file using Assembler H Version 2. If you wish, VMFHASM can use the product parameter file to establish the minidisk search order.

## **Format**

The format of the VMFHASM EXEC is:

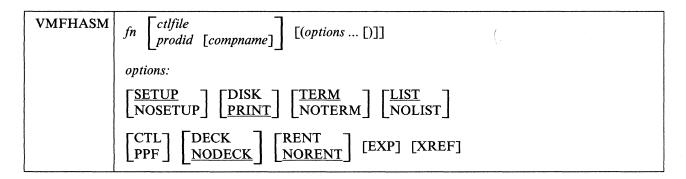

where:

fn

is the file name of the source file to be updated. It must have a file type of ASSEMBLE.

ctlfile

is the file name of the control file. The control file must have a file type of CNTRL. If a product parameter file exists with a file name of *prodid*, the name of the CNTRL file will be found in the product parameter file under "Compname." You do not have to specify the ctlfile parameter.

prodid

is the product identifier. The prodid for VM/XA System Product Release 2 is 56643082.

compname

is the component name specified in the product parameter file. The names for the VM/XA System Product Release 2 components are CP, CMS, GCS, and DV.

options

### **SETUP**

specifies that a new minidisk access order will be set up.

#### NOSETUP

specifies that a new minidisk access order will not be set up. You must set the correct access order up yourself.

#### DISK

places the listing file on a virtual disk.

#### **PRINT**

writes the listing file to the printer.

#### **TERM**

writes the diagnostic information on your display. The diagnostic information consists of the diagnosed statement followed by the error message issued.

#### **NOTERM**

suppresses the TERM option.

#### LIST

produces an assembler listing.

#### **NOLIST**

does not produce an assembler listing.

#### CTL

indicates that the second parameter is a control file name.

#### **PPF**

indicates that the second parameter is a product parameter file name. If neither CTL nor PPF is specified, the VMFHASM EXEC searches for a file whose name is the same as the second parameter. If such a file is found, its file type determines whether it is a control file or a product parameter file. If both exist, the product parameter file is used.

#### **DECK**

creates an object module.

#### **NODECK**

suppresses the DECK option.

#### RENT

checks the program for a possible violation of program reenterability. An error message identifies code that makes the program nonreenterable.

### **NORENT**

suppresses the RENT option.

#### **EXP**

prints all macro expansions. By default, macro expansions are not printed.

### **XREF**

causes the XREF(FULL) option to be invoked when VMFHASM invokes the assembler. The default for VMFHASM is XREF(SHORT).

## **How VMFHASM Works**

The steps taken by the VMFHASM EXEC are summarized below:

- 1. If a product parameter file is used, VMFHASM calls VMFOVER to create a copy of the appropriate component section of the product parameter file with overrides. This copy is used instead of the original product parameter file.
  - VMFHASM then invokes VMFSETUP (unless you specified NOSETUP) to save your current disk access order and build a new disk access order based on the product parameter file.
- 2. The VMFHASM EXEC calls the UPDATE command, which includes the CTL, STK, and PRINT options.
  - UPDATE uses the control file (*ctlfile* CNTRL) to update the assembler language source file. The new file is named \$fn ASSEMBLE.
  - UPDATE stacks information from the control file in the console stack, and prints the update log file.
- 3. Using the library list from the MACS record in the control file, VMFHASM issues a GLOBAL MACLIB command.
- 4. The updated source file, \$fn ASSEMBLE, is assembled using the options indicated on the VMFHASM command line.

#### **VMFHASM**

- 5. The output text deck from the assembly, \$fn TEXT, is concatenated with the UPDATES file so that the text deck contains a history of update activity.
- 6. UPDATE stacks the identifier of the most recent update it found and applied. (If no updates were found, UPDATE stacks the identifier of the MACS record in the main control file instead.) If no PTF number or local tracking number is available, VMFHASM uses this update level identifier to determine how to rename \$fn TEXT.

If a product parameter file was specified (or used by default), and if the update was listed in an auxiliary control file containing the PTF number or local tracking number, the text deck is renamed fn xxxnnnnn, where xxx is the text file type prefix from the corresponding record in the main control file and nnnnn is the PTF number or local tracking number. The default text file type prefix is TXT.

If a control file was specified (or used by default); or if the PTF number or local tracking number is not available, and if the update level identifier is TEXT, the text deck is renamed fn TEXT. If the update level identifier is anything other than TEXT, the text deck is renamed fn TXTxxxxxx (where xxxxxx is the 1- to 5-character update level identifier).

7. Temporary files (\$fn ASSEMBLE and fn UPDATES) are erased.

The input and output files used by VMFHASM are summarized below:

# **Input and Output Files**

## **Disk Input Files**

fn ASSEMBLE Assembler language source

fn CNTRL Control file

fn MACLIB Macro library

fn AUXxxxxx Auxiliary control files

fn UPDTxxxx Update files

fn \$PPF Product parameter file

## **Disk Output Files**

fn {TEXT|TXTxxxxx} Object deck, named according to the update level identifier in the control file

This file also contains data from the UPDATES file, together with date and time information. It is placed on the A-disk, which you must access in read/write mode before issuing VMFHASM.

### **Printer Output Files**

\$fn LISTING Assembler listing (if PRINT option is in effect)

This file also contains data from the update log file (fn UPDLOG), describing the updates applied to the source file.

# Messages

The UPDATE command issues messages to indicate when each update file is applied.

## ASMBLING fn

**Explanation:** The assembly is going to begin. If you specified any assembler option on the VMFHASM command line, the options used are also displayed.

# fn {TEXT|TXTxxxxx} CREATED

Explanation: This message indicates the file name and file type of the text deck.

**Note:** If the source is on some other R/W minidisk instead of the A minidisk, VMFHASM won't create a text deck identifying the update level on the A minidisk.

## VMFMAC EXEC

The VMFMAC EXEC updates macro libraries. It invokes the CMS UPDATE command to update specified copy<sup>1</sup> or macro files, according to entries in a control file, and then builds a new macro library from the resulting new versions of those files.

## **Format**

| VMFMAC libname ctlfile |  |
|------------------------|--|
|------------------------|--|

#### where:

#### libname

is the file name of the macro library to be updated, and of the EXEC file that contains the names of the library members. The entries in *libname* EXEC must be in the following format:

&1 &2 fn1 &1 &2 fn2

where fn1, fn2, and so on, are file names of macro or copy files to be updated and included in the macro library, which must have a file type of MACLIB.

ctlfile

is the file name of a control file to be used to apply the updates. The file type must be CNTRL.

### **How VMFMAC Works**

- 1. VMFMAC locates *libname* EXEC and the control file. It also erases any existing files named NEWMAC MACLIB and NEWMAC COPY. Then VMFMAC begins reading the macro or copy file names from the EXEC, beginning at the bottom.
- 2. For each entry in the libname EXEC, VMFMAC:
  - Invokes the UPDATE command with its CTL option to apply the updates specified in the control file
  - Adds the updated macro or copy file (\$file name MACRO or \$filename COPY) to the macro library NEWMAC MACLIB
  - Adds the UPDATES file created by the UPDATE command to the file NEWMAC COPY
  - Erases \$filename MACRO or \$file name COPY, and file name UPDATES.
- 3. If there are no update files corresponding to a macro or copy file entry specified in *libname* EXEC, the macro or copy file is added to NEWMAC MACLIB in its current form. NEWMAC COPY, containing a history of updates applied by VMFMAC, is added to NEWMAC MACLIB.

Copy files are collections of assembler statements that many modules use in common. In source listings, the assembler includes copy files by a "COPY copyfilename" statement. They are similar to macro definitions because they reside in libraries, but they contain no substitution data. VM/XA System Product uses copy files to define control block DSECTS, data areas, and tables.

4. If no errors occur during the procedure, then when all the macros have been added to NEWMAC MACLIB, NEWMAC MACLIB is renamed *libname* MACLIB. Then, *libname* MACLIB, if it exists, is erased.

If errors occur during the VMFMAC EXEC procedure (for example, if a MACRO or a COPY file is not found) *libname* MACLIB is not erased, and the updated macro library retains the name NEWMAC MACLIB.

# **Input and Output Files**

## **Disk Input Files**

| libname EXEC            | List of macro or copy files to be updated and/or included in <i>libname</i> MACLIB. |
|-------------------------|-------------------------------------------------------------------------------------|
| ctlfile CNTRL           | Control file used by the UPDATE command.                                            |
| fn MACRO<br>fn COPY     | Files to be updated and/or included in the macro library.                           |
| auxiliary control files |                                                                                     |
| update files            |                                                                                     |

## **Disk Output Files**

| libname MACLIB | Updated macro library.                                           |
|----------------|------------------------------------------------------------------|
| libname COPY   | Contains the UPDATE files produced by UPDATE command processing. |

## **Printer Output Files**

The printer is spooled with the CONT option, so that when VMFMAC completes, the printer file contains:

- A copy of the control files
- The update log file for each updated macro or copy file the UPDATE command produced
- A copy of each macro or copy file in the macro library
- The *libname* COPY file, which contains the accumulated UPDATES files the UPDATE command created.

### **Notes:**

- 1. When VMFMAC adds files with MACRO file types to a MACLIB, the EXEC takes the membername from the macro prototype statement. When VMFMAC adds files with COPY file types to a MACLIB, the EXEC follows these rules:
  - a. If the membername is from the COPY file and updates were found, the membername is \$filename.
  - b. If the membername is from the COPY file and no updates were found, the membername is filename.
  - c. If you include a \*COPY statement as the first record in the file, the membername is that designated on the \*COPY statement. The format of the \*COPY statement is:
    - \*COPY membername
- 2. If errors occur during VMFMAC processing, consult the NEWMAC COPY file printed by VMFMAC. If you can correct the errors involving one or two macro or copy files, you can use the MACLIB

## **VMFMAC**

command to add these members to NEWMAC MACLIB. Then erase the current *libname* MACLIB and rename NEWMAC MACLIB *libname* MACLIB.

# Messages

The UPDATE command issues the message DMSUPD178I to inform you of the updates being applied to each macro or copy file. If no updates are found, message DMSUPD181E is issued.

## fn {COPY|MACRO} ADDED

Explanation: The specified macro or copy file has been added to the macro library.

## libname COPY ADDED

**Explanation:** *libname* COPY, containing the update history of the MACLIB, has been added to the macro library.

# **VMFLKED EXEC**

The VMFLKED EXEC procedure invokes the CMS LKED command to link-edit modules into a LOADLIB. VMFLKED uses the normal CMS search order when searching for TEXT files.

## **Format**

The format of the VMFLKED EXEC is:

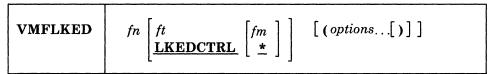

where:

fn is the file name of the input control file. You must specify a file name.

is the file type of the input control file. The default file type is LKEDCTRL.

fm is the file mode of the input control file. The default file mode is \*.

#### **PRINT**

prints out a hardcopy of the linkage-editor output.

#### **MODULE** module name

indicates that only those members of the LOADLIB that include module name are to be link-edited.

## **How VMFLKED Works**

VMFLKED reads the specified LKEDCTRL file and expects to find option records (if any are needed) followed by linkage-editor input records. Multiple groups of options followed by linkage-editor input can be combined in a single LKEDCTRL file (see Figure 50 on page 694).

- 1. VMFLKED processes the option records, which are identified by a percent sign (%) in column one.
- 2. VMFLKED processes linkage-editor input records when it finds a nonoption and noncommentary record.

### When VMFLKED finds:

- An INCLUDE record, then the process adds the record to the linkage-editor input file and issues a FILEDEF for the TEXT file
- A NAME record, then the process adds the record to the linkage-editor input file and invokes the linkage editor
- A commentary record (beginning with \*), then the process ignores the record
- Any other record, then the process adds the record to the linkage-editor input file.
- 3. VMFLKED continues with Step 1 to process the next group of option records (if any).

# **Input and Output Files**

## **Input Files**

fn TEXT

The name of the TEXT file. When the process finds an INCLUDE statement in the linkage-editor input control file, it issues a FILEDEF for that TEXT file. The linkage editor reads this TEXT file.

fn LKEDCTRL

A modified linkage-editor file. INCLUDE cards include TEXT files, and you cannot use them to include files from a library. Any record containing an asterisk (\*) in column one is commentary and the process ignores it.

The VMFLKED EXEC also recognizes special control (option) records in the linkage-editor control file (see Table 19). These records, which must begin with a percent sign (%) in column one, may only be located between linkage-editor input files (that is, groups of them may be at the beginning of the file or following a NAME record).

| Table 19 (Page 1 of 2). Linkage-Editor Control File Special Control (Option) Records |                           |                                                                                                    |
|--------------------------------------------------------------------------------------|---------------------------|----------------------------------------------------------------------------------------------------|
| Record                                                                               | Parameter                 | Function                                                                                                    |
| %CONTROL                                                                             | control_file_name         | This record indicates to take the file types for linkage-editor input files from a control file. The name of the control file is specified on the %CONTROL record and the file type is CNTRL. When the %CONTROL record is read, VMFLKED reads the control file and uses the first "word" of each line of the file to build an array of file types. The first line of the file indicates the default file type. Each of the file types is checked and if it is not TEXT, then the characters TXT are put at the beginning. When an VMFLKED finds an INCLUDE card, it searches the array. VMFLKED uses the first file type from the array that matches an existing file. |
|                                                                                      |                           | This option is in effect until a %NOCONTROL record is found.                                                                                                    |
| %NOCONTROL                                                                           |                           | This record indicates not to take the file type for linkage-editor input files from a control file.                                                                                                    |
| %LIBRARY                                                                             | load_library_name         | This record changes the LOADLIB to be used and the name on the LKEDIT listing. The default for the LOADLIB name is the file name of the LKEDCTRL file.                                                                                                    |
| %LEPARMS                                                                             | link-edit parameters      | This record sets the link-edit parameters used in each link-edit step. If no parameters are specified, then none are used.                                                                                                    |
| %MAXRC                                                                               | maximum_valid_return_code | This record sets the maximum valid return code. The VMFLKED EXEC checks this value when it ends. If the highest return code is higher than this value and is not listed on the %ACCEPTRC record, then the EXEC issues a warning message.                                                                                                    |

| Table 19 (Page 2 of 2). Linkage-Editor Control File Special Control (Option) Records |                |                                                                                                    |
|--------------------------------------------------------------------------------------|----------------|----------------------------------------------------------------------------------------------------|
| Record                                                                               | Parameter      | Function                                                                                                    |
| %ACCEPTRC                                                                            | return code(s) | This record lists the acceptable return code(s) for VMFLKED processing. (The return code(s) are usually higher than entry on the %MAXRC entry). VMFLKED checks the value(s) after each link-edit. If the return code(s) after any link-edit is higher than the %MAXRC record and not specified on the \$ACCEPTRC record, then VMFLKED issues a warning message at the end of its processing. |
| %IGNORE                                                                              |                | This record causes the EXEC to bypass the warning message for missing TEXT files. Once specified, this record takes effect for all subsequent link-edits (or until a %NOIGNORE record is found).                                                                                                    |
| %NOIGNORE                                                                            |                | This record causes a warning message to be issued if there is a missing TEXT file. Once specified, this record takes effect for all subsequent link-edits (or until a %IGNORE record is found).                                                                                                    |
| %ERASE                                                                               |                | This record erases LOADLIB and LKEDIT files. This is useful when you rebuild the LOADLIB as it keeps the LOADLIB and LKEDIT files as small as possible. If this record is not specified, then the LOADLIB and LKEDIT files are not erased.                                                                                                    |

Note: The %ERASE control statement takes effect immediately, and erases whatever is the current LOADLIB. The LOADLIB is not erased if you use the MODULE option. (The LOADLIB can be changed using the %LIBRARY control statement).

## **Output Files**

fn LOADLIB The main output from the linkage editor. This file contains the link-edited load modules.

fn LKEDIT The file that contains the linkage-editor map for all modules.

The following is an example of a LKEDCTRL file.

```
%CONTROL YOURCTRL
%LIBRARY NCCF
%ERASE
%MAXRC 4
%ACCEPTRC 12 14
%LEPARMS NCAL LIST XREF LET RENT
  INCLUDE DSIZDST
  INCLUDE DSIZSHP
  INCLUDE DSILUTRM
  ORDER
          DSIZDST
  ENTRY
          DSIZDST
  NAME
           DSIZDST(R)
%LEPARMS NCAL LIST XREF LET REUS
  INCLUDE DSIVMCMD
  INCLUDE DSIVMMSG
  ORDER
          DSIVMCMD
  ENTRY
           DSIVMCMD
  NAME
          DSIVMCMD(R)
%IGNORE
%LEPARMS NCAL LIST XREF LET RENT
  INCLUDE DSIPRTVM
  ENTRY
           DSIPRTVM
  NAME
           DSIPRTVM(R)
```

Figure 50. Example of a LKEDCTRL file

# Messages

| DMSWLK002E | File fn ft [fm] not found                                                                   |
|------------|---------------------------------------------------------------------------------------------|
| DMSWLK002W | File fn ft not found                                                                        |
| DMSWLK003E | Invalid option opt                                                                          |
| DMSWLK005E | No {LKEDCTRL MODULE} specified                                                              |
| DMSWLK010E | Premature EOF on file fn ft                                                                 |
| DMSWLK065E | {PRINT MODULE} option specified twice                                                       |
| DMSWLK842E | No {control library} file name found in fn ft [fm]                                          |
| DMSWLK843I | An invalid control record was found and ignored:                                            |
| DMSWLK844E | No linkedit performed                                                                       |
| DMSWLK845W | Errors were encountered during the link edit processing that will probably make the loadlib |
|            | unusable                                                                                    |
| DMSWLK846I | LKED target_module into library                                                             |

For a complete explanation of each message, refer to VM/XA SP System Messages and Codes Reference.

# **VMFMERGE EXEC**

The VMFMERGE EXEC procedure applies PTFs (program temporary fixes) from the DELTA disk to the MERGE disk.

Do not use this procedure to service any of the base components of VM/XA SP. Use this procedure when applying PTFs to System Network Architecture (SNA) products.

VMFMERGE requires a service control file (ptfnum SCF) for each requested PTF and its requisites. The service control file contains instructions for applying the PTF. To use VMFMERGE, you must access the minidisk containing the prodid VMFPARM file. This file identifies the minidisks that VMFMERGE must access to service each product.

### **Format**

The format of the VMFMERGE command is:

| VMFMERGE | prodid | PTF {ptfnum   * } [EXCLUDE exclist] PTFLIST applist |
|----------|--------|-----------------------------------------------------|
|          |        |                                                     |

where:

prodid

is the ID of the product you specify.

You cannot specify a prodid of EXCLUDE, because EXCLUDE is a keyword for this EXEC.

**PTF** 
$$\begin{cases} ptfnum \\ * \end{cases}$$

applies a single PTF if you specify a PTF file name (ptfnum). If you enter an asterisk (\*) instead of a PTF file name, you will apply all PTFs for the product, as listed in the apply list, called prodid APPLIST, supplied on the service tape. You cannot specify a file name of EXCLUDE, because EXCLUDE is a keyword for this EXEC.

If the service tape contains an exclude list file named *prodid* EXCLIST, any PTF listed in that file is not applied.

#### **PTFLIST** applist

applies the selected PTFs listed in the apply list file, applist APPLIST. If you specify a file name of EXCLUDE, you cannot use the EXCLUDE option to specify an Exclude List.

If the service tape contains an exclude list file named *prodid* EXCLIST, any PTF listed in that file is not applied.

### **EXCLUDE** exclist

excludes the selected PTFs listed in the exclude list file, exclist EXCLIST. PTFs listed in prodid EXCLIST are excluded, in addition to those in the user-specified exclude list. If you specify EXCLUDE as the apply list file name, you cannot use the EXCLUDE option to specify an exclude list.

If you use *prodid* EXCLIST as the name of your exclude list, then VMFMERGE ignores any other *prodid* EXCLIST file, including the one that may be supplied on the service tape, during processing. You should therefore use some other name for the exclude list you create.

Note: If two PTFs are in the same text deck, you cannot exclude the first unless you also exclude the second, even if you list the first one on the exclude list. This restriction applies because the first PTF is considered to be a prerequisite for the second PTF.

If you list the first PTF in the exclude list, but not the second, and if the second PTF appears in the apply list, both PTFs will be applied. You will receive an error message indicating that a PTF you wanted to exclude has been applied.

## **How VMFMERGE Works**

VMFMERGE is a service process that processes PTFs. The EXEC procedure:

- 1. Uses the parameter file (prodid VMFPARM) to determine the virtual address of the merge and delta disks.
- 2. Checks the merge log to insure that the PTF you select is not already merged or superseded.
- 3. Reads the service control file to get the prerequisite and corequisite PTFs and the elements affected by this PTF.
  - If the service control file for any of the prerequisite or corequisite PTFs is missing, then processing for the current PTF stops.
  - If a prerequisite or corequisite PTF is in the exclude list, then the current PTF is not merged.
  - If a prerequisite or corequisite PTF has a status of "SUPERSEDED", then that prerequisite or corequisite is not merged.
  - If the requisite is not within this product, the system displays a message indicating that the requisite PTF must be merged at some later time.
  - When you merge a PTF that is a requisite of a change in another product, be sure to note this requisite information. There is no automatic way to tell you of this cross-product requisite if at a later time you remove the change that is a requisite of a change in another product.
- 4. Does the necessary COPY/RENAME from the delta disk to the merge disk for each element in the prerequisite and corequisite chain that was not "SUPERSEDED" or already merged.

Note: Temporary files are created during this COPY/RENAME process to insure system integrity.

These files are erased during normal VMFMERGE processing.

- 5. Adds service history to the element if it is a text deck. Element history consists of text deck comment(s) containing:
  - The PTF or APAR number
  - A time and date stamp
  - Any apartext information that was in the service control file (SCF).

**Note:** A temporary file (\$APARTXT \$VMFMERG) is created during this history process to ensure system integrity. VMFMERGE erases this file during normal processing.

- 6. Updates the reqby log to reflect all the requisite relationships of all the merged and superseded PTFs.
- 7. Marks in the merge log any ZAPs and PTFs that are superseded by this PTF. Those ZAPs and PTFs are never applied.
- 8. Puts entries in the merge log to show which PTFs have been merged.

#### **Notes:**

- 1. You can issue VMFMERGE to process a single PTF, a list of PTFs, or all PTFs on the input disk for a product.
- 2. Merged PTFs cannot be excluded, but can be superseded.
- 3. Superseded PTFs cannot be merged nor excluded.
- 4. PTFs in the Exclude List can be superseded.

# Messages

| DMSWMG002E | File fn ft [fm] not found.                                                           |
|------------|--------------------------------------------------------------------------------------|
| DMSWMG008E | Device vdevno invalid or nonexistent.                                                |
| DMSWMG017E | Invalid device address vdevno.                                                       |
| DMSWMG520E | Invalid operand: operand.                                                            |
| DMSWMG545E | Missing operands.                                                                    |
| DMSWMG649E | Extraneous parameter parm.                                                           |
| DMSWMG653E | Error executing command.                                                             |
| DMSWMG856E | Disk address vdevno is listed more than once on the DELTA and/or MERGE entry records |
|            | in the prodid VMFPARM file.                                                          |
| DMSWMG857E | The number of disk addresses on the DELTA entry record cannot exceed nine.           |
| DMSWMG858E | Unable to find a tag entry record in the fn ft file.                                 |
| DMSWMG859E | The prodid VMFPARM file has no disk addresses on the {MERGE DELTA} entry record.     |
| DMSWMG860E | Only one {MERGE DELTA} entry record may appear in the prodid VMFPARM file.           |
| DMSWMG861I | Accessing disk_type disk vdevno as fm.                                               |
| DMSWMG862I | Change name has been action.                                                         |
| DMSWMG863E | The MERGE disk vdevno must be linked read-write.                                     |
| DMSWMG864E | PTF name will not be action because it already is status.                            |
| DMSWMG864I | PTF name will not be action because it already is status.                            |
| DMSWMG864W | PTF name will not be action because it already is status.                            |
| DMSWMG865I | Processing PTF name.                                                                 |
| DMSWMG866W | No PTFs have been action.                                                            |
| DMSWMG867E | Invalid status status in prodid VMFMGLOG for entry ptf.                              |
| DMSWMG868E | PTF name is not a part of product prodid.                                            |
| DMSWMG869E | Error in file fn ft fm. data is invalid for tag tag.                                 |
| DMSWMG870E | Error in file $fn$ $ft$ $fm$ . There are no elements.                                |
| DMSWMG871E | Error in file fn ft fm. The name tag is missing.                                     |
| DMSWMG872E | Error in file fn ft fm. REPLACE tag missing after the element name.                  |
| DMSWMG873E | Error in file fn ft fm. parm is an invalid parameter. Expecting parameter(s) PRODID, |
|            | PREREQ, COREQ, SUP, APARTEXT, or CHANGES.                                            |
| DMSWMG874E | Invalid entry found at line line in fn ft.                                           |
| DMSWMG882W | File fn ft [fm] [from name] not found on any DELTA disks from the VMFPARM file.      |
| DMSWMG883W | PTF name is not a part of product prodid and must be action in product prodid.       |
| DMSWMG886E | File name name from the fn ft [fm] file is longer than 8 characters.                 |
| DMSWMG892E | PTF name has not been action.                                                        |
| DMSWMG893E | Incomplete processing, not all [required] PTFs were action.                          |
| DMSWMG893W | Incomplete processing, not all [required] PTFs were action.                          |
| DMSWMG898E | VMFREMOV processing is incomplete.                                                   |

For a complete explanation of each message, refer to VM/XA SP System Messages and Codes Reference.

# VMFNLS EXEC

The VMFNLS EXEC procedure updates national language-related files. VMFNLS automatically applies updates to source files, generates text files, and renames them so they can be loaded into the system. If you have your own language files, this EXEC is provided so that you can maintain those files.

### **Format**

| VMFNLS | $fn \ ft \ \begin{cases} ppfname \ [compname] \end{cases} \ [(options \ [)]]$ |
|--------|-------------------------------------------------------------------------------|
|        | options:                                                                      |
|        | [PPF] [SETUP] NOSETUP]                                                        |

where:

fn

is the file name of the source file that is to be converted to text.

is the file type of the source file that is to be converted to text. Only ASSEMBLE, REPOS, and DLCS file types are allowed.

#### ppfname

is the file name of either the base product parameter file (which is the product identification number, *prodid*) or a product parameter override file containing an override area for the component. The file type must be \$PPF.

#### compname

is the name of either a base component area (which is a base component name, such as CP or CMS) or a component override area containing alternative and/or additional parameters for the component. If you do not specify a valid name, VMFNLS shows you a list of names and asks you to enter one.

#### ctlfile

is the file name of the control file that is used to apply updates to the source file before text is generated. The file type must be CNTRL. The IBM-supplied control files are described in Chapter 7, "How VM/XA System Product Uses Control Files and Update Files" on page 377.

options

#### **PPF**

indicates that the third operand in the command is the name of a product parameter file or override file that specifies the minidisk/directory search order and the name of the control file.

### CTL

indicates that the third operand in the command is the name of a control file. If CTL is specified, the product parameter file is not used.

If neither CTL nor PPF is specified, VMFNLS searches for a file whose name matches the third operand in the command. If a file with that name is located, VMFNLS checks the file type to determine if the file is product parameter file (\$PPF) or a control file (CNTRL). If both files exist, the product parameter file is used.

#### **SETUP**

sets up a minidisk/directory access order for the assemble function. This option is valid only when using a product parameter file.

#### NOSETUP

does not set up a new access order.

**Note:** In addition to the options described above, VMFNLS accepts certain options for three of the commands that it issues:

- ASSEMBLE
- GENMSG
- CONVERT COMMANDS.

Some options are assigned by VMFNLS; other options that can be used depend on the file type of the source file. See the following section, "How VMFNLS Works." For complete descriptions of these commands and their options, see VM/XA SP CMS Command Reference.

### **How VMFNLS Works**

- 1. If a product parameter file is being used:
  - a. VMFNLS calls the VMFOVER EXEC to build a temporary product parameter file (file type \$PPFTEMP) containing the parameters for the component being processed.
  - b. If a user EXEC is specified in the USEREXIT tag in the \$PPFTEMP file, VMFNLS calls the user EXEC with the parameters VMFNLS and SET-UP.
  - c. If the NOSETUP option is not specified, VMFNLS calls the VMFSETUP EXEC with the ACCESS ASM options to save the current minidisk/directory access order and build a new one for the assemble function using data from the \$PPFTEMP file.
- 2. VMFNLS issues the UPDATE command with the CTL, STK, PRINT, and OUTMODE A1 options.

UPDATE uses the control file (*ctlfile* CNTRL) specified in the product parameter file or in the VMFNLS command to update the assembler language source file.

UPDATE stacks information from the control file in the console stack and prints the update log file.

The OUTMODE A1 option specifies that the files created by the UPDATE command are written on file mode A with a file mode number of 1 (A1).

If a PTF file is missing, UPDATE writes a message to the console and to the update log file.

- 3. At this point, processing depends on the file type of the input source file:
  - If the source file is an ASSEMBLE file:
    - a. Using the library list from the MACS record(s) in the control file, VMFNLS issues a GLOBAL MACLIB command.
    - b. VMFNLS issues the ASSEMBLE command to assemble the updated source file.
  - If the source file is a REPOS (message repository) file:
    - a. VMFNLS determines the langid associated with the source file:
      - If the source file name is only six characters, VMFNLS assigns AMENG (American English) as the default *langid*.
      - If the source file name is longer than six characters, VMFNLS extracts the country code from the seventh and eighth characters of the file name and searches the VMFNLS LANGLIST file to find the corresponding *langid*. This file contains a list of all valid country codes, along with the associated *langids* and language names, as shown in Figure 51 on page 700.

```
AMENG TAM
                American English
    KANJI
          TKA
                Kanji
    UCENG
                Uppercase English
C
    PORTG
           TP0
                Brazilian Portuguese
D
    FRANC
           TFR
                French
E
    GER
           TGR
                German
```

Figure 51. VMFNLS LANGLIST File

If the country code from the source file name is not contained in the VMFNLS LANGLIST file, then all temporary files are erased, the printer is closed, and VMFNLS terminates.

b. VMFNLS issues the GENMSG command to compile the input REPOS file and produce a text file. VMFNLS sets up the operands for GENMSG as follows:

fn

is the file name of the file to be compiled. GENMSG places this name in the ESD card when the text file is produced. The possible file names are:

| Repository |  |
|------------|--|
| CP         |  |
| CMS        |  |
| GCS        |  |
|            |  |

ft

is REPOS, the file type of the repository file to be compiled.

#### applid

corresponds to the first three characters of the file name of the source file:

| applid | Application |
|--------|-------------|
| HCP    | CP          |
| DMS    | CMS         |
| CSI    | GCS         |

#### langid

is the language identifier of the source file.

#### options

depend on the component associated with the source file. For the CP repository, VMFNLS uses the GENMSG options CP MARGIN 63. For other components, VMFNLS uses the GENMSG option MARGIN 63.

**Note:** For a Kanji CP repository, VMFNLS uses the GENMSG options CP DBCS. For other Kanji repositories, VMFNLS uses the GENMSG option DBCS.

Other GENMSG options can be specified with the VMFNLS command if they do not conflict with the GENMSG options assigned by VMFNLS.

GENMSG produces a text file that has the same file name as the input file and a file type of TEXT. GENMSG also produces a LISTING file, whose file name is the source file's file name with a prefixed dollar sign.

The following table shows some examples of the text and listing files written to file mode A from a given message repository source file:

| Source File                                    | Text File                                                                | Listing File                                               |
|------------------------------------------------|--------------------------------------------------------------------------|------------------------------------------------------------|
| HCPMES REPOS<br>DMSMESA REPOS<br>CSIMESB REPOS | HCPMES {TEXT TXTnnnnn}  DMSMESA {TEXT TXTnnnnn}  CSIMESB {TEXT TXTnnnnn} | \$HCPMES LISTING<br>\$DMSMESA LISTING<br>\$CSIMESB LISTING |

Note: nnnnn is the number of the most recently applied PTF.

The updated source file is then printed.

For a complete description of the GENMSG command, see VM/XA SP CMS Command Reference.

• If the source file is a DLCS (definition language for command syntax) file, VMFNLS issues the CONVERT COMMANDS command to produce two text files from the input file.

VMFNLS sets up the operands for CONVERT COMMANDS as follows:

```
fn is the file name of the file to be compiled.
```

ft is the file type of the file to be compiled.

fm is always set to \*.

options

are not assigned by VMFNLS; any valid CONVERT COMMANDS options can be specified.

The file names of the text decks produced by CONVERT COMMANDS depend on the DLCS statement contained in the input file. This statement identifies the *applid*, *langid*, and whether the input file is a user or system DLCS file. CONVERT COMMANDS uses the *langid* to obtain the corresponding country code (y) from the VMFNLS LANGLIST file.

For a system DLCS file, the file names of the text decks are applid SPAy for the command syntax definition file and applid SSYy for the translation and synonym table. For a user DLCS file, the file names of the text decks are applid UPAy for the command syntax definition file and applid USYy for the translation and synonym table.

The file type of the output text files is TEXT.

The following table shows some examples of the text files produced from a given source file:

| Source File  | Text Files   |
|--------------|--------------|
| DMSSPA DLCS  | DMSSPA TEXT  |
|              | DMSSSY TEXT  |
| DMSSPAB DLCS | DMSSPAB TEXT |
|              | DMSSSYB TEXT |
| DMSSPAC DLSC | DMSSPAC TEXT |
|              | DMSSSYC TEXT |

The updated source file is then printed.

For a complete description of the CONVERT COMMANDS command, see the VM/XA SP CMS Command Reference.

- 4. Each output TEXT file from the ASSEMBLE, GENMSG, or CONVERT COMMANDS processing is concatenated with the UPDATES file so that the TEXT file contains a history of update activity.
- 5. VMFNLS renames the TEXT file as follows:
  - If the PPF option is specified and no PTF prefix is found in the control file, the TEXT file is renamed fn TXTnnnnn, where nnnnn is the PTF number obtained from last AUX file entry processed by the UPDATE command. If a PTF prefix is found in the control file, that prefix overrides the TXT default.
  - If the CTL option is used, VMFNLS uses the update level identifier from the control file (the identifier of the most recent update that was found and applied is stacked by the UPDATE command), to rename the TEXT file. If the update level identifier is anything other than TEXT, the TEXT file is renamed fn TXTnnnnn (where nnnnn is the 1- to 5-character update level identifier).

The new fn TXTnnnnn or fn TEXT file is found on file mode A.

Note: The new text deck will be file mode A1 regardless of the file mode of the original text deck. If the file mode number of the original text deck is anything other than 1, you must rename the text deck created by VMFNLS.

- 6. If a product parameter file is being used:
  - a. VMFNLS calls VMFSETUP to restore the original minidisk/directory access order.
  - b. If a user EXEC is specified in the USEREXIT tag in the \$PPFTEMP file, VMFNLS calls the user EXEC with the parameters VMFNLS, CLEAN-UP, and a return code.

# Messages

| DMSWNL001E | No file name specified.                                |
|------------|--------------------------------------------------------|
| DMSWNL002E | VMFNLS LANGLIST * not found.                           |
| DMSWNL023E | No file type specified.                                |
| DMSWNL032E | Invalid file type $ft$ .                               |
| DMSWNL122E | Return code rc from routine.                           |
| DMSWNL179E | Missing or invalid MACS card in control file fn ft fm. |
| DMSWNL328E | Control file not specified.                            |
| DMSWNL448E | Country code code not in list.                         |

For a complete explanation of each message, see VM/XA SP System Messages and Codes Reference.

# VMFOVER EXEC

The VMFOVER EXEC makes a temporary copy of one component section from the product parameter file with changes made in accordance with the override section of the product parameter file or a separate PPF override file. The other service and installation EXECs use this copy instead of the base product parameter file.

VMFREC, VMFAPPLY, VMFHASM, and VMFBLD all issue VMFOVER automatically. You can also issue VMFOVER from the command line if you want to see the temporary product parameter file.

### **Format**

The format of the VMFOVER EXEC is:

| VMFOVER | prodid compname |
|---------|-----------------|
|---------|-----------------|

#### where:

#### prodid

is the product identifier of the product to be serviced. For VM/XA System Product Release 2, the product identifier is 56643082.

#### compname

is the component to be serviced, for example, CP or CMS. *compname* can be a name listed after the :COMPLST. tag or the :OVERLST. tag in the base PPF; or after the :OVERLST. tag in the PPF override file. If you do not specify the *compname*, you will be shown a list of components and asked to choose one.

### **How VMFOVER Works**

VMFOVER locates the file with a file name of *prodid* and a file type of \$PPF. This file can be either a base PPF or a PPF override file. The EXEC then checks the list of component names following the :COMPLST. tag for the component name you specified. If the name is found, this is the base product parameter file. The appropriate component section is copied to a file called *prodid* \$PPFTEMP, and processing stops.

If the component name is not listed after the :COMPLST. tag, VMFOVER looks for it after the :OVERLST. tag. If the component name is not listed there, VMFOVER issues an error message.

If the component name is found after the :OVERLST. tag, VMFOVER looks for a :compname. tag. The :compname. tag tells VMFOVER where to look for the basic information about the component. For example:

:CP. CP 56643082

:CORCP. CP

The first example is from an override file. It tells VMFOVER that the basic information about CP is found in the CP section of 56643082 \$PPF. The second example is from the override section of a base PPF. Notice that it does not specify a file name. It tells VMFOVER to look for the base information about CORCP in the CP section of this file.

### **VMFOVER**

Override information follows the :compname. tag. VMFOVER combines the override information with the base information to create a copy of the appropriate component section of the product parameter file. The file name of the copy is the file name of the override file if the NEWNAME option was specified on the :compname. tag in the override file; otherwise, it is the file name of the base PPF. The file type of the copy is \$PPFTEMP.

For examples of a base product parameter file with an override section, an override file, and \$PPFTEMP files, see Chapter 8, "Files Used in Program Update Service and Corrective Service."

# **VMFPLC2 Command**

The VMFPLC2 command loads source code files from the Product Tape and loads the service installation EXEC (VMSERV) from the program update tape. VMFPLC2 also dumps CMS files from disk to tape, loads previously dumped files from tape to disk, and performs various control operations on a specified tape drive. Disk files to be dumped can contain either fixed-length or variable-length records.

The VMFPLC2 command does not process multivolume files. Files processed by the VMFPLC2 command must be in a unique CMS format.

# **Format**

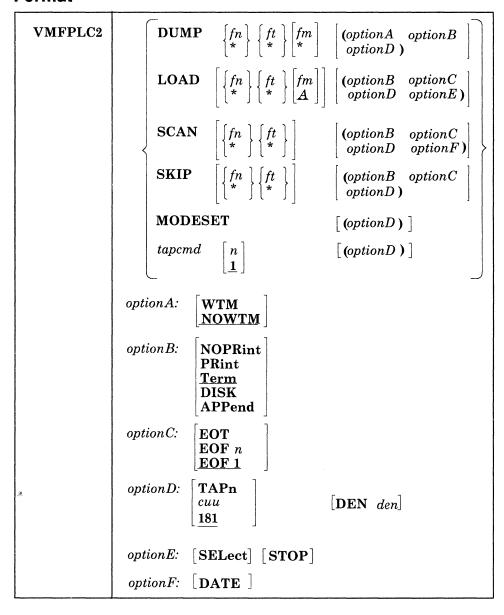

### VMFPLC2

where:

$${fn \atop *} {ft \atop *} {fm \atop *}$$

dumps one or more disk files to tape. If fn or ft is specified as an asterisk (\*), all files that satisfy the other file identifier are dumped.

If fm is coded as a letter, that disk and its extensions are searched for the specified file(s). If fm is coded as a letter and number, only files with that mode number and letter (and the extensions of the disk referenced by that fm letter) are dumped. If fm is coded as an asterisk (\*), all accessed disks are searched for the specified file(s). If fm is not specified, only the A-disk and its extensions are searched.

**LOAD** 
$$\int fn \int f$$

reads CMS files onto disk. The *optionC* options control the area on the tape that the command searches. For instance, if EOF 1 (the default) is in effect, VMFPLC2 loads only the file(s) specified before the first physical tape mark.

If a file identifier is specified, only that one file is loaded. If an asterisk (\*) is specified for fn or ft, VMFPLC2 loads all files that satisfy the other file identifier.

The files are written to the disk indicated by the file mode letter. The file mode number, if entered, indicates that only files that have that file mode number are to be loaded.

**SCAN** 
$$\begin{cases} fn \\ * \end{cases} \begin{cases} ft \\ * \end{cases}$$

lists the identifiers of the files it scans. The *optionC* options control the area on the tape that the command searches. For instance, if EOF 1 (the default) is in effect, VMFPLC2 scans only the file(s) specified before the first physical tape mark. However, if a file identifier (*fn* and *ft*) is specified, scanning stops upon encountering that file; the tape remains positioned ahead of the file.

**SKIP** 
$$\begin{cases} fn \\ * \end{cases} \begin{cases} ft \\ * \end{cases}$$

lists the identifiers of the files it skips. The *optionC* options control the area on the tape that the command searches. For instance, if EOF 1 (the default) is in effect, VMFPLC2 skips only the file(s) specified before the first physical tape mark. However, if a file identifier (fn and ft) is specified, skipping stops after encountering that file; the tape remains positioned immediately following the file.

# MODESET

sets the values specified by the DEN, TRACK, and TRTCH options. After initial specification in a VMFPLC2 command, these values remain in effect for the virtual tape device until they are changed in a subsequent VMFPLC2 command, RDTAPE, WRTAPE, or TAPECTL macro.

$$tapcmd \begin{bmatrix} n \\ 1 \end{bmatrix}$$

specifies a tape control function (tapcmd) to be executed n times (default is 1 if n is not specified). These functions also work on tapes in a non-CMS format.

| Tapemd | Action                              |
|--------|-------------------------------------|
| BSF    | Backspace n tape marks              |
| BSR    | Backspace n tape records            |
| ERG    | Erase gap                           |
| FSF    | Forward-space <i>n</i> tape marks   |
| FSR    | Forward-space <i>n</i> tape records |
| REW    | Rewind tape to load point           |
| RUN    | Rewind tape and unload              |
| WTM    | Write <i>n</i> tape marks           |

#### **WTM**

writes a tape mark on the tape after each file is dumped.

# **NOWTM**

writes a tape mark after each file is dumped, then backspaces over the tape mark so that subsequent files written on the tape are not separated by tape marks.

#### **NOPRINT**

does not spool to the printer the list of files dumped, loaded, scanned, or skipped.

#### PRINT

spools to the printer the list of files dumped, loaded, scanned, or skipped.

#### **TERM**

displays a list of files dumped, loaded, scanned, or skipped.

#### DISK

creates a disk file containing the list of files dumped, loaded, scanned, or skipped. The disk file has the file identification of TAPE MAP A5.

#### **APPEND**

causes the disk file (containing the list of files dumped, loaded, scanned, or skipped), to be added to the end of an existing TAPE MAP.

# EOT n EOF EOF 1

EOT reads the tape until an end-of-tape indication. EOF n reads the tape through a maximum of n tape marks. EOF 1 is the default.

specifies the virtual device address of the tape to be read or written to; *cuu* is 181, 182, 183, or 184. The default is 181. You can also use TAPn, where n is a single digit number. The number is appended to the number 18 to form a device number. For instance, TAP1 becomes 181 and TAP2 becomes 182. The unit specified by *cuu* must previously have been attached to your CMS virtual machine before any tape I/O operation can be attempted.

#### **DEN** den

is the tape density, where *den* is 800, 1600, 6250, or 38K. 9TRACK is assumed. In the case of either 800/1600 or 1600/6250 dual-density drives, 1600 is the default.

#### SELECT

inhibits loading of a file from the tape in cases when VMFPLC2 would replace an *identical* file on the disk. Files will be loaded only if they do not exist on the specified disk, or when the date/time stamp for the file on the disk does *not match* the date/time stamp for the corresponding file on the tape.

#### **STOP**

assumes that files contained on the tape are in alphabetical sequence. If the requested file is on the tape, the file is loaded onto disk and the tape stops. If the file is not on the tape and a file is encountered that is alphabetically beyond the bounds of the requested file, the tape stops. You must specify  $fn \ ft$ . Neither fn nor ft may be specified as an asterisk (\*).

#### DATE

displays listfile information during a SCAN. The information displayed includes number of records, length of records, and date/time stamp.

# **Usage Notes**

- 1. If conflicting options are specified on the VMFPLC2 command line, the last option entered on the command line is in effect.
- 2. The VMFPLC2 command writes tape records 4005 bytes long. The first character is a binary 2 (X'02'), followed by the characters CMS and a file format byte, followed by 4000 bytes of file data packed without regard for logical record length. If a null block is dumped, the character 0 replaces the byte after CMS. This causes subsequent loading of null blocks to be ignored. In the final record, the character N replaces the blank after CMS, and the data area contains CMS file directory information.
- 3. If a tape file contains more CMS files than would fit on a disk, the tape load operation may terminate if there is not enough disk space to hold the files. To prevent this, when you dump the files, separate logical files by tape marks, then forward space to the appropriate file.
- 4. The CMS file directory is the first record of each CMS file on tape.
- 5. It is possible to run a tape off the reel in at least one situation. If you specify EOF n and n is greater than the number of tape marks on the tape, the tape will run off the reel.
- 6. For more information on tape file handling, see VM/XA SP Real System Operation.
- 7. Do not use TAPE as a synonym of VMFPLC2, or vice versa. If you do, do not use these synonyms to call either function from within another EXEC. You may use any other valid synonym, for example, TAP.

# **VMFREC EXEC**

Use the VMFREC EXEC to map the program update tape and to receive update files from the PUT tape.

# **Format**

The format of the VMFREC EXEC is:

| VMFREC | {INFO [(options1 [options2]] }                                                                                                    |
|--------|----------------------------------------------------------------------------------------------------|
|        | $ \left\{ \begin{array}{l} prodid & \begin{bmatrix} compname \\ product & exec \\ product & exec \\ \end{array} \right\} & \begin{bmatrix} (options2 \\ \end{bmatrix} \right] $ $ \left\{ \begin{array}{l} LIST & fn \\ \end{array} \right\} $ |
|        | options1: MEMOS EXECS SDMAP ALL                                                                                                    |
|        | options2:                                                                                                    |
|        | [PUT] COR     [LOG] NOLOG       [NOSETUP]                                                                                                    |

where:

#### **INFO**

creates the service disk map.

For all options of INFO, the service disk map and other files specified by the option are loaded to file mode C if it is accessed, or on file mode A if file mode C does not exist.

The following options are used with INFO:

options1:

#### **MEMOS**

loads the tape descriptor file, the tape document, and product memos. The service EXECs and PPF files are not loaded with this option. MEMOS is the default option.

#### EXECS

loads the service EXECs and PPF files from the first and second files on the tape.

#### **SDMAP**

creates the service disk map and loads the tape descriptor file.

#### $\mathbf{ALL}$

loads the tape descriptor file, the tape documents, product memos, product parameter files and service execs.

### prodid

is the product identifier of the product to be serviced. For VM/XA System Product Release 2, the product identifier is 56643082.

#### compname

is the component listed in the product parameter file to be serviced. The names for the VM/XA System Product Release 2 components are CP, CMS, GCS, and DV.

If you do not specify the *compname* for a product that has more than one component, you will be shown a list of components and asked to choose one.

product exec parameters

are any parameters you want to pass to the product-specific EXEC that VMFREC invokes.

### LIST fn ft

gives the file name and file type of a file containing a list of product identifiers and, optionally, product EXEC parameters for products you wish to service.

If any product identified in the list supports the service enhancements, the product parameter file for that product must be loaded from the tape for the LIST option to be successful.

options2:

#### **PUT**

indicates that you are receiving files from the program update service tape. PUT is the default.

#### **COR**

indicates that you are receiving files from the corrective service tape.

#### LOG

specifies that error messages will be written both to the receive exception log and, if critical, to the terminal. LOG is the default.

#### Notes:

- 1. Non-critical messages are written only to the receive exception log, not to the terminal.
- 2. Messages issued by the VMFOVER EXEC, which VMFREC invokes, are written only to the terminal, not to the receive exception log.

#### **NOLOG**

specifies that error messages will be written only to the terminal.

### **SETUP**

specifies that a new minidisk access order will be set up. SETUP is the default.

#### NOSETUP

specifies that a new minidisk access order will not be set up.

**Note:** The SETUP and NOSETUP options are not applicable to VMFREC INFO and its associated options.

# **Usage Notes**

- 1. The default for VMFREC INFO is MEMOS, which ignores the EXECs in the first file on the tape and the PPFs in the second file on the tape.
- 2. You can replace the current level of the service EXECs on your system by using the EXECs option on the VMFREC INFO command. The EXECs option loads the service EXECs and product parameter files to file mode C if it exists, or to file mode A.
- 3. You can set up a separate minidisk for the service EXECs and product parameter files. To do this:
  - a. Allocate and format the minidisk.
  - b. Specify this minidisk in the TASK statement of your product parameter file as a read-only disk. For example:

If you always have a disk accessed as the C-disk while receiving service, the A-disk will never have service-executable parts on it. Disk address 5E5 is used in this example.

work disk a-disk 191

file 1 & 2 c-disk 5E5 service parts from tape

service disk b-disk 5E5 read-only extension of itself during

apply and build

The above access order can be used to access the 5E5 disk as file mode C immediately after file mode A during VMFREC INFO. This access order works in conjunction with the following override file:

```
:OVERLST. CP
:CP. CP 56643082
:MDA.

TASK 5E5/ * replace existing system card with service
** build disk as an extension of itself (read-only)
```

This allows the A-disk to be used for temporary replacement of service EXECs on the service build disk (the C-disk).

c. Change your SETUP EXEC to access only this minidisk.

To load the service EXECs and product parameter files to your service minidisk, access your service minidisk as file mode C and enter:

VMFREC INFO (EXECS

Note: The EXECS option of VMFREC INFO loads any product parameter files from tape file 2 of the tape volume currently mounted. If the service tape is a multi-volume tape, you must run VMFREC INFO (EXECs for all volumes that contain product parameters file of interest to you.

### **How VMFREC Works**

The following lists summarize VMFREC processing: Figure 52 on page 717 illustrates VMFREC processing.

### For VMFREC INFO:

- 1. VMFREC creates the tape map on file mode A and copies it to \$LEVEL \$TAPE file on file mode C (if it exists), or on file mode A. Then VMFREC maps the 3-character file type abbreviations to their real file types, creates the list of service parts found on the tape, and does service level checking.
- 2. VMFREC creates or adds to the service diskmap for this volume.

The rest of the steps decribe the actions taken by VMFREC for the MEMO, EXECs, SDMAP, and ALL options.

- For the MEMO option, VMFREC:
  - 1. Loads the documentation CMS files from tape files 1 and 2 to file mode C (if it exists) or file mode A.
- For the EXECs option, VMFREC:
  - 1. Saves the old service parts and notifies the user for each part saved.
  - 2. Loads the service-related CMS files from tape files 1 and 2.
  - 3. Copies the service files with PTF-numbered file types to files with the same names and real file types.
  - 4. Creates or updates \$LEVEL EXEC.
- For the SDMAP option:
  - 1. Since the purpose of this option is to create the service disk map, the steps for this option are already done at the beginning of VMFREC processing.
- For the ALL option, VMFREC:
  - 1. Saves the old service parts and notifies the user for each part saved.
  - 2. Loads all the CMS files from tape files 1 and 2.
  - 3. Copies the service files with PTF-numbered file types to files with the same names and real file types.

4. Creates or updates \$LEVEL EXEC.

# For all other VMFREC options:

- When invoked with a ppfname or a prodid, either directly or through the LIST operand, VMFREC:
  - Creates the tape map on file mode A and copies it to the \$LEVEL \$TAPE file on file mode C (if it exists), or on file mode A
  - Maps the 3-character file type abbreviations to their real file types
  - Creates the list of service parts found on the tape
  - Checks service levels
  - Creates or adds to the service diskmap for this volume.
- Then VMFREC performs the following processing for the specified *ppfname* or *prodid* (or, if the LIST operand is used, for each product or component in the list):
  - 1. VMFREC determines whether the product or component uses a product parameter file. To do this, it looks at the file type of the level identifier (located in the second tape file).
    - If the file type is crllnn1, the product or component uses a product parameter file. The rest of
      this section describes the processing for products and components that use a product parameter
      file. The product parameter file from the highest-level minidisk in the search order is used to
      control the receive function.
    - If the file type is other than crllnn1, the product or component uses a product-specific EXEC.
       VMFREC does steps 5 and 6 page 712, then calls the product-specific EXEC and passes any parameters entered with the command or in the LIST file. For more information about product-specific EXECs, see the product documentation.
  - 2. VMFREC calls the VMFOVER EXEC to build a temporary product parameter file (file type \$PPFTEMP) containing the parameters for the component being processed.
  - 3. If a user exit is specified in the USEREXIT tag in the \$PPFTEMP file, VMFREC calls the user EXEC with the parameters VMFREC and SET-UP.
  - 4. If the SETUP option is taken, VMFREC accesses the minidisks and/or directories required to set up the following access order:

**TASK** 

APPLY

**DELTA** 

**BASE** 

**BUILD** 

SYSTEM.

- 5. VMFREC checks the PUT/COR option specified with the command (PUT is the default) against the tape descriptor (located in the first tape file) to make sure that the correct tape is mounted for the type of service you want to do.
- 6. VMFREC positions the tape to the service files for the specified product or component.
- 7. VMFREC does merge processing as follows:
  - a. VMFREC locates the MERGE tag in the \$PPFTEMP file. The MERGE tag may list one or more names of minidisk strings, such as DELTA1 or LOCAL1.
  - b. VMFREC then locates the record for the first string name in the MDA section of the \$PPFTEMP file. This record lists the minidisks in the string in search order form from highest to lowest, left to right.

- c. Beginning with the lowest search order pair in the string (the last two minidisks listed on the right), VMFREC:
  - 1) Calls the COPYFILE command with the REPLACE option and the OLDDATE option to copy all the files from the higher of the pairs in the search order to the lower.
  - 2) Erases the higher of the pair.
  - 3) Selects a new pair consisting of the higher of the previous pair and the next higher in the string.
  - 4) Repeats the above steps for the new pair.
  - 5) Continues selecting pairs until the highest minidisk in the string has been merged. This results in an empty minidisk at the highest level.
- d. VMFREC look at the next string name (if any) in the MERGE record and repeats the merge processing for that string.
- 8. VMFREC calls one or more of the following part-specific EXECs to process the service tape and load the service files. The next tape file on the service tape contains a product contents directory that lists the service files. The RECSER section of the \$PPFTEMP file identifies the part-specific EXEC that handles each type of file and specifies the target string. The MDA section of the \$PPFTEMP file identifies the specific target minidisk in the string.

VMFRCAXL This EXEC receives the apply lists and exclude lists.

VMFRCAUX receives AUX files and renames the AUX file file types with the ISD abbreviation for the AUX file and the PTF number from the top entry of the AUX file.

VMFRCUPD This EXEC receives source update files as follows:

- a. VMFRCUPD checks to make sure that the target does not already contain any update files for the component. If any update file exists, VMFRCUPD stops processing.
- b. VMFRCUPD searches the other accessed minidisks for files with the same file name and file type as the update files that have just been received.
  - If it finds an update shell with the same name, VMFRCUPD erases the update shell, but retains the dependent information and the file mode number.
  - If it finds a complete update file with the same name, VMFRCUPD erases the new file.

VMFRCUPP This EXEC process uppercase English HELP files.

VMFRCTXT This EXEC receives text decks as follows:

- a. VMFRCTXT checks to see if a text deck with the same file name and file type exists in the target string.
  - If a text deck with the same file name and file type exists on a previous level minidisk, the new deck is not received, and processing for that text deck ends. This prevents cumulative text decks received from a previous service tape from being duplicated in the data base.
  - If a text deck with the same file name and file type exists on the target minidisk, the new deck is received to replace the existing text deck. The existing text deck is probably is text shell created by VMFREC, because only one copy of a specific text deck is shipped on the service tape. If the existing text deck is a full text deck (due to receiving the same service tape

twice or receiving more than one service tape on a single target), no harm is done by the overlay.

- b. VMFRCTXT checks the LTO (last text only) record in the \$PPFTEMP file and processes the text deck as follows:
  - If LTO is set to NO, VMFRCTXT loads the text deck to the target.
  - If LTO is set to YES, VMFRCTXT compares the text deck prolog with the prologs of all other text decks that have the same file name and file type prefix (for example, TXT). VMFRCTXT keeps the text deck with the latest entries and creates text deck shells for the others. If the text deck you receive on the tape does not include all the entries from earlier text decks, VMFRCTXT writes a message to the receive exception log.
- c. VMFRCTXT processes the history (prolog) section of all the text decks on the target minidisk or directory.
  - If a source update file does not exist for the text deck (because the part is serviced by replacement), VMFRCTXT creates an update shell on the APPLY minidisk.
  - If a text deck does not exist in the target string, VMFRCTXT creates a text deck shell.

**VMFRCCOM** This EXEC calls the VMFPLC2 command to receive update files without additional processing.

- 9. After any needed part-specific EXECs finish processing, control returns to VMFREC with a return code.
- 10. If a user EXEC is specified in the USEREXIT tag in the \$PPFTEMP file, VMFREC calls the user EXEC with the parameters VMFREC and CLEAN-UP, and with a return code.

# **Level Checking**

VMFREC EXEC does level checking to determine whether the level of service EXECs on the tape is the same as, or at a higher level than, the service EXECs on your system.

### The \$LEVEL MAP file

VMFREC INFO uses a file called \$LEVEL MAP for service EXEC level checking. \$LEVEL MAP is in the first tape file on the tape. The first line in the \$LEVEL MAP is a comment that contains the tape type (PUT or COR) and the tape level. Two examples of this comment lines are:

- \* SES PUT LEVEL 8901
- \* SES COR LEVEL 8901A

In the second example, the A in 8901A indicates the level of service EXECs that is on the tape. In this example, the A indicates one change was made for COR tapes after PUT 8901.

Each entry after the comment contains four tokens. The first is the part file name, the second is the part executable file type, and the third and fourth are the part PTF numbered file types for each version of the service EXECs supported. The VM/XA SP Release 2 version is listed first. These last two columns allow a VM/SP Release 6 customer to map the VM/XA SP 2 PTF numbers to the corresponding VM/SP Release 6 PTF numbers. Unserviced parts are shipped with a file type of the three-character abbreviation followed by a PTF number of 00000 (for example, EXC00000).

An example of these entries follows.

```
* SES parts in the first tape file

* XA/SP2 370/SP6

VMFREC EXEC EXC12345 EXC12346

VMFRCTXT EXEC EXC12345 EXC12346

$VMFMSG$ EXEC EXC23123 EXC23124

VMFLDS MODULE MOD12345 MOD12346
```

Next in the \$LEVEL MAP file are the PPF entries for the second file on the tape. Since there is a one-to-one relationship between PPF and product, the file name and file type are followed by only one column containing the PTF-numbered file type.

An example of the PPF entries follows.

\* PPFs in the second tape file

```
56643082 $PPF $PF12345
5664167E $PPF $PF12346
```

# The Level Checking Algorithm

VMFREC checks to ensure that a known level of the service tool is being used. It checks the following:

• Installed service tool level

VMFREC always reports the level of the service tool installed on your system by displaying the level found in the first record of the \$LEVEL EXEC file. If no \$LEVEL EXEC file exists then the level is reported as UNKNOWN.

• Tape level, against installed level

The service tool parts in files 1 and 2 of the service tape are compared to the parts in \$LEVEL EXEC. If a mismatch is found then the level of the service tool parts on the tape (if known) is reported. This will ensure that the user is aware that the levels differ. In this context a match is defined to mean:

- Tape file 1:

Parts from the tape must be equal in file name, file type, and file mode to the parts identified in \$LEVEL EXEC. File name is checked against the names in column 1 and file type is checked against the columns listing the filetypes for the VM products affected by the PTF.

- Tape file 2:

Parts from the tape must exist in \$LEVEL EXEC. File name is checked against the names on column 1 and file type is checked against the types in column 3.

• Tape level, against tape inventory

The service tool parts in files 1 and 2 of the service tape are compared to the parts in \$LEVEL MAP. If a mismatch is found, a message indicates that a discrepancy exists within the tape itself. In this context a match is defined to mean:

- Tape file 1:

Parts from the tape must be equal in file name, file type, and file mode to the parts identified in \$LEVEL MAP. File name is checked against the names in column 1 and and file type is checked against the types in column 3.

- Tape file 2:

Parts from the tape must exist in \$LEVEL MAP. File name is checked against the names on column 1 and file type is checked against the types in column 3.

# **Return Codes**

VMFREC issues the following return codes:

| Return Code | Explanation                                              |  |
|-------------|----------------------------------------------------------|--|
| 0           | No errors were encountered.                              |  |
| 4           | Minor errors were encountered. Check \$VMFREC \$ERRLOG.  |  |
| 8           | There was a syntax error in the command.                 |  |
| 23          | Merge processing error.                                  |  |
| 24          | Unexpected tag in PPF.  The required file was not found. |  |
| 28          |                                                          |  |
| 100         | An unrecoverable error was encountered.                  |  |

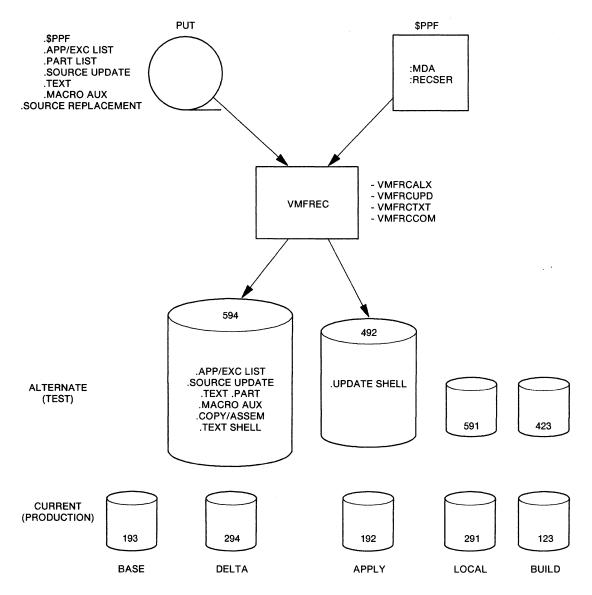

NOTE: The minidisk addresses shown are defaults for CP.

Figure 52 (Part 1 of 2). How VMFREC Works

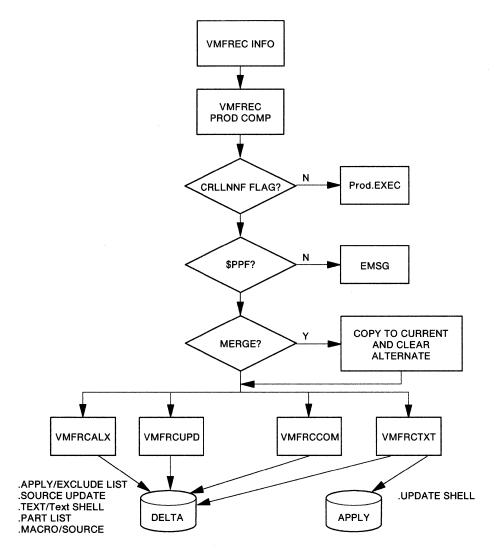

Figure 52 (Part 2 of 2). How VMFREC Works

# **VMFREMOV EXEC**

The VMFREMOV EXEC procedure removes PTFs applied by the VMFMERGE EXEC procedure.

Do not use this procedure to service any of the base components of VM/XA SP. Use this procedure when applying PTFs to System Network Architecture (SNA) products.

#### **Format**

The format of the VMFREMOV command is:

| VMFREMOV | prodid | PTF {ptfnum   * } PTFLIST remlist                   |
|----------|--------|-----------------------------------------------------|
|          |        | ${\bf CONVERT} \ \big[ \textit{lastfilemode} \big]$ |

where:

prodid

is the ID of the product.

**PTF** 
$$\begin{cases} ptfnum \\ * \end{cases}$$

removes the specified PTF (ptfnum is the file name of a PTF) or, if you enter \* instead of a ptfnum, removes the PTFs listed in a remove list file named prodid REMLIST. This file must already be created and must be on a DELTA disk.

### PTFLIST remlist

removes the selected PFTs in a remove list file named *remlist* REMLIST. This file must already be created and must be on a DELTA disk.

#### **CONVERT**

invokes the tool that creates the reqby log file, if one does not already exist, but does **not** remove any changes.

#### lastfilemode

specifies the file mode of the last DELTA disk. VMFREMOV assumes that the merge disk is always accessed as E and that all other DELTA disks are accessed as consecutive file modes between F and the lastfilemode. If you do not specify lastfilemode, then the file modes for the MERGE and DELTA disks are determined from the information in the VMFPARM file. Use the lastfilemode parameter only if you know you have the correct disks accessed as the proper modes.

If you wish only to create the reqby log and do **not** want to remove any changes, then use the CONVERT keyword.

# **How VMFREMOV Works**

VMFREMOV is a service process that removes PTFs applied by VMFMERGE. The EXEC procedure:

- 1. Obtains data from the merge log and the service control file(s) to build the reqby log if one does not already exist. The reqby log contains a list of all dependent PTFs that must be removed if their requisite PTF is removed.
  - If a service control file for any of the PTFs is missing, then processing continues. However, the reqby log will be incomplete if the missing service control file contains requisites. If any SCFs were missing, processing ends after VMFREMOV completes the build of the reqby log. No PTFs are removed.
- 2. Checks the merge log to insure that the PTF to be removed is currently merged.
- 3. Reads the reqby log for the list of dependent PTFs to remove.
- 4. Removes a PTF (for example, UV00007) that may supersede other PTFs (for example, UV00005). Note that the other PTF (UV00005) is no longer superseded and that its status is what it was prior to the merge of the primary PTF (UV00007) (that is, merged, superseded, or no status).
  - If the prior status of UV00005 is no status, then VMFREMOV removes its dependents.
- 5. Copies, from the DELTA disk to the MERGE disk, each element affected by the PTF being removed if previous service for an element is merged. If the element has not been merged, VMFREMOV erases the element from the MERGE disk.
  - The very first line of a copied text deck is always a comment line consisting of the PTF name, and the date and time stamp. Any information on the :apartext entry is copied, but the first line is a comment.
  - **Note:** A temporary file (with file type of OVMFMGLG) is created during this procedure to insure system integrity. This file is erased during normal VMFREMOV processing.
- 6. Removes the element's entry from the reqby log. If an element has other elements that are dependent proposed upon it, VMFREMOV also removes those dependent entries from the reqby log.
- 7. Updates the merge log with the current status of the PTFs. The merged entry is commented out. Another comment is added to the end of the merge log (with a time and date stamp) indicating that the PTF has been removed.

In the case where a PTF that supersedes another PTF is removed, the SUPERSEDED entry is commented out.

**Note:** If you remove a change, VMFREMOV has no way of knowing if the change is a requisite of a change in another product. You should have made note of any cross-product requisite information during VMFMERGE processing (see page 696) to know which changes to remove manually.

# Messages

| DMSWRM002E | File fn ft [fm] not found.                       |
|------------|--------------------------------------------------|
| DMSWRM002W | File fn ft [fm] not found.                       |
| DMSWRM008E | Device vdevno invalid or nonexistent.            |
| DMSWRM017E | Invalid device address vdevno.                   |
| DMSWRM520E | Invalid operand: operand.                        |
| DMSWRM545E | Missing operands.                                |
| DMSWRM632E | I/O error in EXECIO; RC-nn from command command. |
| DMSWRM649E | Extraneous parameter parm.                       |
| DMSWRM653E | Error executing command.                         |

DMSWRM823E PTF name1 is listed as a dependent of PTF name2, but PTF name1 is not merged.

DMSWRM824W prodid VMFREQBY may be incomplete due to a missing SCF.

| DMSWRM856E | Disk address vdevno is listed more than once on the DELTA and/or MERGE entry records |
|------------|--------------------------------------------------------------------------------------|
|            | in the prodid VMFPARM file.                                                          |
| DMSWRM857E | The number of disk addresses on the DELTA entry record cannot exceed nine.           |
| DMSWRM858E | Unable to find a tag entry record in the fn ft file.                                 |
| DMSWRM859E | The prodid VMFPARM file has no disk addresses on the {MERGE DELTA} entry record.     |
| DMSWRM860E | Only one {MERGE DELTA} entry record may appear in the prodid VMFPARM file.           |
| DMSWRM861I | Accessing disk_type disk vdevno as fm.                                               |
| DMSWRM862I | Change name {has been action is no longer SUPERSEDED by name}.                       |
| DMSWRM863E | The MERGE disk vdevno must be linked read-write.                                     |
| DMSWRM864W | PTF name will not be action because it is not status.                                |
| DMSWRM865I | Processing PTF name.                                                                 |
| DMSWRM866W | No PTFs have been action.                                                            |
| DMSWRM867E | Invalid status status in prodid VMFMGLOG for entry PTF.                              |
| DMSWRM874E | Invalid entry found at line line in fn ft.                                           |
| DMSWRM879W | Change name name appears more than once in the $fn$ $ft$ .                           |
| DMSWRM882E | File fn ft [fm] [from name] not found on any DELTA disks from the disks from the     |
|            | VMFPARM file.                                                                        |
| DMSWRM883W | PTF name is not a part of product prodid and must be action in product prodid.       |
| DMSWRM888E | Error in name SCF. No entry for element fn ft.                                       |
| DMSWRM892E | PTF name has not been action.                                                        |
| DMSWRM893W | Incomplete processing, not all [required] PTFs were action.                          |

For a complete explanation of each message, refer to VM/XA SP System Messages and Codes Reference.

# **VMFSETUP EXEC**

The VMFSETUP EXEC uses the minidisk assignment section of the product parameter file to establish the correct minidisk access order for the component being serviced. It can also be used to release the accesses it established and restore the previous access order. VMFSETUP is invoked by VMFAPPLY, VMFHASM, and VMFBLD. You can also invoke it from the command line.

### **Format**

The format of the VMFSETUP EXEC is:

| VMFSETUP | prodid compname [PFFTEMP] [(options [)]]                                                                                                |
|----------|----------------------------------------------------------------------------------------------------|
|          | options:                                                                                                    |
|          | $\begin{bmatrix} \underline{ACCESS} \mid RESTORE \\ RETAIN \ m \ m \ m \ \dots \end{bmatrix} [ASM \mid APP \mid BLD \mid REC \mid ALL]$ |

where:

prodid

is the product number of the product to be serviced. For VM/XA SP, the product identifier is 56643082.

compname

is the name of the component to be serviced. The names for the VM/XA System Product Release 2 components are CP, CMS, GCS, and DV.

#### **PPFTEMP**

indicates that the caller has created a \$PPFTEMP file that contains only one component (keyword). If not specified, VMFSETUP calls VMFOVER to create a \$PPFTEMP file based on the *prodid* \$PPF file and any existing override file.

options

#### **ACCESS**

indicates that a new minidisk access order should be set up. ACCESS is the default.

**Note:** If a minidisk is in access mode read-write, and you have specified that minidisk as a read-only disk in your product parameter file, VMFSETUP releases the minidisk and re-accesses it as a read-only disk.

#### RESTORE

indicates that the accesses should be released and the previous access order restored.

#### **REC**

sets up the access order for VMFREC.

#### APP

sets up the access order for VMFAPPLY. Whenever VMFAPPLY invokes VMSETUP, it specifies APP.

#### **ASM**

sets up the access order for VMFHASM. Whenever VMFHASM invokes VMSETUP, it specifies ASM. ASM is the default option.

#### **BLD**

sets up the access order for VMFBLD. Whenever VMFBLD invokes VMSETUP, it specifies BLD.

ALL

sets up all the accesses specified in the minidisk assignment section of the product parameter file.

RETAIN m m m...

each m indicates a file mode that is not to be used by VMFSETUP.

### **How VMFSETUP Works**

If VMFSETUP is invoked from the command line rather than from another EXEC, VMFSETUP invokes VMFOVER.

If the file named *productid* \$SETUP exists, the current accesses are validated against the release section of *productid* \$SETUP. If the accesses do not match, the user is notified and given the option of terminating or releasing everything but the A-disk.

If the accesses match, the original accesses saved in the restore section of the file with the file name of the product name and a file type of \$SETUP are restored. If the RESTORE option was specified, VMFSETUP processing is complete.

If the ACCESS option was specified or chosen by default, VMFSETUP locates the minidisk assignment section (:MDA.) in the chosen component section of the product parameter file. VMFSETUP then saves the current minidisk access order in the restore section of *productid* \$SETUP.

Minidisks are accessed according to the process options specified. Table 20 shows the minidisk access order for each option:

| Table 20. Minidisk Access | es Establis | hed by VN | <b>IFSETUP</b> | EXEC |     |
|---------------------------|-------------|-----------|----------------|------|-----|
|                           | REC         | APP       | ASM            | BLD  | ALL |
| TASK                      | X           | X         | X              | X    | X   |
| LOCAL1—LOCALn             |             |           | X              | X    | X   |
| APPLY                     | X           | X         | X              | X    | X   |
| DELTA1-DELTAn             | X           | X         | X              | X    | X   |
| LOCAL1—LOCALn             |             | X         |                |      |     |
| BASE1—BASEn               | X           | X         | X              | X    | X   |
| BUILD1—BUILDn             | X           | X         | X              | X    | X   |
| SYSTEM                    | X           | X         | X              | X    | X   |

Finally, VMFSETUP does a QUERY SEARCH, displays the results on the screen, and stores the results in the log. In addition, these new accesses are saved in the release section of the file named *productid* \$SETUP in the form needed to validate before a subsequent release.

**Note:** If a minidisk is in access mode read-write, and you have specified that minidisk as a read-only disk in your product parameter file, VMFSETUP releases the minidisk and re-access it as a read-only disk.

# **VMFVIEW EXEC**

The VMFVIEW EXEC invokes XEDIT to allow you to view the exception logs. Using the VMFVIEW EXEC's PF key assignments, you can:

- View all the messages of a specific type
- View all the messages of a specific number
- View the HELP screen for a particular message
- Move backwards and forwards through the displayed exception log.

The PF key assignments that the VMFVIEW EXEC uses are defined in a tailorable profile called VMFVIEW\$ PROFILE. See "The VMFVIEW profile file" on page 726 for a description of this profile.

### **Format**

The format of the VMFVIEW EXEC is:

| VMFVIEW | ?                                                                               |
|---------|---------------------------------------------------------------------------------|
|         | errlog [LAST ALL]                                                               |
|         | errlog:                                                                         |
|         | Receive   VMFRec   \$VMFRec   Apply   VMFAppp   Build   VMFBld   \$VMFBld   BLD |

where:

causes a VMFVIEW help screen to be displayed.

errlog

is the exception log you want to view. Specify:

Receive, VMFRec, or \$VMFRec to view the receive exception log Apply, VMFApply, or \$VMFApp to view the apply exception log Build, VMFBld, \$VMFBld, or BLD to view the build exception log.

#### **LAST**

specifies that only messages from the most recent run in the exception log will be displayed. LAST is the default for VMFVIEW.

#### ALL

specifies that messages from all runs in the exception log will be displayed.

# **Default PF Key Assignments**

The default PF keys for the VMFVIEW EXEC are:

**PF01/13 - Help** Display a HELP screen (see Usage Note 3)

**PF02/14 - All** Display ALL messages (see Usage Note 4)

PF03/15 - Quit Exit VMFVIEW

PF04/16 - Exception Display CK:, MS:, RQ:, SV:, and WN: messages

PF05/17 - Status Display ST: messages

PF06/18 - Build Display BD: messages

**PF07/19 - Backward** Display previous screen of messages

**PF08/20 - Forward** Display following screen of messages

PF09/21 - OutCompRq Display RO: messages

**PF10/22 - Non-Stat** Display all messages except ST: messages

PF11/23 - Requisite Display RQ: messages

**PF12/24 - Severe** Display SV: messages.

### **Message Headers**

The message headers that appear in the exception logs are:

- **BD** These are "build" messages that give information needed to rebuild the parts affected by the application of service.
- CK These are items that you must check. These messages contain information that may require user action.
- MS These are "mismatch" messages that indicate conflicting control information that **must** be investigated and corrected.
- **RO** These are "requisite out of component" messages. They indicate that PTFs must be applied to another component.
- **RQ** These are "requisite" messages that indicate that there are PTFs (in the same component) that are missing and **must** be applied.
- ST These are "status" messages. These message give useful information but require no further action.
- SV These are "severe" messages. These indicate problems that resulted in the termination of a process. These problems **must** be investigate and corrected.
- WN These are "warning" messages that **must** be investigated. They indicate situations that may or may not be a real problem. It is up to the user to decide after investigating the cause of the message.

# **Usage Notes:**

- 1. PF keys are defined by the file VMFVIEW\$ PROFILE. You can change the PF key assignments by editing this file. Instructions for tailoring the PF keys appear at the beginning of this file.
- 2. The initial set of exception log messages displayed by VMFVIEW is defined in the file VMFVIEW\$ PROFILE. The default is the "exception" category of messages.
- 3. The Help PF key performs one of two functions, depending on the position of the cursor:
  - a. When the cursor is on the command line or on a line with no message number, the VMFVIEW help screen will be displayed
  - b. When the cursor is on a line that contains a message number, the help screen for the corresponding CMS message number will be displayed. If the requested help screen cannot be found, a message is displayed.
- 4. The "All" PF key performs one of two functions, depending on the position of the cursor:
  - a. When the cursor is on the command line or on a line with no message number, the "All" key causes all of the messages in the log to be displayed
  - b. When the cursor is on a line that contains a message number, the "All" key causes all of the messages in the log with this message number to be displayed. Note that these keys are still qualified by the LAST|ALL command line option of VMFVIEW.
- 5. To gather information about messages, you can issue commands such as FILELIST and XEDIT from the command line.
- 6. You may find it useful to put a subset of messages into a separate CMS file. To do this you can use the XEDIT PUT command. An example follows:

If you want to put all BD: (build) messages in a file to process separately, press the appropriate PF key to isolate this subset of messages. (The default is PF06/18.) Then enter the following command on the XEDIT command line:

PUT \* BUILD

This creates a CMS file with the name BUILD \$ERRLOG. The PUT command changes the current line on the XEDIT screen. You can enter "TOP" on the XEDIT command line line to make the current line the top line of the file or press another PF key to view a new subset of messages.

7. You may find it useful to add the invocation of VMFVIEW to the service user exits. To do this, include the following commands in your user exit:

```
parse upper arg execname flag retcode
if function = 'CLEAN-UP' then do
  'EXEC VMFVIEW' execname
```

8. If, while viewing messages from the LAST run, you wish to check messages in previous runs, use the "ALL" XEDIT macro. This macro resets the "SET SELECT" and "SET DISPLAY" XEDIT sub-commands that are used by VMFVIEW. To return to a view of only the LAST run, press one of the PF keys that is set to select a subset of messages.

# The VMFVIEW profile file

VMFVIEW uses a profile file called VMFVIEW\$ PROFILE. You can tailor this file to suit your needs. Figure 53 on page 727 shows the VMFVIEW\$ PROFILE file supplied by IBM.

```
THIS PRODUCT CONTAINS RESTRICTED MATERIALS OF IBM.
 COPYRIGHT - 5664-308
 (C) COPYRIGHT IBM CORPORATION - 1989
            LICENSED MATERIAL - PROPERTY OF IBM
 Name: VMFVIEW$ PROFILE
 Function: Tailorable profile for VMFVIEW.
 Syntax of Entries in the Profile:
    * cmt
    VMFVIEW PFnn ( text ) key * cmt
    VMFVIEW INIT ( text ) key * cmt
    COMMAND xcmd
   MACRO
           xmac
                 is a comment.
    where
          cmt
                 is a number between 1 and 24 inclusive.
           nn
          text is the text to describe a PF key. If
                 necessary, this field is truncated to 9
                 characters or padded with blanks.
           key
                 is one of the following:
                 'HELP'
                            - display help screens
                 'ALL'
                            - display all messages
                 'QUIT'
                            - exit from VMFVIEW
                 'BACKWARD' - display previous screen
                 'FORWARD' - display following screen
                 'xx:<,yy:<,zz:<...>>> with NO spaces
                            - display messages with the
                              listed headers
                 '¬xx:<,¬yy:<,¬zz:<...>>> with NO spaces
                            - display all messages except
                              those with the listed headers
          xcmd
                is an Xedit command.
          xmac is an Xedit macro.
 Usage Notes:
 1) Use an asterisk '*' to 'comment out' old entries
    instead of deleting them or changing them directly.
    This will make it easier to recreate the original
    definitions.
 2) The valid headers are:
      BD:, CK:, MS:, RO:, RQ:, ST:, SV:, WN:
* 3) It is recommended that PF keys 13-24 duplicate PF
    keys 1-12 because only PF keys 1-12 are displayed
    in VMFVIEW. If a PF key is not defined the Xedit
    default is used.
```

Figure 53 (Part 1 of 2). VMFVIEW\$ PROFILE

```
4) The entries in this profile are processed in the
     same order in which they appear. This means that
     you can override previous settings.
 5) You may use the Xedit command SET PFxx. If you do,
     the text describing that PF key will be blank.
 6) Xedit commands and macros must have their correct
     syntax.
* 7) The 3 lines on the top of the screen and the 2 lines
     above the bottom line of the screen are reserved for
     VMFVIEW.
********************
VMFVIEW INIT (Exception) CK: MS: RQ: SV: WN:
VMFVIEW PF01 (Help
                      ) HELP
VMFVIEW PF02 (All
                      ) ALL
VMFVIEW PF03 (Ouit
                      ) OUIT
VMFVIEW PF04 (Exception) CK:,MS:,RQ:,SV:,WN:
VMFVIEW PF05 (Status
                     ) ST:
VMFVIEW PF06 (Build
                      ) BD:
VMFVIEW PF07 (Backward ) BACKWARD
VMFVIEW PF08 (Forward ) FORWARD
VMFVIEW PF09 (OutCompRq) RO:
VMFVIEW PF10 (Non-Stat ) ¬ST:
VMFVIEW PF11 (Requisite) RQ:
VMFVIEW PF12 (Severe ) SV:
VMFVIEW PF13 (Help
                      ) HELP
VMFVIEW PF14 (All
                      ) ALL
VMFVIEW PF15 (Quit
                      ) QUIT
VMFVIEW PF16 (Exception) CK:,MS:,RQ:,SV:,WN:
VMFVIEW PF17 (Status
                     ) ST:
VMFVIEW PF18 (Build
                      ) BD:
VMFVIEW PF19 (Backward ) BACKWARD
VMFVIEW PF20 (Forward ) FORWARD
VMFVIEW PF21 (OutCompRq) RO:
VMFVIEW PF22 (Non-Stat ) ¬ST:
VMFVIEW PF23 (Requisite) RQ:
VMFVIEW PF24 (Severe ) SV:
COMMAND SET ENTER IGNORE COMMAND CURSOR HOME PRIORITY 30
COMMAND SET CMDLINE BOTTOM
COMMAND SET CURLINE ON 4
COMMAND SET MSGLINE ON 2 2 OVERLAY
COMMAND SET MSGMODE ON LONG
COMMAND SET COLOR MSGLINE RED
COMMAND SET COLOR CURLINE WHITE
COMMAND SET COLOR FILEAREA YELLOW
COMMAND SET SCALE OFF
COMMAND SET ETMODE OFF
COMMAND SET SHADOW OFF
COMMAND SET PREFIX OFF
```

Figure 53 (Part 2 of 2). VMFVIEW\$ PROFILE

# **VMFZAP EXEC**

Use the VMFZAP EXEC procedure to apply ZAPs and to maintain a record of them in the ZAP log.

Do not use this procedure to service any of the base components of VM/XA System Product. Use this procedure when applying PTFs to System Network Architecture (SNA) products.

This EXEC uses the BASE disk, MERGE disk, and ZAP disk as inputs and produces an updated ZAP disk as output.

### **Format**

The format of the VMFZAP EXEC is:

| VMFZAP | prodid |
|--------|--------|
|--------|--------|

#### where:

prodid

is the ID of the product you want to ZAP.

When you issue VMFZAP, you must specify the name of the product you want to ZAP. VMFZAP accesses the disks using file mode letters E-N. VMFZAP accesses the MERGE disk ahead of the BASE disk. When VMFZAP processing stops, your search hierarchy is restored.

In order to use VMFZAP, you MUST have an A-disk accessed in read/write mode. This disk MUST NOT be the ZAP disk, MERGE disk, or BASE disk. That is, the virtual address of your A-disk MUST NOT appear on the ZAP, MERGE, or BASE records of your VMFPARM file.

#### How VMFZAP Works

#### VMFZAP:

- 1. Uses a parameter file to determine the virtual addresses of the ZAP, MERGE, and BASE disks.
- 2. Reads the ZAP log and builds a list of TEXT file names with ZAPs applied to them.
  - Erases all TEXT files in this list from the ZAP disk.
  - Applies ZAPs to the first version of the TEXT file found among the other disks.
- 3. Erases the ZAP log.
- 4. Reads the merge log and builds a list of ZAPs that are currently superseded.
- 5. Reads the ZAP List for the names of all ZAPs you want to apply.
- 6. Checks each ZAP name to see if it is superseded. If it is not superseded, then VMFZAP reads the control file for that ZAP.

Control files for a product ZAP may contain information for ZAPping more than one text file. VMFZAP separates this information by text file name and processes the ZAP of each text file in the order they are listed in the control file.

Checks each text file name to see if it resides on some disk other than the ZAP disk. It is an error if the text file resides on the ZAP disk already.

If the text file exists, VMFZAP writes a temporary file called \$\$VMFZAP ZAP to the ZAP disk containing the ZAP control records for the current text file.

Copies the text file to the ZAP disk under a temporary name of the format VMFTn TEXT, where nis a number determined by how many text files are affected by the ZAP currently being processed. When this temporary file has been successfully ZAPped it is renamed to its original name on the ZAP disk.

- 7. Calls ZAPTEXT passing the \$\$VMFZAP name and the VMF\$Tn file name to be ZAPped. Refer to "ZAPTEXT EXEC" on page 742 for more information about the ZAPTEXT command.
- 8. Updates the ZAP log with the information about the TEXT file that was just ZAPped.
- 9. Restores your disk search hierarchy once all ZAPs in the ZAPLIST have been processed.

# Messages

| File fn ft [fm] not found                                                             |
|---------------------------------------------------------------------------------------|
| Device vdev invalid or nonexistent                                                    |
| Invalid device address vdev                                                           |
| Invalid operand: operand                                                              |
| Missing operands                                                                      |
| Extraneous parameter parm                                                             |
| Error executing command                                                               |
| Disk address vdev is listed more than once on the {BASE, ZAP   DELTA} and/or          |
| MERGE entry records in the prodid VMFPARM file.                                       |
| Unable to find a tag entry record in the fn ft file.                                  |
| The prodid VMFPARM file has no disk addresses on the {BASE   MERGE   ZAP} entry       |
| record.                                                                               |
| Only one {BASE   MERGE   ZAP} entry record may appear in the prodid VMFPARM           |
| file.                                                                                 |
| Accessing disk_type disk vdev as mode.                                                |
| ZAP name has been action                                                              |
| The ZAP disk vdev must be linked read-write.                                          |
| ZAP name will not be action because it already is status                              |
| Processing ZAP name                                                                   |
| Invalid entry found at line line in fn ft                                             |
| File fn ft [fm] not found on any disks from the VMFPARM file.                         |
| The total number of disk addresses on the BASE and MERGE entry records cannot exceed  |
| nine.                                                                                 |
| fn TEXT was previously zapped but was not found on the ZAP disk.                      |
| prodid ZAPLIST does not contain any unsuperseded zap names. No zaps will be applied.  |
| ZAP name name appears more than once in the $fn$ $ft$ [It will only be applied once.] |
| Error in ZAPTEXT while processing fn TEXT. Text files affected by file name2 ZAP will |
| not be saved on the ZAP disk.                                                         |
| fn TEXT was found on the zap disk but was not zapped during the VMFZAP run. This      |
| file should not be on the ZAP disk.                                                   |
| File prodid VMFZPLOG not found on the ZAP disk. No text files will be removed from    |
| the ZAP disk.                                                                         |
| File name name from the $fn$ $ft$ $[fm]$ file is longer than 8 characters.            |
| Record number number from the $fn$ $ft$ $[fm]$ file is longer than 80 bytes.          |
|                                                                                       |

For a complete explanation of each message, refer to VM/XA SP System Messages and Codes Reference.

# **VSEVSAM EXEC**

Use the VSEVSAM EXEC to obtain VSE/VSAM Assembler Language macros from the Licensed Optional Machine Readable Materials tape. The VSEVSAM EXEC creates the VSEVSAM MACLIB for you. Once the MACLIB is created, it contains all of the VSE/VSAM assembler language macros, and the following VSE macros: CDLOAD, CLOSE, CLOSER, GET, OPEN, OPENR, and PUT.

The format of the VSEVSAM EXEC is:

| VSEVSAM |
|---------|
|---------|

# **Example of Using VSEVSAM**

Before invoking the VSEVSAM EXEC, complete the following:

- 1. Mount the Licensed Optional Machine Readable Materials tape at virtual address 181.
- 2. Load the seven VSE macros from the Product Tape to MAINT 393 or a minidisk of your choice. (As long as the macros are available when VSEVSAM is invoked, the actual minidisk used is not critical.)

**Note:** Because the seven VSE macros (CDLOAD, CLOSE, CLOSER, GET, OPEN, OPENR, and PUT) will be loaded into the MACLIB, they can be erased from the disk after the MACLIB is created.

To invoke VSEVSAM EXEC, enter:

#### vsevsam **m**

Once invoked, VSEVSAM EXEC prompts you for information. For example, the system responds:

DMSWVV797I "QUIT" may be entered in response to any query to end processing.

DMSWVV788R Are the macros to be read from tape or are they already on disk? Reply TAPE or DISK.

If a default of TAPE is to be used, press "ENTER."

For this example, you read the macros from disk. Enter:

#### disk

The system responds:

DMSWVV790R If the default library name of "VSEVSAM" is to be used, press "ENTER." Else, enter the name to be used for the library.

You want to call the library VSAMMACS, so enter:

#### vsammacs 🔳

The system responds:

DMSWVV791I The library name will be "VSAMMACS." Press "ENTER" to continue, else enter "QUIT" or the name to be used for the library.

Because VSAMMACS is the name we want to call the library, press:

The system responds:

DMSWVV808R Macro library libname will be erased. Press "ENTER" to continue or type "QUIT" to exit.

Because we want to erase old versions of the library that might be on our A-disk, press:

The system responds:

DMSWVV793I Maclib generation completed.

DMSWVV792R Are the macros to be erased from disk? Reply (YES | NO). Press "ENTER" for default of "YES."

We want to erase the macros from disk, so press:

The system responds:

DMSWVV802I Macros erased - VSEVSAM processing complete. Ready;

name to be used for the library.

# Messages

| DMSW V V /88K | Are the macros to be read from tape or are they already on disk? Reply IAPE or DISK. |
|---------------|--------------------------------------------------------------------------------------|
|               | If a default of TAPE is to be used, press "ENTER".                                   |
| DMSWVV789W    | Invalid response.                                                                    |

| 1011110 11 1 1 1 1 1 1 1 1 1 1 1 1 1 1 | in and response.                                                                       |
|----------------------------------------|----------------------------------------------------------------------------------------|
| DMSWVV790R                             | If the default library name of "VSEVSAM" is to be used, press "ENTER". Else, enter the |

| DMSWVV791I | The library name will be libname. | Press "ENTER" to continue, else enter "QUIT" or the |
|------------|-----------------------------------|-----------------------------------------------------|

|             | name to be used for the library. |  |
|-------------|----------------------------------|--|
| DA CONTINUE | A AL                             |  |

| DMSW V V 792R | Are the macros to be erased from disk? | Reply (YES   NO). | Press "ENTER" for default |
|---------------|----------------------------------------|-------------------|---------------------------|
|               | of "YES".                              |                   |                           |

"QUIT" may be entered in response to any query to end processing.

| DMSWVV793I | Maclib generation completed.            |
|------------|-----------------------------------------|
| DMSWVV794E | Error in maclib generation.             |
| DMSWVV795E | Error reading macros from tape.         |
| DMSWVV796E | Error reading from "VSEVSAM SCAN" file. |

DMSWVV798R The VSE/VSAM Optional Source Statement Library tape must be mounted as virtual 181. If it is not, enter "QUIT" here and have the tape mounted. Else, press "ENTER" to continue. Error reading from "VSEVSAM SCAN" file - all macros may not be erased. DMSWVV799E DMSWVV800E One of the files needed for maclib generation is missing. DMSWVV801I Arguments entered are ignored. DMSWVV802I Macros erased - VSEVSAM processing complete. Macro library libname will be erased. Press "ENTER" to continue or type "QUIT" to DMSWVV808R exit. DMSWVV809E Error copying "VSEVSAM SCAN" file from S-disk to A-disk.

# **ZAP MODULE**

ZAP is a CMS command that changes or dumps MODULE, LOADLIB, or TXTLIB files. It may be used to change either fixed or variable length MODULE files. It is for use by system support personnel only.

Input control records control ZAP processing. They can be submitted either from the terminal or from a disk file. Using the VER and REP control records, you can verify and replace data or instructions in a control section (CSECT). Using the DUMP control record, you can dump all or part of a CSECT, an entire member of a LOADLIB or TXTLIB file, or an entire module of a MODULE file.

# **Format**

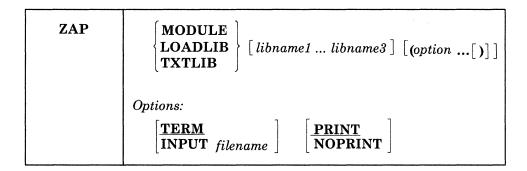

where:

MODULE LOADLIB TXTLIB

indicates the type of file that you want to change or dump.

libname

is the file name of the library containing the member you want to change or dump. You can specify one to three library names. This operand is valid only for LOADLIB and TXTLIB files.

options...

indicates that input to the ZAP service program is submitted through the terminal. If you specify TERM, the prompting message ENTER: is issued, and you can then enter input control records up to 80 characters long. If you specify PRINT with TERM, all output prints on the printer, but only error messages display at the terminal. If you specify NOPRINT with TERM, nothing prints on the printer, and all output except control records displays at the terminal. See Table 21 on page 735.

specifies that input is submitted from a disk file called *file name*. This file must have a file type of ZAP, and must be a fixed 80-byte sequential file residing on any accessible device. If you specify PRINT with INPUT *file name*, all output produced by the ZAP service program prints on the printer. In addition, commands in error, control records in error, and error messages display at the terminal. If you specify NOPRINT with INPUT *file name*, nothing prints on the printer, and all output displays at the terminal. See Table 21 on page 735.

| Table 21. Valid Options and Their Output |                                                                                                    |                                                                                            |  |
|------------------------------------------|----------------------------------------------------------------------------------------------------|--------------------------------------------------------------------------------------------|--|
|                                          | PRINT                                                                                                    | NOPRINT                                                                                    |  |
| INPUT                                    | Everything prints on the printer. Commands in error, control records in error, and error messages display on the terminal. | Nothing prints on the printer. Everything displays on the terminal.                        |  |
| TERM                                     | Everything prints on the Printer. Error messages display on the terminal.                                                  | Nothing prints on the printer. Everything except control records displays on the terminal. |  |

# **Input Control Records**

There are eight types of ZAP control records:

- DUMP
- NAME
- BASE
- VER or VERIFY
- REP
- LOG
- COMMENT
- END.

The ZAP program can accept only 80 characters of data for each control record. ZAP control records are free-form and need not start in position one of the record. Separate all information by one or more blanks. All address fields including disp (displacement) fields in VER and REP control records must contain an even number of hexadecimal digits, to a maximum of six digits (X'OD', X'02C8', X'014318'). Data fields in VER and REP control records must also contain an even number of hexadecimal digits.

If you want, you can separate the data anywhere by commas (for example, 83256482 or 8325,6482). The commas have no effect on the operation.

**Note:** Do not use blank spaces as separators within data fields.

The program sets the NOGO switch on if it finds a control record in error. A file cannot be changed if the NOGO switch is turned on. The next valid NAME record turns the NOGO switch off. This means that if the control record is the NAME record, all succeeding records are ignored until the next NAME, DUMP, or END record. For any other error, only REP control records that follow are ignored.

# **DUMP Control Record**

The DUMP control record allows you to dump a portion or all of a specified control section, or the complete member or module. The format of the output of the dump is hexadecimal with an EBCDIC translation of the hexadecimal data.

The DUMP control record is optional and resets the NOGO switch off. The DUMP control record must not immediately precede a BASE, VER, or REP control record. A NAME control record must precede the BASE, VER, and REP control records (if any) that follow a DUMP control record.

#### Format:

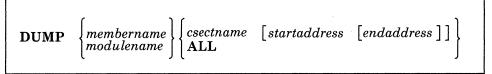

#### where:

#### membername

is the name of the member you want to dump, or the member that contains the CSECT(s) you want to dump. This member must be in one of the libraries you specify on the ZAP command.

For a CMS TXTLIB, the format of the dump control record requires that you specify both *membername* and *CSECTname*. Because the library directory does not contain member names, any word may be used to replace *membername*. The program searches for only the second name following the dump operand; therefore, the second name must be *CSECTname*.

# modulename

is the name of the module you want to dump, or the module that contains the CSECT(s) you want to dump. If you specify a module that has no loader table, the program dumps the entire module.

#### **CSECT**name

is the name of the control section that you want to dump. If you do not specify *CSECTname*, the program dumps only the first CSECT. *CSECTname* is required for CMS TXTLIBs, but is optional for OS TXTLIBs, LOADLIBs, and MODULE files. (See the discussion of CSECTname in "NAME Control Record" on page 737). You must not specify *CSECTname* for a module created with the NOMAP option.

#### startaddress

is the location within the specified CSECT where you want the dump to begin. This must be two, four, or six hexadecimal digits. The start address is the displacement from the beginning of the CSECT. For example, to start dumping at address 08 in a CSECT that begins at location X'400', you specify start address X'08', not X'0408'.

#### endaddress

is the last address you want to dump. This must be two, four, or six hexadecimal digits. If you do not specify *endaddress*, the program dumps from *startaddress* to the end of the CSECT. Note that start and end addresses apply only when you specify *CSECTname*.

### **ALL**

tells the program to dump all CSECTs within the member or module you specify. You can specify ALL for MODULE files, LOADLIBs, and OS TXTLIBs, but not for CMS TXTLIBs. To dump all the CSECTs in a member of a CMS TXTLIB, you must issue a separate DUMP control record for each CSECT.

## **Usage Notes:**

- 1. Displacements listed in the dump output for a module file are calculated from the beginning location of the module. Therefore, the addresses in the output may differ from the displacements within a CSECT.
- 2. If a DUMP control record references a TXTLIB file that contains ORG statements causing more than one occurrence of an address, data found at the first occurrence is displayed, but any subsequent redefinition of data for the same location is ignored.

# **NAME Control Record**

The NAME control record specifies the member or module and CSECT that contain the data you want the ZAP operation to verify or replace. The NAME control record must precede the BASE, VER, and REP control records. If it does not, the program sets the NOGO switch on.

#### Format:

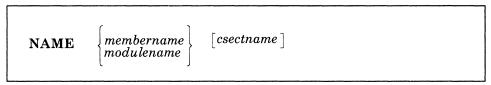

where:

membername

is the member that you want to search for the desired CSECT.

modulename

is the module that you want to search for the desired CSECT.

**CSECT**name

is the name of the control section you want to change.

#### **Usage Notes:**

1. You must specify *CSECTname* if the CSECT you want to change is in a CMS TXTLIB (that is, a TXTLIB created by the TXTLIB command from CMS TEXT decks that do not have a NAME card following the END card). The directory of a CMS TXTLIB contains only CSECT names and no member names. Select a word to replace *membername* as the first entry following the NAME operand in the NAME statement for a CMS TXTLIB.

**Note:** The word you specify for the *membername* for a CMS TXTLIB should be a meaningful name. The file name of the LOG control record is determined by the *membername* or *modulename* you specify in the NAME control record.

- 2. The CSECT name you specify in the NAME record is compared with CSECT names in the directory. If the CSECT(s) match and no member name match is found, the member selected is the one that contains the CSECT name.
- 3. CSECTname is optional if the CSECT you want to change is a LOADLIB or an OS TXTLIB (that is, a TXTLIB created by the TXTLIB command from CMS TEXT decks that have a NAME card after the END card). The dictionaries of the specified libraries are searched for the member name and the member is then searched for the CSECT name, if you specified one. If you do not specify CSECTname for a LOADLIB or an OS TXTLIB, the program uses the first control section.
- 4. CSECTname is optional for a MODULE file. The module named in the NAME control record is found and, if you specify CSECTname, the first record is read to determine the number of records in the module and the availability of a loader table, which the program can then search for CSECTname. If you do not specify CSECTname, the program uses the beginning location of the module. You cannot specify CSECTname if the module was created with the NOMAP option.

#### **BASE Control Record**

The BASE control record adjusts displacement values for subsequent VER or REP control records for a CSECT whose starting address is not location zero in an assembly listing.

The BASE control record is optional. See the discussion under "VER or VERIFY Control Record" on page 738. If you specify the BASE control record, it must follow the NAME record, but it need not follow the NAME record immediately. For example, you could have the following sequence of control records: NAME, VER, REP, BASE, VER, REP.

## Format:

BASE address

where:

address

is the starting address of the CSECT. It must be two, four, or six hexadecimal digits.

**Usage Note:** If you do not specify a CSECTname in the NAME control record, you cannot specify any BASE value other than 00.

**Example:** For a CSECT starting at location X'400', you specify BASE 0400 in the BASE control record. If a subsequent VER card requests verification of location X'0408', BASE 0400 is subtracted from X'0408', and the program verifies location X'08' in the CSECT. This example applies if you specify TXTLIB, LOADLIB, or MODULE and the module map is present.

However, if no module map is present for a MODULE file (that is, the module was generated with the NOMAP option), then all operations are done as if the BASE address is location X'0'. For example, if you specify a BASE of X'400' and the address you want to look at or change in X'408', then you must specify X'08' and not X'408' in the REP and VER control records. The address in this case is from the start of the module.

# **VER or VERIFY Control Record**

The VER control record requests verification of instructions or data within a CSECT. If the verification fails, the program does not do a subsequent REP operation until it finds another NAME control record.

The VER control record is optional. More than one VER record can follow a single NAME record.

#### Format:

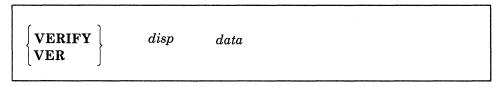

where:

disp

is the displacement from the start of the CSECT containing the data to be inspected, if you did not submit a BASE control record for this CSECT. *disp* can also be the actual location of the data to be inspected, if you did submit a BASE control record. *disp* must be two, four, or six hexadecimal digits. This displacement does not have to be aligned on a fullword boundary. If this displacement value is

outside the limits of the CSECT specified by the preceding NAME control record, the VERIFY control record is rejected.

data

is the data against which the data in the CSECT is compared. This must be an even number of hexadecimal digits.

**Usage Note:** If the VER control statement references data in a TXTLIB file that is later redefined by ORG statements, only the first data definition is verified.

**Example:** If the location you want to verify is X'3CC', and the CSECT begins at location X'2B0', you can enter:

base 02B0 **■** 

ver 03CC data ■

or you can omit the BASE control record, subtract the CSECT start address from the address of the data, and enter:

ver 011C data

#### **REP Control Record**

The REP control record changes instructions or data at the specified location within the CSECT that you specify in a preceding NAME control record. The data specified in the REP control record replaces the data at the CSECT location specified by the disp operand. This replacement is on a one-for-one basis; that is, one byte of data defined in the control record replaces one byte of data at the location that you specified. If the replacement fails, the program does not do additional REP operations until it finds another NAME control record.

The REP control record is optional. More than one REP record can follow a single NAME record.

Format:

REP disp data

where:

disp

is the displacement from the start of the CSECT of the data you want to replace (if you did not submit a BASE control record for this CSECT). disp can also be the actual location of the data if you did submit a BASE control record. disp must be two, four, or six hexadecimal digits. This displacement need not address a fullword boundary. If this displacement value is outside the limits of the CSECT being changed, the program does not do the replacement operation.

data

is the data that is to replace the data in the CSECT. This must be an even number of hexadecimal digits.

#### **Usage Notes:**

- 1. Although you do not have to verify a location before replacing data, you should do so to make sure that the data being changed is what you expect it to be.
- 2. If the REP control statement references data in a TXTLIB file that is later redefined by ORG statements, the replacement of data takes place at the first occurrence of the data address of the TXTLIB member.

**Example:** If the location you want to replace is X'3CC', and the CSECT begins at location X'2B0', you can enter:

base 02B0 ■ rep 03CC data ■

or you can omit the BASE control record, subtract the CSECT start address from the address of the data, and enter:

rep 011C data

# **LOG Control Record**

The LOG control record lets you specify, after you apply a fix, a unique fix number, which is recorded in a log file for the module or member. The filename of the log file is the same as *membername* or *modulename* in the NAME control record.

#### Format:

 $egin{array}{cccc} {f LOG} & fixnum & egin{bmatrix} file type & [user \ data \ ] \\ {f ZAPLOG} & \end{bmatrix}$ 

where:

fixnum

specifies the number associated with the fix. Its length may vary from one-to-eight alphameric characters.

file type

specifies the file type of the log. The default is ZAPLOG.

user data

specifies any data that you want to enter into the log. If you specify user data, you must specify file type.

# **Usage Notes:**

- 1. The LOG control record is optional and is allowed only if valid NAME and REP control records are found. The file name is obtained by the log routine from *modulename* or *membername* in the NAME control record. However, if no LOG control record is found, a dummy log record is written at the end of the user's valid REPs.
- Log multiple names by including a LOG control record after each name. If the LOG record is not included after each name, error message DMSZAP070E results. Processing continues after the error messages occur.
- 3. The LOG record is 80 bytes in length and contains the following information:
  - Columns 1-63 contain the fixnum and, if specified, the file type and user data
  - Columns 64-80 contain the date and time of the ZAP.

### **COMMENT Control Record**

The ZAP program ignores COMMENT control records. If the PRINT option is in effect, the program prints the comments.

#### Format:

\* comment

There must be at least one blank following the asterisk (\*) before you enter the text.

#### **END Control Record**

The END control record ends ZAP processing. The END record is required and must be the last control record for input from the console.

#### Format:

**END** 

# **Special Considerations for Using the ZAP Service Program**

Before using the ZAP command against MODULE files, you can use the MODMAP command to determine whether a module map exists and what it contains.

When a ZAP input file has more than one pair of VER and REP control records, and a VER control record (other than the first) fails, you must remove the records prior to the failing record and correct the error before you issue the ZAP command again. Otherwise, the file being changed returns to its original status.

The REP control record cannot be used to place data in an undefined area such as a Define Storage area. If any part of a data field specified in a pair of VER and REP control records is an undefined area, the system displays warning message DMSZAP248W, and no data replacement occurs. If you do not issue a VER control record prior to the REP control record, some change to data may result. User-defined data may be inserted in undefined areas of text files by using the REP statement described under the LOAD command.

If the file to be dumped contains undefined areas (such as a DS or ORG statement in a TXTLIB member), the hexadecimal portion of the dump contains blanks to indicate that the corresponding positions are undefined.

VER and REP control words can be used to change TXTLIB members produced by FORTRAN compilers that store the length of the compiled text in the END card rather than in the ESD card. However, if a member of this type contains multiple CSECTs, only the first CSECT can be changed by the ZAP program.

The TXT records should be in ascending address order. If ZAP finds a TXT record with an address higher than the specified address, it stops scanning for the specified address. This means that ZAP control records affect only the data at the first occurrence of the address.

When applying ZAPs to a text deck created by a compiler, be aware that some compilers, such as FORTRAN, may generate a text deck in which the TXT records are not in ascending address order.

# **ZAPTEXT EXEC**

ZAPTEXT EXEC modifies or dumps individual text files. Use ZAPTEXT like the ZAP service program, but only for text files, not for MODULES, TXTLIBS, or LOADLIBS. (Use ZAP to process MODULES, TXTLIBS, and LOADLIBS.) ZAPTEXT uses the same control information as ZAP and can also use the EXPAND ZAP control word. The user's A-disk must be accessed as read/write to use ZAPTEXT.

# **Format**

The format of the ZAPTEXT EXEC is:

| ZAPTEXT | fn [ft [fm ] ] [(options: [)]]           |  |  |
|---------|------------------------------------------|--|--|
|         | Options:  [INPUT filename] PRINT NOPRINT |  |  |

where:

fn ft fm

is the file ID of the text file that you want to change. If you do not specify the file type or file mode, the system assumes a file type of TEXT and a file mode of A1. The file mode must specify a read/write disk.

options...

# INPUT file name

identifies the file that has the ZAP control records. This file must:

- Have a file type of ZAP, and
- Be a fixed 80-byte sequential file that resides on any accessible disk.

If you do not specify file name, it defaults to whatever you specify as fn on the ZAPTEXT command.

# **PRINT**

prints all output produced by ZAPTEXT on the printer. The system also displays error messages, commands in error, and control records in error at the terminal.

# **NOPRINT**

does not print anything on the printer, and instead displays all output at the terminal.

# **ZAPTEXT Input Control Records**

# **Control Records Also Used by ZAP**

ZAPTEXT uses the same control information as the current ZAP service program, with the addition of the EXPAND control record. The ZAP service program ignores any EXPAND control records. Refer to "Input Control Records" on page 735 for information about the control records, other than EXPAND, that ZAPTEXT uses.

Use the ZAP control records with ZAPTEXT according to ZAP's TXTLIB conventions.

# **EXPAND Control Record**

The EXPAND control record lets you increase the size of a named control section contained in the text file.

Format: The format of the EXPAND control record is:

**EXPAND** csect size [, csect size ...]

where:

csect

specifies the symbolic name of a control section whose length you want to increase.

specifies the decimal number of bytes for the system to add to the control section length. The system initializes the added bytes to binary zero. The maximum number of bytes for each control section that you indicate is 4095.

# **Control Record Usage Notes**

- 1. Each control record may have multiple entries, but you must separate them with commas. Do not spill an entry onto the next line.
- 2. The system processes all EXPAND control records before any other control records, regardless of their position in the control file.
- 3. The effective length of the expansion, which is the actual number of bytes added to the control section, may be greater than the length that you specify for the expansion. This may occur if, after the specified expansion, the system must add padding bytes to align the next control section or common area.
- 4. When you increase a control section's size, it may affect the offset address of any following control section. This is important when you determine values for BASE, REP, and VER control records. Use the effective expansion lengths when you are determining control section offsets.

# **EXPAND Command**

ZAPTEXT calls EXPAND if you specify an EXPAND control record in the ZAP control file. Use EXPAND to add space to a program in object deck form. The system creates object decks when you assemble or compile a source program. This is especially useful when you do not have the source code for a program or the program does not have a patch area.

Note: EXPAND can add extra space only at the end of named control sections (CSECTs). EXPAND cannot expand private code (unnamed CSECT) and common areas (named or unnamed).

Do not increase the length of a program beyond its design limitations. For example, if you add space to a control section beyond the range of its base register addressability, that space is unusable.

## **Format**

The format of the EXPAND command is:

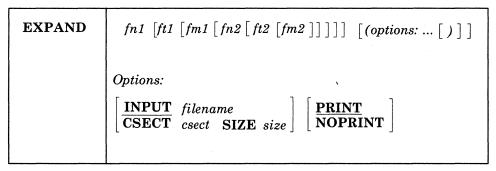

#### where:

# fn1 ft1 fm1

identifies the input text file that the system expands. The file must have valid object deck information, like that created by an assembler or compiler. If you do not specify the file type or file mode, the system assumes a filetype of TEXT and filemode of A1.

**Note:** EXPAND assumes that the input text file follows OS/VS standards and that the OS/VS Linkage Editor will accept it without error. The system does a limited check for errors. If the input file is invalid, the system may not expand the text file correctly.

# fn2 ft2 fm2

identifies the output text file that the system creates. You can use an equal sign (=) for any of the file identifiers to indicate that it is the same identifier as fn1, ft1, or fm1. The default file identified is fn1 = 1. The system truncates the file name (fn1) to 7 characters before appending the fn1. In any case, fn2 must be a read/write disk and cannot be an asterisk fn1.

options...

# **INPUT** file name

identifies an EXPAND input file that contains EXPAND control records. If you do not specify INPUT, the file name defaults to the name of the text file that you are expanding (fn1). The file type must be EXPAND. The system searches all accessed disks for this file.

Do not specify this option with the CSECT or SIZE options.

## **CSECT**

specifies the symbolic name of a control section whose length the system will increase. If you specify CSECT, you must also specify SIZE.

Do not specify CSECT with the INPUT option.

# SIZE

specifies the decimal number of bytes that the system adds to the control section length. The system initializes the added bytes to binary zeros. The maximum number of bytes for each control section is 4095. If you specify SIZE, you must also specify CSECT.

Do not specify SIZE with the INPUT option.

#### PRINT

prints on the printer all output that EXPAND produces. In addition, the system displays error messages, commands in error, and control records in error at the terminal.

#### **NOPRINT**

does not print any output on the printer, and instead displays it at the terminal.

# Messages

- After the system expands each CSECT that you specified, the system issues a message indicating the following:
  - The number of bytes added to the control section.
  - Whether the number of bytes added is greater than the length that you specify for the expansion.
     This may occur if, after the specified expansion, the system must add padding bytes to align the next control section or common area.
  - The offset, relative to the start of the specified control section where the expansion began.
- If the system finds an error during processing, it stops the update and does not do the expansions.

|  |  |  | <b>₹</b> £izin# |
|--|--|--|-----------------|

# **Appendix C. VM/XA System Product Starter System Information**

This section presents the following information:

- The minimum hardware configuration needed to generate VM/XA System Product.
- Sample files that IBM provides with the VM/XA System Product (For a sample product parameter file, see "A Sample Product Parameter File" on page 402.).
- Allocations of the system residence device for starter systems.
- Minidisk maps of 3350, 3375, 3380, 3380-E4, and 3380-K system residence devices, based on sample directories.

# **Minimum Hardware Configuration**

The minimum hardware configuration needed to generate VM/XA System Product is:

- One processor (that supports VM/XA SP) with:
  - Processor in 370-XA mode
  - At least 4 megabytes of real storage
  - One processor unit
  - One processor controller
  - One channel processor.
- One system console
- One printer
- Direct access storage devices. The number required depends on the type of DASD used.

| DASD Type | Number of DASD |
|-----------|----------------|
| 3350      | 4              |
| 3375      | 3              |
| 3380      | 2              |
| 3380-E4   | 1              |
| 3380-K    | 1              |
|           |                |

- One magnetic 9-track tape unit with data density of 6250 BPI (A second tape unit is recommended, but not required.)
- One operator's console.

IBM supplies the following VM/XA SP starter systems:

3350 3375 3380 (for 3380, 3380-E4, and 3380-K DASD).

# **DMSNGP ASSEMBLE (CMS Nucleus Generation Profile)**

This profile is part of the Starter System. Within this file, you must change CYLADDR =? to the address of the starting cylinder or block at which the nucleus is to be written. Also, you may want to change the VERSION and INSTID to your own names. Change these to whatever is appropriate for your installation.

```
NGP
         TITLE 'DMSNGP
                            (CMS)
                                       VM/XA SYSTEM PRODUCT 5664-308'
         EJECT
DMSNGP
         CSECT
         DEFNUC SYSDISK=190,
                                     * S-disk address
               YDISK=19E,
                                     * Y-disk address
               HELP=19D.
                                     * Help disk address
               LANGID=AMENG,
                                     * Default is American English
               DBCS=NO,
                                     * Default is not a DBCS lang
               LANGLEV=5,
                                     * DCSS ID for multiple DCSS
               SAVESYS=NO,
                                     * USING CMS IN DCSS YES OR NO
               SYSNAME=CMS,
                                     * Name of above DCSS to save
                                     * Using EXEC/XEDIT in DCSS
               USEINST=YES,
               INSTSEG=CMSINST,
                                     * Name of above DCSS to save
               REWRITE=YES,
                                     * Write nucleus yes or no
               IPLADDR=190,
                                     * Address of where to write
                                     * CYL/BLK OF WHERE TO WRITE
               CYLADDR=?,
               IPLCYL0=YES,
                                     * write ipl text on cyl \theta
               VERSION=?,
                                     * VM/XA CMS
               INSTID='VM/XA CONVERSATIONAL MONITOR SYSTEM'
         END
```

# Sample HCPRIO ASSEMBLE File

IBM supplies the following sample file with VM/XA SP. It is only a sample file, and must be tailored to your installation before it can be used.

```
RIO TITLE 'HCPRIOXA - HCPRIO FOR VM/XA SYSTEM PRODUCT
        Virtual Machine / System Product
                                              5664-308
       Contains restricted materials of IBM
       Copyright (c) I B M Corporation
       Licensed Materials - Property of I B M
       Refer to Copyright Instructions: Form G120-2083
 MODULE NAME - HCPRIO
 DESCRIPTIVE NAME - DEFINITION OF REAL DEVICES
 FUNCTION - TO DEFINE THE REAL DEVICES
   REGISTER CONVENTIONS - SYMBOLIC REFERENCES TO REGISTERS ARE
                          OF THE FORM "RX" WHERE X IS A NUMBER
                          RANGING FROM 0 TO 15.
   PATCH LABEL - NONE
 MODULE TYPE - DATA
   PROCESSOR - ASSEMBLER H (VERSION 2)
   ATTRIBUTES - RESIDENT, DATA-ONLY
 MACROS -
           RDEVICE - DEFINE REAL DEVICES
          RIOGEN - END REAL DEVICE GENERATION
 GENERAL COMMENTS - THIS MODULE IS THE USER'S RESPONSIBILITY.
                    THIS SAMPLE IS BASED UPON THE STARTER IOCP
                    INPUT FILE.
*********************************
        PRINT NOGEN
        EJECT
* THE RDEVICE MACROS ARE CODED HERE, ONE FOR EACH DEVICE OR
* GROUP OF DEVICES
RDEVICE DEVTYPE=3420, FEATURE=DUALDENS, MODEL=6, DEVNO=(070,8)
RDEVICE DEVTYPE=3420, FEATURE=DUALDENS, MODEL=6, DEVNO=(170,8)
RDEVICE DEVTYPE=3420, FEATURE=DUALDENS, MODEL=6, DEVNO=(270,8)
RDEVICE DEVTYPE=3420, FEATURE=DUALDENS, MODEL=6, DEVNO=(370,8)
RDEVICE DEVTYPE=3420, FEATURE=DUALDENS, MODEL=6, DEVNO=(470,8)
RDEVICE DEVTYPE=3420, FEATURE=DUALDENS, MODEL=6, DEVNO=(570,8)
RDEVICE DEVTYPE=3420, FEATURE=DUALDENS, MODEL=6, DEVNO=(670,8)
```

## **HCPRIO ASSEMBLE**

```
RDEVICE DEVTYPE=3420, FEATURE=DUALDENS, MODEL=6, DEVNO=(770,8)
RDEVICE DEVTYPE=3420, FEATURE=DUALDENS, MODEL=6, DEVNO=(870,8)
RDEVICE DEVTYPE=3420, FEATURE=DUALDENS, MODEL=6, DEVNO=(970,8)
RDEVICE DEVTYPE=3420, FEATURE=DUALDENS, MODEL=6, DEVNO=(A70,8)
RDEVICE DEVTYPE=3420, FEATURE=DUALDENS, MODEL=6, DEVNO=(B70,8)
RDEVICE DEVTYPE=3420, FEATURE=DUALDENS, MODEL=6, DEVNO=(080,8)
RDEVICE DEVTYPE=3420, FEATURE=DUALDENS, MODEL=6, DEVNO=(180,8)
RDEVICE DEVTYPE=3420, FEATURE=DUALDENS, MODEL=6, DEVNO=(280,8)
RDEVICE DEVTYPE=3420, FEATURE=DUALDENS, MODEL=6, DEVNO=(380,8)
RDEVICE DEVTYPE=3420, FEATURE=DUALDENS, MODEL=6, DEVNO=(480,8)
RDEVICE DEVTYPE=3420, FEATURE=DUALDENS, MODEL=6, DEVNO=(580,8)
RDEVICE DEVTYPE=3420, FEATURE=DUALDENS, MODEL=6, DEVNO=(680,8)
RDEVICE DEVTYPE=3420, FEATURE=DUALDENS, MODEL=6, DEVNO=(780,8)
RDEVICE DEVTYPE=3420, FEATURE=DUALDENS, MODEL=6, DEVNO=(880,8)
RDEVICE DEVTYPE=3420, FEATURE=DUALDENS, MODEL=6, DEVNO=(980,8)
RDEVICE DEVTYPE=3420, FEATURE=DUALDENS, MODEL=6, DEVNO=(A80,8)
RDEVICE DEVTYPE=3420, FEATURE=DUALDENS, MODEL=6, DEVNO=(B80,8)
RDEVICE DEVTYPE=3330, MODEL=1, DEVNO=(078,8)
RDEVICE DEVTYPE=3330, MODEL=1, DEVNO=(178,8)
RDEVICE DEVTYPE=3330, MODEL=1, DEVNO=(278,8)
RDEVICE DEVTYPE=3330, MODEL=1, DEVNO=(378,8)
RDEVICE DEVTYPE=3330, MODEL=1, DEVNO=(478,8)
RDEVICE DEVTYPE=3330, MODEL=1, DEVNO=(578,8)
RDEVICE DEVTYPE=3330, MODEL=11, DEVNO=(050,8)
RDEVICE DEVTYPE=3330, MODEL=11, DEVNO=(150,8)
RDEVICE DEVTYPE=3330, MODEL=11, DEVNO=(250,8)
RDEVICE DEVTYPE=3330, MODEL=11, DEVNO=(350,8)
RDEVICE DEVTYPE=3330, MODEL=11, DEVNO=(450,8)
RDEVICE DEVTYPE=3330, MODEL=11, DEVNO=(550,8)
RDEVICE DEVTYPE=3330, MODEL=11, DEVNO=(058,8)
RDEVICE DEVTYPE=3330, MODEL=11, DEVNO=(158,8)
RDEVICE DEVTYPE=3330, MODEL=11, DEVNO=(258,8)
RDEVICE DEVTYPE=3330, MODEL=11, DEVNO=(358,8)
RDEVICE DEVTYPE=3330, MODEL=11, DEVNO=(458,8)
RDEVICE DEVTYPE=3330,MODEL=11,DEVNO=(558,8)
RDEVICE DEVTYPE=3340, DEVNO=(0C0,8)
RDEVICE DEVTYPE=3340, DEVNO=(1C0,8)
RDEVICE DEVTYPE=3340, DEVNO=(2C0,8)
RDEVICE DEVTYPE=3340, DEVNO=(3C0,8)
RDEVICE DEVTYPE=3340, DEVNO=(4C0,8)
RDEVICE DEVTYPE=3340, DEVNO=(5C0,8)
RDEVICE DEVTYPE=3350, DEVNO=(048,8)
RDEVICE DEVTYPE=3350, DEVNO=(148,8)
RDEVICE DEVTYPE=3350, DEVNO=(248,8)
RDEVICE DEVTYPE=3350, DEVNO=(348,8)
RDEVICE DEVTYPE=3350, DEVNO=(448,8)
RDEVICE DEVTYPE=3350, DEVNO=(548,8)
RDEVICE DEVTYPE=3350, DEVNO=(030,8)
RDEVICE DEVTYPE=3350, DEVNO=(130,8)
RDEVICE DEVTYPE=3350, DEVNO=(230,8)
RDEVICE DEVTYPE=3350, DEVNO=(330,8)
RDEVICE DEVTYPE=3350, DEVNO=(430,8)
```

```
RDEVICE DEVTYPE=3350, DEVNO=(530,8)
RDEVICE DEVTYPE=3350, DEVNO=(060,8)
RDEVICE DEVTYPE=3350, DEVNO=(160,8)
RDEVICE DEVTYPE=3350, DEVNO=(260,8)
RDEVICE DEVTYPE=3350, DEVNO=(360,8)
RDEVICE DEVTYPE=3350, DEVNO=(460,8)
RDEVICE DEVTYPE=3350, DEVNO=(560,8)
RDEVICE DEVTYPE=3375, DEVNO=(090,8)
RDEVICE DEVTYPE=3375, DEVNO=(190,8)
RDEVICE DEVTYPE=3375, DEVNO=(290,8)
RDEVICE DEVTYPE=3375, DEVNO=(390,8)
RDEVICE DEVTYPE=3375, DEVNO=(490,8)
RDEVICE DEVTYPE=3375, DEVNO=(068,8)
RDEVICE DEVTYPE=3375, DEVNO=(168,8)
RDEVICE DEVTYPE=3375, DEVNO=(268,8)
RDEVICE DEVTYPE=3375, DEVNO=(368,8)
RDEVICE DEVTYPE=3375, DEVNO=(468,8)
RDEVICE DEVTYPE=3375, DEVNO=(568,8)
RDEVICE DEVTYPE=3375, DEVNO=(668,8)
RDEVICE DEVTYPE=3380, DEVNO=(038,8)
RDEVICE DEVTYPE=3380, DEVNO=(138,8)
RDEVICE DEVTYPE=3380, DEVNO=(238,8)
RDEVICE DEVTYPE=3380, DEVNO=(338,8)
RDEVICE DEVTYPE=3380, DEVNO=(438,8)
RDEVICE DEVTYPE=3380, DEVNO=(538,8)
RDEVICE DEVTYPE=3380, DEVNO=(638,8)
RDEVICE DEVTYPE=3380, DEVNO=(0A0,8)
RDEVICE DEVTYPE=3380, DEVNO=(1A0,8)
RDEVICE DEVTYPE=3380, DEVNO=(2A0,8)
RDEVICE DEVTYPE=3380, DEVNO=(3A0,8)
RDEVICE DEVTYPE=3380, DEVNO=(4A0,8)
RDEVICE DEVTYPE=2305, MODEL=2, DEVNO=(0F0,1)
RDEVICE DEVTYPE=2305, MODEL=2, DEVNO=(1F0,1)
RDEVICE DEVTYPE=2305, MODEL=2, DEVNO=(2F0,1)
RDEVICE DEVTYPE=2305, MODEL=2, DEVNO=(3F0,1)
RDEVICE DEVTYPE=2305, MODEL=2, DEVNO=(4F0,1)
RDEVICE DEVTYPE=2305, MODEL=2, DEVNO=(5F0,1)
RDEVICE DEVTYPE=2305, MODEL=2, DEVNO=(6F0,1)
RDEVICE DEVTYPE=2305, MODEL=2, DEVNO=(7F0,1)
RDEVICE DEVTYPE=2305, MODEL=2, DEVNO=(8F0,1)
RDEVICE DEVTYPE=2305, MODEL=2, DEVNO=(9F0,1)
RDEVICE DEVTYPE=2305, MODEL=2, DEVNO=(AF0,1)
RDEVICE DEVTYPE=2305, MODEL=2, DEVNO=(BF0,1)
RDEVICE DEVTYPE=2305,MODEL=2,DEVNO=(0D0,1)
RDEVICE DEVTYPE=2305, MODEL=2, DEVNO=(1D0,1)
RDEVICE DEVTYPE=2305, MODEL=2, DEVNO=(2D0,1)
RDEVICE DEVTYPE=2305, MODEL=2, DEVNO=(3D0,1)
RDEVICE DEVTYPE=2305, MODEL=2, DEVNO=(4D0,1)
RDEVICE DEVTYPE=2305, MODEL=2, DEVNO=(5D0,1)
RDEVICE DEVTYPE=2305, MODEL=2, DEVNO=(6D0,1)
RDEVICE DEVTYPE=2305, MODEL=2, DEVNO=(7D0,1)
RDEVICE DEVTYPE=2305, MODEL=2, DEVNO=(8D0,1)
RDEVICE DEVTYPE=2305, MODEL=2, DEVNO=(9D0,1)
```

# **HCPRIO ASSEMBLE**

```
RDEVICE DEVTYPE=2305, MODEL=2, DEVNO=(ADO, 1)
RDEVICE DEVTYPE=2305, MODEL=2, DEVNO=(BD0,1)
RDEVICE DEVTYPE=3800, DEVNO=(018,1)
RDEVICE DEVTYPE=3800, DEVNO=(118,1)
RDEVICE DEVTYPE=3800, DEVNO=(218,1)
RDEVICE DEVTYPE=3800, DEVNO=(318,1)
RDEVICE DEVTYPE=3800, DEVNO=(418,1)
RDEVICE DEVTYPE=3800, DEVNO=(518,1)
RDEVICE DEVTYPE=3800, DEVNO=(618,1)
RDEVICE DEVTYPE=3262, DEVNO=(0A8,1)
RDEVICE DEVTYPE=3262, DEVNO=(1A8,1)
RDEVICE DEVTYPE=3262, DEVNO=(2A8,1)
RDEVICE DEVTYPE=3262, DEVNO=(3A8,1)
RDEVICE DEVTYPE=3262, DEVNO=(4A8,1)
RDEVICE DEVTYPE=3262, DEVNO=(5A8,1)
RDEVICE DEVTYPE=4245, DEVNO=(0B0,1)
RDEVICE DEVTYPE=4245, DEVNO=(1B0,1)
RDEVICE DEVTYPE=4245, DEVNO=(2B0,1)
RDEVICE DEVTYPE=4245, DEVNO=(3B0,1)
RDEVICE DEVTYPE=4245, DEVNO=(4B0,1)
RDEVICE DEVTYPE=4245, DEVNO=(5B0,1)
RDEVICE DEVTYPE=4248, DEVNO=(0B8,1)
RDEVICE DEVTYPE=4248, DEVNO=(1B8,1)
RDEVICE DEVTYPE=4248, DEVNO=(2B8,1)
RDEVICE DEVTYPE=4248, DEVNO=(3B8,1)
RDEVICE DEVTYPE=4248, DEVNO=(4B8,1)
RDEVICE DEVTYPE=4248, DEVNO=(5B8,1)
RDEVICE DEVTYPE=3278, MODEL=2, DEVNO=(020,8)
RDEVICE DEVTYPE=3278, MODEL=2, DEVNO=(120,8)
RDEVICE DEVTYPE=3278, MODEL=2, DEVNO=(220,8)
RDEVICE DEVTYPE=3278, MODEL=2, DEVNO=(320,8)
RDEVICE DEVTYPE=3278, MODEL=2, DEVNO=(420,8)
RDEVICE DEVTYPE=1403, DEVNO=(00E, 1)
RDEVICE DEVTYPE=1403, DEVNO=(10E,1)
RDEVICE DEVTYPE=1403, DEVNO=(20E,1)
RDEVICE DEVTYPE=1403, DEVNO=(30E,1)
RDEVICE DEVTYPE=1403, DEVNO=(40E,1)
RDEVICE DEVTYPE=1403, DEVNO=(50E,1)
RDEVICE DEVTYPE=1403, DEVNO=(60E,1)
RDEVICE DEVTYPE=1403, DEVNO=(00F,1)
RDEVICE DEVTYPE=1403, DEVNO=(10F,1)
RDEVICE DEVTYPE=1403, DEVNO=(20F,1)
RDEVICE DEVTYPE=1403, DEVNO=(30F,1)
RDEVICE DEVTYPE=1403, DEVNO=(40F,1)
RDEVICE DEVTYPE=1403, DEVNO=(50F,1)
RDEVICE DEVTYPE=1403, DEVNO=(60F,1)
RDEVICE DEVTYPE=2540R, DEVNO=(00C,1)
RDEVICE DEVTYPE=2540R, DEVNO=(10C,1)
RDEVICE DEVTYPE=2540R, DEVNO=(20C, 1)
RDEVICE DEVTYPE=2540R, DEVNO=(30C, 1)
RDEVICE DEVTYPE=2540R, DEVNO=(40C,1)
RDEVICE DEVTYPE=2540R, DEVNO=(50C, 1)
```

```
RDEVICE DEVTYPE=2540R, DEVNO=(60C, 1)
RDEVICE DEVTYPE=2540P, DEVNO=(00D,1)
RDEVICE DEVTYPE=2540P, DEVNO=(10D,1)
RDEVICE DEVTYPE=2540P, DEVNO=(20D,1)
RDEVICE DEVTYPE=2540P, DEVNO=(30D,1)
RDEVICE DEVTYPE=2540P, DEVNO=(40D,1)
RDEVICE DEVTYPE=2540P, DEVNO=(50D, 1)
RDEVICE DEVTYPE=2540P, DEVNO=(60D, 1)
RDEVICE DEVTYPE=3211, DEVNO=(002,1)
RDEVICE DEVTYPE=3211, DEVNO=(102,1)
RDEVICE DEVTYPE=3211, DEVNO=(202,1)
RDEVICE DEVTYPE=3211, DEVNO=(302,1)
RDEVICE DEVTYPE=3211, DEVNO=(402,1)
RDEVICE DEVTYPE=3203, MODEL=5, DEVNO=(003,1)
RDEVICE DEVTYPE=3203,MODEL=5,DEVNO=(103,1)
RDEVICE DEVTYPE=3203, MODEL=5, DEVNO=(203,1)
RDEVICE DEVTYPE=3203, MODEL=5, DEVNO=(303,1)
RDEVICE DEVTYPE=3278, MODEL=2, DEVNO=(040,8)
RDEVICE DEVTYPE=3278, MODEL=2, DEVNO=(140,8)
RDEVICE DEVTYPE=3278, MODEL=2, DEVNO=(240,8)
RDEVICE DEVTYPE=3278, MODEL=2, DEVNO=(340,8)
RDEVICE DEVTYPE=3278, MODEL=2, DEVNO=(440,8)
RDEVICE DEVTYPE=3278, MODEL=2, DEVNO=(540,8)
RDEVICE DEVTYPE=3278, MODEL=2, DEVNO=(640,8)
RDEVICE DEVTYPE=3278,MODEL=5,DEVNO=(088,8)
RDEVICE DEVTYPE=3278, MODEL=5, DEVNO=(188,8)
RDEVICE DEVTYPE=3278, MODEL=5, DEVNO=(288,8)
RDEVICE DEVTYPE=3278, MODEL=5, DEVNO=(388,8)
RDEVICE DEVTYPE=3278, MODEL=5, DEVNO=(488,8)
RDEVICE DEVTYPE=3278, MODEL=5, DEVNO=(588,8)
RDEVICE DEVTYPE=3290, DEVNO=(098,8)
RDEVICE DEVTYPE=3290, DEVNO=(198,8)
RDEVICE DEVTYPE=3290, DEVNO=(298,8)
RDEVICE DEVTYPE=3290, DEVNO=(398,8)
RDEVICE DEVTYPE=3290, DEVNO=(498,8)
RDEVICE DEVTYPE=3290, DEVNO=(598,8)
RDEVICE DEVTYPE=3505, CLASS=A, DEVNO=(012,1)
RDEVICE DEVTYPE=3505, CLASS=A, DEVNO=(112,1)
RDEVICE DEVTYPE=3505, CLASS=A, DEVNO=(212,1)
RDEVICE DEVTYPE=3505, CLASS=A, DEVNO=(312,1)
RDEVICE DEVTYPE=3505, CLASS=A, DEVNO=(412,1)
RDEVICE DEVTYPE=3525,CLASS=A,DEVNO=(013,1)
RDEVICE DEVTYPE=3525, CLASS=A, DEVNO=(113,1)
RDEVICE DEVTYPE=3525, CLASS=A, DEVNO=(213,1)
RDEVICE DEVTYPE=3525, CLASS=A, DEVNO=(313,1)
RDEVICE DEVTYPE=3525, CLASS=A, DEVNO=(413,1)
RDEVICE DEVTYPE=3480, DEVNO=(004,4)
RDEVICE DEVTYPE=3480, DEVNO=(104,4)
RDEVICE DEVTYPE=3480, DEVNO=(204,4)
RDEVICE DEVTYPE=3480, DEVNO=(304,4)
```

# **HCPRIO ASSEMBLE**

# **Sample Input/Output Configuration Profile**

IBM supplies the following sample file with VM/XA SP. It is only a sample file, and must be tailored to your installation before it can be used.

```
*******************
        Virtual Machine / System Product
                                                5664-308
        Contains restricted materials of IBM
       Copyright (c) I B M Corporation
                                                    1988
        Licensed Materials - Property of I B M
        Refer to Copyright Instructions: Form G120-2083
ID MSG1='SAMPLE IOCP INPUT FILE',
               MSG2='COMPANION TO SAMPLE HCPRIO'
CHPID PATH=((00,0,0),(01,1,0),(02,2,0),(03,3,0),(04,4,0),(05,5,0),
               (06,6,0),(07,7,0)),TYPE=BL
CHPID PATH=((10,8,0),(11,9,0),(12,A,0),(13,B,0)),TYPE=BL
CHPID PATH=((14,0,1),(15,1,1),(16,2,1),(17,3,1),(20,4,1),(21,5,1),
               (22,6,1),(23,7,1)), TYPE=BL
CHPID PATH=((24,8,1),(25,9,1),(26,A,1),(27,B,1)),TYPE=BL
*IOCP
CNTLUNIT CUNUMBR=001, UNIT=3803, UNITADD=((70,8)),
               PATH=(00,14), PROTOCL=D, SHARED=Y
CNTLUNIT CUNUMBR=002, UNIT=3803, UNITADD=((70,8)),
               PATH=(01,15), PROTOCL=D, SHARED=Y
CNTLUNIT CUNUMBR=003, UNIT=3803, UNITADD=((70,8)),
               PATH=(02,16), PROTOCL=D, SHARED=Y
CNTLUNIT CUNUMBR=004, UNIT=3803, UNITADD=((70,8)),
               PATH=(03,17), PROTOCL=D, SHARED=Y
CNTLUNIT CUNUMBR=005, UNIT=3803, UNITADD=((70,8)),
               PATH=(04,20), PROTOCL=D, SHARED=Y
CNTLUNIT CUNUMBR=006, UNIT=3803, UNITADD=((70,8)),
               PATH=(05,21), PROTOCL=D, SHARED=Y
CNTLUNIT CUNUMBR=007, UNIT=3803, UNITADD=((70,8)),
               PATH=(06,22), PROTOCL=D, SHARED=Y
CNTLUNIT CUNUMBR=008, UNIT=3803, UNITADD=((70,8)),
               PATH=(07,23), PROTOCL=D, SHARED=Y
CNTLUNIT CUNUMBR=009, UNIT=3803, UNITADD=((70,8)),
               PATH=(10,24), PROTOCL=D, SHARED=Y
CNTLUNIT CUNUMBR=00A, UNIT=3803, UNITADD=((70,8)),
               PATH=(11,25),PROTOCL=D,SHARED=Y
CNTLUNIT CUNUMBR=00B, UNIT=3803, UNITADD=((70,8)),
               PATH=(12,26), PROTOCL=D, SHARED=Y
CNTLUNIT CUNUMBR=00C, UNIT=3803, UNITADD=((70,8)),
               PATH=(13,27), PROTOCL=D, SHARED=Y
*IOCP
CNTLUNIT CUNUMBR=00D, UNIT=3803, UNITADD=((80,8)),
               PATH=(00,14), PROTOCL=D, SHARED=Y
CNTLUNIT CUNUMBR=00E, UNIT=3803, UNITADD=((80,8)),
               PATH=(01,15), PROTOCL=D, SHARED=Y
CNTLUNIT CUNUMBR=00F, UNIT=3803, UNITADD=((80,8)),
               PATH=(02,16), PROTOCL=D, SHARED=Y
CNTLUNIT CUNUMBR=010, UNIT=3803, UNITADD=((80,8)),
               PATH=(03,17), PROTOCL=D, SHARED=Y
CNTLUNIT CUNUMBR=011, UNIT=3803, UNITADD=((80,8)),
               PATH=(04,20), PROTOCL=D, SHARED=Y
CNTLUNIT CUNUMBR=012, UNIT=3803, UNITADD=((80,8)),
               PATH=(05,21), PROTOCL=D, SHARED=Y
CNTLUNIT CUNUMBR=013, UNIT=3803, UNITADD=((80,8)),
```

|                | PATH=(06,22),PROTOCL=D,SHARED=Y                                             |   |
|----------------|-----------------------------------------------------------------------------|---|
| CNTLUNIT       | CUNUMBR=014,UNIT=3803,UNITADD=((80,8)), PATH=(07,23),PROTOCL=D,SHARED=Y     | * |
| CNTLUNIT       | CUNUMBR=015,UNIT=3803,UNITADD=((80,8)),                                     | * |
|                | PATH=(10,24), PROTOCL=D, SHARED=Y                                           |   |
| CNTLUNIT       | CUNUMBR=016,UNIT=3803,UNITADD=((80,8)), PATH=(11,25),PROTOCL=D,SHARED=Y     | * |
| CNTLUNIT       |                                                                             | * |
| CNILUNII       | CUNUMBR=017, UNIT=3803, UNITADD=((80,8)),                                   | * |
| CNTLUNIT       | PATH=(12,26), PROTOCL=D, SHARED=Y CUNUMBR=018, UNIT=3803, UNITADD=((80,8)), | * |
| CNILUNII       | PATH=(13,27), PROTOCL=D, SHARED=Y                                           | " |
| <b>k</b>       | PATTI-(13,27), PROTOCL-D, SHARLD-1                                          |   |
| CNTLLINIT      | CUNUMBR=019,UNIT=3830,UNITADD=((50,8)),                                     | * |
| CHILDHII       | PATH=(00,14), PROTOCL=D, SHARED=N                                           |   |
| CNTILINIT      | CUNUMBR=01A,UNIT=3830,UNITADD=((50,8)),                                     | * |
| CNILONII       | PATH=(01,15), PROTOCL=D, SHARED=N                                           |   |
| CNTLUNTT       | CUNUMBR=01B,UNIT=3830,UNITADD=((50,8)),                                     | * |
| CHILDHII       | PATH=(02,16), PROTOCL=D, SHARED=N                                           |   |
| CNTLUNIT       | CUNUMBR=01C, UNIT=3830, UNITADD=((50,8)),                                   | * |
| CHILDHII       | PATH=(03,17), PROTOCL=D, SHARED=N                                           |   |
| CNTLUNIT       | CUNUMBR=01D, UNIT=3830, UNITADD=((50,8)),                                   | * |
| CHILDHII       | PATH=(04,20), PROTOCL=D, SHARED=N                                           |   |
| CNTLUNTT       | CUNUMBR=01E, UNIT=3830, UNITADD=((50,8)),                                   | * |
| CITTLOIT       | PATH=(05,21), PROTOCL=D, SHARED=N                                           |   |
| CNTLUNTT       | CUNUMBR=01F,UNIT=3830,UNITADD=((50,8)),                                     | * |
| OIL LOIL I     | PATH=(06,22), PROTOCL=D, SHARED=N                                           |   |
| CNTLUNTT       | CUNUMBR=020,UNIT=3830,UNITADD=((50,8)),                                     | * |
| ONTEONET       | PATH=(07,23), PROTOCL=D, SHARED=N                                           |   |
| CNTLUNTT       | CUNUMBR=021,UNIT=3830,UNITADD=((50,8)),                                     | * |
| 0.1.1.2011.2.1 | PATH=(10,24),PROTOCL=D,SHARED=N                                             |   |
| CNTLUNIT       | CUNUMBR=022,UNIT=3830,UNITADD=((50,8)),                                     | * |
|                | PATH=(11,25),PROTOCL=D,SHARED=N                                             |   |
| CNTLUNIT       | CUNUMBR=023, UNIT=3830, UNITADD=((50,8)),                                   | * |
|                | PATH=(12,26),PROTOCL=D,SHARED=N                                             |   |
| CNTLUNIT       | CUNUMBR=024, UNIT=3830, UNITADD=((50,8)),                                   | * |
|                | PATH=(13,27), PROTOCL=D, SHARED=N                                           |   |
| ł .            |                                                                             |   |
| CNTLUNIT       | CUNUMBR=025,UNIT=3830,UNITADD=((58,8)),                                     | * |
|                | PATH=(00,14),PROTOCL=D,SHARED=N                                             |   |
| CNTLUNIT       | CUNUMBR=026,UNIT=3830,UNITADD=((58,8)),                                     | * |
|                | PATH=(01,15),PROTOCL=D,SHARED=N                                             |   |
| CNTLUNIT       | CUNUMBR=027,UNIT=3830,UNITADD=((58,8)),                                     | * |
|                | PATH=(02,16),PROTOCL=D,SHARED=N                                             |   |
| CNTLUNIT       | CUNUMBR=028,UNIT=3830,UNITADD=((58,8)),                                     | * |
|                | PATH=(03,17),PROTOCL=D,SHARED=N                                             |   |
| CNTLUNIT       | CUNUMBR=029,UNIT=3830,UNITADD=((58,8)),                                     | * |
|                | PATH=(04,20),PROTOCL=D,SHARED=N                                             |   |
| CNTLUNIT       | CUNUMBR=02A, UNIT=3830, UNITADD=((58,8)),                                   | * |
|                | PATH=(05,21),PROTOCL=D,SHARED=N                                             |   |
| CNTLUNIT       | CUNUMBR=02B,UNIT=3830,UNITADD=((58,8)),                                     | * |
| OHT:           | PATH=(06,22),PROTOCL=D,SHARED=N                                             |   |
| CNTLUNIT       | CUNUMBR=02C, UNIT=3830, UNITADD=((58,8)),                                   | * |
|                | PATH=(07,23),PROTOCL=D,SHARED=N                                             |   |
| CNILUNIT       | CUNUMBR=02D, UNIT=3830, UNITADD=((58,8)),                                   | * |
| ONT            | PATH=(10,24), PROTOCL=D, SHARED=N                                           |   |
| CNILUNIT       | CUNUMBR=02E, UNIT=3830, UNITADD=((58,8)),                                   | * |
| CNTLUST        | PATH=(11,25), PROTOCL=D, SHARED=N                                           |   |
| CNILUNII       | CUNUMBR=02F, UNIT=3830, UNITADD=((58,8)),                                   | * |
| CNTLUST        | PATH=(12,26), PROTOCL=D, SHARED=N                                           | ٠ |
| CNILUNII       | CUNUMBR=030.UNIT=3830.UNITADD=((58.8)).                                     | * |

# PATH=(13,27), PROTOCL=D, SHARED=N CNTLUNIT CUNUMBR=031, UNIT=3830, UNITADD=((C0,8)), PATH=(00,14), PROTOCL=D, SHARED=N CNTLUNIT CUNUMBR=032, UNIT=3830, UNITADD=((C0,8)), PATH=(01,15), PROTOCL=D, SHARED=N CNTLUNIT CUNUMBR=033, UNIT=3830, UNITADD=((C0,8)), PATH=(02,16), PROTOCL=D, SHARED=N CNTLUNIT CUNUMBR=034, UNIT=3830, UNITADD=((C0,8)), PATH=(03,17), PROTOCL=D, SHARED=N CNTLUNIT CUNUMBR=035, UNIT=3830, UNITADD=((C0,8)), PATH=(04,20), PROTOCL=D, SHARED=N CNTLUNIT CUNUMBR=036, UNIT=3830, UNITADD=((C0,8)), PATH=(05,21), PROTOCL=D, SHARED=N CNTLUNIT CUNUMBR=037, UNIT=3830, UNITADD=((C0,8)), PATH=(06,22), PROTOCL=D, SHARED=N CNTLUNIT CUNUMBR=038, UNIT=3830, UNITADD=((C0,8)), PATH=(07,23), PROTOCL=D, SHARED=N CNTLUNIT CUNUMBR=039, UNIT=3830, UNITADD=((C0,8)), PATH=(10,24), PROTOCL=D, SHARED=N CNTLUNIT CUNUMBR=03A, UNIT=3830, UNITADD=((C0,8)), PATH=(11,25), PROTOCL=D, SHARED=N CNTLUNIT CUNUMBR=03B, UNIT=3830, UNITADD=((C0,8)), PATH=(12,26), PROTOCL=D, SHARED=N CNTLUNIT CUNUMBR=03C, UNIT=3830, UNITADD=((C0,8)), PATH=(13,27), PROTOCL=D, SHARED=N CNTLUNIT CUNUMBR=03D, UNIT=3830, UNITADD=((48,8)), PATH=(00,14), PROTOCL=D, SHARED=N CNTLUNIT CUNUMBR=03E, UNIT=3830, UNITADD=((48,8)), PATH=(01,15),PROTOCL=D,SHARED=N CNTLUNIT CUNUMBR=03F, UNIT=3830, UNITADD=((48,8)), PATH=(02,16), PROTOCL=D, SHARED=N CNTLUNIT CUNUMBR=040, UNIT=3830, UNITADD=((48,8)), PATH=(03,17), PROTOCL=D, SHARED=N CNTLUNIT CUNUMBR=041, UNIT=3830, UNITADD=((48,8)), PATH=(04,20), PROTOCL=D, SHARED=N CNTLUNIT CUNUMBR=042, UNIT=3830, UNITADD=((48,8)), PATH=(05,21), PROTOCL=D, SHARED=N CNTLUNIT CUNUMBR=043, UNIT=3830, UNITADD=((48,8)), PATH=(06,22), PROTOCL=D, SHARED=N CNTLUNIT CUNUMBR=044, UNIT=3830, UNITADD=((48,8)), PATH=(07,23), PROTOCL=D, SHARED=N CNTLUNIT CUNUMBR=045, UNIT=3830, UNITADD=((48,8)), PATH=(10,24), PROTOCL=D, SHARED=N CNTLUNIT CUNUMBR=046, UNIT=3830, UNITADD=((48,8)), PATH=(11,25), PROTOCL=D, SHARED=N CNTLUNIT CUNUMBR=047, UNIT=3830, UNITADD=((48,8)), PATH=(12,26), PROTOCL=D, SHARED=N CNTLUNIT CUNUMBR=048, UNIT=3830, UNITADD=((48,8)), PATH=(13,27), PROTOCL=D, SHARED=N CNTLUNIT CUNUMBR=049, UNIT=3830, UNITADD=((30,8)), PATH=(00,14), PROTOCL=D, SHARED=N CNTLUNIT CUNUMBR=04A, UNIT=3830, UNITADD=((30,8)), PATH=(01,15), PROTOCL=D, SHARED=N CNTLUNIT CUNUMBR=04B, UNIT=3830, UNITADD=((30,8)), PATH=(02,16), PROTOCL=D, SHARED=N CNTLUNIT CUNUMBR=04C, UNIT=3830, UNITADD=((30,8)), PATH=(03,17), PROTOCL=D, SHARED=N

| CNTLUNIT    | CUNUMBR=04D, UNIT=3830, UNITADD=((30,8)),                                  | . * |
|-------------|----------------------------------------------------------------------------|-----|
| CNTLUNIT    | PATH=(04,20),PROTOCL=D,SHARED=N<br>CUNUMBR=04E,UNIT=3830,UNITADD=((30,8)), | *   |
|             | PATH=(05,21),PROTOCL=D,SHARED=N                                            |     |
| CNTLUNIT    | CUNUMBR=04F, UNIT=3830, UNITADD=((30,8)),                                  | *   |
| CNTLUNTT    | PATH=(06,22), PROTOCL=D, SHARED=N                                          | *   |
| CNILONII    | CUNUMBR=050,UNIT=3830,UNITADD=((30,8)), PATH=(07,23),PROTOCL=D,SHARED=N    |     |
| CNTLUNIT    | CUNUMBR=051,UNIT=3830,UNITADD=((30,8)),                                    | *   |
| CHILDHII    | PATH=(10,24),PROTOCL=D,SHARED=N                                            |     |
| CNTLUNIT    | CUNUMBR=052, UNIT=3830, UNITADD=((30,8)),                                  | *   |
| OIT LOIT !  | PATH=(11,25),PROTOCL=D,SHARED=N                                            |     |
| CNTLUNIT    | CUNUMBR=053,UNIT=3830,UNITADD=((30,8)),                                    | *   |
|             | PATH=(12,26),PROTOCL=D,SHARED=N                                            |     |
| CNTLUNIT    | CUNUMBR=054,UNIT=3830,UNITADD=((30,8)),                                    | *   |
|             | PATH=(13,27),PROTOCL=D,SHARED=N                                            |     |
| *           |                                                                            |     |
| CNTLUNIT    | CUNUMBR=055,UNIT=3880,UNITADD=((60,8)),                                    | *   |
|             | PATH=(00,14),PROTOCL=D,SHARED=N                                            |     |
| CNTLUNIT    | CUNUMBR=056, UNIT=3880, UNITADD=((60,8)),                                  | *   |
|             | PATH=(01,15), PROTOCL=D, SHARED=N                                          |     |
| CNTLUNIT    | CUNUMBR=057, UNIT=3880, UNITADD=((60,8)),                                  | *   |
| ONTLUNET    | PATH=(02,16),PROTOCL=D,SHARED=N                                            |     |
| CNILUNII    | CUNUMBR=058, UNIT=3880, UNITADD=((60,8)),                                  | *   |
| CMTIUNIT    | PATH=(03,17),PROTOCL=D,SHARED=N CUNUMBR=059,UNIT=3880,UNITADD=((60,8)),    | *   |
| CMILOMII    | PATH=(04,20),PROTOCL=D,SHARED=N                                            |     |
| CNTLUNTT    | CUNUMBR=05A,UNIT=3880,UNITADD=((60,8)),                                    | *   |
| OIL LONE    | PATH=(05,21),PROTOCL=D,SHARED=N                                            |     |
| CNTLUNIT    | CUNUMBR=05B,UNIT=3880,UNITADD=((60,8)),                                    | *   |
|             | PATH=(06,22),PROTOCL=D,SHARED=N                                            |     |
| CNTLUNIT    | CUNUMBR=05C, UNIT=3880, UNITADD=((60,8)),                                  | *   |
|             | PATH=(07,23),PROTOCL=D,SHARED=N                                            |     |
| CNTLUNIT    | CUNUMBR=05D, UNIT=3880, UNITADD=((60,8)),                                  | *   |
|             | PATH=(10,24),PROTOCL=D,SHARED=N                                            |     |
| CNTLUNIT    | CUNUMBR=05E, UNIT=3880, UNITADD=((60,8)),                                  | *   |
|             | PATH=(11,25), PROTOCL=D, SHARED=N                                          |     |
| CNTLUNIT    | CUNUMBR=05F, UNIT=3880, UNITADD=((60,8)),                                  | *   |
| CNITLLINITT | PATH=(12,26),PROTOCL=D,SHARED=N                                            | *   |
| CNILUNII    | CUNUMBR=060, UNIT=3880, UNITADD=((60,8)),                                  | *   |
| *           | PATH=(13,27),PROTOCL=D,SHARED=N                                            |     |
| CNTLUNTT    | CUNUMBR=061,UNIT=2835,UNITADD=((F0,8)),                                    | *   |
| 0111 201121 | PATH=(00,14),PROTOCL=D,SHARED=N                                            |     |
| CNTLUNIT    | CUNUMBR=062, UNIT=2835, UNITADD=((F0,8)),                                  | *   |
|             | PATH=(01,15),PROTOCL=D,SHARED=N                                            |     |
| CNTLUNIT    | CUNUMBR=063, UNIT=2835, UNITADD=((F0,8)),                                  | *   |
|             | PATH=(02,16),PROTOCL=D,SHARED=N                                            |     |
| CNTLUNIT    | CUNUMBR=064,UNIT=2835,UNITADD=((F0,8)),                                    | *   |
|             | PATH=(03,17),PROTOCL=D,SHARED=N                                            |     |
| CNTLUNIT    | CUNUMBR=065, UNIT=2835, UNITADD=((F0,8)),                                  | *   |
| CMTLINIT    | PATH=(04,20), PROTOCL=D, SHARED=N                                          |     |
| CNILUNII    | CUNUMBR=066, UNIT=2835, UNITADD=((F0,8)),                                  | *   |
| CNTIMIT     | PATH=(05,21),PROTOCL=D,SHARED=N                                            | *   |
| CHILLUMII   | CUNUMBR=067,UNIT=2835,UNITADD=((F0,8)), PATH=(06,22),PROTOCL=D,SHARED=N    | ^   |
| CNTLUNTT    | CUNUMBR=068,UNIT=2835,UNITADD=((F0,8)),                                    | *   |
| 3111 201111 | PATH=(07,23),PROTOCL=D,SHARED=N                                            |     |
| CNTLUNIT    | CUNUMBR=069, UNIT=2835, UNITADD=((F0,8)),                                  | *   |
|             | PATH=(10,24),PROTOCL=D,SHARED=N                                            |     |
|             | -                                                                          |     |

```
CNTLUNIT CUNUMBR=06A, UNIT=2835, UNITADD=((F0,8)),
              PATH=(11,25), PROTOCL=D, SHARED=N
CNTLUNIT CUNUMBR=06B, UNIT=2835, UNITADD=((F0,8)),
              PATH=(12,26), PROTOCL=D, SHARED=N
CNTLUNIT CUNUMBR=06C, UNIT=2835, UNITADD=((F0,8)),
              PATH=(13,27),PROTOCL=D,SHARED=N
CNTLUNIT CUNUMBR=06D, UNIT=2835, UNITADD=((D0,8)),
              PATH=(00,14), PROTOCL=D, SHARED=N
CNTLUNIT CUNUMBR=06E, UNIT=2835, UNITADD=((D0,8)),
              PATH=(01,15), PROTOCL=D, SHARED=N
CNTLUNIT CUNUMBR=06F, UNIT=2835, UNITADD=((D0,8)),
              PATH=(02,16),PROTOCL=D,SHARED=N
CNTLUNIT CUNUMBR=070, UNIT=2835, UNITADD=((D0,8)),
              PATH=(03,17),PROTOCL=D,SHARED=N
CNTLUNIT CUNUMBR=071, UNIT=2835, UNITADD=((D0,8)),
              PATH=(04,20), PROTOCL=D, SHARED=N
CNTLUNIT CUNUMBR=072, UNIT=2835, UNITADD=((D0,8)),
              PATH=(05,21), PROTOCL=D, SHARED=N
CNTLUNIT CUNUMBR=073, UNIT=2835, UNITADD=((D0,8)),
              PATH=(06,22), PROTOCL=D, SHARED=N
CNTLUNIT CUNUMBR=074, UNIT=2835, UNITADD=((D0,8)),
              PATH=(07,23), PROTOCL=D, SHARED=N
CNTLUNIT CUNUMBR=075, UNIT=2835, UNITADD=((D0,8)),
              PATH=(10,24), PROTOCL=D, SHARED=N
CNTLUNIT CUNUMBR=076, UNIT=2835, UNITADD=((D0,8)),
              PATH=(11,25),PROTOCL=D,SHARED=N
CNTLUNIT CUNUMBR=077, UNIT=2835, UNITADD=((D0,8)),
              PATH=(12,26), PROTOCL=D, SHARED=N
CNTLUNIT CUNUMBR=078, UNIT=2835, UNITADD=((D0,8)),
              PATH=(13,27), PROTOCL=D, SHARED=N
CNTLUNIT CUNUMBR=079, UNIT=3800, UNITADD=((18,1)),
              PATH=(00,14), PROTOCL=D, SHARED=N
CNTLUNIT CUNUMBR=07A, UNIT=3800, UNITADD=((18,1)),
              PATH=(01,15), PROTOCL=D, SHARED=N
CNTLUNIT CUNUMBR=07B, UNIT=3800, UNITADD=((18,1)),
              PATH=(02,16), PROTOCL=D, SHARED=N
CNTLUNIT CUNUMBR=07C, UNIT=3800, UNITADD=((18,1)),
              PATH=(03,17), PROTOCL=D, SHARED=N
CNTLUNIT CUNUMBR=07D, UNIT=3800, UNITADD=((18,1)),
               PATH=(04,20), PROTOCL=D, SHARED=N
CNTLUNIT CUNUMBR=07E, UNIT=3800, UNITADD=((18,1)),
              PATH=(05,21), PROTOCL=D, SHARED=N
CNTLUNIT CUNUMBR=07F, UNIT=3800, UNITADD=((18,1)),
              PATH=(06,22), PROTOCL=D, SHARED=N
CNTLUNIT CUNUMBR=080, UNIT=3274, UNITADD=((20,8)),
              PATH=(07,23), PROTOCL=D, SHARED=Y
CNTLUNIT CUNUMBR=081, UNIT=3274, UNITADD=((20,8)),
              PATH=(10,24), PROTOCL=D, SHARED=Y
CNTLUNIT CUNUMBR=082, UNIT=3274, UNITADD=((20,8)),
              PATH=(11,25), PROTOCL=D, SHARED=Y
CNTLUNIT CUNUMBR=083, UNIT=3274, UNITADD=((20,8)),
              PATH=(12,26), PROTOCL=D, SHARED=Y
CNTLUNIT CUNUMBR=084, UNIT=3274, UNITADD=((20,8)),
              PATH=(13,27), PROTOCL=D, SHARED=Y
CNTLUNIT CUNUMBR=085, UNIT=2821, UNITADD=((0C,4)),
              PATH=(00,14), PROTOCL=D, SHARED=N
```

| CNTLUNIT   | CUNUMBR=086,UNIT=2821,UNITADD=((0C,4)),   | * |
|------------|-------------------------------------------|---|
|            | PATH=(01,15),PROTOCL=D,SHARED=N           |   |
| CNTLUNIT   | CUNUMBR=087, UNIT=2821, UNITADD=((0C,4)), | * |
|            | PATH=(02,16),PROTOCL=D,SHARED=N           |   |
| CNTLUNIT   | CUNUMBR=088,UNIT=2821,UNITADD=((OC,4)),   | * |
|            | PATH=(03,17),PROTOCL=D,SHARED=N           |   |
| CNTLUNIT   | CUNUMBR=089,UNIT=2821,UNITADD=((0C,4)),   | * |
|            | PATH=(04,20),PROTOCL=D,SHARED=N           |   |
| CNTLUNIT   | CUNUMBR=08A,UNIT=2821,UNITADD=((0C,4)),   | * |
|            | PATH=(05,21),PROTOCL=D,SHARED=N           |   |
| CNTLUNIT   | CUNUMBR=08B, UNIT=2821, UNITADD=((0C,4)), | * |
|            | PATH=(06,22), PROTOCL=D, SHARED=N         |   |
| *          |                                           |   |
| CNTLUNIT   | CUNUMBR=08C, UNIT=3811, UNITADD=((02,1)), | * |
|            | PATH=(07,23),PROTOCL=D,SHARED=N           |   |
| CNTLUNIT   | CUNUMBR=08D, UNIT=3811, UNITADD=((02,1)), | * |
|            | PATH=(10,24),PROTOCL=D,SHARED=N           |   |
| CNTLUNTT   | CUNUMBR=08E, UNIT=3811, UNITADD=((02,1)), | * |
| ONTEONIT   | PATH=(11,25),PROTOCL=D,SHARED=N           |   |
| CNTLUNTT   | CUNUMBR=08F, UNIT=3811, UNITADD=((02,1)), | * |
| CHILDHII   | PATH=(12,26), PROTOCL=D, SHARED=N         |   |
| CNTLUNTT   | · · · · · · · · · · · · · · · · · · ·     | * |
| CNILONII   | CUNUMBR=090, UNIT=3811, UNITADD=((02,1)), | r |
| 4          | PATH=(13,27),PROTOCL=D,SHARED=N           |   |
| CNTLINIT   | CUMUMPD OO1 UNIT 2024 UNITARD (/40 O))    |   |
| CNILUNII   | CUNUMBR=091, UNIT=3274, UNITADD=((40,8)), | * |
| ONTLUNT    | PATH=(00,14),PROTOCL=D,SHARED=Y           |   |
| CNILUNII   | CUNUMBR=092, UNIT=3274, UNITADD=((40,8)), | * |
|            | PATH=(01,15),PROTOCL=D,SHARED=Y           |   |
| CNTLUNIT   | CUNUMBR=093, UNIT=3274, UNITADD=((40,8)), | * |
|            | PATH=(02,16),PROTOCL=D,SHARED=Y           |   |
| CNTLUNIT   | CUNUMBR=094, UNIT=3274, UNITADD=((40,8)), | * |
|            | PATH=(03,17),PROTOCL=D,SHARED=Y           |   |
| CNTLUNIT   | CUNUMBR=095,UNIT=3274,UNITADD=((40,8)),   | * |
|            | PATH=(04,20),PROTOCL=D,SHARED=Y           |   |
| CNTLUNIT   | CUNUMBR=096,UNIT=3274,UNITADD=((40,8)),   | * |
|            | PATH=(05,21),PROTOCL=D,SHARED=Y           |   |
| CNTLUNIT   | CUNUMBR=097, UNIT=3274, UNITADD=((40,8)), | * |
|            | PATH=(06,22), PROTOCL=D, SHARED=Y         |   |
| *          | , , , ,                                   |   |
| CNTLUNIT   | CUNUMBR=098, UNIT=3505, UNITADD=((12,2)), | * |
|            | PATH=(07,23),PROTOCL=D,SHARED=N           |   |
| CNTLUNIT   | CUNUMBR=099, UNIT=3505, UNITADD=((12,2)), | * |
|            | PATH=(10,24),PROTOCL=D,SHARED=N           |   |
| CNTLUNIT   | CUNUMBR=09A, UNIT=3505, UNITADD=((12,2)), | * |
|            | PATH=(11,25),PROTOCL=D,SHARED=N           |   |
| CNTLUNTT   | CUNUMBR=09B, UNIT=3505, UNITADD=((12,2)), | * |
| J. 1. LONE | PATH=(12,26),PROTOCL=D,SHARED=N           |   |
| CNTHINIT   | CUNUMBR=09C, UNIT=3505, UNITADD=((12,2)), | * |
| ONIFONT    | PATH=(13,27), PROTOCL=D, SHARED=N         | • |
| *          | FATH-(13,27), FRUTUCL-D, SHAKED-N         |   |
| CNTLUNTT   | CHNIMDD-OOD HNIT-2000 HNITADD-//co o//    | * |
| CHILLINII  | CUNUMBR=09D, UNIT=3880, UNITADD=((68,8)), | * |
| CMTILINITY | PATH=(00,14), PROTOCL=D, SHARED=N         | • |
| CNILUNII   | CUNUMBR=09E, UNIT=3880, UNITADD=((68,8)), | * |
| ONT        | PATH=(01,15),PROTOCL=D,SHARED=N           |   |
| CNTLUNIT   | CUNUMBR=09F, UNIT=3880, UNITADD=((68,8)), | * |
|            | PATH=(02,16),PROTOCL=D,SHARED=N           |   |
| CNTLUNIT   | CUNUMBR=0A0, UNIT=3880, UNITADD=((68,8)), | * |
|            | PATH=(03,17),PROTOCL=D,SHARED=N           |   |
| CNTLUNIT   | CUNUMBR=0A1,UNIT=3880,UNITADD=((68,8)),   | * |
|            | PATH=(04,20), PROTOCL=D, SHARED=N         |   |

```
CNTLUNIT CUNUMBR=0A2, UNIT=3880, UNITADD=((68,8)),
              PATH=(05,21), PROTOCL=D, SHARED=N
CNTLUNIT CUNUMBR=0A3, UNIT=3880, UNITADD=((68,8)),
              PATH=(06,22), PROTOCL=D, SHARED=N
CNTLUNIT CUNUMBR=0A4, UNIT=3880, UNITADD=((90,8)),
              PATH=(07,23),PROTOCL=D,SHARED=N
CNTLUNIT CUNUMBR=0A5, UNIT=3880, UNITADD=((90,8)),
              PATH=(10,24), PROTOCL=D, SHARED=N
CNTLUNIT CUNUMBR=0A6, UNIT=3880, UNITADD=((90,8)),
              PATH=(11,25), PROTOCL=D, SHARED=N
CNTLUNIT CUNUMBR=0A7, UNIT=3880, UNITADD=((90,8)),
              PATH=(12,26), PROTOCL=D, SHARED=N
CNTLUNIT CUNUMBR=0A8, UNIT=3880, UNITADD=((90,8)),
              PATH=(13,27), PROTOCL=D, SHARED=N
CNTLUNIT CUNUMBR=0A9, UNIT=3880, UNITADD=((38,8)),
              PATH=(00,14), PROTOCL=D, SHARED=N
CNTLUNIT CUNUMBR=0AA, UNIT=3880, UNITADD=((38,8)),
              PATH=(01,15), PROTOCL=D, SHARED=N
CNTLUNIT CUNUMBR=0AB, UNIT=3880, UNITADD=((38,8)),
              PATH=(02,16), PROTOCL=D, SHARED=N
CNTLUNIT CUNUMBR=0AC, UNIT=3880, UNITADD=((38,8)),
              PATH=(03,17), PROTOCL=D, SHARED=N
CNTLUNIT CUNUMBR=0AD, UNIT=3880, UNITADD=((38,8)),
              PATH=(04,20), PROTOCL=D, SHARED=N
CNTLUNIT CUNUMBR=OAE, UNIT=3880, UNITADD=((38,8)),
              PATH=(05,21), PROTOCL=D, SHARED=N
CNTLUNIT CUNUMBR=0AF, UNIT=3880, UNITADD=((38,8)),
              PATH=(06,22), PROTOCL=D, SHARED=N
CNTLUNIT CUNUMBR=0B0, UNIT=3880, UNITADD=((A0,8)),
              PATH=(07,23), PROTOCL=D, SHARED=N
CNTLUNIT CUNUMBR=0B1, UNIT=3880, UNITADD=((A0,8)),
              PATH=(10,24), PROTOCL=D, SHARED=N
CNTLUNIT CUNUMBR=0B2, UNIT=3880, UNITADD=((A0,8)),
              PATH=(11,25), PROTOCL=D, SHARED=N
CNTLUNIT CUNUMBR=0B3, UNIT=3880, UNITADD=((A0,8)),
              PATH=(12,26), PROTOCL=D, SHARED=N
CNTLUNIT CUNUMBR=0B4, UNIT=3880, UNITADD=((A0,8)),
              PATH=(13,27), PROTOCL=D, SHARED=N
CNTLUNIT CUNUMBR=0B5, UNIT=3203, UNITADD=((03,1)),
              PATH=(00,14), PROTOCL=D, SHARED=N
CNTLUNIT CUNUMBR=0B6, UNIT=3203, UNITADD=((03,1)),
              PATH=(01,15),PROTOCL=D,SHARED=N
CNTLUNIT CUNUMBR=0B7, UNIT=3203, UNITADD=((03,1)),
              PATH=(02,16), PROTOCL=D, SHARED=N
CNTLUNIT CUNUMBR=0B8, UNIT=3203, UNITADD=((03,1)),
              PATH=(03,17), PROTOCL=D, SHARED=N
CNTLUNIT CUNUMBR=0B9, UNIT=3480, UNITADD=((04,4)),
              PATH=(04,20), PROTOCL=S, SHARED=N
CNTLUNIT CUNUMBR=0BA, UNIT=3480, UNITADD=((04,4)),
              PATH=(05,21), PROTOCL=S, SHARED=N
CNTLUNIT CUNUMBR=0BB, UNIT=3480, UNITADD=((04,4)),
              PATH=(06,22), PROTOCL=S, SHARED=N
CNTLUNIT CUNUMBR=OBC, UNIT=3480, UNITADD=((04,4)),
              PATH=(07,23), PROTOCL=S, SHARED=N
```

```
CNTLUNIT CUNUMBR=OBD, UNIT=3890, UNITADD=((08,4)),
              PATH=(10,24), PROTOCL=D, SHARED=N
CNTLUNIT CUNUMBR=0BE, UNIT=3890, UNITADD=((08,4)),
              PATH=(11,25), PROTOCL=D, SHARED=N
CNTLUNIT CUNUMBR=OBF, UNIT=5088, UNITADD=((14,4)),
              PATH=(12,26), PROTOCL=D, SHARED=N
CNTLUNIT CUNUMBR=0C0, UNIT=5088, UNITADD=((14,4)),
              PATH=(13,27), PROTOCL=D, SHARED=N
IODEVICE CUNUMBR=001, UNIT=3420, ADDRESS=(070,8)
IODEVICE CUNUMBR=002, UNIT=3420, ADDRESS=(170,8)
IODEVICE CUNUMBR=003, UNIT=3420, ADDRESS=(270,8)
IODEVICE CUNUMBR=004, UNIT=3420, ADDRESS=(370,8)
IODEVICE CUNUMBR=005, UNIT=3420, ADDRESS=(470,8)
IODEVICE CUNUMBR=006, UNIT=3420, ADDRESS=(570,8)
IODEVICE CUNUMBR=007, UNIT=3420, ADDRESS=(670,8)
IODEVICE CUNUMBR=008, UNIT=3420, ADDRESS=(770,8)
IODEVICE CUNUMBR=009, UNIT=3420, ADDRESS=(870,8)
IODEVICE CUNUMBR=00A, UNIT=3420, ADDRESS=(970,8)
IODEVICE CUNUMBR=00B, UNIT=3420, ADDRESS=(A70,8)
IODEVICE CUNUMBR=00C, UNIT=3420, ADDRESS=(B70,8)
IODEVICE CUNUMBR=00D, UNIT=3420, ADDRESS=(080,8)
IODEVICE CUNUMBR=00E, UNIT=3420, ADDRESS=(180,8)
IODEVICE CUNUMBR=00F, UNIT=3420, ADDRESS=(280,8)
IODEVICE CUNUMBR=010, UNIT=3420, ADDRESS=(380,8)
IODEVICE CUNUMBR=011, UNIT=3420, ADDRESS=(480,8)
IODEVICE CUNUMBR=012, UNIT=3420, ADDRESS=(580,8)
IODEVICE CUNUMBR=013, UNIT=3420, ADDRESS=(680,8)
IODEVICE CUNUMBR=014, UNIT=3420, ADDRESS=(780,8)
IODEVICE CUNUMBR=015, UNIT=3420, ADDRESS=(880,8)
IODEVICE CUNUMBR=016, UNIT=3420, ADDRESS=(980,8)
IODEVICE CUNUMBR=017, UNIT=3420, ADDRESS=(A80,8)
IODEVICE CUNUMBR=018, UNIT=3420, ADDRESS=(B80,8)
IODEVICE CUNUMBR=019, UNIT=3330, ADDRESS=(050,8)
IODEVICE CUNUMBR=01A, UNIT=3330, ADDRESS=(150,8)
IODEVICE CUNUMBR=01B, UNIT=3330, ADDRESS=(250,8)
IODEVICE CUNUMBR=01C, UNIT=3330, ADDRESS=(350,8)
IODEVICE CUNUMBR=01D, UNIT=3330, ADDRESS=(450,8)
IODEVICE CUNUMBR=01E, UNIT=3330, ADDRESS=(550,8)
IODEVICE CUNUMBR=01F, UNIT=3330, ADDRESS=(650,8)
IODEVICE CUNUMBR=020, UNIT=3330, ADDRESS=(750,8)
IODEVICE CUNUMBR=021, UNIT=3330, ADDRESS=(850,8)
IODEVICE CUNUMBR=022, UNIT=3330, ADDRESS=(950,8)
IODEVICE CUNUMBR=023, UNIT=3330, ADDRESS=(A50,8)
IODEVICE CUNUMBR=024, UNIT=3330, ADDRESS=(B50,8)
IODEVICE CUNUMBR=025, UNIT=3330, ADDRESS=(058,8)
IODEVICE CUNUMBR=026, UNIT=3330, ADDRESS=(158,8)
IODEVICE CUNUMBR=027, UNIT=3330, ADDRESS=(258,8)
IODEVICE CUNUMBR=028, UNIT=3330, ADDRESS=(358,8)
IODEVICE CUNUMBR=029, UNIT=3330, ADDRESS=(458,8)
IODEVICE CUNUMBR=02A, UNIT=3330, ADDRESS=(558,8)
IODEVICE CUNUMBR=02B, UNIT=3330, ADDRESS=(658,8)
IODEVICE CUNUMBR=02C, UNIT=3330, ADDRESS=(758,8)
IODEVICE CUNUMBR=02D, UNIT=3330, ADDRESS=(858,8)
IODEVICE CUNUMBR=02E, UNIT=3330, ADDRESS=(958,8)
IODEVICE CUNUMBR=02F, UNIT=3330, ADDRESS=(A58,8)
```

```
IODEVICE CUNUMBR=030, UNIT=3330, ADDRESS=(B58,8)
IODEVICE CUNUMBR=031, UNIT=3340, ADDRESS=(0C0,8)
IODEVICE CUNUMBR=032, UNIT=3340, ADDRESS=(1C0,8)
IODEVICE CUNUMBR=033, UNIT=3340, ADDRESS=(2C0,8)
IODEVICE CUNUMBR=034, UNIT=3340, ADDRESS=(3C0,8)
IODEVICE CUNUMBR=035, UNIT=3340, ADDRESS=(4C0,8)
IODEVICE CUNUMBR=036, UNIT=3340, ADDRESS=(5C0,8)
IODEVICE CUNUMBR=037, UNIT=3340, ADDRESS=(6C0,8)
IODEVICE CUNUMBR=038, UNIT=3340, ADDRESS=(7C0,8)
IODEVICE CUNUMBR=039, UNIT=3340, ADDRESS=(8C0,8)
IODEVICE CUNUMBR=03A, UNIT=3340, ADDRESS=(9C0,8)
IODEVICE CUNUMBR=03B, UNIT=3340, ADDRESS=(ACO, 8)
IODEVICE CUNUMBR=03C, UNIT=3340, ADDRESS=(BC0,8)
IODEVICE CUNUMBR=03D, UNIT=3350, ADDRESS=(048,8)
IODEVICE CUNUMBR=03E, UNIT=3350, ADDRESS=(148,8)
IODEVICE CUNUMBR=03F, UNIT=3350, ADDRESS=(248,8)
IODEVICE CUNUMBR=040, UNIT=3350, ADDRESS=(348,8)
IODEVICE CUNUMBR=041, UNIT=3350, ADDRESS=(448,8)
IODEVICE CUNUMBR=042, UNIT=3350, ADDRESS=(548,8)
IODEVICE CUNUMBR=043, UNIT=3350, ADDRESS=(648,8)
IODEVICE CUNUMBR=044, UNIT=3350, ADDRESS=(748,8)
IODEVICE CUNUMBR=045, UNIT=3350, ADDRESS=(848,8)
IODEVICE CUNUMBR=046, UNIT=3350, ADDRESS=(948,8)
IODEVICE CUNUMBR=047, UNIT=3350, ADDRESS=(A48,8)
IODEVICE CUNUMBR=048, UNIT=3350, ADDRESS=(B48,8)
IODEVICE CUNUMBR=049, UNIT=3350, ADDRESS=(030,8)
IODEVICE CUNUMBR=04A, UNIT=3350, ADDRESS=(130,8)
IODEVICE CUNUMBR=04B, UNIT=3350, ADDRESS=(230,8)
IODEVICE CUNUMBR=04C, UNIT=3350, ADDRESS=(330,8)
IODEVICE CUNUMBR=04D, UNIT=3350, ADDRESS=(430,8)
IODEVICE CUNUMBR=04E, UNIT=3350, ADDRESS=(530,8)
IODEVICE CUNUMBR=04F, UNIT=3350, ADDRESS=(630,8)
IODEVICE CUNUMBR=050, UNIT=3350, ADDRESS=(730,8)
IODEVICE CUNUMBR=051, UNIT=3350, ADDRESS=(830,8)
IODEVICE CUNUMBR=052, UNIT=3350, ADDRESS=(930,8)
IODEVICE CUNUMBR=053, UNIT=3350, ADDRESS=(A30,8)
IODEVICE CUNUMBR=054, UNIT=3350, ADDRESS=(B30,8)
IODEVICE CUNUMBR=055, UNIT=3350, ADDRESS=(060,8)
IODEVICE CUNUMBR=056, UNIT=3350, ADDRESS=(160,8)
IODEVICE CUNUMBR=057, UNIT=3350, ADDRESS=(260,8)
IODEVICE CUNUMBR=058, UNIT=3350, ADDRESS=(360,8)
IODEVICE CUNUMBR=059, UNIT=3350, ADDRESS=(460,8)
IODEVICE CUNUMBR=05A, UNIT=3350, ADDRESS=(560,8)
IODEVICE CUNUMBR=05B, UNIT=3350, ADDRESS=(660,8)
IODEVICE CUNUMBR=05C, UNIT=3350, ADDRESS=(760,8)
IODEVICE CUNUMBR=05D, UNIT=3350, ADDRESS=(860,8)
IODEVICE CUNUMBR=05E, UNIT=3350, ADDRESS=(960,8)
IODEVICE CUNUMBR=05F, UNIT=3350, ADDRESS=(A60,8)
IODEVICE CUNUMBR=060, UNIT=3350, ADDRESS=(B60,8)
IODEVICE CUNUMBR=061, UNIT=2305, ADDRESS=(0F0,8)
IODEVICE CUNUMBR=062, UNIT=2305, ADDRESS=(1F0,8)
IODEVICE CUNUMBR=063, UNIT=2305, ADDRESS=(2F0,8)
IODEVICE CUNUMBR=064, UNIT=2305, ADDRESS=(3F0,8)
IODEVICE CUNUMBR=065, UNIT=2305, ADDRESS=(4F0,8)
IODEVICE CUNUMBR=066, UNIT=2305, ADDRESS=(5F0,8)
```

```
IODEVICE CUNUMBR=067, UNIT=2305, ADDRESS=(6F0,8)
IODEVICE CUNUMBR=068, UNIT=2305, ADDRESS=(7F0,8)
IODEVICE CUNUMBR=069, UNIT=2305, ADDRESS=(8F0,8)
IODEVICE CUNUMBR=06A, UNIT=2305, ADDRESS=(9F0,8)
IODEVICE CUNUMBR=06B, UNIT=2305, ADDRESS=(AF0,8)
IODEVICE CUNUMBR=06C, UNIT=2305, ADDRESS=(BF0,8)
IODEVICE CUNUMBR=06D, UNIT=2305, ADDRESS=(0D0,8)
IODEVICE CUNUMBR=06E, UNIT=2305, ADDRESS=(1D0,8)
IODEVICE CUNUMBR=06F, UNIT=2305, ADDRESS=(2D0,8)
IODEVICE CUNUMBR=070, UNIT=2305, ADDRESS=(3D0,8)
IODEVICE CUNUMBR=071, UNIT=2305, ADDRESS=(4D0,8)
IODEVICE CUNUMBR=072, UNIT=2305, ADDRESS=(5D0,8)
IODEVICE CUNUMBR=073, UNIT=2305, ADDRESS=(6D0,8)
IODEVICE CUNUMBR=074, UNIT=2305, ADDRESS=(7D0,8)
IODEVICE CUNUMBR=075, UNIT=2305, ADDRESS=(8D0,8)
IODEVICE CUNUMBR=076, UNIT=2305, ADDRESS=(9D0,8)
IODEVICE CUNUMBR=077, UNIT=2305, ADDRESS=(AD0,8)
IODEVICE CUNUMBR=078, UNIT=2305, ADDRESS=(BD0,8)
IODEVICE CUNUMBR=079, UNIT=3800, ADDRESS=(018,1)
IODEVICE CUNUMBR=07A, UNIT=3800, ADDRESS=(118,1)
IODEVICE CUNUMBR=07B, UNIT=3800, ADDRESS=(218,1)
IODEVICE CUNUMBR=07C, UNIT=3800, ADDRESS=(318,1)
IODEVICE CUNUMBR=07D, UNIT=3800, ADDRESS=(418,1)
IODEVICE CUNUMBR=07E, UNIT=3800, ADDRESS=(518,1)
IODEVICE CUNUMBR=07F, UNIT=3800, ADDRESS=(618,1)
IODEVICE CUNUMBR=080, UNIT=3278, ADDRESS=(020,8)
IODEVICE CUNUMBR=081, UNIT=3278, ADDRESS=(120,8)
IODEVICE CUNUMBR=082, UNIT=3278, ADDRESS=(220,8)
IODEVICE CUNUMBR=083, UNIT=3278, ADDRESS=(320,8)
IODEVICE CUNUMBR=084, UNIT=3278, ADDRESS=(420,8)
IODEVICE CUNUMBR=085, UNIT=1403, ADDRESS=(00E,1)
IODEVICE CUNUMBR=086, UNIT=1403, ADDRESS=(10E,1)
IODEVICE CUNUMBR=087, UNIT=1403, ADDRESS=(20E,1)
IODEVICE CUNUMBR=088, UNIT=1403, ADDRESS=(30E,1)
IODEVICE CUNUMBR=089, UNIT=1403, ADDRESS=(40E,1)
IODEVICE CUNUMBR=08A, UNIT=1403, ADDRESS=(50E, 1)
IODEVICE CUNUMBR=08B, UNIT=1403, ADDRESS=(60E,1)
IODEVICE CUNUMBR=085, UNIT=1403, ADDRESS=(00F,1)
IODEVICE CUNUMBR=086, UNIT=1403, ADDRESS=(10F,1)
IODEVICE CUNUMBR=087, UNIT=1403, ADDRESS=(20F,1)
IODEVICE CUNUMBR=088, UNIT=1403, ADDRESS=(30F,1)
IODEVICE CUNUMBR=089, UNIT=1403, ADDRESS=(40F,1)
IODEVICE CUNUMBR=08A, UNIT=1403, ADDRESS=(50F,1)
IODEVICE CUNUMBR=08B, UNIT=1403, ADDRESS=(60F,1)
IODEVICE CUNUMBR=085, UNIT=2540R, ADDRESS=(00C, 1)
IODEVICE CUNUMBR=086, UNIT=2540R, ADDRESS=(10C,1)
IODEVICE CUNUMBR=087, UNIT=2540R, ADDRESS=(20C,1)
IODEVICE CUNUMBR=088, UNIT=2540R, ADDRESS=(30C,1)
IODEVICE CUNUMBR=089, UNIT=2540R, ADDRESS=(40C,1)
IODEVICE CUNUMBR=08A, UNIT=2540R, ADDRESS=(50C,1)
IODEVICE CUNUMBR=08B, UNIT=2540R, ADDRESS=(60C,1)
IODEVICE CUNUMBR=085, UNIT=2540P, ADDRESS=(00D,1)
IODEVICE CUNUMBR=086, UNIT=2540P, ADDRESS=(10D,1)
```

```
IODEVICE CUNUMBR=087, UNIT=2540P, ADDRESS=(20D,1)
IODEVICE CUNUMBR=088, UNIT=2540P, ADDRESS=(30D,1)
IODEVICE CUNUMBR=089, UNIT=2540P, ADDRESS=(40D,1)
IODEVICE CUNUMBR=08A, UNIT=2540P, ADDRESS=(50D, 1)
IODEVICE CUNUMBR=08B, UNIT=2540P, ADDRESS=(60D, 1)
IODEVICE CUNUMBR=08C, UNIT=3211, ADDRESS=(002,1)
IODEVICE CUNUMBR=08D, UNIT=3211, ADDRESS=(102,1)
IODEVICE CUNUMBR=08E, UNIT=3211, ADDRESS=(202,1)
IODEVICE CUNUMBR=08F, UNIT=3211, ADDRESS=(302,1)
IODEVICE CUNUMBR=090, UNIT=3211, ADDRESS=(402,1)
IODEVICE CUNUMBR=091, UNIT=3278, ADDRESS=(040,8)
IODEVICE CUNUMBR=092, UNIT=3278, ADDRESS=(140,8)
IODEVICE CUNUMBR=093, UNIT=3278, ADDRESS=(240,8)
IODEVICE CUNUMBR=094, UNIT=3278, ADDRESS=(340,8)
IODEVICE CUNUMBR=095, UNIT=3278, ADDRESS=(440,8)
IODEVICE CUNUMBR=096, UNIT=3278, ADDRESS=(540,8)
IODEVICE CUNUMBR=097, UNIT=3278, ADDRESS=(640,8)
IODEVICE CUNUMBR=098, UNIT=3505, ADDRESS=(012,1)
IODEVICE CUNUMBR=099, UNIT=3505, ADDRESS=(112,1)
IODEVICE CUNUMBR=09A, UNIT=3505, ADDRESS=(212,1)
IODEVICE CUNUMBR=09B, UNIT=3505, ADDRESS=(312,1)
IODEVICE CUNUMBR=09C, UNIT=3505, ADDRESS=(412,1)
IODEVICE CUNUMBR=098, UNIT=3525, ADDRESS=(013,1)
IODEVICE CUNUMBR=099, UNIT=3525, ADDRESS=(113,1)
IODEVICE CUNUMBR=09A, UNIT=3525, ADDRESS=(213,1)
IODEVICE CUNUMBR=09B, UNIT=3525, ADDRESS=(313,1)
IODEVICE CUNUMBR=09C, UNIT=3525, ADDRESS=(413,1)
IODEVICE CUNUMBR=09D, UNIT=3375, ADDRESS=(068,8)
IODEVICE CUNUMBR=09E, UNIT=3375, ADDRESS=(168,8)
IODEVICE CUNUMBR=09F, UNIT=3375, ADDRESS=(268,8)
IODEVICE CUNUMBR=0A0, UNIT=3375, ADDRESS=(368,8)
IODEVICE CUNUMBR=0A1, UNIT=3375, ADDRESS=(468,8)
IODEVICE CUNUMBR=0A2, UNIT=3375, ADDRESS=(568,8)
IODEVICE CUNUMBR=0A3, UNIT=3375, ADDRESS=(668,8)
IODEVICE CUNUMBR=0A4, UNIT=3375, ADDRESS=(090,8)
IODEVICE CUNUMBR=0A5, UNIT=3375, ADDRESS=(190,8)
IODEVICE CUNUMBR=0A6, UNIT=3375, ADDRESS=(290,8)
IODEVICE CUNUMBR=0A7, UNIT=3375, ADDRESS=(390,8)
IODEVICE CUNUMBR=0A8, UNIT=3375, ADDRESS=(490,8)
IODEVICE CUNUMBR=0A9, UNIT=3380, ADDRESS=(038,8)
IODEVICE CUNUMBR=0AA, UNIT=3380, ADDRESS=(138,8)
IODEVICE CUNUMBR=0AB, UNIT=3380, ADDRESS=(238,8)
IODEVICE CUNUMBR=0AC, UNIT=3380, ADDRESS=(338,8)
IODEVICE CUNUMBR=OAD, UNIT=3380, ADDRESS=(438,8)
IODEVICE CUNUMBR=0AE, UNIT=3380, ADDRESS=(538,8)
IODEVICE CUNUMBR=OAF, UNIT=3380, ADDRESS=(638,8)
IODEVICE CUNUMBR=0B0, UNIT=3380, ADDRESS=(0A0,8)
IODEVICE CUNUMBR=0B1, UNIT=3380, ADDRESS=(1A0,8)
IODEVICE CUNUMBR=0B2, UNIT=3380, ADDRESS=(2A0,8)
IODEVICE CUNUMBR=0B3, UNIT=3380, ADDRESS=(3A0,8)
IODEVICE CUNUMBR=0B4, UNIT=3380, ADDRESS=(4A0,8)
```

# **IOCP**

```
IODEVICE CUNUMBR=0B5, UNIT=3203, ADDRESS=(003,1)
IODEVICE CUNUMBR=0B6, UNIT=3203, ADDRESS=(103,1)
IODEVICE CUNUMBR=0B7, UNIT=3203, ADDRESS=(203,1)
IODEVICE CUNUMBR=0B8, UNIT=3203, ADDRESS=(303,1)

*

IODEVICE CUNUMBR=0B9, UNIT=3480, ADDRESS=(004,4)
IODEVICE CUNUMBR=0BA, UNIT=3480, ADDRESS=(104,4)
IODEVICE CUNUMBR=0BB, UNIT=3480, ADDRESS=(204,4)
IODEVICE CUNUMBR=0BC, UNIT=3480, ADDRESS=(304,4)

*

IODEVICE CUNUMBR=0BD, UNIT=3890, ADDRESS=(008,4)
IODEVICE CUNUMBR=0BE, UNIT=3890, ADDRESS=(108,4)

*

*

*

IODEVICE CUNUMBR=0BF, UNIT=HFGD, ADDRESS=(014,4)
IODEVICE CUNUMBR=0BF, UNIT=HFGD, ADDRESS=(114,4)
IODEVICE CUNUMBR=0CO, UNIT=HFGD, ADDRESS=(114,4)
```

# Sample Files for 3350 Starter System

IBM provides the following sample files with the VM/XA SP 3350 starter system:

- HCPSYS ASSEMBLE for starter system
- System directory
- System residence DASD allocation

SYSEND

• Minidisk maps of the system residence device.

# Sample HCPSYS ASSEMBLE for 3350

This is only a sample file. You need to tailor it to your installation before it can be used.

```
SYS TITLE 'HCPSYS50 - HCPSYS FOR VM/XA INSTALL BUILD'
       Virtual Machine / System Product
                                             5664-308
***
       Contains restricted materials of IBM
                                                 1988
       Copyright (c) I B M Corporation
       Licensed Materials - Property of I B M
       Refer to Copyright Instructions: Form G120-2083
***********************
 MODULE NAME - HCPSYS
 DESCRIPTIVE NAME - DEFINITION OF SYSTEM
  FUNCTION - TO DEFINE THE SYSTEM
   REGISTER CONVENTIONS - SYMBOLIC REFERENCES TO REGISTERS ARE
                          OF THE FORM "RX" WHERE X IS A NUMBER
                          RANGING FROM 0 TO 15 (SEE HCPEQUAT COPY)
   PATCH LABEL - NONE
 MODULE TYPE - DATA
   PROCESSOR - ASSEMBLER H (VERSION 2)
   ATTRIBUTES - RESIDENT, DATA-ONLY
 MACROS -
          SYSSTORE - DEFINE SYSTEM REAL STORAGE
          SYSRES - DEFINE SYSTEM RESIDENCE VOLUME
          SYSCPVOL - DEFINE SYSTEM VOLUMES
          SYSOPR 

    DEFINE SYSTEM OPERATOR

          SYSTIME - DEFINE THE TIME ZONE
          SYSACNT - DEFINE ACCOUNTING USERID
          SYSDUMP - DEFINE DUMP RECEIVER USERID
          SYSEREP - DEFINE EREP RECEIVER USERID
                   - DEFINE SYSTEM ID'S BY PROCESSOR
          SYSUVOL - DEFINE USER VOLUMES TO BE MOUNTED
                   - DEFINE PRIV CLASSES ASSIGNED TO CP FUNCTIONS
          SYSFCN
```

END SYSTEM GENERATION

```
GENERAL COMMENTS - THIS MODULE IS THE USER'S RESPONSIBILITY.
************************
        SPACE 1
*_____
* THE SYSTEM DEFINITION MACROS SYSSTORE, SYSRES, SYSCPVOL,
* SYSOPR, AND SYSTIME, ARE CODED HERE, IN ANY ORDER
        SPACE 1
        SYSSTORE RMSIZE=32M, VRSIZE=8M, VRFREE=256
        SYSRES SYSVOL=XASRES,
              SYSRES=123, SYSTYPE=3350,
              SYSNUC=003,
              SYSCKP=(013,2),
              SYSWRM=(015,2)
        SYSTIME ZONE=5, LOC=WEST, ID=EST
        SYSOPR SYSOPER=OPERATOR
        SYSCPVOL
                    XASRES, XASERV, XAPOO1, XAPOO2,
              DRUMO1, DRUMO2, DRUMO3, DRUMO4, DRUMO5, DRUMO6, DRUMO7,
              PAG001, PAG002, PAG003, PAG004, PAG005, PAG006, PAG007,
              SPL001, SPL002, SPL003, SPL004, SPL005, SPL006, SPL007
        SPACE 1
 ANY OF THE OPTIONAL MACROS THAT ARE DESIRED ARE CODED HERE,
 IN ANY ORDER
        SPACE 1
                  DEFAULT=INSTTST, (3081A, 3081, 10000)
        SYSACNT USERID=DISKACNT
        SYSDUMP USERID=OPERATNS
        SYSEREP USERID=EREP
                    USRP01, USRP02, USRP03, USRP04, USRP05, USRP06, USRP07, *
        SYSUVOL
              USRP08, USRP09
        SYSFCN OPER=A, CPRD=CE, CPWT=C, SERV=F, DFLT=G
        SPACE 1
* THE SYSEND MACRO IS CODED HERE
        SPACE 1
        SYSEND
```

## **Sample Directory for 3350**

This is only a sample file. You need to tailor it to your installation before it can be used.

```
********************
       Virtual Machine / System Product
                                            5664-308
       Contains restricted materials of IBM
       Copyright (c) I B M Corporation
                                               1988
       Licensed Materials - Property of I B M
       Refer to Copyright Instructions: Form G120-2083
*****************
  3350 SYSTEM VM/XA SYSTEM PRODUCT DIRECTORY
  THE ADDRESSES 123, 124, AND 125 ARE VIRTUAL ADDRESSES.
  THE ADDRESS 123 IS CRITICAL SINCE IT IS USED IN HCPSYS AND *
 THE DIRECTORY. IF YOU WANT TO CHANGE IT, REMEMBER IT MUST
  BE CHANGED IN HCPSYS, THE 'DIRECTORY' STATEMENT BELOW,
  AND IN THE 'MDISK' STATEMENTS FOR THE USERID 'MAINT'.
  NOTE: REMEMBER THESE ARE ONLY VIRTUAL ADDRESSES NOT REAL
  ADDRESSES, SO THERE IS NO NEED TO CHANGE THEM TO MATCH
  YOUR HARDWARE ADDRESSES.
  THIS DIRECTORY MUST BE MODIFIED IF MDISK PASSWORDS ARE TO
  BE SPECIFIED. WITHOUT MDISK PASSWORDS, MDISKS CANNOT BE
  SHARED USING THE 'CP LINK' COMMAND. A SAMPLE USER ENTRY
  FOLLOWS: (NOTE ONLY THE MDISK STATEMENT)
      USER ANYONE SOMEPASS 3M 8M FG
       AUTOLOG AUTOLOG1 OP1 MAINT
        ACCOUNT ??????
        IPL 190
        CONSOLE 01F 3215
        SPOOL OOC 2540 READER A
        SPOOL OOD 2540 PUNCH A
        SPOOL 00E 1403 A
        MDISK 999 33XX XXX YYY ZZZZZZ MR RPASS WPASS MPASS
    WHERE: RPASS WILL BE THE REQUIRED PASSWORD TO LINK IN
               READ ONLY MODE.
            WPASS WILL BE THE REQUIRED PASSWORD TO LINK IN
               WRITE MODE.
            MPASS WILL BE THE REQUIRED PASSWORD TO LINK IN
               MULTI-WRITE MODE.
   NOTE: EACH PASSWORD MAY BE 1-8 CHARACTERS IN LENGTH.
  Following is a sample user entry and a brief description
  of each entry. A more detailed description may be found
  by referencing the VM/XA System Product Planning and
  Administration manual.
    USER CMS1 abc123 3M 32M G
       - Userid is CMS1
       - Logon password is abc123
       - At logon time, virtual storage will equal 3M
       - Maximum storage that may be defined equals 32M
       - Privilege class is G
```

# AUTOLOG AUTOLOG1 OP1 MAINT - Allows user CMS1 to be autolog'd by AUTOLOG1, OP1, and MAINT ACCOUNT ACT4 CMSTST - Time used by CMS1 will be charged to account ACT4 - Printed output will be sent to distribution CMSTST \* IPL CMS - Will cause automatic IPL of named save system of **CMS** CONSOLE 009 3215 - Defines virtual machines console as a 3215 at a virtual address of 009 SPOOL OOC 2540 READER A SPOOL OOD 2540 PUNCH A SPOOL 00E 1403 A - Defines virtual unit record devices of reader, punch, and printer with a spooling class of 'A' LINK MAINT 190 190 RR - Allows read access to minidisk 190 of user 'MAINT' LINK MAINT 19E 19E RR - Allows read access to minidisk 19E of user 'MAINT' \* LINK MAINT 19D 19D RR - Allows read access to minidisk 19d of user 'MAINT' MDISK 999 3350 236 022 CPPACK WR RPASS WPASS - Defines minidisk with a virtual address of 999 - Specifies that the minidisk resides on a real 3350 \* - Minidisk starts at cylinder 236 Mdisk is 22 cylinders in size (starting at cyl 236 \* - The real volume serial number is 'CPPACK' - Mdisk is to be accessed in write mode if no other user has write access. Alternate access read-only - RPASS is the required password for another user to \* link to this minidisk in read mode - WPASS is the required password for another user to \* link to this minidisk in write mode DIRECTORY 123 3350 XASRES \*\*\*\*\*\*\*\*\*\*\*\*\*\*\*\*\*\*\*\*\*\*\*\*\*\*\*\*\*\*\*\*\*\*\* SYSTEM RESERVED AREAS NOT FOR MINIDISKS USER \$ALLOC\$ NOLOG MDISK A01 3350 000 001 XASRES R MDISK B01 3350 000 001 XASERV R MDISK CO1 3350 000 001 XAP001 R

```
MDISK D01 3350 000 001 XAP002 R
USER $DIRECT$ NOLOG
MDISK A04 3350 001 002 XASRES R
USER $CP-NUC$ NOLOG
MDISK A09 3350 003 010 XASRES R
USER $SYSCKP$ NOLOG
MDISK A06 3350 013 002 XASRES R
USER $SYSWRM$ NOLOG
MDISK A07 3350 015 002 XASRES R
USER $PAGE$ NOLOG
MDISK A03 3350 017 025 XASRES R
USER $SPOOL$ NOLOG
MDISK B01 3350 042 060 XASRES R
USER $T-DISK$ NOLOG
MDISK B01 3350 320 020 XASRES R
            CMS USERIDS
USER CMS1 NOLOG 3M 32M G
AUTOLOG AUTOLOG1 OP1 MAINT
ACCOUNT ACT4 CMSTST
 IPL CMS
CONSOLE 009 3215
SPOOL OOC 2540 READER A
SPOOL OOD 2540 PUNCH A
SPOOL 00E 1403 A
LINK MAINT 190 190 RR
LINK MAINT 19E 19E RR
LINK MAINT 19D 19D RR
                 PROP LOGICAL OPERATOR
USER LGLOPR NOLOG 512K 16M ABCDEG
ACCOUNT ACT1 PROP
 IPL CMS
CONSOLE 009 3215
SPOOL OOC 2540 READER A
SPOOL 00D 2540 PUNCH A
SPOOL 00E 1403 A
MDISK 191 3350 273 001 XASRES WR
LINK MAINT 194 194 RR
LINK MAINT 190 190 RR
LINK OPERATOR 191 291 RR
***********************************
            SYSTEM RELATED USERIDS
***********************
```

USER MAINT NOLOG 16M 32M ABCDEFG

### **USER DIRECT (3350)**

```
AUTOLOG AUTOLOG1 OP1 MAINT
ACCOUNT 1 SYSPROG
IPL 190
NAMESAVE GCS
NAMESAVE VTAM
NAMESAVE HELP
NAMESAVE INSTHELP
CONSOLE 009 3215 T
SPOOL 00C 2540 READER *
SPOOL OOD 2540 PUNCH A
SPOOL 00E 1403 A
MDISK 123 3350 000 555 XASRES
MDISK 124 3350 000 555 XAP001
                               RR
MDISK 125 3350 000 555 XASERV
MDISK 126 3350 000 555 XAP002
MDISK 191 3350 370 016 XASRES
MDISK 193 3350 414 060 XASRES
MDISK 194 3350 001 065 XASERV
                               MW
MDISK 201 3350 066 028 XASERV
                               MW RMAINT
                                           WMAINT
                                                    MMAINT
MDISK 192 3350 094 019 XASERV
                               MW READ WRITE MULTIPLE
MDISK 392 3350 113 019 XASERV
                              MW READ WRITE MULTIPLE
MDISK 492 3350 132 013 XASERV
                               MW READ WRITE MULTIPLE
MDISK 692 3350 145 013 XASERV
                               MW READ WRITE MULTIPLE
MDISK 593 3350 158 050 XASERV
                              MW READ WRITE MULTIPLE
MDISK 594 3350 396 075 XAP002 MW READ WRITE MULTIPLE
MDISK 295 3350 474 038 XASRES MW READ WRITE MULTIPLE
MDISK 395 3350 512 025 XASRES MW READ WRITE MULTIPLE
MDISK 495 3350 280 007 XASERV MW READ WRITE MULTIPLE
MDISK 592 3350 287 013 XASERV
                              MW READ WRITE MULTIPLE
MDISK 892 3350 300 007 XASERV
                              MW READ WRITE MULTIPLE
MDISK 491 3350 307 013 XASERV MW READ WRITE MULTIPLE
MDISK 791 3350 320 013 XASERV
                              MW READ WRITE MULTIPLE
MDISK 89E 3350 333 013 XASERV
                              MW READ WRITE MULTIPLE
                              MW READ WRITE MULTIPLE
MDISK 896 3350 346 013 XASERV
MDISK 895 3350 359 013 XASERV
                              MW READ WRITE MULTIPLE
MDISK 293 3350 372 075 XASERV
                               MW RCMSAUX WCMSAUX MCMSAUX
MDISK 294 3350 447 100 XASERV
                               MW RCPAUX
                                           WCPAUX
                                                    MCPAUX
MDISK 393 3350 326 070 XAP002
                               WR
MDISK 394 3350 001 163 XAP001
MDISK 19C 3350 229 037 XAP001
                               WR
MDISK 49C 3350 266 037 XAP001
                               WR
MDISK 190 3350 123 074 XASRES
                               MW ALL
MDISK 19E 3350 303 055 XAP001
                               MW ALL
MDISK 19D 3350 358 037 XAP001
MDISK 291 3350 395 075 XAP001
MDISK 391 3350 470 050 XAP001
                               MW
MDISK 591 3350 001 075 XAP002
                               MW READ WRITE MULTIPLE
MDISK 691 3350 076 050 XAP002 MW READ WRITE MULTIPLE
MDISK 49D 3350 126 037 XAP002 MW READ WRITE MULTIPLE
MDISK 501 3350 163 003 XAP002 MW READ WRITE MULTIPLE
MDISK 595 3350 166 016 XAP002
                              MW READ WRITE MULTIPLE
MDISK 490 3350 182 074 XAP002
MDISK 423 3350 272 013 XAP002
```

```
MDISK 596 3350 285 025 XAP002 MW
MDISK 59E 3350 310 013 XAP002 MW
* MDISK STATEMENTS FOR INSTALL & SERVICE OF RSCS & PASS-THROUGH
MDISK 36E 3350 323 003 XAP002 RR RPVM
                                           WPVM
                                                    MPVM
LINK RSCS 191 499 MW
USER CMSBATCH NOLOG 1M 2M G
ACCOUNT 3 SYSTEM
 OPTION ACCT
 IPL CMS PARM AUTOCR
 CONSOLE 009 3215
 SPOOL 00C 2540 READER *
 SPOOL OOD 2540 PUNCH A
 SPOOL 00E 1403 A
 LINK MAINT 190 190 RR
MDISK 195 3350 274 002 XASRES MR RBATCH
                                           WBATCH
                                                   MBATCH
USER GCS NOLOG 16M 16M ABCDEFG
  AUTOLOG AUTOLOG1 OP1 MAINT
  ACCOUNT GCS RECVM
  IPL GCS
  NAMESAVE GCS
  CONSOLE 009 3215
  SPOOL 00C 2540 READER *
  SPOOL OOD 2540 PUNCH A
  SPOOL 00E 1403 A
  LINK MAINT 190 190 RR
  LINK MAINT 19D 19D RR
  LINK MAINT 595 595
  LINK MAINT 59E 59E
 MDISK 191 3350 243 004 XASRES MR RGCS WGCS MGCS
USER SYSMAINT NOLOG 3M 32M ABCDEFG
AUTOLOG AUTOLOG1 OP1 MAINT
ACCOUNT 1 SYSPROG
 IPL CMS
 CONSOLE 009 3215 T
 SPOOL 00C 2540 READER *
 SPOOL OOD 2540 PUNCH A
 SPOOL 00E 1403 A
LINK MAINT 123 123 MW
LINK MAINT 191 192 RR
LINK MAINT 190 190 RR
LINK MAINT 19E 19E RR
LINK MAINT 19D 19D
USER OPERATOR NOLOG 16M 32M ABCDEFG
AUTOLOG AUTOLOG1 OP1 MAINT
ACCOUNT 2 OPERATOR
 CONSOLE 009 3215 T
 SPOOL 00C 2540 READER *
 SPOOL OOD 2540 PUNCH A
 SPOOL 00E 1403 A
LINK MAINT 190 190 RR
LINK MAINT 19E 19E RR
LINK MAINT 19D 19D RR
MDISK 191 3350 386 005 XASRES MR
LINK OP1 191 192 RR
```

```
*OP1 IS AN ALTERNATE OPERATOR USERID
USER OP1 NOLOG 3M 32M ABCDEFG
 AUTOLOG AUTOLOG1 OP1 MAINT
 ACCOUNT 3 OPERATOR
 IPL CMS
 CONSOLE 009 3215
 SPOOL 00C 2540 READER *
 SPOOL OOD 2540 PUNCH A
 SPOOL 00E 1403 A
 LINK MAINT 190 190 RR
 LINK MAINT 19E 19E RR
 LINK MAINT 19D 19D RR
MDISK 191 3350 391 001 XASRES MR
 LINK OPERATOR 191 192 RR
* This userid is for the IBM CE's use in running
* OLTSEP.
* OLTSEP is automatically IPLed in the virtual machine.
* A minimum machine size of one megabyte is required to
* run OLTSEP.
* The privilege class of F allows the CE to specify
* intensive recording mode.
* The console address of 01F is required by OLTSEP.
* The unit record addresses are those required by
* OLTSEP.
* The 5FF minidisk is the CE's OLTSEP pack.
USER OLTSEP NOLOG 3M 8M FG
 AUTOLOG AUTOLOG1 OP1 MAINT
 ACCOUNT OLTSEP IBMCE
  IPL 5FF
  CONSOLE 01F 3215
  SPOOL OOC 2540 READER A
  SPOOL OOD 2540 PUNCH A
  SPOOL 00E 1403 A
  MDISK 5FF 3350 000 555 CEPACK MR
         ** EREP **
* This userid is for the IBM CE's use in running
* CPEREP.
* CMS is automatically IPLed in the virtual machine.
* The 190 minidisk is the CMS system disk.
* The 191 minidisk may be used to save often-used EREP
* control statements and procedures (EXECs).
* THE 190 MINIDISK HAS THE CMS TXTLIBS NECESSARY TO RUN
* EREP.
USER EREP NOLOG 3M 8M BFG
 AUTOLOG AUTOLOG1 OP1 MAINT
  ACCOUNT EREP IBMCE
  IPL CMS
  CONSOLE 01F 3215
  SPOOL OOC 2540 READER A
  SPOOL 00D 2540 PUNCH B
  SPOOL 00E 1403 A
  LINK MAINT 190 190 RR
  LINK MAINT 201 201 RR
```

```
MDISK 191 3350 412 002 XASRES WR READ
                                            WRITE
                                                      MULTIPLE
USER OPERATNS NOLOG 3M 8M BCEG
AUTOLOG AUTOLOG1 OP1 MAINT
ACCOUNT 1 OPERATNS
IPL CMS
CONSOLE 009 3215
SPOOL OOC 2540 READER D
SPOOL 00D 2540 PUNCH A
SPOOL 00E 1403 A
LINK MAINT 190 190 RR
LINK MAINT 19E 19E RR
LINK MAINT 19D 19D RR
MDISK 191 3350 392 017 XASRES MR RDVF
                                           WDVF
                                                    MDVF
USER IPCS NOLOG 3M 8M BCEG
AUTOLOG AUTOLOG1 OP1 MAINT
ACCOUNT 8 CE-ROOM
  IPL CMS
CONSOLE 009 3215
SPOOL 00C 2540 READER *
 SPOOL OOD 2540 PUNCH A
 SPOOL 00E 1403 A
LINK MAINT 190 190 RR
LINK MAINT 19E 19E RR
LINK MAINT 19D 19D RR
LINK OPERATNS 193 192 RR
USER AUTOLOG1 NOLOG 3M 8M ABCDEG
AUTOLOG OP1 MAINT
ACCOUNT 9 SYSTEM
 IPL CMS
CONSOLE 009 3215
SP00L 00C 2540 READER *
SPOOL 00D 2540 PUNCH A
SPOOL 00E 1403 A
LINK MAINT 190 190 RR
MDISK 191 3350 409 001 XASRES MR RAUTOLOG WAUTOLOG MAUTOLOG
USER DISKACNT NOLOG 3M 8M BG
AUTOLOG AUTOLOG1 OP1 MAINT
ACCOUNT 10 ACCNTNG
 IPL CMS
CONSOLE 009 3215
SPOOL 00C 2540 READER *
SPOOL OOD 2540 PUNCH A
SPOOL 00E 1403 A
LINK MAINT 190 190 RR
LINK MAINT 19E 19E RR
LINK MAINT 19D 19D RR
MDISK 191 3350 410 001 XASRES MR READ WRITE MULTIPLE
USER IBMPSR NOLOG 3M 8M BG
ACCOUNT 10 ACCNTNG
 IPL CMS
CONSOLE 009 3215
SPOOL 00C 2540 READER *
SPOOL OOD 2540 PUNCH A
SPOOL 00E 1403 A
```

#### **USER DIRECT (3350)**

LINK MAINT 190 190 RR LINK MAINT 19E 19E RR LINK MAINT 19D 19D RR MDISK 191 3350 411 001 XASRES MR USER IVPM2 NOLOG 3M 4M G AUTOLOG AUTOLOG1 OP1 MAINT ACCOUNT ACT5 IVPM2 CONSOLE 009 3215 SPOOL OOC 2540 READER A SPOOL 00D 2540 PUNCH A SP00L 00E 1403 A LINK MAINT 194 194 RR LINK MAINT 190 190 RR LINK MAINT 19E 19E RR LINK MAINT 19D 19D RR USER VMUTIL NOLOG 3M 8M BDEG AUTOLOG AUTOLOG1 OP1 MAINT ACCOUNT 11 SYSTEM IPL CMS CONSOLE 009 3215 SPOOL 00C 2540 READER \* SPOOL OOD 2540 PUNCH A SPOOL 00E 1403 A LINK MAINT 190 190 RR LINK MAINT 19E 19E RR LINK MAINT 19D 19D RR USER SYSDUMP1 NOLOG 3M 8M BG AUTOLOG AUTOLOG1 OP1 MAINT ACCOUNT 12 SYSTEM IPL CMS CONSOLE 009 3215 SPOOL 00C 2540 READER \* SPOOL OOD 2540 PUNCH A SPOOL 00E 1403 A LINK MAINT 190 190 RR LINK MAINT 19E 19E RR LINK MAINT 19D 19D RR MDISK 123 3350 000 555 XASRES RR MDISK 124 3350 000 555 XAP001 RR MDISK 125 3350 000 555 XASERV RR MDISK 126 3350 000 555 XAP002 RR USER RSCS NOLOG 3M 8M BEG AUTOLOG AUTOLOG1 OP1 MAINT ACCOUNT 13 SYSTEM NOPDATA IPL 191 CONSOLE 009 3215 SPOOL 00C 2540 READER \* SPOOL OOD 2540 PUNCH A SPOOL 00E 1403 A LINK MAINT 190 190 RR LINK MAINT 19E 19E RR LINK MAINT 19D 19D RR

MDISK 191 3350 316 002 XASRES MR RRSCS WRSCS MRSCS USER PVM NOLOG 3M 8M BG AUTOLOG AUTOLOG1 OP1 MAINT ACCOUNT 14 SYSTEM IPL CMS CONSOLE 009 3215 SPOOL 00C 2540 READER \* SPOOL OOD 2540 PUNCH A SPOOL 00E 1403 A LINK MAINT 190 190 RR LINK MAINT 19E 19E RR LINK MAINT 19D 19D RR LINK MAINT 36E 191 MR OTHER OPERATING SYSTEM USERIDS

### **Sample XAMAINT Directory Entry for 3350**

If you are using the procedure in Chapter 4, "Installing VM/XA System Product Release 2 Using an Existing VM/SP or VM/SP HPO System" on page 219 to install your system, add the following entry to your directory:

```
USER XAMAINT NOLOG 16M 16M ABCDEFG
OPTION ECMODE DIAG98
ACCOUNT 1 SYSPROG
IPL 190
*NAMESAVE GCS
*NAMESAVE VTAM
*NAMESAVE HELP
*NAMESAVE INSTHELP
CONSOLE 009 3215 T
SPOOL 00C 2540 READER *
SPOOL 00D 2540 PUNCH A
SPOOL 00E 1403 A
MDISK 123 3350 000 555 XASRES
MDISK 124 3350 000 555 XAP001
MDISK 125 3350 000 555 XASERV
                                RR
MDISK 126 3350 000 555 XAP002
                                RR
MDISK 191 3350 370 016 XASRES
                                MW
MDISK 193 3350 414 060 XASRES
MDISK 194 3350 001 065 XASERV
MDISK 201 3350 066 028 XASERV
                                MW RMAINT
                                            WMAINT
                                                     MMAINT
MDISK 192 3350 094 019 XASERV
                                MW READ WRITE MULTIPLE
MDISK 392 3350 113 019 XASERV
                                MW READ WRITE MULTIPLE
MDISK 492 3350 132 013 XASERV
                               MW READ WRITE MULTIPLE
MDISK 692 3350 145 013 XASERV
                                MW READ WRITE MULTIPLE
MDISK 593 3350 158 050 XASERV
                                MW READ WRITE MULTIPLE
MDISK 594 3350 396 075 XAP002
                                MW READ WRITE MULTIPLE
MDISK 295 3350 474 038 XASRES MW READ WRITE MULTIPLE
MDISK 395 3350 512 025 XASRES
                                MW READ WRITE MULTIPLE
MDISK 495 3350 280 007 XASERV
                               MW READ WRITE MULTIPLE
MDISK 592 3350 287 013 XASERV MW READ WRITE MULTIPLE
MDISK 892 3350 300 007 XASERV MW READ WRITE MULTIPLE
MDISK 491 3350 307 013 XASERV
                               MW READ WRITE MULTIPLE
                               MW READ WRITE MULTIPLE
MDISK 791 3350 320 013 XASERV
MDISK 89E 3350 333 013 XASERV
                                MW READ WRITE MULTIPLE
MDISK 896 3350 346 013 XASERV
                                MW READ WRITE MULTIPLE
                                MW READ WRITE MULTIPLE
MDISK 895 3350 359 013 XASERV
MDISK 293 3350 372 075 XASERV
                                            WCMSAUX
                                MW RCMSAUX
                                                     MCMSAUX
MDISK 294 3350 447 100 XASERV
                                MW RCPAUX
                                            WCPAUX
                                                     MCPAUX
MDISK 393 3350 326 070 XAP002
                                WR
MDISK 394 3350 001 163 XAP001
                                WR
MDISK 19C 3350 229 037 XAP001
                                WR
MDISK 49C 3350 266 037 XAP001
MDISK 190 3350 123 074 XASRES
                                MW ALL
MDISK 19E 3350 303 055 XAP001
MDISK 19D 3350 358 037 XAP001
                                MW ALL
MDISK 291 3350 395 075 XAP001
MDISK 391 3350 470 050 XAP001
```

```
MDISK 591 3350 001 075 XAP002 MW READ WRITE MULTIPLE
MDISK 691 3350 076 050 XAP002 MW READ WRITE MULTIPLE
MDISK 49D 3350 126 037 XAP002 MW READ WRITE MULTIPLE
MDISK 501 3350 163 003 XAP002 MW READ WRITE MULTIPLE
MDISK 595 3350 166 016 XAP002 MW READ WRITE MULTIPLE
MDISK 490 3350 182 074 XAP002
MDISK 423 3350 272 013 XAP002
MDISK 596 3350 285 025 XAP002 MW
MDISK 59E 3350 310 013 XAP002 MW
```

\* MDISK STATEMENTS FOR INSTALL & SERVICE OF RSCS & PASS-THROUGH MDISK 36E 3350 323 003 XAP002 RR RPVM WPVM MPVM LINK RSCS 191 499 MW LINK MAINT 190 390 RR

## **System Residence DASD Allocation for 3350**

Figure 54 shows the allocation for the system residence device for the 3350 VM/XA SP Starter System.

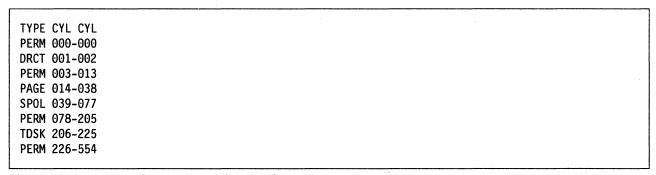

Figure 54. System Residence DASD Allocation for 3380

## Minidisk Maps for 3350 System Residence Device

Figure 55 shows the minidisk maps for the system residence device for the 3350. To map your own system residence device for comparison, issue DISKMAP fn DIRECT, where fn is the name of your directory.

| VOLUME | USERID                                                                  | CUU                                                                       | DEVTYPE                                                      | START                                                                                       | END                                                                                 | SIZE                                                                                       |                               |
|--------|-------------------------------------------------------------------------|---------------------------------------------------------------------------|--------------------------------------------------------------|---------------------------------------------------------------------------------------------|-------------------------------------------------------------------------------------|--------------------------------------------------------------------------------------------|-------------------------------|
| CEPACK | OLTSEP                                                                  | 5FF                                                                       | 3350                                                         | 0000                                                                                        | 0554                                                                                | 0555                                                                                       |                               |
|        |                                                                         |                                                                           |                                                              |                                                                                             |                                                                                     |                                                                                            |                               |
| VOLUME | USERID                                                                  | CUU                                                                       | DEVTYPE                                                      | START                                                                                       | END                                                                                 | SIZE                                                                                       |                               |
| XAP001 | \$ALLOC\$                                                               | C01                                                                       | 3350                                                         | 0000                                                                                        | 0000                                                                                | 0001                                                                                       |                               |
|        | MAINT                                                                   | 394                                                                       | 3350                                                         | 0001                                                                                        | 0163                                                                                | 0163                                                                                       |                               |
|        |                                                                         |                                                                           |                                                              | 164                                                                                         | 228                                                                                 | 65                                                                                         | GAP                           |
|        | MAINT                                                                   | 19C                                                                       | 3350                                                         | 0229                                                                                        | 0265                                                                                | 0037                                                                                       |                               |
|        | MAINT                                                                   | 49C                                                                       | 3350                                                         | 0266                                                                                        | 0302                                                                                | 0037                                                                                       |                               |
|        | MAINT                                                                   | 19E                                                                       | 3350                                                         | 0303                                                                                        | 0357                                                                                | 0055                                                                                       |                               |
|        | MAINT                                                                   | 19D                                                                       | 3350                                                         | 0358                                                                                        | 0394                                                                                | 0037                                                                                       |                               |
|        | MAINT                                                                   | 291                                                                       | 3350                                                         | 0395                                                                                        | 0469                                                                                | 0075                                                                                       |                               |
|        | MAINT                                                                   | 391                                                                       | 3350                                                         | 0470                                                                                        | 0519                                                                                | 0050                                                                                       |                               |
|        | MAINT                                                                   | 124                                                                       | 3350                                                         | 0000                                                                                        | 0554                                                                                |                                                                                            | **0VERLAP**                   |
|        | SYSDUMP1                                                                | 124                                                                       | 3350                                                         | 0000                                                                                        | 0554                                                                                | 0555                                                                                       | **0VERLAP**                   |
|        |                                                                         |                                                                           |                                                              |                                                                                             |                                                                                     |                                                                                            |                               |
| VOLUME | USERID                                                                  | CUU                                                                       | DEVTYPE                                                      | START                                                                                       | END                                                                                 | SIZE                                                                                       |                               |
| XAP002 | \$ALLOC\$                                                               | D01                                                                       | 3350                                                         | 0000                                                                                        | 0000                                                                                | 0001                                                                                       |                               |
|        |                                                                         |                                                                           | 3350                                                         | 0001                                                                                        | 0075                                                                                |                                                                                            |                               |
|        | MAINT                                                                   | 591                                                                       | 3330                                                         | 0001                                                                                        | 0075                                                                                | 0075                                                                                       |                               |
|        | MAINT                                                                   | 591<br>691                                                                | 3350                                                         | 0076                                                                                        | 0125                                                                                | 0075<br>0050                                                                               |                               |
|        |                                                                         |                                                                           |                                                              |                                                                                             |                                                                                     |                                                                                            |                               |
|        | MAINT                                                                   | 691                                                                       | 3350                                                         | 0076                                                                                        | 0125                                                                                | 0050                                                                                       |                               |
|        | MAINT<br>MAINT                                                          | 691<br>49D                                                                | 3350<br>3350                                                 | 0076<br>0126                                                                                | 0125<br>0162                                                                        | 0050<br>0037                                                                               |                               |
|        | MAINT<br>MAINT<br>MAINT                                                 | 691<br>49D<br>501                                                         | 3350<br>3350<br>3350                                         | 0076<br>0126<br>0163<br>0166<br>0182                                                        | 0125<br>0162<br>0165<br>0181<br>0255                                                | 0050<br>0037<br>0003                                                                       |                               |
|        | MAINT<br>MAINT<br>MAINT<br>MAINT<br>MAINT                               | 691<br>49D<br>501<br>595<br>490                                           | 3350<br>3350<br>3350<br>3350<br>3350                         | 0076<br>0126<br>0163<br>0166<br>0182<br>256                                                 | 0125<br>0162<br>0165<br>0181<br>0255<br>271                                         | 0050<br>0037<br>0003<br>0016<br>0074<br>16                                                 | GAP                           |
|        | MAINT<br>MAINT<br>MAINT<br>MAINT                                        | 691<br>49D<br>501<br>595<br>490                                           | 3350<br>3350<br>3350<br>3350<br>3350                         | 0076<br>0126<br>0163<br>0166<br>0182<br>256<br>0272                                         | 0125<br>0162<br>0165<br>0181<br>0255<br>271<br>0284                                 | 0050<br>0037<br>0003<br>0016<br>0074<br>16<br>0013                                         | GAP                           |
|        | MAINT MAINT MAINT MAINT MAINT MAINT MAINT MAINT                         | 691<br>49D<br>501<br>595<br>490<br>423<br>596                             | 3350<br>3350<br>3350<br>3350<br>3350<br>3350                 | 0076<br>0126<br>0163<br>0166<br>0182<br>256<br>0272<br>0285                                 | 0125<br>0162<br>0165<br>0181<br>0255<br>271<br>0284<br>0309                         | 0050<br>0037<br>0003<br>0016<br>0074<br>16<br>0013<br>0025                                 | GAP                           |
|        | MAINT MAINT MAINT MAINT MAINT MAINT MAINT MAINT MAINT MAINT             | 691<br>49D<br>501<br>595<br>490<br>423<br>596<br>59E                      | 3350<br>3350<br>3350<br>3350<br>3350<br>3350<br>3350<br>3350 | 0076<br>0126<br>0163<br>0166<br>0182<br>256<br>0272<br>0285<br>0310                         | 0125<br>0162<br>0165<br>0181<br>0255<br>271<br>0284<br>0309<br>0322                 | 0050<br>0037<br>0003<br>0016<br>0074<br>16<br>0013<br>0025<br>0013                         | GAP                           |
|        | MAINT MAINT MAINT MAINT MAINT MAINT MAINT MAINT MAINT MAINT MAINT       | 691<br>49D<br>501<br>595<br>490<br>423<br>596<br>59E<br>36E               | 3350<br>3350<br>3350<br>3350<br>3350<br>3350<br>3350<br>3350 | 0076<br>0126<br>0163<br>0166<br>0182<br>256<br>0272<br>0285<br>0310<br>0323                 | 0125<br>0162<br>0165<br>0181<br>0255<br>271<br>0284<br>0309<br>0322<br>0325         | 0050<br>0037<br>0003<br>0016<br>0074<br>16<br>0013<br>0025<br>0013                         | GAP                           |
|        | MAINT MAINT MAINT MAINT MAINT MAINT MAINT MAINT MAINT MAINT             | 691<br>49D<br>501<br>595<br>490<br>423<br>596<br>59E                      | 3350<br>3350<br>3350<br>3350<br>3350<br>3350<br>3350<br>3350 | 0076<br>0126<br>0163<br>0166<br>0182<br>256<br>0272<br>0285<br>0310                         | 0125<br>0162<br>0165<br>0181<br>0255<br>271<br>0284<br>0309<br>0322<br>0325         | 0050<br>0037<br>0003<br>0016<br>0074<br>16<br>0013<br>0025<br>0013                         | GAP                           |
|        | MAINT MAINT MAINT MAINT MAINT MAINT MAINT MAINT MAINT MAINT MAINT       | 691<br>49D<br>501<br>595<br>490<br>423<br>596<br>59E<br>36E<br>393<br>594 | 3350<br>3350<br>3350<br>3350<br>3350<br>3350<br>3350<br>3350 | 0076<br>0126<br>0163<br>0166<br>0182<br>256<br>0272<br>0285<br>0310<br>0323<br>0326<br>0396 | 0125<br>0162<br>0165<br>0181<br>0255<br>271<br>0284<br>0309<br>0322<br>0325<br>0395 | 0050<br>0037<br>0003<br>0016<br>0074<br>16<br>0013<br>0025<br>0013                         | GAP                           |
|        | MAINT MAINT MAINT MAINT MAINT MAINT MAINT MAINT MAINT MAINT MAINT MAINT | 691<br>49D<br>501<br>595<br>490<br>423<br>596<br>59E<br>36E<br>393        | 3350<br>3350<br>3350<br>3350<br>3350<br>3350<br>3350<br>3350 | 0076<br>0126<br>0163<br>0166<br>0182<br>256<br>0272<br>0285<br>0310<br>0323<br>0326         | 0125<br>0162<br>0165<br>0181<br>0255<br>271<br>0284<br>0309<br>0322<br>0325         | 0050<br>0037<br>0003<br>0016<br>0074<br>16<br>0013<br>0025<br>0013<br>0003<br>0070<br>0075 | GAP  **0VERLAP**  **0VERLAP** |

Figure 55 (Part 1 of 3). Minidisk Maps of the System Residence Device for 3350

| OLUME  | USERID     | CUU | DEVTYPE | START | END  | SIZE |             |  |
|--------|------------|-----|---------|-------|------|------|-------------|--|
| (ASERV | \$ALLOC\$  | B01 | 3350    | 0000  | 0000 | 0001 |             |  |
|        | MAINT      | 194 | 3350    | 0001  | 0065 | 0065 |             |  |
|        | MAINT      | 201 | 3350    | 0066  | 0093 | 0028 |             |  |
|        | MAINT      | 192 | 3350    | 0094  | 0112 | 0019 |             |  |
|        | MAINT      | 392 | 3350    | 0113  | 0131 | 0019 |             |  |
|        | MAINT      | 492 | 3350    | 0132  | 0144 | 0013 |             |  |
|        | MAINT      | 692 | 3350    | 0145  | 0157 | 0013 |             |  |
|        | MAINT      | 593 | 3350    | 0158  | 0207 | 0050 |             |  |
|        |            |     |         | 208   | 279  | 72   | GAP         |  |
|        | MAINT      | 495 | 3350    | 0280  | 0286 | 0007 |             |  |
|        | MAINT      | 592 | 3350    | 0287  | 0299 | 0013 |             |  |
|        | MAINT      | 892 | 3350    | 0300  | 0306 | 0007 |             |  |
|        | MAINT      | 491 | 3350    | 0307  | 0319 | 0013 |             |  |
|        | MAINT      | 791 | 3350    | 0320  | 0332 | 0013 |             |  |
|        | MAINT      | 89E | 3350    | 0333  | 0345 | 0013 |             |  |
|        | MAINT      | 896 | 3350    | 0346  | 0358 | 0013 |             |  |
|        | MAINT      | 895 | 3350    | 0359  | 0371 | 0013 |             |  |
|        | MAINT      | 293 | 3350    | 0372  | 0446 | 0075 |             |  |
|        | MAINT      | 294 | 3350    | 0447  | 0546 | 0100 |             |  |
|        | MAINT      | 125 | 3350    | 0000  | 0554 |      | **OVERLAP** |  |
|        | SYSDUMP1   | 125 | 3350    | 0000  | 0554 | 0555 | **0VERLAP** |  |
|        |            |     |         |       |      |      |             |  |
| OLUME  | USERID     | CUU | DEVTYPE | START | END  | SIZE |             |  |
| ASRES  | \$ALLOC\$  | A01 | 3350    | 0000  | 0000 | 0001 |             |  |
|        | \$DIRECT\$ | A04 | 3350    | 0001  | 0002 | 0002 |             |  |
|        | \$CP-NUC\$ | A09 | 3350    | 0003  | 0012 | 0010 |             |  |
|        | \$SYSCKP\$ | A06 | 3350    | 0013  | 0014 | 0002 |             |  |
|        | \$SYSWRM\$ | A07 | 3350    | 0015  | 0016 | 0002 |             |  |
|        | \$PAGE\$   | A03 | 3350    | 0017  | 0041 | 0025 |             |  |
|        | \$SPOOL\$  | B01 | 3350    | 0042  | 0101 | 0060 |             |  |
|        |            |     |         | 102   | 122  | 21   | GAP         |  |
|        | MAINT      | 190 | 3350    | 0123  | 0196 | 0074 |             |  |
|        |            |     |         | 197   | 242  | 46   | GAP         |  |

Figure 55 (Part 2 of 3). Minidisk Maps of the System Residence Device for 3350

| 222        | 101 | 2250 | 0040 | 0046 | 0004 |             |
|------------|-----|------|------|------|------|-------------|
| GCS        | 191 | 3350 | 0243 | 0246 | 0004 | 040         |
|            |     |      | 247  | 272  | 26   | GAP         |
| LGLOPR     | 191 | 3350 | 0273 | 0273 | 0001 |             |
| CMSBATCH   | 195 | 3350 | 0274 | 0275 | 0002 |             |
|            |     |      | 276  | 315  | 40   | GAP         |
| RSCS       | 191 | 3350 | 0316 | 0317 | 0002 |             |
|            |     |      | 318  | 319  | 2    | GAP         |
| \$T-DISK\$ | B01 | 3350 | 0320 | 0339 | 0020 |             |
|            |     |      | 340  | 369  | 30   | GAP         |
| MAINT      | 191 | 3350 | 0370 | 0385 | 0016 |             |
| OPERATOR   | 191 | 3350 | 0386 | 0390 | 0005 |             |
| OP1        | 191 | 3350 | 0391 | 0391 | 0001 |             |
| OPERATNS   | 191 | 3350 | 0392 | 0408 | 0017 |             |
| AUTOLOG1   | 191 | 3350 | 0409 | 0409 | 0001 |             |
| DISKACNT   | 191 | 3350 | 0410 | 0410 | 0001 |             |
| IBMPSR     | 191 | 3350 | 0411 | 0411 | 0001 |             |
| EREP       | 191 | 3350 | 0412 | 0413 | 0002 |             |
| MAINT      | 193 | 3350 | 0414 | 0473 | 0060 |             |
| MAINT      | 295 | 3350 | 0474 | 0511 | 0038 |             |
| MAINT      | 395 | 3350 | 0512 | 0536 | 0025 |             |
| MAINT      | 123 | 3350 | 0000 | 0554 |      | **0VERLAP** |
| SYSDUMP1   | 123 | 3350 | 0000 | 0554 |      | **OVERLAP** |

Figure 55 (Part 3 of 3). Minidisk Maps of the System Residence Device for 3350

## Sample Files for 3375 Starter System

IBM provides the following sample files with the VM/XA System Product 3375 starter system:

- HCPSYS ASSEMBLE for starter system
- System directory
- System residence DASD allocation
- Minidisk maps of the system residence device.

## Sample HCPSYS ASSEMBLE for 3375

This is only a sample file. You need to tailor it to your installation before it can be used.

```
SYS TITLE 'HCPSYS75 - HCPSYS FOR VM/XA INSTALL BUILD'
       Virtual Machine / System Product
                                             5664-308
***
       Contains restricted materials of IBM
       Copyright (c) I B M Corporation
                                                 1988
       Licensed Materials - Property of I B M
       Refer to Copyright Instructions: Form G120-2083
************************************
 MODULE NAME - HCPSYS
 DESCRIPTIVE NAME - DEFINITION OF SYSTEM
 FUNCTION - TO DEFINE THE SYSTEM
    REGISTER CONVENTIONS - SYMBOLIC REFERENCES TO REGISTERS ARE
                          OF THE FORM "RX" WHERE X IS A NUMBER
                          RANGING FROM 0 TO 15 (SEE HCPEQUAT COPY)
    PATCH LABEL - NONE
 MODULE TYPE - DATA
   PROCESSOR - ASSEMBLER H (VERSION 2)
   ATTRIBUTES - RESIDENT, DATA-ONLY
 MACROS -
          SYSSTORE - DEFINE SYSTEM REAL STORAGE
          SYSRES - DEFINE SYSTEM RESIDENCE VOLUME
          SYSCPVOL - DEFINE SYSTEM VOLUMES
          SYSOPR - DEFINE SYSTEM OPERATOR
          SYSTIME - DEFINE THE TIME ZONE
          SYSACNT - DEFINE ACCOUNTING USERID
          SYSDUMP - DEFINE DUMP RECEIVER USERID
          SYSEREP - DEFINE EREP RECEIVER USERID
          SYSID
                   - DEFINE SYSTEM ID'S BY PROCESSOR
          SYSUVOL - DEFINE USER VOLUMES TO BE MOUNTED
          SYSFCN - DEFINE PRIV CLASSES ASSIGNED TO CP FUNCTIONS
```

SYSEND - END SYSTEM GENERATION

```
* GENERAL COMMENTS - THIS MODULE IS THE USER'S RESPONSIBILITY.
        SPACE 1
*______
* THE SYSTEM DEFINITION MACROS SYSSTORE, SYSRES, SYSCPVOL,
* SYSOPR, AND SYSTIME, ARE CODED HERE, IN ANY ORDER
        SPACE 1
        SYSSTORE RMSIZE=32M, VRSIZE=8M, VRFREE=256
        SYSRES SYSVOL=XASRES,
              SYSRES=123, SYSTYPE=3375,
              SYSNUC=005,
              SYSCKP=(021,4),
              SYSWRM=(025,4)
        SYSTIME ZONE=5, LOC=WEST, ID=EST
        SYSOPR SYSOPER=OPERATOR
        SYSCPVOL
                     XASRES, XASERV, XAP001,
              DRUM01, DRUM02, DRUM03, DRUM04, DRUM05, DRUM06, DRUM07,
              PAG001, PAG002, PAG003, PAG004, PAG005, PAG006, PAG007,
              SPL001, SPL002, SPL003, SPL004, SPL005, SPL006, SPL007
        SPACE 1
* ANY OF THE OPTIONAL MACROS THAT ARE DESIRED ARE CODED HERE.
* IN ANY ORDER
        SPACE 1
        SYSID
                   DEFAULT=INSTTST, (3081A, 3081, 10000)
        SYSACNT USERID=DISKACNT
        SYSDUMP USERID=OPERATNS
        SYSEREP USERID=EREP
        SYSUVOL
                     USRP01, USRP02, USRP03, USRP04, USRP05, USRP06, USRP07, *
              USRP08, USRP09
        SYSFCN OPER=A,CPRD=CE,CPWT=C,SERV=F,DFLT=G
        SPACE 1
* THE SYSEND MACRO IS CODED HERE
        SPACE 1
        SYSEND
```

### Sample Directory for 3375

This is only a sample file. You need to tailor it to your installation before it can be used.

```
*******************
***
       Virtual Machine / System Product
                                           5664-308
       Contains restricted materials of IBM
       Copyright (c) I B M Corporation
                                               1988
       Licensed Materials - Property of I B M
       Refer to Copyright Instructions: Form G120-2083
****************
************************
  3375 SYSTEM VM/XA SYSTEM PRODUCT DIRECTORY
  THE ADDRESSES 123, 124, AND 125 ARE VIRTUAL ADDRESSES.
  THE ADDRESS 123 IS CRITICAL SINCE IT IS USED IN HCPSYS AND *
  THE DIRECTORY. IF YOU WANT TO CHANGE IT, REMEMBER IT MUST
  BE CHANGED IN HCPSYS, THE 'DIRECTORY' STATEMENT BELOW,
  AND IN THE 'MDISK' STATEMENTS FOR THE USERID 'MAINT'.
  NOTE: REMEMBER THESE ARE ONLY VIRTUAL ADDRESSES NOT REAL
  ADDRESSES, SO THERE IS NO NEED TO CHANGE THEM TO MATCH
  YOUR HARDWARE ADDRESSES.
  THIS DIRECTORY MUST BE MODIFIED IF MDISK PASSWORDS ARE TO
  BE SPECIFIED. WITHOUT MDISK PASSWORDS, MDISKS CANNOT BE
  SHARED USING THE 'CP LINK' COMMAND. A SAMPLE USER ENTRY
  FOLLOWS: (NOTE ONLY THE MDISK STATEMENT)
      USER ANYONE SOMEPASS 3M 8M FG
       AUTOLOG AUTOLOG1 OP1 MAINT
        ACCOUNT ??????
        IPL 190
        CONSOLE 01F 3215
        SPOOL OOC 2540 READER A
        SPOOL OOD 2540 PUNCH A
        SPOOL 00E 1403 A
        MDISK 999 33XX XXX YYY ZZZZZZ MR RPASS WPASS MPASS
    WHERE: RPASS WILL BE THE REQUIRED PASSWORD TO LINK IN
               READ ONLY MODE.
           WPASS WILL BE THE REQUIRED PASSWORD TO LINK IN
               WRITE MODE.
           MPASS WILL BE THE REQUIRED PASSWORD TO LINK IN
               MULTI-WRITE MODE.
   NOTE: EACH PASSWORD MAY BE 1-8 CHARACTERS IN LENGTH.
 ***********************************
  Following is a sample user entry and a brief description
  of each entry. A more detailed description may be found
  by referencing the VM/XA System Product Planning and
  Administration manual.
    USER CMS1 abc123 3M 32M G
       - Userid is CMS1
         Logon password is abc123
         At logon time, virtual storage will equal 3M
```

- Maximum storage that may be defined equals 32M

Privilege class is G

```
AUTOLOG AUTOLOG1 OP1 MAINT
        - Allows user CMS1 to be autolog'd by AUTOLOG1,
           OP1, and MAINT
      ACCOUNT ACT4 CMSTST
        - Time used by CMS1 will be charged to account ACT4
         Printed output will be sent to distribution CMSTST
      IPL CMS

    Will cause automatic IPL of named save system of

      CONSOLE 009 3215
        - Defines virtual machines console as a 3215 at a
           virtual address of 009
      SPOOL OOC 2540 READER A
      SPOOL 00D 2540 PUNCH A
      SPOOL 00E 1403 A
        - Defines virtual unit record devices of reader,
           punch, and printer with a spooling class of 'A'
      LINK MAINT 190 190 RR
        - Allows read access to minidisk 190 of user 'MAINT'
      LINK MAINT 19E 19E RR
        - Allows read access to minidisk 19E of user 'MAINT'
      LINK MAINT 19D 19D RR
        - Allows read access to minidisk 19d of user 'MAINT'
     MDISK 999 3350 236 022 CPPACK WR RPASS WPASS
       - Defines minidisk with a virtual address of 999
          Specifies that the minidisk resides on a real 3350
        - Minidisk starts at cylinder 236
        - Mdisk is 22 cylinders in size (starting at cyl 236 *
        - The real volume serial number is 'CPPACK'
        - Mdisk is to be accessed in write mode if no other
          user has write access. Alternate access read-only
          RPASS is the required password for another user to *
          link to this minidisk in read mode
         WPASS is the required password for another user to *
          link to this minidisk in write mode
DIRECTORY 123 3375 XASRES
         SYSTEM RESERVED AREAS NOT FOR MINIDISKS
************************
USER $ALLOC$ NOLOG
MDISK A01 3375 000 001 XASRES R
MDISK B01 3375 000 001 XASERV R
MDISK C01 3375 000 001 XAP001 R
USER $DIRECT$ NOLOG
```

787

#### **USER DIRECT (3375)**

```
MDISK A04 3375 001 004 XASRES R
USER $CP-NUC$ NOLOG
MDISK A09 3375 005 016 XASRES R
USER $SYSCKP$ NOLOG
MDISK A06 3375 021 004 XASRES R
USER $SYSWRM$ NOLOG
MDISK A07 3375 025 004 XASRES R
USER $PAGE$
          NOLOG
MDISK A03 3375 029 038 XASRES R
USER $SPOOL$ NOLOG
MDISK B01 3375 067 092 XASRES R
USER $T-DISK$ NOLOG
MDISK B01 3375 561 031 XASRES R
********************
            CMS USERIDS
USER CMS1 NOLOG 3M 32M G
AUTOLOG AUTOLOG1 OP1 MAINT
ACCOUNT ACT4 CMSTST
 IPL CMS
CONSOLE 009 3215
SPOOL OOC 2540 READER A
SPOOL 00D 2540 PUNCH A
SPOOL 00E 1403 A
LINK MAINT 190 190 RR
LINK MAINT 19E 19E RR
LINK MAINT 19D 19D RR
       *****************
                PROP LOGICAL OPERATOR
****************************
USER LGLOPR NOLOG 512K 16M ABCDEG
ACCOUNT ACT1 PROP
 IPL CMS
CONSOLE 009 3215
SPOOL 00C 2540 READER A
 SPOOL OOD 2540 PUNCH A
 SPOOL 00E 1403 A
MDISK 191 3375 487 001 XASRES WR
LINK MAINT 194 194 RR
 LINK MAINT 190 190 RR
LINK OPERATOR 191 291 RR
*******************
            SYSTEM RELATED USERIDS
USER MAINT NOLOG 16M 32M ABCDEFG
 AUTOLOG AUTOLOG1 OP1 MAINT
 ACCOUNT 1 SYSPROG
 IPL 190
```

```
NAMESAVE GCS
NAMESAVE VTAM
NAMESAVE HELP
NAMESAVE INSTHELP
CONSOLE 009 3215 T
SPOOL 00C 2540 READER *
SPOOL 00D 2540 PUNCH A
SPOOL 00E 1403 A
MDISK 123 3375 000 959 XASRES
MDISK 124 3375 000 959 XAP001
MDISK 125 3375 000 959 XASERV
MDISK 191 3375 671 025 XASRES
MDISK 193 3375 742 076 XASRES
MDISK 194 3375 818 082 XASRES
                               MW
MDISK 201 3375 067 035 XASERV
                               MW RMAINT
                                            WMAINT
                                                     MMAINT
                               MW READ WRITE MULTIPLE
MDISK 192 3375 102 024 XASERV
MDISK 392 3375 126 024 XASERV
                               MW READ WRITE MULTIPLE
MDISK 492 3375 150 016 XASERV
                               MW READ WRITE MULTIPLE
MDISK 692 3375 166 016 XASERV
                               MW READ WRITE MULTIPLE
MDISK 594 3375 182 094 XASERV
                               MW READ WRITE MULTIPLE
                               MW READ WRITE MULTIPLE
MDISK 593 3375 276 063 XASERV
MDISK 423 3375 339 016 XASERV
                               MW
                               MW READ WRITE MULTIPLE
MDISK 295 3375 492 047 XASRES
                               MW READ WRITE MULTIPLE
MDISK 395 3375 447 032 XASRES
MDISK 495 3375 434 008 XASERV
                               MW READ WRITE MULTIPLE
MDISK 592 3375 442 016 XASERV
                               MW READ WRITE MULTIPLE
MDISK 892 3375 458 008 XASERV
                               MW READ WRITE MULTIPLE
MDISK 491 3375 466 016 XASERV
                               MW READ WRITE MULTIPLE
MDISK 791 3375 482 016 XASERV
                               MW
MDISK 89E 3375 498 016 XASERV
                               MW READ WRITE MULTIPLE
MDISK 896 3375 514 016 XASERV
                               MW READ WRITE MULTIPLE
MDISK 895 3375 530 016 XASERV
                               MW READ WRITE MULTIPLE
MDISK 293 3375 589 094 XASERV
                               MW RCMSAUX WCMSAUX MCMSAUX
MDISK 294 3375 683 125 XASERV
                               MW RCPAUX
                                            WCPAUX
                                                     MCPAUX
MDISK 393 3375 001 088 XAP001
                               WR
MDISK 394 3375 748 204 XAP001
MDISK 19C 3375 173 046 XAP001
MDISK 49C 3375 219 046 XAP001
MDISK 596 3375 265 032 XAP001
MDISK 59E 3375 297 016 XAP001
MDISK 190 3375 223 113 XASRES
                               MW ALL
MDISK 19E 3375 313 069 XAP001
                               MW ALL
MDISK 19D 3375 382 046 XAP001
                               MW ALL
MDISK 291 3375 336 094 XASRES
                               MW
MDISK 391 3375 159 063 XASRES
                               MW
MDISK 591 3375 428 094 XAP001
                               MW READ WRITE MULTIPLE
MDISK 691 3375 522 063 XAP001
                               MW READ WRITE MULTIPLE
MDISK 49D 3375 585 046 XAP001
                               MW READ WRITE MULTIPLE
MDISK 490 3375 631 113 XAP001
                               MW
MDISK 501 3375 744 004 XAP001
                               MW READ WRITE MULTIPLE
MDISK 595 3375 546 020 XASERV MW READ WRITE MULTIPLE
* MDISK STATEMENTS FOR INSTALL & SERVICE OF RSCS & PASS-THROUGH
MDISK 36E 3375 089 004 XAP001 RR RPVM
                                          WPVM
```

```
LINK RSCS 191 499 MW
USER CMSBATCH NOLOG 1M 2M G
 ACCOUNT 3 SYSTEM
 OPTION ACCT
 IPL CMS PARM AUTOCR
 CONSOLE 009 3215
 SPOOL 00C 2540 READER *
 SPOOL OOD 2540 PUNCH A
 SPOOL 00E 1403 A
 LINK MAINT 190 190 RR
MDISK 195 3375 488 004 XASRES MR RBATCH
                                           WBATCH
                                                    MBATCH
USER GCS NOLOG 16M 16M ABCDEFG
  AUTOLOG AUTOLOG1 OP1 MAINT
  ACCOUNT GCS RECVM
  IPL GCS
  NAMESAVE GCS
  CONSOLE 009 3215
  SPOOL 00C 2540 READER *
  SPOOL OOD 2540 PUNCH A
  SPOOL 00E 1403 A
  LINK MAINT 190 190 RR
  LINK MAINT 19D 19D RR
  LINK MAINT 595 595
  LINK MAINT 59E 59E
  MDISK 191 3375 441 006 XASRES MR RGCS WGCS MGCS
USER SYSMAINT NOLOG 3M 32M ABCDEFG
 AUTOLOG AUTOLOG1 OP1 MAINT
 ACCOUNT 1 SYSPROG
 IPL CMS
 CONSOLE 009 3215 T
 SPOOL 00C 2540 READER *
 SPOOL 00D 2540 PUNCH A
 SPOOL 00E 1403 A
 LINK MAINT 123 123 MW
 LINK MAINT 191 192
                     RR
 LINK MAINT 190 190
                    RR
 LINK MAINT 19E 19E RR
LINK MAINT 19D 19D RR
USER OPERATOR NOLOG
                    16M 32M ABCDEFG
 AUTOLOG AUTOLOG1 OP1 MAINT
 ACCOUNT 2 OPERATOR
 CONSOLE 009 3215 T
 SPOOL 00C 2540 READER *
 SPOOL OOD 2540 PUNCH A
 SPOOL 00E 1403 A
 LINK MAINT 190 190 RR
 LINK MAINT 19E 19E RR
 LINK MAINT 19D 19D RR
 MDISK 191 3375 696 008 XASRES MR
 LINK OP1
          191 192 RR
*OP1 IS AN ALTERNATE OPERATOR USERID
USER OP1 NOLOG 3M 32M ABCDEFG
 AUTOLOG AUTOLOG1 OP1 MAINT
 ACCOUNT 3 OPERATOR
```

```
IPL CMS
 CONSOLE 009 3215
 SPOOL 00C 2540 READER *
 SPOOL 00D 2540 PUNCH A
 SPOOL 00E 1403 A
 LINK MAINT 190 190 RR
 LINK MAINT 19E 19E RR
 LINK MAINT 19D 19D RR
MDISK 191 3375 704 002 XASRES MR
LINK OPERATOR 191 192 RR
* This userid is for the IBM CE's use in running
* OLTSEP is automatically IPLed in the virtual machine.
* A minimum machine size of one megabyte is required to
* run OLTSEP.
* The privilege class of F allows the CE to specify
* intensive recording mode.
* The console address of O1F is required by OLTSEP.
* The unit record addresses are those required by
* OLTSEP.
* The 5FF minidisk is the CE's OLTSEP pack.
USER OLTSEP NOLOG 3M 8M FG
AUTOLOG AUTOLOG1 OP1 MAINT
  ACCOUNT OLTSEP IBMCE
  IPL 5FF
  CONSOLE 01F 3215
  SPOOL OOC 2540 READER A
  SPOOL 00D 2540 PUNCH A
  SPOOL 00E 1403 A
  MDISK 5FF 3375 000 959 CEPACK MR
           EREP **
* This userid is for the IBM CE's use in running
* CMS is automatically IPLed in the virtual machine.
* The 190 minidisk is the CMS system disk.
* The 191 minidisk may be used to save often-used EREP
* control statements and procedures (EXECs).
* THE 190 MINIDISK HAS THE CMS TXTLIBS NECESSARY TO RUN
* EREP.
USER EREP NOLOG 3M 8M BFG
AUTOLOG AUTOLOG1 OP1 MAINT
  ACCOUNT EREP IBMCE
   IPL CMS
  CONSOLE 01F 3215
  SPOOL OOC 2540 READER A
  SPOOL OOD 2540 PUNCH B
  SPOOL 00E 1403 A
  LINK MAINT 190 190 RR
  LINK MAINT 201 201 RR
  MDISK 191 3375 738 004 XASRES WR READ
                                            WRITE
                                                    MULTIPLE
USER OPERATNS NOLOG 3M 8M BCEG
AUTOLOG AUTOLOG1 OP1 MAINT
ACCOUNT 1 OPERATNS
IPL CMS
```

#### **USER DIRECT (3375)**

```
CONSOLE 009 3215
 SPOOL 00C 2540 READER D
 SPOOL OOD 2540 PUNCH A
 SPOOL 00E 1403 A
 LINK MAINT 190 190 RR
 LINK MAINT 19E 19E RR
 LINK MAINT 19D 19D RR
MDISK 191 3375 706 026 XASRES MR RDVF
                                           WDVF
                                                    MDVF
USER IPCS NOLOG 3M 8M BCEG
AUTOLOG AUTOLOG1 OP1 MAINT
 ACCOUNT 8 CE-ROOM
  IPL CMS
 CONSOLE 009 3215
 SPOOL 00C 2540 READER *
 SPOOL OOD 2540 PUNCH A
 SPOOL 00E 1403 A
 LINK MAINT 190 190 RR
 LINK MAINT 19E 19E RR
 LINK MAINT 19D 19D RR
 LINK OPERATNS 193 192 RR
USER AUTOLOG1 NOLOG
                       3M 8M ABCDEG
AUTOLOG OP1 MAINT
 ACCOUNT 9 SYSTEM
 IPL CMS
 CONSOLE 009 3215
 SPOOL 00C 2540 READER *
 SPOOL 00D 2540 PUNCH A
 SPOOL 00E 1403 A
 LINK MAINT 190 190 RR
MDISK 191 3375 732 002 XASRES MR RAUTOLOG WAUTOLOG MAUTOLOG
USER DISKACNT NOLOG 3M 8M BG
AUTOLOG AUTOLOG1 OP1 MAINT
 ACCOUNT 10 ACCNTNG
  IPL CMS
 CONSOLE 009 3215
 SPOOL 00C 2540 READER *
 SPOOL OOD 2540 PUNCH A
 SPOOL 00E 1403 A
 LINK MAINT 190 190 RR
 LINK MAINT 19E 19E RR
 LINK MAINT 19D 19D RR
MDISK 191 3375 734 002 XASRES MR READ WRITE MULTIPLE
USER IBMPSR NOLOG 3M 8M BG
 ACCOUNT 10 ACCNTNG
 IPL CMS
 CONSOLE 009 3215
 SPOOL 00C 2540 READER *
 SPOOL OOD 2540 PUNCH A
 SPOOL 00E 1403 A
 LINK MAINT 190 190 RR
 LINK MAINT 19E 19E RR
 LINK MAINT 19D 19D RR
MDISK 191 3375 736 002 XASRES WR
USER IVPM2 NOLOG 3M
                       4M G
```

```
AUTOLOG AUTOLOG1 OP1 MAINT
ACCOUNT ACT5 IVPM2
 CONSOLE 009 3215
 SPOOL OOC 2540 READER A
 SPOOL OOD 2540 PUNCH A
SPOOL 00E 1403 A
LINK MAINT 194 194 RR
LINK MAINT 190 190 RR
LINK MAINT 19E 19E RR
LINK MAINT 19D 19D RR
USER VMUTIL NOLOG 3M 8M BDEG
AUTOLOG AUTOLOG1 OP1 MAINT
ACCOUNT 11 SYSTEM
 IPL CMS
 CONSOLE 009 3215
 SPOOL 00C 2540 READER *
 SPOOL OOD 2540 PUNCH A
 SPOOL 00E 1403 A
 LINK MAINT 190 190 RR
LINK MAINT 19E 19E RR
LINK MAINT 19D 19D RR
USER SYSDUMP1 NOLOG
                      3M 8M BG
AUTOLOG AUTOLOG1 OP1 MAINT
ACCOUNT 12 SYSTEM
 IPL CMS
CONSOLE 009 3215
SP00L 00C 2540 READER *
 SPOOL 00D 2540 PUNCH A
 SPOOL 00E 1403 A
LINK MAINT 190 190 RR
LINK MAINT 19E 19E RR
LINK MAINT 19D 19D RR
MDISK 123 3375 000 959 XASRES RR
MDISK 124 3375 000 959 XAP001 RR
MDISK 125 3375 000 959 XASERV RR
USER RSCS
             NOLOG
                      3M 8M BEG
AUTOLOG AUTOLOG1 OP1 MAINT
ACCOUNT 13 SYSTEM
NOPDATA
 IPL 191
CONSOLE 009 3215
SPOOL 00C 2540 READER *
SPOOL 00D 2540 PUNCH A
SPOOL 00E 1403 A
LINK MAINT 190 190 RR
LINK MAINT 19E 19E RR
LINK MAINT 19D 19D RR
MDISK 191 3375 553 004 XASRES MR RRSCS
                                           WRSCS
                                                    MRSCS
USER PVM
              NOLOG
                      3M 8M BG
AUTOLOG AUTOLOG1 OP1 MAINT
ACCOUNT 14 SYSTEM
 IPL CMS
CONSOLE 009 3215
SPOOL 00C 2540 READER *
```

SPOOL 00D 2540 PUNCH A

## **USER DIRECT (3375)**

SP00L 00E 1403 A LINK MAINT 190 190 RR LINK MAINT 19E 19E RR LINK MAINT 19D 19D RR LINK MAINT 36E 191 MR OTHER OPERATING SYSTEM USERIDS

### **Sample XAMAINT Directory Entry for 3375**

If you are using the procedure in Chapter 4, "Installing VM/XA System Product Release 2 Using an Existing VM/SP or VM/SP HPO System" on page 219 to install your system, add the following entry to your directory:

```
USER XAMAINT NOLOG 16M 16M ABCDEFG
OPTION ECMODE DIAG98
ACCOUNT 1 SYSPROG
IPL 190
*NAMESAVE GCS
*NAMESAVE VTAM
*NAMESAVE HELP
*NAMESAVE INSTHELP
 CONSOLE 009 3215 T
 SPOOL 00C 2540 READER *
 SPOOL OOD 2540 PUNCH A
 SPOOL 00E 1403 A
MDISK 123 3375 000 959 XASRES
MDISK 124 3375 000 959 XAP001
 MDISK 125 3375 000 959 XASERV
 MDISK 191 3375 671 025 XASRES
MDISK 193 3375 742 076 XASRES
                                MW
MDISK 194 3375 818 082 XASRES
                                MW
MDISK 201 3375 067 035 XASERV
                                                     MMAINT
                                MW RMAINT
                                            WMAINT
MDISK 192 3375 102 024 XASERV
                                MW READ WRITE MULTIPLE
MDISK 392 3375 126 024 XASERV
                                MW READ WRITE MULTIPLE
MDISK 492 3375 150 016 XASERV
                                MW READ WRITE MULTIPLE
MDISK 692 3375 166 016 XASERV
                                MW READ WRITE MULTIPLE
MDISK 594 3375 182 094 XASERV
                                MW READ WRITE MULTIPLE
MDISK 593 3375 276 063 XASERV
                                MW READ WRITE MULTIPLE
MDISK 423 3375 339 016 XASERV
                                MW READ WRITE MULTIPLE
MDISK 295 3375 492 047 XASRES
MDISK 395 3375 447 032 XASRES
                                MW READ WRITE MULTIPLE
MDISK 495 3375 434 008 XASERV
                                MW READ WRITE MULTIPLE
MDISK 592 3375 442 016 XASERV
                                MW READ WRITE MULTIPLE
MDISK 892 3375 458 008 XASERV
                                MW READ WRITE MULTIPLE
MDISK 491 3375 466 016 XASERV
                                MW READ WRITE MULTIPLE
MDISK 791 3375 482 016 XASERV
MDISK 89E 3375 498 016 XASERV
                                MW READ WRITE MULTIPLE
MDISK 896 3375 514 016 XASERV
                                MW READ WRITE MULTIPLE
MDISK 895 3375 530 016 XASERV
                                MW READ WRITE MULTIPLE
MDISK 293 3375 589 094 XASERV
                                MW RCMSAUX WCMSAUX MCMSAUX
MDISK 294 3375 683 125 XASERV
                                MW RCPAUX
                                            WCPAUX
                                                     MCPAUX
MDISK 393 3375 001 088 XAP001
MDISK 394 3375 748 204 XAP001
                                WR
MDISK 19C 3375 173 046 XAP001
                                WR
MDISK 49C 3375 219 046 XAP001
                                WR
MDISK 596 3375 265 032 XAP001
MDISK 59E 3375 297 016 XAP001
MDISK 190 3375 223 113 XASRES
MDISK 19E 3375 313 069 XAP001
MDISK 19D 3375 382 046 XAP001
                                MW ALL
```

#### **XAMAINT Directory Entry (3375)**

```
MDISK 291 3375 336 094 XASRES MW
MDISK 391 3375 159 063 XASRES
                              MW
MDISK 591 3375 428 094 XAP001 MW READ WRITE MULTIPLE
MDISK 691 3375 522 063 XAP001 MW READ WRITE MULTIPLE
MDISK 49D 3375 585 046 XAP001 MW READ WRITE MULTIPLE
MDISK 490 3375 631 113 XAP001 MW
MDISK 501 3375 744 004 XAP001 MW READ WRITE MULTIPLE
MDISK 595 3375 546 020 XASERV MW READ WRITE MULTIPLE
```

\* MDISK STATEMENTS FOR INSTALL & SERVICE OF RSCS & PASS-THROUGH MDISK 36E 3375 089 004 XAP001 RR RPVM WPVM MPVM LINK RSCS 191 499 MW LINK MAINT 190 390 RR

## **System Residence DASD Allocation for 3375**

Figure 56 shows the allocation for the system residence device for the 3375 VM/XA SP starter system.

```
TYPE CYL CYL
PERM 000-000
DRCT 001-003
PERM 004-018
PAGE 019-054
SPOL 055-113
PERM 114-306
TDSK 307-336
PERM 337-958
```

Figure 56. System Residence DASD Allocation for 3375

## Minidisk Maps for 3375 System Residence Device

Figure 57 shows the minidisk maps of the system residence device for the 3375. To map your own system residence device for comparison, issue DISKMAP fn DIRECT, where fn is the name of your directory.

| VOLUME     | USERID    | CUU | DEVTYPE | START | END  | SIZE |             |
|------------|-----------|-----|---------|-------|------|------|-------------|
| CEPACK     | OLTSEP    | 5FF | 3375    | 0000  | 0958 | 0959 |             |
| <br>VOLUME | USERID    | CUU | DEVTYPE | START | END  | SIZE |             |
| XAPO01     | \$ALLOC\$ | C00 | 3375    | 0000  | 0000 | 0001 |             |
| VALOOT     | MAINT     | 393 | 3375    | 0000  | 0000 | 0001 |             |
|            | MAINT     | 36E | 3375    | 0001  | 0092 | 0004 |             |
|            | LIVINI    | JUL | 33/3    | 93    | 172  | 80   | GAP         |
|            | MAINT     | 19C | 3375    | 0173  | 0218 | 0046 | uni         |
|            | MAINT     | 49C | 3375    | 0219  | 0264 | 0046 |             |
|            | MAINT     | 596 | 3375    | 0265  | 0296 | 0032 |             |
|            | MAINT     | 59E | 3375    | 0297  | 0312 | 0016 |             |
|            | MAINT     | 19E | 3375    | 0313  | 0381 | 0069 |             |
|            | MAINT     | 19D | 3375    | 0382  | 0427 | 0046 |             |
|            | MAINT     | 591 | 3375    | 0428  | 0521 | 0094 |             |
|            | MAINT     | 691 | 3375    | 0522  | 0584 | 0063 |             |
|            | MAINT     | 49D | 3375    | 0585  | 0630 | 0046 |             |
|            | MAINT     | 490 | 3375    | 0631  | 0743 | 0113 |             |
|            | MAINT     | 501 | 3375    | 0744  | 0747 | 0004 |             |
|            | MAINT     | 394 | 3375    | 0748  | 0951 | 0204 |             |
|            | MAINT     | 124 | 3375    | 0000  | 0958 |      | **0VERLAP** |
|            | SYSDUMP1  | 124 | 3375    | 0000  | 0958 | 0959 | **0VERLAP** |
| VOLUME.    | USERID    | CUU | DEVTYPE | START | END  | SIZE |             |
| XASERV     | \$ALLOC\$ | B01 | 3375    | 0000  | 0000 | 0001 |             |
| MUSERY     | ψπιΕυσφ   | DOI | 3373    | 1     | 66   | 66   | GAP         |
|            | MAINT     | 201 | 3375    | 0067  | 0101 | 0035 | G/ II       |
|            | MAINT     | 192 | 3375    | 0102  | 0125 | 0024 |             |
|            | MAINT     | 392 | 3375    | 0126  | 0149 | 0024 |             |
|            | MAINT     | 492 | 3375    | 0150  | 0165 | 0016 |             |
|            | MAINT     | 692 | 3375    | 0166  | 0181 | 0016 |             |
|            | MAINT     | 594 | 3375    | 0182  | 0275 | 0094 |             |
|            | MAINT     | 593 | 3375    | 0276  | 0338 | 0063 |             |
|            | MAINT     | 423 | 3375    | 0339  | 0354 | 0016 |             |
|            |           |     |         | 355   | 433  | 79   | GAP         |

Figure 57 (Part 1 of 3). Minidisk Maps of the System Residence Device for 3375

|        | MAINT      | 495   | 3375    | 0434          | 0441         | 0008         |             |
|--------|------------|-------|---------|---------------|--------------|--------------|-------------|
|        | MAINT      | 592   | 3375    | 0442          | 0457         | 0016         |             |
|        | MAINT      | 892   | 3375    | 0458          | 0465         | 0008         |             |
|        | MAINT      | 491   | 3375    | 0466          | 0481         | 0016         |             |
|        | MAINT      | 791   | 3375    | 0482          | 0497         | 0016         |             |
|        | MAINT      | 89E   | 3375    | 0498          | 0513         | 0016         |             |
|        | MAINT      | 896   | 3375    | 0514          | 0529         | 0016         |             |
|        | MAINT      | 895   | 3375    | 0530          | 0545         | 0016         |             |
|        | MAINT      | 595   | 3375    | 0546          | 0565         | 0020         |             |
|        |            |       |         | 566           | 588          | 23           | GAP         |
|        | MAINT      | 293   | 3375    | 0589          | 0682         | 0094         |             |
|        | MAINT      | 294   | 3375    | 0683          | 0807         | 0125         |             |
|        | MAINT      | 125   | 3375    | 0000          | 0958         | 0959         | **OVERLAP** |
|        | SYSDUMP1   | 125   | 3375    | 0000          | 0958         | 0959         | **0VERLAP** |
|        |            |       |         |               |              |              |             |
| VOLUME | HCEDID     | CIIII | DEVIVE  | CTADT         | END          | C175         |             |
| VOLUME | USERID     | CUU   | DEVTYPE | START<br>0000 | END<br>0000  | SIZE<br>0001 |             |
| XASRES | \$ALLOC\$  | A01   | 3375    |               |              |              |             |
|        | \$DIRECT\$ | A04   | 3375    | 0001<br>0005  | 0004<br>0020 | 0004         |             |
|        | \$CP-NUC\$ | A09   | 3375    |               |              | 0016         |             |
|        | \$SYSCKP\$ | A06   | 3375    | 0021          | 0024         | 0004         |             |
|        | \$SYSWRM\$ | A07   | 3375    | 0025          | 0028         | 0004         |             |
|        | \$PAGE\$   | A03   | 3375    | 0029          | 0066         | 0038         |             |
|        | \$SPOOL\$  | B01   | 3375    | 0067          | 0158         | 0092         |             |
|        | MAINT      | 391   | 3375    | 0159          | 0221         | 0063         | CAD         |
|        | MATNT      | 100   | 2275    | 222           | 222          | 1            | GAP         |
|        | MAINT      | 190   | 3375    | 0223          | 0335         | 0113         |             |
|        | MAINT      | 291   | 3375    | 0336          | 0429         | 0094         | 040         |
|        | 000        | 101   | 2275    | 430           | 440          | 11           | GAP         |
|        | GCS        | 191   | 3375    | 0441          | 0446         | 0006         |             |
|        | MAINT      | 395   | 3375    | 0447          | 0478         | 0032         | 24.5        |
|        |            |       | 2075    | 479           | 486          | 8            | GAP         |
|        | LGLOPR     | 191   | 3375    | 0487          | 0487         | 0001         |             |
|        | CMSBATCH   | 195   | 3375    | 0488          | 0491         | 0004         |             |
|        | MAINT      | 295   | 3375    | 0492          | 0538         | 0047         | 245         |
|        |            |       |         | 539           | 552          | 14           | GAP         |
|        | DCCC       | 101   | 2275    | 0550          | OFF.C        | 000*         |             |
|        | RSCS       | 191   | 3375    | 0553<br>557   | 0556<br>560  | 0004<br>4    | GAP         |

Figure 57 (Part 2 of 3). Minidisk Maps of the System Residence Device for 3375

| \$T-DISK\$ | B01 | 3375 | 0561 | 0591 | 0031   |            |  |
|------------|-----|------|------|------|--------|------------|--|
| 4. 2234    |     |      | 592  | 670  | 79     | GAP        |  |
| MAINT      | 191 | 3375 | 0671 | 0695 | 0025   |            |  |
| OPERATOR   | 191 | 3375 | 0696 | 0703 | 0008   |            |  |
| 0P1        | 191 | 3375 | 0704 | 0705 | 0002   |            |  |
| OPERATNS   | 191 | 3375 | 0706 | 0731 | 0026   |            |  |
| AUTOLOG1   | 191 | 3375 | 0732 | 0733 | 0002   |            |  |
| DISKACNT   | 191 | 3375 | 0734 | 0735 | 0002   |            |  |
| IBMPSR     | 191 | 3375 | 0736 | 0737 | 0002   |            |  |
| EREP       | 191 | 3375 | 0738 | 0741 | 0004   |            |  |
| MAINT      | 193 | 3375 | 0742 | 0817 | 0076   |            |  |
| MAINT      | 194 | 3375 | 0818 | 0899 | 0082   |            |  |
| MAINT      | 123 | 3375 | 0000 | 0958 | 0959 * | *OVERLAP** |  |
| SYSDUMP1   | 123 | 3375 | 0000 | 0958 | 0959 * | *OVERLAP** |  |

Figure 57 (Part 3 of 3). Minidisk Maps of the System Residence Device for 3375

## Sample Files for 3380 Starter System

IBM provides the following sample files with the VM/XA SP 3380 Starter System:

- HCPSYS ASSEMBLE for Starter System
- System directories for 3380, 3380-E4, and 3380-K
- System residence DASD allocation
- Minidisk maps of the system residence device.

### Sample HCPSYS ASSEMBLE for 3380

This is only a sample file. You need to tailor it to your installation before it can be used.

```
SYS TITLE 'HCPSYS80 - HCPSYS FOR VM/XA INSTALL BUILD'
* THIS MODULE IS RESTRICTED MATERIALS OF IBM.
* 5664-308 (C) COPYRIGHT IBM CORPORATION - 1988
* LICENSED MATERIALS - PROPERTY OF IBM
* SEE COPYRIGHT INSTRUCTIONS, G120-2083
   **********************
 MODULE NAME - HCPSYS
 DESCRIPTIVE NAME - DEFINITION OF SYSTEM
  FUNCTION - TO DEFINE THE SYSTEM
    REGISTER CONVENTIONS - SYMBOLIC REFERENCES TO REGISTERS ARE
                          OF THE FORM "RX" WHERE X IS A NUMBER
                          RANGING FROM 0 TO 15 (SEE HCPEQUAT COPY)
   PATCH LABEL - NONE
 MODULE TYPE - DATA
   PROCESSOR - ASSEMBLER H (VERSION 2)
   ATTRIBUTES - RESIDENT, DATA-ONLY
 MACROS -
          SYSSTORE - DEFINE SYSTEM REAL STORAGE
          SYSRES - DEFINE SYSTEM RESIDENCE VOLUME
          SYSCPVOL - DEFINE SYSTEM VOLUMES
          SYSOPR - DEFINE SYSTEM OPERATOR
          SYSTIME - DEFINE THE TIME ZONE
          SYSACNT - DEFINE ACCOUNTING USERID
          SYSDUMP - DEFINE DUMP RECEIVER USERID
          SYSEREP - DEFINE EREP RECEIVER USERID
          SYSID
                   - DEFINE SYSTEM ID'S BY PROCESSOR
          SYSUVOL - DEFINE USER VOLUMES TO BE MOUNTED
                   - DEFINE PRIV CLASSES ASSIGNED TO CP FUNCTIONS
          SYSFCN
          SYSEND

    END SYSTEM GENERATION
```

### HCPSYS ASSEMBLE (3380)

```
* GENERAL COMMENTS - THIS MODULE IS THE USER'S RESPONSIBILITY.
************************
* THE SYSTEM DEFINITION MACROS SYSSTORE, SYSRES, SYSCPVOL,
* SYSOPR, AND SYSTIME, ARE CODED HERE, IN ANY ORDER
        SPACE 1
         SYSSTORE RMSIZE=32M, VRSIZE=8M, VRFREE=256
         SYSRES SYSVOL=XASRES,
               SYSRES=123, SYSTYPE=3380,
               SYSNUC=003,
               SYSCKP=(013,2),
               SYSWRM=(015,2)
         SYSTIME ZONE=5, LOC=WEST, ID=EST
         SYSOPR SYSOPER=OPERATOR
         SYSCPVOL
                     XASRES, XASERV, XAPOO1,
               DRUM01, DRUM02, DRUM03, DRUM04, DRUM05, DRUM06, DRUM07,
               PAG001, PAG002, PAG003, PAG004, PAG005, PAG006, PAG007,
               SPL001, SPL002, SPL003, SPL004, SPL005, SPL006, SPL007
* ANY OF THE OPTIONAL MACROS THAT ARE DESIRED ARE CODED HERE,
* IN ANY ORDER
         SPACE 1
         SYSID
                   DEFAULT=INSTTST, (3081A, 3081, 10000)
         SYSACNT USERID=DISKACNT
         SYSDUMP USERID=OPERATNS
         SYSEREP USERID=EREP
         SYSUVOL
                     USRP01, USRP02, USRP03, USRP04, USRP05, USRP06, USRP07, *
               USRP08, USRP09
         SYSFCN OPER=A, CPRD=CE, CPWT=C, SERV=F, DFLT=G
        SPACE 1
* THE SYSEND MACRO IS CODED HERE
         SPACE 1
        SYSEND
```

There are three sets of sample directory, minidisk allocations, and minidisk maps for different models of 3380 DASD. The first set ("Sample Directory for 3380," "System Residence DASD Allocation for 3380" on page 814, and "Minidisk Maps for 3380 System Residence Device" on page 815) is for the 3380. The second set ("Sample Directory for 3380-E4" on page 817, "System Residence DASD Allocation for 3380-E4" on page 828, and "Minidisk Maps for 3380-E4 System Residence Device" on page 829) is for the 3380-E4. The third set ("Sample Directory for 3380-K" on page 832, "System Residence DASD Allocation for 3380-K" on page 843, and "Minidisk Maps for 3380-K System Residence Device" on page 844) is for the 3380-K.

### Sample Directory for 3380

This is only a sample file. You need to tailor it to your installation before it can be used.

```
Virtual Machine / System Product
                                           5664-308
     Contains restricted materials of IBM
     Copyright (c) I B M Corporation
     Licensed Materials - Property of I B M
     Refer to Copyright Instructions: Form G120-2083
3380 SYSTEM VM/XA SYSTEM PRODUCT DIRECTORY
THE ADDRESSES 123, 124, AND 125 ARE VIRTUAL ADDRESSES.
THE ADDRESS 123 IS CRITICAL SINCE IT IS USED IN HCPSYS AND *
THE DIRECTORY. IF YOU WANT TO CHANGE IT, REMEMBER IT MUST
BE CHANGED IN HCPSYS, THE 'DIRECTORY' STATEMENT BELOW.
AND IN THE 'MDISK' STATEMENTS FOR THE USERID 'MAINT'.
NOTE: REMEMBER THESE ARE ONLY VIRTUAL ADDRESSES NOT REAL
ADDRESSES, SO THERE IS NO NEED TO CHANGE THEM TO MATCH
YOUR HARDWARE ADDRESSES.
THIS DIRECTORY MUST BE MODIFIED IF MDISK PASSWORDS ARE TO
BE SPECIFIED. WITHOUT MDISK PASSWORDS, MDISKS CANNOT BE
SHARED USING THE 'CP LINK' COMMAND. A SAMPLE USER ENTRY
FOLLOWS: (NOTE ONLY THE MDISK STATEMENT)
    USER ANYONE SOMEPASS 3M 8M FG
     AUTOLOG AUTOLOG1 OP1 MAINT
     ACCOUNT ??????
      IPL 190
      CONSOLE 01F 3215
      SPOOL OOC 2540 READER A
      SPOOL OOD 2540 PUNCH A
      SPOOL 00E 1403 A
     MDISK 999 33XX XXX YYY ZZZZZZ MR RPASS WPASS MPASS
  WHERE: RPASS WILL BE THE REQUIRED PASSWORD TO LINK IN
              READ ONLY MODE.
          WPASS WILL BE THE REQUIRED PASSWORD TO LINK IN
              WRITE MODE.
         MPASS WILL BE THE REQUIRED PASSWORD TO LINK IN
              MULTI-WRITE MODE.
 NOTE: EACH PASSWORD MAY BE 1-8 CHARACTERS IN LENGTH.
Following is a sample user entry and a brief description
```

```
of each entry. A more detailed description may be found
by referencing the VM/XA System Product Planning and
Administration manual.
  USER CMS1 abc123 3M 32M G
     - Userid is CMS1
     - Logon password is abc123
     - At logon time, virtual storage will equal 3M

    Maximum storage that may be defined equals 32M

     - Privilege class is G
  AUTOLOG AUTOLOG1 OP1 MAINT
     - Allows user CMS1 to be autolog'd by AUTOLOG1,
        OP1, and MAINT
  ACCOUNT ACT4 CMSTST
     - Time used by CMS1 will be charged to account ACT4
     - Printed output will be sent to distribution CMSTST
  IPL CMS
       Will cause automatic IPL of named save system of
        CMS
   CONSOLE 009 3215
     - Defines virtual machines console as a 3215 at a
        virtual address of 009
  SPOOL OOC 2540 READER A
  SPOOL OOD 2540 PUNCH A
  SP00L 00E 1403 A
     - Defines virtual unit record devices of reader,
        punch, and printer with a spooling class of 'A'
   LINK MAINT 190 190 RR
     - Allows read access to minidisk 190 of user 'MAINT'
   LINK MAINT 19E 19E RR
     - Allows read access to minidisk 19E of user 'MAINT'
   LINK MAINT 19D 19D RR
     - Allows read access to minidisk 19d of user 'MAINT'
  MDISK 999 3350 236 022 CPPACK WR RPASS WPASS
     - Defines minidisk with a virtual address of 999
     - Specifies that the minidisk resides on a real 3350
     - Minidisk starts at cylinder 236
     - Mdisk is 22 cylinders in size (starting at cyl 236 *
     - The real volume serial number is 'CPPACK'
     - Mdisk is to be accessed in write mode if no other
        user has write access. Alternate access read-only
       RPASS is the required password for another user to *
        link to this minidisk in read mode
       WPASS is the required password for another user to *
        link to this minidisk in write mode
```

DIRECTORY 123 3380 XASRES

```
**********************
        SYSTEM RESERVED AREAS NOT FOR MINIDISKS
USER $ALLOC$ NOLOG
MDISK A01 3380 000 001 XASRES R
MDISK B01 3380 000 001 XASERV R
MDISK C01 3380 000 001 XAP001 R
USER $DIRECT$ NOLOG
MDISK A04 3380 001 002 XASRES R
USER $CP-NUC$ NOLOG
MDISK A09 3380 003 010 XASRES R
USER $SYSCKP$ NOLOG
MDISK A06 3380 013 002 XASRES R
USER $SYSWRM$ NOLOG
MDISK A07 3380 015 002 XASRES R
USER $PAGE$ NOLOG
MDISK A03 3380 017 024 XASRES R
USER $SPOOL$ NOLOG
MDISK B01 3380 041 087 XASRES R
USER $T-DISK$ NOLOG
MDISK B01 3380 539 020 XASRES R
**********************
            CMS USERIDS
USER CMS1 NOLOG 3M 32M G
AUTOLOG AUTOLOG1 OP1 MAINT
ACCOUNT ACT4 CMSTST
 IPL CMS
CONSOLE 009 3215
SPOOL OOC 2540 READER A
SPOOL OOD 2540 PUNCH A
SPOOL 00E 1403 A
LINK MAINT 190 190 RR
LINK MAINT 19E 19E RR
LINK MAINT 19D 19D RR
                PROP LOGICAL OPERATOR
****************************
USER LGLOPR NOLOG 512K 16M ABCDEG
ACCOUNT ACT1 PROP
 IPL CMS
CONSOLE 009 3215
SPOOL OOC 2540 READER A
SPOOL 00D 2540 PUNCH A
SPOOL 00E 1403 A
MDISK 191 3380 493 001 XASRES WR
LINK MAINT 194 194 RR
LINK MAINT 190 190 RR
```

#### **USER DIRECT (3380)**

```
LINK OPERATOR 191 291 RR
***************************
             SYSTEM RELATED USERIDS
**************************
USER MAINT NOLOG 16M 32M ABCDEFG
AUTOLOG AUTOLOG1 OP1 MAINT
ACCOUNT 1 SYSPROG
IPL 190
NAMESAVE GCS
NAMESAVE VTAM
NAMESAVE HELP
NAMESAVE INSTHELP
CONSOLE 009 3215 T
SPOOL 00C 2540 READER *
SPOOL 00D 2540 PUNCH A
SPOOL 00E 1403 A
MDISK 123 3380 000 885 XASRES
MDISK 124 3380 000 885 XAP001
MDISK 125 3380 000 885 XASERV
                              RR
MDISK 191 3380 703 016 XASRES
                              MW
MDISK 193 3380 128 046 XASRES
                              MW
MDISK 194 3380 747 056 XASRES
MDISK 201 3380 043 022 XASERV
                              MW RMAINT
                                          WMAINT MMAINT
MDISK 192 3380 065 015 XASERV
                              MW READ WRITE MULTIPLE
MDISK 392 3380 080 015 XASERV
                              MW READ WRITE MULTIPLE
MDISK 492 3380 095 010 XASERV
                              MW READ WRITE MULTIPLE
MDISK 692 3380 105 010 XASERV
                              MW READ WRITE MULTIPLE
                              MW READ WRITE MULTIPLE
MDISK 594 3380 115 060 XASERV
MDISK 593 3380 175 040 XASERV
                              MW READ WRITE MULTIPLE
MDISK 295 3380 559 030 XASRES
                              MW READ WRITE MULTIPLE
MDISK 395 3380 589 020 XASRES
                              MW READ WRITE MULTIPLE
MDISK 495 3380 265 005 XASERV
                              MW READ WRITE MULTIPLE
MDISK 592 3380 270 010 XASERV
                              MW READ WRITE MULTIPLE
                              MW READ WRITE MULTIPLE
MDISK 892 3380 280 005 XASERV
MDISK 491 3380 285 010 XASERV
                              MW READ WRITE MULTIPLE
MDISK 791 3380 295 010 XASERV
                              MW READ WRITE MULTIPLE
MDISK 89E 3380 305 010 XASERV
                              MW READ WRITE MULTIPLE
MDISK 896 3380 315 010 XASERV
                              MW READ WRITE MULTIPLE
MDISK 895 3380 325 010 XASERV
                              MW READ WRITE MULTIPLE
MDISK 490 3380 362 072 XASERV
                              MW
MDISK 423 3380 434 010 XASERV
                              MW
MDISK 293 3380 444 060 XASERV
                              MW RCMSAUX WCMSAUX MCMSAUX
MDISK 294 3380 504 080 XASERV
                              MW RCPAUX
                                          WCPAUX MCPAUX
MDISK 393 3380 389 056 XASRES
                              WR
MDISK 394 3380 584 130 XASERV
                              WR
MDISK 19C 3380 763 029 XASERV
                              WR
MDISK 49C 3380 792 029 XASERV
MDISK 291 3380 803 060 XASRES
MDISK 391 3380 215 040 XASERV
                              MW
MDISK 591 3380 821 060 XASERV
                              MW READ WRITE MULTIPLE
MDISK 691 3380 306 040 XASRES
                              MW READ WRITE MULTIPLE
MDISK 49D 3380 346 029 XASRES
                              MW READ WRITE MULTIPLE
MDISK 501 3380 375 002 XASRES MW READ WRITE MULTIPLE
```

```
MDISK 595 3380 377 012 XASRES MW READ WRITE MULTIPLE
MDISK 190 3380 234 072 XASRES MW ALL
MDISK 19E 3380 659 044 XASRES
                               MW ALL
MDISK 19D 3380 496 029 XASRES MW ALL
MDISK 596 3380 174 020 XASRES MW ALL
MDISK 59E 3380 525 010 XASRES MW ALL
* MDISK STATEMENTS FOR INSTALL & SERVICE OF RSCS & PASS-THROUGH
MDISK 36E 3380 537 002 XASRES RR RPVM
                                           WPVM
                                                    MPVM
LINK RSCS 191 499 MW
USER CMSBATCH NOLOG 1M 2M G
ACCOUNT 3 SYSTEM
OPTION ACCT
IPL CMS PARM AUTOCR
CONSOLE 009 3215
 SPOOL 00C 2540 READER *
 SPOOL OOD 2540 PUNCH A
 SPOOL 00E 1403 A
LINK MAINT 190 190 RR
MDISK 195 3380 494 002 XASRES MR RBATCH
                                           WBATCH
                                                    MBATCH
USER GCS NOLOG 16M 16M ABCDEFG
  AUTOLOG AUTOLOG1 OP1 MAINT
  ACCOUNT GCS RECVM
  IPL GCS
  NAMESAVE GCS
  CONSOLE 009 3215
  SPOOL 00C 2540 READER *
  SPOOL OOD 2540 PUNCH A
  SPOOL 00E 1403 A
  LINK MAINT 190 190 RR
  LINK MAINT 19D 19D RR
  LINK MAINT 595 595
  LINK MAINT 59E 59E
 MDISK 191 3380 463 004 XASRES MR RGCS WGCS MGCS
                       3M 32M ABCDEFG
USER SYSMAINT NOLOG
AUTOLOG AUTOLOG1 OP1 MAINT
ACCOUNT 1 SYSPROG
 IPL CMS
CONSOLE 009 3215 T
SPOOL 00C 2540 READER *
SPOOL 00D 2540 PUNCH A
SP00L 00E 1403 A
LINK MAINT 123 123
LINK MAINT 191 192
LINK MAINT 190 190
                    RR
LINK MAINT 19E 19E
                    RR
LINK MAINT 19D 19D
USER OPERATOR NOLOG
                      16M 32M ABCDEFG
AUTOLOG AUTOLOG1 OP1 MAINT
ACCOUNT 2 OPERATOR
CONSOLE 009 3215 T
SPOOL 00C 2540 READER *
SPOOL 00D 2540 PUNCH A
SP00L 00E 1403 A
LINK MAINT 190 190 RR
```

```
LINK MAINT 19E 19E RR
LINK MAINT 19D 19D RR
MDISK 191 3380 719 005 XASRES MR
LINK OP1 191 192 RR
*OP1 IS AN ALTERNATE OPERATOR USERID
USER OP1 NOLOG 3M 32M ABCDEFG
AUTOLOG AUTOLOG1 OP1 MAINT
ACCOUNT 3 OPERATOR
IPL CMS
CONSOLE 009 3215
SPOOL 00C 2540 READER *
SPOOL OOD 2540 PUNCH A
SPOOL 00E 1403 A
LINK MAINT 190 190 RR
LINK MAINT 19E 19E RR
LINK MAINT 19D 19D RR
MDISK 191 3380 724 001 XASRES MR
LINK OPERATOR 191 192 RR
* This userid is for the IBM CE's use in running
* OLTSEP is automatically IPLed in the virtual machine.
* A minimum machine size of one megabyte is required to
* run OLTSEP.
* The privilege class of F allows the CE to specify
* intensive recording mode.
* The console address of O1F is required by OLTSEP.
* The unit record addresses are those required by
* OLTSEP.
* The 5FF minidisk is the CE's OLTSEP pack.
USER OLTSEP NOLOG 3M 8M FG
AUTOLOG AUTOLOG1 OP1 MAINT
 ACCOUNT OLTSEP IBMCE
 IPL 5FF
 CONSOLE 01F 3215
 SPOOL OOC 2540 READER A
 SPOOL 00D 2540 PUNCH A
 SPOOL 00E 1403 A
 MDISK 5FF 3380 000 885 CEPACK MR
         ** EREP **
* This userid is for the IBM CE's use in running
* CMS is automatically IPLed in the virtual machine.
* The 190 minidisk is the CMS system disk.
* The 191 minidisk may be used to save often-used EREP
* control statements and procedures (EXECs).
* THE 190 MINIDISK HAS THE CMS TXTLIBS NECESSARY TO RUN
* EREP.
USER EREP NOLOG 3M 8M BFG
AUTOLOG AUTOLOG1 OP1 MAINT
 ACCOUNT EREP IBMCE
  IPL CMS
  CONSOLE 01F 3215
  SPOOL OOC 2540 READER A
```

```
SPOOL OOD 2540 PUNCH B
  SPOOL 00E 1403 A
  LINK MAINT 190 190 RR
  LINK MAINT 201 201 RR
  MDISK 191 3380 745 002 XASRES WR READ
                                            WRITE
                                                    MULTIPLE
USER OPERATNS NOLOG 3M 8M BCEG
 AUTOLOG AUTOLOG1 OP1 MAINT
 ACCOUNT 1 OPERATNS
 IPL CMS
 CONSOLE 009 3215
 SPOOL OOC 2540 READER D
 SPOOL 00D 2540 PUNCH A
 SPOOL 00E 1403 A
 LINK MAINT 190 190 RR
 LINK MAINT 19E 19E RR
 LINK MAINT 19D 19D RR
 MDISK 191 3380 725 017 XASRES MR RDVF
                                            WDVF
                                                     MDVF
USER IPCS NOLOG 3M 8M BCEG
 AUTOLOG AUTOLOG1 OP1 MAINT
 ACCOUNT 8 CE-ROOM
  IPL CMS
 CONSOLE 009 3215
 SPOOL 00C 2540 READER *
 SPOOL OOD 2540 PUNCH A
 SP00L 00E 1403 A
 LINK MAINT 190 190 RR
 LINK MAINT 19E 19E RR
 LINK MAINT 19D 19D RR
 LINK OPERATNS 193 192 RR
USER AUTOLOG1 NOLOG
                       3M 8M ABCDEG
 AUTOLOG OP1 MAINT
 ACCOUNT 9 SYSTEM
  IPL CMS
 CONSOLE 009 3215
 SPOOL 00C 2540 READER *
 SPOOL OOD 2540 PUNCH A
 SPOOL 00E 1403 A
 LINK MAINT 190 190 RR
 MDISK 191 3380 742 001 XASRES MR RAUTOLOG WAUTOLOG MAUTOLOG
USER DISKACNT NOLOG 3M 8M BG
 AUTOLOG AUTOLOG1 OP1 MAINT
 ACCOUNT 10 ACCNTNG
  IPL CMS
 CONSOLE 009 3215
 SPOOL 00C 2540 READER *
 SPOOL 00D 2540 PUNCH A
 SPOOL 00E 1403 A
 LINK MAINT 190 190 RR
 LINK MAINT 19E 19E RR
 LINK MAINT 19D 19D RR
MDISK 191 3380 743 001 XASRES MR READ WRITE MULTIPLE
USER IBMPSR NOLOG 3M 8M BG
 ACCOUNT 10 ACCNTNG
  IPL CMS
```

### **USER DIRECT (3380)**

CONSOLE 009 3215 SPOOL 00C 2540 READER \* SPOOL 00D 2540 PUNCH A SPOOL 00E 1403 A LINK MAINT 190 190 RR LINK MAINT 19E 19E RR LINK MAINT 19D 19D RR MDISK 191 3380 744 001 XASRES WR USER IVPM2 NOLOG 3M 4M G AUTOLOG AUTOLOG1 OP1 MAINT ACCOUNT ACT5 IVPM2 CONSOLE 009 3215 SPOOL OOC 2540 READER A SPOOL OOD 2540 PUNCH A SPOOL 00E 1403 A LINK MAINT 194 194 RR LINK MAINT 190 190 RR LINK MAINT 19E 19E RR LINK MAINT 19D 19D RR USER VMUTIL NOLOG 3M 8M BDEG AUTOLOG AUTOLOG1 OP1 MAINT ACCOUNT 11 SYSTEM IPL CMS CONSOLE 009 3215 SP00L 00C 2540 READER \* SPOOL OOD 2540 PUNCH A SPOOL 00E 1403 A LINK MAINT 190 190 RR LINK MAINT 19E 19E RR LINK MAINT 19D 19D RR USER SYSDUMP1 NOLOG 3M 8M BG AUTOLOG AUTOLOG1 OP1 MAINT ACCOUNT 12 SYSTEM IPL CMS CONSOLE 009 3215 SPOOL 00C 2540 READER \* SPOOL OOD 2540 PUNCH A SPOOL 00E 1403 A LINK MAINT 190 190 RR LINK MAINT 19E 19E RR LINK MAINT 19D 19D RR MDISK 123 3380 000 885 XASRES RR MDISK 124 3380 000 885 XAP001 RR MDISK 125 3380 000 885 XASERV RR USER RSCS NOLOG 3M 8M BEG AUTOLOG AUTOLOG1 OP1 MAINT ACCOUNT 13 SYSTEM **NOPDATA** IPL 191 CONSOLE 009 3215 SPOOL 00C 2540 READER \* SPOOL OOD 2540 PUNCH A SPOOL 00E 1403 A LINK MAINT 190 190 RR LINK MAINT 19E 19E RR

```
LINK MAINT 19D 19D RR
MDISK 191 3380 535 002 XASRES MR RRSCS
                                           WRSCS
                                                    MRSCS
USER PVM
              NOLOG
                      3M 8M BG
AUTOLOG AUTOLOG1 OP1 MAINT
ACCOUNT 14 SYSTEM
 IPL CMS
CONSOLE 009 3215
SPOOL 00C 2540 READER *
SPOOL 00D 2540 PUNCH A
SPOOL 00E 1403 A
LINK MAINT 190 190 RR
LINK MAINT 19E 19E RR
LINK MAINT 19D 19D RR
LINK MAINT 36E 191 MR
              OTHER OPERATING SYSTEM USERIDS
```

### **Sample XAMAINT Directory Entry for 3380**

If you are using the procedure in Chapter 4, "Installing VM/XA System Product Release 2 Using an Existing VM/SP or VM/SP HPO System" on page 219 to install your system, add the following entry to your directory:

```
USER XAMAINT NOLOG 16M 16M ABCDEFG
OPTION ECMODE DIAG98
ACCOUNT 1 SYSPROG
IPL 190
*NAMESAVE GCS
*NAMESAVE VTAM
*NAMESAVE HELP
*NAMESAVE INSTHELP
CONSOLE 009 3215 T
SPOOL 00C 2540 READER *
SPOOL 00D 2540 PUNCH A
SPOOL 00E 1403 A
MDISK 123 3380 000 885 XASRES
MDISK 124 3380 000 885 XAP001
                                RR
MDISK 125 3380 000 885 XASERV
MDISK 191 3380 703 016 XASRES
                                MW
MDISK 193 3380 128 046 XASRES
MDISK 194 3380 747 056 XASRES
MDISK 201 3380 043 022 XASERV
                                MW RMAINT
                                            WMAINT MMAINT
MDISK 192 3380 065 015 XASERV
                                MW READ WRITE MULTIPLE
MDISK 392 3380 080 015 XASERV
                                MW READ WRITE MULTIPLE
MDISK 492 3380 095 010 XASERV
                                MW READ WRITE MULTIPLE
MDISK 692 3380 105 010 XASERV
                                MW READ WRITE MULTIPLE
MDISK 594 3380 115 060 XASERV
                                MW READ WRITE MULTIPLE
MDISK 593 3380 175 040 XASERV
                                MW READ WRITE MULTIPLE
MDISK 295 3380 559 030 XASRES
                                MW READ WRITE MULTIPLE
MDISK 395 3380 589 020 XASRES
                                MW READ WRITE MULTIPLE
MDISK 495 3380 265 005 XASERV
                                MW READ WRITE MULTIPLE
MDISK 592 3380 270 010 XASERV
                                MW READ WRITE MULTIPLE
MDISK 892 3380 280 005 XASERV
                                MW
                                   READ WRITE MULTIPLE
MDISK 491 3380 285 010 XASERV
                                MW READ WRITE MULTIPLE
MDISK 791 3380 295 010 XASERV
                                MW READ WRITE MULTIPLE
MDISK 89E 3380 305 010 XASERV
                                MW READ WRITE MULTIPLE
MDISK 896 3380 315 010 XASERV
                                MW READ WRITE MULTIPLE
MDISK 895 3380 325 010 XASERV
                                MW READ WRITE MULTIPLE
MDISK 490 3380 362 072 XASERV
MDISK 423 3380 434 010 XASERV
                                MW
MDISK 293 3380 444 060 XASERV
                                MW RCMSAUX WCMSAUX MCMSAUX
MDISK 294 3380 504 080 XASERV
                                MW RCPAUX
                                            WCPAUX MCPAUX
MDISK 393 3380 389 056 XASRES
MDISK 394 3380 584 130 XASERV
                                WR
MDISK 19C 3380 763 029 XASERV
                                WR
MDISK 49C 3380 792 029 XASERV
                                WR
MDISK 291 3380 803 060 XASRES
                                MW
MDISK 391 3380 215 040 XASERV
                                MW
MDISK 591 3380 821 060 XASERV
                                MW READ WRITE MULTIPLE
MDISK 691 3380 306 040 XASRES
                                MW READ WRITE MULTIPLE
MDISK 49D 3380 346 029 XASRES
                                MW READ WRITE MULTIPLE
```

```
MDISK 501 3380 375 002 XASRES MW READ WRITE MULTIPLE
MDISK 595 3380 377 012 XASRES MW READ WRITE MULTIPLE
```

MDISK 190 3380 234 072 XASRES MW ALL MDISK 19E 3380 659 044 XASRES MW ALL MDISK 19D 3380 496 029 XASRES MW ALL MDISK 596 3380 174 020 XASRES MW ALL MDISK 59E 3380 525 010 XASRES MW ALL

\* MDISK STATEMENTS FOR INSTALL & SERVICE OF RSCS & PASS-THROUGH MDISK 36E 3380 537 002 XASRES RR RPVM WPVM LINK RSCS 191 499 MW LINK MAINT 190 390 RR

## System Residence DASD Allocation for 3380

Figure 58 shows the allocation for the system residence device for the 3380 VM/XA SP starter system. The allocation and minidisk maps for the 3380-E4 ("System Residence DASD Allocation for 3380-E4" on page 828 and "Minidisk Maps for 3380-E4 System Residence Device" on page 829) and 3380-K ("System Residence DASD Allocation for 3380-K" on page 843 and "Minidisk Maps for 3380-K System Residence Device" on page 844) follow the corresponding sample directories ("Sample Directory for 3380-E4" on page 817 and "Sample Directory for 3380-K" on page 832 respectively).

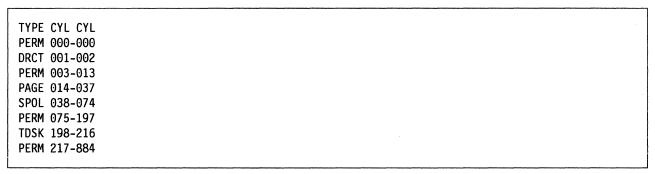

Figure 58. System Residence DASD Allocation for 3380

# Minidisk Maps for 3380 System Residence Device

Figure 59 shows the minidisk maps of the system residence device for the 3380. To map your own system residence device for comparison, issue DISKMAP fn DIRECT, where fn is the name of your directory.

| V01 1245 | 1105050   | o   | DENTURE | CT45T | F.1.5 |      |             |
|----------|-----------|-----|---------|-------|-------|------|-------------|
| VOLUME   | USERID    | CUU | DEVTYPE | START | END   | SIZE |             |
| CEPACK   | OLTSEP    | 5FF | 3380    | 0000  | 0884  | 0885 |             |
| VOLUME   | USERID    | CUU | DEVTYPE | START | END   | SIZE |             |
| XAP001   | \$ALLOC\$ | C01 | 3380    | 0000  | 0000  | 0001 |             |
|          | MAINT     | 124 | 3380    | 0000  | 0884  | 0885 | **0VERLAP** |
|          | SYSDUMP1  | 124 | 3380    | 0000  | 0884  | 0885 | **0VERLAP** |
| VOLUME   | USERID    | CUU | DEVTYPE | START | END   | SIZE |             |
| XASERV   | \$ALLOC\$ | B01 | 3380    | 0000  | 0000  | 0001 |             |
| MULIN    | THELOCO   | 501 | 3300    | 1     | 42    | 42   | GAP         |
|          | MAINT     | 201 | 3380    | 0043  | 0064  | 0022 | UAI         |
|          | MAINT     | 192 | 3380    | 0045  | 0079  | 0015 |             |
|          | MAINT     | 392 | 3380    | 0080  | 0073  | 0015 |             |
|          | MAINT     | 492 | 3380    | 0095  | 0104  | 0010 |             |
|          | MAINT     | 692 | 3380    | 0105  | 0114  | 0010 |             |
|          | MAINT     | 594 | 3380    | 0115  | 0174  | 0060 |             |
|          | MAINT     | 593 | 3380    | 0175  | 0214  | 0040 |             |
|          | MAINT     | 391 | 3380    | 0215  | 0254  | 0040 |             |
|          |           |     |         | 255   | 264   | 10   | GAP         |
|          | MAINT     | 495 | 3380    | 0265  | 0269  | 0005 |             |
|          | MAINT     | 592 | 3380    | 0270  | 0279  | 0010 |             |
|          | MAINT     | 892 | 3380    | 0280  | 0284  | 0005 |             |
|          | MAINT     | 491 | 3380    | 0285  | 0294  | 0010 |             |
|          | MAINT     | 791 | 3380    | 0295  | 0304  | 0010 |             |
|          | MAINT     | 89E | 3380    | 0305  | 0314  | 0010 |             |
|          | MAINT     | 896 | 3380    | 0315  | 0324  | 0010 |             |
|          | MAINT     | 895 | 3380    | 0325  | 0334  | 0010 |             |
|          |           |     |         | 335   | 361   | 27   | GAP         |
|          | MAINT     | 490 | 3380    | 0362  | 0433  | 0072 |             |
|          | MAINT     | 423 | 3380    | 0434  | 0443  | 0010 |             |
|          | MAINT     | 293 | 3380    | 0444  | 0503  | 0060 |             |
|          | MAINT     | 294 | 3380    | 0504  | 0583  | 0800 |             |
|          | MAINT     | 394 | 3380    | 0584  | 0713  | 0130 |             |
|          |           |     |         | 714   | 762   | 49   | GAP         |

Figure 59 (Part 1 of 3). Minidisk Maps of the System Residence Device for 3380

|         |            |     |         |             |             |            |             | _ |
|---------|------------|-----|---------|-------------|-------------|------------|-------------|---|
|         | MAINT      | 19C | 3380    | 0763        | 0791        | 0029       |             |   |
|         | MAINT      | 49C | 3380    | 0792        | 0820        | 0029       |             |   |
|         | MAINT      | 591 | 3380    | 0821        | 0880        | 0060       |             |   |
|         | MAINT      | 125 | 3380    | 0000        | 0884        |            | **0VERLAP** |   |
|         | SYSDUMP1   | 125 | 3380    | 0000        | 0884        | 0885       | **OVERLAP** |   |
|         |            |     |         |             |             |            |             |   |
| VOLUME  | USERID     | CUU | DEVTYPE | START       | END         | SIZE       |             |   |
| XASRES  | \$ALLOC\$  | A01 | 3380    | 0000        | 0000        | 0001       |             |   |
| ///OILO | \$DIRECT\$ | A04 | 3380    | 0001        | 0002        | 0002       |             |   |
|         | \$CP-NUC\$ | A09 | 3380    | 0003        | 0012        | 0010       |             |   |
|         | \$SYSCKP\$ | A06 | 3380    | 0013        | 0014        | 0002       |             |   |
|         | \$SYSWRM\$ | A07 | 3380    | 0015        | 0016        | 0002       |             |   |
|         | \$PAGE\$   | A03 | 3380    | 0017        | 0040        | 0024       |             |   |
|         | \$SPOOL\$  | B01 | 3380    | 0041        | 0127        | 0087       |             |   |
|         | MAINT      | 193 | 3380    | 0128        | 0173        | 0046       |             |   |
|         | MAINT      | 596 | 3380    | 0174        | 0193        | 0020       |             |   |
|         |            |     |         | 194         | 233         | 40         | GAP         |   |
|         | MAINT      | 190 | 3380    | 0234        | 0305        | 0072       |             |   |
|         | MAINT      | 691 | 3380    | 0306        | 0345        | 0040       |             |   |
|         | MAINT      | 49D | 3380    | 0346        | 0374        | 0029       |             |   |
|         | MAINT      | 501 | 3380    | 0375        | 0376        | 0002       |             |   |
|         | MAINT      | 595 | 3380    | 0377        | 0388        | 0012       |             |   |
|         | MAINT      | 393 | 3380    | 0389        | 0444        | 0056       |             |   |
|         |            |     |         | 445         | 462         | 18         | GAP         |   |
|         | GCS        | 191 | 3380    | 0463        | 0466        | 0004       |             |   |
|         |            |     |         | 467         | 492         | 26         | GAP         |   |
|         | LGLOPR     | 191 | 3380    | 0493        | 0493        | 0001       |             |   |
|         | CMSBATCH   | 195 | 3380    | 0494        | 0495        | 0002       |             |   |
|         | MAINT      | 19D | 3380    | 0496        | 0524        | 0029       |             |   |
|         | MAINT      | 59E | 3380    | 0525        | 0534        | 0010       |             |   |
|         | RSCS       | 191 | 3380    | 0535        | 0536        | 0002       |             |   |
|         | MAINT      | 36E | 3380    | 0537        | 0538        | 0002       |             |   |
|         | \$T-DISK\$ | B01 | 3380    | 0539        | 0558        | 0020       |             |   |
|         | MAINT      | 295 | 3380    | 0559        | 0588        | 0030       |             |   |
|         | MAINT      | 395 | 3380    | 0589<br>609 | 0608<br>658 | 0020<br>50 | GAP         |   |
|         |            |     |         | 003         | 000         | 50         | UAF         |   |
|         |            |     |         |             |             |            |             |   |

Figure 59 (Part 2 of 3). Minidisk Maps of the System Residence Device for 3380

| MAINT    | 19E | 3380 | 0659 | 0702 | 0044             |  |
|----------|-----|------|------|------|------------------|--|
| MAINT    | 191 | 3380 | 0703 | 0718 | 0016             |  |
| OPERATOR | 191 | 3380 | 0719 | 0723 | 0005             |  |
| 0P1      | 191 | 3380 | 0724 | 0724 | 0001             |  |
| OPERATNS | 191 | 3380 | 0725 | 0741 | 0017             |  |
| AUTOLOG1 | 191 | 3380 | 0742 | 0742 | 0001             |  |
| DISKACNT | 191 | 3380 | 0743 | 0743 | 0001             |  |
| IBMPSR   | 191 | 3380 | 0744 | 0744 | 0001             |  |
| EREP     | 191 | 3380 | 0745 | 0746 | 0002             |  |
| MAINT    | 194 | 3380 | 0747 | 0802 | 0056             |  |
| MAINT    | 291 | 3380 | 0803 | 0862 | 0060             |  |
| MAINT    | 123 | 3380 | 0000 | 0884 | 0885 **0VERLAP** |  |
| SYSDUMP1 | 123 | 3380 | 0000 | 0884 | 0885 **0VERLAP** |  |

Figure 59 (Part 3 of 3). Minidisk Maps of the System Residence Device for 3380

## Sample Directory for 3380-E4

This is only a sample file. You need to tailor it to your installation before it can be used.

\*\*\*\*\*\*\*\*\*\*\*\*\*\*\*

```
Virtual Machine / System Product
                                           5664-308
     Contains restricted materials of IBM
     Copyright (c) I B M Corporation
                                               1988
     Licensed Materials - Property of I B M
     Refer to Copyright Instructions: Form G120-2083
3380-E4 SYSTEM VM/XA SYSTEM PRODUCT DIRECTORY
THE ADDRESSES 123, 124, AND 125 ARE VIRTUAL ADDRESSES.
THE ADDRESS 123 IS CRITICAL SINCE IT IS USED IN HCPSYS AND *
THE DIRECTORY. IF YOU WANT TO CHANGE IT, REMEMBER IT MUST
BE CHANGED IN HCPSYS, THE 'DIRECTORY' STATEMENT BELOW,
AND IN THE 'MDISK' STATEMENTS FOR THE USERID 'MAINT'.
NOTE: REMEMBER THESE ARE ONLY VIRTUAL ADDRESSES NOT REAL
ADDRESSES, SO THERE IS NO NEED TO CHANGE THEM TO MATCH
YOUR HARDWARE ADDRESSES.
THIS DIRECTORY MUST BE MODIFIED IF MDISK PASSWORDS ARE TO
BE SPECIFIED. WITHOUT MDISK PASSWORDS, MDISKS CANNOT BE
SHARED USING THE 'CP LINK' COMMAND. A SAMPLE USER ENTRY
FOLLOWS: (NOTE ONLY THE MDISK STATEMENT)
    USER ANYONE SOMEPASS 3M 8M FG
     AUTOLOG AUTOLOG1 OP1 MAINT
      ACCOUNT ??????
      IPL 190
      CONSOLE 01F 3215
      SPOOL OOC 2540 READER A
      SPOOL OOD 2540 PUNCH A
      SPOOL 00E 1403 A
      MDISK 999 33XX XXX YYY ZZZZZZ MR RPASS WPASS MPASS
  WHERE: RPASS WILL BE THE REQUIRED PASSWORD TO LINK IN
              READ ONLY MODE.
          WPASS WILL BE THE REQUIRED PASSWORD TO LINK IN
              WRITE MODE.
          MPASS WILL BE THE REQUIRED PASSWORD TO LINK IN
              MULTI-WRITE MODE.
 NOTE: EACH PASSWORD MAY BE 1-8 CHARACTERS IN LENGTH.
Following is a sample user entry and a brief description
of each entry. A more detailed description may be found
by referencing the VM/XA System Product Planning and
Administration manual.
  USER CMS1 abc123 3M 32M G
     - Userid is CMS1
     - Logon password is abc123
     - At logon time, virtual storage will equal 3M
     - Maximum storage that may be defined equals 32M
     - Privilege class is G
```

```
AUTOLOG AUTOLOG1 OP1 MAINT
       - Allows user CMS1 to be autolog'd by AUTOLOG1,
          OP1, and MAINT
     ACCOUNT ACT4 CMSTST
       - Time used by CMS1 will be charged to account ACT4
       - Printed output will be sent to distribution CMSTST
     IPL CMS
       - Will cause automatic IPL of named save system of
          CMS
     CONSOLE 009 3215
       - Defines virtual machines console as a 3215 at a
          virtual address of 009
     SPOOL OOC 2540 READER A
     SPOOL 00D 2540 PUNCH A
     SPOOL 00E 1403 A
       - Defines virtual unit record devices of reader,
          punch, and printer with a spooling class of 'A'
     LINK MAINT 190 190 RR
       - Allows read access to minidisk 190 of user 'MAINT'
     LINK MAINT 19E 19E RR
       - Allows read access to minidisk 19E of user 'MAINT'
     LINK MAINT 19D 19D RR
       - Allows read access to minidisk 19d of user 'MAINT'
     MDISK 999 3350 236 022 CPPACK WR RPASS WPASS
       - Defines minidisk with a virtual address of 999
       - Specifies that the minidisk resides on a real 3350
       - Minidisk starts at cylinder 236
       - Mdisk is 22 cylinders in size (starting at cyl 236 *
          The real volume serial number is 'CPPACK'
       - Mdisk is to be accessed in write mode if no other
          user has write access. Alternate access read-only
       - RPASS is the required password for another user to *
          link to this minidisk in read mode
       - WPASS is the required password for another user to *
          link to this minidisk in write mode
  **************************
DIRECTORY 123 3380 XASRES
         SYSTEM RESERVED AREAS NOT FOR MINIDISKS
   *********************
USER $ALLOC$ NOLOG
MDISK A01 3380 000 001 XASRES R
MDISK B01 3380 000 001 XASERV R
MDISK C01 3380 000 001 XAP001 R
USER $DIRECT$ NOLOG
```

818

```
MDISK A04 3380 001 002 XASRES R
USER $CP-NUC$ NOLOG
MDISK A09 3380 003 010 XASRES R
USER $SYSCKP$ NOLOG
 MDISK A06 3380 013 002 XASRES R
USER $SYSWRM$ NOLOG
MDISK A07 3380 015 002 XASRES R
USER $PAGE$ NOLOG
MDISK A03 3380 017 024 XASRES R
USER $SPOOL$ NOLOG
 MDISK B01 3380 041 087 XASRES R
USER $T-DISK$ NOLOG
 MDISK B01 3380 539 020 XASRES R
              CMS USERIDS
USER CMS1 NOLOG 3M 32M G
 AUTOLOG AUTOLOG1 OP1 MAINT
 ACCOUNT ACT4 CMSTST
  IPL CMS
 CONSOLE 009 3215
 SPOOL OOC 2540 READER A
 SPOOL OOD 2540 PUNCH A
 SPOOL 00E 1403 A
 LINK MAINT 190 190 RR
 LINK MAINT 19E 19E RR
 LINK MAINT 19D 19D RR
                  PROP LOGICAL OPERATOR
USER LGLOPR NOLOG 512K 16M ABCDEG
 ACCOUNT ACT1 PROP
  IPL CMS
 CONSOLE 009 3215
 SPOOL 00C 2540 READER A
 SPOOL OOD 2540 PUNCH A
 SPOOL 00E 1403 A
 MDISK 191 3380 493 001 XASRES WR
 LINK MAINT 194 194 RR
 LINK MAINT 190 190 RR
 LINK OPERATOR 191 291 RR
             SYSTEM RELATED USERIDS
USER MAINT NOLOG 16M 32M ABCDEFG
AUTOLOG AUTOLOG1 OP1 MAINT
ACCOUNT 1 SYSPROG
IPL 190
```

#### **USER DIRECT (3380-E4)**

```
NAMESAVE GCS
NAMESAVE VTAM
NAMESAVE HELP
NAMESAVE INSTHELP
CONSOLE 009 3215 T
SPOOL 00C 2540 READER *
SPOOL OOD 2540 PUNCH A
SPOOL 00E 1403 A
MDISK 123 3380 0000 1770 XASRES MW
MDISK 124 3380 0000 1770 XAP001 RR
MDISK 125 3380 0000 1770 XASERV
MDISK 191 3380 0703 016 XASRES
                               MW
MDISK 193 3380 0128 046 XASRES
                               MW
MDISK 194 3380 0362 056-XASRES
                               MW
MDISK 201 3380 0789 022 XASRES
                               MW RMAINT
                                           WMAINT
                                                    MMAINT
MDISK 192 3380 0811 015 XASRES
                               MW READ WRITE MULTIPLE
MDISK 392 3380 0826 015 XASRES MW READ WRITE MULTIPLE
MDISK 492 3380 0841 010 XASRES MW READ WRITE MULTIPLE
MDISK 692 3380 0851 010 XASRES MW READ WRITE MULTIPLE
MDISK 593 3380 0861 040 XASRES MW READ WRITE MULTIPLE
MDISK 594 3380 0901 060 XASRES MW READ WRITE MULTIPLE
MDISK 295 3380 0961 030 XASRES MW READ WRITE MULTIPLE
MDISK 395 3380 0991 020 XASRES MW READ WRITE MULTIPLE
MDISK 495 3380 1011 005 XASRES MW READ WRITE MULTIPLE
MDISK 592 3380 1016 010 XASRES MW READ WRITE MULTIPLE
MDISK 892 3380 1026 005 XASRES MW READ WRITE MULTIPLE
MDISK 491 3380 1031 010 XASRES MW READ WRITE MULTIPLE
MDISK 791 3380 1041 010 XASRES MW READ WRITE MULTIPLE
MDISK 89E 3380 1051 010 XASRES MW READ WRITE MULTIPLE
MDISK 896 3380 1061 010 XASRES MW READ WRITE MULTIPLE
MDISK 895 3380 1071 010 XASRES MW READ WRITE MULTIPLE
MDISK 490 3380 1108 072 XASRES
MDISK 423 3380 1180 010 XASRES
                               MW
MDISK 293 3380 1190 060 XASRES
                               MW RCMSAUX WCMSAUX MCMSAUX
MDISK 294 3380 1250 080 XASRES
                               MW RCPAUX WCPAUX
MDISK 393 3380 0306 056 XASRES
MDISK 394 3380 1330 130 XASRES
                               WR
MDISK 19C 3380 1509 029 XASRES
                                WR
MDISK 49C 3380 1538 029 XASRES
                                WR
MDISK 596 3380 1567 020 XASRES
                                WR
MDISK 59E 3380 1587 010 XASRES
MDISK 391 3380 0559 040 XASRES
                               MW
MDISK 591 3380 1597 060 XASRES
                               MW READ WRITE MULTIPLE
MDISK 691 3380 1657 040 XASRES
                               MW READ WRITE MULTIPLE
MDISK 49D 3380 1697 029 XASRES
                               MW READ WRITE MULTIPLE
MDISK 501 3380 1726 002 XASRES
                               MW READ WRITE MULTIPLE
MDISK 595 3380 1728 012 XASRES
                               MW READ WRITE MULTIPLE
MDISK 291 3380 0599 060 XASRES
                               MW
MDISK 190 3380 0234 072 XASRES
                               MW ALL
MDISK 19E 3380 0174 044 XASRES
                               MW ALL
MDISK 19D 3380 0659 029 XASRES MW ALL
```

<sup>\*</sup> MDISK STATEMENTS FOR INSTALL & SERVICE OF RSCS & PASS-THROUGH

```
MDISK 36E 3380 0537 002 XASRES RR RPVM
                                                     MPVM
                                            WPVM
LINK RSCS 191 499 MW
USER CMSBATCH NOLOG 1M 2M G
 ACCOUNT 3 SYSTEM
 OPTION ACCT
 IPL CMS PARM AUTOCR
 CONSOLE 009 3215
 SPOOL 00C 2540 READER *
 SPOOL 00D 2540 PUNCH A
 SPOOL 00E 1403 A
 LINK MAINT 190 190 RR
MDISK 195 3380 494 002 XASRES MR RBATCH
                                           WBATCH
                                                    MBATCH
USER GCS NOLOG 16M 16M ABCDEFG
  AUTOLOG AUTOLOG1 OP1 MAINT
  ACCOUNT GCS RECVM
  IPL GCS
  NAMESAVE GCS
  CONSOLE 009 3215
  SPOOL 00C 2540 READER *
  SPOOL OOD 2540 PUNCH A
  SPOOL 00E 1403 A
  LINK MAINT 190 190 RR
  LINK MAINT 19D 19D RR
  LINK MAINT 595 595
  LINK MAINT 59E 59E
  MDISK 191 3380 463 004 XASRES MR RGCS WGCS MGCS
USER SYSMAINT NOLOG
                       3M 32M ABCDEFG
AUTOLOG AUTOLOG1 OP1 MAINT
ACCOUNT 1 SYSPROG
  IPL CMS
 CONSOLE 009 3215 T
 SPOOL 00C 2540 READER *
 SPOOL 00D 2540 PUNCH A
 SPOOL 00E 1403 A
 LINK MAINT 123 123
 LINK MAINT 191 192
 LINK MAINT 190 190 RR
LINK MAINT 19E 19E
LINK MAINT 19D 19D
USER OPERATOR NOLOG
                      16M 32M ABCDEFG
AUTOLOG AUTOLOG1 OP1 MAINT
ACCOUNT 2 OPERATOR
CONSOLE 009 3215 T
 SPOOL 00C 2540 READER *
SPOOL 00D 2540 PUNCH A
SPOOL 00E 1403 A
LINK MAINT 190 190 RR
LINK MAINT 19E 19E RR
LINK MAINT 19D 19D RR
MDISK 191 3380 719 005 XASRES MR
LINK OP1
           191 192 RR
*OP1 IS AN ALTERNATE OPERATOR USERID
USER OP1 NOLOG 3M 32M ABCDEFG
```

AUTOLOG AUTOLOG1 OP1 MAINT

```
ACCOUNT 3 OPERATOR
 IPL CMS
 CONSOLE 009 3215
 SPOOL 00C 2540 READER *
 SPOOL 00D 2540 PUNCH A
 SPOOL 00E 1403 A
 LINK MAINT 190 190 RR
 LINK MAINT 19E 19E RR
 LINK MAINT 19D 19D RR
MDISK 191 3380 724 001 XASRES MR
LINK OPERATOR 191 192 RR
* This userid is for the IBM CE's use in running
* OLTSEP is automatically IPLed in the virtual machine.
* A minimum machine size of one megabyte is required to
* run OLTSEP.
* The privilege class of F allows the CE to specify
* intensive recording mode.
* The console address of OIF is required by OLTSEP.
* The unit record addresses are those required by
* OLTSEP.
* The 5FF minidisk is the CE's OLTSEP pack.
USER OLTSEP NOLOG 3M 8M FG
AUTOLOG AUTOLOG1 OP1 MAINT
  ACCOUNT OLTSEP IBMCE
  IPL 5FF
  CONSOLE 01F 3215
  SPOOL OOC 2540 READER A
  SPOOL OOD 2540 PUNCH A
  SPOOL 00E 1403 A
  MDISK 5FF 3380 000 1770 CEPACK MR
         ** EREP **
* This userid is for the IBM CE's use in running
* CPEREP.
* CMS is automatically IPLed in the virtual machine.
* The 190 minidisk is the CMS system disk.
* The 191 minidisk may be used to save often-used EREP
* control statements and procedures (EXECs).
* THE 190 MINIDISK HAS THE CMS TXTLIBS NECESSARY TO RUN
* EREP.
USER EREP NOLOG 3M 8M BFG
AUTOLOG AUTOLOG1 OP1 MAINT
  ACCOUNT EREP IBMCE
   IPL CMS
  CONSOLE 01F 3215
  SPOOL OOC 2540 READER A
  SPOOL OOD 2540 PUNCH B
  SPOOL 00E 1403 A
  LINK MAINT 190 190 RR
  LINK MAINT 201 201 RR
  MDISK 191 3380 745 002 XASRES WR READ
                                            WRITE
                                                     MULTIPLE
USER OPERATNS NOLOG 3M 8M BCEG
 AUTOLOG AUTOLOG1 OP1 MAINT
 ACCOUNT 1 OPERATNS
```

```
IPL CMS
CONSOLE 009 3215
SPOOL OOC 2540 READER D
SPOOL OOD 2540 PUNCH A
SPOOL 00E 1403 A
LINK MAINT 190 190 RR
LINK MAINT 19E 19E RR
LINK MAINT 19D 19D RR
MDISK 191 3380 725 017 XASRES MR RDVF
                                                    MDVF
                                           WDVF
USER IPCS NOLOG 3M 8M BCEG
AUTOLOG AUTOLOG1 OP1 MAINT
ACCOUNT 8 CE-ROOM
 IPL CMS
CONSOLE 009 3215
SPOOL 00C 2540 READER *
SPOOL 00D 2540 PUNCH A
SPOOL 00E 1403 A
LINK MAINT 190 190 RR
LINK MAINT 19E 19E RR
LINK MAINT 19D 19D RR
LINK OPERATNS 193 192 RR
USER AUTOLOG1 NOLOG
                       3M 8M ABCDEG
AUTOLOG OP1 MAINT
ACCOUNT 9 SYSTEM
 IPL CMS
CONSOLE 009 3215
SPOOL 00C 2540 READER *
SPOOL OOD 2540 PUNCH A
SPOOL 00E 1403 A
LINK MAINT 190 190 RR
MDISK 191 3380 742 001 XASRES MR RAUTOLOG WAUTOLOG MAUTOLOG
USER DISKACNT NOLOG 3M 8M BG
AUTOLOG AUTOLOG1 OP1 MAINT
ACCOUNT 10 ACCNTNG
 IPL CMS
CONSOLE 009 3215
SPOOL 00C 2540 READER *
SPOOL OOD 2540 PUNCH A
SPOOL 00E 1403 A
LINK MAINT 190 190 RR
LINK MAINT 19E 19E RR
LINK MAINT 19D 19D RR
MDISK 191 3380 743 001 XASRES MR READ WRITE MULTIPLE
USER IBMPSR NOLOG 3M 8M BG
ACCOUNT 10 ACCNTNG
 IPL CMS
CONSOLE 009 3215
SPOOL 00C 2540 READER *
SPOOL 00D 2540 PUNCH A
SPOOL 00E 1403 A
LINK MAINT 190 190 RR
LINK MAINT 19E 19E RR
LINK MAINT 19D 19D RR
```

```
MDISK 191 3380 744 001 XASRES WR
USER IVPM2 NOLOG 3M
                       4M G
AUTOLOG AUTOLOG1 OP1 MAINT
ACCOUNT ACT5 IVPM2
 CONSOLE 009 3215
 SPOOL OOC 2540 READER A
 SPOOL OOD 2540 PUNCH A
SPOOL 00E 1403 A
LINK MAINT 194 194 RR
LINK MAINT 190 190 RR
LINK MAINT 19E 19E RR
LINK MAINT 19D 19D RR
USER VMUTIL NOLOG 3M 8M BDEG
AUTOLOG AUTOLOG1 OP1 MAINT
ACCOUNT 11 SYSTEM
 IPL CMS
CONSOLE 009 3215
SPOOL 00C 2540 READER *
 SPOOL 00D 2540 PUNCH A
 SPOOL 00E 1403 A
 LINK MAINT 190 190 RR
LINK MAINT 19E 19E RR
LINK MAINT 19D 19D RR
USER SYSDUMP1 NOLOG
                      3M 8M BG
AUTOLOG AUTOLOG1 OP1 MAINT
ACCOUNT 12 SYSTEM
 IPL CMS
CONSOLE 009 3215
 SPOOL 00C 2540 READER *
SPOOL OOD 2540 PUNCH A
SPOOL 00E 1403 A
LINK MAINT 190 190 RR
LINK MAINT 19E 19E RR
LINK MAINT 19D 19D RR
MDISK 123 3380 000 1770 XASRES RR
MDISK 124 3380 000 1770 XAP001 RR
MDISK 125 3380 000 1770 XASERV RR
USER RSCS
              NOLOG
                      3M 8M BEG
AUTOLOG AUTOLOG1 OP1 MAINT
ACCOUNT 13 SYSTEM
  NOPDATA
  IPL 191
 CONSOLE 009 3215
 SPOOL 00C 2540 READER *
 SPOOL 00D 2540 PUNCH A
 SPOOL 00E 1403 A
LINK MAINT 190 190 RR
LINK MAINT 19E 19E RR
LINK MAINT 19D 19D RR
MDISK 191 3380 535 002 XASRES MR RRSCS
                                           WRSCS
                                                    MRSCS
USER PVM
              NOLOG
                      3M 8M BG
 AUTOLOG AUTOLOG1 OP1 MAINT
 ACCOUNT 14 SYSTEM
  IPL CMS
```

CONSOLE 009 3215 SPOOL 00C 2540 READER \* SPOOL 00D 2540 PUNCH A SPOOL 00E 1403 A LINK MAINT 190 190 RR LINK MAINT 19E 19E RR LINK MAINT 19D 19D RR LINK MAINT 36E 191 MR OTHER OPERATING SYSTEM USERIDS

#### Sample XAMAINT Directory Entry for 3380-E4

If you are using the procedure in Chapter 4, "Installing VM/XA System Product Release 2 Using an Existing VM/SP or VM/SP HPO System" on page 219 to install your system, add the following entry to your directory:

```
USER XAMAINT NOLOG 16M 16M ABCDEFG
OPTION ECMODE DIAG98
ACCOUNT 1 SYSPROG
IPL 190
*NAMESAVE GCS
*NAMESAVE VTAM
*NAMESAVE HELP
*NAMESAVE INSTHELP
CONSOLE 009 3215 T
 SP00L 00C 2540 READER *
 SPOOL 00D 2540 PUNCH A
 SPOOL 00E 1403 A
MDISK 123 3380 0000 1770 XASRES
MDISK 124 3380 0000 1770 XAP001
                                 RR
MDISK 125 3380 0000 1770 XASERV
MDISK 191 3380 0703 016 XASRES
                                MW
MDISK 193 3380 0128 046 XASRES
                                 MW
MDISK 194 3380 0362 056 XASRES
                                 MW
MDISK 201 3380 0789 022 XASRES
                                 MW RMAINT
                                             WMAINT
                                                     MMAINT
MDISK 192 3380 0811 015 XASRES MW READ WRITE MULTIPLE
MDISK 392 3380 0826 015 XASRES MW READ WRITE MULTIPLE
MDISK 492 3380 0841 010 XASRES MW READ WRITE MULTIPLE
MDISK 692 3380 0851 010 XASRES MW READ WRITE MULTIPLE
MDISK 593 3380 0861 040 XASRES MW READ WRITE MULTIPLE
MDISK 594 3380 0901 060 XASRES MW READ WRITE MULTIPLE
MDISK 295 3380 0961 030 XASRES MW READ WRITE MULTIPLE
MDISK 395 3380 0991 020 XASRES MW READ WRITE MULTIPLE
MDISK 495 3380 1011 005 XASRES MW READ WRITE MULTIPLE
MDISK 592 3380 1016 010 XASRES MW READ WRITE MULTIPLE
MDISK 892 3380 1026 005 XASRES MW READ WRITE MULTIPLE
MDISK 491 3380 1031 010 XASRES MW READ WRITE MULTIPLE
MDISK 791 3380 1041 010 XASRES MW READ WRITE MULTIPLE
MDISK 89E 3380 1051 010 XASRES MW READ WRITE MULTIPLE
MDISK 896 3380 1061 010 XASRES MW READ WRITE MULTIPLE
MDISK 895 3380 1071 010 XASRES MW READ WRITE MULTIPLE
MDISK 490 3380 1108 072 XASRES
                                MW
MDISK 423 3380 1180 010 XASRES
                                MW
MDISK 293 3380 1190 060 XASRES MW RCMSAUX
                                            WCMSAUX
                                                     MCMSAUX
MDISK 294 3380 1250 080 XASRES MW RCPAUX
                                             WCPAUX
                                                     MCPAUX
MDISK 393 3380 0306 056 XASRES
MDISK 394 3380 1330 130 XASRES
                                 WR
MDISK 19C 3380 1509 029 XASRES
                                 WR
MDISK 49C 3380 1538 029 XASRES
                                 WR
MDISK 596 3380 1567 020 XASRES
                                 WR
MDISK 59E 3380 1587 010 XASRES
MDISK 391 3380 0559 040 XASRES MW
MDISK 591 3380 1597 060 XASRES MW READ WRITE MULTIPLE
```

```
MDISK 691 3380 1657 040 XASRES MW READ WRITE MULTIPLE
MDISK 49D 3380 1697 029 XASRES MW READ WRITE MULTIPLE
MDISK 501 3380 1726 002 XASRES
                               MW READ WRITE MULTIPLE
MDISK 595 3380 1728 012 XASRES MW READ WRITE MULTIPLE
MDISK 291 3380 0599 060 XASRES
MDISK 190 3380 0234 072 XASRES
                               MW ALL
MDISK 19E 3380 0174 044 XASRES
MDISK 19D 3380 0659 029 XASRES
                               MW ALL
```

\* MDISK STATEMENTS FOR INSTALL & SERVICE OF RSCS & PASS-THROUGH MDISK 36E 3380 0537 002 XASRES RR RPVM WPVM MPVM LINK RSCS 191 499 MW LINK MAINT 190 390 RR

# System Residence DASD Allocation for 3380-E4

Figure 60 shows the allocation for the system residence device for the 3380-E4 VM/XA SP Starter System.

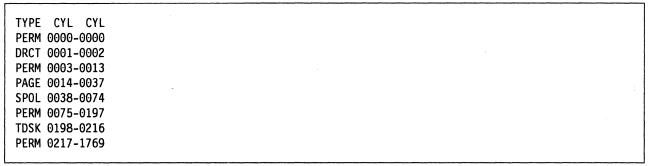

Figure 60. System Residence DASD Allocation for 3380-E4

# Minidisk Maps for 3380-E4 System Residence Device

Figure 61 shows the minidisk maps of the system residence device for the 3380-E4. To map your own system residence device for comparison, issue DISKMAP fn DIRECT, where fn is the name of your directory.

| VOLUME<br>CEPACK | USERID     |     |         |       |      |      |             |
|------------------|------------|-----|---------|-------|------|------|-------------|
|                  | USERID     |     |         |       |      |      |             |
|                  | USERID     |     |         |       |      |      |             |
| CEPACK           |            | CUU | DEVTYPE |       | END  | SIZE |             |
|                  | OLTSEP     | 5FF | 3380    | 0000  | 1769 | 1770 |             |
|                  |            |     | DEVENOE | OT45T |      |      |             |
| VOLUME           | USERID     |     | DEVTYPE | START | END  | SIZE |             |
| XAP001           | \$ALLOC\$  | CO1 | 3380    | 0000  | 0000 | 0001 | ******      |
|                  | MAINT      | 124 | 3380    | 0000  | 1769 |      | **OVERLAP** |
|                  | SYSDUMP1   | 124 | 3380    | 0000  | 1769 | 1//0 | **0VERLAP** |
|                  |            |     |         |       |      |      |             |
| VOLUME           | USERID     | CUU | DEVTYPE | START | END  | SIZE |             |
| XASERV           | \$ALLOC\$  | B01 | 3380    | 0000  | 0000 | 0001 |             |
|                  | MAINT      | 125 | 3380    | 0000  | 1769 |      | **OVERLAP** |
|                  | SYSDUMP1   | 125 | 3380    | 0000  | 1769 | 1770 | **OVERLAP** |
|                  |            |     |         |       |      |      |             |
|                  |            |     |         |       |      |      |             |
| VOLUME           | USERID     |     | DEVTYPE | START | END  | SIZE |             |
| XASRES           | \$ALLOC\$  | A01 | 3380    | 0000  | 0000 | 0001 |             |
|                  | \$DIRECT\$ | A04 | 3380    | 0001  | 0002 | 0002 |             |
|                  | \$CP-NUC\$ | A09 | 3380    | 0003  | 0012 | 0010 |             |
|                  | \$SYSCKP\$ | A06 | 3380    | 0013  | 0014 | 0002 |             |
|                  | \$SYSWRM\$ | A07 | 3380    | 0015  | 0016 | 0002 |             |
|                  | \$PAGE\$   | A03 | 3380    | 0017  | 0040 | 0024 |             |
|                  | \$SP00L\$  | B01 | 3380    | 0041  | 0127 | 0087 |             |
|                  | MAINT      | 193 | 3380    | 0128  | 0173 | 0046 |             |
|                  | MAINT      | 19E | 3380    | 0174  | 0217 | 0044 |             |
|                  |            |     |         | 218   | 233  | 16   | GAP         |
|                  | MAINT      | 190 | 3380    | 0234  | 0305 | 0072 |             |
|                  | MAINT      | 393 | 3380    | 0306  | 0361 | 0056 |             |
|                  | MAINT      | 194 | 3380    | 0362  | 0417 | 0056 |             |
|                  |            |     |         | 418   | 462  | 45   | GAP         |
|                  | GCS        | 191 | 3380    | 0463  | 0466 | 0004 |             |
|                  |            |     |         | 467   | 492  | 26   | GAP         |

Figure 61 (Part 1 of 3). Minidisk Maps of the System Residence Device for 3380-E4

| <br>       |     |      |      |      |      |     | <del></del>                           |
|------------|-----|------|------|------|------|-----|---------------------------------------|
| LGLOPR     | 191 | 3380 | 0493 | 0493 | 0001 |     |                                       |
| CMSBATCH   | 195 | 3380 | 0494 | 0495 | 0002 |     |                                       |
|            |     |      | 496  | 534  | 39   | GAP |                                       |
| RSCS       | 191 | 3380 | 0535 | 0536 | 0002 |     | * * * * * * * * * * * * * * * * * * * |
| MAINT      | 36E | 3380 | 0537 | 0538 | 0002 |     |                                       |
| \$T-DISK\$ | B01 | 3380 | 0539 | 0558 | 0020 |     |                                       |
| MAINT      | 391 | 3380 | 0559 | 0598 | 0040 |     |                                       |
| MAINT      | 291 | 3380 | 0599 | 0658 | 0060 |     |                                       |
| MAINT      | 19D | 3380 | 0659 | 0687 | 0029 |     |                                       |
|            |     |      | 688  | 702  | 15   | GAP |                                       |
| MAINT      | 191 | 3380 | 0703 | 0718 | 0016 |     |                                       |
| OPERATOR   | 191 | 3380 | 0719 | 0723 | 0005 |     |                                       |
| 0P1        | 191 | 3380 | 0724 | 0724 | 0001 |     |                                       |
| OPERATNS   | 191 | 3380 | 0725 | 0741 | 0017 |     |                                       |
| AUTOLOG1   | 191 | 3380 | 0742 | 0742 | 0001 |     |                                       |
| DISKACNT   | 191 | 3380 | 0743 | 0743 | 0001 |     |                                       |
| IBMPSR     | 191 | 3380 | 0744 | 0744 | 0001 |     |                                       |
| EREP       | 191 | 3380 | 0745 | 0746 | 0002 |     |                                       |
|            |     |      | 747  | 788  | 42   | GAP |                                       |
| MAINT      | 201 | 3380 | 0789 | 0810 | 0022 |     |                                       |
| MAINT      | 192 | 3380 | 0811 | 0825 | 0015 |     |                                       |
| MAINT      | 392 | 3380 | 0826 | 0840 | 0015 |     |                                       |
| MAINT      | 492 | 3380 | 0841 | 0850 | 0010 |     |                                       |
| MAINT      | 692 | 3380 | 0851 | 0860 | 0010 |     |                                       |
| MAINT      | 593 | 3380 | 0861 | 0900 | 0040 |     |                                       |
| MAINT      | 594 | 3380 | 0901 | 0960 | 0060 |     |                                       |
| MAINT      | 295 | 3380 | 0961 | 0990 | 0030 |     |                                       |
| MAINT      | 395 | 3380 | 0991 | 1010 | 0020 |     |                                       |
| MAINT      | 495 | 3380 | 1011 | 1015 | 0005 |     |                                       |
| MAINT      | 592 | 3380 | 1016 | 1025 | 0010 |     |                                       |
| MAINT      | 892 | 3380 | 1026 | 1030 | 0005 |     |                                       |
| MAINT      | 491 | 3380 | 1031 | 1040 | 0010 |     |                                       |
| MAINT      | 791 | 3380 | 1041 | 1050 | 0010 |     |                                       |
| MAINT      | 89E | 3380 | 1051 | 1060 | 0010 |     |                                       |
| MAINT      | 896 | 3380 | 1061 | 1070 | 0010 |     |                                       |
| MAINT      | 895 | 3380 | 1071 | 1080 | 0010 |     |                                       |
|            |     |      | 1081 | 1107 | 27   | GAP |                                       |
|            |     |      |      |      |      |     |                                       |

Figure 61 (Part 2 of 3). Minidisk Maps of the System Residence Device for 3380-E4

| MAINT    | 490                                                                                             | 3380                                                                                                    | 1108                                                                                                    | 1179                                                                                                    | 0072                                                                                                    |                                                                                                    |
|----------|-------------------------------------------------------------------------------------------------|----------------------------------------------------------------------------------------------------|----------------------------------------------------------------------------------------------------|----------------------------------------------------------------------------------------------------|----------------------------------------------------------------------------------------------------|----------------------------------------------------------------------------------------------------|
| MAINT    | 423                                                                                             | 3380                                                                                                    | 1180                                                                                                    | 1189                                                                                                    | 0010                                                                                                    |                                                                                                    |
| MAINT    | 293                                                                                             | 3380                                                                                                    | 1190                                                                                                    | 1249                                                                                                    | 0060                                                                                                    |                                                                                                    |
| MAINT    | 294                                                                                             | 3380                                                                                                    | 1250                                                                                                    | 1329                                                                                                    | 0800                                                                                                    |                                                                                                    |
| MAINT    | 394                                                                                             | 3380                                                                                                    | 1330                                                                                                    | 1459                                                                                                    | 0130                                                                                                    |                                                                                                    |
|          |                                                                                                 |                                                                                                    | 1460                                                                                                    | 1508                                                                                                    | 49                                                                                                    | GAP                                                                                                    |
| MAINT    | 19C                                                                                             | 3380                                                                                                    | 1509                                                                                                    | 1537                                                                                                    | 0029                                                                                                    |                                                                                                    |
| MAINT    | 49C                                                                                             | 3380                                                                                                    | 1538                                                                                                    | 1566                                                                                                    | 0029                                                                                                    |                                                                                                    |
| MAINT    | 596                                                                                             | 3380                                                                                                    | 1567                                                                                                    | 1586                                                                                                    | 0020                                                                                                    |                                                                                                    |
| MAINT    | 59E                                                                                             | 3380                                                                                                    | 1587                                                                                                    | 1596                                                                                                    | 0010                                                                                                    |                                                                                                    |
| MAINT    | 591                                                                                             | 3380                                                                                                    | 1597                                                                                                    | 1656                                                                                                    | 0060                                                                                                    |                                                                                                    |
| MAINT    | 691                                                                                             | 3380                                                                                                    | 1657                                                                                                    | 1696                                                                                                    | 0040                                                                                                    |                                                                                                    |
| MAINT    | 49D                                                                                             | 3380                                                                                                    | 1697                                                                                                    | 1725                                                                                                    | 0029                                                                                                    |                                                                                                    |
| MAINT    | 501                                                                                             | 3380                                                                                                    | 1726                                                                                                    | 1727                                                                                                    | 0002                                                                                                    |                                                                                                    |
| MAINT    | 595                                                                                             | 3380                                                                                                    | 1728                                                                                                    | 1739                                                                                                    | 0012                                                                                                    |                                                                                                    |
| MAINT    | 123                                                                                             | 3380                                                                                                    | 0000                                                                                                    | 1769                                                                                                    | 1770                                                                                                    | **0VERLAP**                                                                                                    |
| SYSDUMP1 | 123                                                                                             | 3380                                                                                                    | 0000                                                                                                    | 1769                                                                                                    | 1770                                                                                                    | **OVERLAP**                                                                                                    |
|          | MAINT MAINT MAINT MAINT MAINT MAINT MAINT MAINT MAINT MAINT MAINT MAINT MAINT MAINT MAINT MAINT | MAINT 423 MAINT 293 MAINT 294 MAINT 394  MAINT 19C MAINT 49C MAINT 596 MAINT 596 MAINT 591 MAINT 691 MAINT 49D MAINT 501 MAINT 501 MAINT 595 MAINT 123 | MAINT 423 3380 MAINT 293 3380 MAINT 294 3380 MAINT 394 3380 MAINT 19C 3380 MAINT 49C 3380 MAINT 596 3380 MAINT 59E 3380 MAINT 59E 3380 MAINT 59I 3380 MAINT 69I 3380 MAINT 69I 3380 MAINT 49D 3380 MAINT 50I 3380 MAINT 50I 3380 MAINT 595 3380 MAINT 595 3380 MAINT 123 3380 | MAINT       423       3380       1180         MAINT       293       3380       1190         MAINT       294       3380       1250         MAINT       394       3380       1330         1460         MAINT       19C       3380       1509         MAINT       49C       3380       1567         MAINT       596       3380       1567         MAINT       591       3380       1597         MAINT       691       3380       1657         MAINT       49D       3380       1697         MAINT       501       3380       1726         MAINT       595       3380       1728         MAINT       123       3380       0000 | MAINT         423         3380         1180         1189           MAINT         293         3380         1190         1249           MAINT         294         3380         1250         1329           MAINT         394         3380         1330         1459           MAINT         19C         3380         1509         1537           MAINT         49C         3380         1538         1566           MAINT         596         3380         1567         1586           MAINT         59E         3380         1587         1596           MAINT         591         3380         1597         1656           MAINT         691         3380         1657         1696           MAINT         49D         3380         1697         1725           MAINT         501         3380         1726         1727           MAINT         595         3380         1728         1739           MAINT         123         3380         0000         1769 | MAINT         423         3380         1180         1189         0010           MAINT         293         3380         1190         1249         0060           MAINT         294         3380         1250         1329         0080           MAINT         394         3380         1330         1459         0130           MAINT         19C         3380         1509         1537         0029           MAINT         49C         3380         1538         1566         0029           MAINT         596         3380         1567         1586         0020           MAINT         59E         3380         1587         1596         0010           MAINT         591         3380         1597         1656         0060           MAINT         691         3380         1657         1696         0040           MAINT         49D         3380         1697         1725         0029           MAINT         501         3380         1726         1727         0002           MAINT         595         3380         1728         1739         0012           MAINT         123         3380 |

Figure 61 (Part 3 of 3). Minidisk Maps of the System Residence Device for 3380-E4

## Sample Directory for 3380-K

```
This is only a sample file. You need to tailor it to your installation before it can be used.
*******************
***
       Virtual Machine / System Product
                                             5664-308
       Contains restricted materials of IBM
                                                 1988
       Copyright (c) I B M Corporation
       Licensed Materials - Property of I B M
       Refer to Copyright Instructions: Form G120-2083
  3380-3 SYSTEM VM/XA SYSTEM PRODUCT DIRECTORY
  THE ADDRESSES 123, 124, AND 125 ARE VIRTUAL ADDRESSES.
  THE ADDRESS 123 IS CRITICAL SINCE IT IS USED IN HCPSYS AND *
  THE DIRECTORY. IF YOU WANT TO CHANGE IT, REMEMBER IT MUST
  BE CHANGED IN HCPSYS, THE 'DIRECTORY' STATEMENT BELOW,
  AND IN THE 'MDISK' STATEMENTS FOR THE USERID 'MAINT'.
  NOTE: REMEMBER THESE ARE ONLY VIRTUAL ADDRESSES NOT REAL
  ADDRESSES, SO THERE IS NO NEED TO CHANGE THEM TO MATCH
  YOUR HARDWARE ADDRESSES.
  THIS DIRECTORY MUST BE MODIFIED IF MDISK PASSWORDS ARE TO
  BE SPECIFIED. WITHOUT MDISK PASSWORDS, MDISKS CANNOT BE
  SHARED USING THE 'CP LINK' COMMAND. A SAMPLE USER ENTRY
  FOLLOWS: (NOTE ONLY THE MDISK STATEMENT)
      USER ANYONE SOMEPASS 3M 8M FG
       AUTOLOG AUTOLOG1 OP1 MAINT
        ACCOUNT ??????
        IPL 190
        CONSOLE 01F 3215
        SPOOL OOC 2540 READER A
        SPOOL OOD 2540 PUNCH A
        SPOOL 00E 1403 A
        MDISK 999 33XX XXX YYY ZZZZZZ MR RPASS WPASS MPASS
    WHERE: RPASS WILL BE THE REQUIRED PASSWORD TO LINK IN
                READ ONLY MODE.
            WPASS WILL BE THE REQUIRED PASSWORD TO LINK IN
                WRITE MODE.
            MPASS WILL BE THE REQUIRED PASSWORD TO LINK IN
                MULTI-WRITE MODE.
   NOTE: EACH PASSWORD MAY BE 1-8 CHARACTERS IN LENGTH.
  Following is a sample user entry and a brief description
  of each entry. A more detailed description may be found
  by referencing the VM/XA System Product Planning and
  Administration manual.
    USER CMS1 abc123 3M 32M G
```

- Userid is CMS1

- Logon password is abc123

- At logon time, virtual storage will equal 3M

- Maximum storage that may be defined equals 32M

- Privilege class is G

```
AUTOLOG AUTOLOG1 OP1 MAINT
       - Allows user CMS1 to be autolog'd by AUTOLOG1,
          OP1, and MAINT
     ACCOUNT ACT4 CMSTST
       - Time used by CMS1 will be charged to account ACT4
       - Printed output will be sent to distribution CMSTST
     IPL CMS
         Will cause automatic IPL of named save system of
          CMS
     CONSOLE 009 3215
       - Defines virtual machines console as a 3215 at a
          virtual address of 009
      SPOOL OOC 2540 READER A
     SPOOL OOD 2540 PUNCH A
     SPOOL 00E 1403 A
       - Defines virtual unit record devices of reader,
          punch, and printer with a spooling class of 'A'
     LINK MAINT 190 190 RR
       - Allows read access to minidisk 190 of user 'MAINT'
     LINK MAINT 19E 19E RR
       - Allows read access to minidisk 19E of user 'MAINT'
     LINK MAINT 19D 19D RR
       - Allows read access to minidisk 19d of user 'MAINT'
     MDISK 999 3350 236 022 CPPACK WR RPASS WPASS
       - Defines minidisk with a virtual address of 999
       - Specifies that the minidisk resides on a real 3350
       - Minidisk starts at cylinder 236
       - Mdisk is 22 cylinders in size (starting at cyl 236
       - The real volume serial number is 'CPPACK'
        - Mdisk is to be accessed in write mode if no other
          user has write access. Alternate access read-only
       - RPASS is the required password for another user to *
          link to this minidisk in read mode

    WPASS is the required password for another user to *

          link to this minidisk in write mode
DIRECTORY 123 3380 XASRES
  *************************
         SYSTEM RESERVED AREAS NOT FOR MINIDISKS
USER $ALLOC$ NOLOG
MDISK A01 3380 000 001 XASRES R
MDISK B01 3380 000 001 XASERV R
MDISK CO1 3380 000 001 XAP001 R
USER $DIRECT$ NOLOG
```

#### **USER DIRECT (3380-K)**

MDISK A04 3380 001 002 XASRES R USER \$CP-NUC\$ NOLOG MDISK A09 3380 003 010 XASRES R USER \$SYSCKP\$ NOLOG MDISK A06 3380 013 002 XASRES R USER \$SYSWRM\$ NOLOG MDISK A07 3380 015 002 XASRES R USER \$PAGE\$ NOLOG MDISK A03 3380 017 024 XASRES R USER \$SPOOL\$ NOLOG MDISK B01 3380 041 087 XASRES R USER \$T-DISK\$ NOLOG MDISK B01 3380 539 020 XASRES R \*\*\*\*\*\*\*\*\*\*\*\*\*\*\*\*\*\* CMS USERIDS USER CMS1 NOLOG 3M 32M G AUTOLOG AUTOLOG1 OP1 MAINT ACCOUNT ACT4 CMSTST IPL CMS CONSOLE 009 3215 SPOOL OOC 2540 READER A SPOOL 00D 2540 PUNCH A SPOOL 00E 1403 A LINK MAINT 190 190 RR LINK MAINT 19E 19E RR LINK MAINT 19D 19D RR \*\*\*\*\*\*\*\*\*\*\*\*\*\*\*\*\*\*\*\*\*\*\*\*\*\* PROP LOGICAL OPERATOR USER LGLOPR NOLOG 512K 16M ABCDEG ACCOUNT ACT1 PROP IPL CMS CONSOLE 009 3215 SPOOL OOC 2540 READER A SPOOL 00D 2540 PUNCH A SPOOL 00E 1403 A MDISK 191 3380 493 001 XASRES WR LINK MAINT 194 194 RR LINK MAINT 190 190 RR LINK OPERATOR 191 291 RR SYSTEM RELATED USERIDS \*\*\*\*\*\*\*\*\*\*\*\*\*\*\*\*\*\*\*\*\*\*\*\* USER MAINT NOLOG 16M 32M ABCDEFG AUTOLOG AUTOLOG1 OP1 MAINT ACCOUNT 1 SYSPROG IPL 190

```
NAMESAVE GCS
NAMESAVE VTAM
NAMESAVE HELP
NAMESAVE INSTHELP
CONSOLE 009 3215 T
SP00L 00C 2540 READER *
SPOOL OOD 2540 PUNCH A
SPOOL 00E 1403 A
MDISK 123 3380 0000 2655 XASRES
MDISK 124 3380 0000 2655 XAP001
MDISK 125 3380 0000 2655 XASERV
MDISK 191 3380 0703 016 XASRES
MDISK 193 3380 0176 046 XASRES
                                MW
MDISK 194 3380 0406 056 XASRES
                                MW
MDISK 201 3380 0789 022 XASRES
                                MW RMAINT
                                             WMAINT
                                                      MMAINT
MDISK 192 3380 0811 015 XASRES
                                MW READ WRITE MULTIPLE
MDISK 392 3380 0826 015 XASRES
                                MW READ WRITE MULTIPLE
MDISK 492 3380 0841 010 XASRES
                               MW READ WRITE MULTIPLE
MDISK 692 3380 0851 010 XASRES
                                MW READ WRITE MULTIPLE
MDISK 593 3380 0861 040 XASRES
                                MW READ WRITE MULTIPLE
MDISK 594 3380 0901 060 XASRES
                                MW READ WRITE MULTIPLE
MDISK 490 3380 0961 072 XASRES
                                MW
MDISK 423 3380 0166 010 XASRES
                                MW
MDISK 293 3380 1033 060 XASRES
                                MW RCMSAUX WCMSAUX
                                                      MCMSAUX
MDISK 294 3380 1093 080 XASRES
                                MW RCPAUX
                                             WCPAUX
                                                      MCPAUX
MDISK 393 3380 1829 056 XASRES
                                WR
MDISK 394 3380 1173 130 XASRES
                                WR
MDISK 19C 3380 1352 029 XASRES
                                 WR
MDISK 49C 3380 1381 029 XASRES
                                WR
MDISK 596 3380 1410 020 XASRES
                                WR
MDISK 59E 3380 1430 010 XASRES
                                WR
MDISK 295 3380 1440 030 XASRES
                                WR READ WRITE MULTIPLE
MDISK 395 3380 1470 020 XASRES
                                WR READ WRITE MULTIPLE
MDISK 495 3380 1490 005 XASRES
                                WR READ WRITE MULTIPLE
MDISK 592 3380 1495 010 XASRES
                                WR READ WRITE MULTIPLE
MDISK 892 3380 1505 005 XASRES
                                WR READ WRITE MULTIPLE
MDISK 491 3380 1510 010 XASRES
                                WR READ WRITE MULTIPLE
MDISK 791 3380 1520 010 XASRES
                                WR READ WRITE MULTIPLE
MDISK 89E 3380 1530 010 XASRES
                                WR READ WRITE MULTIPLE
MDISK 896 3380 1540 010 XASRES
                                WR READ WRITE MULTIPLE
MDISK 895 3380 1550 010 XASRES
                                WR READ WRITE MULTIPLE
MDISK 391 3380 0306 040 XASRES
                                MW
MDISK 591 3380 1597 060 XASRES
                                MW READ WRITE MULTIPLE
MDISK 691 3380 1657 040 XASRES
                                MW READ WRITE MULTIPLE
MDISK 49D 3380 1697 029 XASRES
                                MW READ WRITE MULTIPLE
MDISK 501 3380 1726 002 XASRES
                                MW READ WRITE MULTIPLE
MDISK 291 3380 0346 060 XASRES
                                MW
MDISK 595 3380 1560 012 XASRES
                                MW READ WRITE MULTIPLE
MDISK 190 3380 0234 072 XASRES
                                MW ALL
MDISK 19E 3380 1756 044 XASRES
MDISK 19D 3380 1800 029 XASRES
                                MW ALL
```

<sup>\*</sup> MDISK STATEMENTS FOR INSTALL & SERVICE OF RSCS & PASS-THROUGH MDISK 36E 3380 0537 002 XASRES RR RPVM **WPVM** 

### **USER DIRECT (3380-K)**

```
LINK RSCS 191 499 MW
USER CMSBATCH NOLOG 1M 2M G
 ACCOUNT 3 SYSTEM
 OPTION ACCT
 IPL CMS PARM AUTOCR
 CONSOLE 009 3215
 SPOOL 00C 2540 READER *
 SPOOL OOD 2540 PUNCH A
 SP00L 00E 1403 A
LINK MAINT 190 190 RR
MDISK 195 3380 494 002 XASRES MR RBATCH
                                           WBATCH
                                                    MBATCH
USER GCS NOLOG 16M 16M ABCDEFG
  AUTOLOG AUTOLOG1 OP1 MAINT
  ACCOUNT GCS RECVM
  IPL GCS
  NAMESAVE GCS
  CONSOLE 009 3215
  SPOOL 00C 2540 READER *
  SPOOL OOD 2540 PUNCH A
  SPOOL 00E 1403 A
  LINK MAINT 190 190 RR
  LINK MAINT 19D 19D RR
  LINK MAINT 595 595
  LINK MAINT 59E 59E
  MDISK 191 3380 463 004 XASRES MR RGCS WGCS MGCS
                       3M 32M ABCDEFG
USER SYSMAINT NOLOG
AUTOLOG AUTOLOG1 OP1 MAINT
ACCOUNT 1 SYSPROG
 IPL CMS
 CONSOLE 009 3215 T
 SPOOL 00C 2540 READER *
 SPOOL OOD 2540 PUNCH A
 SPOOL 00E 1403 A
LINK MAINT 123 123
 LINK MAINT 191 192 RR
 LINK MAINT 190 190 RR
LINK MAINT 19E 19E
                    RR
LINK MAINT 19D 19D
                     RR
USER OPERATOR NOLOG
                     16M 32M ABCDEFG
AUTOLOG AUTOLOG1 OP1 MAINT
ACCOUNT 2 OPERATOR
CONSOLE 009 3215 T
 SPOOL 00C 2540 READER *
 SPOOL OOD 2540 PUNCH A
 SPOOL 00E 1403 A
LINK MAINT 190 190 RR
LINK MAINT 19E 19E RR
 LINK MAINT 19D 19D RR
MDISK 191 3380 719 005 XASRES MR
LINK OP1
           191 192 RR
*OP1 IS AN ALTERNATE OPERATOR USERID
USER OP1 NOLOG 3M 32M ABCDEFG
 AUTOLOG AUTOLOG1 OP1 MAINT
 ACCOUNT 3 OPERATOR
```

```
IPL CMS
 CONSOLE 009 3215
 SPOOL 00C 2540 READER *
 SPOOL OOD 2540 PUNCH A
 SPOOL 00E 1403 A
 LINK MAINT 190 190 RR
 LINK MAINT 19E 19E RR
 LINK MAINT 19D 19D RR
 MDISK 191 3380 724 001 XASRES MR
 LINK OPERATOR 191 192 RR
* This userid is for the IBM CE's use in running
* OLTSEP.
* OLTSEP is automatically IPLed in the virtual machine.
* A minimum machine size of one megabyte is required to
* run OLTSEP.
* The privilege class of F allows the CE to specify
* intensive recording mode.
* The console address of O1F is required by OLTSEP.
* The unit record addresses are those required by
* OLTSEP.
* The 5FF minidisk is the CE's OLTSEP pack.
USER OLTSEP NOLOG 3M 8M FG
 AUTOLOG AUTOLOG1 OP1 MAINT
  ACCOUNT OLTSEP IBMCE
  IPL 5FF
  CONSOLE 01F 3215
  SPOOL OOC 2540 READER A
  SPOOL OOD 2540 PUNCH A
  SPOOL 00E 1403 A
  MDISK 5FF 3380 000 2655 CEPACK MR
         ** EREP **
* This userid is for the IBM CE's use in running
* CPEREP.
* CMS is automatically IPLed in the virtual machine.
* The 190 minidisk is the CMS system disk.
* The 191 minidisk may be used to save often-used EREP
* control statements and procedures (EXECs).
* THE 190 MINIDISK HAS THE CMS TXTLIBS NECESSARY TO RUN
* EREP.
USER EREP NOLOG 3M 8M BFG
 AUTOLOG AUTOLOG1 OP1 MAINT
  ACCOUNT EREP IBMCE
   IPL CMS
  CONSOLE 01F 3215
  SPOOL OOC 2540 READER A
  SPOOL OOD 2540 PUNCH B
  SP00L 00E 1403 A
  LINK MAINT 190 190 RR
  LINK MAINT 201 201 RR
  MDISK 191 3380 745 002 XASRES WR READ
                                            WRITE
                                                    MULTIPLE
USER OPERATNS NOLOG 3M 8M BCEG
 AUTOLOG AUTOLOG1 OP1 MAINT
 ACCOUNT 1 OPERATNS
```

IPL CMS

```
CONSOLE 009 3215
 SPOOL 00C 2540 READER D
 SPOOL OOD 2540 PUNCH A
 SPOOL 00E 1403 A
 LINK MAINT 190 190 RR
 LINK MAINT 19E 19E RR
LINK MAINT 19D 19D RR
MDISK 191 3380 725 017 XASRES MR RDVF
                                           WDVF
                                                    MDVF
USER IPCS NOLOG 3M 8M BCEG
AUTOLOG AUTOLOG1 OP1 MAINT
ACCOUNT 8 CE-ROOM
 IPL CMS
 CONSOLE 009 3215
 SPOOL 00C 2540 READER *
 SPOOL 00D 2540 PUNCH A
 SPOOL 00E 1403 A
LINK MAINT 190 190 RR
LINK MAINT 19E 19E RR
LINK MAINT 19D 19D RR
LINK OPERATNS 193 192 RR
USER AUTOLOG1 NOLOG
                       3M 8M ABCDEG
AUTOLOG OP1 MAINT
ACCOUNT 9 SYSTEM
 IPL CMS
 CONSOLE 009 3215
 SPOOL 00C 2540 READER *
SPOOL 00D 2540 PUNCH A
SPOOL 00E 1403 A
LINK MAINT 190 190 RR
MDISK 191 3380 742 001 XASRES MR RAUTOLOG WAUTOLOG MAUTOLOG
USER DISKACNT NOLOG 3M 8M BG
AUTOLOG AUTOLOG1 OP1 MAINT
ACCOUNT 10 ACCNTNG
 IPL CMS
 CONSOLE 009 3215
 SPOOL 00C 2540 READER *
 SPOOL 00D 2540 PUNCH A
 SPOOL 00E 1403 A
 LINK MAINT 190 190 RR
 LINK MAINT 19E 19E RR
LINK MAINT 19D 19D RR
MDISK 191 3380 743 001 XASRES MR READ WRITE MULTIPLE
USER IBMPSR NOLOG 3M 8M BG
ACCOUNT 10 ACCNTNG
 IPL CMS
 CONSOLE 009 3215
 SPOOL 00C 2540 READER *
 SPOOL OOD 2540 PUNCH A
 SPOOL 00E 1403 A
 LINK MAINT 190 190 RR
 LINK MAINT 19E 19E RR
 LINK MAINT 19D 19D RR
MDISK 191 3380 744 001 XASRES WR
USER IVPM2 NOLOG 3M
                       4M G
```

```
AUTOLOG AUTOLOG1 OP1 MAINT
ACCOUNT ACT5 IVPM2
 CONSOLE 009 3215
 SPOOL OOC 2540 READER A
SPOOL OOD 2540 PUNCH A
SPOOL 00E 1403 A
LINK MAINT 194 194 RR
LINK MAINT 190 190 RR
LINK MAINT 19E 19E RR
LINK MAINT 19D 19D RR
USER VMUTIL NOLOG 3M 8M BDEG
AUTOLOG AUTOLOG1 OP1 MAINT
ACCOUNT 11 SYSTEM
 IPL CMS
CONSOLE 009 3215
 SPOOL 00C 2540 READER *
 SPOOL 00D 2540 PUNCH A
 SPOOL 00E 1403 A
LINK MAINT 190 190 RR
LINK MAINT 19E 19E RR
LINK MAINT 19D 19D RR
USER SYSDUMP1 NOLOG
                      3M 8M BG
AUTOLOG AUTOLOG1 OP1 MAINT
ACCOUNT 12 SYSTEM
 IPL CMS
 CONSOLE 009 3215
 SPOOL 00C 2540 READER *
 SPOOL 00D 2540 PUNCH A
 SPOOL 00E 1403 A
LINK MAINT 190 190 RR
 LINK MAINT 19E 19E RR
 LINK MAINT 19D 19D RR
MDISK 123 3380 000 2655 XASRES RR
MDISK 124 3380 000 2655 XAP001 RR
MDISK 125 3380 000 2655 XASERV RR
USER RSCS
              NOLOG
                      3M 8M BEG
AUTOLOG AUTOLOG1 OP1 MAINT
ACCOUNT 13 SYSTEM
 NOPDATA
 IPL 191
CONSOLE 009 3215
SPOOL 00C 2540 READER *
 SPOOL OOD 2540 PUNCH A
 SPOOL 00E 1403 A
LINK MAINT 190 190 RR
LINK MAINT 19E 19E RR
LINK MAINT 19D 19D RR
MDISK 191 3380 535 002 XASRES MR RRSCS
                                           WRSCS
                                                    MRSCS
USER PVM
              NOLOG
                      3M 8M BG
AUTOLOG AUTOLOG1 OP1 MAINT
ACCOUNT 14 SYSTEM
 IPL CMS
 CONSOLE 009 3215
SPOOL 00C 2540 READER *
```

SPOOL 00D 2540 PUNCH A

## **USER DIRECT (3380-K)**

SPOOL 00E 1403 A LINK MAINT 190 190 RR LINK MAINT 19E 19E RR LINK MAINT 19D 19D RR LINK MAINT 36E 191 MR \*\*\*\*\*\*\*\*\*\*\*\*\*\*\*\*\* OTHER OPERATING SYSTEM USERIDS

### Sample XAMAINT Directory Entry for 3380-K

If you are using the procedure in Chapter 4, "Installing VM/XA System Product Release 2 Using an Existing VM/SP or VM/SP HPO System" on page 219 to install your system, add the following entry to your directory:

```
USER XAMAINT NOLOG 16M 16M ABCDEFG
 OPTION ECMODE DIAG98
 ACCOUNT 1 SYSPROG
IPL 190
*NAMESAVE GCS
*NAMESAVE VTAM
*NAMESAVE HELP
*NAMESAVE INSTHELP
 CONSOLE 009 3215 T
 SPOOL 00C 2540 READER *
 SPOOL OOD 2540 PUNCH A
 SPOOL 00E 1403 A
MDISK 123 3380 0000 2655 XASRES
MDISK 124 3380 0000 2655 XAP001
MDISK 125 3380 0000 2655 XASERV
MDISK 191 3380 0703 016 XASRES
MDISK 193 3380 0176 046 XASRES
                                 MW
MDISK 194 3380 0406 056 XASRES
                                 MW
MDISK 201 3380 0789 022 XASRES
                                                      MMAINT
                                 MW RMAINT
                                             WMAINT
MDISK 192 3380 0811 015 XASRES
                                 MW READ WRITE MULTIPLE
MDISK 392 3380 0826 015 XASRES
                                 MW READ WRITE MULTIPLE
MDISK 492 3380 0841 010 XASRES
                                 MW READ WRITE MULTIPLE
MDISK 692 3380 0851 010 XASRES
                                 MW READ WRITE MULTIPLE
MDISK 593 3380 0861 040 XASRES
                                 MW READ WRITE MULTIPLE
                                MW READ WRITE MULTIPLE
MDISK 594 3380 0901 060 XASRES
MDISK 490 3380 0961 072 XASRES
MDISK 423 3380 0166 010 XASRES
MDISK 293 3380 1033 060 XASRES
                                 MW RCMSAUX
                                             WCMSAUX
                                                      MCMSAUX
MDISK 294 3380 1093 080 XASRES
                                 MW RCPAUX
                                             WCPAUX
                                                      MCPAUX
MDISK 393 3380 1829 056 XASRES
                                 WR
MDISK 394 3380 1173 130 XASRES
                                 WR
MDISK 19C 3380 1352 029 XASRES
                                 WR
MDISK 49C 3380 1381 029 XASRES
MDISK 596 3380 1410 020 XASRES
                                 WR
MDISK 59E 3380 1430 010 XASRES
MDISK 295 3380 1440 030 XASRES
                                 WR READ WRITE MULTIPLE
MDISK 395 3380 1470 020 XASRES
                                 WR READ WRITE MULTIPLE
MDISK 495 3380 1490 005 XASRES
                                WR READ WRITE MULTIPLE
MDISK 592 3380 1495 010 XASRES
                                 WR READ WRITE MULTIPLE
MDISK 892 3380 1505 005 XASRES
                                 WR READ WRITE MULTIPLE
MDISK 491 3380 1510 010 XASRES
                                 WR READ WRITE MULTIPLE
MDISK 791 3380 1520 010 XASRES
                                 WR READ WRITE MULTIPLE
MDISK 89E 3380 1530 010 XASRES
                                 WR READ WRITE MULTIPLE
MDISK 896 3380 1540 010 XASRES
                                 WR READ WRITE MULTIPLE
MDISK 895 3380 1550 010 XASRES
                                 WR READ WRITE MULTIPLE
MDISK 391 3380 0306 040 XASRES
                                 MW
MDISK 591 3380 1597 060 XASRES
                                MW READ WRITE MULTIPLE
MDISK 691 3380 1657 040 XASRES
                                 MW READ WRITE MULTIPLE
```

### **XAMAINT Directory Entry (3380-K)**

```
MDISK 49D 3380 1697 029 XASRES MW READ WRITE MULTIPLE
MDISK 501 3380 1726 002 XASRES MW READ WRITE MULTIPLE
MDISK 291 3380 0346 060 XASRES MW
MDISK 595 3380 1560 012 XASRES MW READ WRITE MULTIPLE
MDISK 190 3380 0234 072 XASRES MW ALL
MDISK 19E 3380 1756 044 XASRES MW ALL
MDISK 19D 3380 1800 029 XASRES MW ALL
```

<sup>\*</sup> MDISK STATEMENTS FOR INSTALL & SERVICE OF RSCS & PASS-THROUGH MDISK 36E 3380 0537 002 XASRES RR RPVM WPVM LINK RSCS 191 499 MW LINK MAINT 190 390 RR

### System Residence DASD Allocation for 3380-K

Figure 62 shows the allocation for the system residence device for the 3380-K VM/XA SP Starter System.

```
TYPE CYL CYL
PERM 0000-0000
DRCT 0001-0002
PERM 0003-0013
PAGE 0014-0037
SPOL 0038-0074
PERM 0075-0197
TDSK 0198-0216
PERM 0217-2654
```

Figure 62. System Residence DASD Allocation for 3380-K

### Minidisk Maps for 3380-K System Residence Device

Figure 63 shows the minidisk maps of the system residence device for the 3380-K. To map your own system residence device for comparison, issue DISKMAP fn DIRECT, where fn is the name of your directory.

| VOLUME<br>CEPACK | USERID<br>OLTSEP        | CUU<br>5FF | DEVTYPE<br>3380 | START<br>0000 | END<br>2654  | SIZE<br>2655 |             |
|------------------|-------------------------|------------|-----------------|---------------|--------------|--------------|-------------|
|                  |                         |            |                 |               |              |              |             |
| VOLUME           | USERID                  | CUU        | DEVTYPE         | START         | END          | SIZE         |             |
| XAP001           | \$ALLOC\$               | C01        | 3380            | 0000          | 0000         | 0001         |             |
|                  | MAINT                   | 124        | 3380            | 0000          | 2654         | 2655         | **0VERLAP** |
|                  | SYSDUMP1                | 124        | 3380            | 0000          | 2654         | 2655         | **0VERLAP** |
| VOLUME           | USERID                  | CUU        | DEVTYPE         | START         | END          | SIZE         |             |
| XASERV           | \$ALLOC\$               | B01        | 3380            | 0000          | 0000         | 0001         |             |
|                  | MAINT                   | 125        | 3380            | 0000          | 2654         |              | **0VERLAP** |
|                  | SYSDUMP1                | 125        | 3380            | 0000          | 2654         |              | **OVERLAP** |
| VOLUME           | USERID                  | CUU        | DEVTYPE         | START         | END          | SIZE         |             |
| XASRES           | \$ALLOC\$               | A01        | 3380            | 0000          | 0000         | 0001         |             |
| AMSINES          | \$DIRECT\$              | A01        | 3380            | 0000          | 0000         | 0001         |             |
|                  | \$CP-NUC\$              | A09        | 3380            | 0001          | 0002         | 0010         |             |
|                  | \$SYSCKP\$              | A06        | 3380            | 0013          | 0012         | 0002         |             |
|                  | \$SYSWRM\$              | A07        | 3380            | 0015          | 0014         | 0002         |             |
|                  | \$PAGE\$                | A03        | 3380            | 0013          | 0040         | 0024         |             |
|                  | \$SPOOL\$               | B01        | 3380            | 0041          | 0127         | 0087         |             |
|                  | 451 0024                | 501        | 3300            | 128           | 165          | 38           | GAP         |
|                  | MAINT                   | 423        | 3380            | 0166          | 0175         | 0010         | G/ ti       |
|                  | MAINT                   | 193        | 3380            | 0176          | 0221         | 0046         |             |
|                  |                         | 255        | 0000            | 222           | 233          | 12           | GAP         |
|                  | MAINT                   | 190        | 3380            | 0234          | 0305         | 0072         | <del></del> |
|                  |                         | 391        | 3380            | 0306          | 0345         | 0040         |             |
|                  | MAINI                   |            |                 |               |              | -0.0         |             |
|                  | MAINT<br>MAINT          |            |                 |               | 0405         | 0060         |             |
|                  | MAINT<br>MAINT<br>MAINT | 291<br>194 | 3380<br>3380    | 0346<br>0406  | 0405<br>0461 | 0060<br>0056 |             |

Figure 63 (Part 1 of 3). Minidisk Maps of the System Residence Device for 3380-K

|          | GCS        | 191 | 3380 | 0463 | 0466 | 0004 |              |
|----------|------------|-----|------|------|------|------|--------------|
|          | 005        | 131 | 3300 | 467  | 492  | 26   | GAP          |
|          | LGLOPR     | 191 | 3380 | 0493 | 0493 | 0001 | <b>3.</b> 11 |
|          | CMSBATCH   | 195 | 3380 | 0494 | 0495 | 0002 |              |
| <u> </u> |            |     | •••• | 496  | 534  | 39   | GAP          |
|          | RSCS       | 191 | 3380 | 0535 | 0536 | 0002 | <del></del>  |
|          | MAINT      | 36E | 3380 | 0537 | 0538 | 0002 |              |
|          | \$T-DISK\$ | B01 | 3380 | 0539 | 0558 | 0020 |              |
|          |            |     |      | 559  | 702  | 144  | GAP          |
|          | MAINT      | 191 | 3380 | 0703 | 0718 | 0016 |              |
|          | OPERATOR   | 191 | 3380 | 0719 | 0723 | 0005 |              |
|          | 0P1        | 191 | 3380 | 0724 | 0724 | 0001 |              |
|          | OPERATNS   | 191 | 3380 | 0725 | 0741 | 0017 |              |
|          | AUTOLOG1   | 191 | 3380 | 0742 | 0742 | 0001 |              |
|          | DISKACNT   | 191 | 3380 | 0743 | 0743 | 0001 |              |
|          | IBMPSR     | 191 | 3380 | 0744 | 0744 | 0001 |              |
|          | EREP       | 191 | 3380 | 0745 | 0746 | 0002 |              |
|          |            |     |      | 747  | 788  | 42   | GAP          |
|          | MAINT      | 201 | 3380 | 0789 | 0810 | 0022 |              |
|          | MAINT      | 192 | 3380 | 0811 | 0825 | 0015 |              |
|          | MAINT      | 392 | 3380 | 0826 | 0840 | 0015 |              |
|          | MAINT      | 492 | 3380 | 0841 | 0850 | 0010 |              |
|          | MAINT      | 692 | 3380 | 0851 | 0860 | 0010 |              |
|          | MAINT      | 593 | 3380 | 0861 | 0900 | 0040 |              |
|          | MAINT      | 594 | 3380 | 0901 | 0960 | 0060 |              |
|          | MAINT      | 490 | 3380 | 0961 | 1032 | 0072 |              |
|          | MAINT      | 293 | 3380 | 1033 | 1092 | 0060 | •            |
|          | MAINT      | 294 | 3380 | 1093 | 1172 | 0800 |              |
|          | MAINT      | 394 | 3380 | 1173 | 1302 | 0130 |              |
|          |            |     |      | 1303 | 1351 | 49   | GAP          |
|          |            | ·   |      |      |      |      |              |

Figure 63 (Part 2 of 3). Minidisk Maps of the System Residence Device for 3380-K

|   | MAINT    | 19C | 3380 | 1352 | 1380 | 0029 |             |  |
|---|----------|-----|------|------|------|------|-------------|--|
|   | MAINT    | 49C | 3380 | 1381 | 1409 | 0029 |             |  |
|   | MAINT    | 596 | 3380 | 1410 | 1429 | 0020 |             |  |
|   | MAINT    | 59E | 3380 | 1430 | 1439 | 0010 |             |  |
|   | MAINT    | 295 | 3380 | 1440 | 1469 | 0030 |             |  |
|   | MAINT    | 395 | 3380 | 1470 | 1489 | 0020 |             |  |
|   | MAINT    | 495 | 3380 | 1490 | 1494 | 0005 |             |  |
|   | MAINT    | 592 | 3380 | 1495 | 1504 | 0010 |             |  |
|   | MAINT    | 892 | 3380 | 1505 | 1509 | 0005 |             |  |
| 1 | MAINT    | 491 | 3380 | 1510 | 1519 | 0010 |             |  |
|   | MAINT    | 791 | 3380 | 1520 | 1529 | 0010 |             |  |
|   | MAINT    | 89E | 3380 | 1530 | 1539 | 0010 |             |  |
|   | MAINT    | 896 | 3380 | 1540 | 1549 | 0010 |             |  |
|   | MAINT    | 895 | 3380 | 1550 | 1559 | 0010 |             |  |
|   | MAINT    | 595 | 3380 | 1560 | 1571 | 0012 |             |  |
|   |          |     |      | 1572 | 1596 | 25   | GAP         |  |
| 1 | MAINT    | 591 | 3380 | 1597 | 1656 | 0060 |             |  |
|   | MAINT    | 691 | 3380 | 1657 | 1696 | 0040 |             |  |
|   | MAINT    | 49D | 3380 | 1697 | 1725 | 0029 |             |  |
|   | MAINT    | 501 | 3380 | 1726 | 1727 | 0002 |             |  |
|   |          |     |      | 1728 | 1755 | 28   | GAP         |  |
|   | MAINT    | 19E | 3380 | 1756 | 1799 | 0044 |             |  |
|   | MAINT    | 19D | 3380 | 1800 | 1828 | 0029 |             |  |
|   | MAINT    | 393 | 3380 | 1829 | 1884 | 0056 |             |  |
|   | MAINT    | 123 | 3380 | 0000 | 2654 | 2655 | **OVERLAP** |  |
|   | SYSDUMP1 | 123 | 3380 | 0000 | 2654 | 2655 | **OVERLAP** |  |

Figure 63 (Part 3 of 3). Minidisk Maps of the System Residence Device for 3380-K

# Sample SPLOAD PROFILE

Information about the product tape layout, fields for userid, minidisk address, format, volume number and tape number are contained in this profile. The following is an example of the SPLOAD profile for the 3420 (6250 BPI) tape.

| !<br>!         | 6250<br>            | BPI VM/XA      | Merged     | Product Ta           | ipe<br>  |        | !<br>! |
|----------------|---------------------|----------------|------------|----------------------|----------|--------|--------|
| !<br>! Volume  | 1                   |                |            |                      |          |        |        |
| !<br>Memo      | Files               | MAINT          | 191        | XASP20V1             | 1        | 2      |        |
| Install        | Tools               | MAINT          | 191        | XASP20V1             | 1        | 3      |        |
| Sysgen         | Tools               | MAINT          | 193        | XASP20V1             | 1        | 4      |        |
| System         | Samples             | MAINT          | 191        | XASP20V1             | 1        | 5      |        |
| CPLOC          | Samples             | MAINT          | 295        | XASP20V1             | 1        | 6      |        |
| CMSLOC         | Samples             | MAINT          | 395        | XASP20V1             | 1        | 7      |        |
| CP             | Object              | MAINT          | 194        | XASP20V1             | 1        | 8      |        |
| CP             | Putapply            | MAINT          | 192        | XASP20V1             | 1        | 9      |        |
| CP             | Putdelta            | MAINT          | 294        | XASP20V1             | 1        | 10     |        |
| CP             | Corapply            | MAINT          | 291        | XASP20V1             | 1        | 11     |        |
| CP             | Cordelta            | MAINT          | 291        | XASP20V1             | 1        | 12     |        |
| DUMPVIEW       | Object              | MAINT          | 193        | XASP20V1             | 1        | 13     |        |
| DUMPVIEW       | Putapply            | MAINT          | 392        | XASP20V1             | 1        | 14     |        |
| DUMPVIEW       | Putdelta            | MAINT          | 293        | XASP20V1             | 1        | 15     |        |
| DUMPVIEW       | Corapply            | MAINT          | 391        | XASP20V1             | 1        | 16     |        |
| DUMPVIEW       | Cordelta            | MAINT          | 391        | XASP20V1             | 1        | 17     |        |
| !              | •                   |                |            |                      |          |        |        |
| ! Volume :     | 2                   |                |            |                      |          |        |        |
| !              |                     | MA TAIT        | 100        | V40000V0             | •        | ^      |        |
| CMS            | Base                | MAINT          | 193        | XASP20V2             | 2        | 2      |        |
| CMS            | Putapply            | MAINT          | 392        | XASP20V2             | 2        | 3      |        |
| CMS            | Putdelta            | MAINT          | 293        | XASP20V2             | 2        | 4      |        |
| CMS            | Corapply            | MAINT          | 391        | XASP20V2             | 2        | 5      |        |
| CMS            | Cordelta            | MAINT          | 391        | XASP20V2             | 2<br>2   | 6      |        |
| IOCP           | Files               | MAINT          | 193        | XASP20V2             | 2        | 7      |        |
| CMS            | System              | MAINT          | 190        | XASP20V2             | 2        | 8<br>9 |        |
| GCS<br>GCS     | Object<br>Interface | MAINT<br>MAINT | 595<br>193 | XASP20V2<br>XASP20V2 | 2        | 10     |        |
| GCS<br>GCS     | Putapply            | MAINT          | 592        | XASP20V2             | 2        | 11     |        |
| acs<br>acs     | Putdelta            | MAINT          | 592<br>596 | XASP20V2             | 2        | 12     |        |
| acs<br>acs     | Corapply            | MAINT          | 491        | XASP20V2             | 2        | 13     |        |
| acs<br>acs     | Cordelta            | MAINT          | 491        | XASP20V2             | 2        | 14     |        |
| AMENGHLP       | Files               | MAINT          | 19D        | XASP20V2             | 2        | 15     |        |
|                | Files               |                |            |                      |          | 15     |        |
| CENGILI        | 11103               | LIVINI         | 130        | 77731 20VZ           | 2        | 13     |        |
| Volume         | 3                   |                |            |                      |          |        |        |
| !              |                     |                |            |                      |          |        |        |
|                | Source              | MAINT          | 394        | XASP20V3             | 3        | 2      |        |
|                | Source              |                |            |                      |          | 3      |        |
|                | Source              |                |            |                      |          | 4      |        |
| !              |                     |                |            |                      | <u> </u> | •      |        |
| !              |                     |                |            |                      |          |        |        |
|                | 6250 BP             |                |            |                      |          |        |        |
| /*             |                     |                |            | apc                  |          |        |        |
| / <del>*</del> |                     |                |            |                      |          |        |        |

| СР    | Object | MAINT | 194 | R2MONLS | 1 | 3 |    |
|-------|--------|-------|-----|---------|---|---|----|
| HELP  | Files  | MAINT | ?   | R2MONLS | 1 | 4 |    |
| CMS   | Source | MAINT | 393 | R2MONLS | 1 | 5 |    |
| DUMMY | Object | MAINT | XXX | R2MONLS | 1 | 6 |    |
| GCS   | Object | MAINT | 595 | R2MONLS | 1 | 7 |    |
| /*    |        |       |     |         |   |   | */ |
| /*    |        |       |     |         |   |   | */ |

# Appendix D. Listing CP Data Areas and Control Blocks

You can get a listing of CP data areas and control blocks written in ASSEMBLER by assembling a file called HCPBLOKS ASSEMBLE. (Data areas and control blocks in PLAS are not listed). Follow these steps:

- 1. Log onto the MAINT user ID.
- 2. Define a temporary disk. Use the chart below to determine how much DASD space you need:

| Device (devtype) | Cylinders (cyls) |
|------------------|------------------|
| 3330             | 22               |
| 3350             | 10               |
| 3375             | 16               |
| 3380             | 10               |
|                  |                  |

**def** devtype vdevno cyls ■

Substitute a device type for devtype, a virtual device number for vdevno, and a cylinder count for cyls.

DASD vdevno DEFINED Ready; T=n.nn/n.nn hh:mm:ss

3. Format the temporary minidisk and access it as A.

format vdevno a

Substitute the virtual device number for vdevno.

FORMAT WILL ERASE ALL FILES ON DISK 'A(vdevno)'. DO YOU WISH TO CONTINUE? (YES NO):

ENTER DISK LABEL:

label **=** FORMATTING DISK 'A'. nn CYLINDERS FORMATTED ON 'A(vdevno)'. Ready; T=n.nn/n.nn hh:mm:ss

Enter your own disk label for this temporary disk.

4. Access MAINT's 394 minidisk (the CP source file disk) and copy the HCPBLOKS ASSEMBLE file.

access 394 c

Ready; T=n.nn/n.nn hh:mm:ss

copy hcpbloks assemble c (olddate unpack ■ Ready; T=n.nn/n.nn hh:mm:ss

You must access 394 as C. The file you copy is in packed format. Use the UNPACK option to unpack the file.

5. Access MAINT's 194 minidisk (the control file and MACLIB disk) and 294 minidisk (the update file disk).

### access 194 b/a ■

B (194) R/O

Ready; T=n.nn/n.nn hh:mm:ss

access 294 c/a ■

'294' REPLACES ' C (394) '

C (294) R/O

Ready; T=n.nn/n.nn hh:mm:ss

6. Reaccess MAINT's 394 minidisk as a read-only extension to MAINT's A minidisk.

#### access 394 d/a ■

D (394) R/O

Ready; T=n.nn/n.nn hh:mm:ss

7. Check MAINT's minidisk access order. The minidisks, access modes, and link mode (R/W or R/O) should be the same as shown.

#### query search

| label  | vdevno   | Α     | R/W     |
|--------|----------|-------|---------|
| MNT194 | 194      | B/A   | R/0     |
| MNT294 | 294      | C/A   | R/0     |
| MNT394 | 394      | D/A   | R/0     |
| MNT190 | 190      | S     | R/0     |
| MNT19E | 19E      | Y/S   | R/0     |
| Ready; | T=n.nn/n | .nn h | h:mm:ss |

label and vdevno are the values you substituted when you defined and formatted the temporary minidisk.

8. Use the UPDATE command to update HCPBLOKS ASSEMBLE:

update hcpbloks assemble \* hcpxa cntrl \* (ctl ■ UPDATING 'HCPBLOKS ASSEMBLE D1' APPLYING 'HCPBLOKS ft C1' Ready; T=n.nn/n.nn hh:mm:ss

This example assumes there is an update file for HCPBLOKS. If there is an update file, it will have a special file type (ft). If there is no update file, you will receive the message NO UPDATE FILES WERE FOUND.

9. Issue the GLOBAL command for the macro libraries called by HCPBLOKS:

global maclib hcpxa dmssp cmslib osmacro osmacro1 Ready; T=n.nn/n.nn hh:mm:ss

10. Set the virtual punch to stay open after spool files reach 50,000 records:

spool punch noeof

The option NOEOF means the punch stays open after punch spool files reach 50,000 records.

#### 11. Issue the HASM command for HCPBLOKS:

hasm fn (sysparm (exp) xref (full) print ■

If updates were applied to HCPBLOKS ASSEMBLE, substitute \$HCPBLOK for fn. If updates were not applied to HCPBLOKS ASSEMBLE, substitute HCPBLOKS for fn.

PRT FILE spoolid SENT FROM MAINT PRT AS spoolid RECS nnnn COPY 001 A NOHOLD NOKEEP Ready; T=n.nn/n.nn hh:mm:ss

# Appendix E. Example of Alternate GCS Nucleus Placement

### **Overview**

This appendix demonstrates how to save your GCS system at a virtual storage location other than the one provided by the product tape samples. You might want the GCS segment at a different location, depending on the other segments being used by your GCS group.

This section also describes how to increase the size of the GCS saved system. One reason that you might want to do this is to increase the amount of available common storage. Refer to VM/XA SP Planning and Administration for information about calculating common storage requirements for GCS.

To relocate your GCS saved system and change its size, you need to:

- Change the SLC names in the GCSLOAD EXEC
- Create SLC files to contain the new address locations
- Modify the DEFSYS entries in the SAMPNSS EXEC for GCS
- Build and save the GCS nucleus.

### **Procedure**

This sample procedure demonstrates how to relocate your GCS saved system in a 16-megabyte virtual machine. Originally 2M in size and loaded at X'400000', the segment is moved to X'800000' and increased in size to 3MB.

1. Log on as MAINT and access the GCS system disk:

```
access 595 a 🔳
```

2. Modify the GCS loadlist (GCSLOAD EXEC A) and change the Set Location Counter (SLC) values that determine where the shared portion of GCS is loaded into virtual storage.

In the commands that follow, "SLC L400000" is the name of a CMS file that contains the address of the starting location for loading the main portion of the GCS nucleus. This SLC statement precedes the CSIALP entry in the loadlist. "SLC L600000" marks the end of the GCS nucleus (also the end of common storage), and it precedes the CSIZET entry.

Note: The GCS loadlist may be changed by service. After applying a PUT, you should check the file and change it if necessary before you rebuild the GCS nucleus.

Enter the following commands:

```
xedit gcsload EXEC a
set case upper
change / SLC L400000 / SLC L800000 /*
change / SLC L600000 / SLC LB00000 /* ■
file 🔳
```

3. Create two new SLC files to match the new loadlist:

```
xedit SLC L800000 a ■
input $SLC 800000 E
                                                    There must be two blanks between SLC and
set hex on
                                                    the address.
change /$/X'02'/ ■
                                                    X'02' is an unprintable loader control
file
                                                    character.
xedit SLC LB00000 a ■
input $SLC B00000 ■
                                                    There must be two blanks between SLC and
                                                    the address.
set hex on
                                                    X'02' is an unprintable loader control
change /$/X'02'/ ■
                                                    character.
file
```

4. Modify the DEFSYS entry for your GCS saved system in the SAMPNSS EXEC. As a result, you may also have to change other DEFSYS entries. In this example, the new location for GCS overlays the default locations for CMSVSAM and CMSAMS, so you will have to change those entries.

Note: To convert an entry in the system name table of a VM/SP or VM/SP HPO system to a DEFSYS entry, see VM/XA SP Conversion Notebook.

The IBM-supplied DEFSYS entry for GCS in the SAMPNSS EXEC looks like this:

'CP DEFSYS GCS 0-6 EW 400-5FF SW MINSIZE=256K VMGROUP RSTD'

GCS occupies pages 400 through 5FF (all of segments 4 and 5).

- a. Calculate the new values for the DEFSYS entry:
  - 1) To calculate the page number where the GCS nucleus begins, divide the corresponding SLC value (X'800000' in this example) by the page size, X'1000'. The result is X'800'.
  - 2) To calculate the page number where GCS ends, divide the corresponding SLC value (X' B00000' in this example) by X'1000' and subtract one. The result is X'AFF'.
- b. XEDIT the SAMPNSS EXEC and enter the new values in the DEFSYS entry for GCS. The changed entry looks like this:
  - 'CP DEFSYS GCS 0-6 EW 800-AFF SW MINSIZE=256K VMGROUP RSTD'
- 5. Copy the latest version of the product parameter file to the 191 minidisk:

```
copy 56643082 ppf fm = = a (replace \blacksquare
```

6. Generate and save the GCS nucleus:

access 495 c

You do not want to change the nucleus on the 595 disk.

Note:

7. Before you generate the nucleus, you may want to use GROUP EXEC to create a new GCS configuration file for this nucleus. See the GCS step in the installation procedure.

itask build gcs systemname ■ ipl cms

If you do not specify a systemname, the default is GCS.

## **Appendix F. Restricted Logon Passwords**

The CP nucleus includes a system security feature called ADRP (Auto-Deactivation of Restricted Passwords). ADRP works with a CMS file named RPWLIST DATA that contains the list of restricted logon passwords shown in Figure 64. You can edit this file to add your own restricted passwords.

Issuing the DIRECTXA command causes the system to search the directory for the restricted passwords contained in this list. All passwords that match are changed to NOLOG in the directory before the directory is placed online. You cannot log on to any user ID whose password has been changed to NOLOG. Therefore, make sure that you have changed all restricted passwords in the directory to unique non-restricted passwords before you issue the DIRECTXA command.

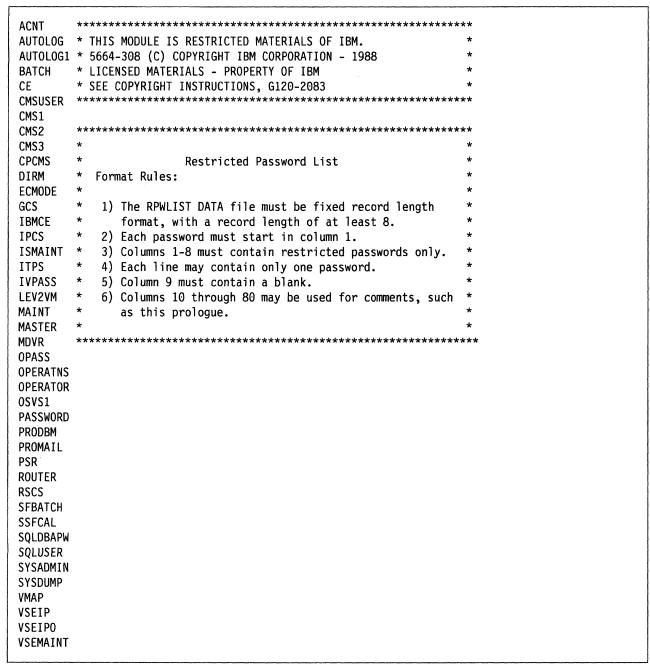

Figure 64. RPWLIST DATA File

|  |  | 2 |
|--|--|---|
|  |  |   |
|  |  |   |
|  |  |   |
|  |  |   |

## Appendix G. Controlling Disk String Merges

### **Automatic Merging**

VMFREC normally merges the alternate DELTA, APPLY, and LOCAL minidisks to their corresponding current disks, in accordance with the :MERGE. tag in the product parameter file.

Since disks are merged only within a string (for example, DELTA disks are merged to DELTA disks, not to APPLY disks), merging does not consolidate the contents of all disks, but saves back levels of service on the current disks and frees the alternate disks for new levels of service. Merging also frees the alternate DELTA disk, because VMFREC loads a new level of service files there.

Note: When you apply corrective service, the DELTA and APPLY disk strings are redefined to consist of the LOCAL1 disks in the temporary product parameter file. This redefinition is necessary in order for VMFREC to load files to the LOCAL1 disk. It is done automatically by the corrective service overrides in the product parameter file.

## **Preventing Automatic Merging**

You may not want VMFREC to merge a certain disk string. A common reason is that you apply local service on a different schedule from program update service and corrective service, and you want to keep your LOCAL1 disks unchanged.

To prevent VMFREC from merging a string, define and format a minidisk at any address you are not using. Don't put anything on this minidisk. Then put this disk at the head of the string you don't want to merge in the product parameter file. (Remember that if you are processing corrective service, you must make the change in the corrective override section of the product parameter file, not in the base.) When VMFREC finds an empty disk at the head of the string, it will not do the merge.

If you do not want VMFREC to merge any disk strings at all, remove all the symbolic disk string names from the :MERGE. tag in the product parameter file. For example, change:

:MERGE. DELTA1 APPLY LOCAL1

to:

:MERGE

### Manual Merge Procedure

### For Program Update Service

For the addresses of the DELTA1, APPLY, and LOCAL1 minidisks merged in this procedure, see Figure 6 on page 364.

- 1. Copy the contents of the alternate DELTA1 disk to the current DELTA1 disk, using the REPLACE option.
- 2. Erase all the contents of the alternate DELTA1 disk. When VMFREC finds this disk empty, it will not merge the DELTA1 string.
- 3. Copy the contents of the alternate APPLY disk to the current APPLY disk, using the REPLACE option.

- 4. Erase all the contents of the alternate APPLY disk. When VMFREC finds this disk empty, it will not merge the APPLY string.
- 5. Copy the contents of the intermediate alternate LOCAL1 disk to the current LOCAL1 disk, using the REPLACE option.
- 6. Erase all the contents of the intermediate alternate LOCAL1 disk.
- 7. Copy the contents of the alternate LOCAL1 disk to the intermediate alternate LOCAL1 disk, using the REPLACE option.
- 8. Erase all the contents of the alternate LOCAL1 disk. When VMFREC finds this disk empty, it will not merge the LOCAL1 string.

#### For Corrective Service

For the addresses of the LOCAL1 minidisks merged in this procedure, see Figure 6 on page 364.

- 1. Copy the contents of the intermediate alternate LOCAL1 disk to the current LOCAL1 disk, using the REPLACE option.
- 2. Erase all the contents of the intermediate alternate LOCAL1 disk.
- 3. Copy the contents of the alternate LOCAL1 disk to the intermediate alternate LOCAL1 disk, using the REPLACE option.
- 4. Erase all the contents of the alternate LOCAL1 disk. When VMFREC finds this disk empty, it will not merge the LOCAL1 string (which also serves as the DELTA1 and APPLY strings during corrective service).

# **Appendix H. Service Reference Tables**

# **VM/XA SP File Types and Abbreviations**

The first column of Table 22 shows the 3-character abbreviations conventionally used for the file names in the second column. These abbreviations are used in the file type of parts supplied for service (see "Parts Supplied For Service and What to Do with Them" on page 863).

| Table 22 (Page 1 of 2). VM/XA SP File Types and Abbreviations |                    |  |  |  |
|---------------------------------------------------------------|--------------------|--|--|--|
| Abbreviated File Type                                         | Complete File Type |  |  |  |
| \$CN                                                          | \$CONSTS           |  |  |  |
| \$EX                                                          | \$EXEC             |  |  |  |
| \$PF                                                          | \$PPF              |  |  |  |
| \$XE                                                          | \$XEDIT            |  |  |  |
| ASM                                                           | ASSEMBLE           |  |  |  |
| AXA                                                           | AUXXA              |  |  |  |
| AXM                                                           | AUXMXA             |  |  |  |
| CON                                                           | CONSTS             |  |  |  |
| CPY                                                           | COPY               |  |  |  |
| CTL                                                           | CNTRL              |  |  |  |
| DAT                                                           | DATA               |  |  |  |
| DLB                                                           | DOSLIB             |  |  |  |
| DLK                                                           | DOSLNK             |  |  |  |
| DRC                                                           | DIRECT             |  |  |  |
| DSF                                                           | DSF                |  |  |  |
| EAM                                                           | EXCAMENG           |  |  |  |
| EUC                                                           | EXCUCENG           |  |  |  |
| EXC                                                           | EXEC               |  |  |  |
| EXL                                                           | EXECLIST           |  |  |  |
| HAB                                                           | HELPABBR           |  |  |  |
| HCM                                                           | HELPCMS            |  |  |  |
| НСР                                                           | HELPCP             |  |  |  |
| HCQ                                                           | HELPCPQU           |  |  |  |
| HCS                                                           | HELPCPSE           |  |  |  |
| HDI                                                           | HELPDEFI           |  |  |  |
| HDS                                                           | HELPDISP           |  |  |  |
| HDU                                                           | HELPDUMP           |  |  |  |
| HED                                                           | HELPEDIT           |  |  |  |

| Abbreviated File Type | Complete File Type |
|-----------------------|--------------------|
| HEP                   | HELP               |
| HEX                   | HELPEXEC           |
| HE2                   | HELPEXC2           |
| HGR                   | HELPGROU           |
| ННЕ                   | HELPHELP           |
| HIN                   | HELPINDI           |
| HLP                   | HLP                |
| HMA                   | HELPMACR           |
| НМЕ                   | HELPMENU           |
| НМО                   | HELPMONI           |
| НМQ                   | HELPCMSQ           |
| HMS                   | HELPMSG            |
| HPF                   | HELPPF             |
| HPR                   | HELPPREF           |
| HPU                   | HELPPURG           |
| HQU                   | HELPQUER           |
| HRX                   | HELPREXX           |
| HSE                   | HELPSET            |
| HSR                   | HELPSRPI           |
| HSS                   | HELPCMSS           |
| HST                   | HELPSTOR           |
| HTR                   | HELPTRAC           |
| HTS                   | HELPTASK           |
| HWT                   | HCPSADWT           |
| HXE                   | HELPXEDI           |
| LAN                   | LANGUAGE           |
| LDM                   | LOADMAP            |
| LDR                   | LOADER             |

| Table 22 (Page 2 of 2). VM/XA SP File Types and Abbreviations |                    |  |  |  |
|---------------------------------------------------------------|--------------------|--|--|--|
| Abbreviated File Type                                         | Complete File Type |  |  |  |
| LEF                                                           | LEF0000            |  |  |  |
| LKC                                                           | LKEDCTRL           |  |  |  |
| LKE                                                           | LKEDIT             |  |  |  |
| LOL                                                           | LOADLIB            |  |  |  |
| L00                                                           | L000000            |  |  |  |
| L03                                                           | L00E000            |  |  |  |
| L20                                                           | L020000            |  |  |  |
| L23                                                           | L023000            |  |  |  |
| L40                                                           | L400000            |  |  |  |
| L50                                                           | L500000            |  |  |  |
| MAC                                                           | MACRO              |  |  |  |
| MAP                                                           | MAP                |  |  |  |
| MEM                                                           | MEMO               |  |  |  |
| MLB                                                           | MACLIB             |  |  |  |
| MOD                                                           | MODULE             |  |  |  |
| PRF                                                           | PROFILE            |  |  |  |
| PRS                                                           | PRODUCTS           |  |  |  |
| REP                                                           | REPOS              |  |  |  |
| SAE                                                           | SAMPEXEC           |  |  |  |
| SAP                                                           | SAMPLIST           |  |  |  |
| SCR                                                           | SCRIPT             |  |  |  |
| SCU                                                           | SCRIPTUC           |  |  |  |
| SOR                                                           | SOURCE             |  |  |  |
| SYN                                                           | SYNONYM            |  |  |  |
| TLB                                                           | TXTLIB             |  |  |  |
| TXT                                                           | TEXT               |  |  |  |
| XAM                                                           | XAMAINT            |  |  |  |
| XED                                                           | XEDIT              |  |  |  |

### Parts Supplied For Service and What to Do with Them

Table 23 shows the parts that IBM will supply for service to each part of your system. The first column identifies the part to be serviced by file type. The second column shows whether that kind of part is serviced by update, replacement, or both. The third and fourth columns list the parts that IBM will send you when you apply corrective service and program update service respectively. The fifth column shows the parts required for update service: the source file (for example, an ASSEMBLE file), which you already have, the update, which is supplied on the COR or PUT tape, and the auxiliary control file, which is generated during the service process. The sixth column shows the most important EXECs and commands you will use in rebuilding the serviced part. (For full instructions, see Chapter 13, "Rebuilding CMS after Applying Service" on page 457, Chapter 14, "Rebuilding CP after Applying Service" on page 515, Chapter 15, "Program Update Service or Corrective Service to the Dump Viewing Facility" on page 537, or Chapter 16, "Program Update Service or Corrective Service to GCS" on page 547.) If the sixth column is blank, the part supplied by IBM simply replaces the one you already have. If you want to keep your own part for reference, you can rename it.

| Table 23 (Page | 1 of 2). Parts Sup | oplied For Service and                                                 | d What to Do with                                                       | Гhem                          |                                              |
|----------------|--------------------|------------------------------------------------------------------------|-------------------------------------------------------------------------|-------------------------------|----------------------------------------------|
| Usable Form    | Update or Replace? | Parts For COR Service                                                  | Parts For<br>PUT Service                                                | Update Parts                  | Build Function                               |
| EXEC           | Update<br>\$EXEC   | update AUXXA EXCnnnnn EXEC \$EXnnnn1 \$EXEC1                           | update AUXXA EXCnnnnn EXEC \$EXnnnnn <sup>1</sup> \$EXEC <sup>1</sup>   | update<br>AUXxxxxx<br>\$EXEC  | EXECUPDT  Copy fn  EXCnnnnn fm  = EXEC = 2   |
|                | Replace<br>EXEC    | EXCnnnnn<br>EXEC                                                       | EXCnnnnn<br>EXEC                                                        |                               | Copy fn EXCnnnnn fm = EXEC =                 |
| XEDIT          | Update<br>\$XEDIT  | update AUXXA XEDnnnnn XEDIT \$XEnnnn <sup>1</sup> \$XEDIT <sup>1</sup> | update AUXXA XEDnnnnn XEDIT \$XEnnnnn <sup>1</sup> \$XEDIT <sup>1</sup> | update<br>AUXxxxxx<br>\$XEDIT | EXECUPDT  Copy fn  XEDnnnnn fm  = XEDIT  = 2 |
|                | Replace<br>XEDIT   | XEDnnnnn<br>XEDIT                                                      | XEDnnnnn<br>XEDIT                                                       |                               | Copy fn XEDnnnnn fm = XEDIT =                |
| MACLIB         | Update<br>MACRO    | update AUXXA MACnnnnn <sup>1</sup> MACRO <sup>1</sup>                  | update AUXXA MACnnnnn <sup>1</sup> MACRO <sup>1</sup>                   | update<br>AUXxxxxx<br>MACRO   | VMFMAC                                       |
|                | Replace<br>MACLIB  |                                                                        | MACLIB                                                                  |                               |                                              |
| СОРҮ           | Update<br>COPY     | update AUXXA CPYnnnnn¹ COPY¹                                           | update AUXXA CPYnnnnn¹ COPY¹                                            | update<br>AUXxxxxx<br>COPY    | VMFMAC                                       |

| Usable Form | Update or Replace? | Parts For COR Service                                                | Parts For PUT Service                                                           | Update Parts                   | <b>Build Function</b>                     |
|-------------|--------------------|----------------------------------------------------------------------|---------------------------------------------------------------------------------|--------------------------------|-------------------------------------------|
| MODULE      | Update<br>ASSEMBLE | update<br>TXTnnnnn<br>ASMnnnnn <sup>1</sup><br>ASSEMBLE <sup>1</sup> | update TXTnnnnn ASMnnnnn <sup>1</sup> ASSEMBLE <sup>1</sup> MODULE <sup>1</sup> | update<br>AUXxxxxx<br>ASSEMBLE | CMSGEND<br>UTILITY<br>GENMOD              |
|             | Replace text deck  | TXTnnnnn                                                             | TXTnnnnn<br>MODULE                                                              |                                | Copy fn TXTnnnnn fm = TEXT =              |
|             | Replace<br>MODULE  | MODnnnnn<br>MODULE                                                   | MODnnnnn<br>MODULE                                                              |                                |                                           |
| NUCLEUS     | Update<br>ASSEMBLE | update TXTnnnnn ASMnnnnn <sup>1</sup> ASSEMBLE <sup>1</sup>          | update<br>TXTnnnnn<br>ASMnnnnn <sup>1</sup><br>ASSEMBLE <sup>1</sup>            | update<br>AUXxxxxx<br>ASSEMBLE | VMFBLD<br>HCPLDR                          |
|             | Replace text       | TXTnnnnn                                                             | TXTnnnnn                                                                        |                                | VMFBLD<br>HCPLDR                          |
| TEXT        | Update<br>ASSEMBLE | update<br>TXTnnnnn<br>ASMnnnnn <sup>1</sup><br>ASSEMBLE <sup>1</sup> | update<br>TXTnnnnn<br>ASMnnnnn <sup>1</sup><br>ASSEMBLE <sup>1</sup>            | update<br>AUXxxxxx<br>ASSEMBLE | VMFHASM  Copy fn  TXTnnnnn fm  = TEXT = 2 |
|             | Replace text deck  | TXTnnnnn                                                             | TXTnnnnn                                                                        |                                | Copy fn TXTnnnnn fm = TEXT =              |
| \$PPF       | Replace \$PPF      | \$PFnnnnn<br>\$PPF                                                   | \$PFnnnnn<br>\$PPF                                                              |                                | Copy fn<br>\$PFnnnnn fm<br>= \$PPF =      |
| Other parts | Replace part       | aaannnn<br>real file type                                            | aaannnn<br>real file type                                                       |                                | Copy fn aaannnnn ft = ft =                |

aaa

is the text deck file type prefix from the AUX file identification record in the main control file.

### Notes:

- <sup>1</sup> This is a base part. This part is shipped from IBM only when it is a new part or when the part (source) is replaced.
- <sup>2</sup> This procedure is used when there are no local modifications.

## Appendix I. How To Find the PTF Number From the APAR Number

If you know the APAR number associated with an update, you can find the corresponding PTF number. For example, suppose that you want to find the PTF number for APAR 01010.

1. Find the file name of a module affected by the APAR. (If you are looking for the PTF number associated with an update listed in a DEPEND entry, you already know one.)

```
listfile * *01010* * ■
HCPABC H01010HP fm
```

2. List all text decks with the file name of that module:

```
listfile hcpabc txt* * (EXEC ■
```

The EXEC option saves the list in a file called CMS EXEC. Any previously existing CMS EXEC on your A-disk is erased.

3. Look at each text deck until you find one that lists the APAR you are looking for:

```
xedit hcpabc txtnnnnn
locate /01010
```

```
H01010HP COR UM00000 * Comments
* PREREQ: NONE
* CO-REQ: NONE
* IF-REQ: NONE
H34567HP COR UM00001 * Comments
* PREREQ: NONE
* CO-REQ: NONE
* IF-REQ: NONE
H56789HP COR UM00002 * Comments
* PREREQ: NONE
* CO-REQ: NONE
* IF-REQ: NONE
* DEPEND: H01010HP
H88888HP COR UM00003 * Comments
(Executable text is here.)
```

The APAR number is the five numeric characters in the first word of the text deck line. The corresponding PTF number is the third word of the same line.

## Appendix J. Messages

This appendix contains messages issued by the service EXECs. For other messages, see the VM/XA SP System Messages and Codes Reference.

002E [Input|Overlay] {File[(s)]|Dataset|
Note} [fn [ft [fm]]] not found.

Explanation: The specified file was not found on the accessed disk(s). Either the file does not reside on this disk, the file identification was misspelled, or incomplete identification was provided to cause the appropriate disk to be searched, or system disk was not accessed as a read-only extension of the A-disk.

For the PRELOAD command, either the loadlist EXEC, the CNTRL file, or one of the input text files could not be found.

For SETPRT command, the module represented by 'fn ft' does not exist in the current CMS Disk Search Order.

For the STATEW command, the file may exist, but it is not on any of the user's read/write disks.

For the ZAP command, either none of the libraries specified for a TXTLIB or LOADLIB could be found, or the INPUT file name could not be located via the STATE macro.

For the ZAPTEXT and EXPAND commands, the input text file or INPUT file name could not be located via the ESTATE command.

For the VMFLKED command, either you specified a file that cannot be found on a minidisk in the CMS search hierarchy, or you specified a file name on a %CONTROL statement as the name of a CNTRL file and that file was not found.

For the VMFPLC2 command, the STOP option has been specified with the LOAD function, and the file was not found in alphabetic sequence.

For the CONVERT command, the input DLCS file you specified was not found.

See the VM/XA SP CMS Command Reference for a description of the file identification required by each command and the search procedure used. For

the ASM3705, ZAP, ZAPTEXT, and EXPAND commands, see the *VM/XA SP Installation and Service*.

System Action: RC = 28.

Execution of the command is terminated. The system status remains the same.

For DMSSPR, nothing has been sent to the virtual 3800.

For DMSLIO, some loader information fields have been initialized, but they should not interfere with a subsequent LOAD command.

For the CONVERT command, conversion stops.

RC = 44.

For the VMFPLC2 command, the tape is positioned immediately before the next file.

For the VMFLKED and VMFZAP commands, processing ends.

For the VMFMERGE command, other required files are checked and then processing ends.

User Response: Find or create the desired file. To make sure that the file exists, issue STATE fn ft \* or LISTFILE fn ft \*. Correct and reissue the command.

For DMSSPR, access the disk having the required module or respecify a different module in the calling sequence and then reissue the SETPRT command.

For a DMSROS TEXT file, ensure that the file is accessible and reissue the command.

For the VMFLKED command, make certain that the proper disks are accessed and check the name of the specified file. If the name was specified incorrectly, re-issue the command with the correct name.

#### For VMFTXT:

If the file type is EXEC, make sure that a memberlist EXEC file exists and that the file name of the memberlist and the libname parameter are spelled the same. Correct the error and reissue the command.

If the file type is CNTRL, make sure that the specified CNTRL file exists and is correctly spelled. Correct the error and reissue the command.

If the file name and file type pair is one of the following:

VMFMSGS EXEC VMFDATE MODULE VMFTXT DATA

contact your system programmer and arrange to have these files installed again on the CMS system disk as file mode 2 files.

For the VMFZAP, VMFMERGE, and VMFREMOV commands, see if the proper disks are specified in the VMFPARM file and then re-issue the command.

For the CONVERT command, correct the file name or access a disk where the file can be found.

#### 003E Invalid option: option.

**Explanation:** The specified option is invalid. It may have been misspelled, or, if the option is truncatable, it may have been truncated improperly, or it may conflict with another option in the command line.

System Action: RC = 24.

Execution of the command is terminated. The system status remains the same.

For DMSLIO, some option processing may have caused such things to happen as user storage to be cleared or the location counter to be set. This should not interfere with a subsequent LOAD command.

For the VMFLKED command, processing ends.

User Response: Correct and re-enter the command.

#### 050E Parameter missing after value.

**Explanation:** A parameter that is required by the command was not specified.

For the ASSGN command, the disk mode must be specified for the SYSaaa logical unit.

For the DLBL command, the disk mode or DUMMY or CLEAR must be specified after the ddname.

For the FILEDEF command, the device name or DUMMY or CLEAR must be specified after the ddname.

For the NUCXDROP command, a required parameter that must follow a function is missing.

For the SET command, a required parameter that must follow a function is missing.

For the XMITMSG command, one of the options required a value to follow it, but the end of the parameter list was reached.

System Action: RC = 24.

Execution of the command is terminated. The system status remains the same.

User Response: Correct and reissue the command.

**O56E** File fn ft contains invalid [name|alias|entry|ESD] record formats.

Explanation: For DMSLBM and DMSNCP (GEN, ADD, REP), the specified file is not in the expected format. MACRO and MEND cards must be included in the MACRO files, and the prototype card must be specified with a name that does not exceed eight characters. If an &COPY statement appears, it must contain a name. A MACLIB must contain "LIB" in columns 4-6 of record one.

For DMSLBT, the specified file has more than 255 entry points (ESD only), or has records which are incompatible or missing. The NAME field in the CSECT instruction of the specified file must have a valid symbol or label.

For DMSLIO, an invalid condition was found in a TEXT or TEXTLIB file. TXTLIB files created on EDF disks must have "PDS" in columns 4-6 of record one. TXTLIB files created on non-EDF disks must have "LIB" in columns 4-6 of record one. RLD data must be compatible with the TEXT file or TXTLIB member to which is belongs. If an ICS statement was submitted, the specified name was previously defined, or the initial length of the CSECT was not found in the ESD card.

For DMSSYN, the specified file is not in the expected format. The SYNONYM file must contain 80-byte records in free form format, with columns 73-80 ignored. The data consists of a command name followed by a blank and the user synonym. This may optionally be followed by a count which is preceded by at least one blank.

For DMSZAP, either the header record for TXTLIB or LOADLIB was invalid, or the pointer to the directory or module map was in error.

For the VMFTXT command, the memberlist EXEC file was not in the required format.

System Action: RC = 32.

Execution of the command is terminated. The system status remains the same. For DMSGLB, the library is not globally searched, and the operation continues for any other libraries named in the command.

For the VMFTXT command, the invalid record is ignored. Processing continues for any remaining records in the file.

User Response: For DMSLBM and DMSNCP, issue the MACLIB COMP command, then check the MACLIB with a MACLIB MAP command. Correct the format error.

For DMSGLB, the specified library does not have "LIB" in columns 1-3 or 4-6 of the first record. One possible cause is the library may be in packed format. Correct the library and reissue the command.

For DMSSYN, correct the format of the file.

For DMSLIO, recreate the TXTLIB or TEXT file.

For DMSLBT, if the message specifies ESD, check for more than 255 entry points for a member; otherwise, check for invalid or missing records. If the NAME field in the CSECT instruction was left blank, enter a valid symbol or label.

For the VMFTXT command, correct the invalid entry in the memberlist EXEC file. If the member specified in the invalid record has a file type of TEXT, you may issue the:

TXTLIB VMFTXT ADD membername <(FILename<)>>
RENAME VMFTXT TXTLIB A libname
TXTLIB A

commands. If the file type is not TEXT, then erase VMFTXT TXTLIB A and then reissue the command.

For DMSZAP, recreate the library or module.

Then reissue the command.

option option specified twice.

**Explanation:** The option was specified more than once in the command line.

System Action: RC = 24.

Execution of the command is terminated. The system status remains the same.

User Response: Reissue the command, specifying the option only once.

1801E There is no tape mounted on 181.

Mount the correct tape and restart the receive procedure.

**Explanation:** VMFREC expects a tape to be mounted on 181, and there was no tape mounted.

System Action: VMFREC exits with RC = 100.

User Response: Mount the tape to be received and restart VMFREC.

1802R The tape mounted is at a lower service level than the existing service map.

The service tape is at service level level

The SERVICE DISKMAP file indicates service level service-level

Is this what you want? (YES/NO)

**Explanation:** VMFREC will receive data from a PUT that is at a lower level than was previously received.

**System Action:** If the response to the prompt is NO, then VMFREC exits. Otherwise, the receive procedure continues.

User Response: Respond to the prompt by entering either YES or NO.

1803E The tape is in the wrong format.

Mount the correct tape and restart the receive procedure.

**Explanation:** VMFREC expects the first tape file to contain a file that determines the tape type. This file is either incorrect, or is not present.

System Action: VMFREC exits with RC = 100.

User Response: Mount the correct tape.

1804I Receiving service for {product prodid|component compname of product prodid}.

**Explanation:** This is an informational message indicating which product service is being received for.

**System Action:** VMFREC continues receiving service.

User Response: None.

Appendix J. Messages

1805E No|Not enough parameters were entered.

Check the syntax and re-enter the command.

**Explanation:** An attempt was made to execute a procedure, but the required parameters were not entered.

System Action: The procedure exits with RC = 8.

**User Response:** Review the documentation and restart the procedure with correct parameters.

1806I The current SERVICE DISKMAP file contains the map of the mounted tape.

**Explanation:** This is an informational message, indicating that the tape currently mounted has been previously mapped.

System Action: VMFREC continues receiving service.

User Response: None.

1807E routine cannot continue; the fn ft file was not found.

**Explanation:** A procedure requires a file that cannot be found on an accessed minidisk.

System Action: The procedure exits with RC = 28.

User Response: The file named in the message needs to be made available. Verify that the minidisk access is as it should be. Check the product parameter file to verify that the correct minidisk is listed in the component minidisk assignment (MDA) section.

1808E The *ppfname* \$PPF product parameter file was not found.

**Explanation:** A procedure requires a product parameter file in order to set required parameters, and the file cannot be found on an accessed minidisk.

System Action: The procedure exits with RC = 28.

User Response: The file named in the message needs to be made available. Verify that the minidisk accesses are as they should be.

1809E A function tape error has occurred with return code rc.

**Explanation:** VMFREC has encountered a serious tape error.

System Action: The procedure exits with the return code received from the VMFPLC2 command.

User Response: Correct the tape drive problem as indicated by *rc* from the VMFPLC2 command. If drive is fine then the tape might not be in the correct format for the procedure.

1810R Enter a component name or type QUIT.

**Explanation:** The procedure needs a component name in order to carry out its function.

**System Action:** The procedure waits for a valid component name to be entered or QUIT.

**User Response:** Enter a component name listed in the product parameter file for the product requested.

**The access of** *vdev* **failed for product** *prodid:* 

**Explanation:** An access command has failed for the minidisk listed in the message text.

System Action: The procedure exits with RC = 4.

**User Response:** Verify that the minidisk is linked correctly.

1812E Service for *prodid* is not on the mounted tape but the *prodid* product ID is in the SERVICE DISKMAP file. It is on the service tape mapped with a relative tape number of *number*.

**Explanation:** The wrong tape volume is mounted on tape 181.

System Action: The procedure exits with RC = 28.

**User Response:** Mount the correct tape volume and restart the procedure.

option1 and option2 are conflicting options. Check the syntax and re-enter the command.

**Explanation:** Conflicting options have been entered.

System Action: The procedure exits with RC = 8.

User Response: Check the documentation, then restart the procedure using correct command syntax.

1814E Service for the product ID prodid is on the mounted tape, but the prodid product ID is not in the SERVICE DISKMAP file.

**Explanation:** The tape has not been mapped correctly.

System Action: VMFREC exits with RC = 28.

**User Response:** Erase the existing service map and restart VMFREC.

1815E parameter is an unknown parameter.

Check the syntax and re-enter the command.

**Explanation:** An unknown parameter was detected by the procedure.

System Action: The procedure exits with RC = 8.

User Response: Check the documentation, then restart the procedure using correct command syntax.

1816E parameter is an unknown parameter.

This product ID is not on the tape or in the SERVICE DISKMAP file.

**Explanation:** The first or only parameter entered is invalid.

System Action: The procedure exits with RC = 8.

User Response: Check that the product ID that was entered is valid.

1817E The updateid-name update ID is not in the fn CNTRL file.

**Explanation:** The update ID entered on the command line, or listed in the product parameter file, was not found in the control file listed in the product parameter file.

System Action: The procedure exits with RC = 28.

User Response: Verify that the correct update ID was entered, either on the command line or in the product parameter file, according to the procedure syntax. Check that the correct control file is listed in the component section of the product parameter file.

1818E The product service header file cannot be found.

The tape positioning might be in error.

The tape positioning might be in error. Restart the receive procedure beginning with service for product ID prodid.

**Explanation:** VMFREC cannot find the product header file on the tape, in the tape file calculated.

System Action: VMFREC exits with RC = 28.

User Response: The tape positioning might be incorrect upon return from an unsupported product service EXEC. If this is thought to be the case, then restart the procedure, starting with the product listed in the message text. If this is not the case, then the file counts in the component list of the product parameter file might be incorrect.

1819E The control file fn ft was not found.

**Explanation:** The control file listed in the component section of the product parameter file cannot be found.

System Action: The procedure exits with RC = 28.

User Response: Verify that the control file listed is correct, and that the minidisks are accessed correctly.

**1820E** The build list fn ft was not found.

**Explanation:** The build list listed in the component section of the product parameter file cannot be found.

System Action: The procedure exits with RC = 28.

User Response: Verify that the build list listed is correct and that the minidisks are accessed correctly.

1821E All file modes are being used. The previous access order will be restored.

**Explanation:** Access to required minidisks failed because no file modes were available.

**System Action:** The procedure exits with RC = 100.

User Response: Release unwanted minidisks. Reduce the number of minidisks listed, as required in the component section of the product parameter file.

1822W Access to *vdev* cannot be restored.

**Explanation:** Upon exit, the procedure could not reaccess the minidisk listed.

System Action: The procedure continues with RC = 4.

User Response: Upon exit, reaccess the minidisk if needed.

1823W The fn ft PTF parts list file was not found. A PTF might be missing for product ID prodid.

**Explanation:** A file listed in a PTF parts list could not be found.

System Action: The procedure continues with RC = 4.

User Response: Investigate why the PTF part is missing. Check the minidisk assignments (MDA) section for the component in the product parameter file.

1824E vdev, accessed as fm, is not R/W.

**Explanation:** The procedure requires the minidisk listed in the message text to be read/write.

**System Action:** The procedure exits with RC = 100.

User Response: Reaccess the minidisk as read/write, and restart the procedure.

1825W A part handler cannot be found for part part-type while applying PTF ptfnum to product ID prodid.

**Explanation:** A part is listed in the component section of the product parameter file with a part handler EXEC that cannot be found on an accessed minidisk.

System Action: The procedure continues with RC = 4.

User Response: If this was a part that was intentionally bypassed, then no action is required. Otherwise, find the part listed in the component section of the product parameter file and verify the listed part handler spelling. Check the minidisk accesses for correctness.

1826W The part type fn ft was not found while executing the name part handler.

**Explanation:** A part listed in the component section of the product parameter file cannot be found on an accessed minidisk.

System Action: The procedure continues with RC = 4.

User Response: Find the part listed in the component section of the product parameter file and verify that the part is spelled correctly. Verify the minidisks are accessed correctly.

1827S The name part handler failed for part fn
ft while applying PTF ptfnum for product
ID prodid.

**Explanation:** The part handler listed in the message text failed.

**System Action:** The procedure exits with RC = 100.

User Response: Determine the cause of the part handler failure by examining its error messages.

1828W The prefix xxx is listed in the control file fn, but a PTF number cannot be found.

**Explanation:** A prefix (xxx) has been listed on a control file level indicating that the text deck will be named by a PTF number, but an auxiliary control file containing a valid PTF number cannot be found.

System Action: RC = 4.

Text deck is named according to the control file without the use of a PTF number.

**User Response:** Check the control file and auxiliary control structure.

1829W The fn ft update cannot be applied.

**Explanation:** The VMFAPTXT part handler failed while attempting to apply the update listed in the message text.

System Action: The procedure continues with RC = 4

**User Response:** Examine previous messages to determine the cause.

1830E label has been specified as the target for the component compname of product prodid. There is no target listed on the label tag.

**Explanation:** A symbolic string has been specified as a target, but the label in the minidisk assignments (MDA) section of the 56643082 \$PPF file does not contain any minidisk address.

**System Action:** The procedure exits with RC = 100

**User Response:** Correct the MDA section in the file and reinvoke the procedure.

1831W PTF ptfnum is included in fn ft. It is in the exclude list fn ft, but cannot be excluded.

**Explanation:** The PTF specified in the \$EXCLIST is contained in a part of the PTF being applied. VMFAPPLY can only exclude PTFs serially from a text deck (the last PTF applied).

**System Action:** The procedure continues with RC = 0.

User Response: Refer to VM/XA SP Installation and Service for instruction on how to process PTFs that could not be excluded by VMFAPPLY.

1832W Text deck fn ft is included in the name build list but cannot be found.

**Explanation:** A text deck, listed in the build list to be included in the build, cannot be found on an accessed minidisk.

System Action: The procedure continues with RC = 4.

User Response: Check that the correct minidisks are listed in the component section of the product parameter file. Verify that this deck was intentionally removed from the access order.

1833W Text deck fn ft does not contain any executable code but is listed in the name build list. The build process might not be complete.

**Explanation:** A text shell (a text deck that contains only requisite information) has been found. It is listed in the prologue of another text deck as an update.

System Action: The procedure continues with RC = 4.

**User Response:** Investigate why this text deck is missing.

1834W The file type of fn ft might be incorrect due to preferred AUX files.

**Explanation:** The file type of a text deck was found on a level of the control file that also contains preferred files.

System Action: The procedure continues with RC = 4.

User Response: Check the control file named in the component section of the product parameter file for correctness.

1835E AUX file fn auxft on vdev could not be saved by XEDIT when adding update fn update-ft. PTF(s) included in fn might be partially applied.

**Explanation:** VMFAPPLY could not completely process all the changes included in the text deck that is a part of the PTF being applied.

**System Action:** The procedure exits with RC = 100.

User Response: Add another APPLY minidisk to the \$PPF file or increase the size of the current APPLY minidisk and restart VMFAPPLY.

This program requires file mode A to be accessed as R/W.

[Access mode A as R/W and re-try.]

**Explanation:** The procedure cannot continue without a read/write file mode A.

**System Action:** The procedure exits with RC = 100.

**User Response:** Access a read/write file mode A and restart the procedure.

1837W fn ft fm update entries do not match the control file for update fn ft.

**Explanation:** While checking the entries in the text deck with the AUX entries in the AUX file and update entries in the control file, a mismatch has been detected.

System Action: The procedure continues with RC = 4.

User Response: Investigate the problem with textdecks not matching the AUX file and control file.

1838E The service exec requires file mode C to be accessed as R/W. Access mode C as R/W and re-try.

**Explanation:** For a product with its own service EXEC, a read/write file mode C must be accessed.

**System Action:** The procedure exits with RC = 100.

**User Response:** Access a read/write file mode C and either copy the existing SERVICE DISKMAP for file mode A to file mode C, or erase any on file mode A before reinvoking VMFREC.

1839W Multiple update files for product ID prodid have been found on: vdev

**Explanation:** Duplicate update files exist on different minidisks for the same product.

System Action: The procedure continues with RC = 4.

User Response: Be aware that, with multiple updates, there is a possibility that the wrong decks can be picked up at build time.

1840W The AUX file entries in fn1 ft1 fm1 and fn2 ft2 fm2 do not match.

or

fn ft fm contains AUX entries but an AUX file has not been located.

**Explanation:** While comparing AUX entries between the given text deck and AUX file or between the two given AUX files, a mismatch has been detected. The PTF that was being processed when the error was detected may be partially applied.

System Action: The procedure continues with RC = 4.

User Response: Investigate the reason for the mismatch, correct it, and retry the procedure.

1841W The fn ft update file was not found.
An update shell has been created.

Explanation: An update file pointed to by an entry in a text deck prologue or an AUX file could not be found on an accessed minidisk. Update shells are only created for text decks. When the update file is for another type of part (for example a MACRO or an EXEC), the second part of this message is not issued and no update shell is created.

System Action: The procedure continues with RC = 4.

User Response: Investigate why the update file listed in the message text was not found.

1842W The fn ft file was not found.

The exclude option was ON but there is no exclude list. The process is continuing with the exclude option set OFF.

**Explanation:** VMFAPPLY cannot locate the \$EXCLIST file for the control file specified in the product parameter file.

System Action: The procedure continues with RC = 4.

User Response: Investigate why the \$EXCLIST file listed in the message text was not found.

1843W The fn ft update cannot be applied for PTF ptfname. vdev must be R/W.

Explanation: The update files are marked "applied" by renaming from file mode number 1 to 5. The disk that the files reside on must be read/write in order to rename.

System Action: The procedure continues with RC = 4.

User Response: If the update file should have been applied, then move the file to a read/write minidisk and restart the procedure.

1844W For product prodid, PTF ptfnum part fn ft was not found.

**Explanation:** A part listed in a PTF part list could not be found.

System Action: The procedure continues with RC = 4.

**User Response:** Investigate why the part was not found.

1845W fn ft file is a text deck shell for PTF ptfnum.

**Explanation:** A text deck that is listed as a part of the PTF listed in the message text could not be found.

**System Action:** The procedure continues with RC = 0.

**User Response:** Investigate why the deck was not found.

1846W Update file fn ft has a requisite of ptfnum. The update file for part part-type cannot be found on a R/W disk. The DEPEND entry cannot be entered.

**Explanation:** A text deck contains a requisite that points to an update file that cannot be found, or a depend entry cannot be written because the update file is on a R/O disk. The depend function is bypassed.

System Action: The procedure continues with RC = 4.

**User Response:** Investigate why the requisite update file was not found.

1847W ptfnum1 is referenced in update file fn ft and is a part of PTF ptfnum2. ptfnum1 is a requisite for another component.

**Explanation:** This is a warning message, indicating that a requisite exists that is outside of the component.

System Action: The procedure continues with RC = 0.

User Response: None.

1848E fn ptf-ft on vdev could not be copied/renamed to base-ft on vdev. AUX files and update files show all service in text deck fn ptf-ft has been applied.

Explanation: VMFAPPLY could not complete processing a text deck that is part of the PTF. The text deck being processed needs to be renamed to its base file type, and copied to the minidisk identified in the message. This text deck is not supported by VMFBLD.

**System Action:** The procedure exits with RC = 100.

User Response: Copy and rename the text deck identified in the message to another minidisk listed for the component in the \$PPF file, or increase the size of the current DELTA minidisk and copy/rename the text deck.

1849W APAR aparnum is a requisite of APAR aparnum and the aux entry update-file type is not included in the self documenting prolog information of the text deck file name file type.

or

APAR aparnum is a required requisite, but part file name file type on disk address has not been applied by VMFAPPLY and the update file is not fm5.

**Explanation:** First message: An update file was found for the text deck listed in the message and this update file was not included in the self documenting prolog information of that text deck.

Second message: An update file was found for the APAR listed in the message and this update file was not applied by VMFAPPLY.

System Action: The procedure continues with RC = 4.

User Response: First message: Investigate why the aux entry identified in the message is missing from the updated text deck. The text deck may have been built without a requisite APAR.

If this text deck was built by IBM, this text deck is in error. Report this to your IBM service representative.

If the text deck was built locally, you may have left out a required entry in an aux file for the text deck identified in the message. Correct the aux file and run VMFBLD again.

**Second message:** Investigate why this update file has not been applied.

The processing for part-name by the fn EXEC was bypassed.

**Explanation:** Processing of a part has been bypassed. This could occur if the part handler has been commented out in the product parameter file.

System Action: The procedure continues.

User Response: If the part was expected to be handled, investigate why the part handler EXEC was not found.

Processing fn ft with the part handler parthandler EXEC.

**Explanation:** This is an informational message indicating that the function requested is progressing to the next part.

System Action: The procedure continues.

User Response: None.

1852I This is volume-number of total-volumes, level level {PUT|COR} tape.

**Explanation:** This is an informational message indicating the level of the tape being processed.

System Action: The procedure continues.

**User Response:** If the tape level is correct, no response is necessary. Otherwise, stop the procedure, mount the correct tape, and restart the procedure.

1853I Processing PTF ptfnum.

**Explanation:** This is an informational message indicating that the function requested is progressing to the next PTF listed in the PTF parts file.

System Action: The procedure continues.

User Response: None.

1854W ptfnum is a requisite for another component.

**Explanation:** This message indicates that a PTF has been found that lists a requisite that is not a part of the component being processed.

System Action: The procedure continues with RC = 4.

User Response: Verify that the out-of-component requisite will be applied.

1855W Control file fn contains invalid data.

Text deck fn will not be named by PTF number.

Explanation: A record was found in the control file that violates the control file rules as defined in VM/XA SP CMS Command Reference under the UPDATE command.

System Action: RC = 4.

The text deck is named according to the control file without the use of a PTF number.

User Response: Check the control file and AUX structure for invalid level IDs or update identifiers.

1856I PTF ptfnum is in the fn ft exclude list for product ID  $\hat{p}rodid$ , and will not be applied.

**Explanation:** This is an informational message indicating that a PTF listed in the apply list will not get applied, because it is also listed in the exclude list.

System Action: The procedure continues.

User Response: None.

APAR aparnum is a required requisite, but part fn1 ft1 on disk disk address has not been applied by VMFAPPLY and the update file is not fm5.

**Explanation:** A textdeck includes a requisite which has an update that has not been applied as indicated by a file mode other than fml.

**System Action:** The procedure continues with return code 0.

User Response: The message is informational. The part identified in the message text is a part that must be processed manually. VMFAPPLY changes the file mode of update files for TEXT decks to a 5 when processed. Update files for other parts, such as EXECs, XEDIT macros, MACROs and COPY files, will force this message to be issued since file modes on update files for these parts are 1 (VMFAPPLY doesn't process these update files). The message can be eliminated by changing the file mode on update files for these other parts to a 5. Next time VMFAPPLY is run (you don't have to run VMFAPPLY again now), these messages will not be issued.

#### 1858I message

**Explanation:** The variations of this message are explained below.

**System Action:** In each case, the procedure continues.

**User Response:** In each case, refer to VM/XA SP Service Guide for instructions on how to regenerate service parts of the system.

#### Messages:

• fn build list contains files that have been serviced.

Explanation: VMFAPPLY has processed a PTF that contained a new level of a file contained in the build list found in the build (BLD) section of the product parameter file. VMFBLD should be invoked to regenerate the object associated with the build list, such as the nucleus and the module.

• fn ft has been serviced.

**Explanation:** VMFAPPLY has processed a PTF that contained a new level of the file identified

in the message. A build step might be required to make the change available for execution.

1859I The *name* build exec completed with return code *rc*.

**Explanation:** The part handler identified has completed the build step required for a build list specified in the product parameter file.

**System Action:** The procedure continues, with return code set to rc.

User Response: None.

1860E compname is an invalid component name for product ID prodid.

**Explanation:** The base *compname* listed on the override compname tag was not found in the complist tag.

**System Action:** The procedure exits with RC = 100.

User Response: Verify that the override and complist tags match. If not, change the tag that is incorrect.

1860I compname is an invalid component name for product ID prodid.

**Explanation:** A component name has been entered for a product that does not contain that component.

**System Action:** The procedure continues and prompts you for a valid *compname*.

User Response: Respond to the prompt by entering a valid *compname*.

1861W The fn service exec completed with return code rc message.

**Explanation:** The service EXEC has completed the task. The return code (rc) indicates whether the exec was successful or not at completing the task. *message* may be one of the following according to the return code (rc) specified:

• rc = 0

#### The service has been received.

VMFREC has invoked a product service EXEC, and the EXEC has completed successfully.

• 0 < rc > 4

Service received, might have been done previously.

VMFREC has invoked a product service EXEC, and the EXEC has completed successfully. Service for this EXEC may have already been received before.

• 3 < rc > 8

Service received, a build might be required.

VMFREC has invoked a product service EXEC, and the EXEC has completed successfully. The product for which service was received may need to be rebuilt in order to apply the service.

User Response: Review service procedures for the product service to check if a build is required.

• 7 < rc > 12

Receive has been discontinued, some service may have been received.

VMFREC has invoked a product service EXEC and the EXEC was halted before service was completely received.

User Response: Correct the problem that caused the product service EXEC to fail and restart VMFREC.

• rc > 11

Receive has been discontinued, tape position unknown.

VMFREC has invoked a product service EXEC and the EXEC has been halted at an unknown point in the process.

User Response: Correct the problem that caused the product service EXEC to fail and restart VMFREC.

**System Action:** VMFREC exits with rc unless the list option was specified, in which case the next product in the list is processed.

**User Response:** None, unless otherwise indicated above.

1862I

The LTO option was specified, but not all targets are accessed R/W as required. The LTO option has been set OFF.

**Explanation:** In order to specify the last-text-only option, the target minidisks must be accessed as read/write.

**System Action:** The procedure continues with the last-text-only option turned off.

**User Response:** If the last-text-only option is desired, stop the procedure and reaccess the target minidisks in write mode, then restart the procedure.

1863W

Service has been received on the S minidisk. Module generation and/or reIPL of CMS might be required.

**Explanation:** Service has been received onto the system minidisk.

System Action: RC = 4.

User Response: The system minidisk needs to be re-IPLed, or the CMS segment might need to be resaved.

1864E

Service exec previously failed for prodid compname! on PUT level! You must rerun service-exec for prodid compname! on PUT level! before running service-exec for prodid compname? on PUT level?

**Explanation:** More than one \$ER\* erase list has been found in the access order. Update files from the level 1 PUT were not processed completely.

The variables in the message text are defined as follows:

service-exec

The main EXEC name (VMFREC)

prodid

The product ID

compname1

The previously failing component

ID

level1

The failing PUT level

compname2

The current component ID

level2

The current PUT level

System Action: RC = 23 (for merge error).

The function is terminated.

**User Response:** The function cannot be reinvoked until one of the duplicate \$ER\* erase lists is removed from the access order. The component

identified in the message text should be run after the duplicate file is removed.

1865W Update files for prodid compname have been found on the target. The target should be empty. The MERGE tag parameter in the \$PPF file might be improperly specified.

**Explanation:** The target minidisk should be empty at the start of receive for update files. If the target minidisk is listed on the MERGE tag in the PPF correctly, the minidisk should be empty.

System Action: RC = 4.

A prompt allows the user to continue with the process or discontinue receive.

User Response: Unless the intent is to receive updates to a minidisk that has already received updates, the user should exit and check the PPF for correct string labels on the MERGE tag.

1866W Duplicate update files have been found in the target and APPLY access orders.

Merge might not have been done correctly.

**Explanation:** Duplicate update files have been found on the target and APPLY minidisk strings.

System Action: Update file processing continues with RC = 4.

User Response: With the proper use of the service tools and MERGE tag in the PPF, this situation should not occur. Manual file manipulation is necessary in order to remove the duplicate files.

1867E The loadlist loadlist name EXEC [vdev|dirname] does not contain a valid loader name.

**Explanation:** The loader invoked for the build of the component being processed is determined by the loader card specified in the loadlist identified in the :BLD. section of that component in the product parameter file. This loadlist does not contain a loader card that is recognized by the EXEC as a valid loader.

**System Action:** The procedure exits with RC = 100.

User Response: Examine the loadlist for a loader card. If one does not exist then add one. If one does exist then it is not supported by the parthandler invoked to process it. Modify the product parameter file to invoke a parthandler that does support the format of this loadlist.

1868W AUXFILE fn ft contains PTF#
ptfnumber but textdeck fn ft could not be
located. Search will continue with the
level ID from the control file.

or

The control file fn CNTRL indicates that part fn2 ft2 should exist but it can not be located. Searching will continue at the next level.

#### **Explanation:**

First message: In determining the file type of a textdeck using the AUX and control file structure, an AUXFILE has been found that contains a valid PTF or local tracking number. A textdeck file type formed with this number and prefix cannot be located using the current access order. This may result in a build being done with a lower level textdeck.

Second message: In determining the file type of a textdeck using the AUX and control file structure, an update or AUX file was specified in the control file, and the update or AUX file exists on an accessed disk but a part with a file type of the prefix concatenated with the LEVELID could not be located.

This condition may also exist if the update specified in the control file contains a prefix but the next AUX level points to an AUXFILE that does not contain a valid PTF number. In this case, a search is made using the LEVELID from the control file which may cause the message to be issued as described above.

**System Action:** In each case, the procedure will continue to process the control file searching for a textdeck file type. RC is set to 4.

User Response: In each case, investigate the access order to determine if the textdeck identified in the message can be located. If it can be located, either the disk should be added in the PPF, or the textdeck copied to a disk that is listed in the PPF. If the deck cannot be located, then the module should be re-assembled.

1869R

prodid compname begins on PUT|COR tapenum volume vol. Mount volume vol and press ENTER or type QUIT.

**Explanation:** The service you are receiving for a product/component begins on another tape.

**System Action:** The procedure continues when you press ENTER, or exits if you type QUIT.

User Response: Mount the tape containing the service for the component and press ENTER. Alternatively, type QUIT, mount the next tape and reinvoke VMFREC to load the rest of the service for the component.

## 1870R Choose the component which is to be processed from the list below:

**Explanation:** A procedure has been requested, but a component name was not specified. The names displayed are taken from the COMPLST and OVERLSTP tags in the product parameter file.

**System Action:** The system waits for a response to the prompt.

User Response: Enter a component name from the list displayed, or enter QUIT.

#### 1871R Do you want to continue: (YES/NO).

**Explanation:** An opportunity is given to prematurely exit the procedure.

**System Action:** The system waits for a response to the prompt.

User Response: Answer the prompt.

1872E

COR is a nonsupported option for the *prodid* product ID. The tape has been positioned to the beginning of the product's first file. Use the product's corrective service procedure to process.

**Explanation:** The product specified on the VMFREC command is not packaged in the format required by VMFREC. Refer to the product's documentation for the procedure to follow for corrective service.

System Action: The procedure exits with RC = 8.

User Response: None.

1873W

prodid compname relative tape file number, label is listed in the product directory but is not in the \$PPF file. This tape file will not be received.

Explanation: The product specified on the VMFREC command is not packaged in the format required by VMFREC. Refer to the product's documentation for the procedure to follow for corrective service.

System Action: The procedure continues with RC = 4.

User Response: Correct the receive service (RECSER) section in the \$PPF file for the component specified on the VMFREC command. Add the label and part handler for the tape file.

1874R

The execname option PUT|COR does not match the type of the mounted tape PUT|COR. Do you want to continue? (YES/NO)

**Explanation:** VMFREC is receiving service from a preventive or corrective tape, but the option specified on the command does not match the tape type.

**System Action:** The procedure exits if response is NO, continues if response is YES.

User Response: Enter YES or NO.

1875E

XEDIT cannot save file fn ft on disk fm. The return code from XEDIT was rc. Correct the problem and re-start the procedure from the beginning.

**Explanation:** The procedure being run could not save the file being edited. The minidisk might be full.

**System Action:** The procedure exits with RC = 100.

User Response: Look up the return code from XEDIT and determine the cause of failure. Correct the problem and restart the procedure from the beginning.

**1876E** The VMFAPPLY option *PUT*|*COR* does not match the apply list specified.

**Explanation:** VMFAPPLY was invoked with the PUT or COR option, but the \$APPLIST being used does not match the option specified.

**System Action:** The procedure exits with RC = 100.

**User Response:** Reinvoke VMFAPPLY, using the correct option.

1877R prodid compname begins on PUT|COR tapenum volume vol. Do you want to continue? (YES/NO)

**Explanation:** VMFREC is receiving service for a component that started on a previous tape. You should not receive this service if you have not already received the service from the other tape.

**System Action:** The procedure exits if response is NO, continues if response is YES.

User Response: Enter YES or NO.

1878I No files have been found for prodid compname on the PUT|COR level level.

**Explanation:** VMFREC could not find any service for the product/component on the tape that is currently mounted.

System Action: The procedure continues with RC = 0.

**User Response:** Check other tape volumes for this service level for the product/component.

1879R product-name component-name on PUT|COR level-number volume vol-number continues on volume vol-number2. Mount volume vol-number2 and press ENTER or type QUIT.

**Explanation:** The service you are receiving for a product/component is continued on another tape.

**System Action:** The procedure continues when you press ENTER, or exits if you type QUIT.

User Response: Mount the tape containing the remainder of the service for the component and press ENTER. Alternatively, type QUIT, mount the next tape and reinvoke VMFREC to load the rest of the service for the component.

1880W fn ft is an update file that has a requisite for APAR aparnum, but no update file can be found.

**Explanation:** VMFAPPLY found a requisite APAR for the update being applied, and could not locate an update file that contained the APAR number in the file type. The file type of the update file being applied could not be added to the DEPEND tag for this update.

System Action: The procedure continues with RC = 4.

User Response: Locate the update file(s) for the APAR, and add the file type specified in the message to the DEPEND tag. The situation where no update files can be found is not an error condition if the PTF that corresponds to the given ft does not contain any parts that are serviced with update files.

1881W Text deck fn ft on vdev contains an applied update, but the AUX file cannot be found on the APPLY string. The PTF was not applied.

Explanation: The text deck being processed contains an update that has a file mode number of 5, which indicates it has been added to an AUX file. VMFAPPLY could not find an AUX file on any minidisk listed on the APPLY tag in the \$PPF file.

System Action: The procedure continues with RC = 28.

User Response: Change the file mode number of the update file to a 1 and reinvoke VMFAPPLY, or create an AUX file for the text deck on a minidisk listed in the APPLY string, and add the update file.

1882W AUX file fn ft on vdev is inconsistent with the text deck fn ft on vdev. The PTF was not applied.

Explanation: The text deck being processed contains an update that has been applied, but it is not contained as the first entry in any AUX file found in the APPLY string. VMFAPPLY cannot determine where the update being applied should be added to the AUX file.

System Action: The procedure continues with RC = 4

User Response: Change the file mode number of the update file to a 1 and reinvoke VMFAPPLY, or add the update to an AUX file for the text deck on a minidisk listed in the APPLY string.

1883W There was a problem loading the apply and exclude lists.

Explanation: VMFREC was not able to copy/rename the apply and exclude contained on the service tape to the target minidisk. The minidisk might be full, or an incorrect level of the apply or exclude list might have been shipped on the tape.

System Action: The procedure continues with RC = 28.

User Response: Check the target minidisk for the correct level of the apply and exclude list. If found, then copy/rename them to \$APPLIST and \$EXCLIST. If they are not found, contact your IBM support center.

1884W

ptfnum is an included dependent PTF in fn1 ft1. It has been added to fn2 ft2 apply list.

or

required for the PTF is applied.

ptfnum is a dependent PTF in fn ft. It has been added to the control-file name \$APPINCL apply list.

Explanation: While applying a PTF, a text deck or AUX file was processed that contained additional PTFs that were not in the \$APPLIST.

VMFAPPLY will process these PTFs as if they were in the \$APPLIST, to ensure that all service

**System Action:** The procedure continues with RC = 0.

User Response: None.

1885W

fn1 ft1 listed in fn2 CNTRL represents service at a higher level than fn3 ft3. The higher-level service may need to be reworked or removed.

**Explanation:** VMFAPPLY found an AUX file or update file at a higher level in the control file than the AUX file being updated by VMFAPPLY. If the file found is an AUX file, its contents follow the message.

**System Action:** The procedure continues, with RC = 0.

User Response: The higher-level service must be investigated to determine if it conflicts with the new service in the AUX file being updated by VMFAPPLY. Any service that is duplicated by the new service must be removed from the higher level. Any service that conflicts with the new service must be reworked so that it no longer conflicts.

1886W

Update file fn ft on addr has a file mode other than fm5 but auxfile fn ft on addr contains an AUX entry for this update. The PTF was not applied because of this inconsistency.

Explanation: During apply processing of a text deck, the deck is read from bottom up looking for AUX entries. When an AUX entry is found the update file type is taken from the first field and a check has been made of the update file mode in order to determine if the update has been applied. The update has been found with a file mode other than 5 indicating it is not applied. The AUX file was then checked and an entry for this update has been located indicating the update has been previously applied.

System Action: Processing by the current parthandler will end resulting in the PTF not being applied. RC is set to 4.

User Response: Investigate if duplicate updates exist that have already been applied, indicated by having a file mode 5. If so, the current update can be renamed to fm5 or erased. If a duplicate is not found then the update should be renamed to fm5. VMFAPPLY can then be used to reapply this PTF or it can be applied manually.

This message may indicate that a PTF has incorrectly been unapplied. It also may indicate that update files have been received by a part handler other than VMFRCUPD.

1887W

The fn EXEC file was not found. The {user exit|part handler} fn was not executed.

**Explanation:** The specified EXEC was not found.

**System Action:** The procedure continues without executing the EXEC.

**User Response:** If the EXEC was needed for processing, ensure that the EXEC is available to be executed, and restart the procedure.

1888W

Product parameter file prodid \$PPF has been found on file mode fm. It has been renamed to prodid \$PPFSAVE fm. A new product parameter file will be loaded from the tape. Merge any local changes from the renamed file to the new file.

**Explanation:** If you had a copy of the product parameter file on the target disk for VMFREC, it would be overlaid. A copy is saved as file type \$PPFSAVE and a new \$PPF is loaded down to the target disk for VMFREC.

System Action: The procedure continues.

User Response: Merge your changes from the \$PPFSAVE file into the new product parameter file loaded down to the target disk.

1889E

The prodid \$PPF product parameter file contains invalid data on the ppftag record Correct the file and retry.

**Explanation:** An error has occurred because of invalid data contained on the product parameter file record indicated by the message text.

**System Action:** The procedure exits with RC = 100.

User Response: Correct the invalid data, and restart the procedure.

1890E

The ppfname \$PPF product parameter file is invalid. record is missing or out of order. Correct the file and retry.

**Explanation:** A required record cannot be found in the product parameter file.

**System Action:** The procedure exits with RC = 100.

**User Response:** Add the required record, and restart the procedure.

1891E Part handler name failed for component compname of product ID prodid.

**Explanation:** A part handler EXEC that is listed in the product parameter file for the component indicated by the message text has failed.

**System Action:** The VMFBLD procedure exits with RC = 100. VMFREC will continue with any other *prodid* components, if the list option was specified.

**User Response:** Correct the problem that is causing the part handler EXEC to fail, and retry the procedure.

1892E The *name* build list was not found in the *ppfname* \$PPF file.

Explanation: A build list name is missing.

System Action: The procedure exits with RC = 100.

User Response: Add a build list name to the PPF.

1893E The name tag found in apparent \$PPF override file ppfname.

**Explanation:** A tag was found in a \$PPF override file that was not expected. The most likely possibility is that it is a COMPLST tag.

System Action: The procedure exits with RC = 100.

**User Response:** Correct the \$PPF file and restart the procedure.

1894W Ensure that all parts of prodid compname have been received before proceeding to the APPLY step.

**Explanation:** In order to do a complete APPLY, it is necessary that the entire component be received. This message is issued if part of the component has not been received during this invocation of VMFREC.

System Action: The procedure continues, but will exit with RC = 4.

User Response: Receive the rest of the component, if you have not already done so.

1895E name1 tag found {before | after} name2 tag in ppfname \$PPF product parameter file.

**Explanation:** A tag was not in the proper place in the \$PPF file.

**System Action:** The procedure exits with RC = 100.

**User Response:** Correct the \$PPF and restart the procedure.

1896E The component name is missing from the component override tag *name*.

**Explanation:** An override was specified, but no base component was listed in the override \$PPF file.

**System Action:** The procedure exits with RC = 100

**User Response:** Correct the \$PPF file, and restart the procedure.

1897E Error reading file fn ft fm.

10

A problem occurred reading file fn ft.

**Explanation:** A file required by the procedure cannot be read.

**System Action:** The procedure exits with RC = 100.

User Response: Correct the problem with the file and retry the procedure. Some possible problems may be: not enough storage, or bad file pointers.

1898E A record can not be written to file fn ft fm.

**Explanation:** A problem has been encountered in trying to add a record to a file.

**System Action:** The procedure exits with RC = 100.

User Response: Correct the problem with the minidisk and retry the procedure. The most likely cause of this problem is that the minidisk is full.

1899E There is a problem loading a file.

**Explanation:** A problem has been encountered writing a file.

**System Action:** The procedure exits with RC = 100.

User Response: Correct the problem with the minidisk and retry the procedure. The most likely cause of this problem is that the minidisk is full.

1900W The existing *ppfname* \$SETUP A1 file has been refreshed. You might want to check your access order when done.

**Explanation:** VMFSETUP has been invoked for accessing two consecutive times, without being invoked with the RESTORE option. The first access order has been lost.

System Action: The procedure continues with RC = 4.

User Response: Check your access order at the completion of processing.

1901E VMFSETUP, when invoked with the PPFTEMP parameter, expects a temporary product parameter file.

ppfname \$PPFTEMP was not found.

**Explanation:** VMFSETUP was invoked with the PPFTEMP operand. This operand is only to be used if VMFOVER has been invoked previously to create a \$PPFTEMP file. Because no \$PPFTEMP file was found, VMFOVER could not have run successfully.

System Action: The procedure exits with RC = 28.

**User Response:** Invoke VMFOVER before executing VMFSETUP, or invoke VMFSETUP without the PPFTEMP operand.

1902E The compname component name was not found in the ppfname \$PPFTEMP file.

**Explanation:** The \$PPF file does not contain a section for the specified component.

**System Action:** The procedure exits with RC = 100.

**User Response:** Correct the \$PPF file, and restart the procedure.

1904E The current access order does not match the access order that is in the RELEASE section of ppfname \$SETUP. Your access order will be left as it is.

**Explanation:** VMFSETUP cannot restore the original access order, because the current access order is not the same as the one set up by VMFSETUP when it was originally invoked.

System Action: The current access order is left untouched, and the procedure exits with RC = 100.

User Response: Check your access order.

1905W The access of *vdev* failed with a return code of *rc*. Processing continues for product *prodid*.

**Explanation:** VMFSETUP was not able to perform an access that was listed in the \$PPF file. The minidisk may not have been linked or formatted.

System Action: The procedure continues with RC = 4.

User Response: Ensure that the access was not needed. If it was needed, you should make the minidisk accessible, and then restart the procedure.

1906E The access of *vdev* failed with a return code of *rc*. Processing stops for product *prodid*. [The original access order cannot be restored.]

**Explanation:** VMFSETUP was not able to perform an access that was listed in the \$PPF file. The minidisk might not have been linked or formatted. It has been determined that this minidisk might be essential for processing.

**System Action:** The procedure exits with RC = 100.

**User Response:** Take whatever steps are needed to allow the minidisk to be accessed, then restart the procedure.

**1907I** Assembling fn [(options)].

**Explanation:** The assembly is going to begin. If you specified any assembler options, the options used are displayed.

System Action: The assembly begins.

User Response: None.

1908E Error {assembling | updating} fn.

**Explanation:** If assembling is taking place, an assembler error occurred. If updating is taking place, a severe update error occurred.

System Action: Execution is terminated.

User Response: Correct the error and rerun.

1909I fn ft A [has not been] created.

**Explanation:** A text file with the given file name and file type has been created, or the text file was not produced because of assembler errors.

System Action: None.

User Response: None.

1911E Invalid CSECT name csect name for ICS card in fn ft.

**Explanation:** The include control section card has an invalid CSECT name specified.

**System Action:** The procedure exits with RC = 100.

**User Response:** Correct the ICS card, and restart the procedure.

1912E VER card missing in fn ft.

**Explanation:** A VER card was missing, and the patch cannot be performed.

**System Action:** The procedure exits with RC = 100.

**User Response:** Add a VER card, and restart the procedure.

1932E Part-handler execname for build list listname was found in the fn \$PPF but a target was not specified.

**Explanation:** The name of the target string for the specified part-handler and build list in the BLD section of the \$PPF file is missing.

System Action: The procedure ends with RC = 100.

**User Response:** Correct the \$PPF file and reenter the command.

1937I Merge processing has started for fn1 fn2.

**Explanation:** The merge tag in the product parameter file contains at least one set of disk strings. It has been determined that the component being received has not been previously received and that at least one of the first disks of the disk strings were not empty.

**System Action:** The procedure continues with the merge of the disk strings. For each symbolic disk string listed on the merge tag, the contents of each

disk is moved to the next, starting with the last pair in the symbolic disk string.

User Response: No response required.

1938I The merge of symbolic-disk-string-name - dsk1 to dsk2 is complete.

**Explanation:** As part of merge processing, files from each disk listed in a symbolic disk string are moved to the next disk starting with the last pair of disks. The contents of *dsk1* have been successfully copied to *dsk2* as a result of processing the symbolic disk string indicated in the message.

System Action: The procedure continues merging with the next pair of disks in the symbolic disk string. If no other pairs exist then if more symbolic disk strings exist on the merge tag, they are processed. Otherwise merge is complete.

User Response: No response required.

1939I Merge processing is complete for component compname.

**Explanation:** As part of merge processing, files from each disk listed in a symbolic disk string are moved to the next disk starting with the last pair of disks. This process is repeated for each symbolic disk string listed on the merge tag in the product parameter file. This message indicates that all symbolic disk strings have been merged.

**System Action:** The procedure continues receiving service for the component specified.

User Response: No response required.

1940I Merge processing is not required for component compname.

**Explanation:** The first disk of each symbolic disk string listed on the merge tag in the product parameter file has been found to be empty, making a merge unnecessary.

System Action: The procedure continues receiving service for the component specified.

User Response: No response required.

1941E Component compname has already been received successfully from PUT|COR tape-identifier.

**Explanation:** When a tape has successfully been received a merge indicator file is written to the first disk of each symbolic disk string listed on the merge tag in the product parameter file. This merge indicator has a file name of PUT or COR depending on tape type and a file type of "\$MR" concatenated to the first letter of the tape type - P or C, concatenated with the tape identifier. Another indicator file with a file name of "\$" concatenated with the tape type and a file type of the tape identifier is created with the comment in the COR or PUT DOCUMENT which contains a date and time stamp. The tape identifier from the "\$MR" file is compared to the tape type currently being received. If both of these are identical then the comment in the second indicator file is compared with the comment from the current COR or PUT DOCUMENT. If both of these comments are identical then this message is issued.

**System Action:** The procedure exits with RC = 100.

User Response: This message indicates that the service from this tape has already been successfully received. Check that the correct tape has been mounted. Also verify that the correct component has been entered. If the real intent is to re-receive service for this component then the indicator files described above can be renamed or erased so that it appears a receive has not been completed.

1942I Service has been received for partname parttype. It is a part of the Serviceability Enhancements.

**Explanation:** A Serviceability Enhancement part has received service. This service includes a new executable version for *partname*.

System Action: The procedure continues.

User Response: The executable part shipped for partname may be at a lower service level than your existing partname. Review the self-documenting information at the end of EXECs, XEDIT macros, and modules to determine the service levels of the new and existing parts. If necessary update the executable version used on your system to the latest level. Copy the PTF numbered version of the part to the executable version.

Example:

COPY VMFAPCOM EXC12345 B VMFAPCOM EXEC B

1943W One or more AUX files have been received for manually supported parts.

The AUX files for these parts must be evaluated and may need updating to assure the validity of your system.

Explanation: The AUX file(s) that have been received contain AUX entries for all updates to the part being serviced from the base level of the product to the update that was received. Some of the AUX entries in the new AUX file may already appear in other AUX files on your system. Having the same AUX entry appear more than once on your system can affect your system's integrity.

System Action: The procedure continues with RC = 4.

#### **User Response:**

- Using the \$VMFREC \$HISTORY file that was created during execution of VMFREC EXEC, make a list of all of the AUX files that were received. The \$VMFREC \$HISTORY contains entries from all runs of VMFREC EXEC. The entries from the latest run are on the bottom and are outlined with beginning and ending time stamps.
- For each AUX file received, use the LISTFILE command to make a list of all of the existing AUX files for this part.
- Use XEDIT to view CNTRL file that is used for the given part.
- Identify the appropriate AUX level in the CNTRL file for the given part. For example, if you received corrective service and there is an AUXCOR level in the CNTRL file, then this would be the appropriate level for the new AUX file.
- If necessary, rename the new AUX file so that its file type matches the appropriate AUX level in the CNTRL file.
- Compare the AUX entries in each AUX file level that is below the new AUX file level with the AUX entries in the new AUX file. For any duplicate entries, use an asterisk (\*) to comment them out of the new AUX file.
- Compare the AUX entries in the old AUX file at the same level as the new AUX file with the new AUX file. If the old AUX file at this level contains more AUX entries, erase the new one or you will down level your system.
- Compare the AUX entries in each AUX file level that is above the new AUX file level. For

any duplicate entries, use an asterisk (\*) to comment them out of the higher level AUX files. If there are any Local Modifications or Local Text Patches, you must determine if they intersect with the new update and rework them if necessary.

1944E Update file fn1 ft1 fm1 contains an unsupported statement type type for the patch facility.

Explanation: The update file identified in the message is a patch update which contains a statement other than NAME (Name for CSECT), ICS (Included control section), VER (verify), REP (replace) or comments. Only these statement types are allowed in patch update files.

**System Action:** The procedure continues with RC = 100. Invalid cards are not included in the text deck.

User Response: While creating the update file, you may have incorrectly typed the update statements. If so, correct the statement(s) and retry the procedure. Incorrect update files can generate a bad nucleus, therefore the update file should be corrected.

1946E The com command failed with a return code rc. The input file specification was fn1 ft1 fm1. The output file specification was fn2 ft2 fm2.

**Explanation:** The given CMS command experienced a severe error. If there is no input specification associated with the command, this part of the message is omitted. The same is true for the output specification.

System Action: The procedure continues with RC = 100.

User Response: See the given CMS command for more information.

1947E A 3-character abbreviation could not be found for the file type ft in the :APP. section of prodid prodidft.

**Explanation:** Entries in the :APP. section of a \$PPF (product parameter file) have file types and file type abbreviations with which to rename the file that is being processed. If a file is being processed and its file type abbreviation cannot be found, it is an error condition.

**System Action:** The procedure continues with RC = 100.

User Response: Verify that you are using the correct level of the PPF and that it contains the required abbreviation in the :APP, section of the component that you are servicing.

1948W

AUX file fn ft on cuu must be renamed by its file type abbreviation and a PTF number, but it does not contain a PTF number. It is being renamed to fn ft2.

Explanation: AUX files that are supplied on service tapes have file types that may be listed in a control file. To avoid the new AUX file from being picked up and possibly conflicting with your system it must be renamed. The new file type is the 3-character abbreviation for the AUX file which is found in the product parameter file (PPF) concatenated with the PTF number found in the top AUX entry in the AUX file. Since the AUX file does not contain any valid PTF numbers, the new file type will be only the 3-character abbreviation.

System Action: The procedure continues with RC=4.

User Response: None.

1949W PTF ptfnum for product prodid has already been applied.

Explanation: A PTF was included in the apply list that had already been successfully applied. This determination was made by looking at the file mode of the \$PTFPART file for this PTF. A file mode of 5 indicates that the PTF has been completely applied.

System Action: The procedure continues with RC = 0.

User Response: None.

1953W fn was interrupted the last time it was run. fn \$ERRLOG has been restored from the saved history file fn \$OLDLOG.

Explanation: A copy of the \$ERRLOG named \$VMFREC, \$VMFAPP, or \$VMFBLD \$OLDLOG is saved each time VMFREC, VMFAPPLY, or VMFBLD is invoked. If for some reason the execution of the EXEC is not completed (for example, if the user enters "HX" or the system

abends) the \$VMFxxx \$OLDLOG remains on the users' A-disk.

Subsequent VMFREC, VMFAPPLY, or VMFBLD invocations append the \$VMFxxx \$OLDLOG to the new \$VMFxxx ERRLOG and erase the \$VMFxxx \$OLDLOG. The \$VMFxxx \$OLDLOG will not exist after a complete run of the associated EXEC because it is eraseed, however the user should never erase the \$VMFxxx \$OLDLOG unless they do not want this historical exception log information.

**System Action:** This message has no effect on system action.

User Response: Investigate the previous messages to determine if further action is required.

1961W The Service Enhancement parts have been received from the tape header files but they have NOT been activated.

**Explanation:** VMFREC has received the service execs from the first two tape files but due to a detected inconsistency they have not been renamed to their executable form(s).

System Action: RC = 4.

User Response: Examine other messages issued to determine the nature of the inconsistency, correct it and rerun VMFREC INFO.

1962W No PTF numbered Service Enhancement parts were found in the tape header files.

**Explanation:** VMFREC has determined that no Service Enhancement EXECs or related parts exist as PTF-numbered files in tape files one or two.

System Action: RC = 4.

User Response: If PTF-numbered service EXECs were expected to be on the tape determine why they are missing. If the tape was created prior to having PTF-numbered service enhancement parts in the tape header files then no action is required.

1963I Level *nnnn* of the Service Enhancement parts is now established on *mode cuu*.

**Explanation:** VMFREC has loaded the indicated level of the service EXECs onto the reported disk and renamed them so that they are executable.

System Action: RC = 0.

User Response: None

1964E The update of the Service Enhancements part set inventory file \$LEVEL EXEC was unsuccessful.

**Explanation:** VMFREC was unable to write the \$LEVEL EXEC file to disk while creating or updating it. This file contains a list of the service EXECs and associated parts that have been installed on the users system.

System Action: RC = 100.

User Response: Ensure that the target disk [A|C] is writable and rerun VMFREC INFO.

1965E The name command has failed with Return Code rc while operating upon file fn ft fm cuu execution is terminated.

**Explanation:** The program was unable to execute the reported CMS command while operating on a CMS file.

System Action: RC = 100.

User Response: Use the reported command name, return code and file specified to determine the appropriate action to take.

1966I The fn ft fm (cuu) file saved as fn ft fm (cuu).

**Explanation:** VMFREC has saved the existing service EXECs and associated parts prior to receiving a new version of these files.

System Action: RC = 0.

User Response: None

1967I The Service Enhancements part set [on DISK mode (cuu) | in the TAPE header files] is at the nnnn level.

**Explanation:** The level of the service EXECs and associated parts that is on the user's system is always reported. This is extracted from the \$LEVEL EXEC file.

The level of the service EXECs and associated parts on the service tape is reported if it differs from the level the user has installed.

System Action: RC = 0.

User Response: If the reported level on disk differs from what is expected, determine why before proceeding.

When the level on the tape is more current than the level on disk, examine the documentation supplied with the tape to determine if the new EXECs should be received via VMFREC INFO.

1968W The Service Enhancements part set on DISK is at an UNKNOWN level

or

The Service Enhancements part set in the TAPE header files is at an UNKNOWN level.

**Explanation:** Either VMFREC was unable to determine the level of the service EXECs on the user's system because it could not find a \$LEVEL EXEC file, or

VMFREC was unable to determine the level of the service EXECs on the service tape even though it contains some service enhancements parts in files one and two of the tape.

System Action: RC = 4.

User Response: Determine why VMFREC is unable to find the \$LEVEL EXEC file. Reestablish it manually or by running VMFREC INFO. If the tape level is unknown, request a new service tape from IBM.

1969W The Service Enhancements part set in the tape header files, specified by \$LEVEL \$TAPE, conflicts with the tape inventory file \$LEVEL MAP.

**Explanation:** VMFREC has found an inconsistency between the tape's inventory of service EXEC parts and the actual parts in tape files one and two. The tape is in error.

System Action: RC = 4.

**User Response:** Request a new service tape from IBM.

1970W Entry for PTF ptfno, cannot be found in any AUX file for file name.

**Explanation:** VMFAPPLY is processing a list of all AUX file entries for the part identified in the message.

VMFAPPLY is attempting to verify that the PTF which contains service for this part exists in that list of AUX file entries but it cannot be found. (The PTF number would be in the third token of this list of AUX file entries.)

System Action: Processing continues.

User Response: This PTF is listed in the \$APPLIST (apply list) but is not part of any AUX file for this part on your system. An AUX file on your system may be in error or the \$APPLIST you are using may be in error. An AUX file could be in error because IBM shipped you an incorrect AUX file or you may have modified an AUX file that was sent to you from IBM.

Contact your IBM service representative for assistance.

1972W The service tape part inventory file \$LEVEL MAP, is missing from the tape.

Explanation: VMFREC is unable to find a \$LEVEL MAP file in tape file 1 of the service tape. Either the tape is in the old format or it is in error.

System Action: RC = 4.

User Response: If the tape was expected to have PTF numbered service parts in files one and two then order a new service tape.

1973W The service tape may be in the old format. Using INFO (ALL may back level your Service EXECs).

**Explanation:** VMFREC has determined that the service tape may be in the old format and using the VMFREC INFO (ALL command may receive back level executable parts onto your disk.

System Action: RC = 4.

**User Response:** Do not use VMFREC INFO (ALL unless you know it will not destroy your production service EXECs.

1974I A \$PPF file for product *prod-id* exists on this tape volume but is not installed on your system. It must be received prior to servicing that product.

**Explanation:** VMFREC has checked the \$PPF files in tape file two of the service tape and has determined that a \$PPF file exists on the tape that is not listed in the \$LEVEL EXEC file.

System Action: RC = 0.

User Response: Before servicing the indicated product ensure that its new \$PPF has been installed on your system.

1975W An UNKNOWN level of the Service Enhancement parts are now established on mode cuu.

**Explanation:** VMFREC INFO (ALL was used in a situation that prevents VMFREC from knowing the level of the service EXECs and other parts received from files 1 and 2 of the service tape.

System Action: RC = 4.

User Response: Before performing additional service, ensure that the new service EXECs are those you wish to have installed.

## **Summary of Changes**

Technical changes throughout this manual are indicated by vertical bars (|) to the left of the changed material.

#### **Third Edition**

Form of Publication: SC23-0364-2

Level of Product: VM/XA System Product Release 2

Date of Publication: March 1989

Changes to this publication:

#### • New device support.

VM/XA System Product Release 2 fully supports the 3380-K DASD device. The 3380 Starter System can be used with a 3380-K. A new sample directory and minidisk maps for the 3380-K have been added to Appendix C, "VM/XA System Product Starter System Information."

#### • Group control system (GCS).

GCS is a new component that allows you to implement a native SNA communication network or run RSCS Version 2.

- A discussion of planning for GCS has been added to Chapter 1, "Introduction."
- Instructions for installing GCS have been added to Chapter 2, "Installing VM/XA System Product Release 2 with the Starter System (First Level)," and Chapter 3, "Installing VM/XA System Product Release 2 with the Starter System (Second Level)" on page 115.
- A new chapter, Chapter 16, "Program Update Service or Corrective Service to GCS," shows how to service your GCS system.
- A new appendix, Appendix E, "Example of Alternate GCS Nucleus Placement," shows how to save your GCS nucleus at a different location than the one in the sample files.

#### • CP national language support (NLS).

VM/XA System Product Release 2 provides CP HELP files and messages in the following languages:

- Mixed-case American English (base version)
- Uppercase American English
- French
- German
- Brazilian Portuguese
- Japanese (Kanji).

A discussion of planning for national language support has been added to Chapter 1, "Introduction"; and Chapter 5, "Installing a New System National Language," gives instructions for installing a new system national language.

#### DIRECTXA enhancements.

VM/XA System Product Release 2 enhances the function of the DIRECTXA command and the directory build process by providing automatic deactivation of restricted passwords (ADRP). Appendix F, "Restricted Logon Passwords," gives the restricted password list supplied by IBM.

#### • Installation using an existing system.

- A new chapter, Chapter 4, "Installing VM/XA System Product Release 2 Using an Existing VM/SP or VM/SP HPO System," shows how to install VM/XA System Product Release 2 using an existing VM/SP or VM/SP HPO system.
- Sample directory entries for the virtual machine used to install VM/XA System Product Release 2 using an existing system appear in Appendix C, "VM/XA System Product Starter System Information."

#### • Corrective Service.

The procedures for applying corrective service have been brought into line with the procedures for applying program update service. Information on corrective service appears throughout Part 2, "Servicing the System."

#### • Serviceability Enhancements.

- The following new service EXECs have been developed:
  - VMFOVER EXEC overrides the product parameter file
  - VMFSETUP EXEC establishes the correct minidisk access order for the other service EXECs.

The new service EXECs are discussed in Appendix B, "EXEC and Command Format Summaries" and throughout Part 2, "Servicing the System."

 A new appendix, Appendix G, "Controlling Disk String Merges," shows how to perform the disk string merges normally done by the VMFREC EXEC manually and how to prevent VMFREC from merging a string.

#### • Servicing CP and CMS.

The chapters on servicing CP and CMS (formerly Chapter 9, "Applying Program Update Service to CP," and Chapter 10, "Applying Program Update Service to CMS") have been reorganized to reflect the order of the service process. The new chapters are:

Chapter 9, "Receiving Program Update Service or Corrective Service for CMS"

Chapter 10, "Receiving Program Update Service or Corrective Service for CP"

Chapter 11, "Applying Program Update Service or Corrective Service to CMS"

Chapter 12, "Applying Program Update Service or Corrective Service to CP"

Chapter 13, "Rebuilding CMS after Applying Service"

Chapter 14, "Rebuilding CP after Applying Service."

#### • Servicing the Dump Viewing Facility.

A new chapter, Chapter 15, "Program Update Service or Corrective Service to the Dump Viewing Facility," shows how to service the dump viewing facility.

#### • Local Service.

The chapters on applying local service (formerly Chapter 12, "Applying Local Service to CP," and Chapter 13, "Applying Local Service to CMS") have been rewritten. The new chapters are:

Chapter 18, "Receiving and Applying Local Service"

Chapter 19, "Emergency Local Service Using the Patch Facility."

#### • Removing Service.

The chapter on removing service, Chapter 20, "Removing Service from VM/XA SP," has been rewritten.

#### • Other service information.

- A new appendix, Appendix H, "Service Reference Tables," lists the standard 3-character abbreviations for the various file types used in VM/XA SP and the parts supplied for service.

A new appendix, Appendix I, "How To Find the PTF Number From the APAR Number," shows the procedure for determining the number of a program temporary fix from the associated APAR number.

#### • Duplicate information deleted.

The following chapters have been deleted because they duplicate material found in VM/XA SP Planning and Administration:

Chapter 4, "CMS as a Named Saved System" Chapter 5, "Licensed Program Planning".

### Glossary

#### Α

APAR. Authorized program analysis report.

authorized problem analysis report (APAR). (1) A report of a specific system problem. (2) The code correcting a specific system problem.

automatic software re-IPL. The process by which the control program attempts to restart the system after abnormal termination. This process does not involve the hardware IPL process. See also virtual = real machine recovery.

#### C

**CCS**. Console communication services.

CCW. Channel command word.

channel command word (CCW). A doubleword structure that directs an I/O operation on a device or channel and includes pointers to any storage areas associated with the operation. One or more CCWs make up a channel program.

circumventive fix. A fix that branches around the code in error, or avoids executing that code in some other way, rather than correcting the error. A circumventive fix is temporary.

CMS. Conversational monitor system.

control program (CP). The component of VM/XA SP that manages the resources of a single System/370-Extended Architecture system so that multiple computing systems appear to exist. Each virtual machine is the functional equivalent of either a System/370 computing system or a System/370-Extended Architecture computing system.

**console communication services (CCS).** A group of CP routines that interface with the VTAM service machine, providing full VM/XA SP console capabilities for SNA/CCS terminal users.

conversational monitor system (CMS). The component of VM/XA SP that, as a virtual machine operating system, provides interactive time-sharing. CMS allows users to communicate

with the system and with each other, to create and edit files, and to develop and run application programs. It operates in either System/370 mode or 370-XA mode under the control of CP.

COR. Corrective service tape.

**COR-closed PTF**. A PTF that is available on a corrective service tape.

**CP**. Control program.

corrective service. Service sent to you by IBM to correct a specific problem, supplied on a corrective service tape in the same format as a program update tape.

corrective service tape (COR). A tape containing customized corrective service, sent to you by IBM.

#### D

DCSS. Discontiguous saved segment.

directory. A CP disk file that includes an entry for each user in the system. The entry defines the characteristics of the user's initial virtual machine configuration. These characteristics include the user ID, the password, normal and maximum allowable virtual storage, virtual device definitions, the privilege class, the dispatching priority, logical line editing characters, and the account number.

discontiguous saved segment (DCSS). A saved segment that occupies one or more architecturally-defined segments. It begins and ends on segment boundaries. It is accessed by its own name. Contrast with member saved segment. See also saved segment, segment, segment space.

disk string. See string.

dump viewing facility. A VM/XA SP component that allows users to display, format, and print data interactively from CP hard and soft abend, stand-alone, and virtual machine dumps, and to process CP trace table data stored on tape or in a system trace file.

dynamic paging area. The area of real storage allocated by CP for V = V machine paging. This

area also contains CP nonresident modules, CP control blocks, CP trace tables, free storage pages, and the alternate processor's prefix storage areas.

#### E

Expanded Storage. Optional integrated high-speed storage. In VM/XA SP, Expanded Storage may be shared by CP and one or more virtual machines. It may also be dedicated to CP or to a particular virtual machine.

### F

full-pack minidisk. A virtual disk that contains all of the addressable cylinders of a real DASD volume.

full-screen mode. In VM/XA SP, the environment in which an entire 3270 display screen is under the control of a program running in a virtual machine.

#### G

GCS. group control system

group control system (GCS). The component of VM/XA SP that, as a virtual machine supervisor, executes in a group of System/370 virtual machines under CP control to provide an interface that helps support a native Systems Network Architecture (SNA) network.

guest. An operating system running in a virtual machine managed by the VM/XA SP control program. Contrast with host.

guest real storage. The storage that appears real to the operating system running in a virtual machine. Contrast with guest virtual storage, host real storage, and host virtual storage.

guest virtual storage. The storage that appears virtual to the operating system running in a virtual machine. Contrast with guest real storage, host real storage, and host virtual storage.

### Н

host. The VM/XA SP control program in its capacity as manager of a virtual machine in which another operating system is running. Contrast with guest.

host real storage. The storage that appears real to the control program. If VM/XA SP is running native, this is real storage; if VM/XA SP is running in a virtual machine, this is virtual storage. Contrast with guest real storage, guest virtual storage, and host virtual storage.

host virtual storage. The storage that appears virtual to the control program. Contrast with guest real storage, guest virtual storage, and host real storage.

#### I

image library. A set of modules, contained in a system data file, that define the spacing, characters, and copy modification data that a 3800 printer uses to print a spool file or that define the spacing and character set that an impact printer uses to print a spool file. See also system data file.

inter-user communication vehicle (IUCV). A generalized CP interface that facilitates the transfer of data among virtual machines.

IUCV. Inter-user communication vehicle.

local service. Any service not supplied on a PUT or COR tape. It can be service that you originate, or service that is sent to you by IBM to correct or circumvent a specific problem that you have encountered and reported. Local service can be supplied on a tape, in hard copy, or over the phone.

#### M

member saved segment. A saved segment that begins and ends on a page boundary. It belongs to from 1 to 64 segment spaces and is accessed either by the segment space name or its own name. Contrast with discontiguous saved segment. See also saved segment, segment, segment space.

message repository file. A type of system data file that contains a set of VM/XA SP messages translated into a national language.

minidisk string. See string.

missing interrupt handler. A CP function for detecting and dealing with real I/O operations that do not complete within a specified time.

multiple preferred guests. A VM/XA SP facility that supports up to six preferred virtual machines when the Processor Resource/Systems Manager<sup>TM</sup> (PR/SM<sup>TM</sup>) feature is installed in the real machine. See also preferred virtual machine.

#### N

named saved system (NSS). A copy of an operating system that a user has named and retained in a system data file. The user can load the operating system by its name, which is more efficient than loading it by device number. See also discontiguous saved segment, member saved segment, saved segment, segment space, system data file.

NSS. Named saved system.

### 0

**object-maintained code**. Code serviced by replacement of a complete part. See also replacement service, source-maintained code.

#### P

**pageable virtual machine**. Synonymous with virtual = virtual machine.

preferred virtual machine. A virtual machine that runs in the V = R area. CP gives this virtual machine preferred treatment in the areas of performance, processor assignment, and I/O interrupt handling. See also multiple preferred guests, virtual = fixed machine, virtual = real area, virtual = real machine.

preventive service. Program update service.

Processor Resource/Systems Manager (PR/SM). A separately orderable feature available with 3090E processors that provides for logical partitioning of the real machine and support of multiple preferred guests. See also multiple preferred guests.

PR/SM. Processor Resource/Systems Manager.

**program temporary fix (PTF)**. A package of one or more APARs.

**program update service.** Service sent to you on a program update tape, also called preventive service. Not to be confused with update service.

program update tape (PUT). A tape containing customized service. Each service tape contains cumulative service for the customer's products back to the earliest release level of the product still supported.

PTF. Program temporary fix.

PUT. Program update tape.

#### R

real system operator. Any user who loads and runs VM/XA SP in the real machine. Contrast with virtual machine operator.

remedial service. Service to temporarily correct or circumvent a specific problem that you have encountered and reported, until a PTF becomes available. Remedial service includes corrective service, which IBM supplies on a corrective service tape with the same format as a program update tape, and local service, which IBM supplies in some other format or which you originate yourself.

**replacement service.** Service by replacement of the entire part that is in error. See also object-maintained code, update service.

#### S

saved segment. One or more pages of storage that have been named and retained in a system data file. See also discontiguous saved segment, member saved segment, segment, segment space, system data file.

**segment**. In System/370 architecture, 64 kilobytes of storage. In 370-XA architecture, 1 megabyte of storage. See also saved segment.

segment space. A saved segment composed of up to 64 member saved segments accessed by a single name. A segment space occupies one or more architecturally-defined segments; it begins and ends on segment boundaries. A user with access to a

Processor Resource/Systems Manager and PR/SM are trademarks of the International Business Machines Corporation.

segment space has access to all of its members. See also discontiguous saved segment, member saved segment, saved segment, segment.

**service tape**. Program update tape or corrective service tape.

service virtual machine. A virtual machine that provides system services. These services include accounting, error recording, monitoring, and those provided by supported licensed programs.

SMSG function. A CP function that allows a virtual machine to send a special message to another virtual machine programmed to accept and process the message. See also special message.

SNA. Systems Network Architecture

**SNA/CCS terminal**. Any terminal accessing VM/XA SP that is managed by a VTAM service machine.

source-maintained code. Code serviced by combining updates with the base code. See also update service, object-maintained code.

special message. A data transmission, made up of instructions or commands, sent from one virtual machine to another via the SMSG function. A special message is processed by the receiving virtual machine and does not appear on the receiver's console. See also SMSG function.

**spool file.** A collection of data along with CCWs for processing on a unit record device. Contrast with system data file.

string. In applying service, a set of minidisks defined in the product parameter file for a particular use; for example, the BASE2 string, which holds source code, or the DELTA1 string, which holds update files from the program update tape.

SVC 76. In VM/XA SP, a supervisor call instruction that records the error incidents encountered by certain operating systems running in virtual machines. When a virtual machine operating system issues an SVC 76, VM/XA SP translates the virtual storage and I/O device addresses to real addresses, records the information on the VM/XA SP error recording virtual machine, and returns control to the issuing virtual machine.

This interface bypasses the virtual machine's own error recording routine, and avoids duplicate error recording.

System/370 mode. A virtual machine operating mode in which System/370 functions are simulated. Contrast with 370-XA mode.

system data file. A collection of data associated with a particular function. Types of system data files include saved segments, NSSs, UCR files, image libraries, message repository files, and system trace files. Because a system data file contains no CCWs, it cannot be processed on a unit record device. Contrast with spool file.

system hold status. A spool file status that prevents a file from being printed, punched, or read until the real system operator releases it. Contrast with user hold status.

system trace file. A type of system data file that contains CP or virtual machine trace data.

Systems Network Architecture (SNA). The description of the logical structure, formats, protocols, and operational sequences for transmitting information units through, and controlling the configuration of, networks.

#### U

UCR file. User class restructure file.

unit record device. A reader, a printer, or a punch.

update service. Service by applying updates to the base code (also called source code) that is in error. Not to be confused with program update service. See also source-maintained code, replacement service.

user class restructure file (UCR file). A type of system data file that contains information used to override the IBM-defined privilege class structure of CP commands, DIAGNOSE instruction codes, and certain CP system functions.

user directory. See directory.

user hold status. A spool file status that prevents a file from being printed, punched, or read until the file owner releases it. Contrast with system hold status.

### ۷

**Vector Facility (VF).** A hardware feature that provides synchronous instruction processing for high-speed manipulation of fixed-point and floating-point data.

VF. Vector Facility.

V = F machine. Virtual = fixed machine.

virtual = fixed machine (V = F machine). A preferred virtual machine with a fixed, contiguous area of host real storage that does not start at page 0. CP provides performance enhancements for this virtual machine. See also multiple preferred guests, preferred virtual machine, virtual = real area, virtual = real machine, virtual = virtual machine.

virtual machine. In VM/XA SP, a functional equivalent of either a System/370 computing system or a System/370-Extended Architecture computing system. Each virtual machine is controlled by an operating system. VM/XA SP controls the concurrent execution of multiple virtual machines on an actual System/370-Extended Architecture system.

Virtual Machine/Extended Architecture System Product (VM/XA SP). An operating system that allows multiple IBM System/370 and 370-XA operating systems to run simultaneously on a single 370-XA processor. The multiple systems may be used for production, testing, developing application programs, maintenance, and migration. VM/XA SP also provides a high-capacity interactive environment. There are four components: the control program (CP), the conversational monitor system (CMS), the dump viewing facility, and the group control system (GCS).

virtual machine operator. Any user who loads and runs an operating system in a virtual machine. Contrast with real system operator.

virtual = real area (V = R area). A fixed, contiguous section of real storage, starting at page 0, in which preferred virtual machines execute. CP does not page this storage. See also preferred virtual machine, virtual = fixed machine, virtual = real machine.

virtual = real machine (V = R machine). A preferred virtual machine with a fixed, contiguous area of host real storage that starts at page 0. CP provides

performance enhancements and an automatic recovery facility for this virtual machine. See also multiple preferred guests, preferred virtual machine, virtual = real area, virtual = real machine recovery, virtual = virtual machine.

virtual = real machine recovery (V = R machine recovery). A CP function that allows the V = R machine to resume operation after most CP abnormal terminations. When possible, the facility reestablishes the V = R machine environment, allowing the operating system running in that virtual machine to perform its own recovery processes. See also automatic software re-IPL.

virtual = virtual machine (V = V machine). A virtual machine that runs in the dynamic paging area. CP pages this virtual machine's guest real storage in and out of host real storage. See also dynamic paging area, virtual = fixed machine, virtual = real machine.

virtual supervisor state. A condition, controlled by a virtual machine's current PSW, during which the control program allows the virtual machine to issue input/output and other privileged instructions. When these instructions are not emulated, the control program intercepts these instructions and simulates their functions for the virtual machine.

virtual wait time. The period during which the control program suspends the processing of a program while a required resource is unavailable.

VM/XA SP. Virtual Machine/Extended Architecture System Product.

VTAM service machine. A collection of networking programs running in a virtual machine that, together with the CP console communication services (CCS) routines, provide full VM/XA SP console capabilities for SNA/CCS terminal users. A VTAM service machine contains either (1) VM/VTAM with VSCS running as an application under control of GCS, or (2) VM/VCNA running as a VTAM application under control of the VSE or VS1 operating system.

V = R area. Virtual = real area.

V = R machine. Virtual = real machine.

**V = R machine recovery**. Virtual = real machine recovery.

V = V machine. Virtual = virtual machine.

### **Numerics**

**370 mode**. Synonym for System/370 mode.

**370-XA mode**. A virtual machine operating mode in which System/370-Extended Architecture functions are simulated. Contrast with System/370 mode.

## **Bibliography**

This bibliography gives the names and order numbers of microfiche and publications about VM/XA System Product.

### **VM/XA System Product Microfiche**

You can order microfiche listings that contain code. The order numbers for the microfiche are:

Order No. Description

LYC7-0330 VM/XA System Product: CP listings

LYC7-0331 VM/XA System Product: CMS listings

LYC7-0332 VM/XA System Product: GCS listings

LYC7-0334 VM/XA System Product: dump viewing facility listings.

### **VM/XA System Product Publications**

The publications are shown in Figure 65 on page 902. You can order any of them by their individual order numbers or you can order most of them as a group by using a single order number, SBOF-0260. SBOF-0260 provides:

- All unlicensed publications (order numbers that do not begin with LY)
- Enough three-ring binders to hold the publications
- Spine and cover inserts for the binders.

Note that you must order manuals that contain licensed information (manuals with order numbers that begin with LY) through your support personnel. Books that contain licensed information are:

- VM/XA System Product: Features Summary, LY27-8058
- VM/XA System Product: Diagnosis Guide, LY27-8056
- VM/XA System Product: CP Diagnosis Reference, LY27-8054
- VM/XA System Product: CMS Diagnosis Reference, LY27-8052
- VM/XA System Product: Group Control System Diagnosis Reference, LY27-8060
- VM/XA System Product: CP Data Areas and Control Blocks, LY27-8053
- VM/XA System Product: CMS Data Areas and Control Blocks, LY27-8051.

As shown in Figure 65 on page 902, VM/XA SP publications are organized into six categories:

- 1. Evaluation and introduction: information on VM/XA SP concepts.
- 2. Planning, installation, administration, and service: planning your system and performing system installation and maintenance.
- 3. Operation and end use: performing system and virtual machine tasks.
- 4. Application programming: information on using programming interfaces.
- 5. Diagnosis: information for understanding of VM/XA SP design and to aid in problem diagnosis.
- 6. Reference: quick retrieving of library usage information, command language syntax, macro instructions, DIAGNOSE codes, and system messages.

#### Installation Evaluation VM/XA VM/XA VM/XA VM/XA System Product System Product System Product System Product Installation Licensed General at a Glance: and Service Information Program **Large Systems** GC23-0362 Specifications SC23-0364 GC23-0360 GC23-0366 Planning and Administration **Operation** VM/XA VM/XA VM/XA VM/XA System Product System Product System Product System Product System Product Planning and Conversion **Features** Real System Virtual Administration Notebook Summary Operation SC23-0371 Machine GC23-0378 SC23-0357 LY27-8058 Operation SC23-0377 End Use VM/XA VM/XA VM/XA VM/XA System Product System Product System Product System Product VM/XA System Product **CP Command CMS Command CMS Primer CMS** User's Guide Reference Summary of Reference SC23-0358 SC23-0354 SC23-0356 Commands **CMS** Primer SC23-0421 SC23-0368 VM/XA VM/XA VM/XA VM/XA System Product System Product System Product System Product **Quick Reference** System Product **System Product** Library Guide, SX23-0391 Editor Editor Glossary, and

Figure 65 (Part 1 of 2). VM/XA System Product Publications

User's Guide

SC23-0373

### **Evaluation and Introduction: Understanding Basic System Concepts**

Command and

Macro Reference SC23-0372

Master Index

GC23-0367

The evaluation and introduction publications for VM/XA SP are:

- VM/XA System Product: Licensed Program Specifications, GC23-0366 Provides information on the warranted functions of VM/XA SP and describes the specified operating environment.
- VM at a Glance: Large Systems, GC23-0360 Presents an overview of the features of each of the large VM systems: the VM/XA Systems Facility, VM/SP High Performance Option, and VM/XA System Product.
- VM/XA System Product: General Information, GC23-0362

### Application Programming

VM/XA
System Product

CP
Programming
Services
SC23-0370

VM/XA
System Product

CMS
Application
Program
Development
Guide
SC23-0355

VM/XA
System Product

CMS
Application
Program
Development
Reference
SC23-0402

CMS
Application
Program
Conversion
Guide
SC23-0403

VM/XA

VM/XA

Application
Development
Guide
for FORTRAN
and COBOL
SC23-0369

VM/XA

VM/XA
System Product

GCS Command
and Macro
Reference
SC23-0433

VM/XA System Product System Product Interpreter User's Guide SC23-0375 VM/XA
System Product
System Product
Interpreter
Reference

SC23-0374

Product System Product

Product EXEC2 Reference SC23-0361

Directory of Programming Interfaces for Customers GC23-0434

VM/XA

### Diagnosis

VM/XA System Product System Messages and Codes Reference SC23-0376

VM/XA System Product Diagnosis Guide LY27-8056 VM/XA System Product CP Diagnosis Reference LY27-8054

System Product

CMS

Diagnosis

Reference

LY27-8052

VM/XA

VM/XA System Product GCS Diagnosis Reference

LY27-8060

VM/XA
System Product

Dump Viewing
Facility
Operation Guide
and Reference
SC23-0359

VM/XA System Product CP Data Areas and Control Blocks LY27-8053 VM/XA System Product CMS Data Areas and Control Blocks LY27-8051

### Binders and Inserts

A single 3-ring binder (holds one or more publications)

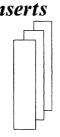

Spine and cover inserts for binders (enough for all publications)

Figure 65 (Part 2 of 2). VM/XA System Product Publications

Provides general and planning information for VM/XA SP. It can help you decide whether VM/XA SP can fill your needs.

• VM/XA System Product: Conversion Notebook, SC23-0357

Provides migration and compatibility information for customers migrating from VM/SP HPO Release 5 and VM/XA SF Release 2.

# Planning, Installation, Service, and Administration: Generating and Maintaining the System

• VM/XA System Product: Planning and Administration, GC23-0378

Presents system planning concepts for VM/XA SP and virtual machine planning concepts for guest operating systems. Planning topics include suggestions for defining your real system configuration and building and updating your directory. This book discusses running these operating systems under VM/XA SP: MVS/SP, MVS/XA<sup>TM</sup>, VSE/SP, VM/SP, and VM/SP HPO.

This book also provides information on how to manage your system. Administration topics include:

- Setting up virtual machines for accounting, error recording, and CMS batch
- Setting up the programmable operator
- Redefining command privilege classes
- Defining and managing saved segments and named saved systems
- Tuning the system
- Reference information on the VM/XA SP monitor.
- VM/XA System Product: Installation and Service, SC23-0364

Gives step-by-step procedures for generating VM/XA SP and describes how to apply service updates to your system.

### Operations and End Use: Making the System Work for You

• VM/XA System Product: Real System Operation, SC23-0371

Provides a task-oriented source for real system operations. In step-by-step format it describes the procedures and commands used to perform each real system task.

• VM/XA System Product: Virtual Machine Operation, SC23-0377

Provides a task-oriented source for virtual machine operations. In step-by-step format it describes the procedures and commands used to perform each virtual machine task.

• VM/XA System Product: CMS User's Guide, SC23-0356

Provides information on using CMS.

• VM/XA System Product: CMS Primer, SC23-0368

Provides a tutorial approach to learning CMS.

• VM/XA System Product: System Product Editor User's Guide, SC23-0373

Provides information about using the System Product Editor.

### **Application Programming: Using Programming Interfaces**

• VM/XA System Product: CP Programming Services, SC23-0370

Provides reference and usage information for the following CP services and macros:

- The DIAGNOSE codes
- The IUCV macro
- CP system services.

MVS/XA is a trademark of the International Business Machines Corporation.

• VM/XA System Product: CMS Application Program Development Guide, SC23-0355

Helps you use the assembler language macros and functions of CMS in your assembler language application programs. It describes how to manage storage, perform I/O, handle interrupts, process abends, load and start programs, and exploit 31-bit addressing. It also includes message repository information.

VM/XA System Product: CMS Application Program Conversion Guide, SC23-0403

Helps you convert your existing CMS assembler language application programs so that they run on the CMS provided with VM/XA SP. It summarizes the differences between the CMS provided with VM/XA SP and previous versions of CMS, it describes the tasks you may need to perform in converting your programs, and it points you towards other books that can help you convert your programs.

- VM/XA System Product: Application Development Guide for FORTRAN and COBOL, SC23-0369

  Provides information on how to use the CMS environment to develop and execute FORTRAN and COBOL application programs. The book contains such information as:
  - How to use the System Product Editor to create an application program
  - How to load, compile, and execute selected supported licensed programs.
- VM/XA System Product: System Product Interpreter User's Guide, SC23-0375 Provides information about using the System Product Interpreter.
- VM/XA System Product: Directory of Programming Interfaces for Customers, GC23-0434

  Helps you locate application programming interface information in the VM/XA SP library.

#### **Diagnosis: Understanding System Design**

• VM/XA System Product: Diagnosis Guide, LY27-8056

Provides diagnostic information. It describes how to locate problems within the VM/XA SP control program, and how to describe and report problems to IBM support personnel. The diagnosis reference publications describe how the system works. You should use them as supplements to this book.

- VM/XA System Product: CP Diagnosis Reference, LY27-8054
  - Describes each of the major VM/XA SP control program facilities. Also contains a module cross-reference list.
- VM/XA System Product: CMS Diagnosis Reference, LY27-8052
  - Describes each of the major conversational monitor system facilities.
- VM/XA System Product: Group Control System Diagnosis Reference, LY27-8060
  - Describes step-by-step procedures for identifying problems in each of the major facilities of the group control system and lists important GCS control blocks.
- VM/XA System Product: CP Data Areas and Control Blocks, LY27-8053
  - Lists the data areas and control blocks used by the VM/XA SP control program.
- VM/XA System Product: CMS Data Areas and Control Blocks, LY27-8051
  - Lists the data areas and control blocks used by CMS.
- VM/XA System Product: Dump Viewing Facility Operation Guide and Reference, SC23-0359
  - Describes step-by-step procedures for using the dump viewing facility. The publication is also a reference for dump viewing facility commands and messages.

### **Reference: Retrieving Information Quickly**

• VM/XA System Product: CP Command Reference, SC23-0358

Provides complete descriptions of the commands used to communicate with VM/XA SP, including usage notes. The commands are in alphabetical order.

• VM/XA System Product: CMS Command Reference, SC23-0354

Provides complete descriptions of the commands used to communicate with the CMS component of VM/XA SP. The commands are in alphabetical order.

• VM/XA System Product: Group Control System Command and Macro Reference, SC23-0433

Provides complete descriptions of the commands used to communicate with the GCS component of VM/XA SP and the macros that can be used in GCS application programs. This book also includes information about writing REXX EXECs for use under GCS.

• VM/XA System Product: Features Summary, LY27-8058

Provides a comprehensive survey of VM/XA SP at a higher level than the VM/XA SP CP Diagnosis Reference. Topics cover such areas as:

- Supported features, hardware, and operating systems
- CP-owned direct access storage, CP virtual storage, and real storage organization
- CP virtual and real machine management
- CMS, GCS, and the dump viewing facility
- VM/XA SP performance facilities and installation.
- VM/XA System Product: System Messages and Codes Reference, SC23-0376

Contains the system messages generated by the VM/XA SP CP, CMS, and GCS components. For each message, the publication provides:

- The message number
- The message text
- An explanation of why the message was issued
- System action
- Recommended operator action (if any)
- Recommended user action (if any)
- Return code (if any).

The publication also documents all abend codes and wait state codes, as well as the reason for each code and the recommended action.

VM/XA System Product: CMS Application Program Development Reference, SC23-0402

Describes the CMS programming interface. It includes descriptions of the CMS macros, DOS macros, and external-use control blocks.

• VM/XA System Product: Quick Reference, SX23-0391

Shows only the command syntax of all the VM/XA SP commands. The commands summarized in this publication are described in detail in the VM/XA System Product: CP Command Reference, the VM/XA System Product: Dump Viewing Facility Operation Guide and Reference, and the VM/XA System Product: Group Control System Command and Macro Reference.

• VM/XA System Product: System Product Editor Command and Macro Reference, SC23-0372 Describes the system product editor commands, in alphabetical order.

- VM/XA System Product: System Product Interpreter Reference, SC23-0374

  Describes the system product interpreter statements, in alphabetical order.
- VM/XA SP EXEC 2 Reference, SC23-0361
   Describes the EXEC 2 control words, in alphabetical order.
- VM/XA System Product: Library Guide, Glossary, and Master Index, GC23-0367

  Provides an overview of the library's structure, a glossary, and a means for directly locating specific information within a manual or manuals.
- VM/XA System Product: CMS Primer Summary of Commands, SC23-0421 Contains summary information about commands described in the VM/XA System Product: CMS Primer.

# Index

| A                                               | ASMGEND EXEC (continued)                |  |  |
|-------------------------------------------------|-----------------------------------------|--|--|
| additional base CP minidisks                    | format 600                              |  |  |
| installing 30                                   | function 600                            |  |  |
| AUTOLOG 191 30, 134                             | messages 600                            |  |  |
| CMSBATCH 195 30, 134                            | usage notes 600                         |  |  |
| DISKACNT 191 30, 134                            | Assembler H Version 2                   |  |  |
| EREP 191 30, 134                                | installing 43, 147, 245                 |  |  |
| MAINT minidisks 30, 134                         | assembling                              |  |  |
| OPERATNS 191 30, 134                            | DMSNGP profile 150                      |  |  |
| RSCS 191 134                                    | assembly errors                         |  |  |
| XAMAINT minidisks 232                           | correcting 60, 164, 259                 |  |  |
| ADRP (Auto-Deactivation of Restricted           | attaching product tape                  |  |  |
| Passwords) 608, 857                             | to MAINT 23, 127                        |  |  |
| allocating                                      | to XAMAINT 224                          |  |  |
| XAP001 volume 27, 132, 229                      | auxiliary control files 382             |  |  |
| XAP002 volume 28, 133, 230                      | creating 450, 454, 672                  |  |  |
| XASERV volume 26, 131, 228                      | definition 382                          |  |  |
| ALTAMS                                          | examples of 382                         |  |  |
|                                                 | updating VM/XA System Product 382       |  |  |
| installing test saved segment 487 ALTBAM        |                                         |  |  |
| installing test saved segment after service 484 | В                                       |  |  |
| ALTDOS                                          | backing up                              |  |  |
| installing test saved segment after service 484 | CMS 108, 212, 311                       |  |  |
| alternate GCS nucleus placement 853             | CP 110, 313                             |  |  |
| ALTHELP segment                                 | named saved systems 108, 212, 311       |  |  |
| installing after service 491                    | BASE control record                     |  |  |
| ALTINST segment for System Product Editor and   | format 738                              |  |  |
| EXEC Languages                                  | function 738                            |  |  |
| installing after service 491                    | options 738                             |  |  |
| ALTVSAM                                         | bibliography 901                        |  |  |
| installing test saved segment 487               | build exception log                     |  |  |
| APAR number                                     | example 396                             |  |  |
| finding corresponding PTF number 865            | building                                |  |  |
| apply exception log                             | CMS nucleus 48, 250, 679                |  |  |
| example 395                                     | CP nucleus 679                          |  |  |
| apply list                                      | GCS nucleus 75, 179, 278, 347, 679      |  |  |
| description 392                                 | Ges nations 73, 173, 276, 377, 673      |  |  |
| example of 392, 393                             | _                                       |  |  |
| apply lists                                     | C                                       |  |  |
| example of 392                                  | card reader                             |  |  |
| applying                                        | defining with starter system 18, 122    |  |  |
| corrective service                              | changes to this book 891                |  |  |
| to dump viewing facility 537                    | CMS load map 41, 53, 145, 157, 243, 255 |  |  |
| to GCS 547                                      | CMS (conversational monitor system)     |  |  |
| local service 570                               | ALTINST segment 491                     |  |  |
| patch service 579                               | CMS load map 41, 53, 145, 157, 243, 255 |  |  |
| program update service                          | CMSINST segment 102, 206, 305, 335, 510 |  |  |
| to dump viewing facility 537                    | generating 4, 48, 152, 250              |  |  |
| to GCS 547                                      | generating new module 601               |  |  |
| to licensed programs 563                        | load list                               |  |  |
| applying PTFs 392                               | definition 397                          |  |  |
| ASMGEND EXEC                                    | restriction 398                         |  |  |
| building system assembler 600                   | load map                                |  |  |
| -0 - <b>y</b>                                   | description 398                         |  |  |
|                                                 |                                         |  |  |

| CMS (conversational monitor system) (continuea)    | commands (continuea)                         |  |
|----------------------------------------------------|----------------------------------------------|--|
| loading national language files from feature       | VMFLKED 691                                  |  |
| tape 320                                           | VMFMERGE 695                                 |  |
| modules                                            | VMFNLS 698                                   |  |
| regenerating 469, 589                              | VMFPLC2 705                                  |  |
| named saved systems                                | VMFREMOV 719                                 |  |
| backing up 108, 212, 311                           | ZAP 734                                      |  |
| nucleus                                            | COMMENT control record                       |  |
| building 48, 250, 679                              | format 741                                   |  |
|                                                    | function 741                                 |  |
| building after loading national language files 326 |                                              |  |
| load address 39, 241                               | configuration                                |  |
| printing CMS load map 41, 53, 145, 157, 244, 256   | starter system requirements 747              |  |
| rebuilding after service 457                       | control blocks                               |  |
| regeneration requirements 589                      | CP 849                                       |  |
| removing service 581                               | control files                                |  |
| system generation 48, 152, 250, 468, 499           | auxiliary 382                                |  |
| CMSAMS                                             | CMS 381                                      |  |
| installing saved segment                           | CMS macros 381                               |  |
| installing default 97, 201, 300                    | example of 378                               |  |
| reinstalling saved segment after service           | for CP 381                                   |  |
| <u> </u>                                           |                                              |  |
| reinstalling default after service 507             | for dump viewing facility 381<br>for GCS 381 |  |
| CMSBAM                                             |                                              |  |
| function 649                                       | for local service 382                        |  |
| installing saved segment                           | for UTILITY EXEC 381                         |  |
| installing default 93, 197, 296                    | for VM/XA SP loader 381                      |  |
| reinstalling saved segment after service           | generating CP 523                            |  |
| reinstalling default after service 504             | HCPLDR 613                                   |  |
| SAMGEN EXEC 649                                    | how used 378                                 |  |
| CMSDOS                                             | used in VMFNLS EXEC procedure 698            |  |
| installing saved segment                           | varying to generate multiple systems 380     |  |
| installing default 93, 197, 296                    | VMFHASM 684                                  |  |
| reinstalling saved segment after service           | VMFMAC 688                                   |  |
|                                                    |                                              |  |
| reinstalling default after service 504             | control records                              |  |
| CMSGEND EXEC                                       | ZAP service program 734, 735                 |  |
| command format 601                                 | BASE 738                                     |  |
| function 601                                       | COMMENT 741                                  |  |
| how it works 602                                   | DUMP 735                                     |  |
| messages 602                                       | END 741                                      |  |
| options 601                                        | LOG 740                                      |  |
| regenerating PROP command 602                      | NAME 737                                     |  |
| usage notes 601                                    | REP 739                                      |  |
| CMSINST segment for System Product Editor and      | VER or VERIFY 738                            |  |
| EXEC Languages 102, 206, 305, 335                  | copy file 688                                |  |
| reinstalling after service 510                     | COR descriptor file 387                      |  |
| CMSVSAM                                            |                                              |  |
|                                                    | example of 387                               |  |
| installing saved segment                           | COR document 386                             |  |
| installing default 97, 201, 300                    | correcting                                   |  |
| reinstalling saved segment after service           | assembly errors 60, 164, 259                 |  |
| reinstalling default after service 507             | load errors 68, 172, 272                     |  |
| commands                                           | corrective service                           |  |
| DIRECTXA 607                                       | See also servicing the system                |  |
| DISKMAP 610                                        | applying to CMS 449, 450                     |  |
| HCPLDR 613                                         | applying to CP 453, 454                      |  |
| ITASK 634                                          | applying to dump viewing facility 537        |  |
| SETUP 652                                          | applying to GCS 547                          |  |
|                                                    |                                              |  |
| SPLOAD 653                                         | files used 385                               |  |
| UPDATE 657                                         | rebuilding CMS 457                           |  |
| UTILITY 668                                        | rebuilding CP 515                            |  |
|                                                    |                                              |  |

| corrective service (continued)                             | DCSSGEN command (continued)                     |
|------------------------------------------------------------|-------------------------------------------------|
| receiving for CMS 435                                      | using to install CMSINST segment 604            |
| receiving for CP 443                                       | DDRXA (DASD Dump/Restore Program) 3, 15, 118    |
| removing 581                                               | defining                                        |
| corrective service tape                                    | devices 17                                      |
| description 433                                            | devices using starter system 17, 121            |
| mapping 439, 445                                           | minidisk passwords 69                           |
| CP (control program)                                       | descriptor files                                |
| applying corrective service 453                            | example of 387                                  |
| applying program update service 453                        | Device Support Facilities 3                     |
| backing up 110, 313                                        | loading 13, 116                                 |
| control blocks 849                                         | devices for system generation                   |
| data areas 849                                             | defining 17                                     |
| generating 4                                               | directory                                       |
| generating nucleus 61, 165, 262                            | See user directory                              |
| hardware initial program load 66, 170, 270                 | DIRECTXA (CMS command)                          |
| load list                                                  | command syntax 607                              |
| definition 397                                             | examples 608                                    |
| description 397                                            | function 607                                    |
| restriction 398                                            | invocation by ITASK EXEC 25, 129, 227           |
| system generation 523                                      | messages 609                                    |
| load map 64, 168, 264, 526                                 | restrictions 608                                |
| description 398                                            | return codes 609                                |
| saving 64, 264, 526                                        | storage requirements 608                        |
| loading national language files from feature               | system generation 69, 173, 266                  |
| tape 320                                                   | usage notes 608                                 |
| modules                                                    | disk maps                                       |
| regenerating 530, 595                                      | 3350 system residence device 781                |
| nucleus                                                    | 3375 system residence device 798                |
| building 679                                               | 3380 system residence device 815                |
| building after loading national language files 340         | 3380-E4 system residence device 829             |
| generating 61, 165, 262<br>saving IPLable copy on tape 668 | 3380-K system residence device 844 DISKMAP EXEC |
| rebuilding after service 515                               |                                                 |
| receiving corrective service 443                           | example 610<br>format 610                       |
| receiving program update service 443                       | function 610                                    |
| regeneration requirements 595                              | usage notes 610                                 |
| removing service 581                                       | display device                                  |
| utilities                                                  | defining with starter system 20, 124            |
| regenerating 530                                           | DMKRIO ASSEMBLE file                            |
| CP-owned DASD                                              | converting to HCPRIO ASSEMBLE 257               |
| reallocating 268                                           | DMKSYS ASSEMBLE file                            |
| creating auxiliary control files 450, 454, 672             | converting to HCPSYS ASSEMBLE 257               |
| CTL option                                                 | DMSNGP ASSEMBLE file                            |
| of UPDATE command 658                                      | assembling 150                                  |
|                                                            | loading 25, 227                                 |
| <b>n</b>                                                   | prompts 49, 153, 251, 327                       |
| ט                                                          | sample 748                                      |
| DASD (direct access storage device)                        | system generation 4                             |
| CP-owned                                                   | tailoring                                       |
| reallocating 268                                           | existing system installation procedure 246      |
| used by UTILITY EXEC 670                                   | Starter System installation procedure (first    |
| data areas                                                 | level) 44                                       |
| CP 849                                                     | Starter System installation procedure (second   |
| DCSSGEN command                                            | level) 148                                      |
| format 604                                                 | documentation 901                               |
| functions 604                                              | DOSGEN EXEC                                     |
| messages 106, 210, 309, 338, 493                           | functions 611                                   |

| DOSGEN EXEC (continued)                            | EXEC procedures (continued)                           |  |  |  |
|----------------------------------------------------|-------------------------------------------------------|--|--|--|
| installing ALTDOS 484                              | reinstalling CMSBAM with SAMGEN after                 |  |  |  |
| installing CMSDOS 93, 197, 296                     | service 486, 506                                      |  |  |  |
| messages 96, 200, 299, 486, 611                    | reinstalling CMSDOS with DOSGEN after                 |  |  |  |
| reinstalling CMSDOS after service 504              | service 504                                           |  |  |  |
| DUMP control record                                | reinstalling CMSVSAM and CMSAMS with                  |  |  |  |
| format 736                                         | VSAMGEN after service 507                             |  |  |  |
| function 735                                       | SAMGEN 649                                            |  |  |  |
| options 736                                        | SETUP 652                                             |  |  |  |
| usage notes 736                                    | SPLOAD 653                                            |  |  |  |
| dump utility                                       | loading from product tape 23, 127, 225<br>UTILITY 668 |  |  |  |
| putting on tape or DASD 267                        |                                                       |  |  |  |
| dump viewing facility                              | VMFAPPLY 672                                          |  |  |  |
| corrective service 537                             | VMFBLD 679                                            |  |  |  |
| modules                                            | VMFHASM 684                                           |  |  |  |
| regenerating 596                                   | VMFLKED 691                                           |  |  |  |
| program update service 537                         | VMFMAC 688                                            |  |  |  |
| regeneration requirements 596                      | VMFMERGE 695                                          |  |  |  |
|                                                    | VMFNLS 698                                            |  |  |  |
| removing service 581                               |                                                       |  |  |  |
|                                                    | VMFDEG 703                                            |  |  |  |
| E                                                  | VMFREC 709                                            |  |  |  |
| END control record                                 | VMFREMOV 719                                          |  |  |  |
| format 741                                         | VMFSETUP 722                                          |  |  |  |
| function 741                                       | VMFVIEW 724                                           |  |  |  |
|                                                    | VMFZAP 729                                            |  |  |  |
| EREP (Environmental Recording Editing and Printing | VSEVSAM 731                                           |  |  |  |
| Program)                                           | ZAPTEXT 742                                           |  |  |  |
| installing 72, 176, 275                            | EXECUPDT EXEC                                         |  |  |  |
| error messages 867–890                             | using to regenerate CMS EXECs 474                     |  |  |  |
| errors                                             | using to regenerate CP EXECs 533                      |  |  |  |
| assembly 60 164 250                                | using to regenerate dump viewing facility             |  |  |  |
| correcting 60, 164, 259                            | EXECs 543                                             |  |  |  |
| load                                               | existing system                                       |  |  |  |
| correcting 68, 172, 272                            | installing VM/XA SP using 219                         |  |  |  |
| ESERV utility                                      | shutdown 270                                          |  |  |  |
| support using CMSBAM 649                           | EXPAND command                                        |  |  |  |
| exception logs                                     | format 744                                            |  |  |  |
| description of 393                                 | function 743                                          |  |  |  |
| example of 395, 396                                | messages 745                                          |  |  |  |
| exclude list                                       | object deck form 743                                  |  |  |  |
| description 393                                    | options 744                                           |  |  |  |
| example of 393                                     | EXPAND control record                                 |  |  |  |
| excluding PTFs 393                                 | format 743                                            |  |  |  |
| EXEC procedures                                    | usage notes 743                                       |  |  |  |
| ASMGEND 600                                        |                                                       |  |  |  |
| CMSGEND 601                                        | _                                                     |  |  |  |
| DISKMAP 610                                        | F                                                     |  |  |  |
| DOSGEN EXEC 611                                    | files                                                 |  |  |  |
| GROUP 612                                          | used in corrective service 385                        |  |  |  |
| installing ALTDOS with DOSGEN 484                  | used in program update service 385                    |  |  |  |
| installing ALTVSAM and ALTAMS with                 | first-level installation 7                            |  |  |  |
| ALTVSAMG 487                                       | formatting                                            |  |  |  |
| installing CMSBAM with SAMGEN 96, 200, 299         | minidisks 30, 232                                     |  |  |  |
| installing CMSDOS with DOSGEN 93, 197, 296         | XAP001 volume 27, 132, 229                            |  |  |  |
| installing CMSVSAM and CMSAMS with                 | XAP002 volume 28, 133, 230                            |  |  |  |
| VSAMGEN 97, 201, 300                               | XASERV volume 26, 131, 228                            |  |  |  |
| INSTFPP 623                                        | ,                                                     |  |  |  |
| ITASK 129, 634                                     |                                                       |  |  |  |
| loading from product tane 23 127 225               |                                                       |  |  |  |

| G                                                  | generating 48, 250                           |
|----------------------------------------------------|----------------------------------------------|
| GCS (group control system)                         | CMS nucleus 48, 250                          |
| accessing other saved segments 10                  | group control system                         |
| alternate nucleus placement 853                    | See GCS (group control system)               |
| authorized user IDs 10                             | GROUP EXEC                                   |
| building nucleus 75, 179, 278, 347                 | creating GCS configuration file 612          |
| common dump receiver 10                            | format 612                                   |
| configuration file 612                             | function 612                                 |
| authorized user IDs 10                             |                                              |
| common dump receiver 10                            | Н                                            |
| maximum virtual machines 10                        | HCPBOX ASSEMBLE file                         |
| planning 9                                         | tailoring 55, 159, 257                       |
| recovery machine 10                                | HCPLDR command                               |
| saved segments 10                                  | command syntax 613                           |
| system disk 10                                     | control file 613                             |
| system disk extension 10                           | function 613                                 |
| system ID 10                                       | load list 613                                |
| system name 10                                     | loader control statements                    |
| trace table size 10                                | conditional page boundary (CPB) 617          |
| corrective service 547                             | delete (DEL) 622                             |
| description 9                                      | include control section (ICS) 621            |
| directory                                          | loader termination (LDT) 619                 |
| planning 9                                         | padding (PAD) 618                            |
| installing                                         | parameter (PRM) 618                          |
| multiple GCS systems 9                             | printer (PRT) 615                            |
| load list                                          | replace (REP) 620                            |
| definition 397                                     | set location counter (SLC) 617               |
| resctriction 398                                   | set page bound (SPB) 616                     |
| load map                                           | subsystem (SYS) 619                          |
| description 398                                    | unconditional page boundary (UPB) 616        |
| loading national language files from feature       | verify (VER) 621                             |
| tape 320                                           | system generation 523                        |
| maximum virtual machines in group 10               | HCPRIO ASSEMBLE file                         |
| multiple systems 86, 190, 289, 349                 | converting DMKRIO 257                        |
| nucleus                                            | creating from DMKRIO 257                     |
| alternate placement 853                            | loading 25, 227                              |
| building 679                                       | sample 749                                   |
| building after loading national language files 347 | system generation 4, 55, 159                 |
| planning considerations 9                          | tailoring 55, 159                            |
| configuration file 9                               | HCPSYS ASSEMBLE file                         |
| storage requirements 9 system directory entry 9    | converting DMKSYS 257                        |
| system name table entry 9                          | creating from DMKSYS 257 loading 25, 227     |
| program update service 547                         | sample                                       |
| recovery machine 10                                | for 3350 767                                 |
| regeneration requirements 597                      | for 3375 784                                 |
| removing service 581                               | for 3380 801                                 |
| SAMPNSS EXEC entry                                 | system generation 4, 55, 159                 |
| planning 9                                         | tailoring 55, 159                            |
| saving 75, 179, 278, 347                           | HELP facility                                |
| storage requirements 9                             | loading national language files from feature |
| system disk 10                                     | tape 320                                     |
| system disk ro                                     | HELP segment 102, 206, 305, 335              |
| system ID 10                                       | reinstalling after service 510               |
| system name 10                                     |                                              |
| trace table 10                                     |                                              |

|                                                 | 11 ASK EXEC (continueu)                              |
|-------------------------------------------------|------------------------------------------------------|
| IBM Software Distribution 357                   | loading product tape 33, 137, 235                    |
| image library                                   | messages 637                                         |
| installing default 73, 177, 276                 | options 635                                          |
| impact printer                                  | prompt                                               |
| image library                                   | for MAINT password 25, 227                           |
|                                                 | for OPERATOR password 25, 227                        |
| installing default 73, 177, 276                 | prompt for MAINT password 129                        |
| INC option                                      | prompt for OPERATOR password 129                     |
| of UPDATE command 657                           | system generation 4, 25, 44, 48, 129, 148, 152, 227, |
| installation heading 51, 155, 253, 329          | 250                                                  |
| installation segment 50, 154, 252, 328          | tailoring DMSNGP profile 44, 246                     |
| installation tools                              | using the BASEIDS operand 30, 134, 232               |
| DCSSGEN command 604                             | •                                                    |
| ITASK EXEC 634                                  | •                                                    |
| SETUP EXEC 652                                  | L                                                    |
| SPLOAD EXEC 653                                 | language                                             |
| UTILITY EXEC 668                                | specifying 49, 153, 251, 327                         |
| installing                                      | licensed programs                                    |
| Assembler H Version 2 43, 147, 245              | building after service 563                           |
| EREP 72, 275                                    | installing 623                                       |
| first level 7                                   | program update service 563                           |
| licensed programs 623                           | load errors                                          |
| PTFs 392                                        | correcting 68, 172, 272                              |
| second level 7                                  | load list                                            |
| system generation                               | definition 397                                       |
| tailoring DMSNGP profile 148                    |                                                      |
| system national language 317                    | description 397                                      |
|                                                 | load map                                             |
| build new CMS nucleus 326                       | CMS 41, 53, 145, 157, 243, 255                       |
| build new CP nucleus 340                        | CP 64, 168, 264, 526                                 |
| build new GCS nucleus 347                       | printing 41, 53, 65, 244, 256, 265                   |
| contents of national language feature tape 318  | saving 41, 53, 64, 243, 255, 264                     |
| create new GCS configuration file 345           | loading                                              |
| load language files from tape to disk 320       | Device Support Facilities 13, 116                    |
| INSTFPP EXEC 623                                | directory 25, 227                                    |
| after running 631                               | DMSNGP profile 25, 227                               |
| before running 624                              | HCPRIO ASSEMBLE 25, 227                              |
| format 623                                      | HCPSYS ASSEMBLE 25, 227                              |
| messages 632                                    | national language files 320                          |
| panels 627-631                                  | product tape 33, 70, 71, 137, 174, 175, 235, 273,    |
| rerunning 633                                   | 274                                                  |
| running in panel mode 627                       | sample files 25, 129, 227                            |
| specifying products directly 631                | starter system 17                                    |
| introduction                                    | system generation tools 130                          |
| local service 565                               | tape files to disk 705                               |
| patch service 577                               | update files 709                                     |
| IOCP file                                       | user directory 25, 227                               |
| sample 755                                      | local service                                        |
| IOCP (Input/Output Configuration Program) 5     |                                                      |
| ISD 357                                         | See also servicing the system                        |
| ITASK EXEC                                      | applying 570                                         |
|                                                 | control files 382                                    |
| CMS nucleus 48, 152, 250                        | introduction 565                                     |
| format 634                                      | preparation 566                                      |
| function 634                                    | rebuilding CMS 457                                   |
| installing additional CP minidisks 30, 134, 232 | rebuilding CP 515                                    |
| ITASK                                           | removing 581                                         |
| invoking 25, 227                                | local terminals                                      |
| loading from product tape 23, 127, 225          | using for installation 120                           |

| LOG control record                      | minidisk maps (continued)                      |
|-----------------------------------------|------------------------------------------------|
| format 740                              | 3380-E4 system residence device 829            |
| functions 740                           | 3380-K system residence device 844             |
| usage notes 740                         | minidisk passwords                             |
| logon passwords                         | defining 69                                    |
| for MAINT and OPERATOR 6, 25, 130, 227  | minidisks                                      |
| security 6, 608, 857                    | establishing access order 722                  |
| ·                                       | formatting 30, 232                             |
|                                         | minimum hardware configuration 747             |
| M                                       | modules                                        |
| macro library                           | CMS                                            |
| VMFLKED 691                             | regenerating 469, 589                          |
| VMFMAC 688                              | CP                                             |
| MAINT virtual machine                   | regenerating 530, 595                          |
| system generation 5                     | dump viewing facility                          |
| use in service 360                      | regenerating 596                               |
| MAP file, PRELOAD utility program 647   | updating with VMFHASM 684                      |
| mapping                                 |                                                |
| COR tape 439, 445                       | A.                                             |
| PUT tape 439, 445                       | N                                              |
| Memo to Users 388                       | NAME control record                            |
| messages 867–890                        | format 737                                     |
| ASMGEND 600                             | function 737                                   |
| CMSGEND 602                             | options 737                                    |
| DCSSGEN command 106, 210, 309, 338, 493 | national language                              |
| DIRECTXA command 609                    | installing 317                                 |
| DOSGEN 611                              | specifying 49, 153, 251, 327                   |
| INSTFPP EXEC 632                        | national language support                      |
| ITASK 637                               | updating message repository                    |
| PRELOAD 648                             | for CMS 464                                    |
| PROD LEVEL file 632                     | for CP 521                                     |
| repository                              | for GCS 555                                    |
| updating for CMS 464                    | NOINC option                                   |
| updating for CP 521                     | of UPDATE command 658                          |
| updating for GCS 555                    | NOSEQ8 option                                  |
| servicing CMS repository 464            | of UPDATE command 657                          |
| servicing CP repository 521             | NOSTK option                                   |
| servicing GCS repository 555            | of UPDATE command 658                          |
| SPLOAD 656                              | NOSTOR option                                  |
| UPDATE command 666, 686                 | of UPDATE command 659                          |
| updating CMS repository 464             | nucleus                                        |
| updating CP repository 521              | building 679                                   |
| updating GCS repository 555             | CP                                             |
| UTILITY 670                             | saving IPLable copy on tape 668                |
| VMFHASM EXEC 686                        |                                                |
| VMFLKED 694                             |                                                |
| VMFMAC EXEC 690                         | 0                                              |
| VMFMERGE 697                            | override file, product parameter               |
| VMFNLS EXEC 702                         | description 419                                |
| VMFREMOV EXEC 720                       | example 419                                    |
| VMFZAP 730                              | overriding                                     |
| VSEVSAM 732                             | product parameter file 440, 446, 540, 550, 564 |
| migrating                               |                                                |
| spool files 269                         | n                                              |
| minidisk maps                           | Р                                              |
| 3350 system residence device 781        | passwords                                      |
| 3375 system residence device 798        | for MAINT and OPERATOR 6, 25, 130, 227         |
| 3380 system residence device 815        | restricted password list 608, 857              |
| 5555 System residence device 015        | security 6, 608, 857                           |
|                                         |                                                |

| patch facility 640                   | product tape (continued)                         |
|--------------------------------------|--------------------------------------------------|
| patch update files                   | attaching to XAMAINT 224                         |
| description 389                      | format 3                                         |
| PID 357                              | loading 33, 70, 71, 137, 174, 175, 235, 273, 274 |
| planning                             | loading files from 127                           |
| GCS 9                                | program update service                           |
| national languages 11                | See also servicing the system                    |
| preferred virtual machine            | applying 579                                     |
| system generation 56, 160            | applying to CMS 449, 450                         |
| PRELOAD MODULE                       | applying to CP 453, 454                          |
| command format 646                   | applying to dump viewing facility 537            |
| function 646                         | applying to GCS 547                              |
| input 646                            | applying to licensed programs 563                |
| messages 648                         | files used 385                                   |
| output 647                           | introduction 577                                 |
| reformatting TEXT files 646          | rebuilding CMS 457                               |
| PRELOAD utility program              | rebuilding CP 515                                |
| MAP file 647                         | receiving 578                                    |
| TEXT file 647                        | receiving for CMS 435                            |
| preparation                          | receiving for CP 443                             |
| local service 566                    | receiving for licensed programs 563              |
| preventive service                   | removing 581                                     |
| See program update service           | program update tape                              |
| primary system operator              | See PUT (program update tape)                    |
| starter system 21, 125               | PTF number                                       |
| printer                              | finding from APAR number 865                     |
| defining with starter system 17, 121 | PTF parts list                                   |
| printing                             | description 392                                  |
| CMS load map 41, 53, 244, 256        | PTFs                                             |
| CP load map 65, 265                  | applying 392                                     |
| PROD LEVEL file                      | applying to SNA products 695                     |
| example 632                          | applying using VMFMERGE 696                      |
| update messages 632                  | excluding 393                                    |
| product contents directory           | installing 392                                   |
| description 387                      | removing from SNA products 719                   |
| examples 387                         | removing using VMFREMOV 720                      |
| product parameter file               | publications 901                                 |
| copy 703                             | punch                                            |
| description 401                      | defining with starter system 18, 122             |
| example 402                          | PUT descriptor file                              |
| minidisk access order 722            | description 386                                  |
| overrides                            | example 386                                      |
| in override section of base file 402 | PUT document 386                                 |
| in separate override file 419        | PUT (program update tape) 357                    |
| overriding 440, 446, 540, 550, 564   | description 429                                  |
| tags                                 | format 430                                       |
| in component area 412                | mapping 439, 445                                 |
| in override area 418                 |                                                  |
| in product area 412                  |                                                  |
| tailoring 55, 159, 260               | R                                                |
| temporary copy                       | reader                                           |
| description 420                      | defining with starter system 18                  |
| examples 420                         | rebuilding                                       |
| product parameter override file      | CMS nucleus 679                                  |
| description 419                      | CP nucleus 679                                   |
| example 419                          | GCS nucleus 679                                  |
| product tape                         | receive exception log                            |
| attaching to MAINT 23, 127           | description 394                                  |
|                                      | •                                                |

| receive history log                             | SAMPNSS EXEC                                        |
|-------------------------------------------------|-----------------------------------------------------|
| description 397                                 | format 650                                          |
| receiving                                       | saved segments                                      |
| local service 568                               | installing ALTDOS and ALTBAM 484                    |
| patch service 578                               | installing ALTVSAM and ALTAMS 487                   |
| program update service                          | installing CMSDOS and CMSBAM 93, 197, 296           |
| for licensed programs 563                       | installing CMSVSAM and CMSSAMS 97, 201, 300         |
|                                                 |                                                     |
| service files 440, 446, 709                     | reinstalling CMSDOS and CMSBAM after                |
| regenerating                                    | service 504                                         |
| CMS 589                                         | reinstalling CMSVSAM and CMSSAMS after              |
| CP 595                                          | service 507                                         |
| dump viewing facility 596                       | saving                                              |
| GCS 597                                         | CMS load map 41, 53, 243, 255                       |
| removing                                        | CP load map 64, 264                                 |
| PTFs 581                                        | GCS nucleus 75, 179, 278, 347                       |
| service 581                                     | second-level installation 7                         |
| REP control record                              | security                                            |
| example 740                                     | password 6, 608, 857                                |
| function 739                                    | self-documenting text decks                         |
| special consideration during ZAP processing 741 | description 390                                     |
| usage notes 739                                 | SEQ8 option                                         |
| restart indicator files                         | of UPDATE command 657                               |
|                                                 |                                                     |
| description 398                                 | service files                                       |
| restarting                                      | description 389                                     |
| installation 126                                | example of 389, 390, 391, 393, 395, 396, 397        |
| VMFREC EXEC 398                                 | guidelines 384                                      |
| restoring                                       | loading 709                                         |
| starter system to disk 15, 118, 221             | naming conventions 383                              |
| restricted password list 608, 857               | receiving 440, 446, 709                             |
| RPWLIST DATA 608, 857                           | temporary load list 398                             |
|                                                 | service level update 432                            |
| •                                               | service tape                                        |
| S                                               | mapping 439, 445                                    |
| SAM (Sequential Access Method)                  | servicing the system 613, 657, 684, 688, 691, 724   |
| support using CMSBAM 649                        | applying updates to national language-related files |
| SAMGEN EXEC                                     | using VMFNLS 699                                    |
| functions 649                                   | control file                                        |
| installing CMSBAM 96, 200, 299                  | for CMS 381                                         |
| reinstalling CMSBAM after service 486, 506      | for CMS macros 381                                  |
| using to install CMSBAM segment 649             |                                                     |
| sample files                                    | for CP 381                                          |
| <u>•</u>                                        | for dump viewing facility 381                       |
| DMSNGP ASSEMBLE 748                             | for GCS 381                                         |
| HCPRIO ASSEMBLE sample file 749                 | for HCPLDRCM 381                                    |
| HCPSYS ASSEMBLE                                 | for loader 381                                      |
| for 3350 767                                    | for UTILITY EXEC 381                                |
| for 3375 784                                    | control file identifiers 380                        |
| for 3380 801                                    | COR descriptor file 387                             |
| IOCP sample file 755                            | COR document 386                                    |
| loading 25, 129, 227                            | corrective service 385                              |
| messages 651                                    | applying to CMS 449                                 |
| product parameter sample file 402               | applying to CP 453                                  |
| usage notes 650                                 | receiving for CMS 435                               |
| user directory                                  | receiving for CP 443                                |
| for 3350 769                                    | removing 581                                        |
| for 3375 786                                    |                                                     |
| for 3380 803                                    | emergency service using patch facility              |
|                                                 | applying 579                                        |
| for 3380-E4 817                                 | introduction 577                                    |
| for 3380-K 832                                  | receiving 578                                       |

| servicing the system (continued)                | starter system (continued)                       |
|-------------------------------------------------|--------------------------------------------------|
| local service                                   | IOCP sample file 755                             |
| applying 570                                    | loading 17, 121                                  |
| introduction 565                                | minimum hardware configuration 747               |
| preparation 566                                 | restoring to disk 15, 118, 221                   |
| receiving 568                                   | shutdown 66, 170                                 |
| removing 581                                    | system residence DASD allocation for 3350 780    |
| MAINT virtual machine 360                       | system residence DASD allocation for 3375 797    |
| Memo to Users 388                               | system residence DASD allocation for 3380 814    |
| product contents directory 387                  | system residence DASD allocation for 3380-E4 828 |
| program update service 385                      | system residence DASD allocation for 3380-K 843  |
| applying to CMS 449                             | user directory                                   |
| applying to CP 453                              | for 3350 769                                     |
| receiving for CMS 435                           | for 3375 786                                     |
| receiving for CP 443                            | for 3380 803                                     |
| removing 581                                    | for 3380-E4 817                                  |
| PUT descriptor file 386                         | for 3380-K 832                                   |
| PUT document 386                                | using to define devices 17, 121                  |
| service level update 432                        | starter system tape                              |
| service overview 355                            | format 3                                         |
| source-maintained products                      | starter system worksheet 6                       |
| files used 377                                  | STK option                                       |
| tools and EXECS used during the service         | of UPDATE command 658                            |
| process 366                                     | stopping and restarting installation 126         |
| UPDATE command 657                              | STOR option                                      |
| setting                                         | of UPDATE command 658                            |
| TOD clock 21                                    | summary of changes to this book 891              |
| SETUP EXEC                                      | SYSCPVOL, HCPSYS macro instruction               |
| format 652                                      | system generation 57, 161                        |
| SNA (System Network Architecture)               | SYSID, HCPSYS macro instruction                  |
| applying PTFs 695, 719                          | system generation 57, 161                        |
| applying ZAPs 729                               | SYSRES, HCPSYS macro instruction                 |
| source update files                             | system generation 56, 160                        |
| description 389                                 | SYSSTORE, HCPSYS macro instruction               |
| specifying                                      | system generation 56, 160                        |
| national language 49, 153, 251, 327             | system assembler, building 600                   |
| SPLOAD EXEC                                     | system generation                                |
| format 653                                      | Assembler H Version 2 43, 147, 245               |
| function 653                                    | backing up                                       |
| loading from product tape 23, 127, 225          | CMS 108, 212, 311                                |
| messages 656                                    | CP 110, 214, 313                                 |
| system generation 4                             | named saved systems 108, 212, 311                |
| SPLOAD PROFILE                                  | building                                         |
| copy of 653                                     | CMS nucleus 48, 152, 250                         |
| loading from product tape 23, 127, 225          | CP nucleus 61, 165, 262                          |
| syntax 653                                      | CMS load map 41, 53, 145, 157, 243, 255          |
| used by SPLOAD EXEC 653                         | CP load map 64, 168, 264, 526                    |
| spool files                                     | creating                                         |
| migrating from VM/SP to VM/XA SP                | creating the CMSINST segment 102, 206, 305, 335  |
| SPTAPE command                                  | creating the HELP segment 102, 206, 305, 335     |
| using to migrate spool files 269                | defining                                         |
| stand-alone dump utility                        | devices 17, 121                                  |
| putting on tape or DASD 267                     | formatting DASD volumes 115                      |
| starter system  HCDRIO ASSEMBLE somple file 740 | HCPSYS, HCPRIO 55, 159                           |
| HCPRIO ASSEMBLE sample file 749                 | image library 276                                |
| HCPSYS ASSEMBLE                                 | installing                                       |
| for 3350 767<br>for 3375 784                    | image library 73, 177                            |
| for 3375 784<br>for 3380 801                    | installing CMSDOS and CMSBAM 93, 197, 296        |

| system generation (continued)                                                                                                    | tailoring (continued)                                                                                                    |
|----------------------------------------------------------------------------------------------------|----------------------------------------------------------------------------------------------------|
| installing CMSVSAM AND CMSSAMS 97, 201,                                                                                                    | user directory                                                                                                    |
| 300                                                                                                    | Starter System installation procedure (first                                                                                                    |
| ITASK EXEC 25, 48, 61, 129, 152, 165, 227, 250,                                                                                                    | level) 69                                                                                                    |
| 262                                                                                                    | Starter System installation procedure (second                                                                                                    |
| loading                                                                                                    | level) 173                                                                                                    |
| CP nucleus 66, 170, 270                                                                                                    | tape control, VMFPLC2 23, 127, 225, 705                                                                                                    |
| Device Support Facilities 13                                                                                                    | tape devices                                                                                                    |
| loading starter system 17                                                                                                    | defining with starter system 18, 122                                                                                                    |
| product tape 33, 137, 235                                                                                                    | temporary load list                                                                                                    |
| starter system 17, 121                                                                                                    | description 398                                                                                                    |
| loading starter system 3                                                                                                    | example of 398                                                                                                    |
| MAINT 5                                                                                                    | temporary product parameter file                                                                                                    |
| preparing for 11                                                                                                    | description 420                                                                                                    |
| product tape 25, 127, 129, 227                                                                                                    | examples 420                                                                                                    |
| restoring starter system to disk 15, 118, 221                                                                                                    | terminal                                                                                                    |
| spooling console during 22, 126                                                                                                    | defining with starter system 20, 124                                                                                                    |
| tailoring DMSNGP profile 44, 148, 246                                                                                                    | Text Decks                                                                                                    |
| user directory 69, 173, 266                                                                                                    | example of 390                                                                                                    |
| VMFBLD EXEC 523                                                                                                    | text decks, self-documenting                                                                                                    |
| system generation tools                                                                                                    | description 390                                                                                                    |
| loading 130                                                                                                    | TEXT files reformatted by PRELOAD utility 646                                                                                                    |
| system identification                                                                                                    | TEXT file, PRELOAD utility program 647                                                                                                    |
| system generation 57, 161                                                                                                    | text shells                                                                                                    |
| system national language                                                                                                    | description 391                                                                                                    |
| installing 317                                                                                                    | example of 391                                                                                                    |
| System Network Architecture                                                                                                    | TOD (time-of-day) clock 21, 125                                                                                                    |
| See SNA (System Network Architecture)                                                                                                    | setting 21                                                                                                    |
| system nucleus 4, 48, 61, 66, 152, 165, 170, 250, 262,                                                                                                    |                                                                                                    |
| 0.50                                                                                                    |                                                                                                    |
| 270                                                                                                    | U                                                                                                    |
| system residence disk                                                                                                    | U                                                                                                    |
| system residence disk<br>system generation 56, 160                                                                                                    | UPDATE command                                                                                                    |
| system residence disk<br>system generation 56, 160<br>SYSTIME, HCPSYS macro instruction                                                                                                    | UPDATE command description 657                                                                                                    |
| system residence disk system generation 56, 160 SYSTIME, HCPSYS macro instruction system generation 57, 161                                                                                                    | UPDATE command description 657 files used by 662                                                                                                    |
| system residence disk system generation 56, 160 SYSTIME, HCPSYS macro instruction system generation 57, 161 SYSUVOL, HCPSYS macro instruction                                                                                                    | UPDATE command description 657 files used by 662 messages 666                                                                                                    |
| system residence disk system generation 56, 160 SYSTIME, HCPSYS macro instruction system generation 57, 161                                                                                                    | UPDATE command description 657 files used by 662 messages 666 multilevel update 663                                                                                                    |
| system residence disk system generation 56, 160 SYSTIME, HCPSYS macro instruction system generation 57, 161 SYSUVOL, HCPSYS macro instruction                                                                                                    | UPDATE command description 657 files used by 662 messages 666 multilevel update 663 with auxiliary control file 664                                                                                                    |
| system residence disk system generation 56, 160 SYSTIME, HCPSYS macro instruction system generation 57, 161 SYSUVOL, HCPSYS macro instruction                                                                                                    | UPDATE command description 657 files used by 662 messages 666 multilevel update 663 with auxiliary control file 664 options 657                                                                                                    |
| system residence disk system generation 56, 160 SYSTIME, HCPSYS macro instruction system generation 57, 161 SYSUVOL, HCPSYS macro instruction system generation 57, 161  T                                                                                                    | UPDATE command description 657 files used by 662 messages 666 multilevel update 663 with auxiliary control file 664 options 657 CTL 658                                                                                                    |
| system residence disk system generation 56, 160 SYSTIME, HCPSYS macro instruction system generation 57, 161 SYSUVOL, HCPSYS macro instruction system generation 57, 161  T tailoring                                                                                                    | UPDATE command description 657 files used by 662 messages 666 multilevel update 663 with auxiliary control file 664 options 657                                                                                                    |
| system residence disk system generation 56, 160 SYSTIME, HCPSYS macro instruction system generation 57, 161 SYSUVOL, HCPSYS macro instruction system generation 57, 161  T tailoring DMSNGP profile                                                                                                    | UPDATE command description 657 files used by 662 messages 666 multilevel update 663 with auxiliary control file 664 options 657 CTL 658 DISK 658 INC 657                                                                                                    |
| system residence disk system generation 56, 160 SYSTIME, HCPSYS macro instruction system generation 57, 161 SYSUVOL, HCPSYS macro instruction system generation 57, 161  T tailoring DMSNGP profile existing system installation procedure 246                                                                                                    | UPDATE command description 657 files used by 662 messages 666 multilevel update 663 with auxiliary control file 664 options 657 CTL 658 DISK 658 INC 657 NOCTL 658                                                                                                    |
| system residence disk system generation 56, 160 SYSTIME, HCPSYS macro instruction system generation 57, 161 SYSUVOL, HCPSYS macro instruction system generation 57, 161  T tailoring DMSNGP profile                                                                                                    | UPDATE command description 657 files used by 662 messages 666 multilevel update 663 with auxiliary control file 664 options 657 CTL 658 DISK 658 INC 657                                                                                                    |
| system residence disk system generation 56, 160 SYSTIME, HCPSYS macro instruction system generation 57, 161 SYSUVOL, HCPSYS macro instruction system generation 57, 161  T tailoring DMSNGP profile existing system installation procedure 246 Starter System installation procedure (first level) 44                                                                                                    | UPDATE command description 657 files used by 662 messages 666 multilevel update 663 with auxiliary control file 664 options 657 CTL 658 DISK 658 INC 657 NOCTL 658 NOINC 658                                                                                                    |
| system residence disk system generation 56, 160 SYSTIME, HCPSYS macro instruction system generation 57, 161 SYSUVOL, HCPSYS macro instruction system generation 57, 161  T tailoring DMSNGP profile existing system installation procedure 246 Starter System installation procedure (first                                                                                                    | UPDATE command description 657 files used by 662 messages 666 multilevel update 663 with auxiliary control file 664 options 657 CTL 658 DISK 658 INC 657 NOCTL 658 NOINC 658 NOINC 658                                                                                                    |
| system residence disk system generation 56, 160 SYSTIME, HCPSYS macro instruction system generation 57, 161 SYSUVOL, HCPSYS macro instruction system generation 57, 161  T tailoring DMSNGP profile existing system installation procedure 246 Starter System installation procedure (first level) 44 Starter System installation procedure (second                                                                                                    | UPDATE command description 657 files used by 662 messages 666 multilevel update 663 with auxiliary control file 664 options 657 CTL 658 DISK 658 INC 657 NOCTL 658 NOINC 658 NOINC 658 NOREP 657 NOSEQ8 657                                                                                                    |
| system residence disk system generation 56, 160 SYSTIME, HCPSYS macro instruction system generation 57, 161 SYSUVOL, HCPSYS macro instruction system generation 57, 161  T tailoring DMSNGP profile existing system installation procedure 246 Starter System installation procedure (first level) 44 Starter System installation procedure (second level) 148                                                                                                    | UPDATE command description 657 files used by 662 messages 666 multilevel update 663 with auxiliary control file 664 options 657 CTL 658 DISK 658 INC 657 NOCTL 658 NOINC 658 NOREP 657 NOSEQ8 657 NOSTK 658                                                                                                    |
| system residence disk system generation 56, 160 SYSTIME, HCPSYS macro instruction system generation 57, 161 SYSUVOL, HCPSYS macro instruction system generation 57, 161  T tailoring DMSNGP profile existing system installation procedure 246 Starter System installation procedure (first level) 44 Starter System installation procedure (second level) 148 HCPBOX ASSEMBLE                                                                                                    | UPDATE command description 657 files used by 662 messages 666 multilevel update 663 with auxiliary control file 664 options 657 CTL 658 DISK 658 INC 657 NOCTL 658 NOINC 658 NOREP 657 NOSEQ8 657 NOSTK 658 NOSTOR 659                                                                                                    |
| system residence disk system generation 56, 160 SYSTIME, HCPSYS macro instruction system generation 57, 161 SYSUVOL, HCPSYS macro instruction system generation 57, 161  T tailoring DMSNGP profile existing system installation procedure 246 Starter System installation procedure (first level) 44 Starter System installation procedure (second level) 148 HCPBOX ASSEMBLE Starter System installation procedure (first                                                                                                    | UPDATE command description 657 files used by 662 messages 666 multilevel update 663 with auxiliary control file 664 options 657 CTL 658 DISK 658 INC 657 NOCTL 658 NOINC 658 NOREP 657 NOSEQ8 657 NOSTK 658 NOSTOR 659 NOTERM 658                                                                                                    |
| system residence disk system generation 56, 160 SYSTIME, HCPSYS macro instruction system generation 57, 161 SYSUVOL, HCPSYS macro instruction system generation 57, 161  T tailoring DMSNGP profile existing system installation procedure 246 Starter System installation procedure (first level) 44 Starter System installation procedure (second level) 148 HCPBOX ASSEMBLE Starter System installation procedure (first level) 55, 159                                                                                                    | UPDATE command description 657 files used by 662 messages 666 multilevel update 663 with auxiliary control file 664 options 657 CTL 658 DISK 658 INC 657 NOCTL 658 NOINC 658 NOINC 658 NOREP 657 NOSEQ8 657 NOSTK 658 NOSTOR 659 NOTERM 658 PRINT 658                                                                                                    |
| system residence disk system generation 56, 160 SYSTIME, HCPSYS macro instruction system generation 57, 161 SYSUVOL, HCPSYS macro instruction system generation 57, 161  T tailoring DMSNGP profile existing system installation procedure 246 Starter System installation procedure (first level) 44 Starter System installation procedure (second level) 148 HCPBOX ASSEMBLE Starter System installation procedure (first level) 55, 159 HCPRIO ASSEMBLE                                                                                                    | UPDATE command description 657 files used by 662 messages 666 multilevel update 663 with auxiliary control file 664 options 657 CTL 658 DISK 658 INC 657 NOCTL 658 NOINC 658 NOINC 658 NOREP 657 NOSEQ8 657 NOSTK 658 NOSTOR 659 NOTERM 658 PRINT 658 REP 657                                                                                                |
| system residence disk system generation 56, 160 SYSTIME, HCPSYS macro instruction system generation 57, 161 SYSUVOL, HCPSYS macro instruction system generation 57, 161  T tailoring DMSNGP profile existing system installation procedure 246 Starter System installation procedure (first level) 44 Starter System installation procedure (second level) 148 HCPBOX ASSEMBLE Starter System installation procedure (first level) 55, 159 HCPRIO ASSEMBLE Starter System installation procedure (first level) 55, 159 HCPRIO ASSEMBLE Starter System installation procedure (first level) 55, 159 HCPRIO ASSEMBLE Starter System installation procedure (first level) 55, 159           | UPDATE command description 657 files used by 662 messages 666 multilevel update 663 with auxiliary control file 664 options 657 CTL 658 DISK 658 INC 657 NOCTL 658 NOINC 658 NOINC 658 NOREP 657 NOSEQ8 657 NOSTK 658 NOSTOR 659 NOTERM 658 PRINT 658 REP 657 SEQ8 657                                                                                       |
| system residence disk system generation 56, 160 SYSTIME, HCPSYS macro instruction system generation 57, 161 SYSUVOL, HCPSYS macro instruction system generation 57, 161  T tailoring DMSNGP profile existing system installation procedure 246 Starter System installation procedure (first level) 44 Starter System installation procedure (second level) 148 HCPBOX ASSEMBLE Starter System installation procedure (first level) 55, 159 HCPRIO ASSEMBLE Starter System installation procedure (first level) 55, 159 HCPRIO ASSEMBLE Starter System installation procedure (first level) 55, 159                                                                                       | UPDATE command description 657 files used by 662 messages 666 multilevel update 663 with auxiliary control file 664 options 657 CTL 658 DISK 658 INC 657 NOCTL 658 NOINC 658 NOINC 658 NOREP 657 NOSEQ8 657 NOSTK 658 NOSTOR 659 NOTERM 658 PRINT 658 REP 657 SEQ8 657 STK 658 STOR 658 TERM 658                                                             |
| system residence disk system generation 56, 160 SYSTIME, HCPSYS macro instruction system generation 57, 161 SYSUVOL, HCPSYS macro instruction system generation 57, 161  T tailoring DMSNGP profile existing system installation procedure 246 Starter System installation procedure (first level) 44 Starter System installation procedure (second level) 148 HCPBOX ASSEMBLE Starter System installation procedure (first level) 55, 159 HCPRIO ASSEMBLE Starter System installation procedure (first level) 55, 159 HCPSYS ASSEMBLE Starter System installation procedure (first level) 55, 159 HCPSYS ASSEMBLE Starter System installation procedure (first level) 55, 159           | UPDATE command description 657 files used by 662 messages 666 multilevel update 663 with auxiliary control file 664 options 657 CTL 658 DISK 658 INC 657 NOCTL 658 NOINC 658 NOREP 657 NOSEQ8 657 NOSTK 658 NOSTOR 659 NOTERM 658 PRINT 658 REP 657 SEQ8 657 STK 658 STOR 658 TERM 658 preferred aux files 665                                               |
| system generation 56, 160  SYSTIME, HCPSYS macro instruction system generation 57, 161  SYSUVOL, HCPSYS macro instruction system generation 57, 161  T  tailoring  DMSNGP profile existing system installation procedure 246 Starter System installation procedure (first level) 44 Starter System installation procedure (second level) 148  HCPBOX ASSEMBLE Starter System installation procedure (first level) 55, 159  HCPRIO ASSEMBLE Starter System installation procedure (first level) 55, 159  HCPSYS ASSEMBLE Starter System installation procedure (first level) 55, 159  HCPSYS ASSEMBLE Starter System installation procedure (first level) 55, 159  product parameter file | UPDATE command description 657 files used by 662 messages 666 multilevel update 663 with auxiliary control file 664 options 657 CTL 658 DISK 658 INC 657 NOCTL 658 NOINC 658 NOREP 657 NOSEQ8 657 NOSTK 658 NOSTOR 659 NOTERM 658 PRINT 658 REP 657 SEQ8 657 STK 658 STOR 658 TERM 658 preferred aux files 665 single-level updates 662                      |
| system generation 56, 160  SYSTIME, HCPSYS macro instruction system generation 57, 161  SYSUVOL, HCPSYS macro instruction system generation 57, 161  T  tailoring  DMSNGP profile existing system installation procedure 246 Starter System installation procedure (first level) 44 Starter System installation procedure (second level) 148  HCPBOX ASSEMBLE Starter System installation procedure (first level) 55, 159  HCPRIO ASSEMBLE Starter System installation procedure (first level) 55, 159  HCPSYS ASSEMBLE Starter System installation procedure (first level) 55, 159  product parameter file existing system installation procedure 260                                   | UPDATE command description 657 files used by 662 messages 666 multilevel update 663 with auxiliary control file 664 options 657 CTL 658 DISK 658 INC 657 NOCTL 658 NOINC 658 NOREP 657 NOSEQ8 657 NOSTK 658 NOSTOR 659 NOTERM 658 PRINT 658 REP 657 SEQ8 657 STK 658 TERM 658 preferred aux files 665 single-level updates 662 update control statements 659 |
| system generation 56, 160  SYSTIME, HCPSYS macro instruction system generation 57, 161  SYSUVOL, HCPSYS macro instruction system generation 57, 161  T  tailoring  DMSNGP profile existing system installation procedure 246 Starter System installation procedure (first level) 44 Starter System installation procedure (second level) 148  HCPBOX ASSEMBLE Starter System installation procedure (first level) 55, 159  HCPRIO ASSEMBLE Starter System installation procedure (first level) 55, 159  HCPSYS ASSEMBLE Starter System installation procedure (first level) 55, 159  HCPSYS ASSEMBLE Starter System installation procedure (first level) 55, 159  product parameter file | UPDATE command description 657 files used by 662 messages 666 multilevel update 663 with auxiliary control file 664 options 657 CTL 658 DISK 658 INC 657 NOCTL 658 NOINC 658 NOREP 657 NOSEQ8 657 NOSTK 658 NOSTOR 659 NOTERM 658 PRINT 658 REP 657 SEQ8 657 STK 658 STOR 658 TERM 658 preferred aux files 665 single-level updates 662                      |

| UPDATE command (continued)                                      | UTILITY EXEC (continued)                        |
|-----------------------------------------------------------------|-------------------------------------------------|
| update control statements (continued)                           | options 669                                     |
| INSERT 660                                                      |                                                 |
| REPLACE 661                                                     |                                                 |
| SEQUENCE 659                                                    | V                                               |
| * (comment) 662                                                 | VER control record                              |
| UPDLOG file type, use with 658                                  | example 739                                     |
| use of control files 378                                        | format 738                                      |
| update control statements 659                                   | function 738                                    |
| update files                                                    | options 738                                     |
| description 389                                                 | special consideration during ZAP processing 741 |
| example of 389, 390                                             | version identification 51, 155, 253, 329        |
| guidelines 384                                                  | VMFAPPLY EXEC 672                               |
| loading 709                                                     | creating auxiliary control files 672            |
| naming conventions 383                                          | exception log 395                               |
| receiving 440, 446, 709                                         | function 672                                    |
| update shells                                                   | return codes 678                                |
| description 390                                                 | VMFBLD EXEC 679                                 |
| updating                                                        | building the nucleus 679                        |
| HCPLDR 613                                                      | exception log 396                               |
| macro libraries 688                                             | function 679                                    |
| servicing the system 613, 657, 684, 688, 691, 724               | return codes 683                                |
| source files 657                                                | system generation 468, 499                      |
| tailoring DMSNGP profile 44, 148, 246                           | VMFHASM EXEC                                    |
| VMFHASM EXEC 657, 684                                           | command syntax 684                              |
| VMFLKED 691                                                     | control file 684                                |
| VMFMAC 688                                                      | function 685                                    |
| VMFVIEW EXEC 724                                                | input and output files 686                      |
| USER DIRECT                                                     | messages 686                                    |
| See user directory                                              | servicing the system 684                        |
| user directory                                                  | UPDATE command 684                              |
| creating 26, 228                                                | using to update modules 684                     |
| DIRECTXA 607                                                    | VMFLKED EXEC                                    |
| loading 25, 227                                                 | command procedure 691                           |
| sample                                                          | command syntax 691                              |
| for 3350 769                                                    | error messages 694                              |
| for 3375 786                                                    | format 691<br>function 691                      |
| for 3380 803                                                    | how it works 691                                |
| for 3380-E4 817                                                 |                                                 |
| for 3380-K 832                                                  | input files 692                                 |
| sample XAMAINT entry                                            | output files 693                                |
| for 3350 778                                                    | using to link-edit modules 691 when to use 691  |
| for 3375 795                                                    | VMFMAC EXEC                                     |
| for 3380 812                                                    | command syntax 688                              |
| for 3380-E4 826                                                 | control file 688                                |
| for 3380-K 841                                                  | function 688                                    |
| system generation 4, 69, 173, 266                               | input and output files 689                      |
| updating 69, 266                                                | macro library 688                               |
| using DISKMAP EXEC to check changes 610 user-owned DASD volumes | messages 690                                    |
|                                                                 | VMFMERGE EXEC                                   |
| system generation 57, 161 utilities                             | command options 695                             |
| CP                                                              | command procedure 695                           |
| regenerating 530                                                | error messages 697                              |
| UTILITY EXEC                                                    | format 695                                      |
| format 668                                                      | how it works 696                                |
| functions 668                                                   | usage notes 696                                 |
| messages 670                                                    | using to apply PTFs 695                         |
| <u> </u>                                                        |                                                 |

| VMFMERGE EXEC (continued)                          | VSE/VSAM (Virtual Storage Extended/Virtual Storage |
|----------------------------------------------------|----------------------------------------------------|
| when to use 695                                    | Access Method) (continued)                         |
| VMFNLS EXEC                                        | support using CMSBAM 649                           |
| command procedure 698                              |                                                    |
| command syntax 698                                 | <b>\A/</b>                                         |
| format 698                                         | W                                                  |
| messages 702                                       | work pack                                          |
| operands 698                                       | defining with starter system 19                    |
| options 698                                        | worksheet, starter system 6                        |
| when to use 698                                    | •                                                  |
| VMFOVER EXEC 703                                   | N/                                                 |
| copying product parameter file 703                 | X                                                  |
| function 703                                       | XAMAINT virtual machine                            |
| VMFPLC2 command                                    | defining directory entry 220                       |
|                                                    | sample directory entry                             |
| command syntax 705                                 | for 3350 778                                       |
| loading tape files to disk 705                     | for 3375 795                                       |
| system generation 23, 127, 225                     | for 3380 812                                       |
| VMFREC EXEC 709                                    | for 3380-E4 826                                    |
| exception log 394                                  | for 3380-K 841                                     |
| function 709                                       | XAP001 volume                                      |
| receiving update files 709                         | allocating 27, 132, 229                            |
| restarting 398                                     | formatting 27, 132, 229                            |
| return codes 716                                   | XAP002 volume                                      |
| VMFREC History File                                |                                                    |
| example of 397                                     | allocating 28, 133, 230                            |
| VMFREMOV EXEC                                      | formatting 28, 133, 230                            |
| command options 719                                | XASERV volume                                      |
| command procedure 719                              | allocating 26, 131, 228                            |
| format 719                                         | formatting 26, 131, 228                            |
| how it works 720                                   | XEDIT (System Product Editor)                      |
| messages 720                                       | providing support on local terminals 120           |
| using to remove PTFs 719                           |                                                    |
| when to use 719                                    | Z                                                  |
| VMFSETUP EXEC 722                                  |                                                    |
| function 722                                       | ZAP command                                        |
| VMFVIEW EXEC                                       | command procedure 734                              |
| command syntax 724                                 | description 734                                    |
| servicing the system 724                           | format 734                                         |
| using to view exception logs 724                   | input control records 734, 735                     |
| VMFZAP EXEC                                        | BASE 738                                           |
| format 729                                         | COMMENT 741                                        |
| how it works 729                                   | DUMP 735                                           |
| messages 730                                       | END 741                                            |
| using to apply ZAPs 729                            | function 735                                       |
| when to use 729                                    | LOG 740                                            |
| VM/SP (Virtual Machine/System Product)             | NAME 737                                           |
| installing VM/XA SP using 219                      | REP 739                                            |
| VSAMGEN EXEC                                       | VER or VERIFY 738                                  |
|                                                    | option output 735                                  |
| messages 99, 203, 302, 488, 507                    | options 734                                        |
| VSEVSAM EXEC                                       | when to use 734                                    |
| command procedure 731                              | ZAPTEXT EXEC                                       |
| command syntax 731                                 | format 742                                         |
| format 731                                         | input control records 742                          |
| messages 732                                       | options 742                                        |
| use, example 731                                   | procedure 742                                      |
| when to use 731                                    | use of EXPAND command 743                          |
| VSE/VSAM (Virtual Storage Extended/Virtual Storage | when to use 742                                    |
| Access Method)                                     |                                                    |

### **Numerics**

1403 printer image library installing default 73, 177, 276 3203 printer image library installing default 73, 177, 276 3211 printer image library installing default 73, 177, 276 3262 printer image library installing default 73, 177, 276 3350 DASD minidisk maps 781 sample HCPSYS ASSEMBLE 767 sample user directory 769 system residence DASD allocation 780 **3375 DASD** minidisk maps 798 sample HCPSYS ASSEMBLE 784 sample user directory 786 system residence DASD allocation 797 3380 DASD minidisk maps 815 sample HCPSYS ASSEMBLE 801 sample user directory 803 system residence DASD allocation 814 3380-E4 DASD minidisk maps 829 sample user directory 817 system residence DASD allocation 828 3380-K DASD minidisk maps 844 sample user directory 832 system residence DASD allocation 843 3800 printer image library installing default 73, 177, 276 4245 printer image library installing default 73, 177, 276 4248 printer image library installing default 73, 177, 276

## **Special Characters**

./ D (DELETE) UPDATE control statement 661
./ I (INSERT) UPDATE control statement 660
./ R (REPLACE) UPDATE control statement 661
./ S (SEQUENCE) UPDATE control statement 659
./ \* (comments) UPDATE control statement 662
\$VMFAPP \$ERRLOG 395
\$VMFBLD \$ERRLOG 396
\$VMFREC \$ERRLOG 394

#### Virtual Machine/Extended Architecture System Product Release 2

SYSTEM USABILITY COMMENTS

Please use this form to communicate your comments about the usability of the VM system, with the understanding that IBM may use or distribute whatever information you supply in any way it believes appropriate without incurring any obligation to you.

Your comments will be sent to the Product Usability Department for appropriate review and action, if any. Comments may be written in your own language; English is not required.

#### **System Information**

| If y | ou answer <b>No</b> , please explain. | Yes | No |
|------|---------------------------------------|-----|----|
| •    | Does the VM system meet your needs?   |     |    |
| •    | Is it easy to use and understand?     |     |    |

Are the HELP facilities appropriate?

Are the commands/messages easy to understand and use?

#### **Customer Information**

| • | what is your occupation?                   |         |   |  |
|---|--------------------------------------------|---------|---|--|
| • | How long have you been in this occupation? |         |   |  |
| • | How long have you been using VM?           |         |   |  |
| • | Indicate the tasks your job involves:      | Diamina | П |  |

Evaluation Planning Administration Installation Operations Customization End Use П Diagnosis Other 

**Your Comments:** 

We appreciate your comments.

If you would like a reply, please supply your name and address on the reverse side of this form. No postage stamp necessary if mailed in the U.S.A. (Elsewhere, an IBM office or representative will be happy to forward your comments or you may mail directly to the address in the Edition Notice on the back of the title page.)

Staples can cause problems with automatic mail—sorting equipment. Please use pressure—sensitive or other gummed tape to seal this form.

Note:

## **System Usability Comments**

| BUSINESS REPLY MAIL  FIRST CLASS PERMIT NO. 40 ARMONK, N.Y.  POSTAGE WILL BE PAID BY ADDRESSEE  International Business Machines Corporation Department 49MA MS 925 Neighborhood Road Kingston, New York 12401  Fold and Tape  Please Do Not Staple  If you would like a reply, please print:  Your Name Company Name D |                                                                 |
|----------------------------------------------------------------------------------------------------|-----------------------------------------------------------------|
| POSTAGE WILL BE PAID BY ADDRESSEE  International Business Machines Corporation Department 49MA MS 925 Neighborhood Road Kingston, New York 12401  Fold and Tape  Please Do Not Staple  If you would like a reply, please print:  Your Name                                                                             | NO POSTAGE<br>NECESSARY<br>IF MAILED<br>IN THE<br>UNITED STATES |
| International Business Machines Corporation Department 49MA MS 925 Neighborhood Road Kingston, New York 12401  Fold and Tape  Please Do Not Staple  If you would like a reply, please print:  Your Name                                                                                                    |                                                                 |
| International Business Machines Corporation Department 49MA MS 925 Neighborhood Road Kingston, New York 12401  Fold and Tape  Please Do Not Staple  If you would like a reply, please print:  Your Name                                                                                                    |                                                                 |
| Department 49MA MS 925 Neighborhood Road Kingston, New York 12401  Fold and Tape  Please Do Not Staple  If you would like a reply, please print:  Your Name                                                                                                    |                                                                 |
| Fold and Tape  Please Do Not Staple  If you would like a reply, please print:  Your Name                                                                                                    |                                                                 |
| If you would like a reply, please print:  Your Name                                                                                                    | allalala                                                        |
| Your Name                                                                                                    | Fold and Tape                                                   |
|                                                                                                    |                                                                 |
| Company Name                                                                                                    |                                                                 |
|                                                                                                    | epartment                                                       |
| Street Address                                                                                                    |                                                                 |
| City                                                                                                    |                                                                 |
| State Zime Zime Zime Zime Zime Zime Zime Zim                                                                                                    | p Code                                                          |

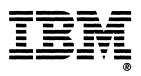

**Sytem Product** Release 2

READER'S COMMENT **FORM** 

**Serviceabilty Enhancements Program Update Information APAR VM 37518** 

How did you use this publication?

the Edition Notice on the back of the title page.)

] As an introduction

Order No. GC23-0503-0

This manual is part of a library that serves as a reference source for systems analysts, programmers, and operators of IBM systems. You may use this form to communicate your comments about this publication, its organization, or subject matter, with the understanding that IBM may use or distribute whatever information you supply in any way it believes appropriate without incurring any obligation to you. Your comments will be sent to the author's department for whatever review and action, if any, are deemed appropriate.

Note: Copies of IBM publications are not stocked at the location to which this form is addressed. Please direct any requests for copies of publications, or for assistance in using your IBM system, to your IBM representative or to the IBM branch office serving your locality.

] As a text (student)

| [ ] As a                 | reference manual                | [                    | ] As a text (instructor)                                                                                     |
|--------------------------|---------------------------------|----------------------|----------------------------------------------------------------------------------------------------|
| [ ] For a                | ] For another purpose (explain) |                      |                                                                                                    |
|                          |                                 |                      |                                                                                                    |
| manual? I                |                                 | ude general usefuln  | the organization, presentation, or writing in this ess of the book; possible additions, deletions, and clar- |
| Page                     | Number:                         | Comment:             |                                                                                                    |
|                          |                                 |                      |                                                                                                    |
|                          |                                 |                      |                                                                                                    |
|                          |                                 |                      |                                                                                                    |
|                          |                                 |                      |                                                                                                    |
|                          |                                 |                      |                                                                                                    |
|                          |                                 |                      |                                                                                                    |
|                          |                                 |                      |                                                                                                    |
| What is your occupation? |                                 |                      |                                                                                                    |
| Newslette                | r number of latest Tech         | nical Newsletter (if | any) concerning this publication:                                                                            |
| TTO WOTO TO              | Trambor or latour roor          | modi Neworollor (II  | any) concerning the publication.                                                                             |
| If you wish              | n a reply, give your nar        | ne and address:      |                                                                                                    |
|                          |                                 |                      |                                                                                                    |
|                          |                                 |                      |                                                                                                    |
| IBM branc                | h office serving you            |                      |                                                                                                    |
|                          |                                 |                      |                                                                                                    |

Thank you for your cooperation. No postage stamp necessary if mailed in the U.S.A. (Elsewhere, an IBM office or representative will be happy to forward your comments or you may mail directly to the address in

#### **Reader's Comment Form**

Fold and Tape

Please Do Not Staple

Fold and Tape

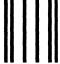

NO POSTAGE NECESSARY IF MAILED IN THE UNITED STATES

# **BUSINESS REPLY MAIL**

FIRST CLASS

PERMIT NO. 40

ARMONK, N.Y.

POSTAGE WILL BE PAID BY ADDRESSEE

International Business Machines Corporation Department 52Q MS 511 Neighborhood Road Kingston, New York 12401

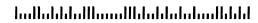

Fold and Tape

Please Do Not Staple

Fold and Tape

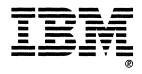